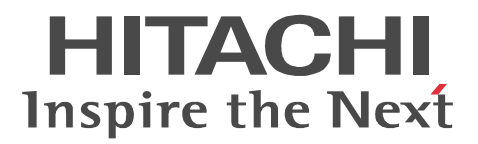

# JP1 Version 9

# JP1/Performance Management - Agent Option for Microsoft(R) SQL Server

3020-3-R53

P-242C-AA94 JP1/Performance Management - Manager 09-00 (OS Windows Server 2003) P-2A2C-AA94 JP1/Performance Management - Manager 09-00 OS Windows Server 2008 P-1J2C-AA91 JP1/Performance Management - Manager 09-00 OS HP-UX 11i V2 (IPF) HP-UX 11i V3 (IPF) P-9D2C-AA91 JP1/Performance Management - Manager 09-00 OS Solaris 9 (SPARC) Solaris 10 (SPARC) P-1M2C-AA91 JP1/Performance Management - Manager 09-00 OS AIX 5L V5.3 AIX V6.1 P-9S2C-BA91 JP1/Performance Management - Manager 09-00 (OS Linux 5 (x86) Linux 5 Advanced Platform (x86) Linux 5 (AMD/Intel 64) Linux 5 Advanced Platform (AMD/Intel 64) P-242C-AJ94 JP1/Performance Management - Base 09-00 OS Windows Server 2003 P-2A2C-AJ94 JP1/Performance Management - Base 09-00 OS Windows Server 2008 P-242C-AR94 JP1/Performance Management - Web Console 09-00 CS Windows Server 2003 P-2A2C-AR94 JP1/Performance Management - Web Console 09-00 OS Windows Server 2008 P-1J2C-AR91 JP1/Performance Management - Web Console 09-00 (OS HP-UX 11i V2 (IPF) HP-UX 11i V3 (IPF) P-9D2C-AR91 JP1/Performance Management - Web Console 09-00 (OS Solaris 9 (SPARC) Solaris 10 (SPARC) P-1M2C-AR91 JP1/Performance Management - Web Console 09-00 OS AIX 5L V5.3 AIX V6.1 P-9S2C-AR91 JP1/Performance Management - Web Console 09-00 (OS Linux 5 (x86) Linux 5 Advanced Platform (x86) Linux 5 (AMD/Intel 64) Linux 5 Advanced Platform (AMD/Intel 64) P-242C-AE94 JP1/Performance Management - Agent Option for Microsoft(R) SQL Server 09-00 OS Windows Server 2003 P-2A2C-AE94 JP1/Performance Management - Agent Option for Microsoft(R) SQL Server 09-00

OS Windows Server 2008

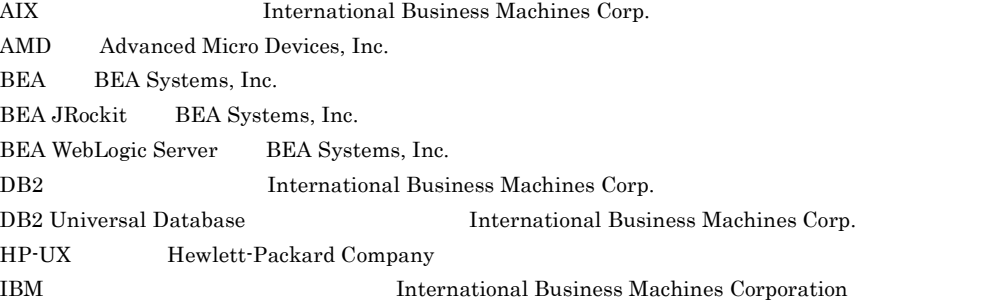

Internet Explorer Microsoft Corporation Itanium は,アメリカ合衆国および他の国におけるインテル コーポレーションまたはその子会社の登録商標 Linux Linus Torvalds Lotus IBM Corporation Lotus Domino IBM Corporation Microsoft Microsoft (North America) Microsoft Corp. Microsoft, Hyper-V Microsoft Corporation Microsoft Exchange Server Microsoft Corp. Microsoft Internet Information Server Microsoft Corp. Microsoft SQL Server Microsoft Corp. Netscape Netscape Communications Corporation Netscape Navigator Netscape Communications Corporation ODBC Microsoft Corp. OpenView ORACLE Oracle Corporation Oracle, WebLogic  $W$ PA-RISC Hewlett-Packard Company  $R/3$   $SAP AG$ Red Hat Red Hat, Inc.  $SAP$   $SAP$   $AG$ Solaris Sun Microsystems, Inc. Sun Sun Microsystems Java Sun Microsystems, Inc. UNIX X/Open Company Limited Visual C++  $Microsoft Corp.$ WebSphere International Business Machines Corp. Win32 Microsoft Corp. Windows Microsoft Corp. Windows Server Microsoft Corporation P-9D2C-AA91 P-9D2C-AR91 Sun Microsystems, Inc. P-9D2C-AA91 P-9D2C-AR91 UNIX System Laboratories, Inc.

2009 7 ( 1 ) 3020-3-R53

All Rights Reserved. Copyright (C) 2009, Hitachi, Ltd. All Rights Reserved. Copyright (C) 2009, Hitachi Systems & Services, Ltd. JP1/Performance Management - Agent Option for Microsoft(R) SQL

Server 2008

- JP1/Performance Management Agent Option for Microsoft(R) SQL Server
- JP1/Performance Management **and Solution SQL** Server

Microsoft(R) SQL Server JP1/Performance Management

• JP1 Version 9 JP1/Performance Management 3020-3-R31 • JP1 Version 9 JP1/Performance Management 3020-3-R32 • JP1 Version 9 JP1/Performance Management 3020-3-R33

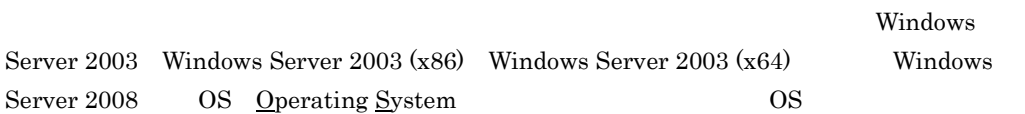

#### 1  $\blacksquare$

JP1/Performance Management - Agent Option for Microsoft(R) SQL Server

 $2 \qquad \qquad$ 

JP1/Performance Management - Agent Option for Microsoft(R) SQL Server

 $3 \sim 1$ 

JP1/Performance Management - Agent Option for Microsoft(R) SQL Server

 $4$ 

JP1/Performance Management - Agent Option for Microsoft(R) SQL Server

JP1/Performance Management

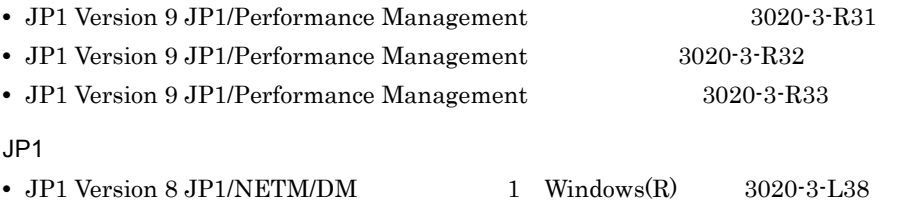

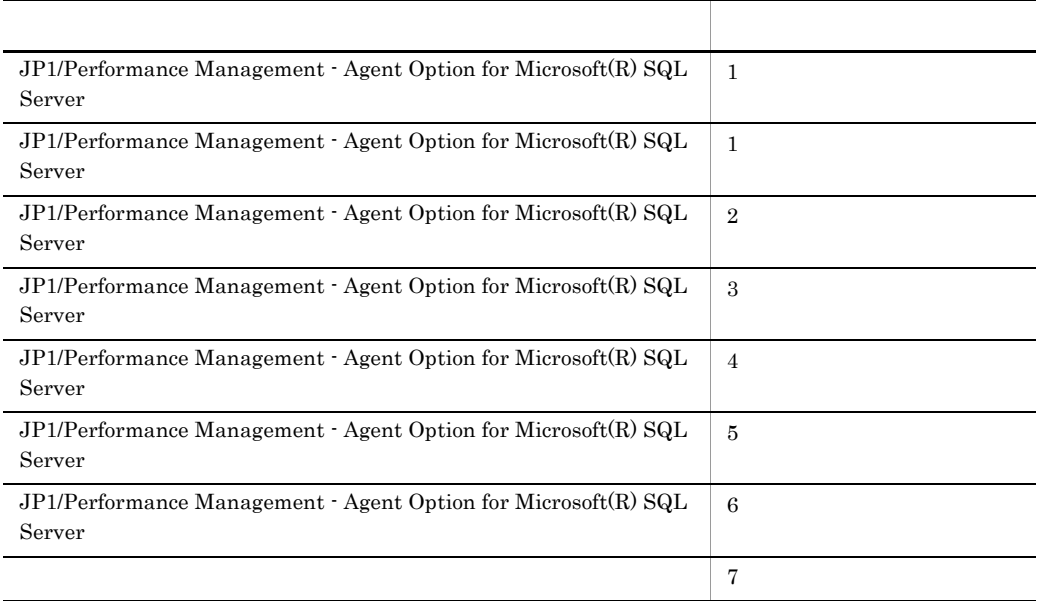

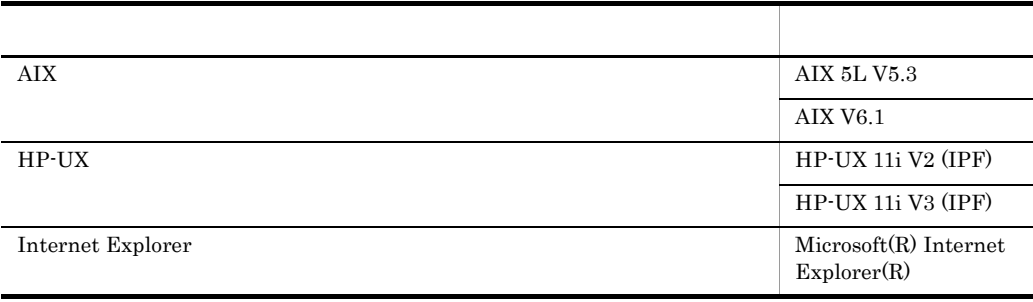

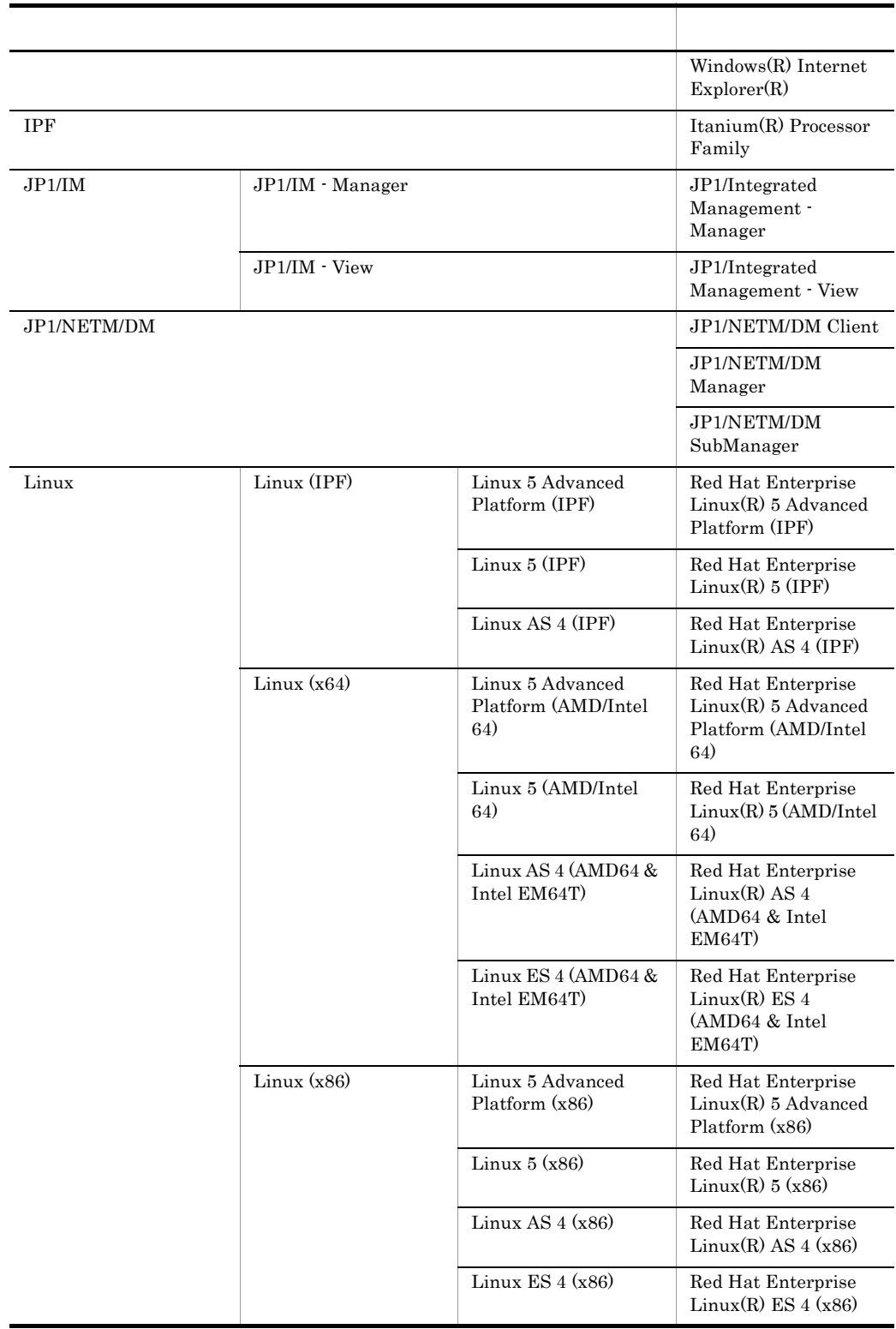

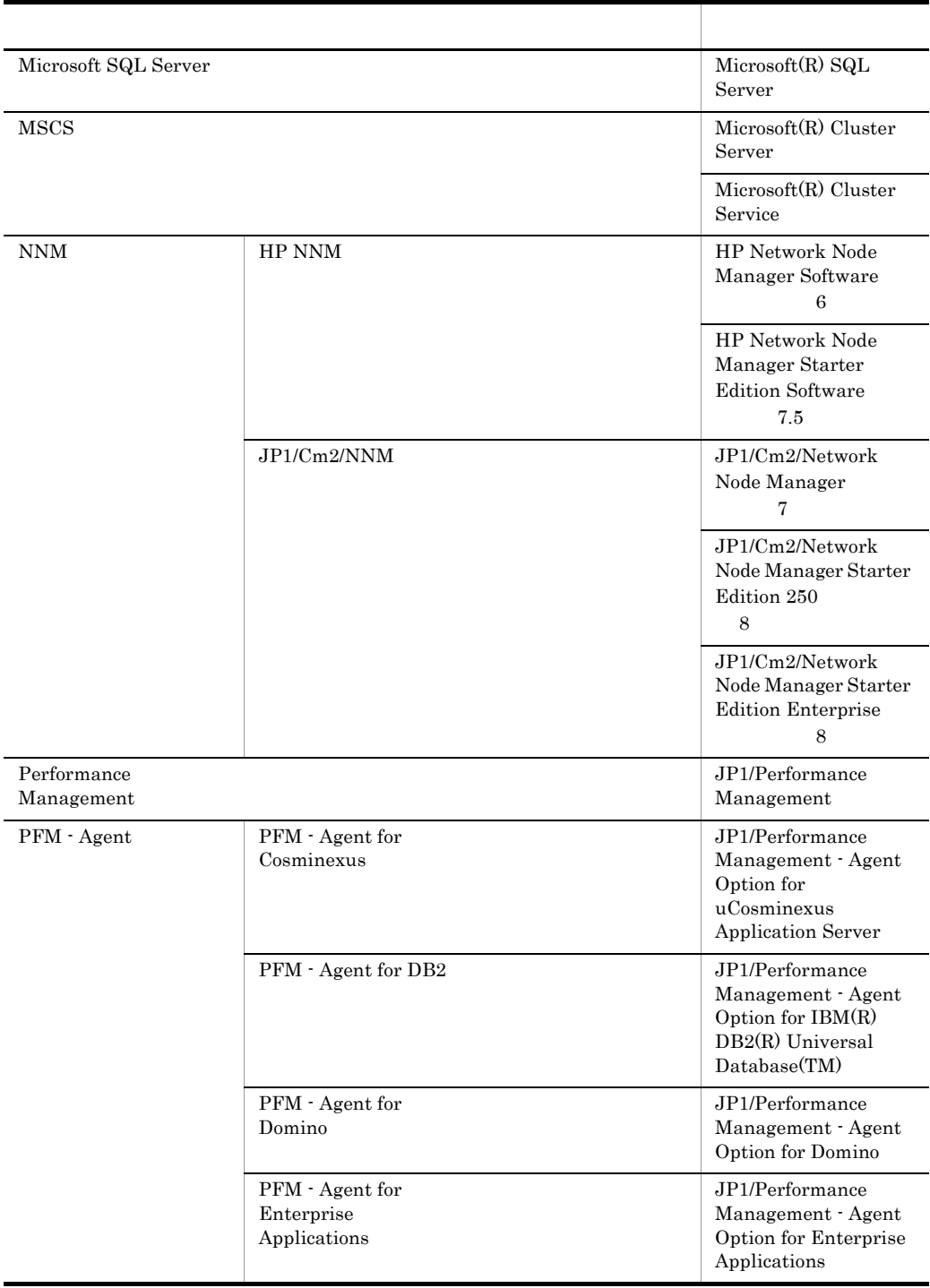

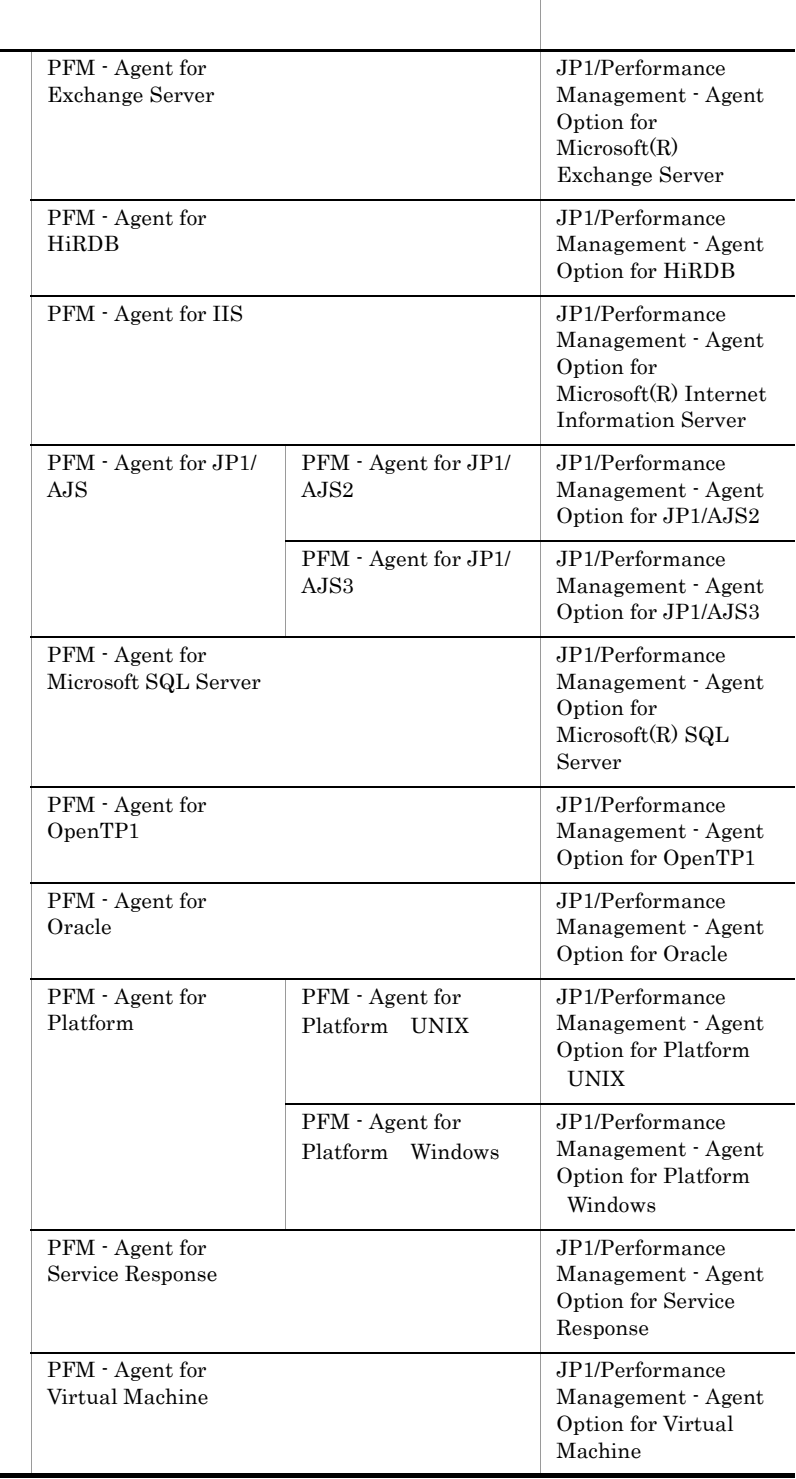

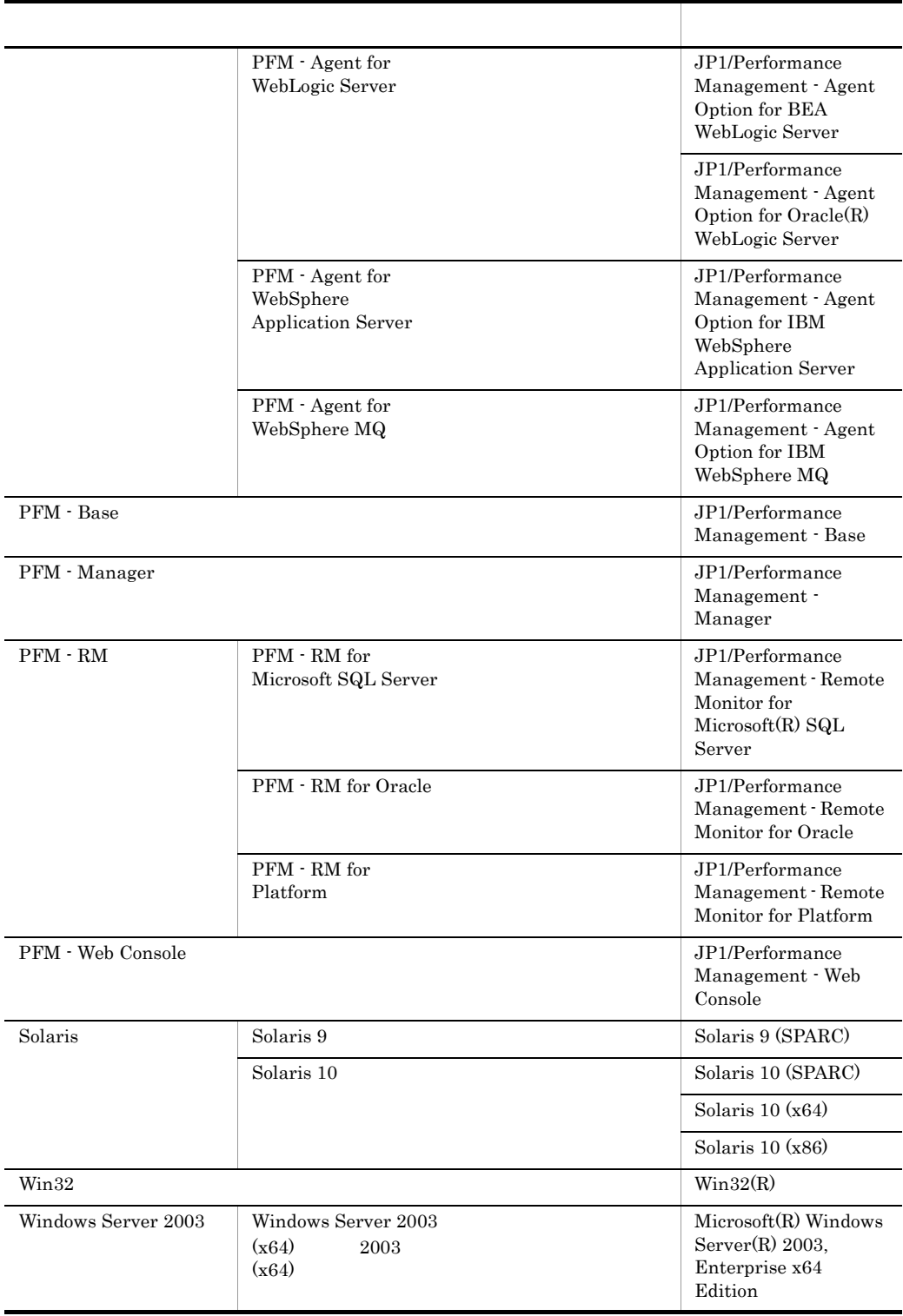

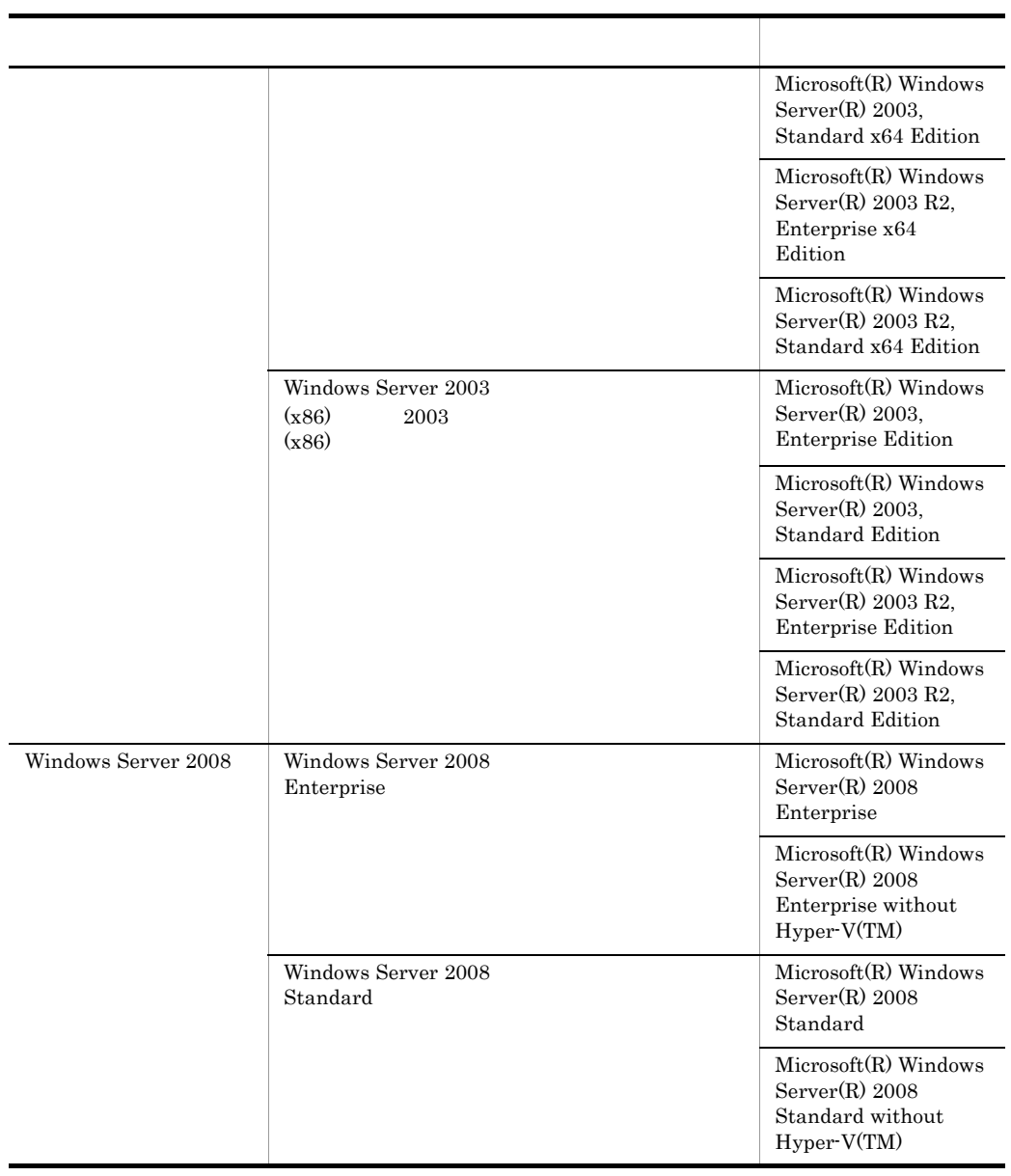

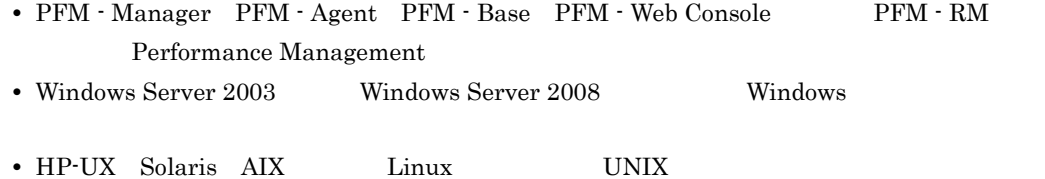

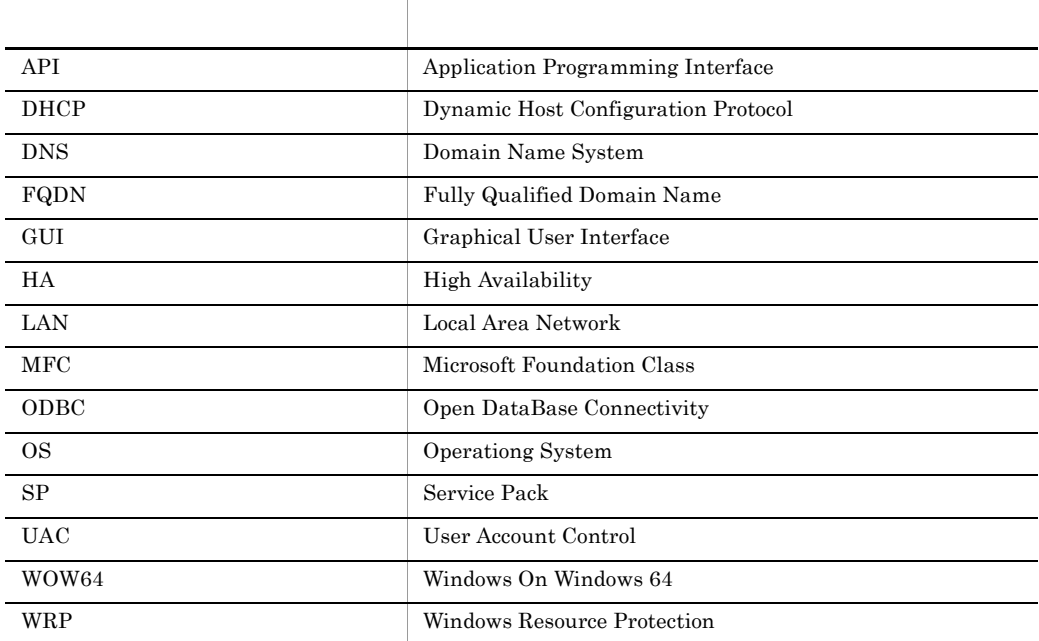

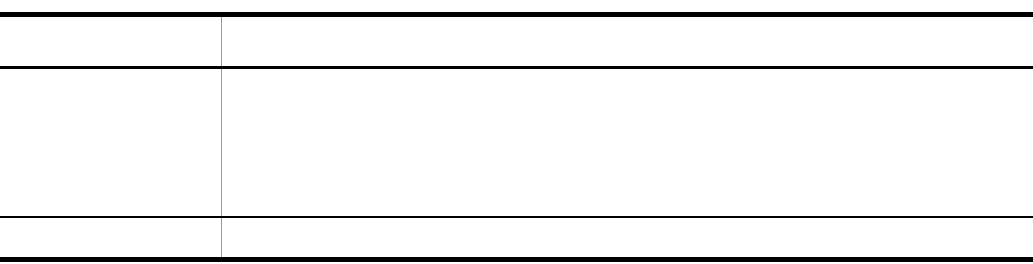

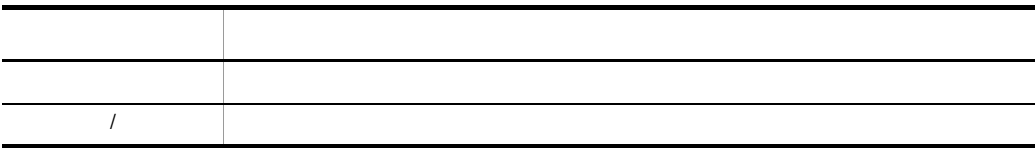

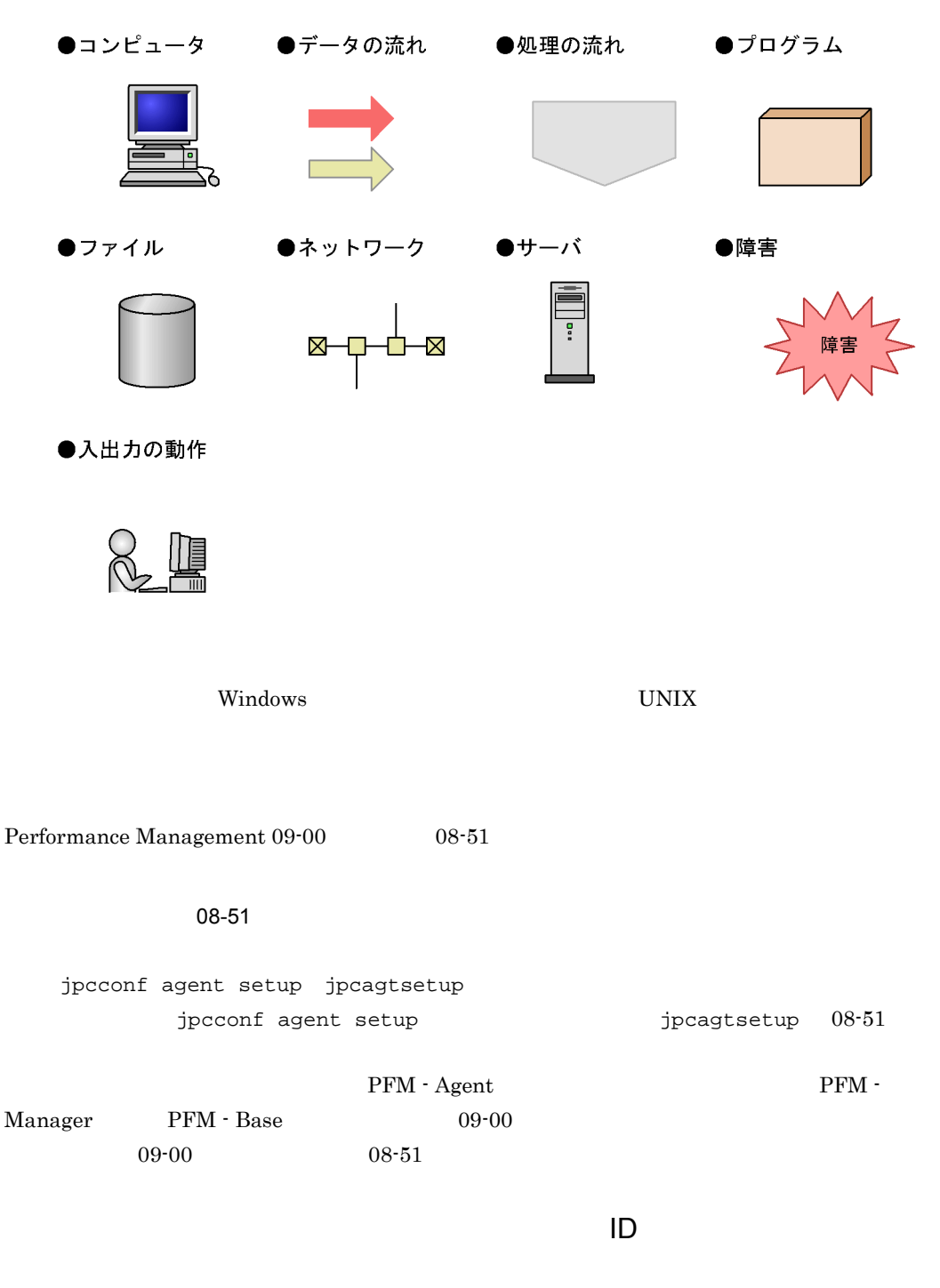

Performance Management 09-00

 $ID$ 

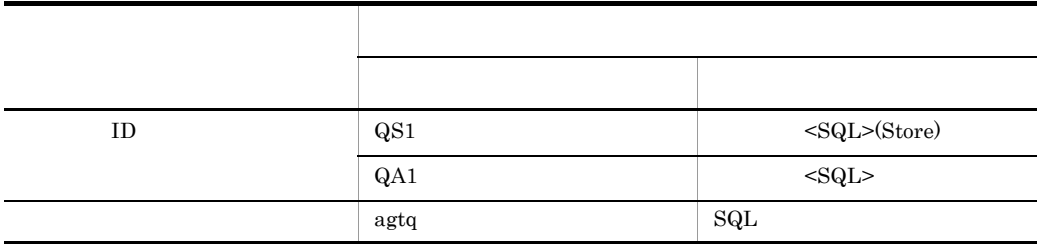

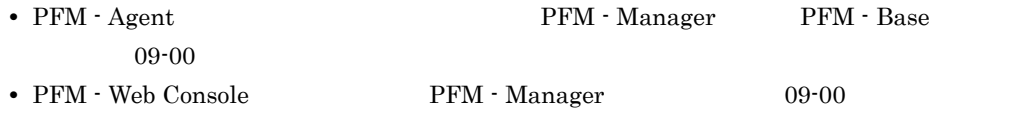

# Performance Management

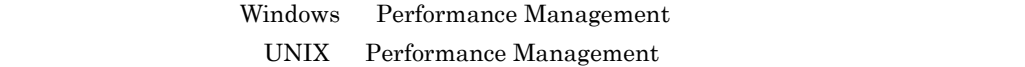

#### Windows Performance Management

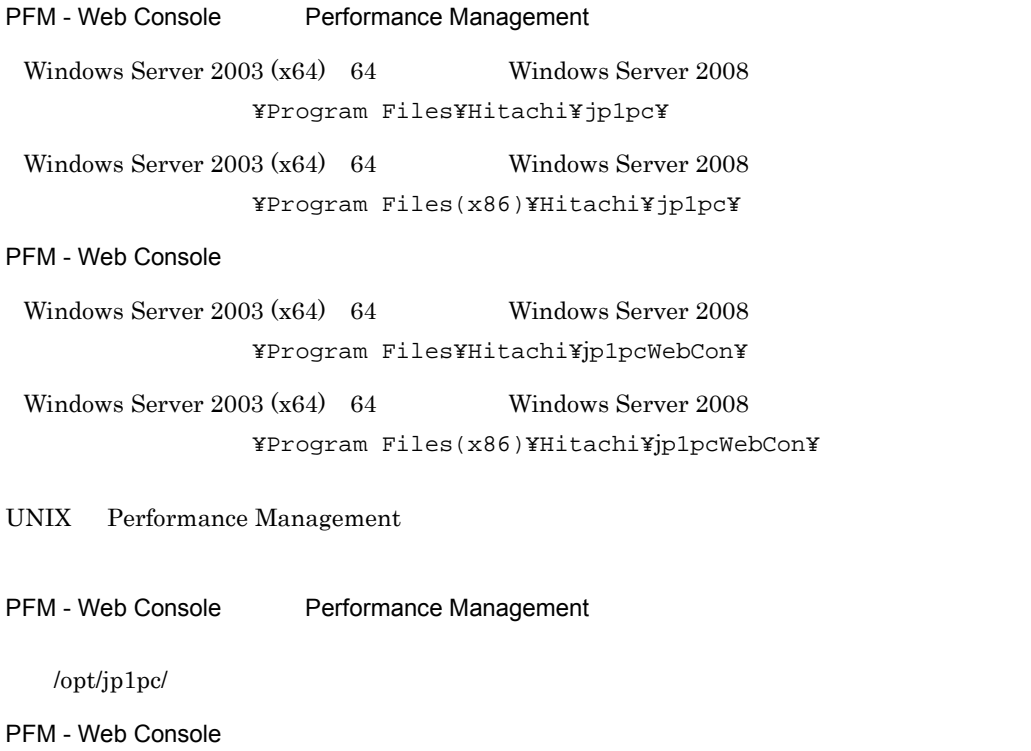

/opt/jp1pcwebcon/

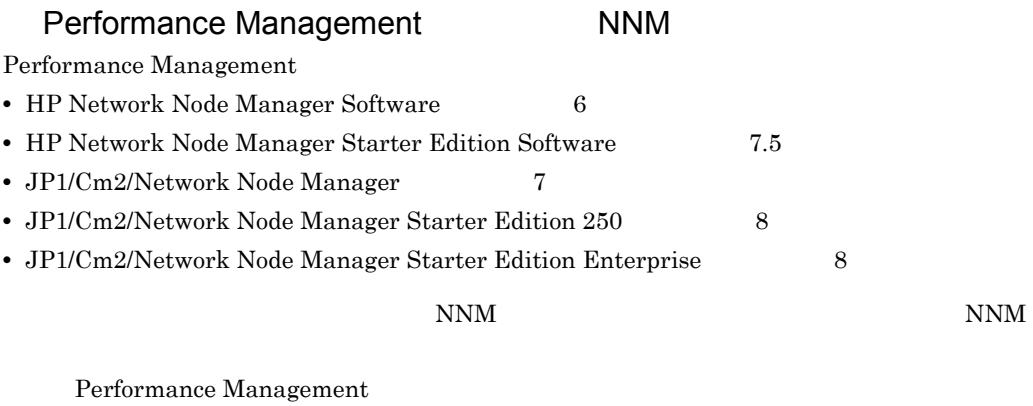

**•** HP Network Node Manager i Software v8.10

• JP1/Cm2/Network Node Manager i 09-00

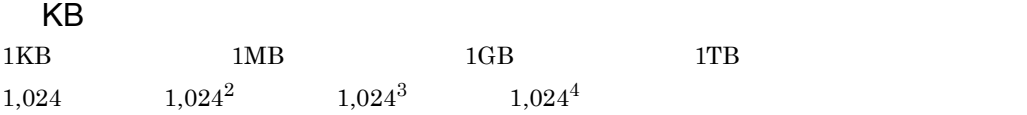

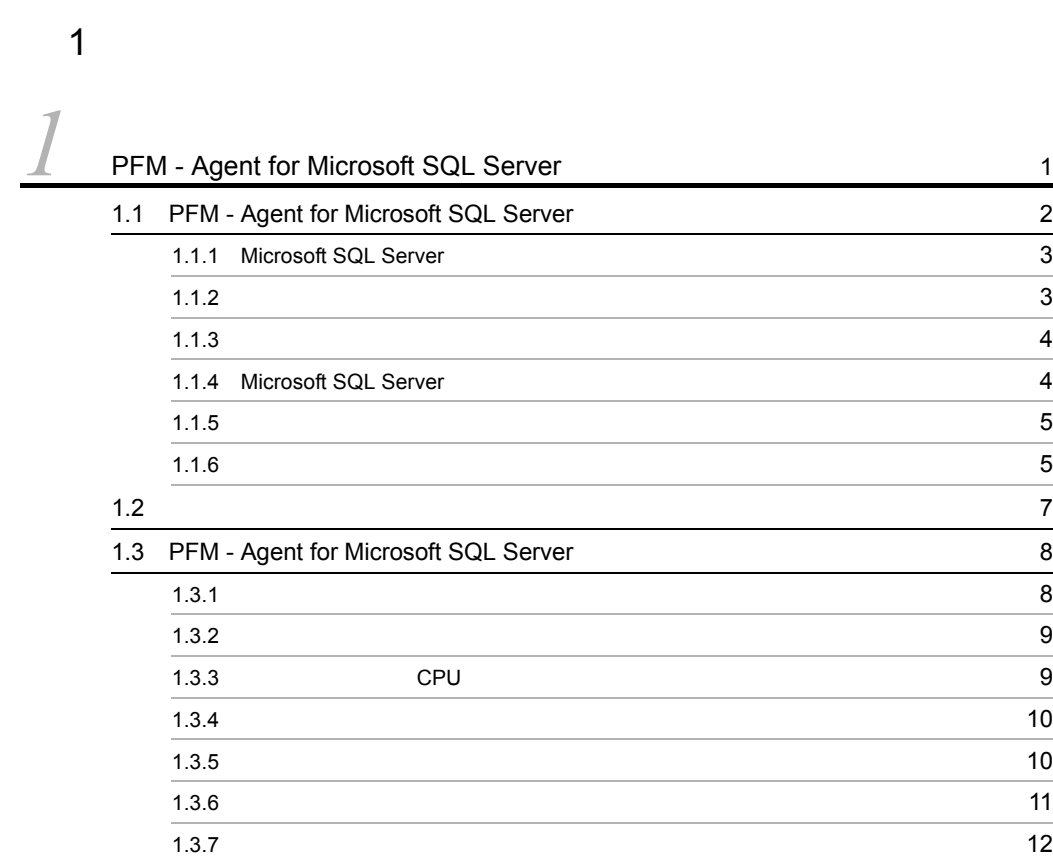

## $2 \qquad \qquad$

# [2](#page-36-1)  $\frac{2}{13}$  $2.1$   $2.1$  $2.1.1$  (14 2.1.2  $\sim$  2.1.2 2.1.3  $23.3$ 2.1.4 [PFM - Agent for Microsoft SQL Server](#page-48-0) のセットアップ手順 25 2.2  $\sim$ 2.2.1 **45** 2.2.2  $\sim$  7.2.2  $\sim$  7

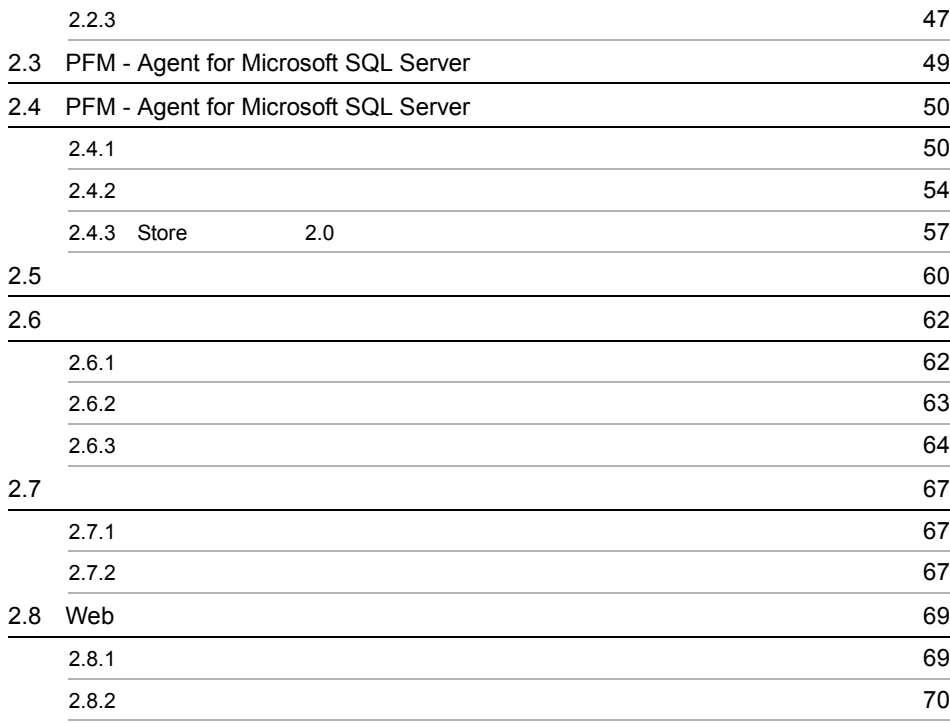

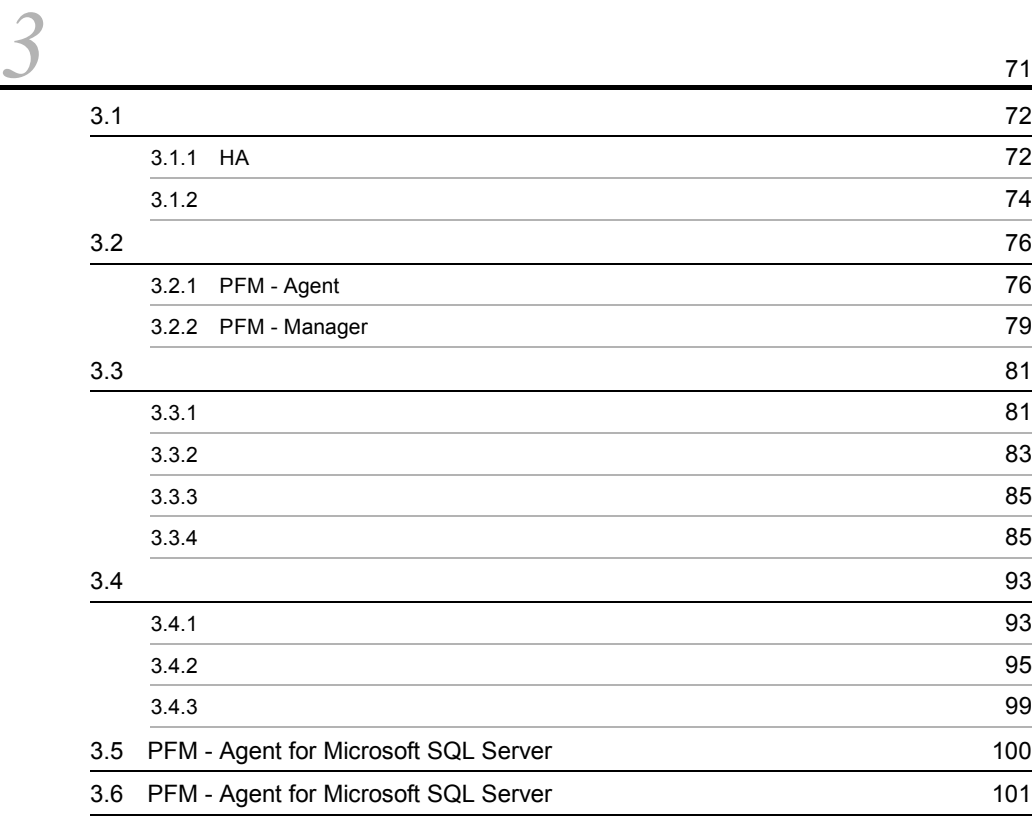

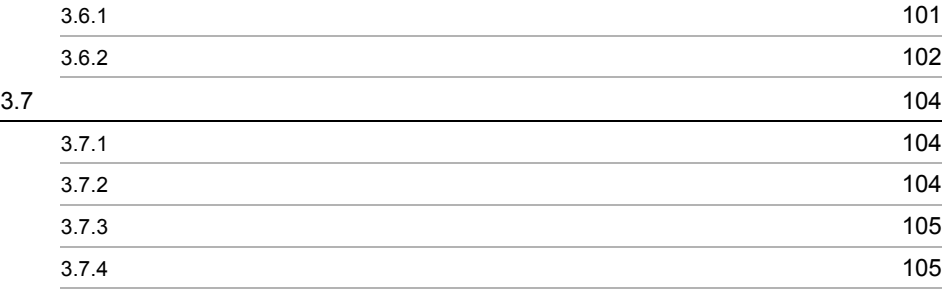

#### 3 [編 リファレンス編](#page-130-0)

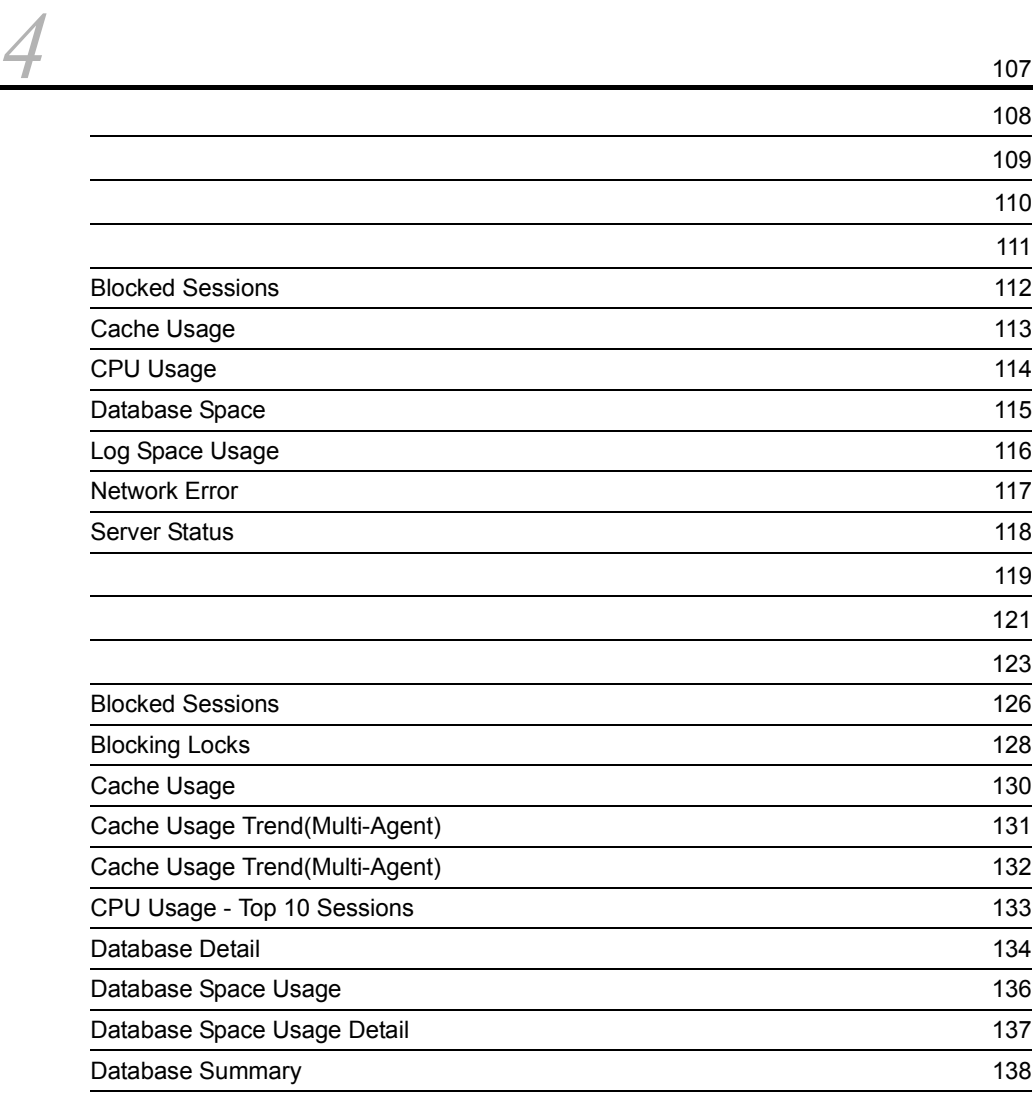

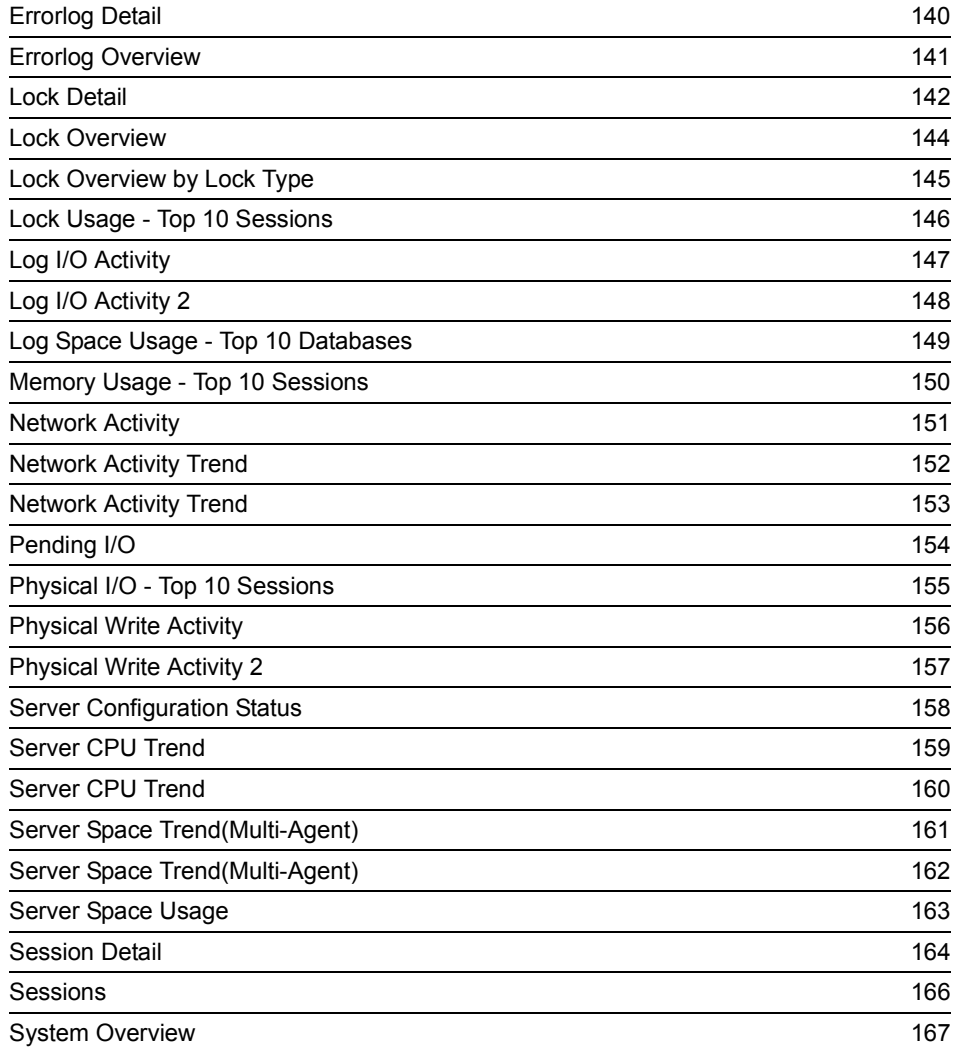

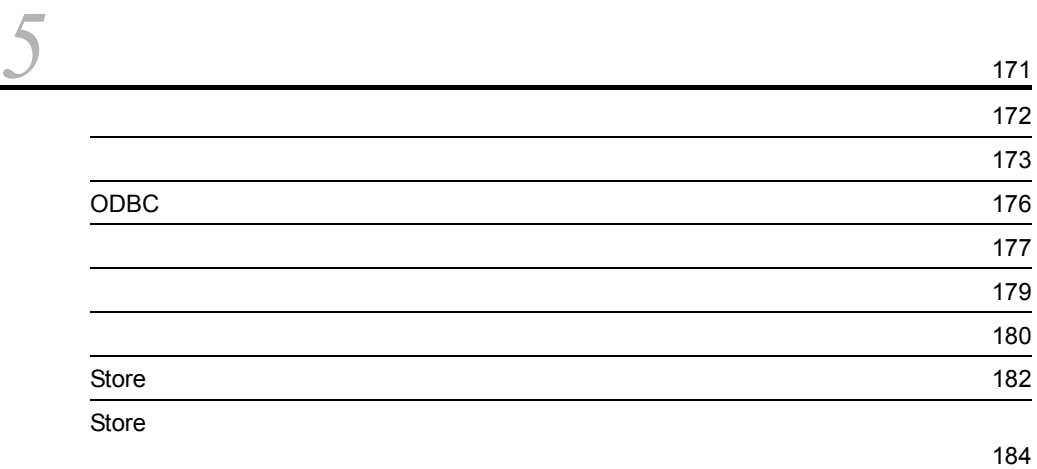

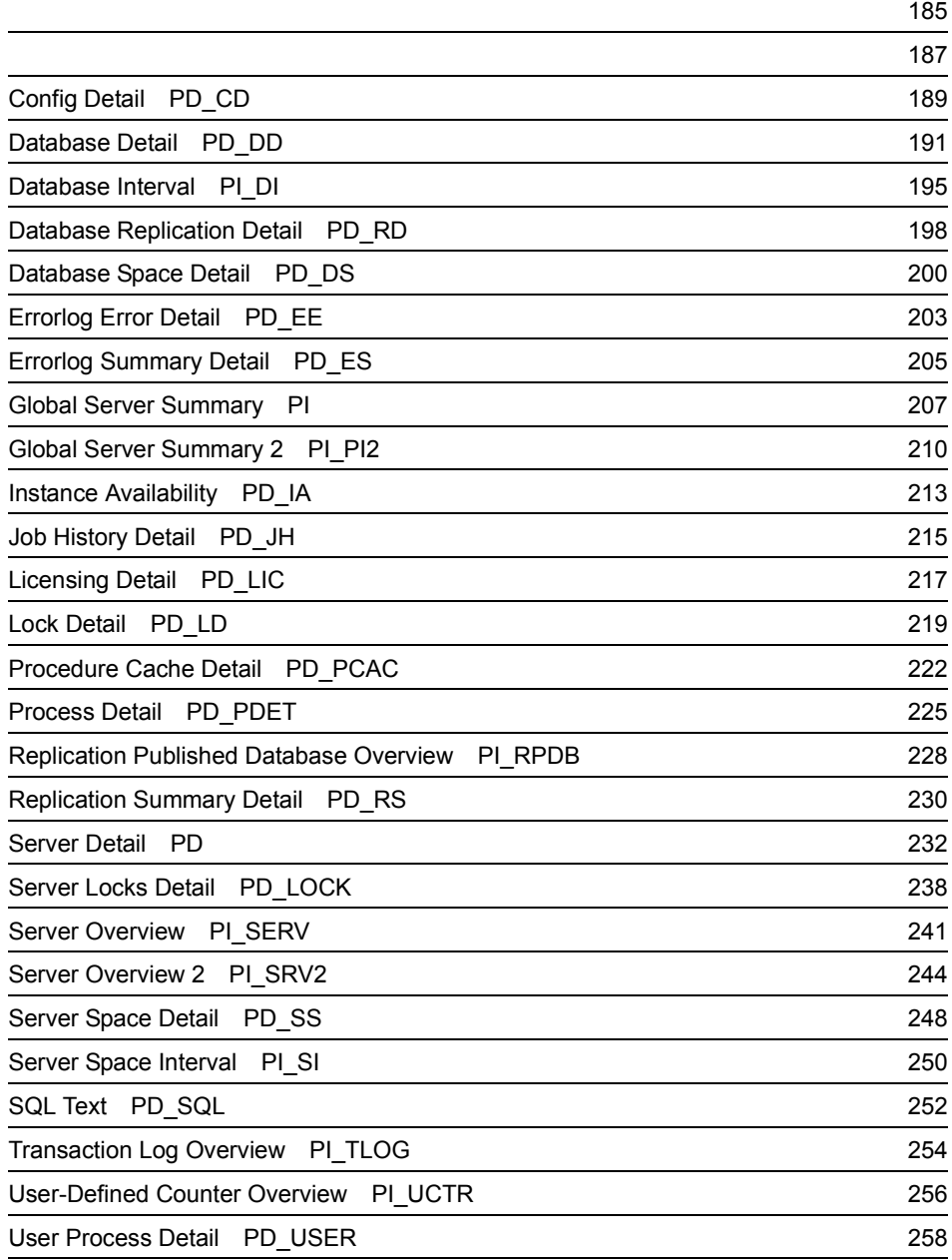

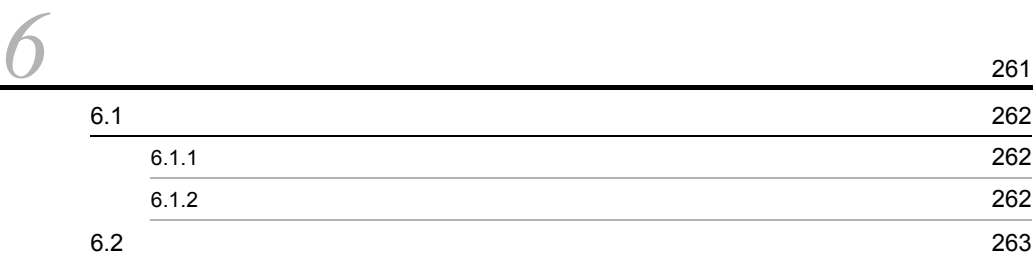

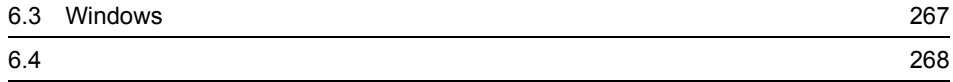

 $4$ 

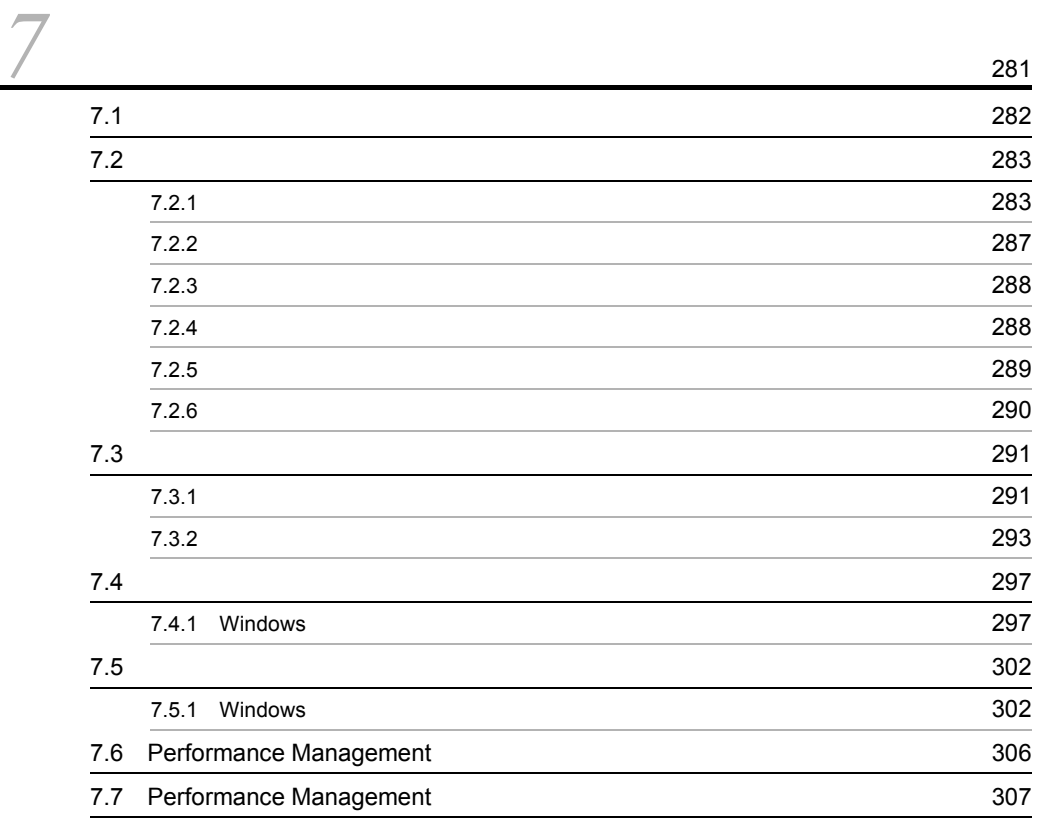

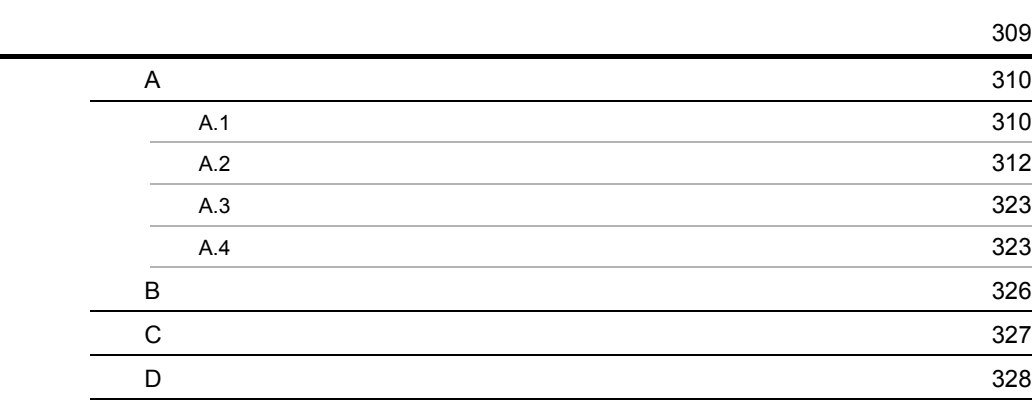

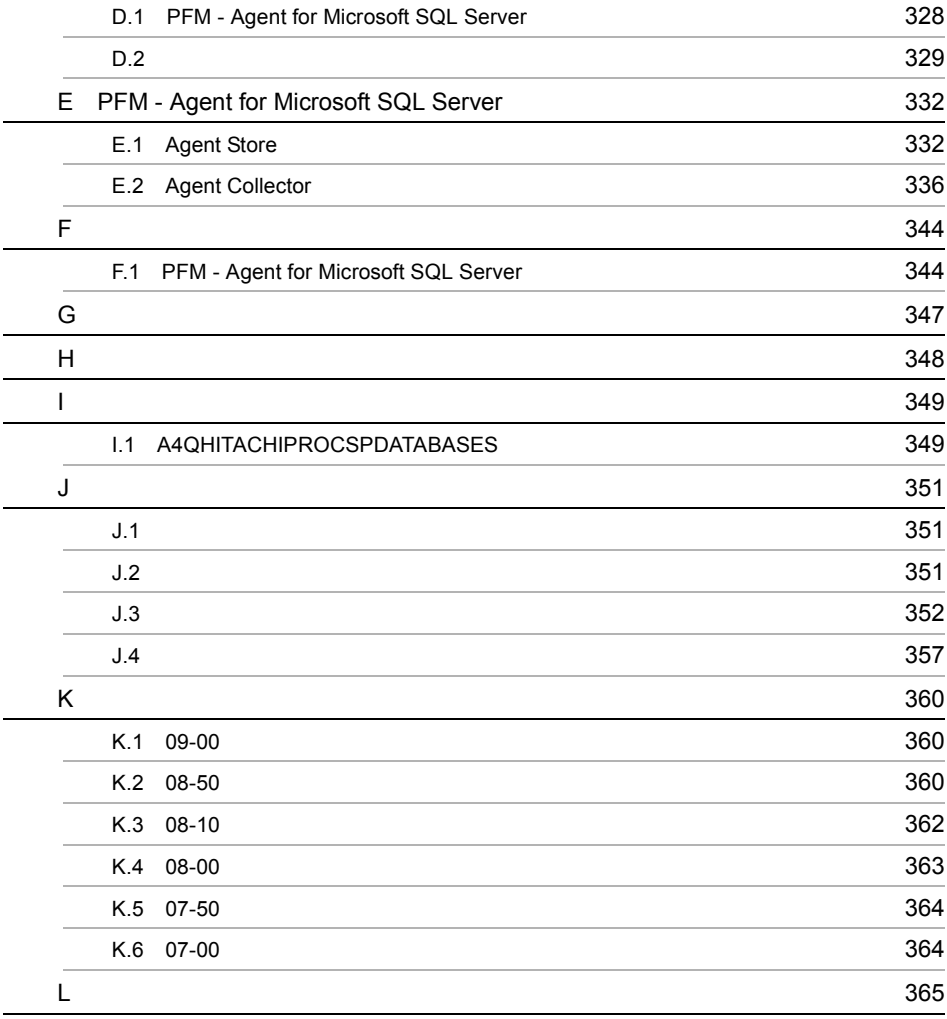

[索引](#page-396-0) <sup>373</sup>

# <span id="page-24-1"></span><span id="page-24-0"></span>*1* PFM - Agent for Microsoft **SQL Server**

PFM - Agent for Microsoft SQL Server

 $1$ 

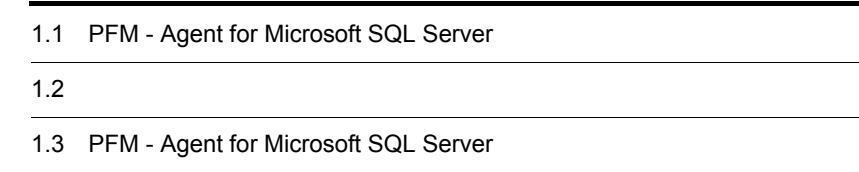

# <span id="page-25-0"></span>1.1 PFM - Agent for Microsoft SQL Server

PFM - Agent for Microsoft SQL Server Microsoft SQL Server PFM - Agent for Microsoft SQL Server Microsoft SQL Server Microsoft SQL Server PFM - Agent for Microsoft SQL Server Microsoft SQL Server Microsoft SQL Server Microsoft SQL Server  $\bf{E}$ PFM - Agent for Microsoft SQL Server PFM - Manager PFM -Web Console Performance Management Microsoft SQL Server PFM - Agent for Microsoft SQL Server PFM - RM for Microsoft SQL Server PFM - RM for Microsoft SQL Server PFM - Agent for Microsoft SQL Server PFM - RM for Microsoft SQL Server

PFM - RM for Microsoft SQL Server

PFM - Agent for Microsoft SQL Server

## <span id="page-26-0"></span>1.1.1 Microsoft SQL Server

PFM - Agent for Microsoft SQL Server Microsoft SQL Server

PFM - Agent for Microsoft SQL Server JIS

PFM - Agent for Microsoft SQL Server

Microsoft SQL Server

• **•**  $\mathbf{P} = \mathbf{P} \times \mathbf{P}$ 

**•** 履歴レポート

PFM - Web Console

Microsoft SQL

Server only the state of the state state of the state state of the state of the state of the state of the state of the state of the state of the state of the state of the state of the state of the state of the state of the

Microsoft SQL Server

Microsoft SQL Server

PFM - Agent for Microsoft SQL Server

<span id="page-26-1"></span> $1.1.2$ 

PFM - Agent for Microsoft SQL Server PFM - Web Console

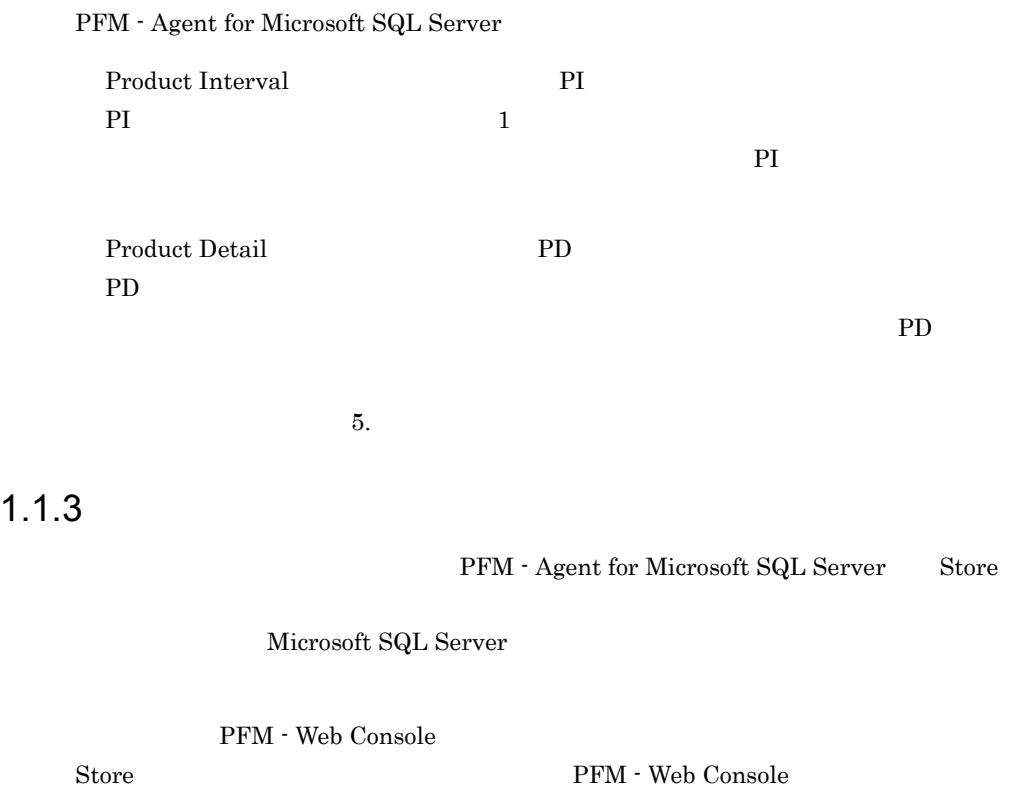

 $\rm JP1/Performance$ Management

# <span id="page-27-1"></span><span id="page-27-0"></span>1.1.4 Microsoft SQL Server

 ${\rm PFM} \cdot {\rm Agent~for~Microsoft~SQL~Server} \tag{Microsoft}$ SQL Server Microsoft SQL Server  $85\%$  E

 $85\%$ 

 $\mathbf E$ 

 $\mathbf E$ 

**SNMP** 

 $JPI$ 

#### PFM - Agent for Microsoft SQL Server PFM - Agent for Microsoft SQL Server PFM - Agent for Microsoft SQL Server

Microsoft SQL

JP1/Performance

Server 2009

Management

#### <span id="page-28-0"></span> $1.1.5$   $\overline{ }$

PFM - Agent for Microsoft SQL Server

Microsoft SQL Server

JP1/Performance Management

 $4.$ 

# <span id="page-28-1"></span> $1.1.6$

Performance Management 24 24

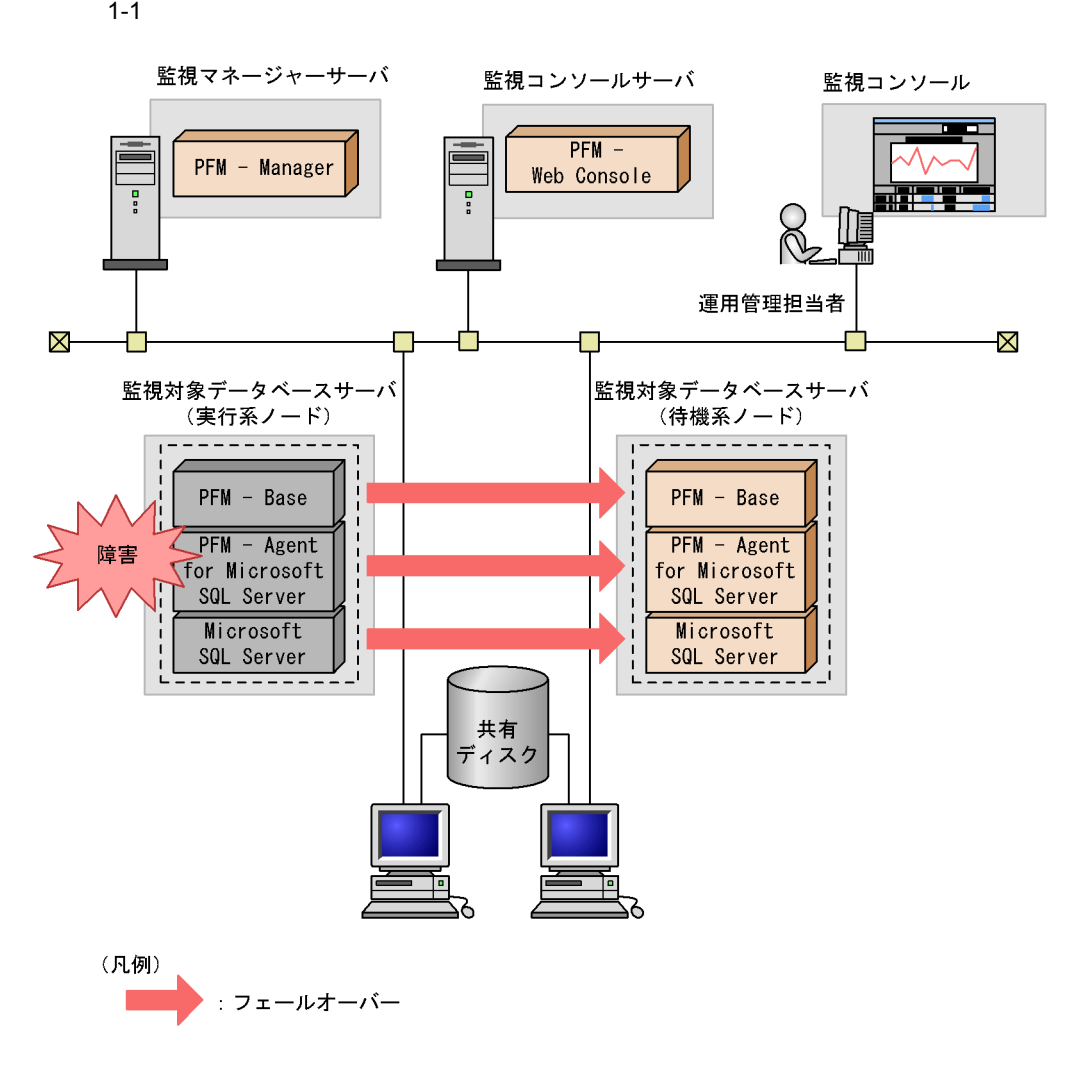

Performance Management 3.

PFM - Agent for Microsoft SQL Server

<span id="page-30-0"></span>• PI

• PD

JP1/Performance Management Performance Management

 $5.$ 

JP1/Performance

Management Performance Management

PFM - Agent

PFM - Web Console

JP1/Performance Management

# <span id="page-31-0"></span>1.3 PFM - Agent for Microsoft SQL Server

Microsoft SQL Server

PFM - Agent for Microsoft SQL Server

• **•**  $\mathcal{O}(\mathcal{O}_\mathcal{A})$ 

• Microsoft SQL Server

Microsoft SQL Server Microsoft SQL Server

- **•** データキャッシュ不足 • **CPU**
- **•**  $\mathbf{r} = \mathbf{r} \cdot \mathbf{r}$
- 
- **•**  $\blacksquare$ • **•**  $\bullet$  **1**

Microsoft SQL Server Microsoft SQL Server

**•** ネットワーク負荷監視

Microsoft SQL Server <br> PFM - Agent for Microsoft SQL Server

Microsoft SQL

Server

<span id="page-31-1"></span> $1.3.1$ 

 $\rm PFM$ 

<span id="page-32-0"></span> $1.3.2$ 

#### Microsoft SQL Server

**•** システム構成によって大きく異なるため,システムリソースの変更,および運用環境

SQL Server Cache Usage

PFM - Agent for Microsoft

Cache Usage

**•** 運用環境の高負荷テスト時など,ピーク時の状態を測定する

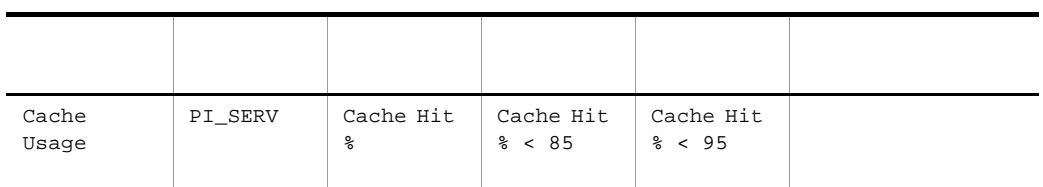

Cache Hit % 85%

max server memory

Cache Usage 2. The Usage 2. The Usage 2. Second terms of the Usage 2. Second Usage 2. Second Usage 2. The Usage 2. Second Usage 2. Second Usage 2. Second Usage 2. Second Usage 2. Second Usage 2. Second Usage 2. Second Usag

# <span id="page-32-1"></span>1.3.3 CPU

CPU Microsoft SQL Server  $\mathop{\rm CPU}$  example  $\mathop{\rm CFU}$  example  $\mathop{\rm PFM}$  -Agent for Microsoft SQL Server  $\hfill{\text{CPU}}$  Usage  $CPU$  10

**CPU Usage** 

<span id="page-33-0"></span>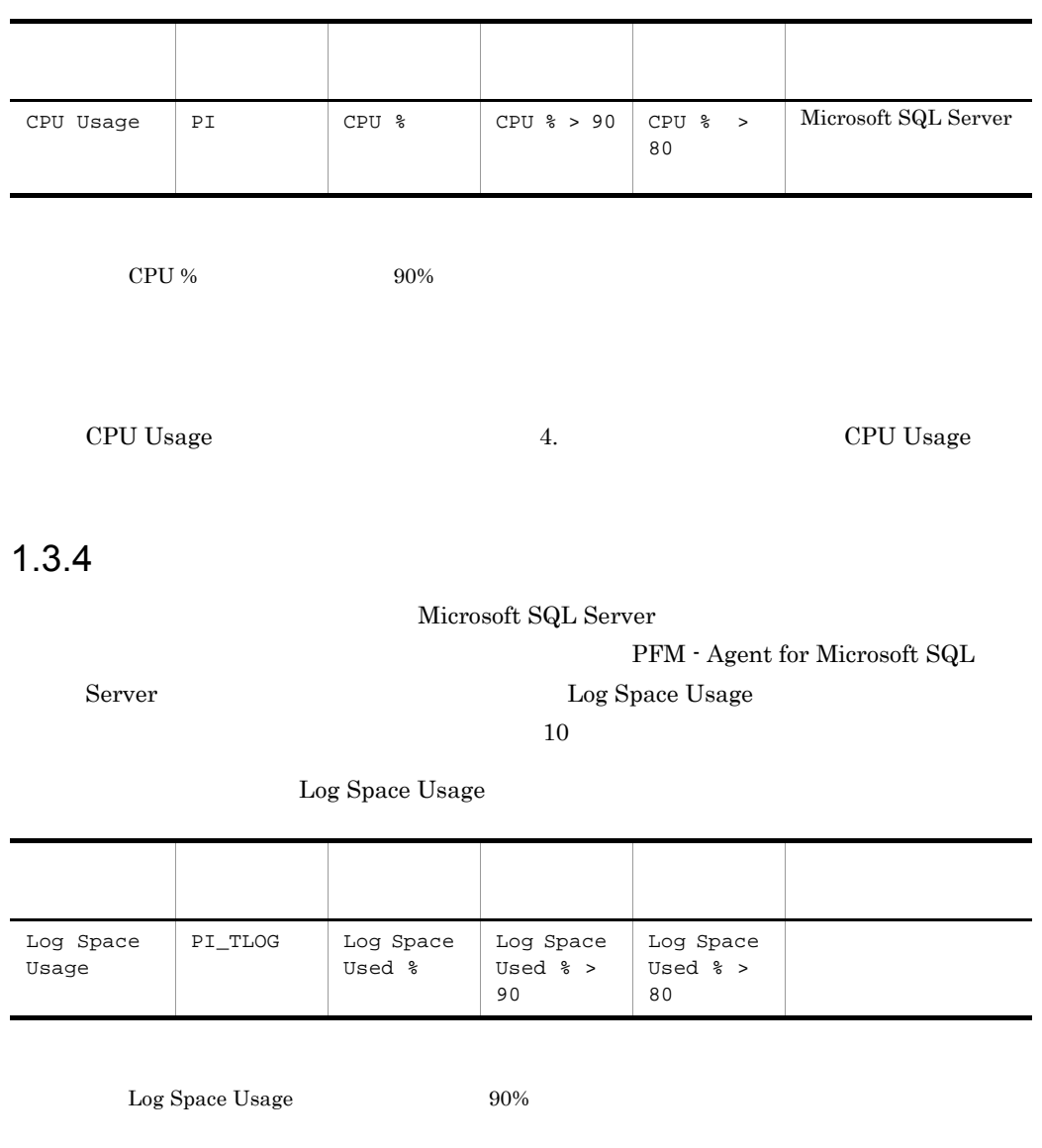

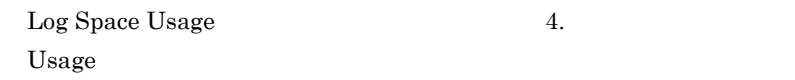

# <span id="page-33-1"></span> $1.3.5$

Microsoft SQL Server

PFM - Agent for

Log Space

Microsoft SQL Server **Database Space** 

#### 1. PFM - Agent for Microsoft SQL Server

#### Microsoft SQL Server

#### Database Space

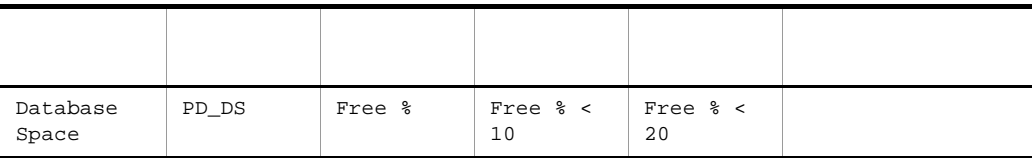

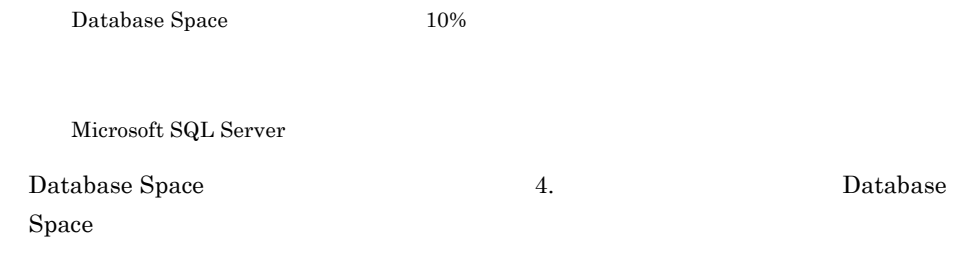

<span id="page-34-0"></span> $1.3.6$ 

#### Microsoft SQL Server

PFM - Agent for Microsoft SQL Server

**Blocked Sessions** 

#### **Blocked Sessions**

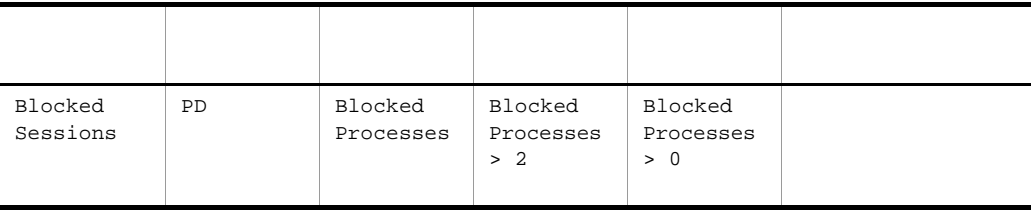

Blocked Sessions  $2\,$ 

Microsoft SQL Server

Blocked Sessions 4. Blocked Sessions 3. All the set of the Blocked Sessions 4. Blocked Sessions 3. Blocked Sessions

# <span id="page-35-0"></span> $1.3.7$

#### Microsoft SQL Server

PFM - Agent for Microsoft SQL

Server Network Error

Microsoft SQL Server

Network Error

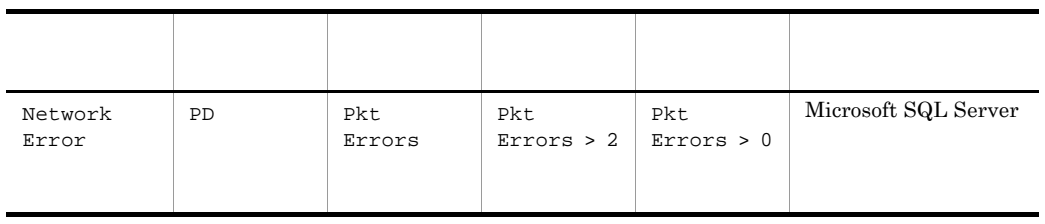

 ${\rm Network\ Error} \hspace{2cm} {\rm2} \hspace{2cm} {\rm Microsoft\ SQL\ Server}$ 

Microsoft $\operatorname{SQL}$  Server
# *2* インストールとセットアッ

#### PFM - Agent for Microsoft SQL Server

Performance Management

 $JPI/$ 

 $2 \qquad \qquad$ 

Performance Management

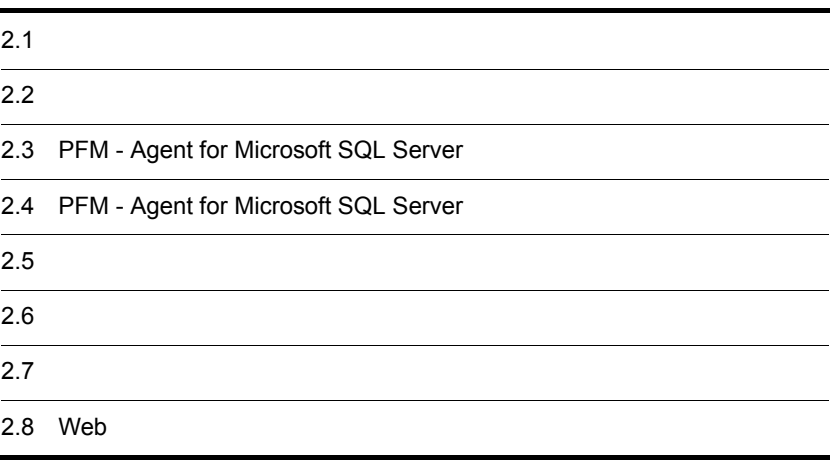

## $2.1$

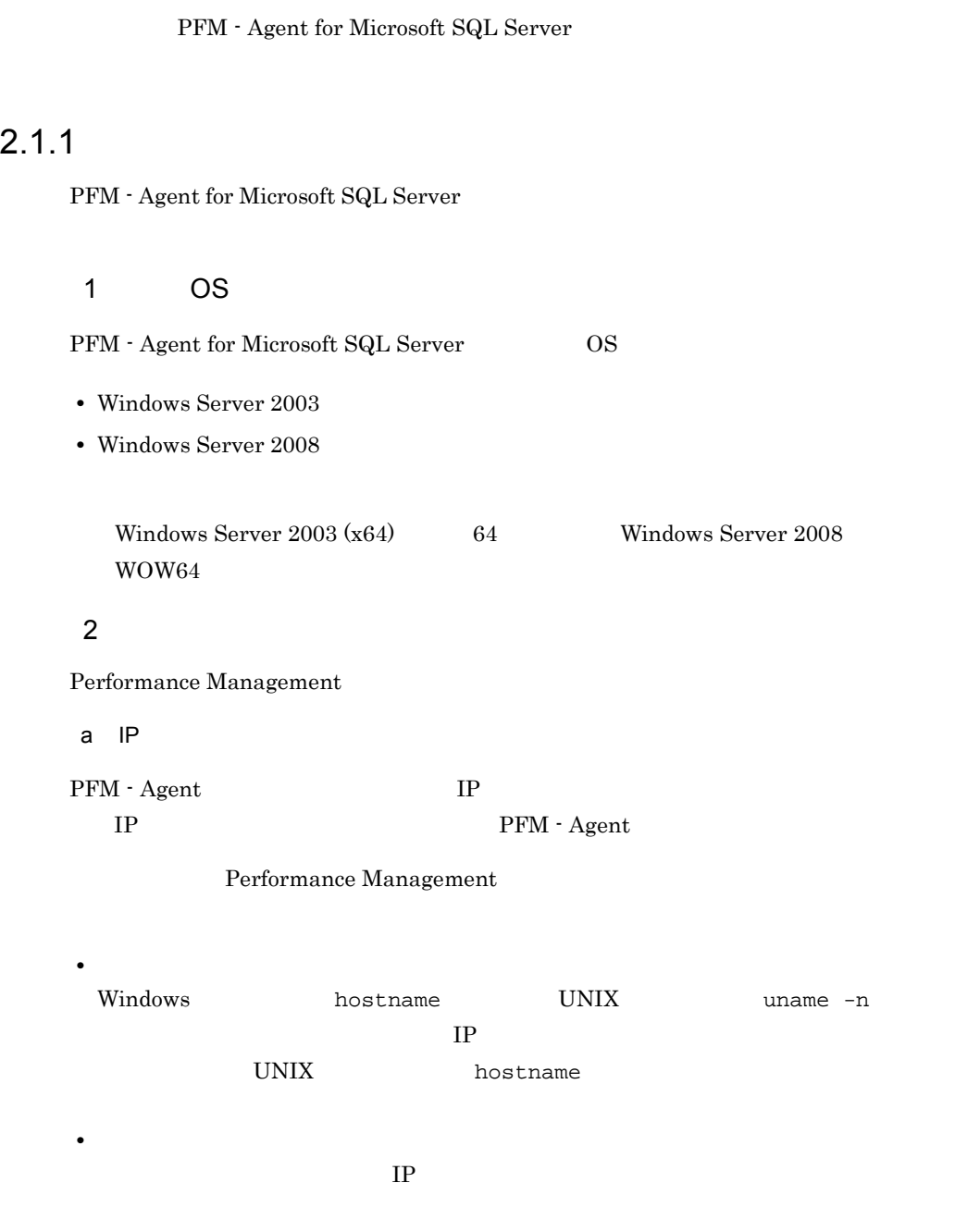

JP1/Performance Management

 $2.$ 

 $IP$ 

- Performance Management **business** jpchosts
- hosts
- **•** DNS Domain Name System

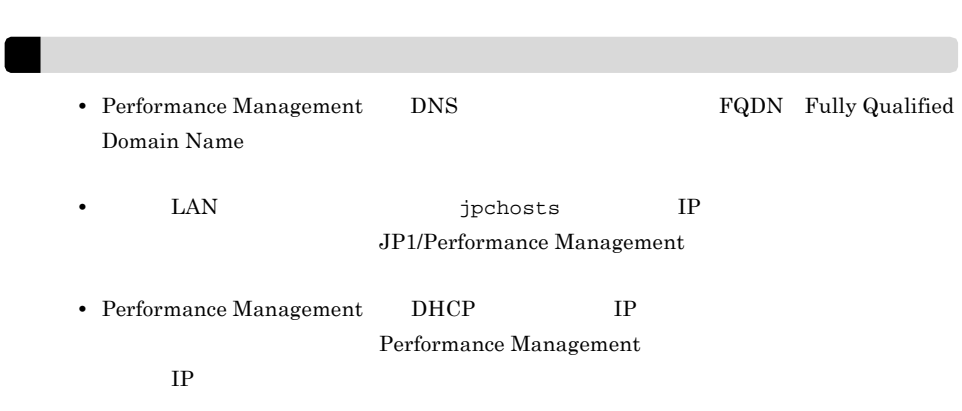

b and  $\mathbf{b}$ 

Performance Management

Performance Management

#### JP1/Performance Management

#### 2-1 Performance Management

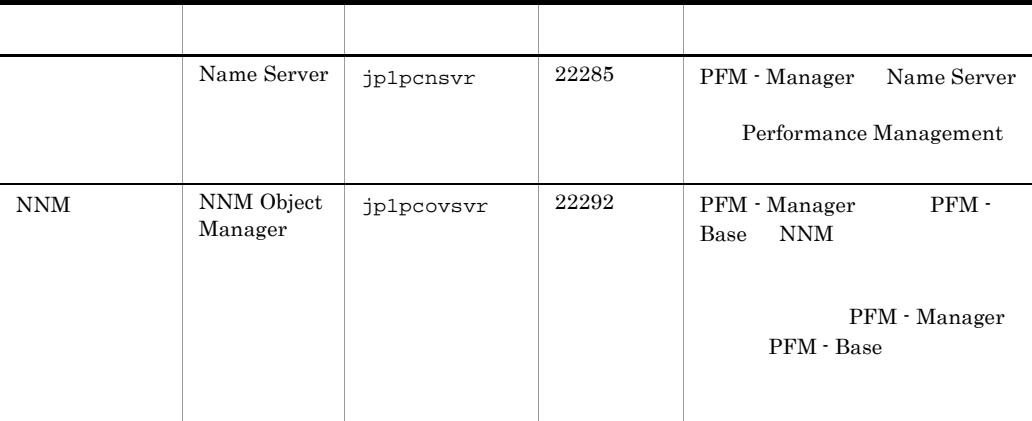

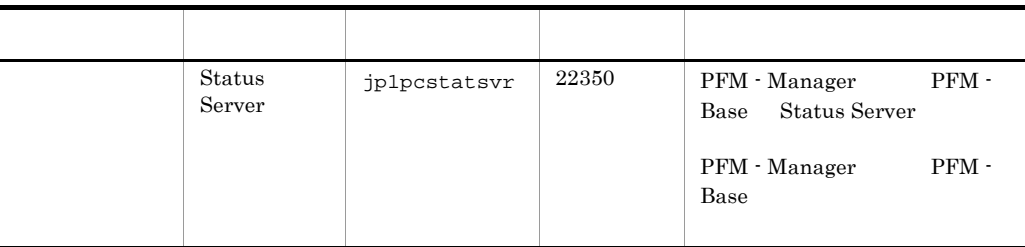

PFM - Agent

3 a  $\overline{O}$  OS  $\overline{O}$ 

#### PFM - Agent for Microsoft SQL Server

OS Administrator

#### 4 and  $\overline{a}$

PFM - Agent for Microsoft SQL Server

 $2 - 1$ 

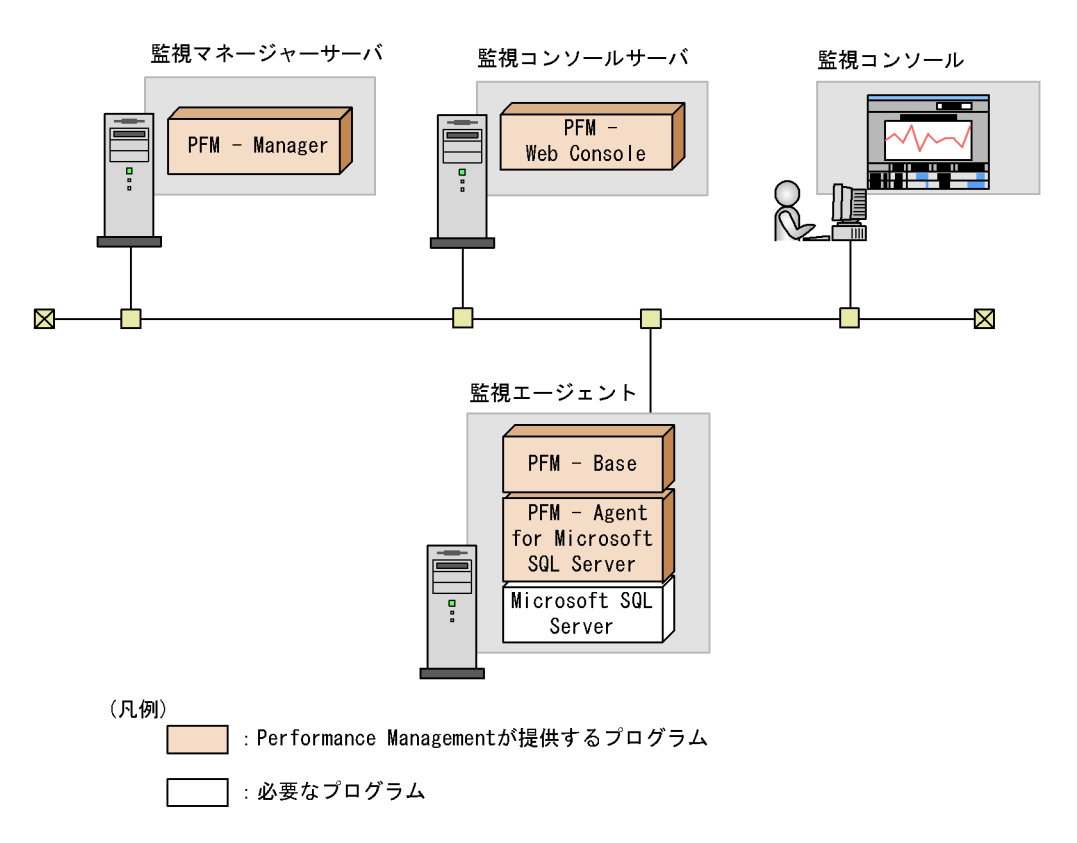

#### a)監視対象プログラム

PFM - Agent for Microsoft SQL Server

Windows Server 2003

- **•** Microsoft SQL Server 2005 Enterprise Edition
- **•** Microsoft SQL Server 2005 Standard Edition
- **•** Microsoft SQL Server 2008 Enterprise Edition
- **•** Microsoft SQL Server 2008 Standard Edition

Windows Server 2008

- Microsoft SQL Server 2005 Enterprise Edition Service Pack2
- Microsoft SQL Server 2005 Standard Edition Service Pack2
- **•** Microsoft SQL Server 2008 Enterprise Edition
- **•** Microsoft SQL Server 2008 Standard Edition

#### PFM - Agent for Microsoft SQL Server

b Performance Management PFM - Agent PFM - Base PFM -Base PFM - Agent PFM - Agent PFM - Base PFM - Manager PFM - Agent entry and PFM - PFM -**Base** PFM - Agent for Microsoft SQL Server Microsoft SQL Server PFM - Manager PFM - Web Console  $5$  $\sim$  3.

#### 6 **b**

Performance Management

 $\mathbf a$ 

Performance Management JPC\_HOSTNAME

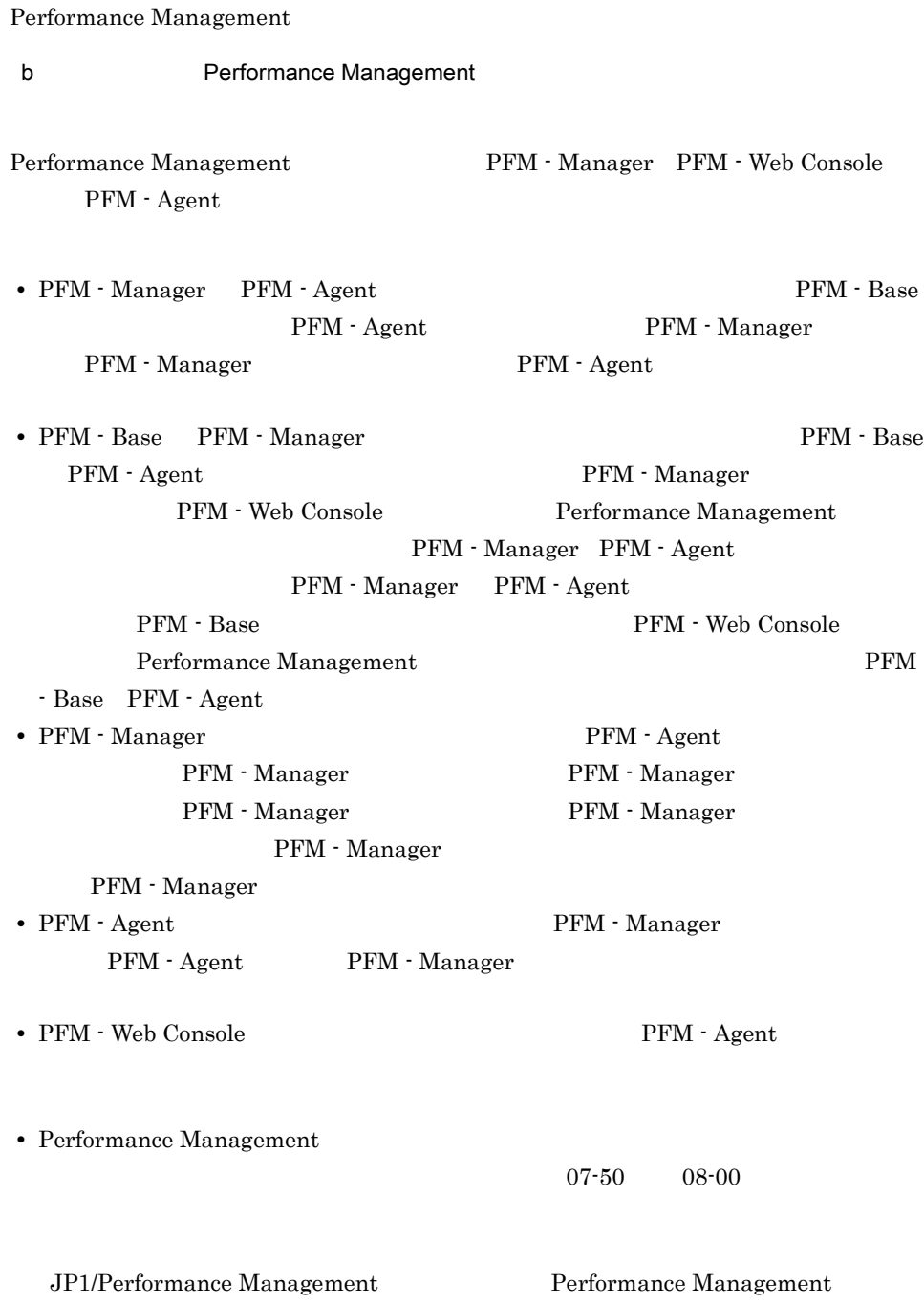

PFM - Manager PFM - Web Console

PFM - Agent c) ボージョンアップ バージョン PFM - Agent なお,バージョンアップの詳細については,マニュアル「JP1/Performance Management • Performance Management Performance Management JP1/Performance Management Performance Management **Performance Management** PFM - Agent PFM - Agent PFM - Web Console Performance Management PFM - Web Console Performance Management • PFM - Base PFM - Manager **and PFM - Base** PFM - Agent  $PFM$  - Manager PFM - Web Console Performance Management PFM - Manager PFM - Agent PFM - Manager PFM - Agent PFM - Base PFM - Web Console Performance Management PFM - Base PFM - Agent 08-00 Performance Management Store  $j$ pcsto.exe  $s$ tpqlpr.exe  $PFM$  -Agent 08-00 Store  $\frac{1}{2}$ • Store  $\blacksquare$  $\frac{1}{2}$  Store  $\frac{2}{3}$ 

Store 3

#### d)その他の注意事項

- Performance Management
- Performance Management **Performance** Management Mindows **Management**
- Performance Management **Performance** Management Mindows **Management**

Performance Management **Performance** Management

- Performance Management
	- **•** セキュリティ監視プログラム

Management

• **•** *• The distance of the distance* 

**•** プロセス監視プログラム

- Performance Management
- Management

Performance Management

Performance

Performance Management

Performance

• **•** *PHONE*  $\blacksquare$  *Microsoft SQL Server* 

 $2.$ 

## $2.1.2$

PFM - Agent for Microsoft SQL Server

 $2-2$ 

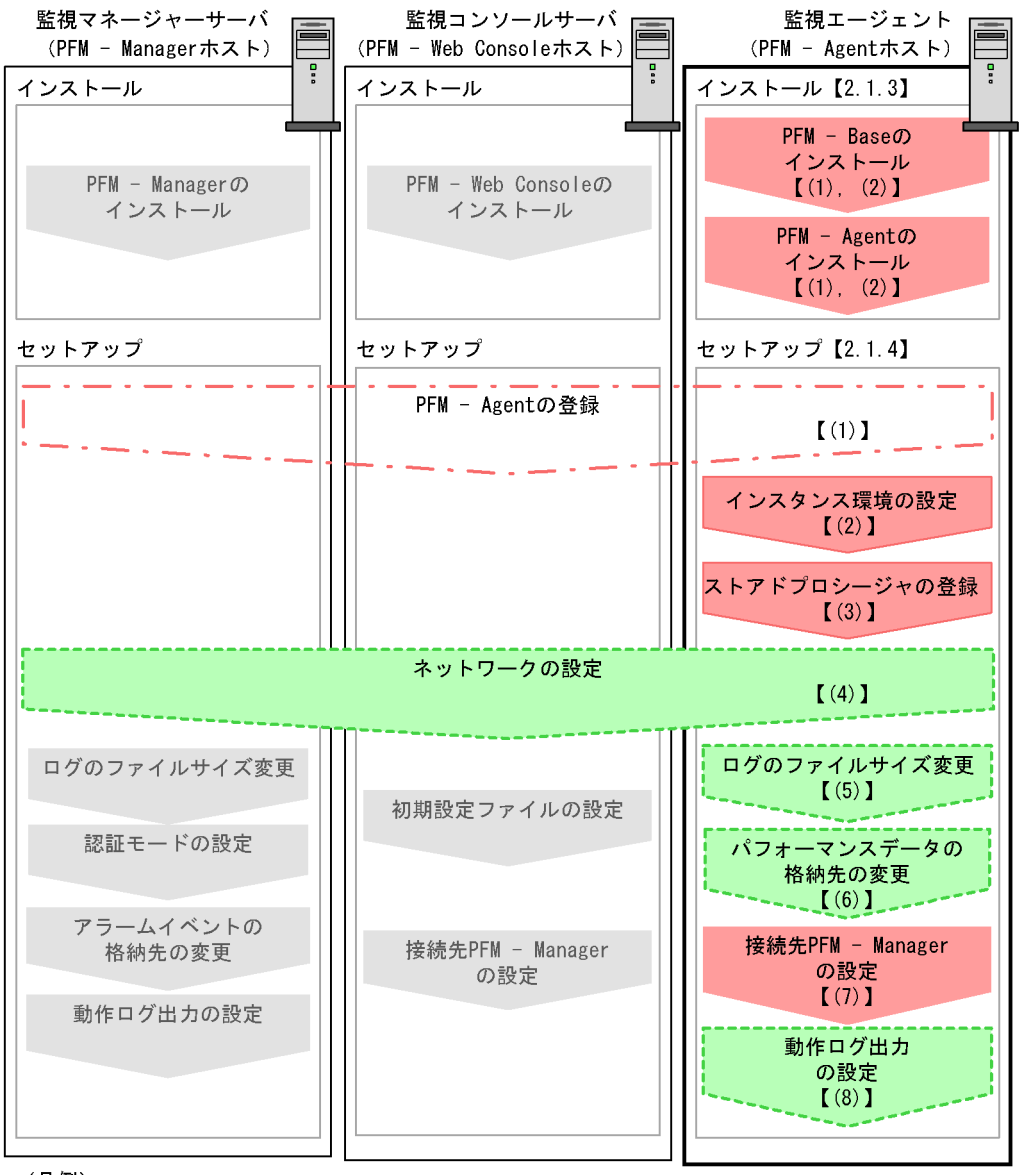

(凡例)

**コンスタットアップ項目** 【───<mark>─</mark>】 : オプションのセットアップ項目 - : マニュアル「JP1/Performance Management 設計 構築ガイド」または マニュアル「JP1/Performance Management 運用ガイド」に手順が記載されている項目 【 】 : 参照先

PFM - Manager PFM - Web Console

#### JP1/Performance Management

## $2.1.3$

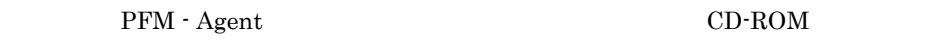

 $1$ 

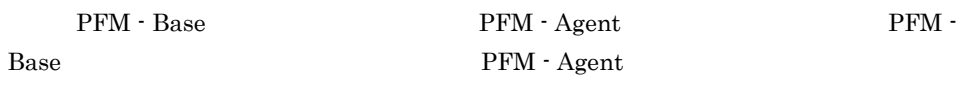

| PFM · Manager       |            | PFM - Agent |               | PFM - |
|---------------------|------------|-------------|---------------|-------|
| Manager PFM - Agent |            |             | <b>Store</b>  |       |
| 1.0                 | 2.0        |             | PFM - Agent   |       |
| PFM - Manager       | PFM - Base |             |               |       |
| Store               | 2.0        |             | $2.4.3$ Store |       |
| 2.0                 |            |             |               |       |
| $PFM - Agent$       |            |             | $PFM - Agent$ |       |

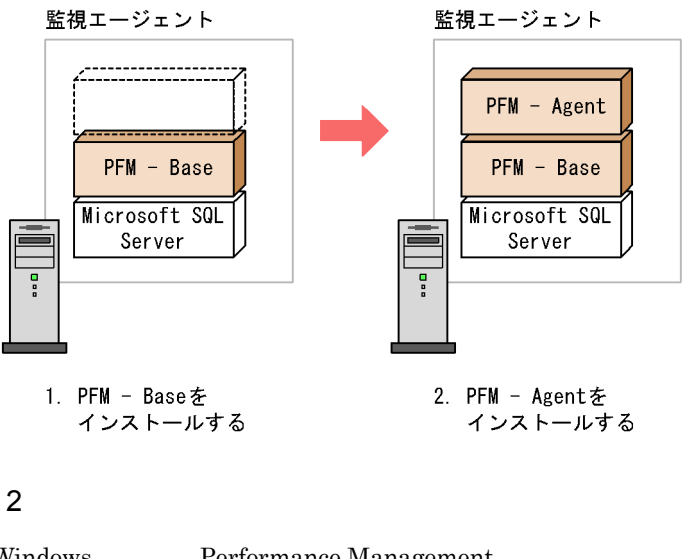

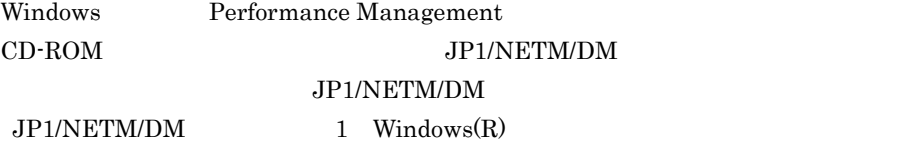

 $2.$ 

Windows

#### Performance Management

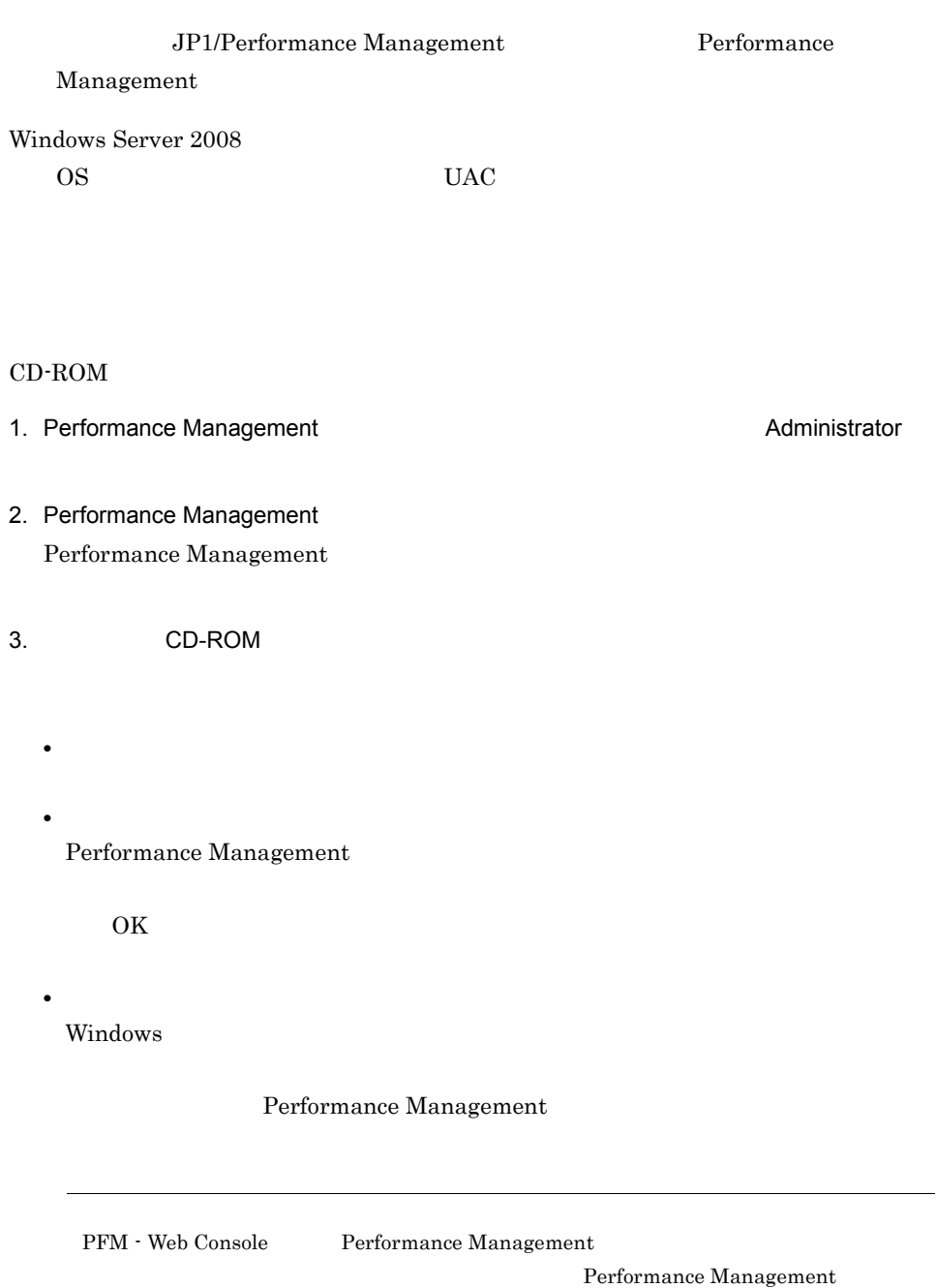

 $\sim$  2

## 2.1.4 PFM - Agent for Microsoft SQL Server

PFM - Agent for Microsoft SQL Server

 $\langle f \rangle$ 

#### 1 PFM - Agent for Microsoft SQL Server

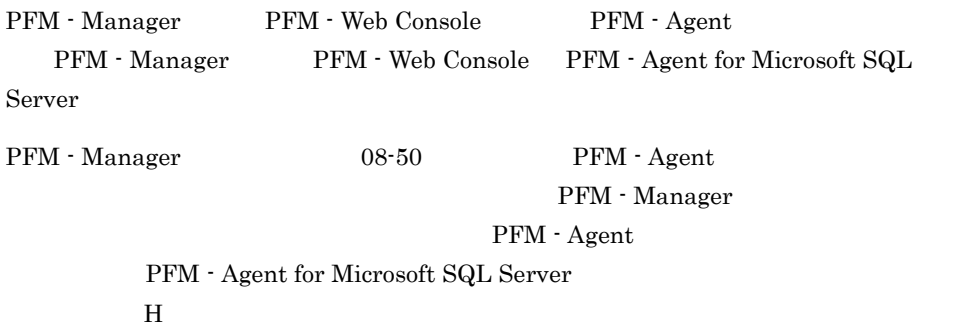

PFM - Agent

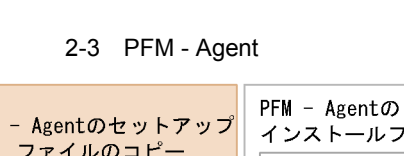

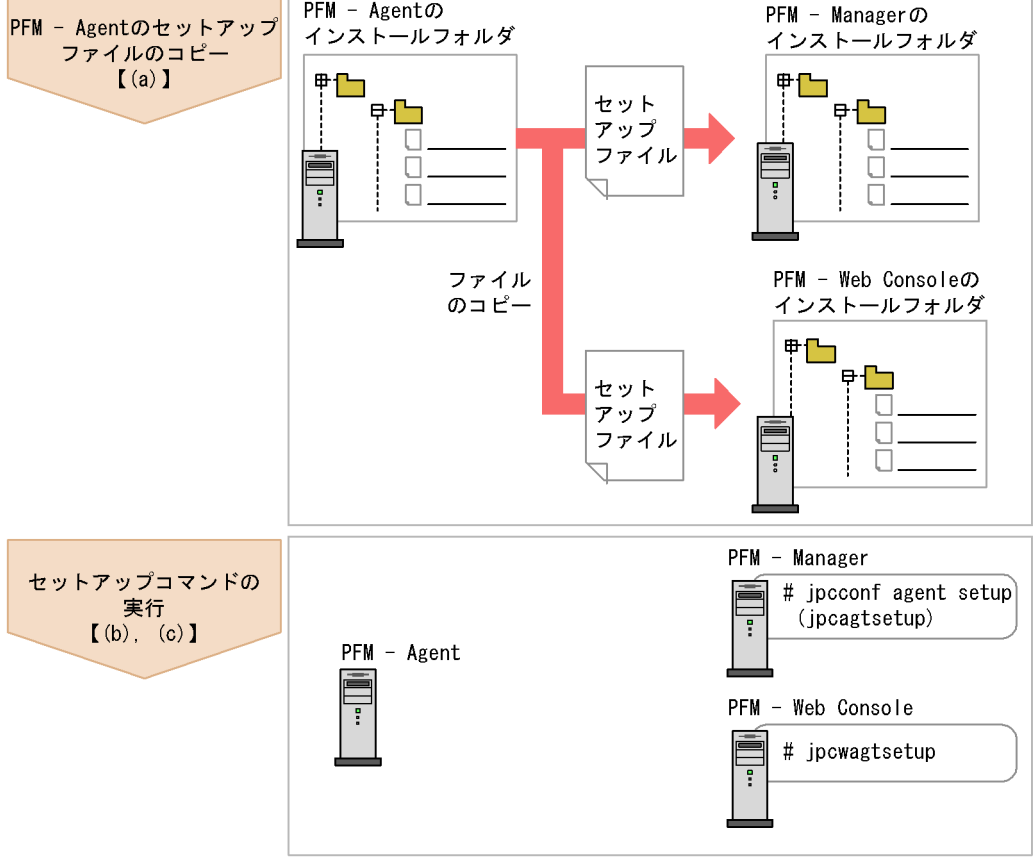

(凡例)

 $\begin{bmatrix} 1 \end{bmatrix}$ 参照先

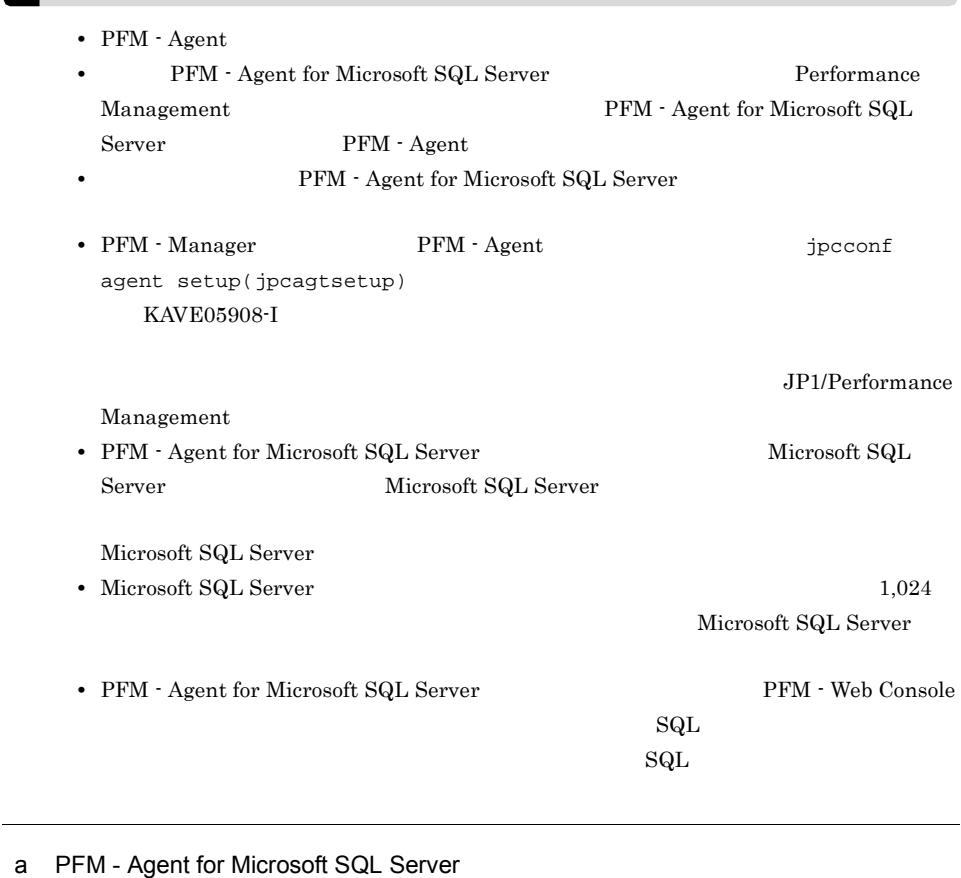

#### PFM - Agent for Microsoft SQL Server

PFM - Manager PFM - Web Console

#### 1. PFM - Web Console

2. PFM - Agent

#### 2-2  $\blacksquare$

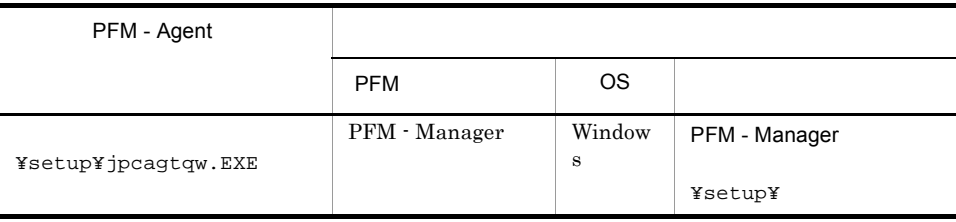

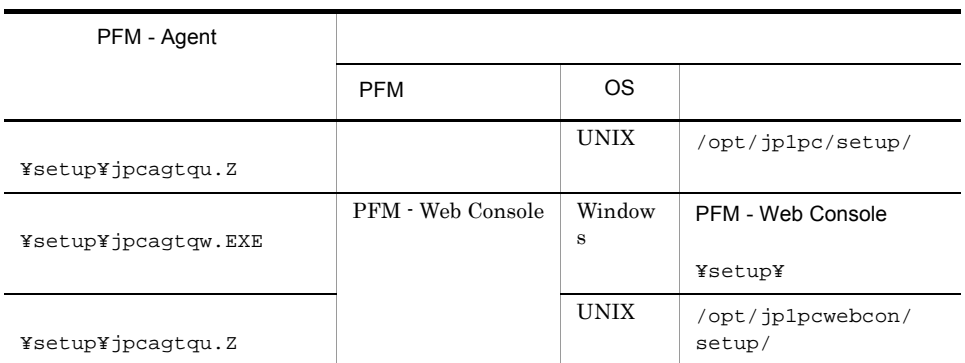

#### b PFM - Manager

PFM - Manager PFM - Agent for Microsoft SQL Server

jpcconf agent setup -key SQL(jpcagtsetup agtq)

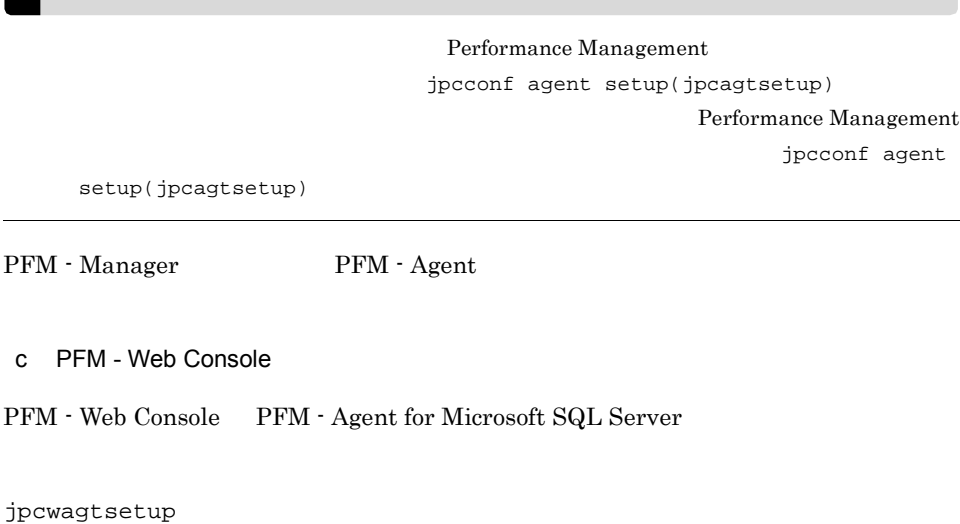

PFM - Web Console  $\begin{array}{cc} \text{PFM -} \\ \text{PFM -} \end{array}$ 

• **•**  $\overline{\phantom{a}}$ 

 $2$ 

 $2.$ 

a) a) Andre State State State State State State State State State State State State State State State State St

 ${\rm PFM}\text{ - Agent for Microsoft SQL Server} \qquad \qquad {\rm Microsoft\ SQL Server}$ 

PFM - Agent

Microsoft SQL Server

Microsoft SQL Server Microsoft SQL Server

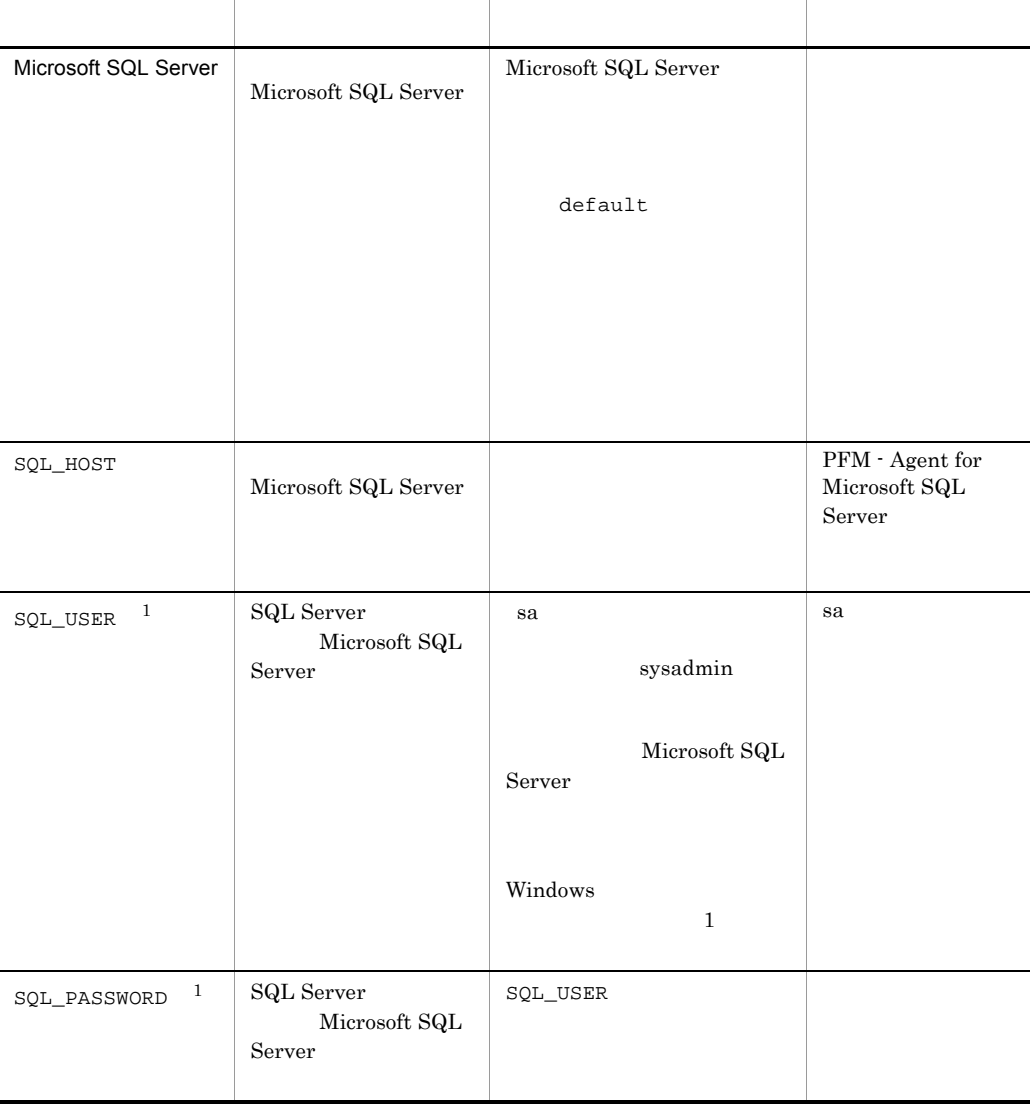

#### 2-3 PFM - Agent for Microsoft SQL Server

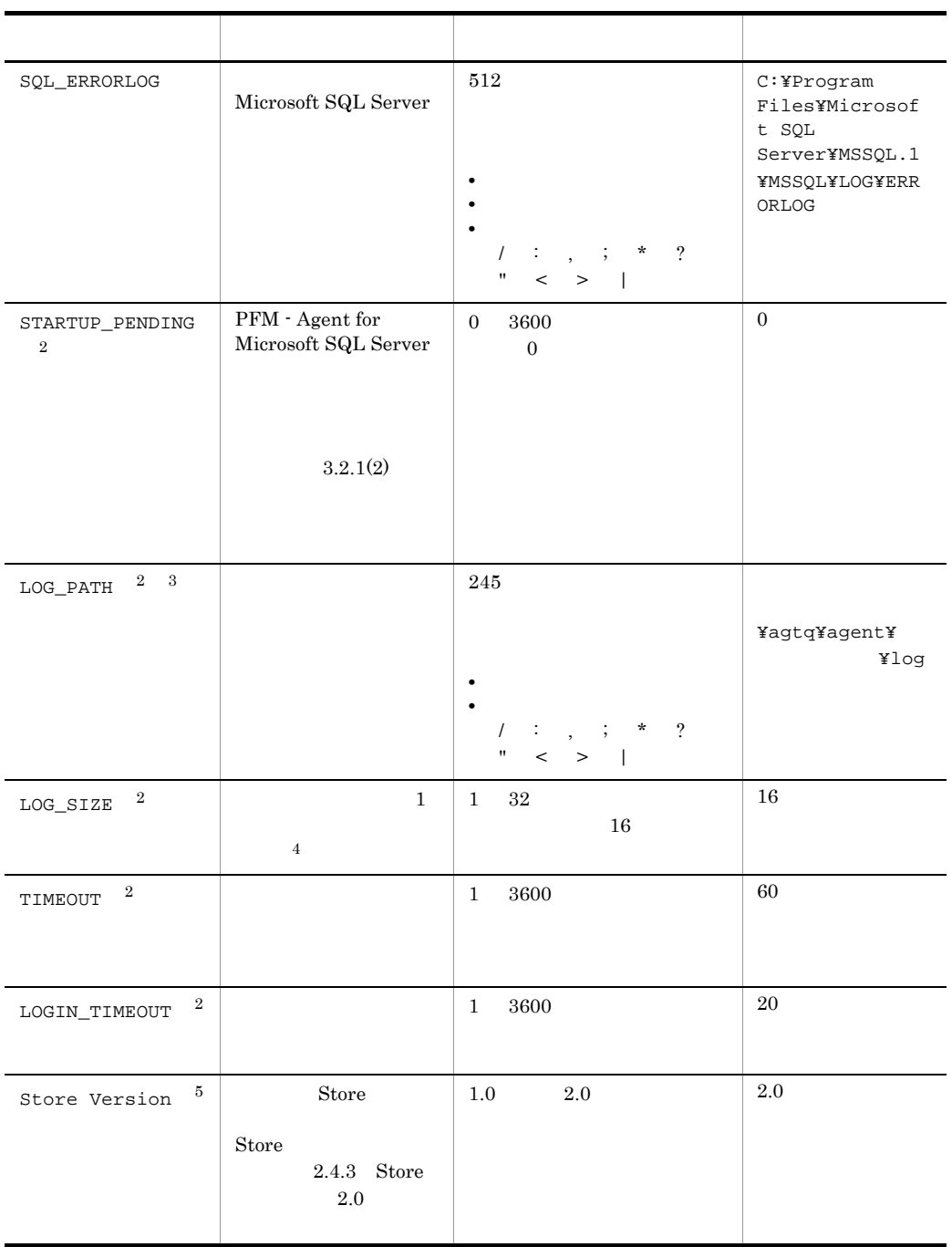

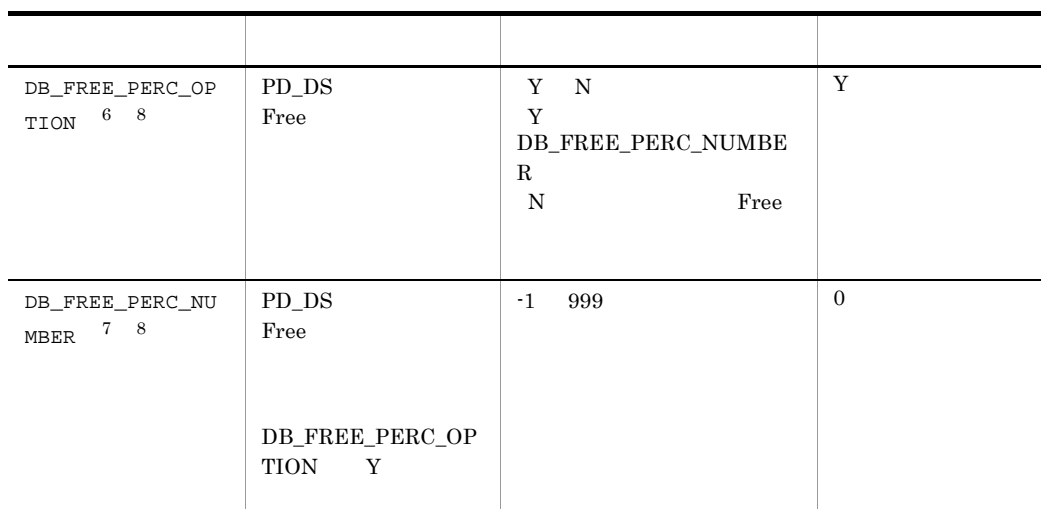

 $($   $)$ 

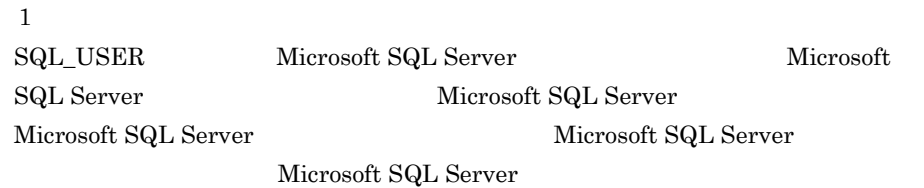

 $\begin{array}{lll} \text{SQL\_USER} \end{array}$ 

#### 2-4 SQL\_USER

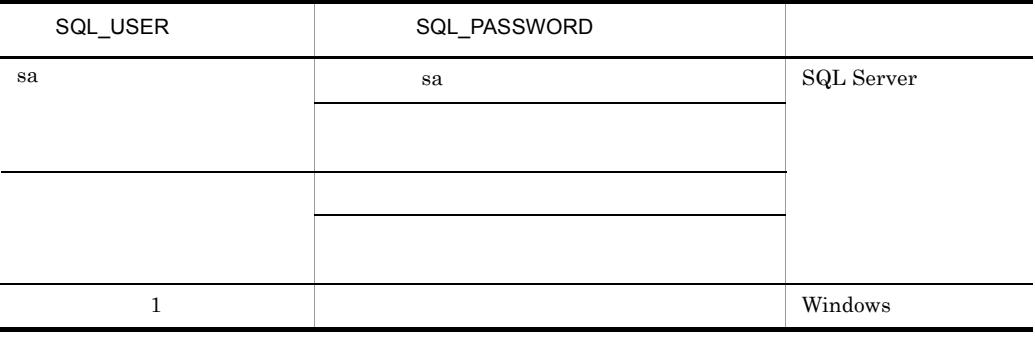

 ${\bf Windows} \hspace{2cm} {\bf PFM-Agent \ for \ Microsoft \ SQL \ Server}$ 

 $\overline{2}$ 

PFM - Agent for Microsoft SQL Server 08-00

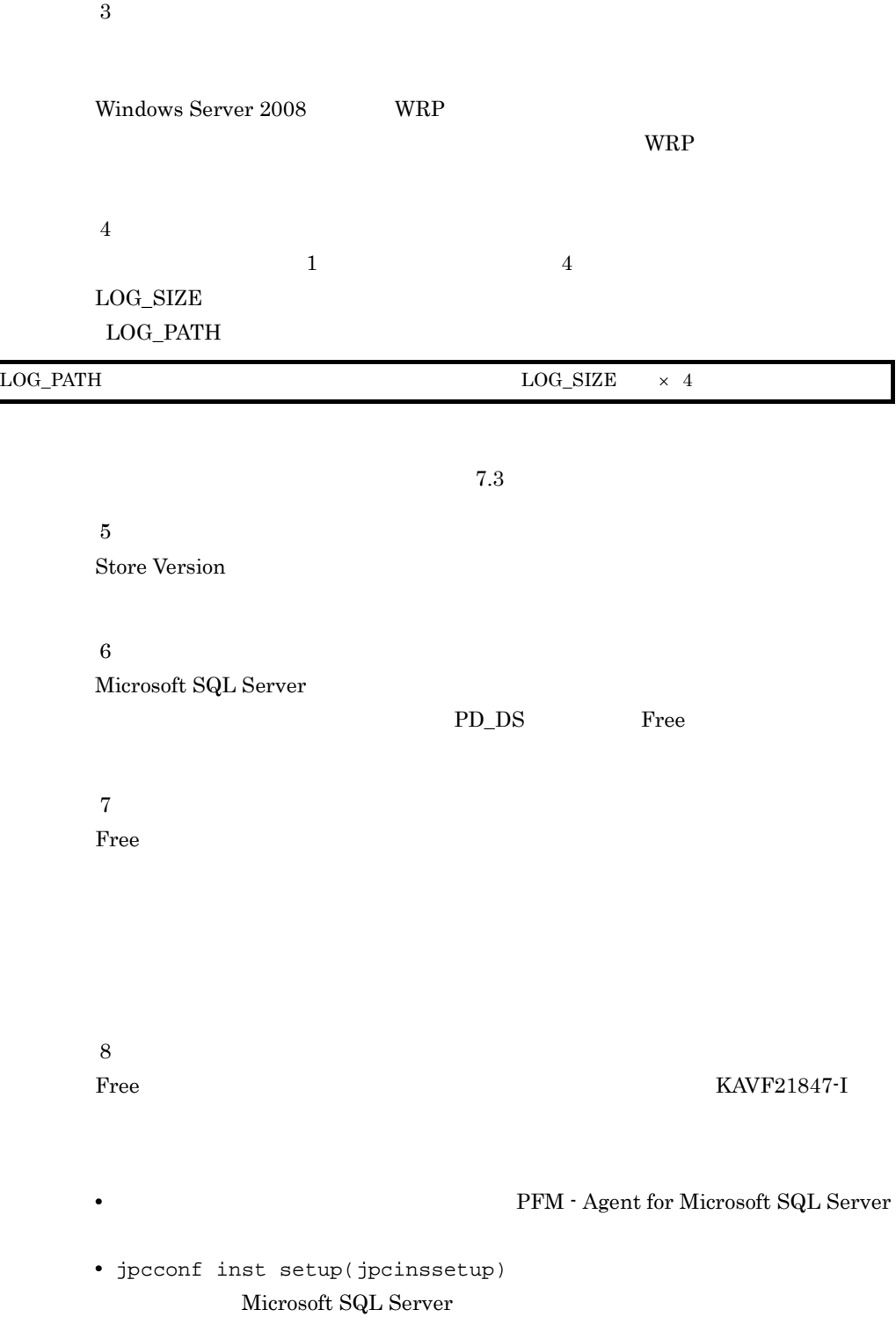

#### KAVF21400-W

Microsoft SQL Server

jpcconf inst setup(jpcinssetup)

jpcconf inst setup(jpcinssetup)

1. the contraction of the state instance in the state instance in the state in the state in the state in the state in the state in the state in the state in the state in the state in the state in the state in the state in setup(jpcinssetup)

jpcconf inst setup -key SQL -inst (jpcinssetup agtq

Microsoft SQL Server

 $-$ inst  $($ 

• Microsoft SQL Server

 $\mathsf{default}$ 

default

jpcconf inst setup -key SQL -inst default(jpcinssetup agtq -inst default)

• **•** *Microsoft SQL Server* 

Microsoft SQL Server

Microsoft SQL Server

Microsoft SQL Server

Microsoft SQL Server SQL1

Microsoft SQL Server

 $SQL1$ 

jpcconf inst setup -key SQL -inst SQL1(jpcinssetup agtq -inst SQL1)

jpcconf inst setup(jpcinssetup) JP1/Performance Management

2. Microsoft SQL Server  $2-3$ 

jpcconf inst setup(jpcinssetup)

#### 物理ホストの場合:インストール先フォルダ ¥agtq

#### 論理ホストの場合:環境フォルダ ¥jp1pc¥agtq

 $2-5$ 

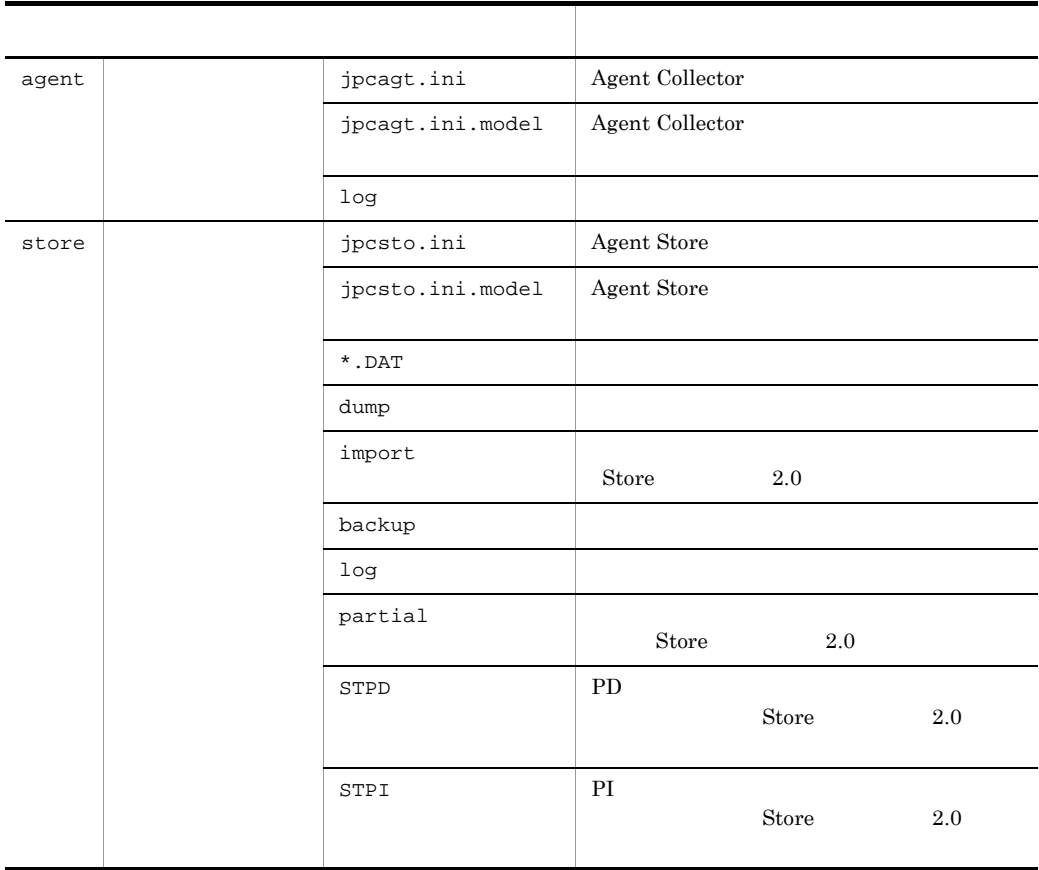

● インスタンス環境のサービス ID  $ID$  • Agent Collector  $QA$  [  $\qquad \qquad$  ] • Agent Store  $\qquad \qquad$  QS  $\qquad \qquad$  [  $\qquad \qquad$  ] PFM - Agent for Microsoft SQL Server density instruments in the server of instruments of  $\mathbb{R}^n$ setup(jpcinssetup) からは、インスト名に「default」と、インスタンスタンスト名に「default」という。 ID intervals • Agent Collector QA1default [host1] • Agent Store  $QS1$ default [host1] ID JP1/Performance Management Windows Windows • Agent Collector **PFM** - Agent for Microsoft(R) SQL Server • Agent Store **PFM** - Agent Store for Microsoft(R) SQL Server PFM - Agent for Microsoft SQL Server  $\qquad \qquad$  jpcconf inst setup(jpcinssetup)  $\frac{1}{\sqrt{1-\frac{1}{\sqrt{1-\frac{1$ • Agent Collector **PFM - Agent for Microsoft(R) SQL Server** default lhost • Agent Store **PFM** - Agent Store for Microsoft(R) SQL Server default lhost Windows JP1/Performance Management  $Nindows$ JP1/Performance Management Microsoft SQL Server Microsoft SQL Server Microsoft SQL Server Database

Microsoft SQL Server Microsoft SQL Server Database

#### 2-6 Microsoft SQL Server Microsoft SQL Server Database

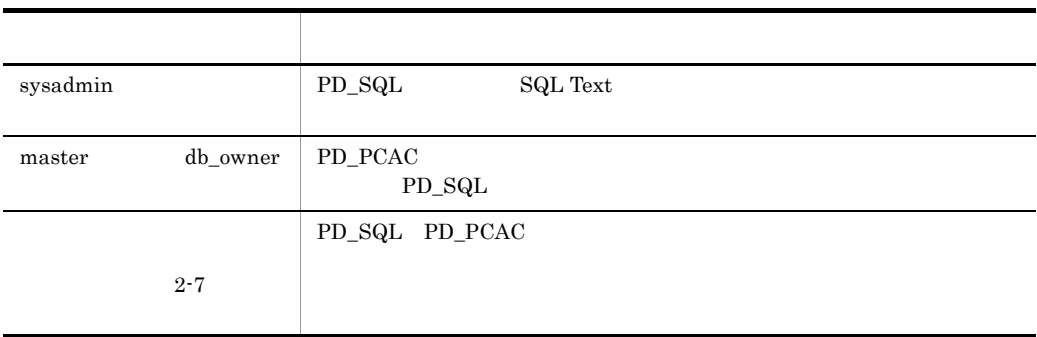

Agent for Microsoft SQL Server

Agent for Microsoft SQL Server

#### 2-7 Agent for Microsoft SQL Server

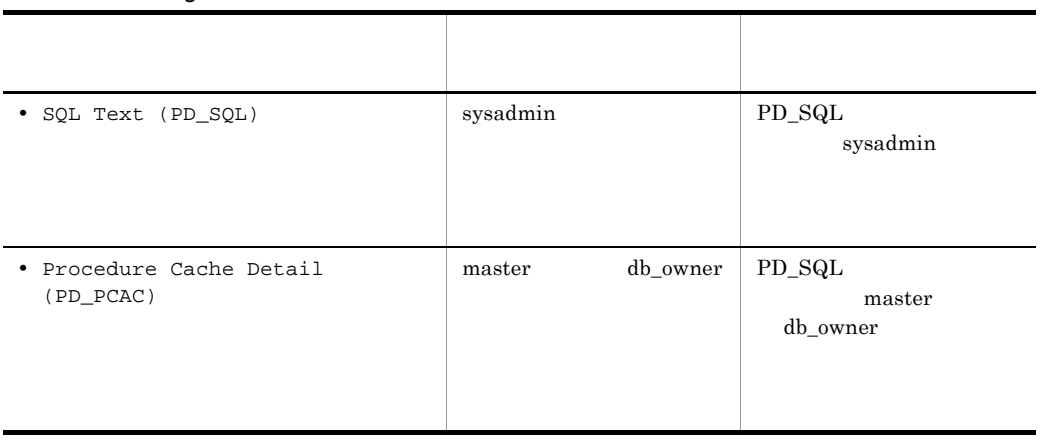

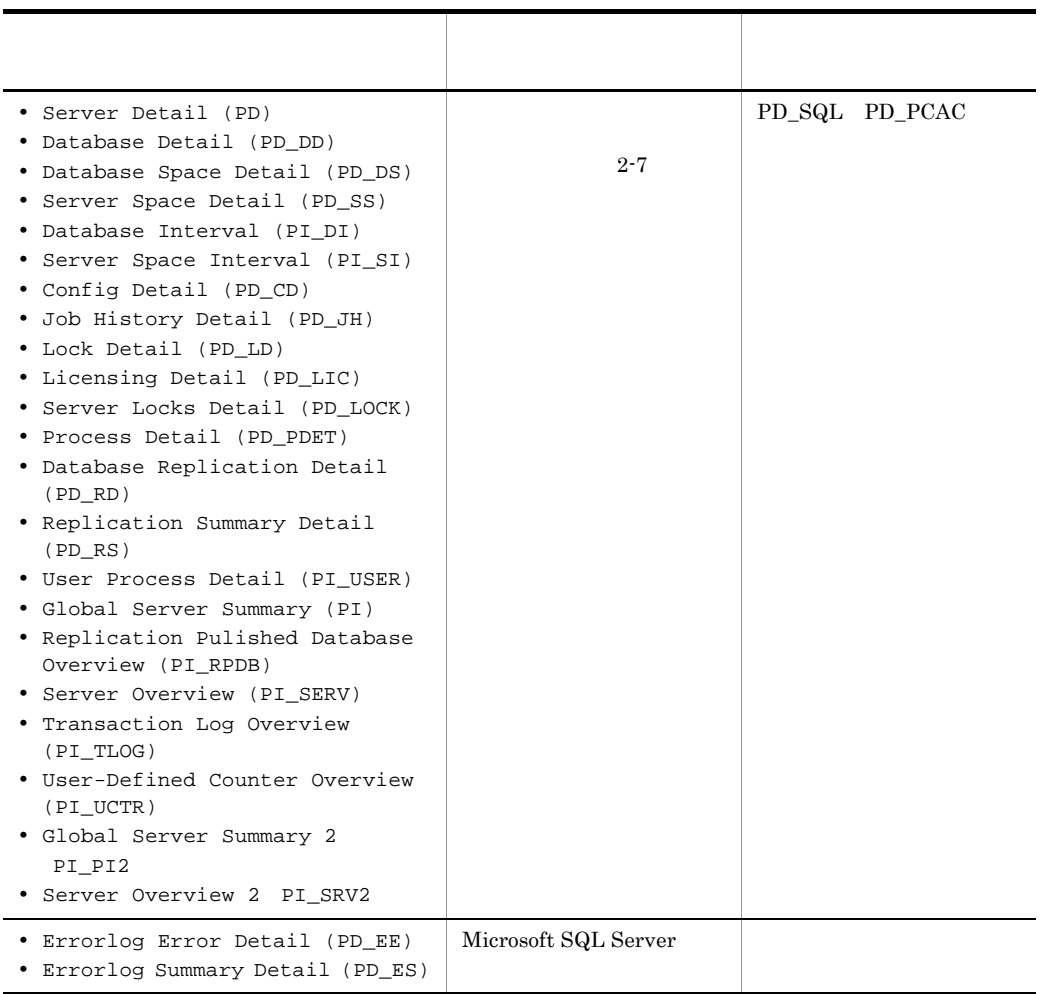

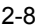

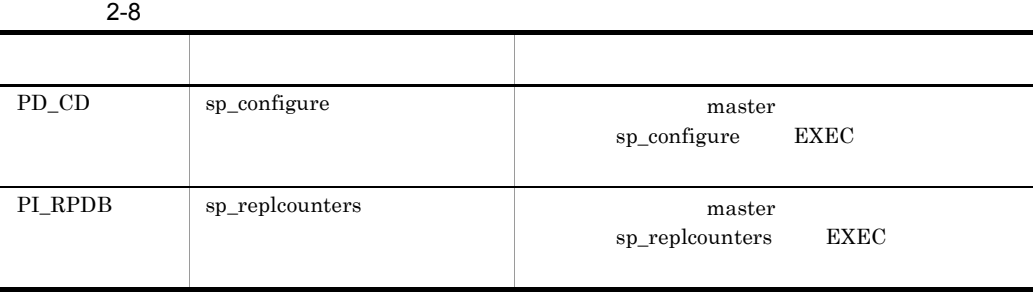

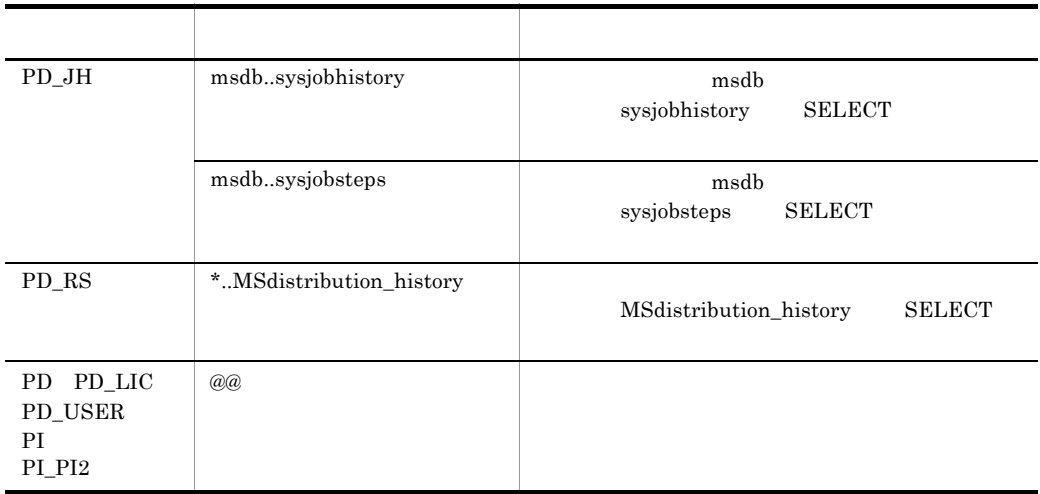

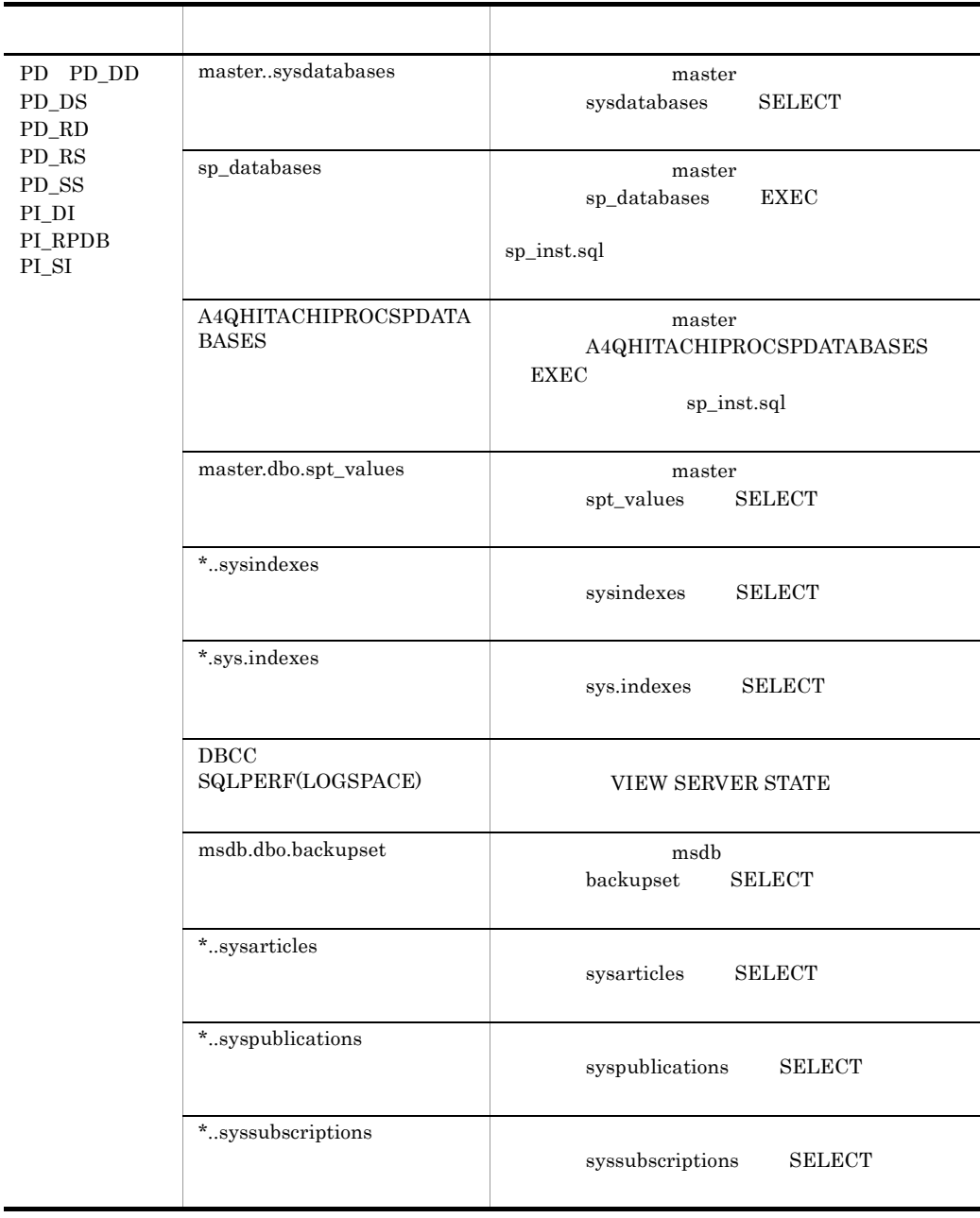

Ĩ.

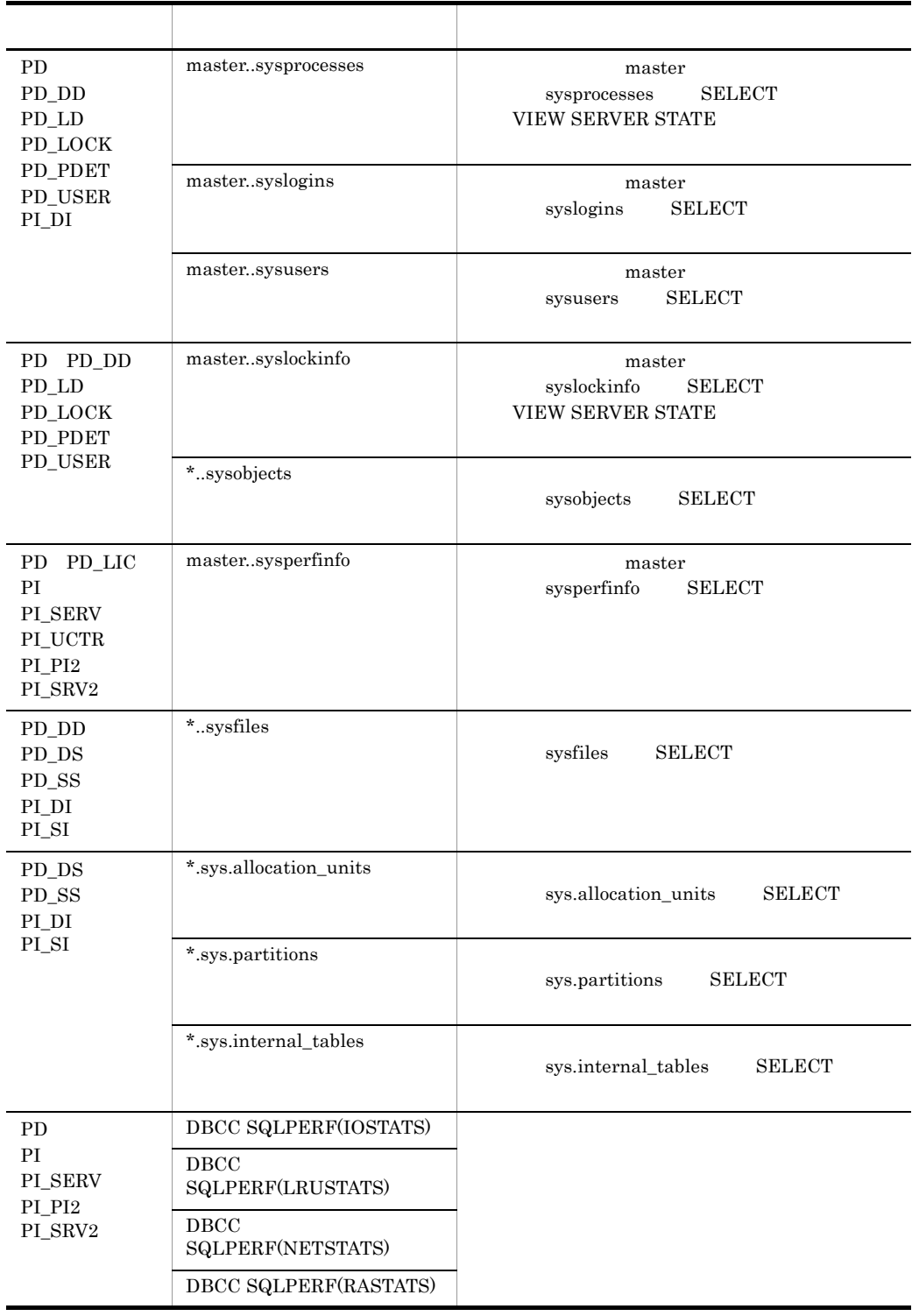

l,

 $\overline{a}$ 

l.

 $\ddot{\phantom{a}}$ 

l,

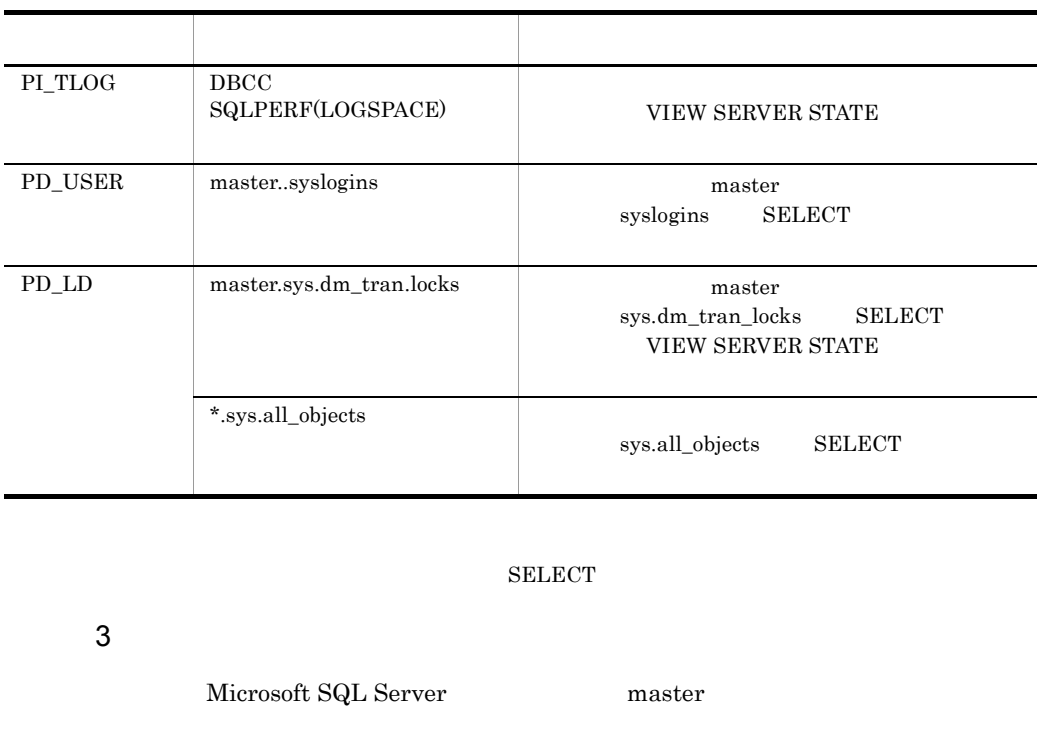

**•** A4QHITACHIPROCSPDATABASES PFM - Agent for Microsoft SQL Server Microsoft SQL Server

 $2$ PFM - Agent for Microsoft SQL Server

 ${\bf A4QHITACHIPROCSPDATABASES} \hspace{2.2cm} {\bf Microsoft~SQL~Server}$ master  $\blacksquare$ 

A4QHITACHIPROCSPDATABASES PFM - Agent for Microsoft SQL Server sp\_inst.sql

1. Microsoft SQL Server osql osql Microsoft Microsoft Microsoft SQL Server Microsoft SQL Server

2. sp\_inst.sql

¥agtq¥sql

#### 3. Microsoft SQL Server

sp\_inst.sql  $\text{Microsoft SQL Server}$ 

Microsoft SQL Server

#### • Microsoft SQL Server

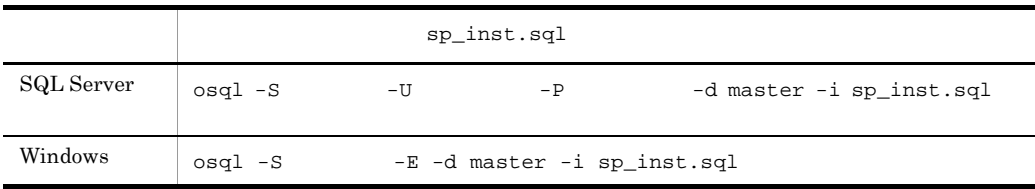

• Microsoft SQL Server

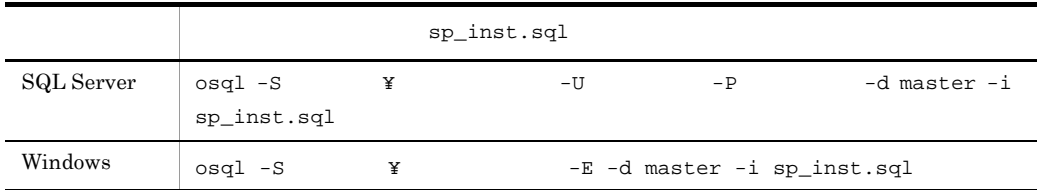

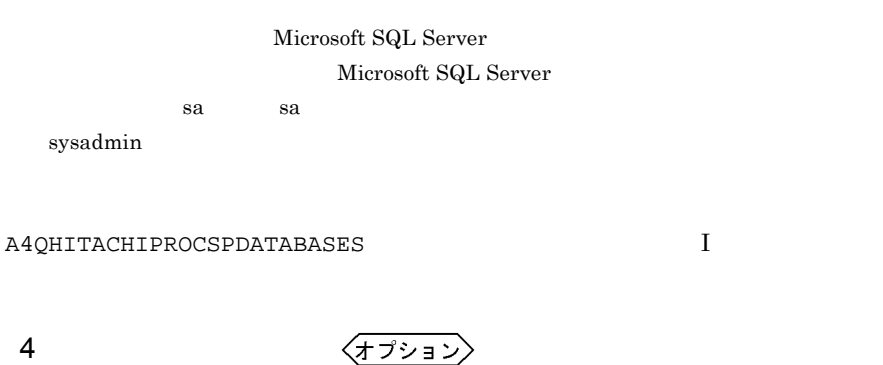

Performance Management

IP アドレスを設定する

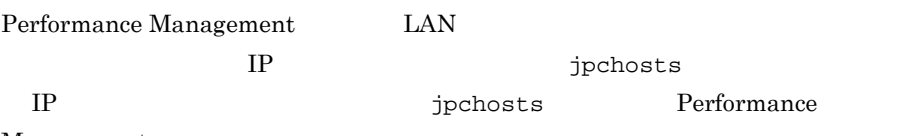

Management

JP1/Performance Management

Performance Management

Performance Management

JP1/Performance Management

 $5$ 

$$
\left\langle\overline{\tau}\overline{\jmath}\overline{\nu}\mathbf{1}\overline{\nu}\right\rangle
$$

Performance Management Performance Management

 $2,048$   $2$ 

JP1/Performance Management

〈オプション〉  $6$ 

PFM - Agent for Microsoft SQL Server

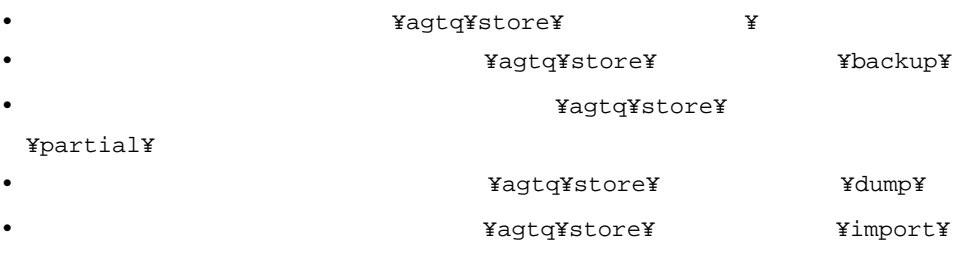

#### ¥jp1pc

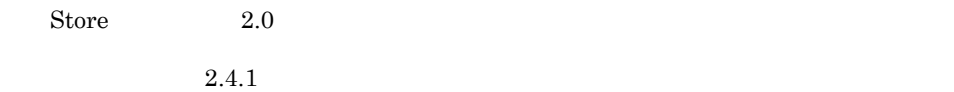

PFM - Agent

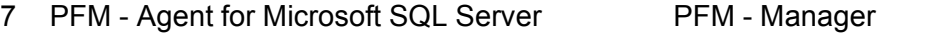

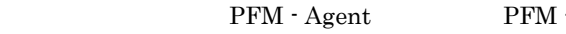

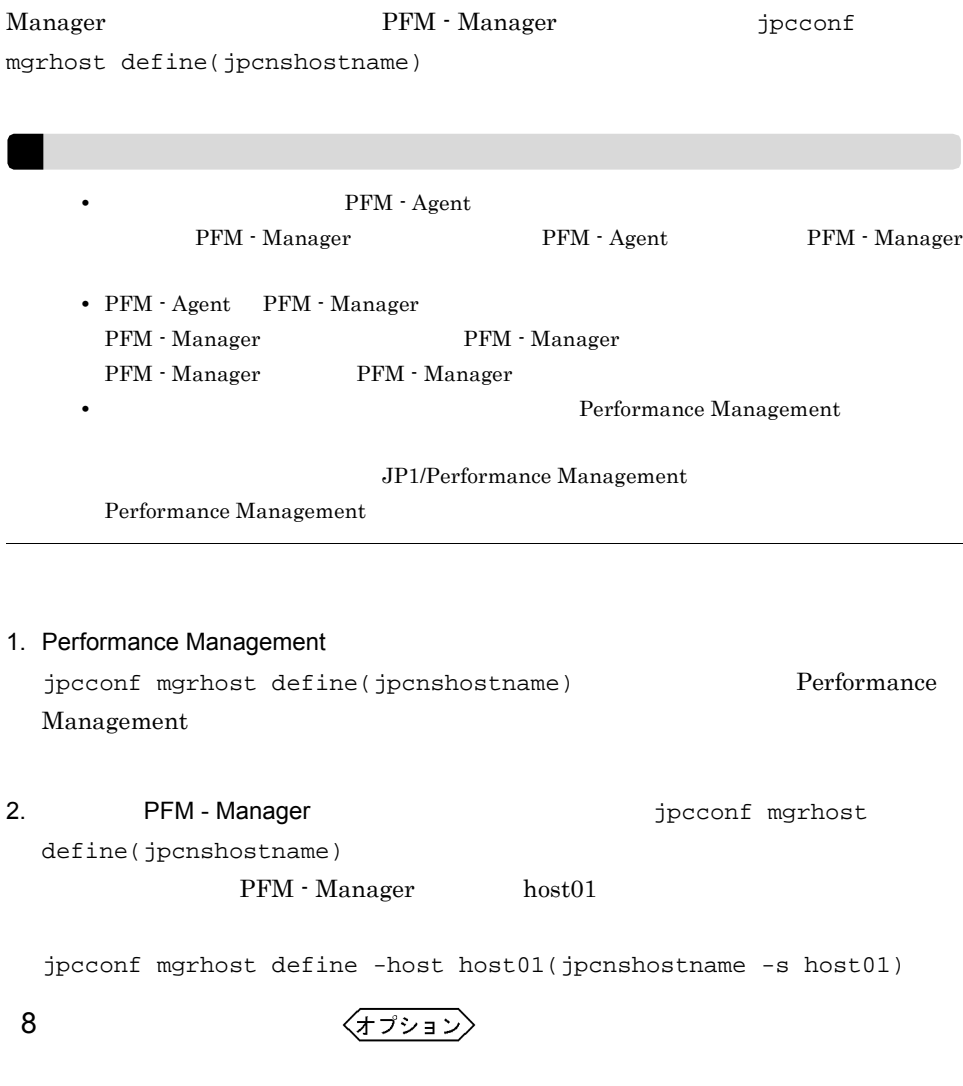

 $\mathrm{J}$ 

 $2.$ 

#### PFM - Agent for Microsoft SQL Server

### $2.2.1$

PFM - Agent for Microsoft SQL Server

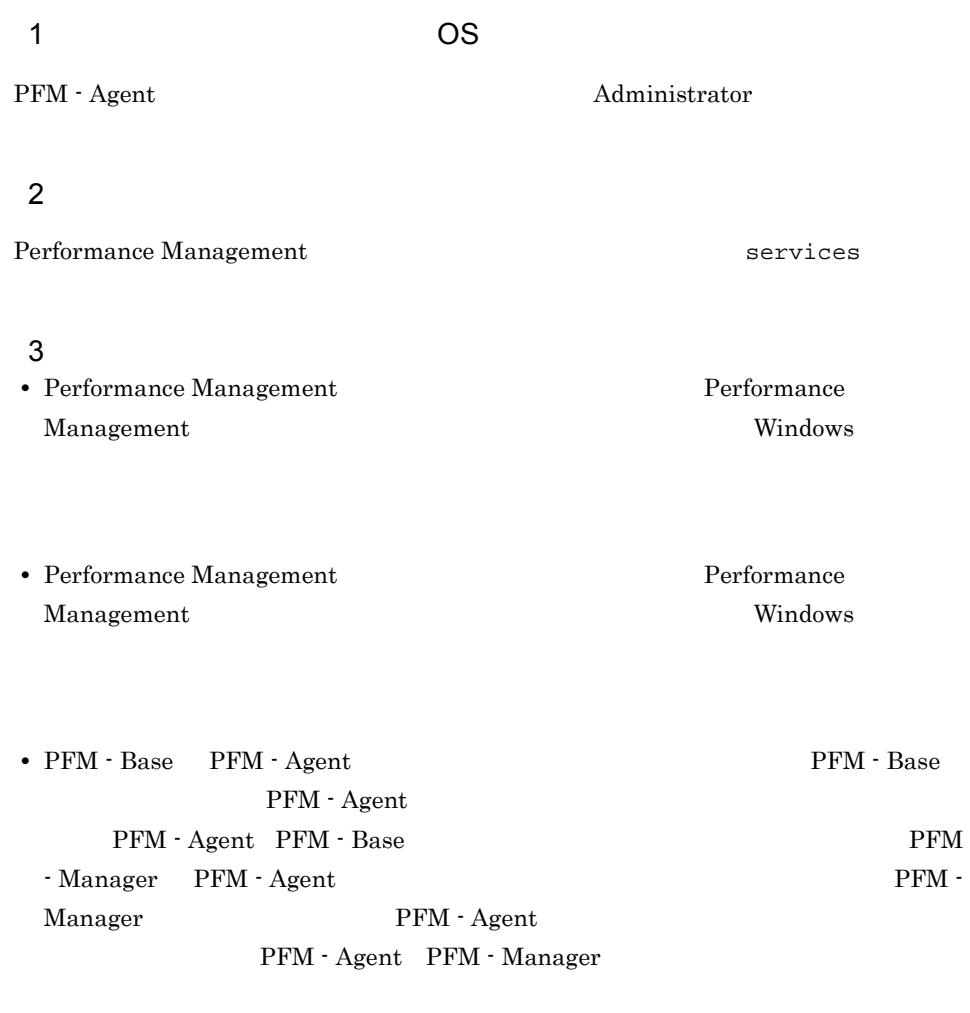

#### $4$

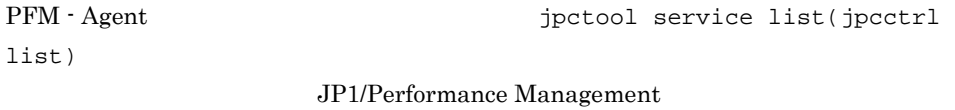

## $5$ • PFM - Web Console **Performance** Management • **•** The setup(jpcinssetup) **permit inst** setup(jpcinssetup) PFM - Web Console

¥agtq¥agent¥ ¥log¥

## 2.2.2

PFM - Agent for Microsoft SQL Server

#### $1$

PFM - Agent for Microsoft SQL Server

 $\overline{a}$ ) and  $\overline{a}$ 

PFM - Agent

jpcconf inst list(jpcinslist) jpcconf inst

```
unsetup(jpcinsunsetup)
```
• **•**  $\mathbf{r} = \mathbf{r} \times \mathbf{r}$ 

#### 1.  $\sim$   $\sim$   $\sim$   $\sim$   $\sim$   $\sim$   $\sim$

PFM - Agent for Microsoft SQL Server  $jpc\text{conf}$ inst list(jpcinslist) jpcconf inst list -key SQL(jpcinslist agtq)  $\text{SQL1}$   $\text{SQL1}$ 

2. The PFM - Agent

JP1/Performance Management

```
Performance Management
```
 $3.$ 

PFM - Agent for Microsoft SQL Server

jpcconf inst unsetup(jpcinsunsetup)

 $\mathrm{SqL}$ 

jpcconf inst unsetup -key SQL -inst SQL1(jpcinsunsetup agtq -inst  $SQL1$ )

jpcconf inst unsetup(jpcinsunsetup)

 $ID$  Windows

default Microsoft SQL Server

jpctool service list(jpcctrl

list)  $\frac{1}{\pi}$ 

jpctool service delete(jpcctrl delete) PFM - Manager

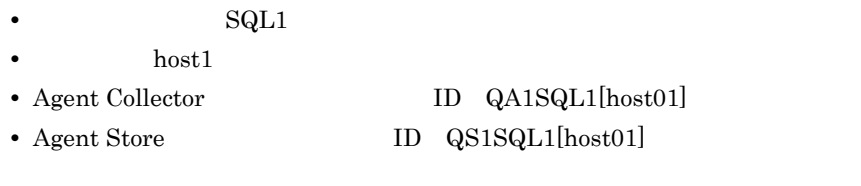

jpctool service delete -id Q?1SDC[host01] -host host01(jpcctrl delete Q?1SQL1[host01] host=host01)

#### JP1/Performance Management

## $2.2.3$

PFM - Agent for Microsoft SQL Server

- 1. PFM Agent for Microsoft SQL Server Administrator
- 2. Performance Management

#### Performance Management

#### Performance Management Performance Management

3. Performance Management

Windows **Contract Automaker (2002)** 

Performance Management

Windows

4. OK

Windows Server 2008

OS UAC

 $JPI/$
# 2.3 PFM - Agent for Microsoft SQL Server

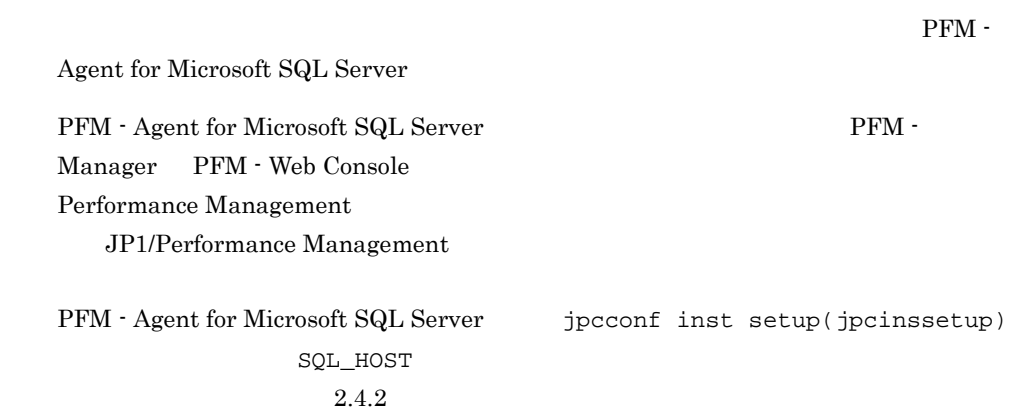

# 2.4 PFM - Agent for Microsoft SQL Server

PFM - Agent for Microsoft SQL Server

PFM - Agent for Microsoft SQL Server Performance Management JP1/Performance Management

## $2.4.1$

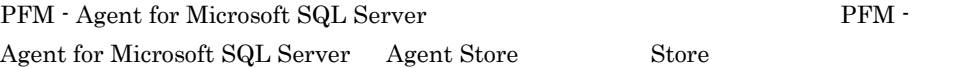

1 jpcconf db define(jpcdbctrl config)

Store データベースで<br>アフォーマンス

jpcconf db define(jpcdbctrl config)

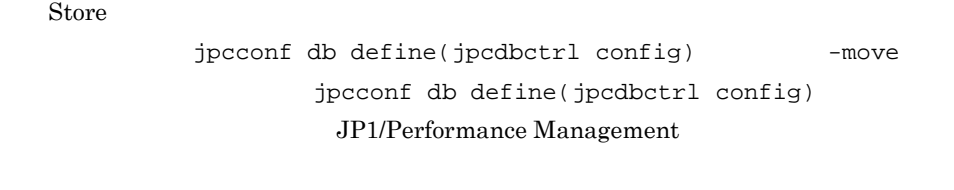

**•** 保存先フォルダ **•** バックアップ先フォルダ • **• •**  $\mathbf{r} = \mathbf{r} \cdot \mathbf{r}$ • **•**  $\mathbf{r} = \mathbf{r} \cdot \mathbf{r} + \mathbf{r} \cdot \mathbf{r} + \mathbf{r} \cdot \mathbf{r} + \mathbf{r} \cdot \mathbf{r} + \mathbf{r} \cdot \mathbf{r} + \mathbf{r} \cdot \mathbf{r} + \mathbf{r} \cdot \mathbf{r} + \mathbf{r} \cdot \mathbf{r} + \mathbf{r} \cdot \mathbf{r} + \mathbf{r} \cdot \mathbf{r} + \mathbf{r} \cdot \mathbf{r} + \mathbf{r} \cdot \mathbf{r} + \mathbf{r} \cdot \mathbf{r} + \mathbf{r} \cdot \mathbf{r$ • **•**  $\overline{\phantom{a}}$ 

Store  $2.0$ 

jpcconf db define(jpcdbctrl config)

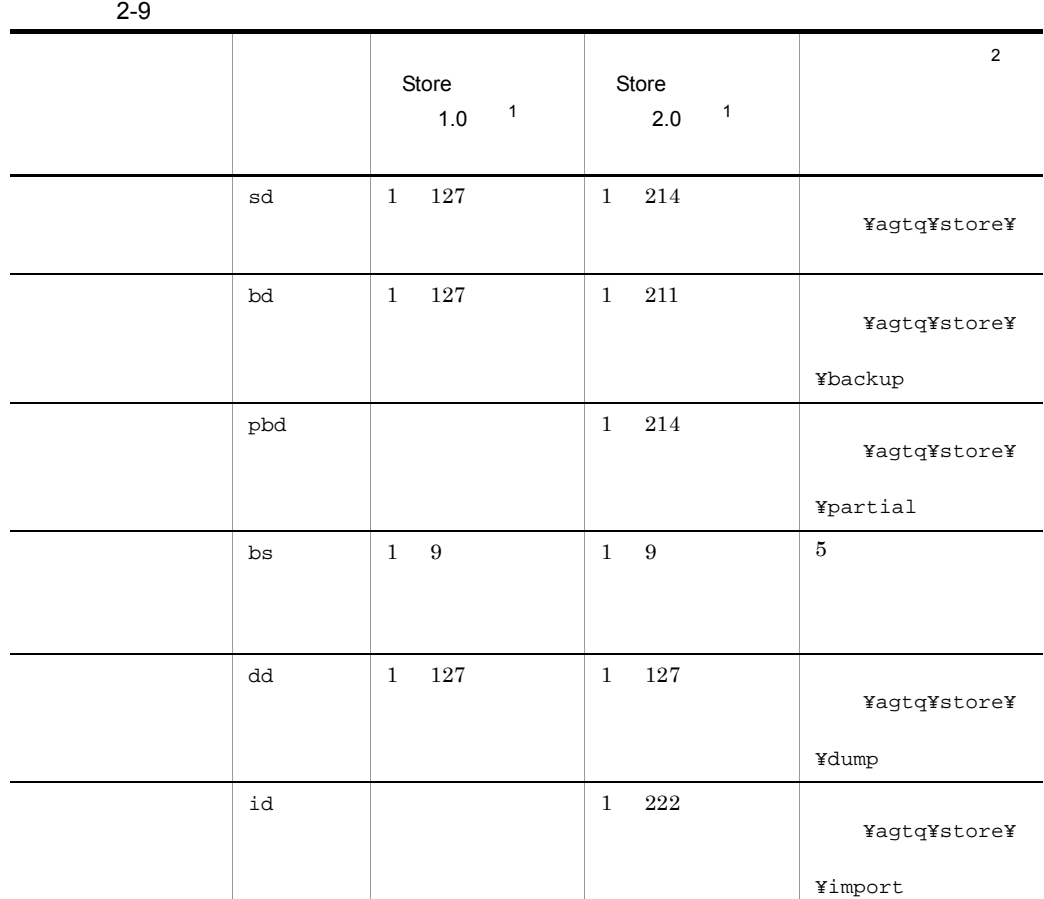

**Store**  $\blacksquare$ ¥agtq¥store¥

 $\overline{2}$ 

注※ 1

を「環境フォルダ ¥jp1pc」に読み替えてください。

Store 1.0 jpcsto.ini

2 jpcsto.ini 2 store 1.0

#### a jpcsto.ini

jpcsto.ini

### 2-10 Proposed and the section of the section of  $S$

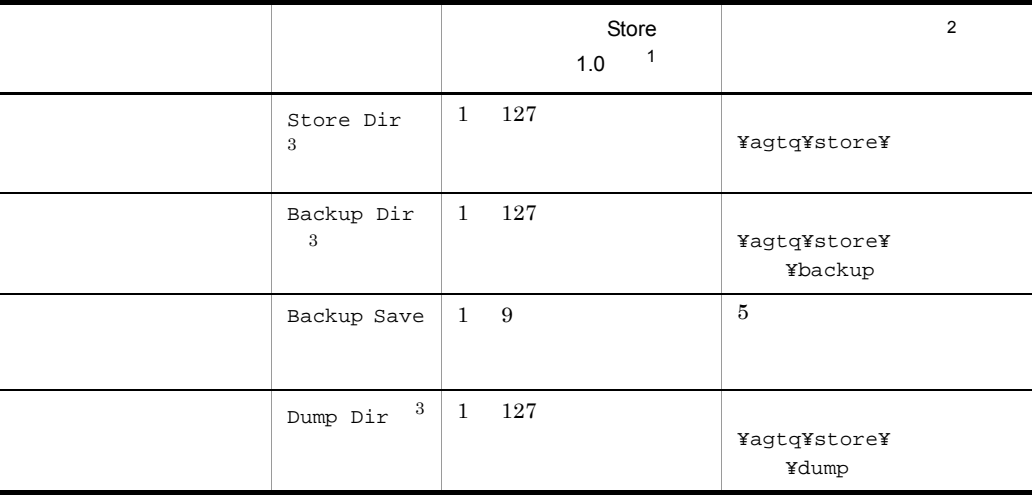

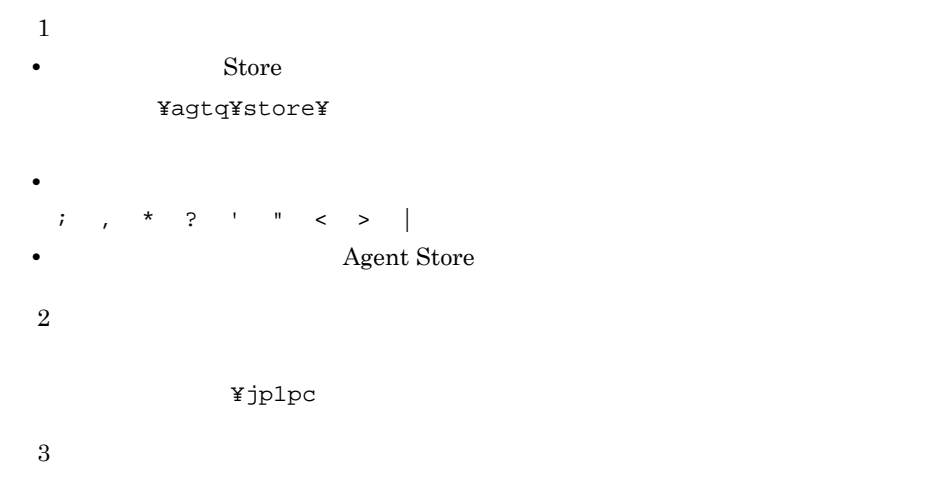

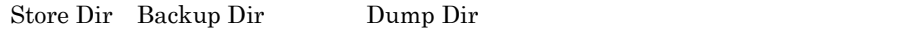

### b jpcsto.ini

• Store  $\overline{\phantom{a}}$ 

• Store  $\blacksquare$ 

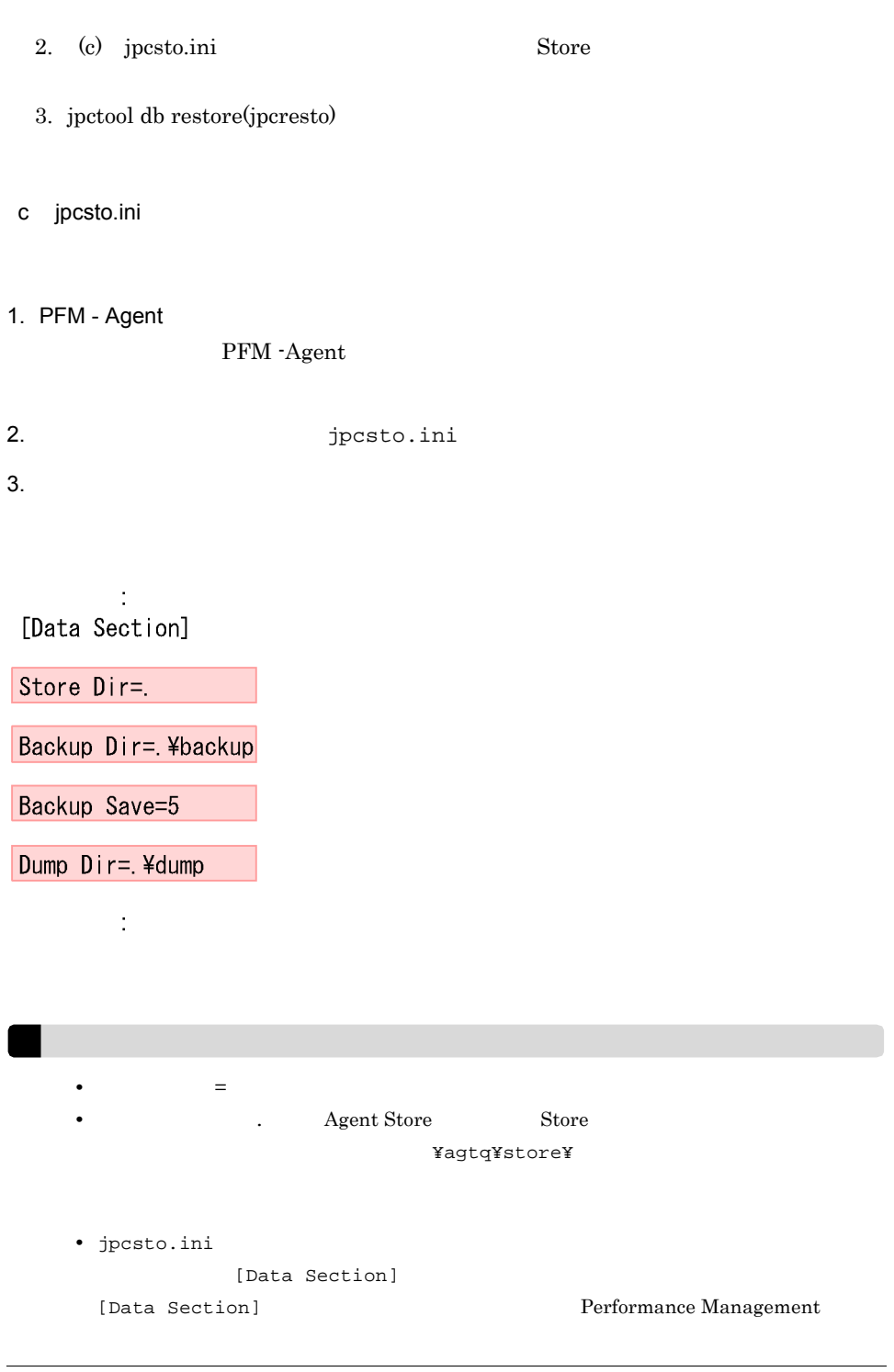

1. jpctool db backup(jpcctrl backup) Store

- 4. jpcsto.ini
- 5. Performance Management

Store  $\mathcal{L}$ 

- .DB
- .IDX

 $2.4.2$ 

## PFM - Agent

Microsoft SQL Server

## Microsoft SQL Server

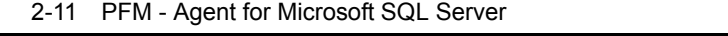

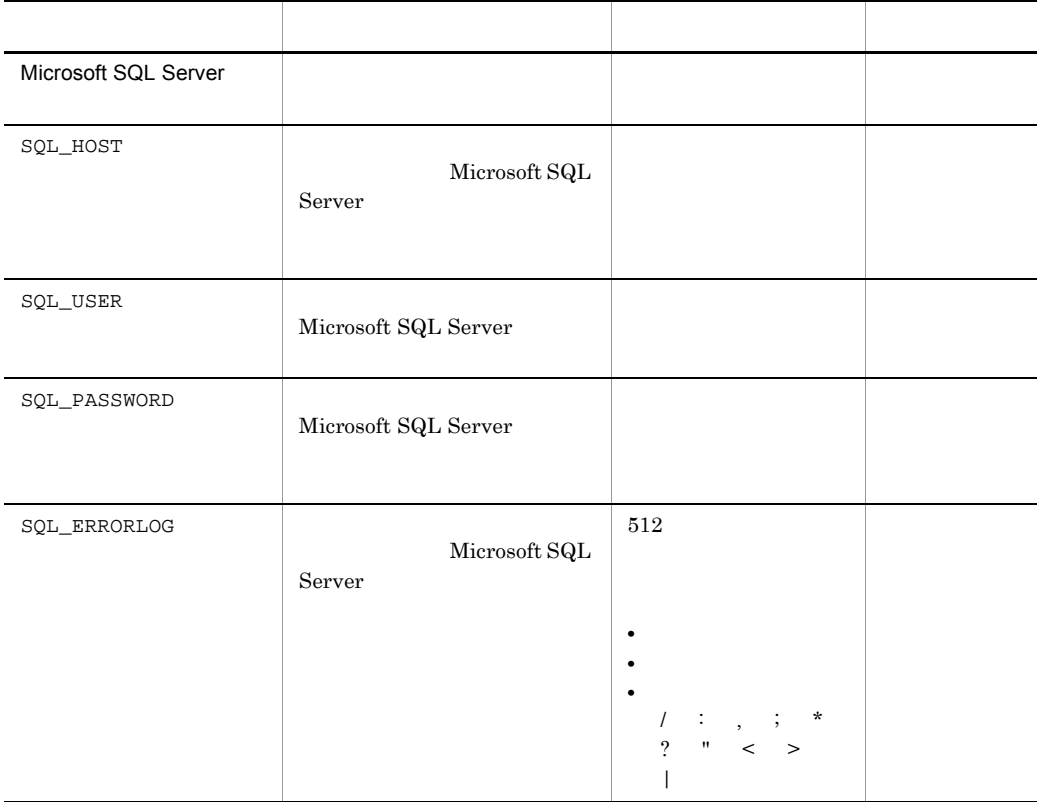

 $($   $)$ 

jpcconf inst list(jpcinslist) jpcconf inst

 $2.$ 

setup(jpcinssetup) JP1/Performance Management

1.  $\sim$   $\sim$   $\sim$   $\sim$   $\sim$   $\sim$   $\sim$ 

## PFM - Agent for Microsoft SQL Server jpcconf inst list(jpcinslist) PFM - Agent for Microsoft SQL Server

jpcconf inst list -key SQL(jpcinslist agtq)

 $\text{SQL1}$   $\text{SQL1}$ 

#### 2. **2. センススタンスタンスタンスタンスタンス**<br>PFM - Agent for Microsoft SQL Server

jpcconf inst setup(jpcinssetup)

## 3. The Server Server Superintendent SQL Server PFM - Agent for Microsoft SQL Server

jpcconf inst setup(jpcinssetup)

PFM - Agent for Microsoft SQL Server SQL1

jpcconf inst setup -key SQL -inst SQL1(jpcinssetup agtq -inst  $SQL1$ )

4. Microsoft SQL Server

 $2-11$ 

SOL PASSWORD

 $5.$ 

JP1/Performance

Management Performance Management

 $2.$ 

#### JP1/Performance Management

# 2.4.3 Store 2.0 Store  $1.0$   $2.0$   $2$  Store 2.0 JP1/Performance Management Store 2.0 PFM - Base PFM - Manager 08-10 08-10 PFM - Agent for Microsoft SQL Server  $\text{Store}$  and  $\text{1.0}$  $\text{Store}$  2.0 Frame is to the store that the Store Store Store Store Store Store Store  $\sim$  $2.0$  $\text{Store}$  2.0 2-12 Store 2.0  $\sim$   $\sim$  2.0 Store 2.0 PFM - Base PFM - Manager PFM - Agent  $08-10$   ${\rm PFM}\cdot{\rm Base}\hspace{1cm} {\rm PFM}\cdot{\rm Base}\hspace{1cm}$ Manager 08-10  $08-10$ jpcconf inst setup(jpcinssetup)

新規インストール 利用できる インスタンス構築時に

jpcconf inst setup(jpcinssetup)

57

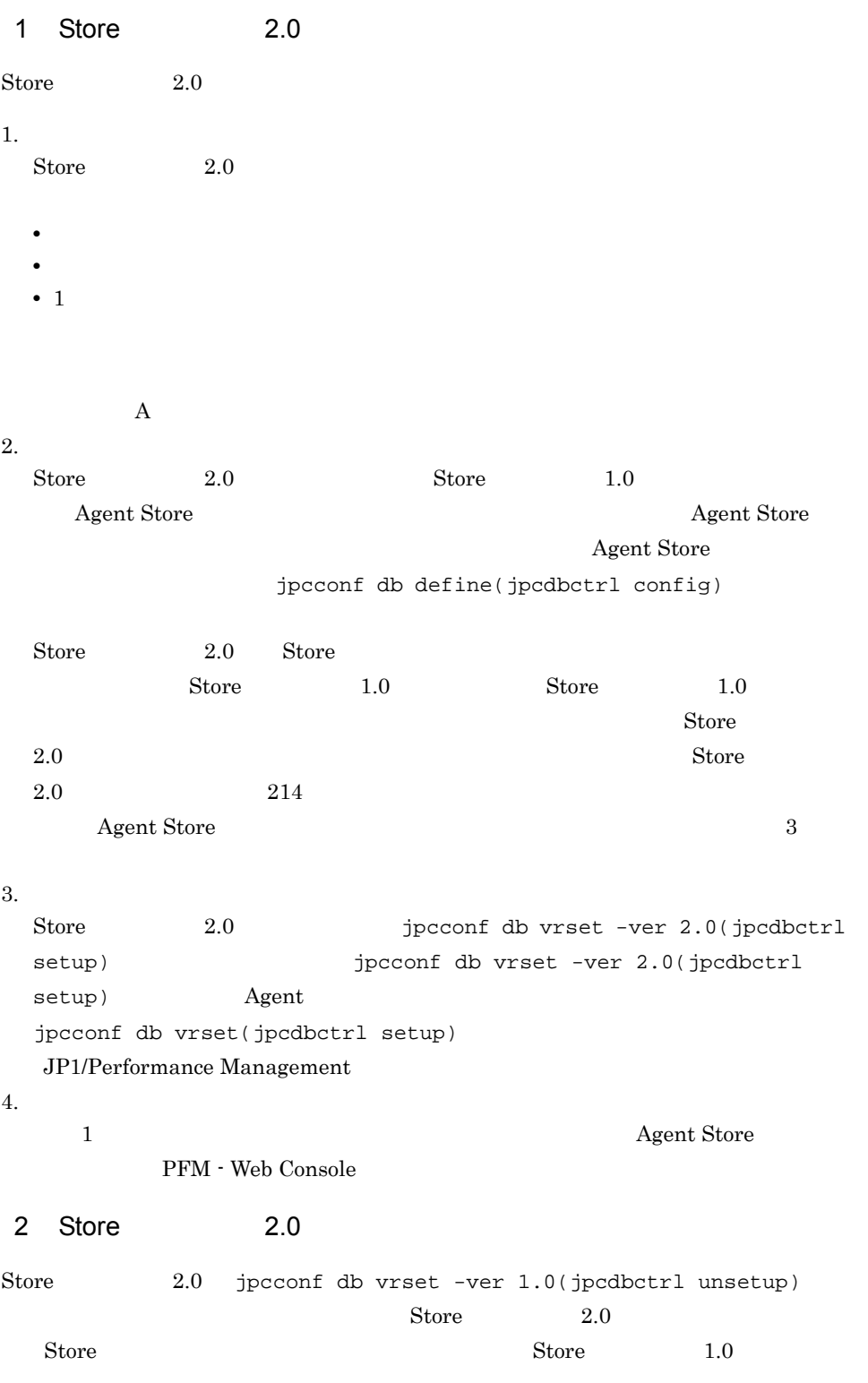

jpcconf db vrset(jpcdbctrl unsetup)

#### JP1/Performance Management

 $3$ 

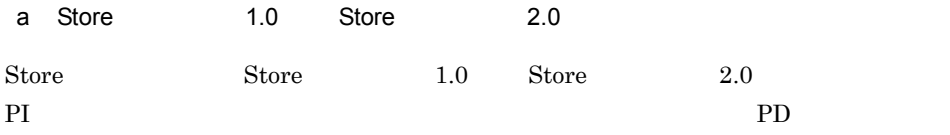

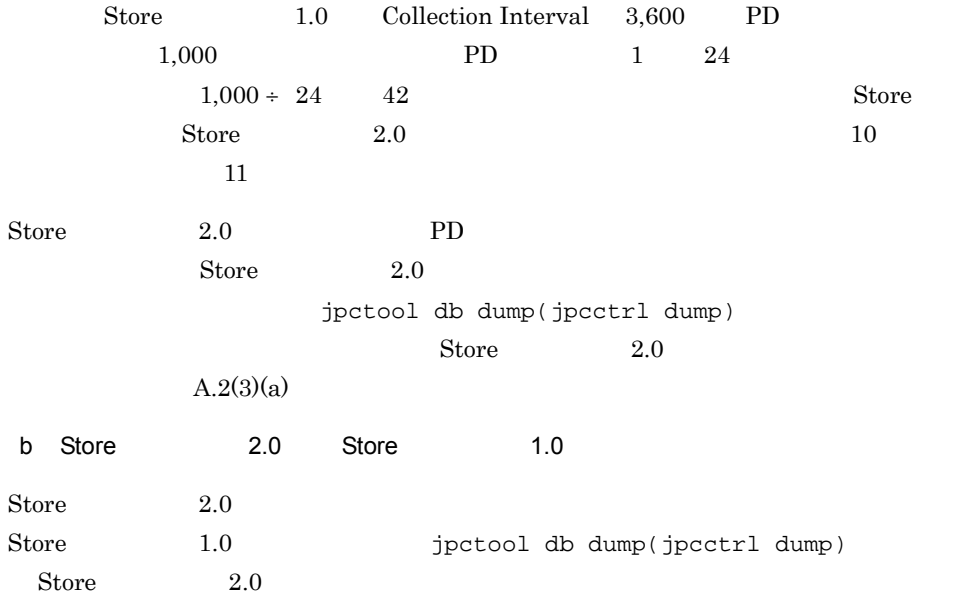

# $2.5$

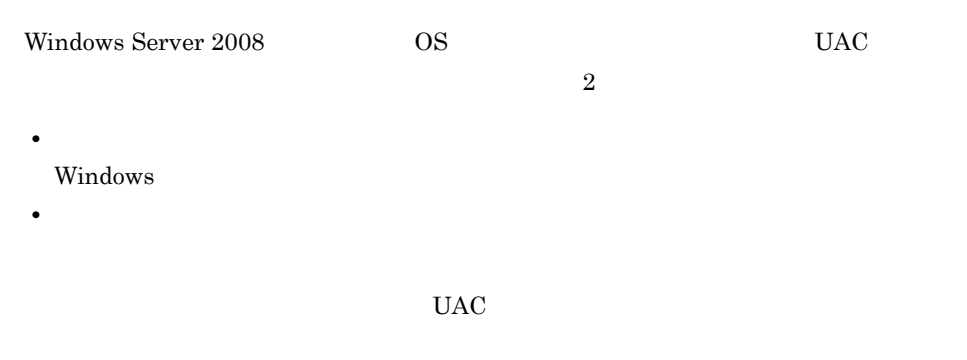

Performance Management

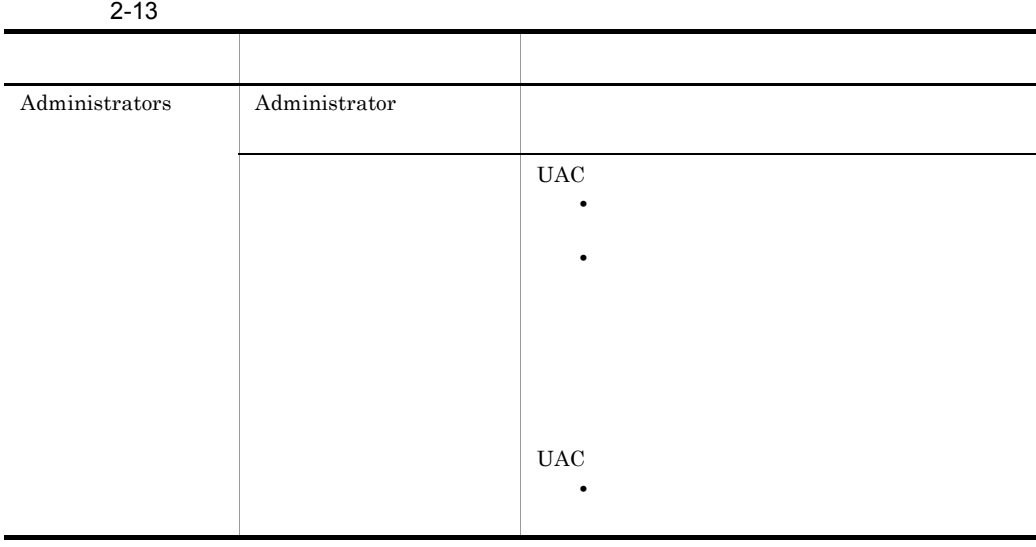

 $\begin{array}{lll} {\rm OS} \qquad \qquad & {\rm PFM\text{-}Base} \end{array}$ 

 $1$  OS

2 PFM - Base

Performance Management

## $2.6.1$

#### PFM - Agent for Microsoft SQL Server

 $2-4$ 

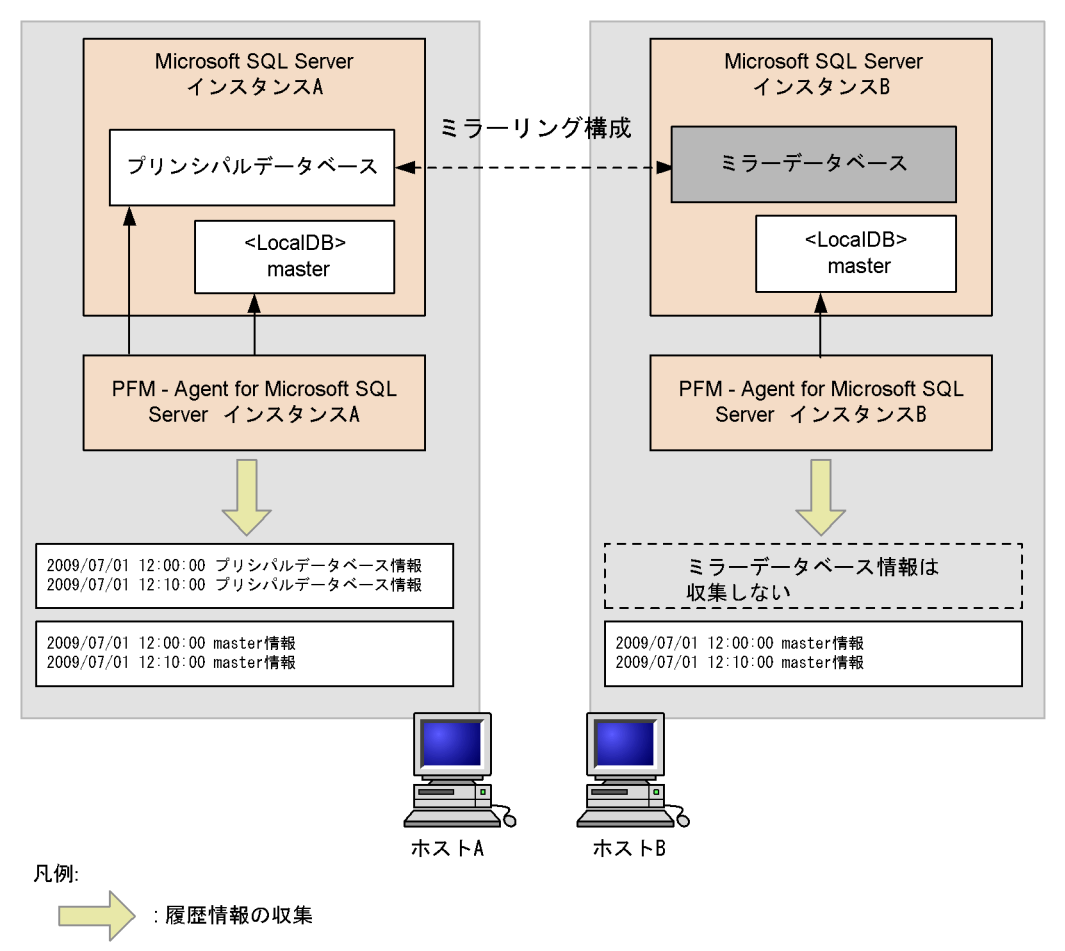

PFM - Agent for Microsoft

監視

 $2.$ 

SQL Server

## $2.6.2$

PFM - Agent for

Microsoft SQL Server

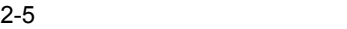

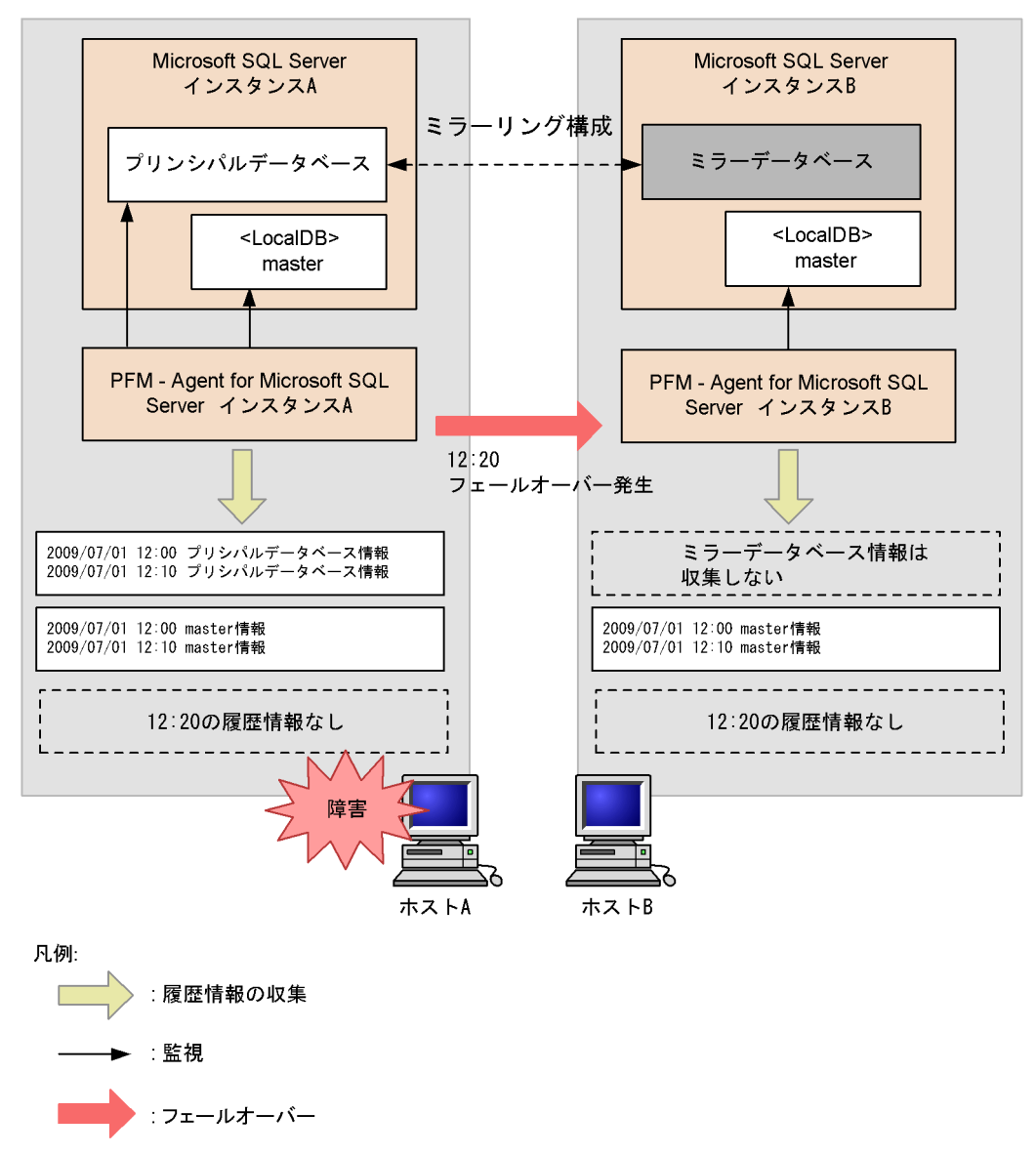

Microsoft SQL Server

PFM - Agent for Microsoft

 $\operatorname{SQL}$  Server

KAVF21812-E

 $2.6.3$ 

Microsoft SQL Server

Agent for

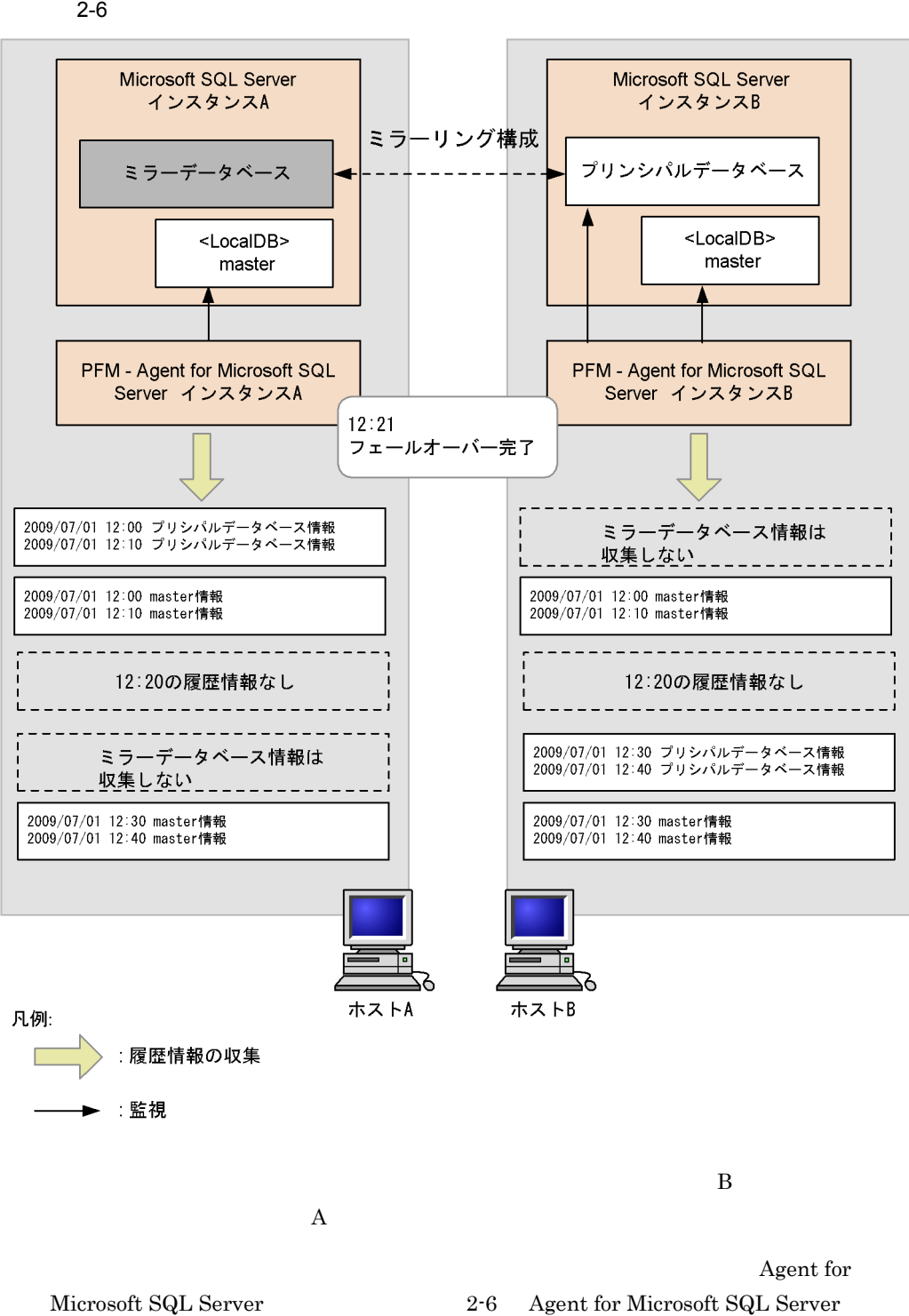

 $\rm A$ 

 ${\bf Agent~for~Microsoft~SQL~Server} \qquad \qquad {\bf B}$ 

PFM - Agent for Microsoft SQL Server

PFM - Agent for Microsoft SQL Server PFM - Agent for Microsoft SQL

Server **Example 2018** 

Performance Management JP1/Performance Management

## $2.7.1$

PFM - Agent for Microsoft SQL Server

PFM - Agent for Microsoft SQL Server

PFM - Agent for Microsoft SQL Server

2-14 PFM - Agent for Microsoft SQL Server

|        | ¥agtq¥agent¥ | Agent Collector |
|--------|--------------|-----------------|
| ¥*.ini |              |                 |
|        | ¥agtq¥store¥ | Agent Store     |
| ¥*.ini |              |                 |

## $2.7.2$

PFM - Agent for Microsoft SQL Server

- PFM Agent for Microsoft SQL Server
- PFM Agent for Microsoft SQL Server

 ${\rm PFM}$  - Agent for Microsoft SQL Server

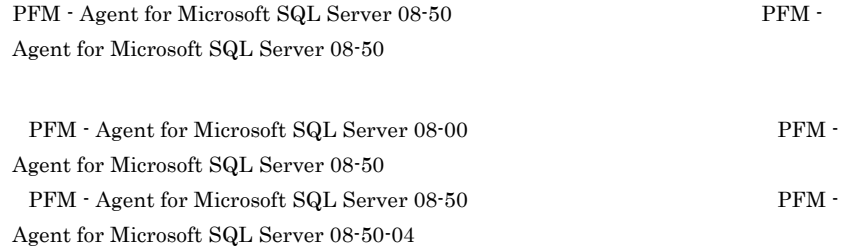

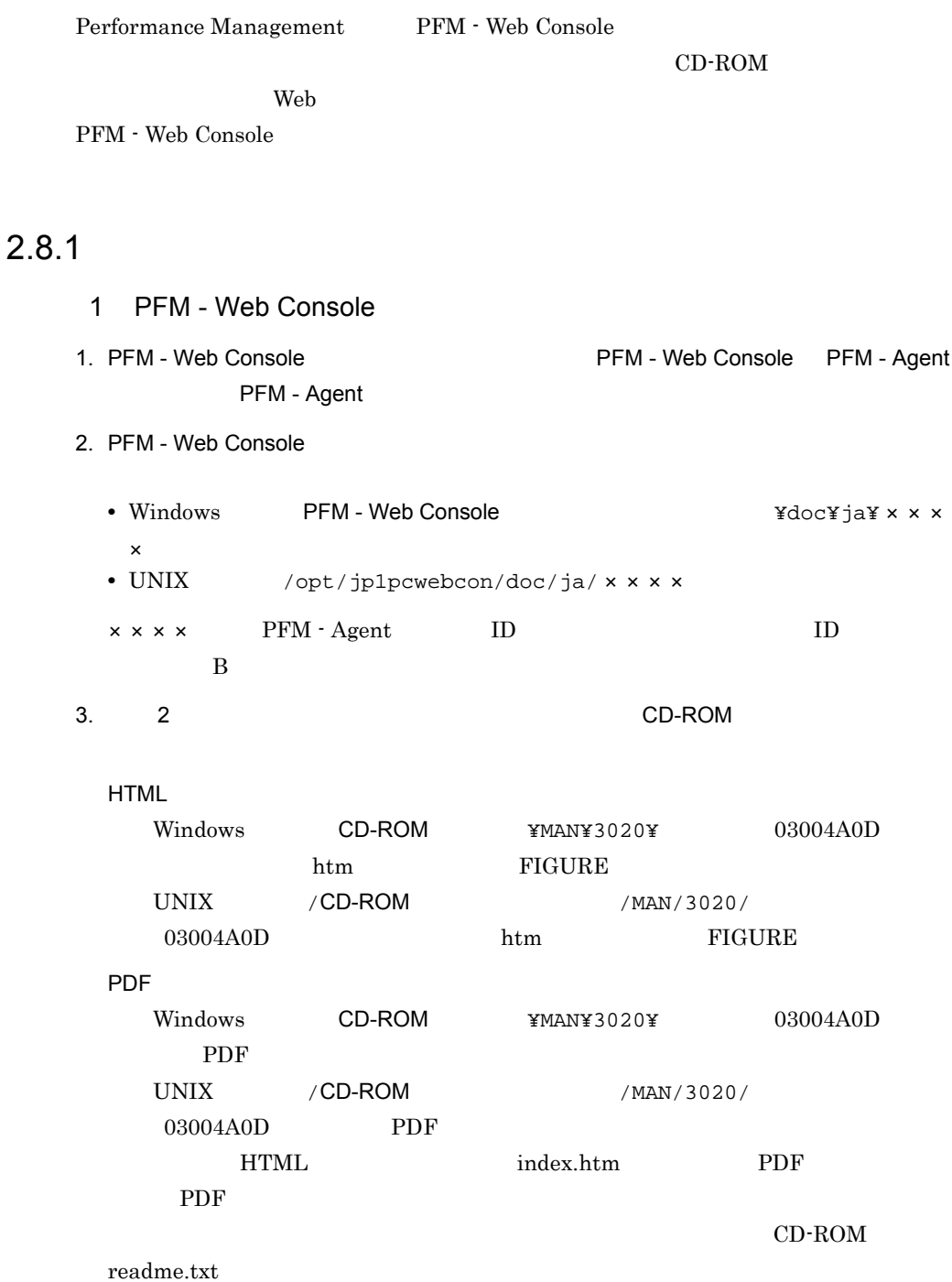

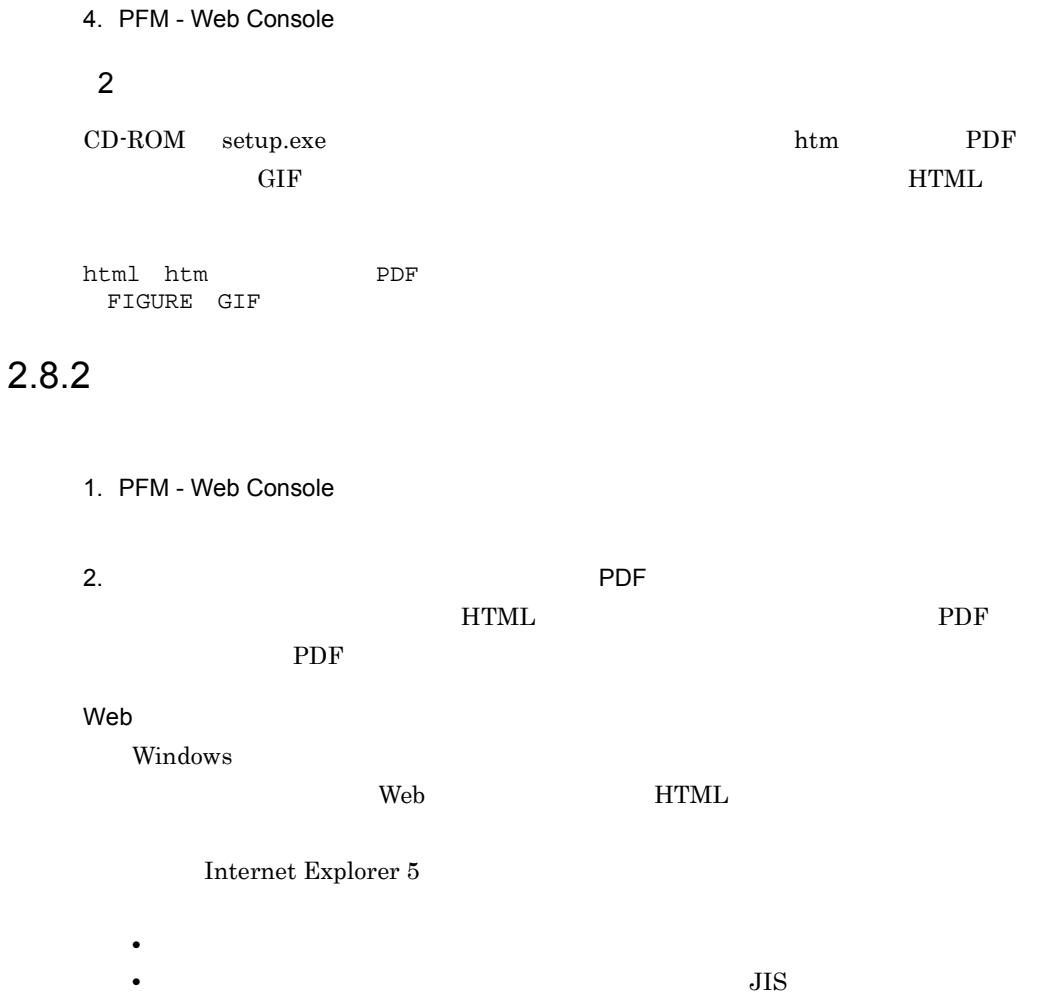

# *3* クラスタシステムでの運用

PFM - Agent for Microsoft

SQL Server

PFM - Agent for Microsoft SQL Server

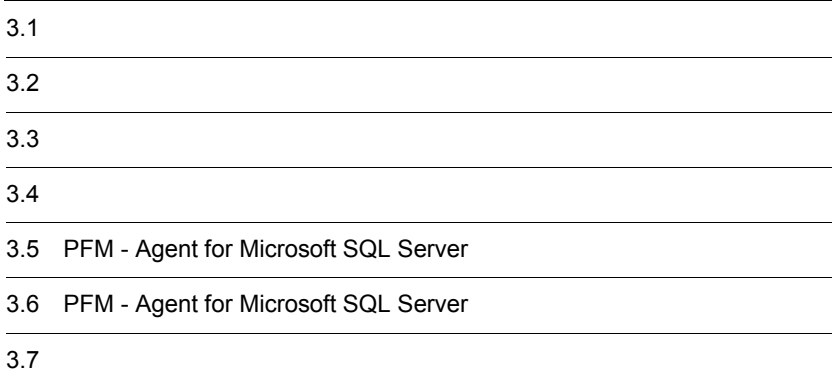

# 3.1 クラスタシステムの概要

#### PFM - Agent for Microsoft SQL Server

Microsoft SQL Server

- HA High Availability Microsoft SQL Server
- **Example 2018** Microsoft SQL Server

PFM - Agent for Microsoft SQL Server

Performance

#### Management

JP1/Performance Management

 $H$ A  $\overline{\phantom{a}}$ 

## $3.1.1$  HA

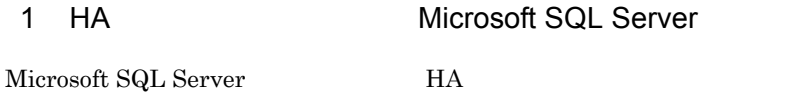

Microsoft SQL Server HA

Microsoft SQL Server

Microsoft SQL Server

Microsoft SQL Server

## 2 HA **PFM - Agent for Microsoft SQL Server**

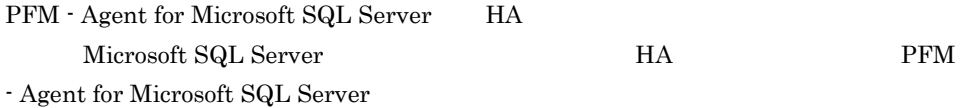

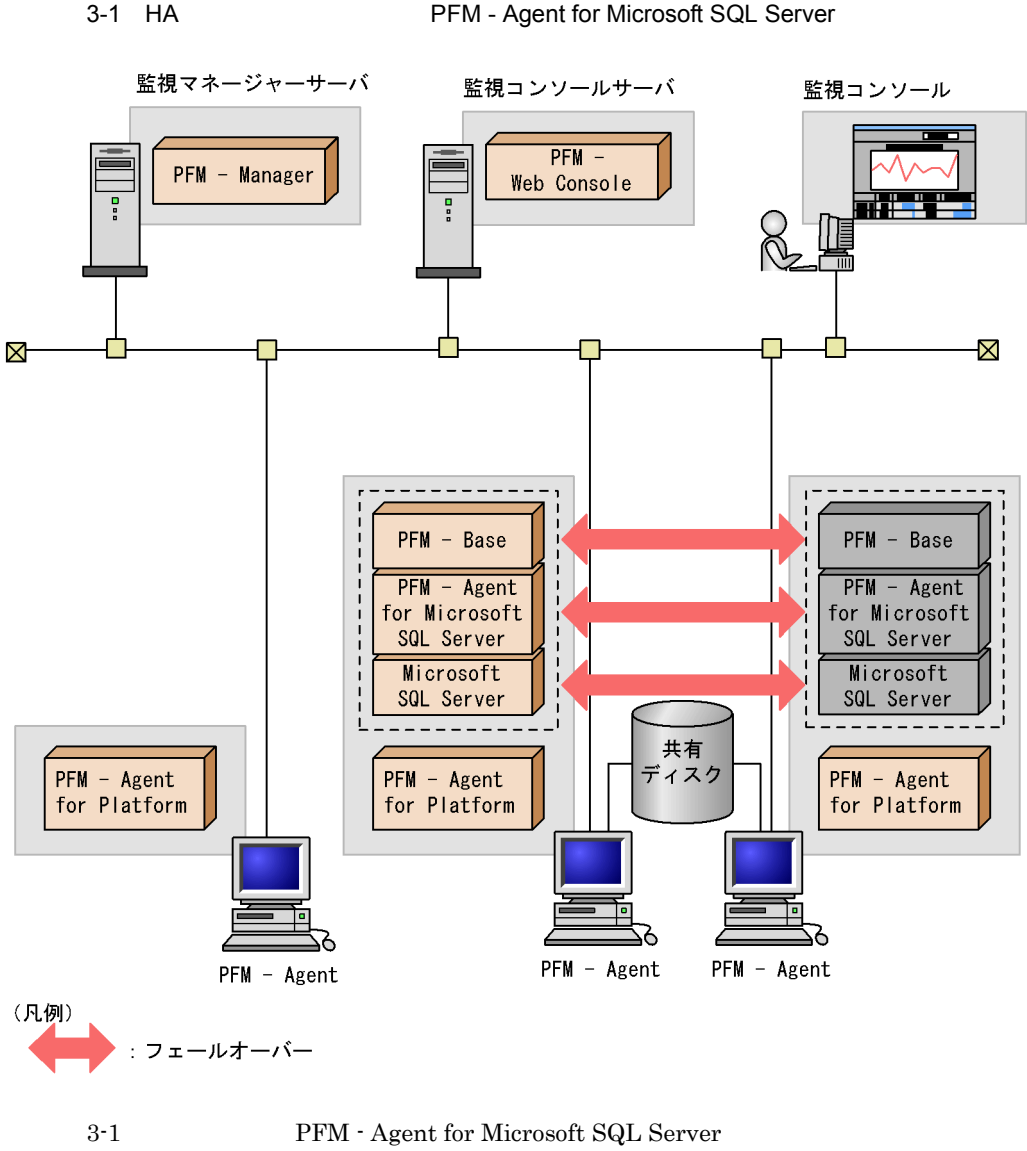

Microsoft SQL Server Nicrosoft SQL Server Microsoft SQL Server PFM - Agent

for Microsoft SQL Server

Performance Management

PFM - Agent for Microsoft SQL Server Microsoft SQL Server

PFM - Agent for Microsoft SQL Server

 $3.$ 

#### PFM - Agent for Microsoft SQL Server

## $3.1.2$

1 **1 html = PFM - Agent for Microsoft SQL Server** 

 $N$ eb  $N$ eb  $N$ eb  $N$ eb  $N$ eb  $N$ eb  $N$ eb  $N$ eb  $N$ eb  $N$ eb  $N$ eb  $N$ eb  $N$ eb  $N$ eb  $N$ eb  $N$ eb  $N$ eb  $N$ eb  $N$ eb  $N$ eb  $N$ eb  $N$ eb  $N$ eb  $N$ eb  $N$ eb  $N$ eb  $N$ eb  $N$ eb  $N$ eb  $N$ eb  $N$ eb  $N$ eb  $N$ eb  $N$ eb  $N$ eb  $N$ eb  $N$ eb

 ${\rm PFM}$  - Agent for Microsoft SQL Server

PFM - Agent for Microsoft SQL Server

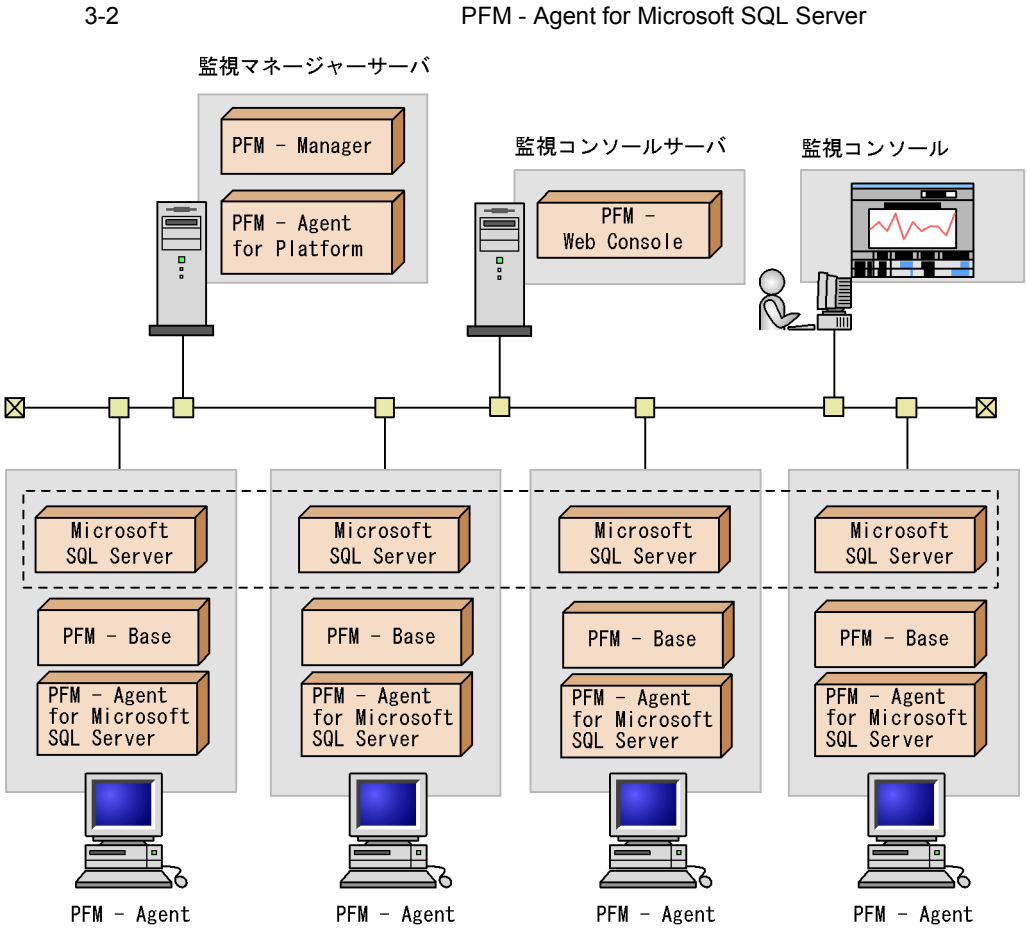

Microsoft SQL Server

Microsoft SQL Server

PFM - Agent for Microsoft SQL Server

Microsoft SQL Server

PFM - Agent for Microsoft SQL Server

# $3.2$

PFM - Agent for Microsoft SQL Server PFM - Manager

PFM - Agent for Microsoft SQL Server

## 3.2.1 PFM - Agent

 $1$ 

PFM - Agent for Microsoft SQL Server PFM - Agent

3-3 PFM - Agent

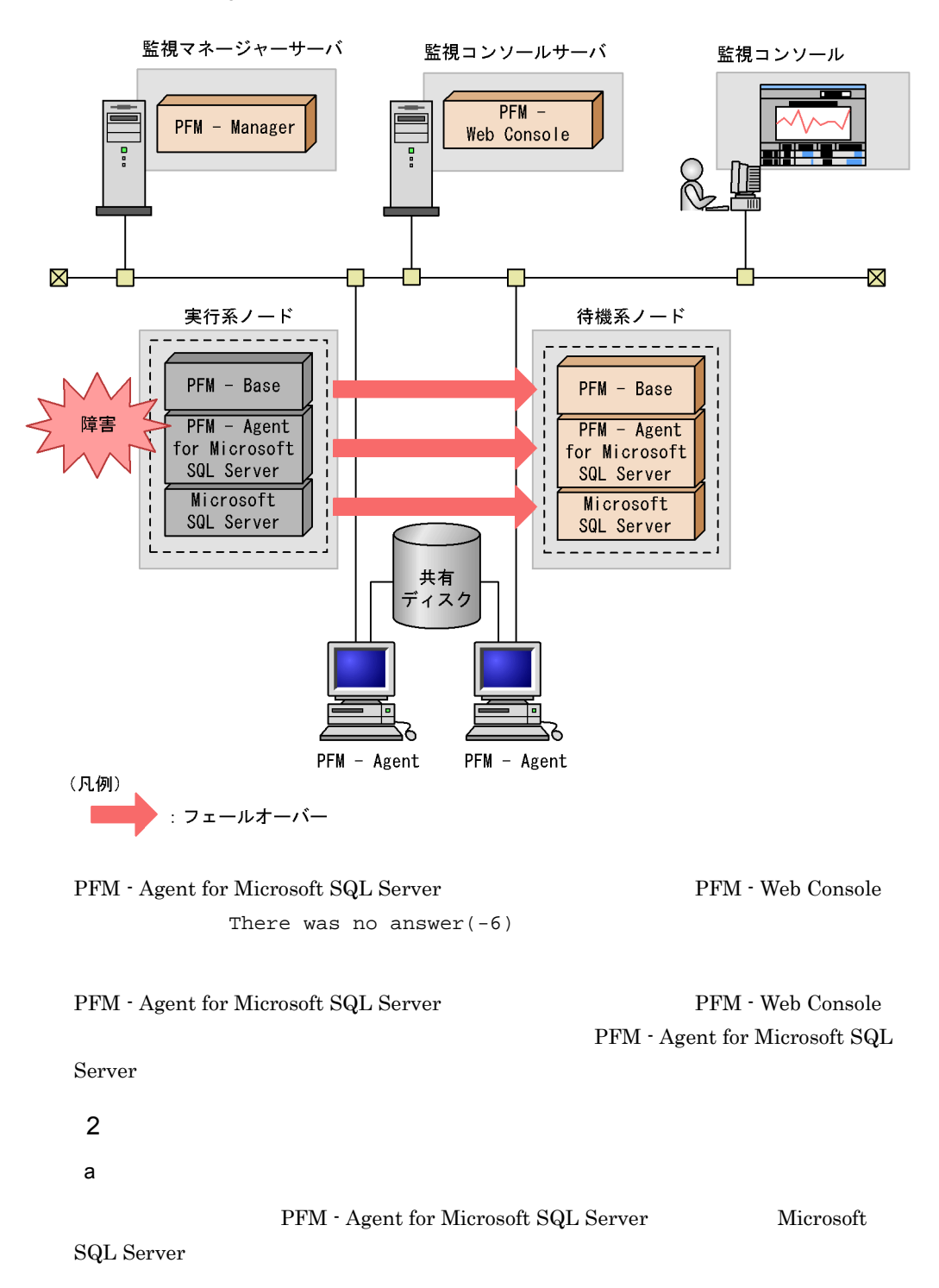

PFM - Agent for Microsoft SQL Server Microsoft SQL Server Microsoft SQL Server Server PFM - Agent for Microsoft SQL Server DB

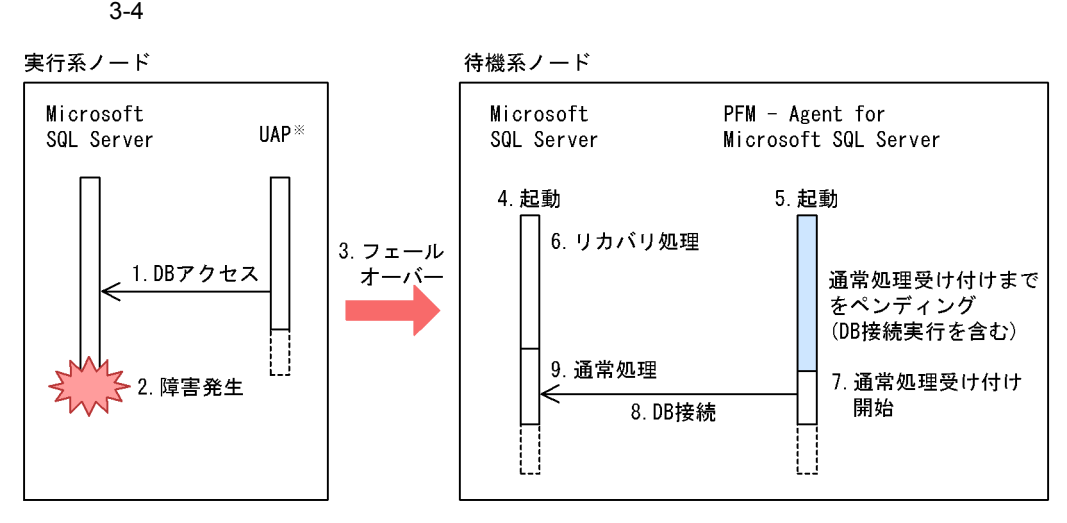

注※ ODBC, ADO, NETライブラリなどを使用し, Microsoft SQL Serverヘアクセスします。

b)ペンディング時間の設定

- jpcconf inst setup(jpcinssetup)
- PFM Web Console Agent Configuration STARTUP\_PENDING
- $0 \t 3,600$  0

Microsoft SQL Server Microsoft SQL Server

jpcconf inst setup(jpcinssetup)  $2.1.4(2)$ 

c) ペンディング機能使用時の注意事項

**• PFM · Web Console PFM · Agent for Microsoft SQL** 

Server

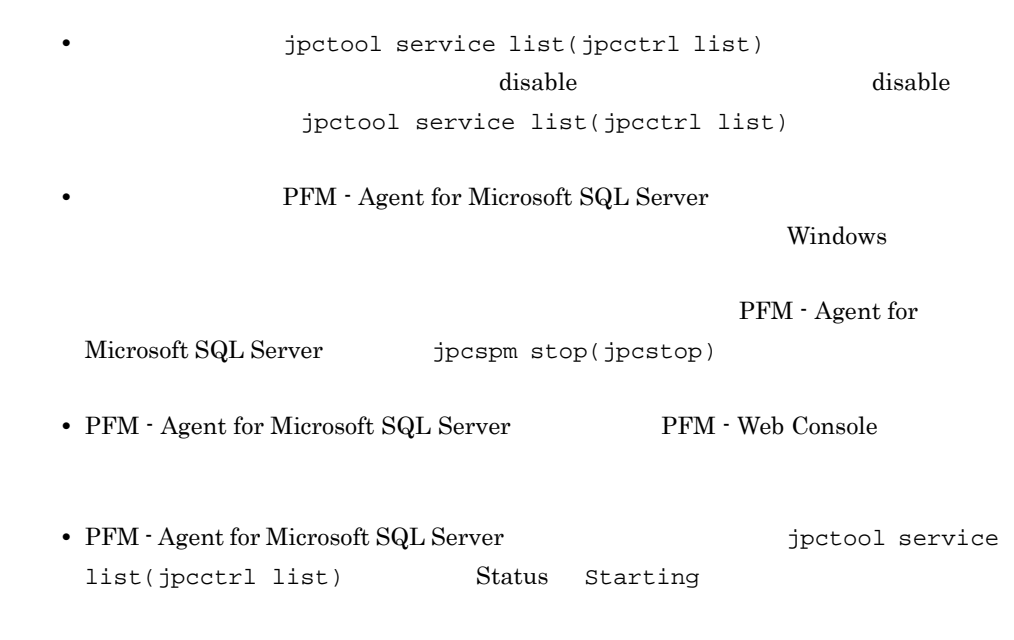

 $3.$ 

## 3.2.2 PFM - Manager

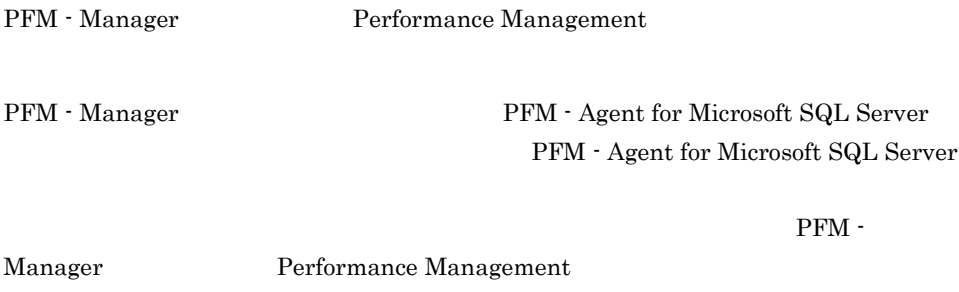

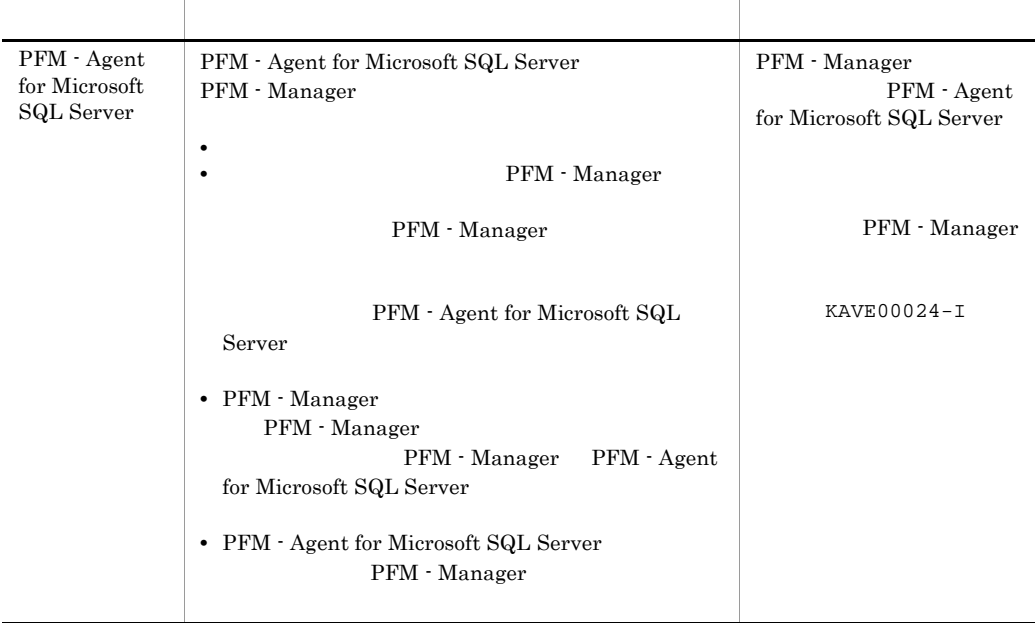

PFM - Manager

PFM - Manager

PFM - Agent for Microsoft SQL Server

## PFM - Manager JP1/Performance Management

 $3.3.1$ 

1  $\blacksquare$ PFM - Agent for Microsoft SQL Server a) *a* **•** クラスタシステムがクラスタソフトによって制御されていること。 **PFM - Agent for Microsoft SQL Server** PFM - Agent for Microsoft SQL Server Microsoft SQL Server

**•** ワトソン博士でアプリケーションエラーのメッセージボックスが表示されると,

• **•** "  $\frac{1}{\sqrt{2\pi}}$  ,  $\frac{1}{\sqrt{2\pi}}$  ,  $\frac{1}{\sqrt{2\pi}}$  ,  $\frac{1}{\sqrt{2\pi}}$  ,  $\frac{1}{\sqrt{2\pi}}$  ,  $\frac{1}{\sqrt{2\pi}}$  ,  $\frac{1}{\sqrt{2\pi}}$  ,  $\frac{1}{\sqrt{2\pi}}$  ,  $\frac{1}{\sqrt{2\pi}}$  ,  $\frac{1}{\sqrt{2\pi}}$  ,  $\frac{1}{\sqrt{2\pi}}$  ,  $\frac{1}{\sqrt{2\pi}}$  ,  $\frac{1}{\sqrt{2$ 

 $\overline{\text{OS}}$ 

• Windows Server 2003 Windows Server 2008 Microsoft

 $\overline{\text{OS}}$ 

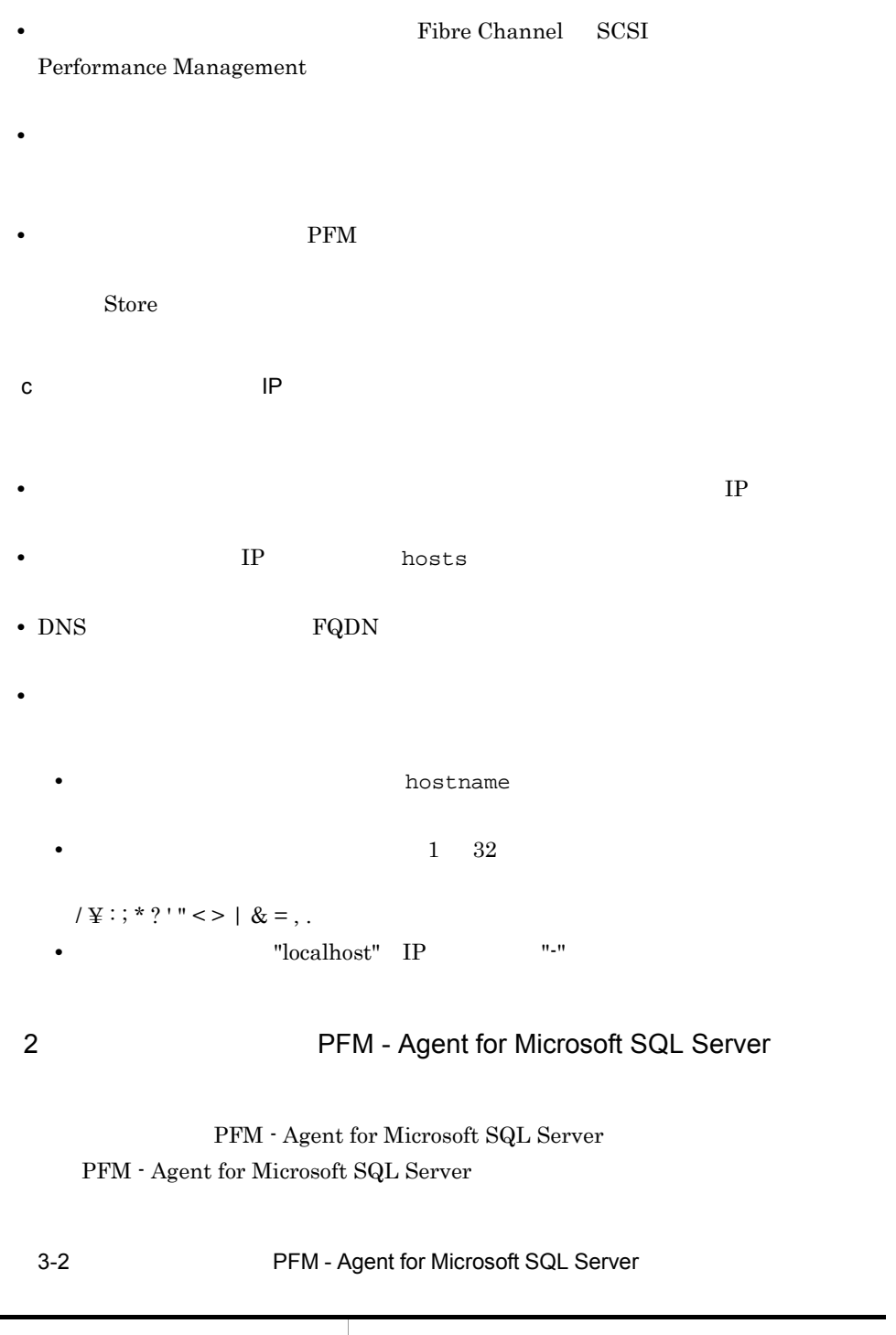

Performance Management

 $\mathbf A$ 

# 3 PFM - Agent for Microsoft SQL Server PFM - Agent for Microsoft SQL Server PFM - Agent for Microsoft SQL Server PFM - Agent for Microsoft SQL Server PFM - Agent for Microsoft SQL Server

PFM - Agent for Microsoft SQL Server Microsoft SQL Server 0.000 to 500 to 500 to 500 to 500 to 500 to 500 to 500 to 500 to 500 to 500 to 500 to 500 to 500 to 500

• PFM - Agent for Microsoft SQL Server

• PFM - Agent for Microsoft SQL Server

 $4 \,$ 

PFM - Agent for Microsoft SQL Server

 $3.3.2$ 

PFM - Agent for Microsoft SQL Server

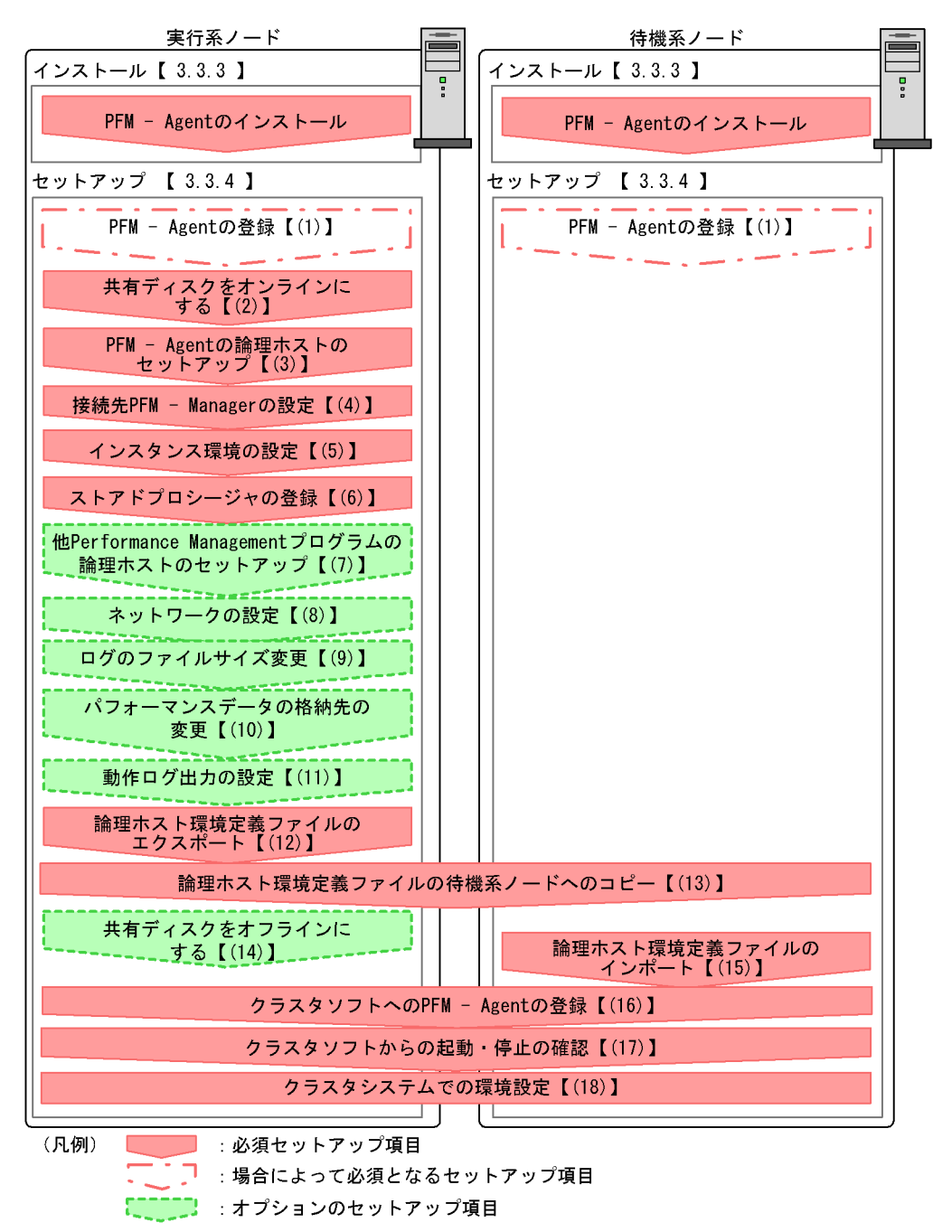

 $\begin{bmatrix} 1 \end{bmatrix}$ :参照先
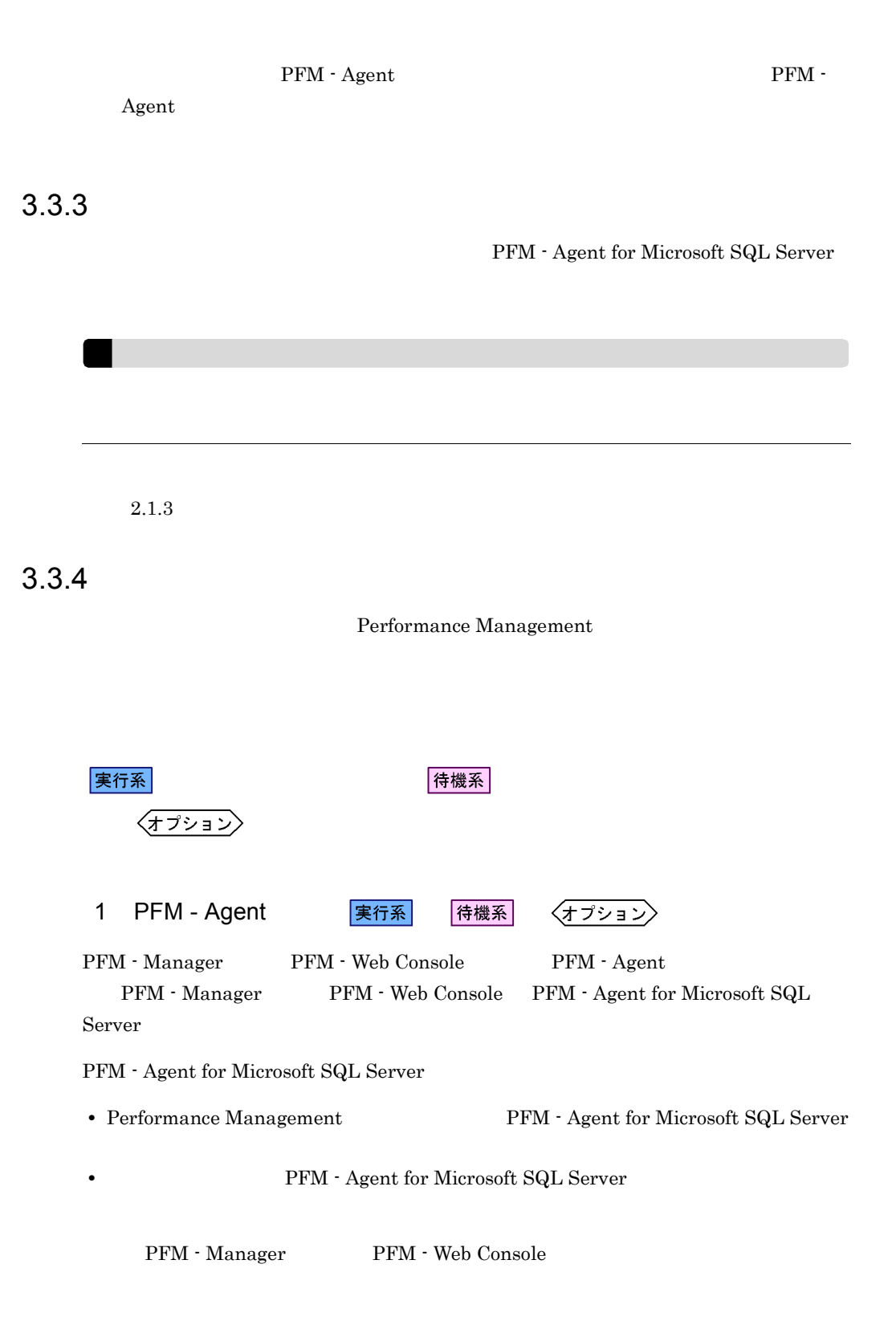

## $2.1.4(1)$  PFM - Agent for Microsoft SQL Server

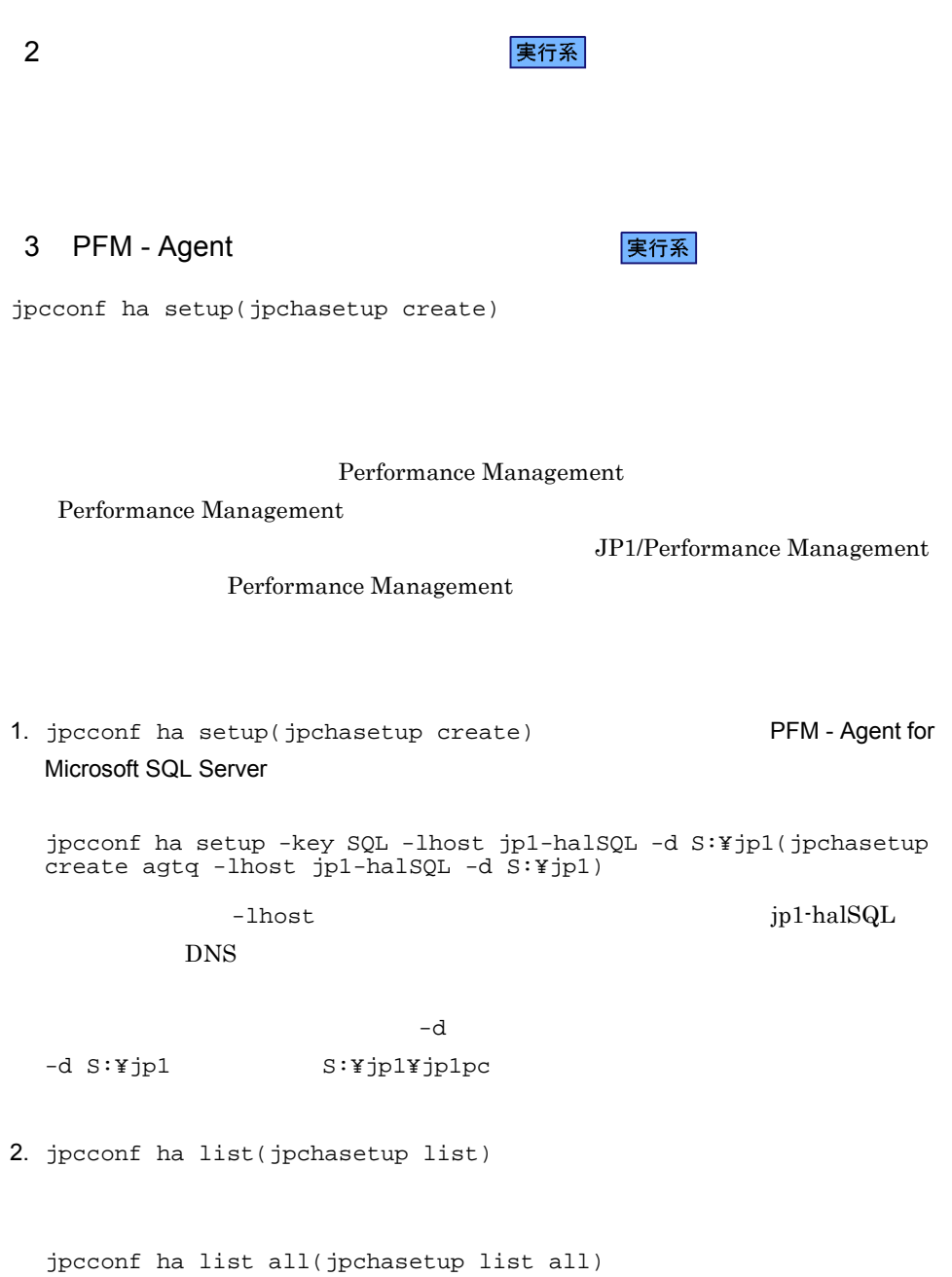

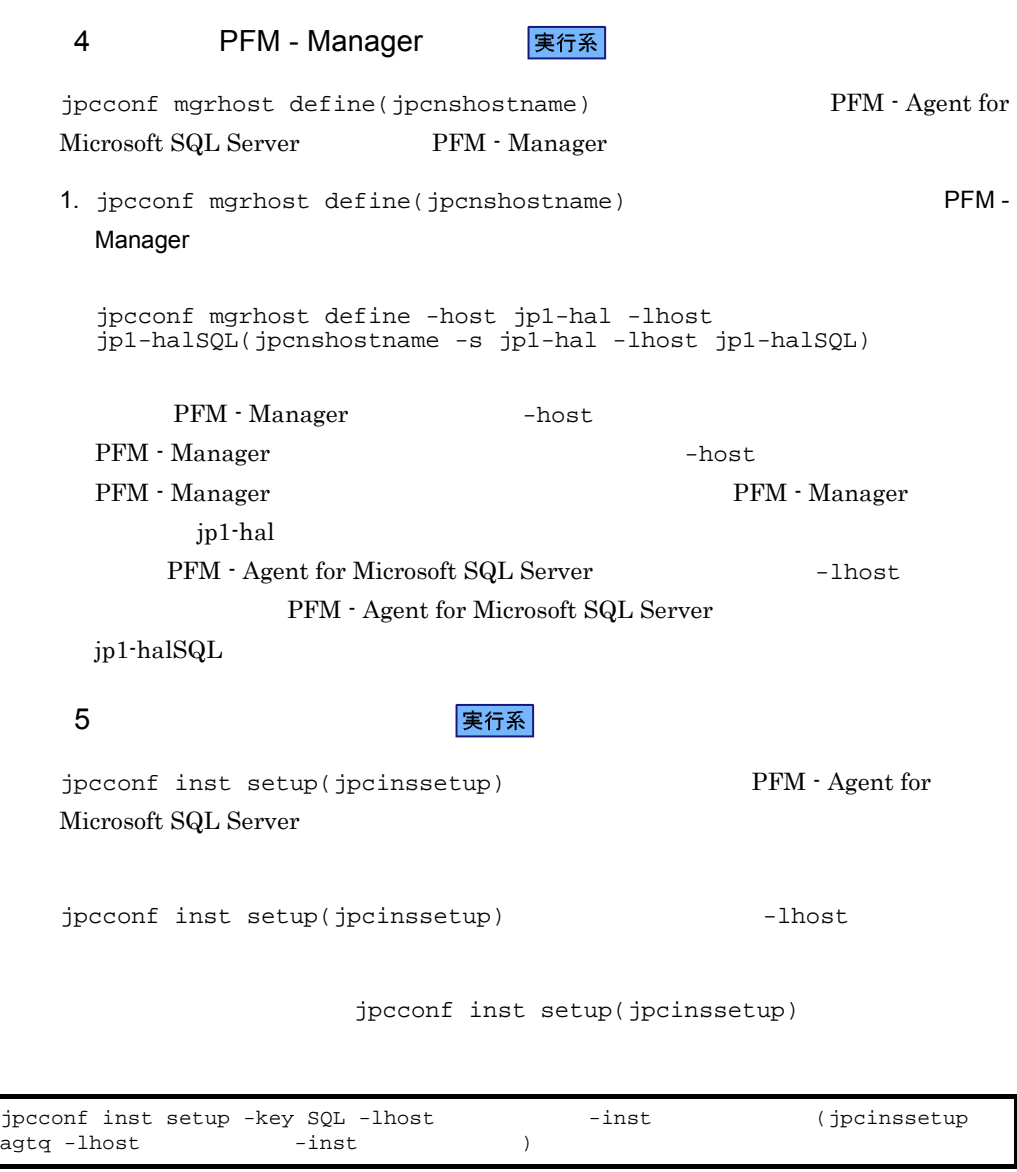

 $LOG\_PATH$ 

 $2.1.4(2)$ 

 $6$ 

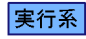

PFM - Agent for Microsoft SQL Server Microsoft SQL Server

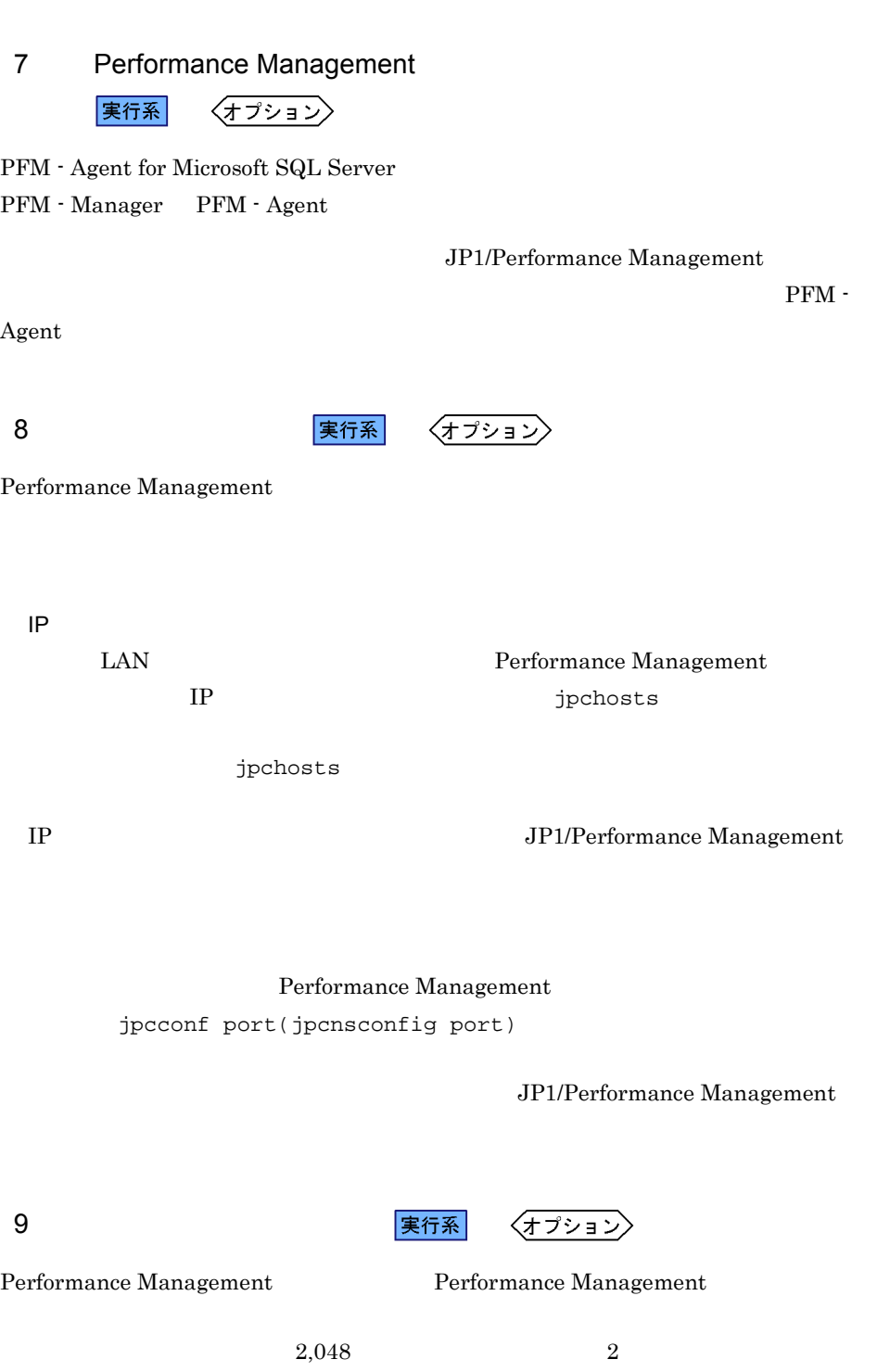

#### JP1/Performance Management

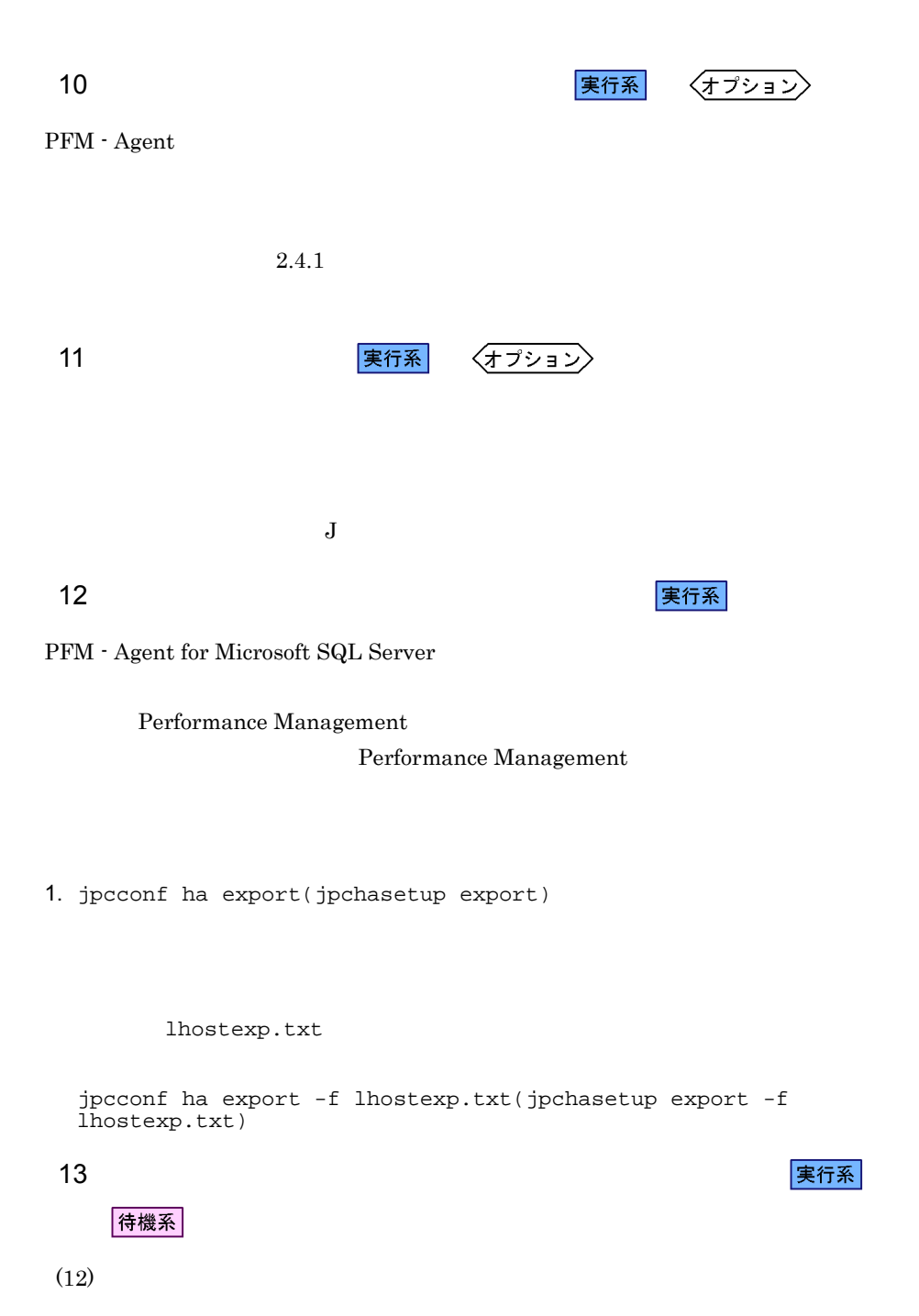

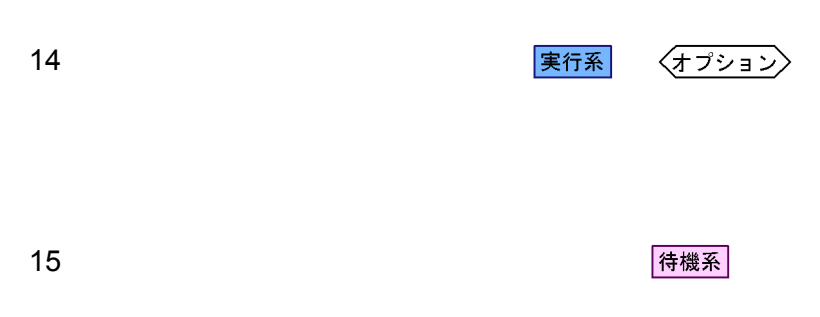

Performance Management jpcconf ha import(jpchasetup import) Performance Management

1. jpcconf ha import(jpchasetup import)

jpcconf ha import -f lhostexp.txt(jpchasetup import -f lhostexp.txt)

PFM - Agent for

Microsoft SQL Server

jpcconf port(jpcnsconfig port)

2. jpcconf ha list(jpchasetup list)

jpcconf ha list all(jpchasetup list all)

jpcconf ha list(jpchasetup list)

16 **2009 PFM - Agent** 2009 実行系 待機系

Performance Management

Performance Management

PFM - Agent for Microsoft SQL Server

PFM - Agent for Microsoft SQL Server Windows MSCS

PFM - Agent for Microsoft SQL Server

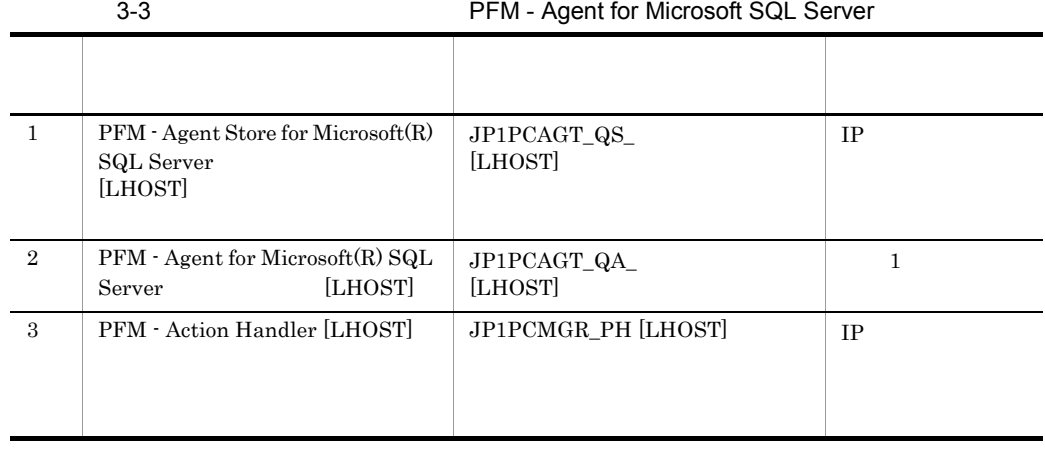

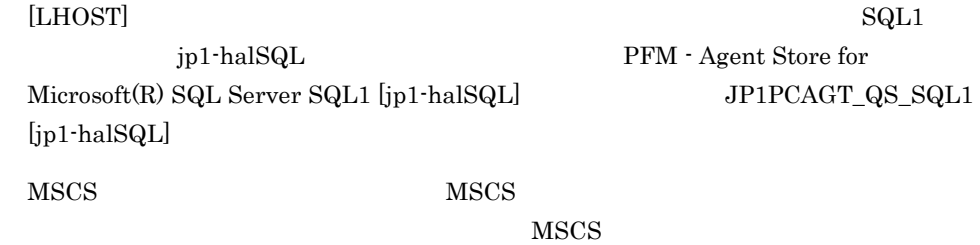

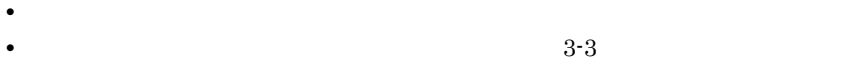

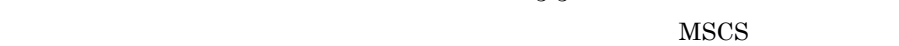

•<br>**•** • **• The Performance Management**  $\blacksquare$ 

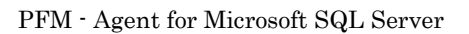

 $\sim$  3

 $\overline{OS}$ 

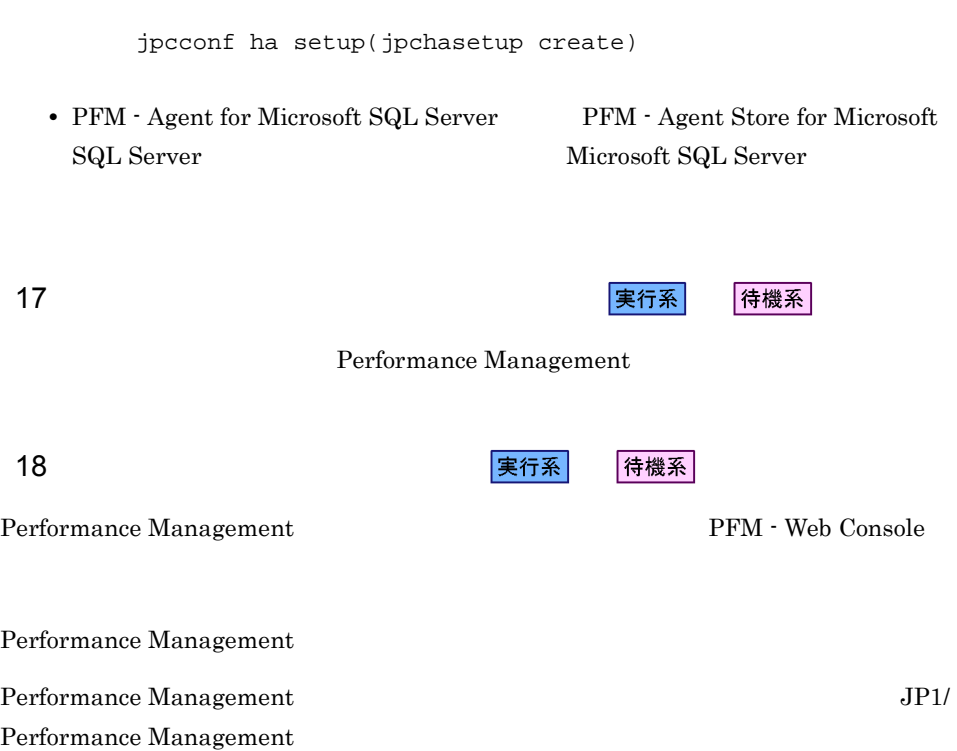

**•** クラスタに登録するサービスは,クラスタから起動および停止を制御しますので,

PFM - Agent for Microsoft SQL Server

PFM - Manager JP1/Performance Management

 $3.4.1$ 

PFM - Agent for Microsoft SQL Server

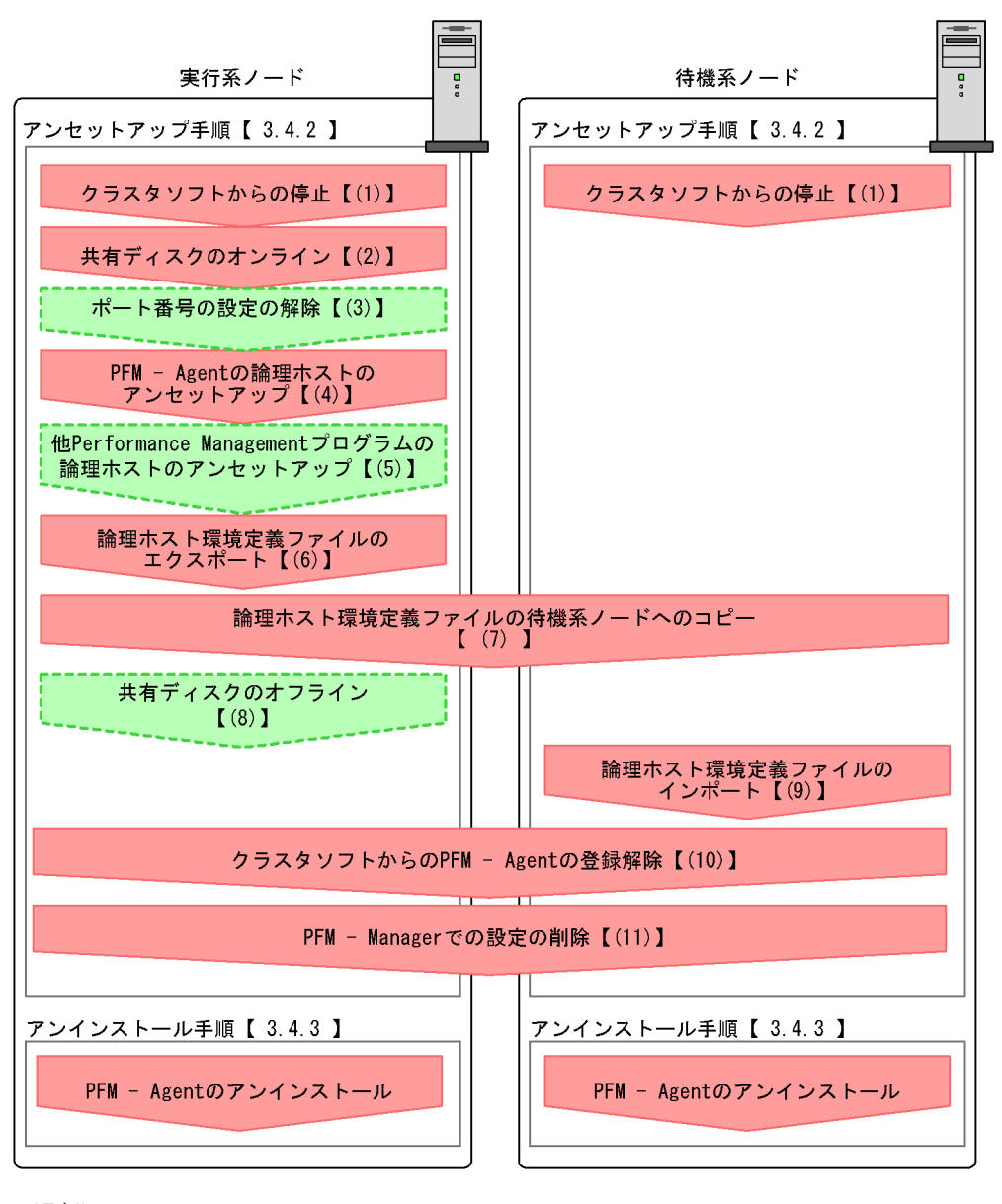

(凡例) :必須項目 : オプション項目  $3.4.2$ 

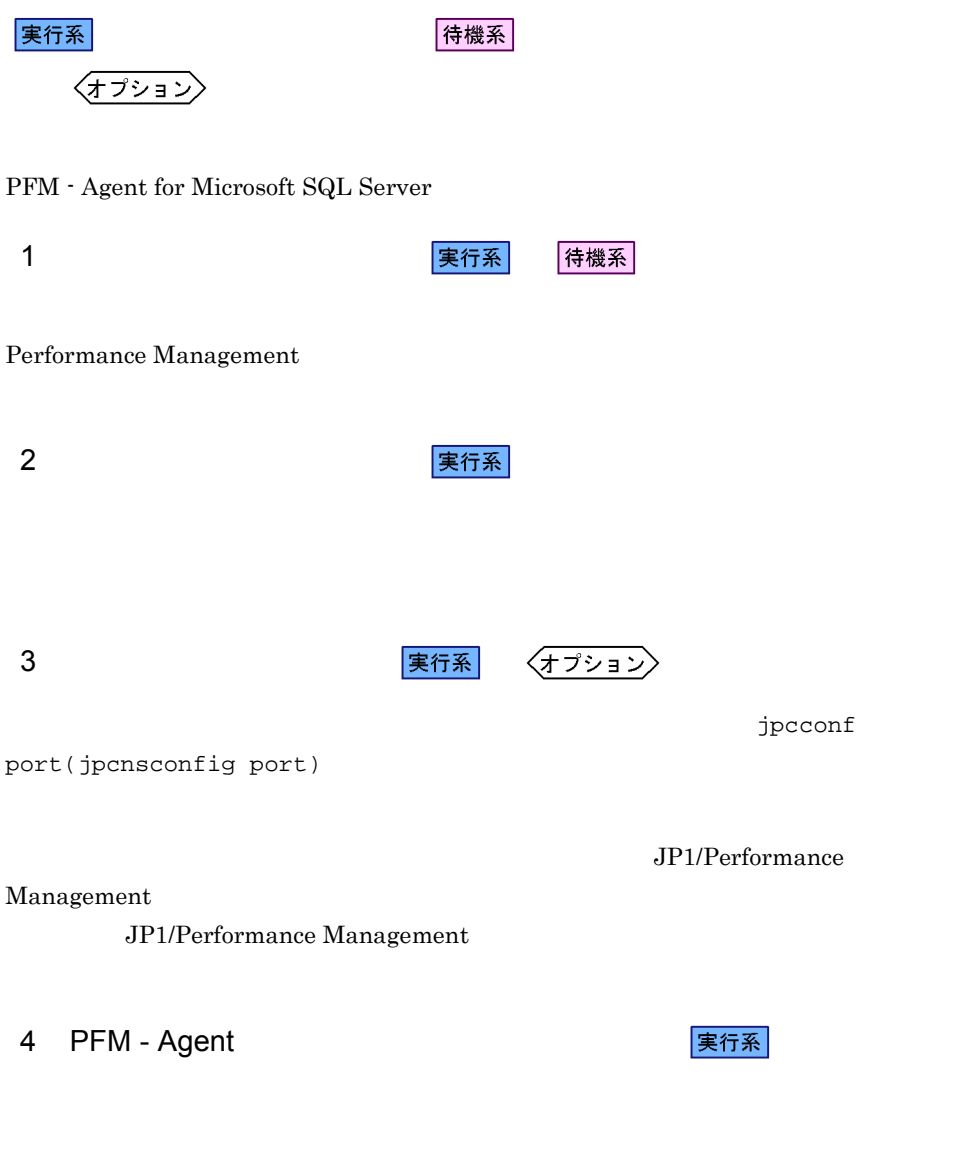

## jp1pc

1. jpcconf ha list(jpchasetup list)

```
jpcconf ha list all -lhost jp1-halSQL(jpchasetup list all -lhost 
  jp1-halSQL)
2.jpcconf inst unsetup -key SQL -lhost jp1-halSQL -inst 
  SQL1(jpcinsunsetup agtq -lhost jp1-halSQL -inst SQL1)
  jpcconf inst unsetup(jpcinsunsetup)
3. jpcconf ha unsetup(jpchasetup delete) TFM - Agent
  for Microsoft SQL Server
  jpcconf ha unsetup -key SQL -lhost jp1-halSQL(jpchasetup delete 
  agtq -lhost jp1-halSQL)
  jpcconf ha unsetup(jpchasetup delete)
    PFM - Agent for Microsoft SQL Server
4. jpcconf ha list(jpchasetup list)
  jpcconf ha list all(jpchasetup list all)
```
#### PFM - Agent for Microsoft SQL Server

## 5 Performance Management

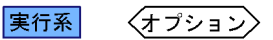

PFM - Agent for Microsoft SQL Server Performance Management

JP1/Performance Management

 $\rm PFM$  -

 $\rm Agent$ 

実行系  $6 \overline{a}$ PFM - Agent for Microsoft SQL Server Performance Management Performance Management Performance Management Performance Management 1. jpcconf ha export(jpchasetup export) Performance Management lhostexp.txt jpcconf ha export -f lhostexp.txt(jpchasetup export -f lhostexp.txt) 7 論理ホスト環境定義ファイルの待機系ノードへのコピー 待機系  $(6)$ 8 共有ディスクのオフライン 〈オプション〉 待機系  $9 \overline{\phantom{a}}$ 

1. jpcconf ha import(jpchasetup import)

 $3.$ 

PFM - Agent for Microsoft SQL Server Performance Management jpcconf port(jpcnsconfig port) 2. jpcconf ha list(jpchasetup list) jpcconf ha list all(jpchasetup list all) jpcconf ha list(jpchasetup list) 10 **2 DEM - Agent** PFM - Agent 2 │待機系 PFM - Agent for Microsoft SQL Server 11 PFM - Manager マントン マンドランド |実行系 |待機系 PFM - Web Console PFM - Manager The Property PFM - The PFM -Agent for Microsoft SQL Server 1. PFM - Web Console 2. PFM - Manager PFM - Manager jp1-hal PFM - Agent for Microsoft SQL Server jp1-halSQL jpctool service delete -id  $ID$  -host jp1-halSQL -lhost jp1-hal(jpcctrl delete  $ID$  host=jp1-halSQL lhost=jp1-hal)  $\text{ID}$  iD  $\text{ID}$ 3. PFM - Manager

jpcconf ha import -f lhostexp.txt(jpchasetup import -f

 $3.$ 

lhostexp.txt)

JP1/Performance Management Performance Management 4. PFM - Web Console PFM - Web Console PFM - Manager PFM - Web Console  ${\rm PFM}\cdot{\rm Agent}$  for Microsoft  ${\rm SQL}$  Server  $2.2.3$ • PFM - Agent for Microsoft SQL Server  $$\rm PFM$$  -

Agent for Microsoft SQL Server Performance Management

• **• THE PFM** - Agent for Microsoft SQL Server

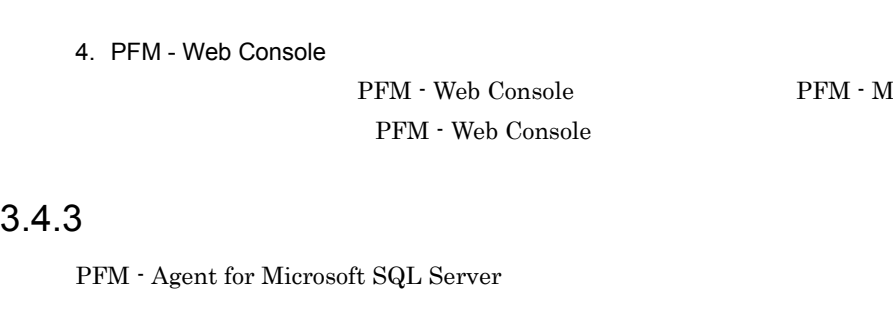

# 3.5 PFM - Agent for Microsoft SQL Server

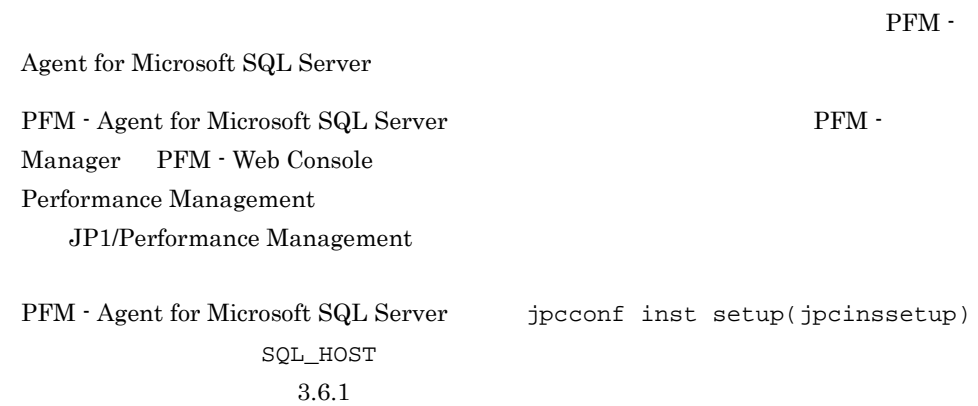

## 3.6 PFM - Agent for Microsoft SQL Server

PFM - Agent for Microsoft SQL Server Performance Management JP1/Performance Management

 $3.6.1$ 

PFM - Agent

 $2.4.2$ 

Microsoft SQL Server

Microsoft SQL Server

jpcconf ha list(jpchasetup list)  $\qquad$ 

inst setup(jpcinssetup)

1.  $\blacksquare$ 

PFM - Agent for Microsoft SQL Server

jpcconf ha list(jpchasetup list)

PFM - Agent for Microsoft SQL Server

jpcconf ha list -key SQL(jpchasetup list agtq)

 $jpl\_SQL$   $SQL1$ 

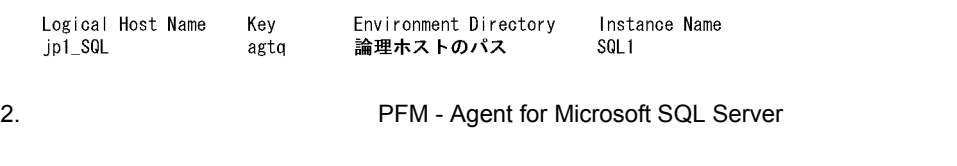

 $3. 2$ 

# 102

### 4. The PFM - Agent for Microsoft SQL Server

jpcconf inst setup(jpcinssetup)

PFM - Agent for Microsoft SQL Server jp1\_SQL  $\mathop{\mathrm{SQL1}}$ 

jpcconf inst setup -key SQL -lhost jp1\_SQL -inst SQL1(jpcinssetup agtq -lhost jp1\_SQL -inst SQL1)

#### 5. Microsoft SQL Server

PFM - Agent for Microsoft SQL Server

PFM - Agent for Microsoft SQL Server

 $2.4.2$ 

SQL\_PASSWORD

 $6.$ 

JP1/Performance

Management Performance Management

JP1/Performance Management

 $3.6.2$ 

 $PFM - Agent$   $3.3.4(3)$   $PFM - Agent$ 

 $3.3.4(5)$ 

• Performance Management

Performance Management

**•** 論理ホストのセットアップ,またはインスタンス環境の設定時に,論理ホスト上の

## 3.3.4(7) Performance Management

• **•** \*\*\*

 $3.3.4(8)$ 

 $3.3.4(12)$ 

 $3.3.4(15)$ 

 $3.6.1$ 

PFM - Agent for Microsoft SQL Server

## $3.7.1$

PFM - Agent for Microsoft SQL Server

Agent for Microsoft SQL Server

 ${\rm PFM}\; \cdot$ 

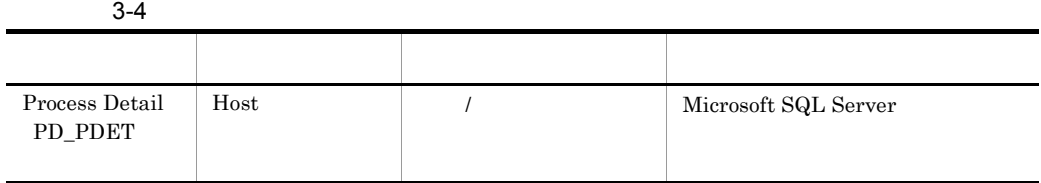

## $3.7.2$

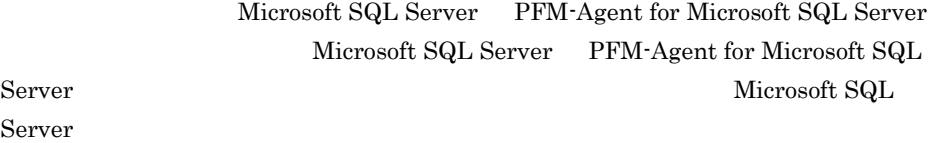

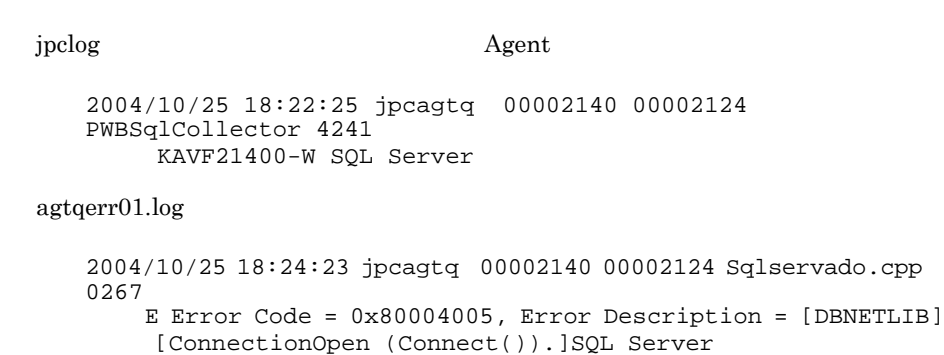

## $3.7.3$

PFM - Agent for Microsoft SQL Server PFM -Agent for Microsoft SQL Server Microsoft SQL Server PFM - Agent for Microsoft SQL Server Microsoft SQL Server

Microsoft SQL Server

PFM - Agent for Microsoft SQL Server Microsoft SQL Server Microsoft SQL Server PFM - Agent for Microsoft SQL Server

## $3.7.4$

PFM - Agent for Microsoft SQL Server

Microsoft SQL Server PFM - Agent for Microsoft SQL Server

**•** TIMEOUT

 $2.1.4(2)$ 

PFM - Agent for Microsoft SQL Server PFM - Agent for Microsoft SQL Server Microsoft SQL Server PFM - Agent for Microsoft SQL Server Microsoft SQL Server

PFM - Agent for Microsoft

SQL Server

**•** LOGIN\_TIMEOUT

 $2.1.4(2)$ 

# *4* 監視テンプレート

 ${\rm PFM}$  - Agent for Microsoft SQL Server

 $3 \sim 1$ 

4. 監視テンプレート

Performance Management

PFM - Agent PFM - Agent

PFM - Agent

PFM - Agent for Microsoft SQL Server

JP1/Performance

Management

このアラームの主な設定値を表で説明します。この表では,アラームの設定値と,PFM

PFM - Web Console

PFM - Web

の状態の表示]メソッドで表示される アイコンをクリックすると,このレポートを

Console 0. エージェントアイコンによる

- Web Console

109

 ${\rm PFM}\cdot{\rm Agent}\ {\rm for}\ {\rm Microsoft}\ {\rm SQL}\ {\rm Server} \tag{Meas}$ Server Status

PFM - Agent for Microsoft SQL Server PFM SQL Template Alarms 09.00  $09.00$  $\begin{minipage}{0.9\linewidth} \begin{tabular}{l} \bf{PFM - Web} \end{tabular} \end{minipage}$ 

#### $4 - 1$

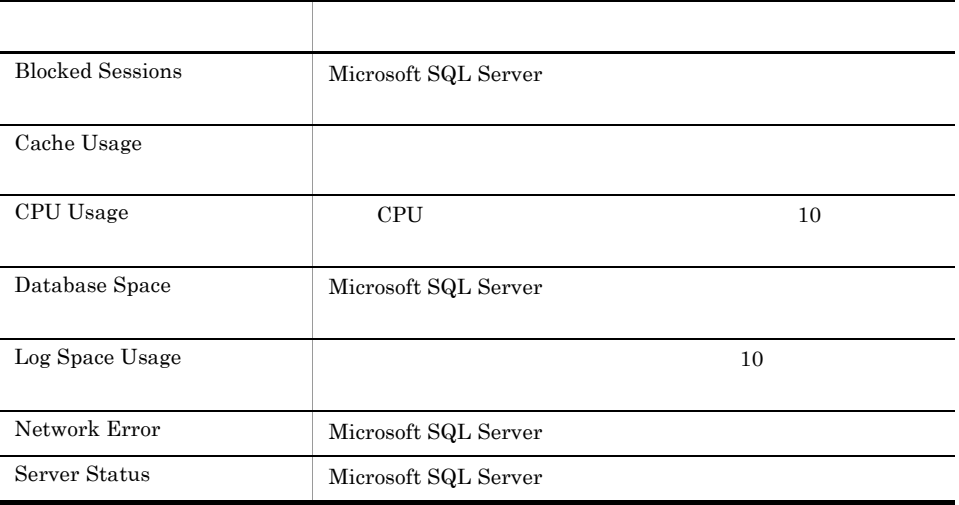

# Blocked Sessions

Blocked Sessions Microsoft SQL Server

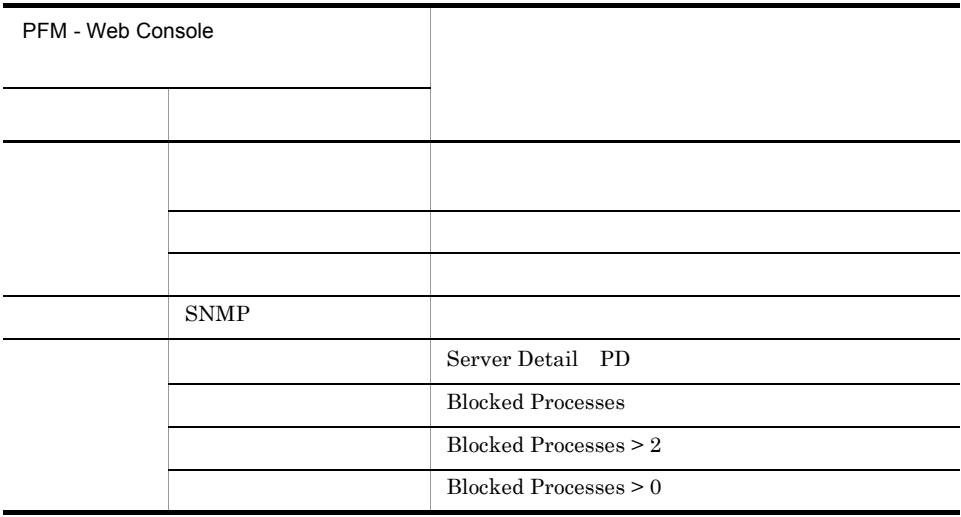

Reports/SQL/Troubleshooting/Real-Time/Blocking Locks

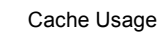

# Cache Usage

Cache Usage

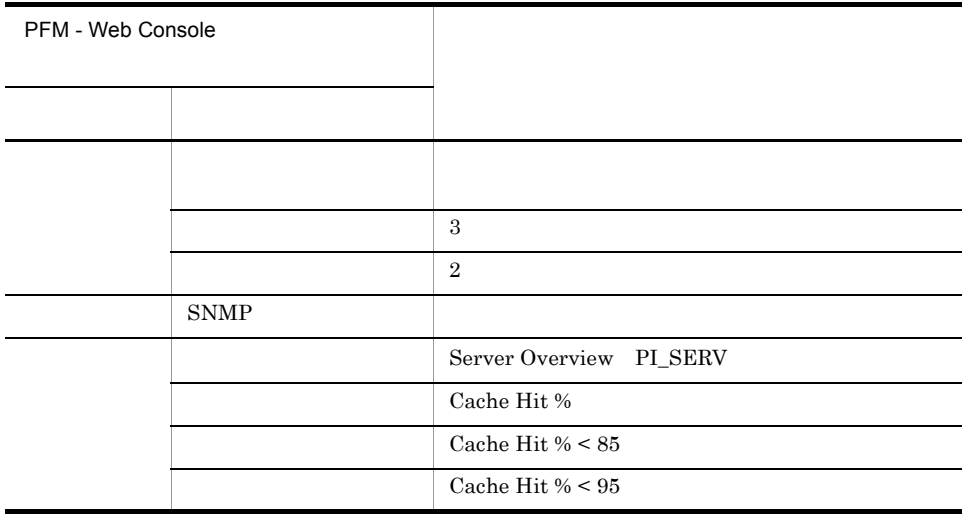

Reports/SQL/Troubleshooting/Recent Past/Cache Usage

# CPU Usage

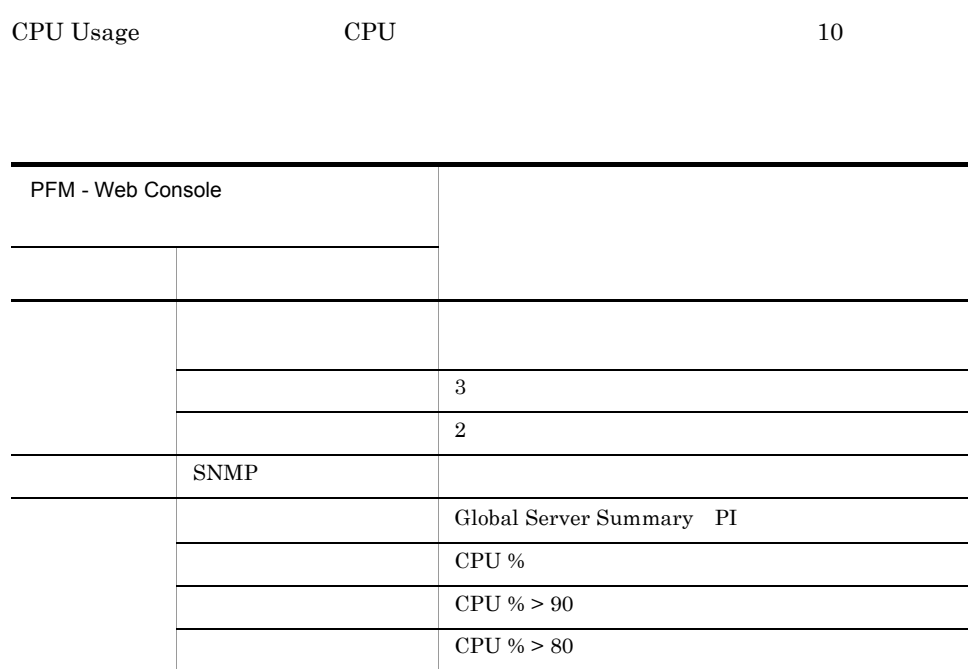

Reports/SQL/Troubleshooting/Real-Time/CPU Usage - Top 10 Sessions

# Database Space

Database Space Microsoft SQL Server

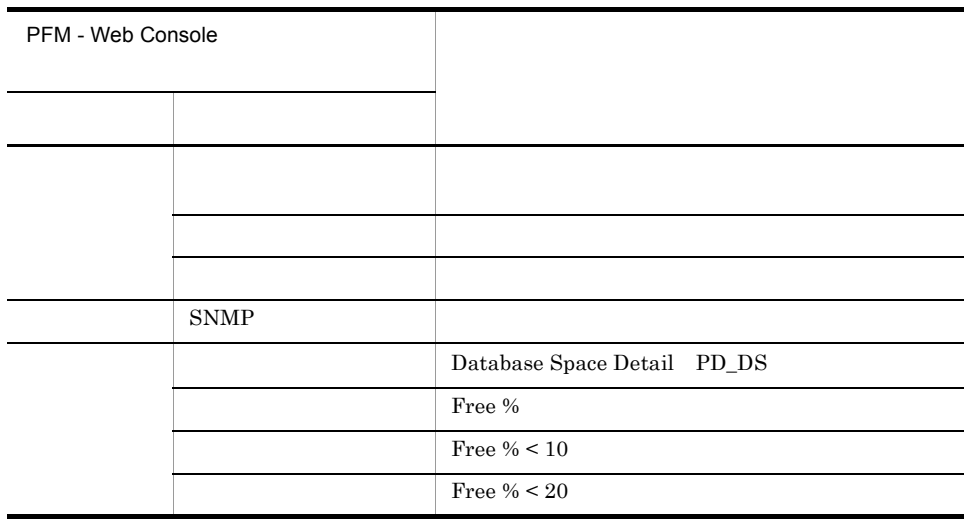

Reports/SQL/Status Reporting/Real-Time/Database Space Usage

# Log Space Usage

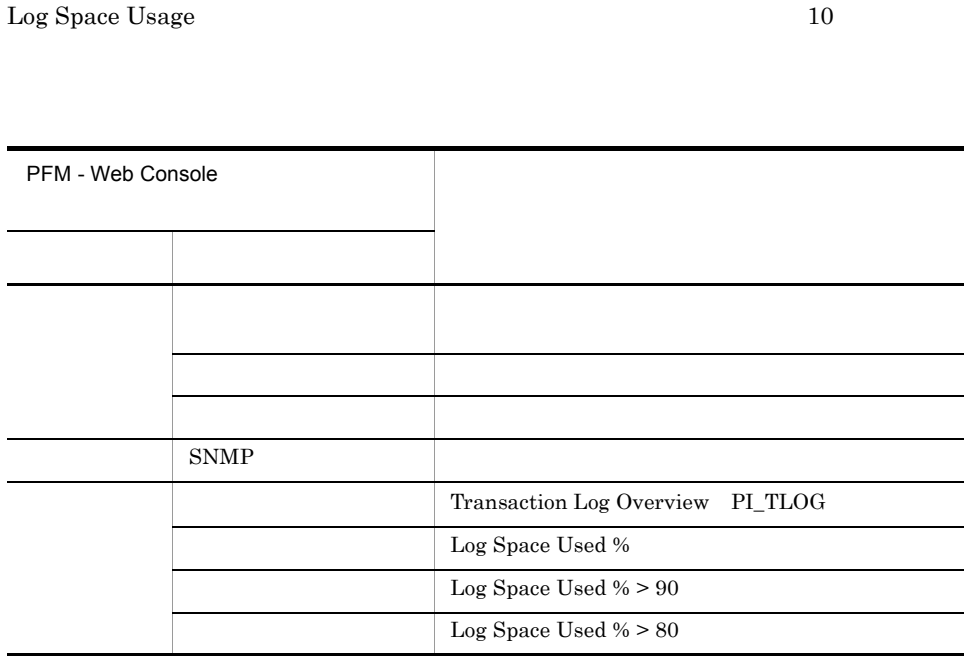

Reports/SQL/Troubleshooting/Real-Time/Log Space Usage - Top 10 Databases

## Network Error

Network Error Microsoft SQL Server

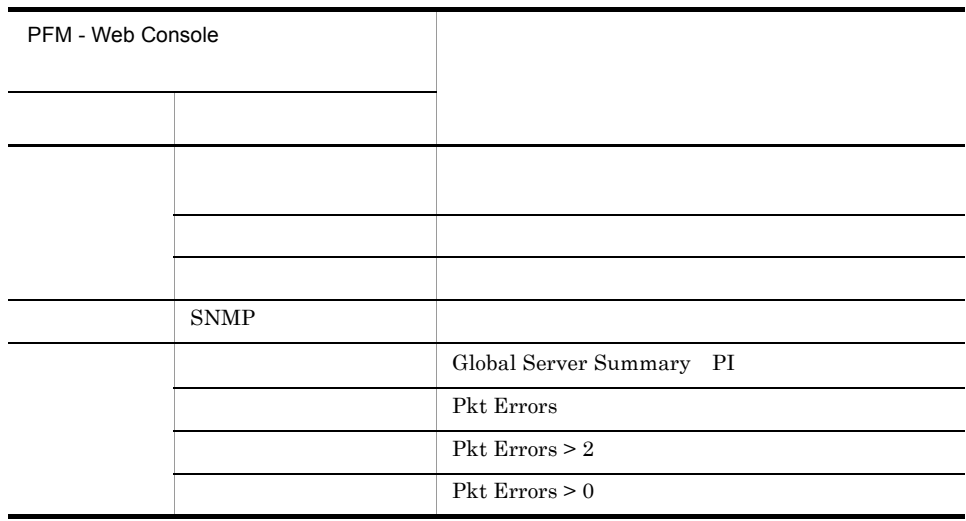

Reports/SQL/Troubleshooting/Recent Past/Network Activity

# Server Status

Server Status Microsoft SQL Server

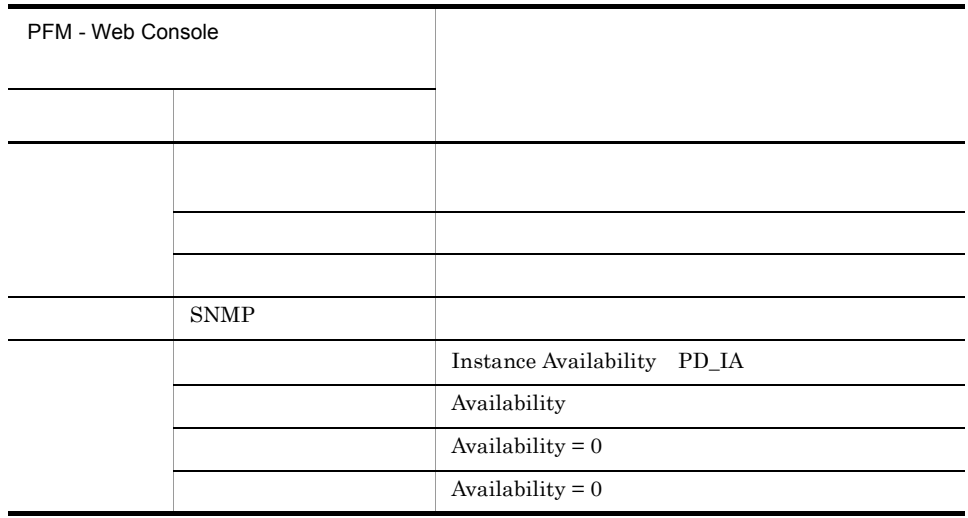

Reports/SQL/Status Reporting/Real-Time/System Overview

(Multi-Agent)

(Multi-Agent)

PFM - Web Console

4. 監視テンプレート

 $Log = Yes$ 

PFM - Web Console

PFM - Web Console

JP1/Performance Management
```
PFM - Agent for Microsoft SQL Server \leq> 内は,フォルダ名を示します。
<SOL>
  +-- <Status Reporting>
       | +-- <Daily Trend>
            | | +-- Cache Usage Trend(Multi-Agent)
             | | +-- Network Activity Trend
            | | +-- Server CPU Trend
            | | +-- Server Space Trend(Multi-Agent)
       | +-- <Real-Time>
             | +-- Database Space Usage
             | +-- Server Configuration Status
             | +-- Server Space Usage
             | +-- System Overview
             | +-- <Drilldown Only>
                        | +-- Database Space Usage Detail
  +-- <Monthly Trend>
       | +-- Cache Usage Trend(Multi-Agent)
       | +-- Network Activity Trend
       | +-- Server CPU Trend
       | +-- Server Space Trend(Multi-Agent)
  +-- <Troubleshooting>
       +-- <Real-Time>
             | +-- Blocked Sessions
            | +-- Blocking Locks
            | +-- CPU Usage - Top 10 Sessions
            | +-- Database Summary
             | +-- Errorlog Overview
            | +-- Lock Overview
             | +-- Lock Overview by Lock Type
             | +-- Lock Usage - Top 10 Sessions
             | +-- Log Space Usage - Top 10 Databases
             | +-- Memory Usage - Top 10 Sessions
             | +-- Physical I/O - Top 10 Sessions
             | +-- Sessions
             | +-- <Drilldown Only>
                  | +-- Database Detail
                  | +-- Errorlog Detail
                  | +-- Lock Detail
                  | +-- Session Detail
       +-- <Recent Past>
             +-- Cache Usage
             +-- Log I/O Activity
             +-- Log I/O Activity 2
             +-- Network Activity
             +-- Pending I/O
             +-- Physical Write Activity
             +-- Physical Write Activity 2
```
**Status Reporting** 

4. 監視テンプレート

- Daily Trend
	- $24$  1
	- $1$
- Real-Time

Monthly Trend

 $1$  1

 $1$ 

Troubleshooting

- Real-Time
- Recent Past  $1 \t 1 \t 1$

Drilldown Only

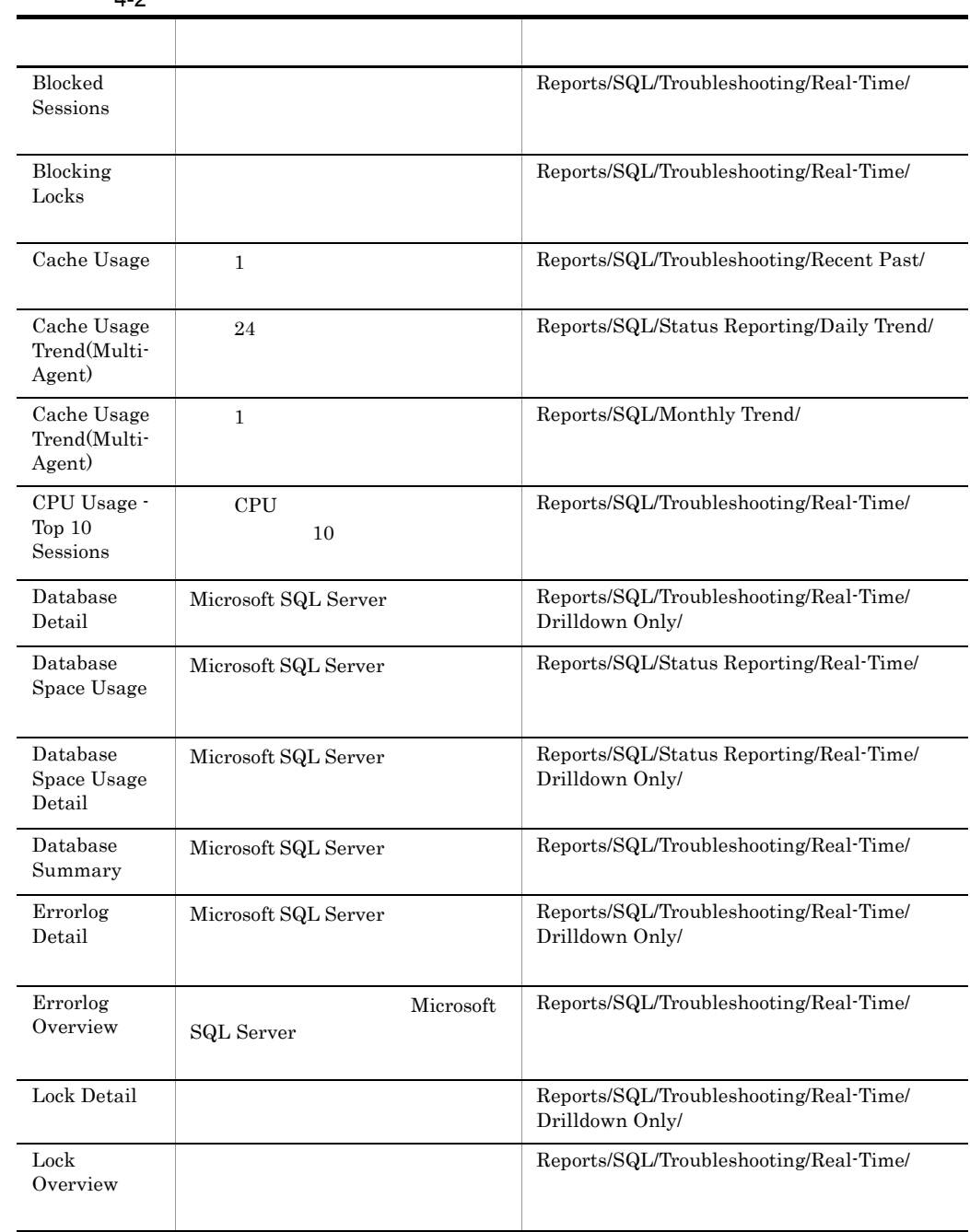

 $4 - 2$ 

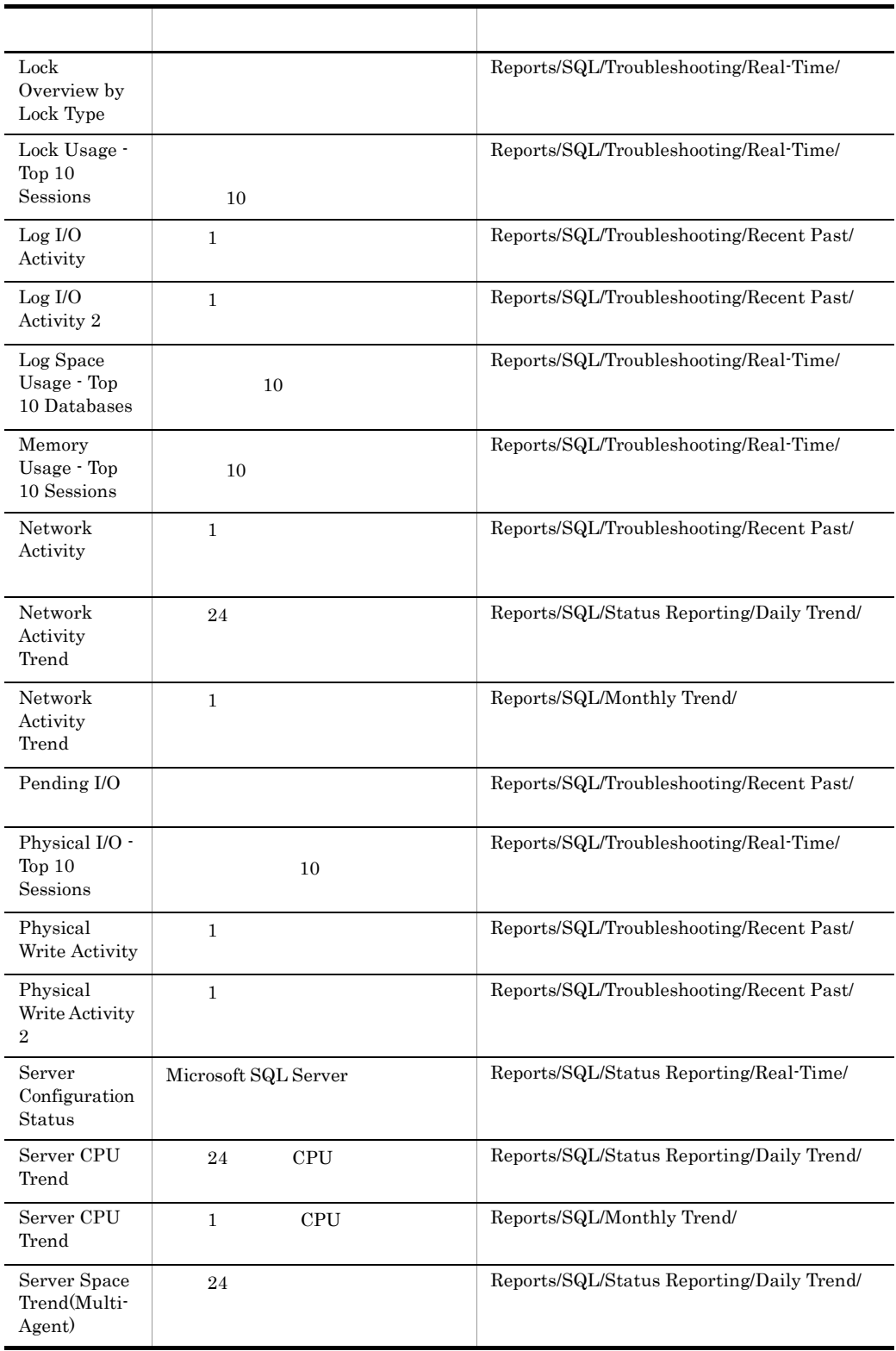

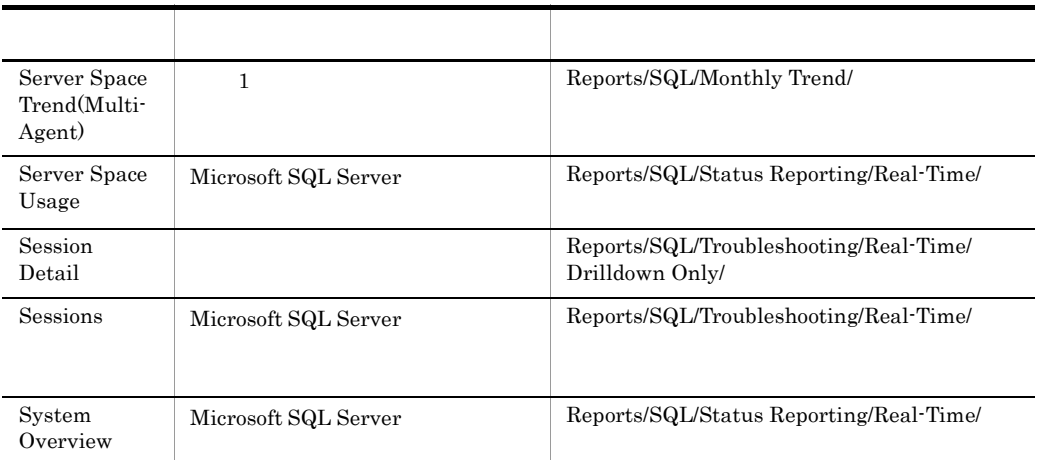

### Blocked Sessions

Blocked Sessions

Reports/SQL/Troubleshooting/Real-Time/

Lock Detail PD\_LD

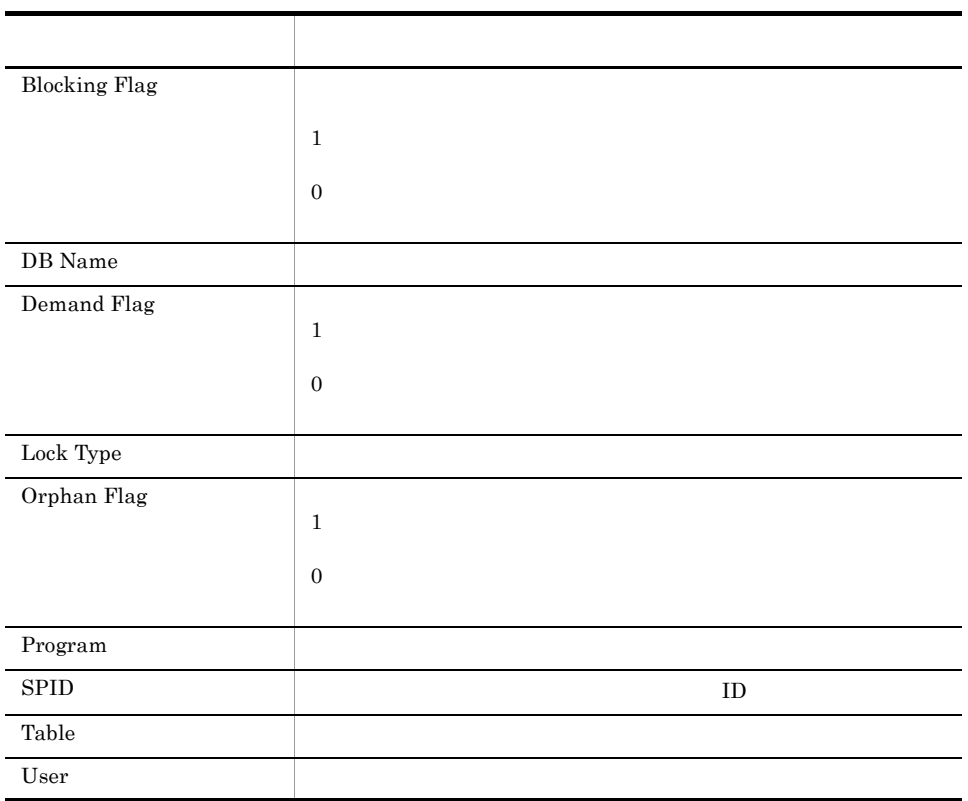

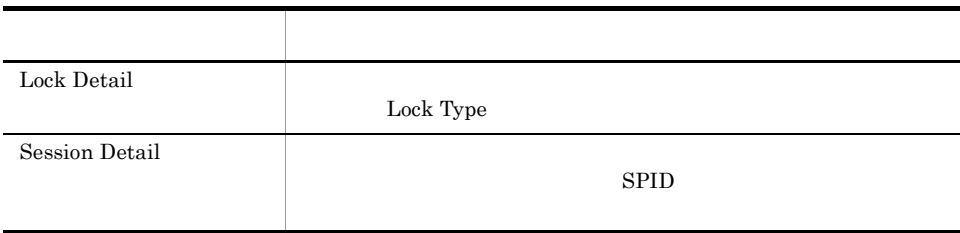

# Blocking Locks

Blocking Locks

Reports/SQL/Troubleshooting/Real-Time/

Lock Detail PD\_LD

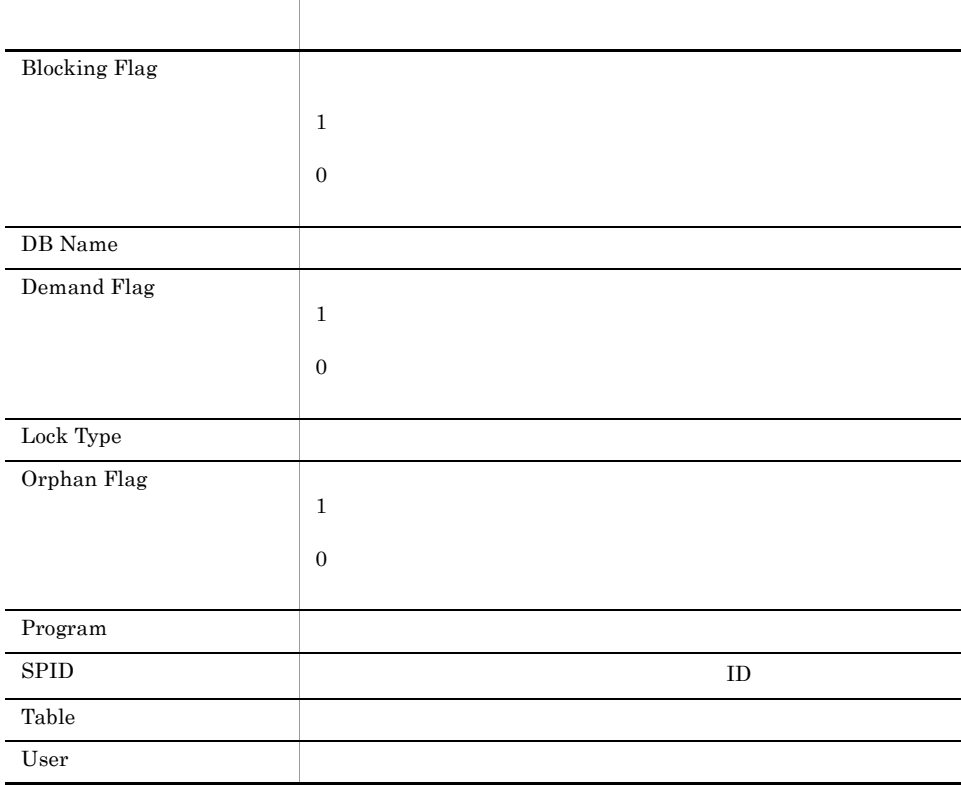

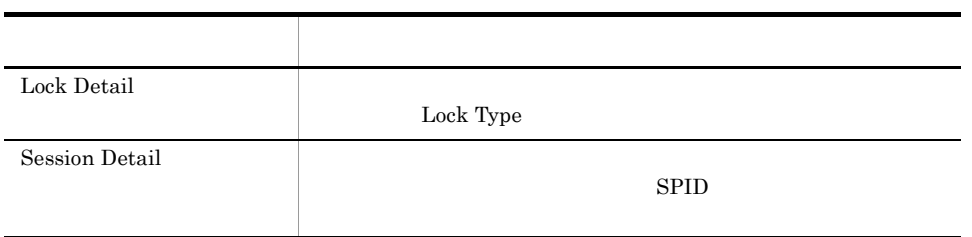

# Cache Usage

 $\begin{array}{ccc} \text{Cache Usage} & \hspace{1.5cm} 1 \\ \end{array}$ 

フィールド名 説明

Reports/SQL/Troubleshooting/Recent Past/

Server Overview PI\_SERV

Cache Hit %

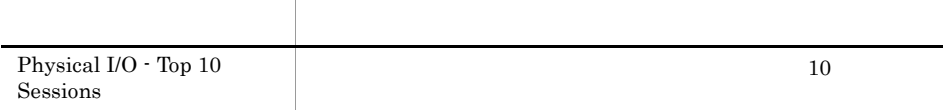

# Cache Usage Trend(Multi-Agent)

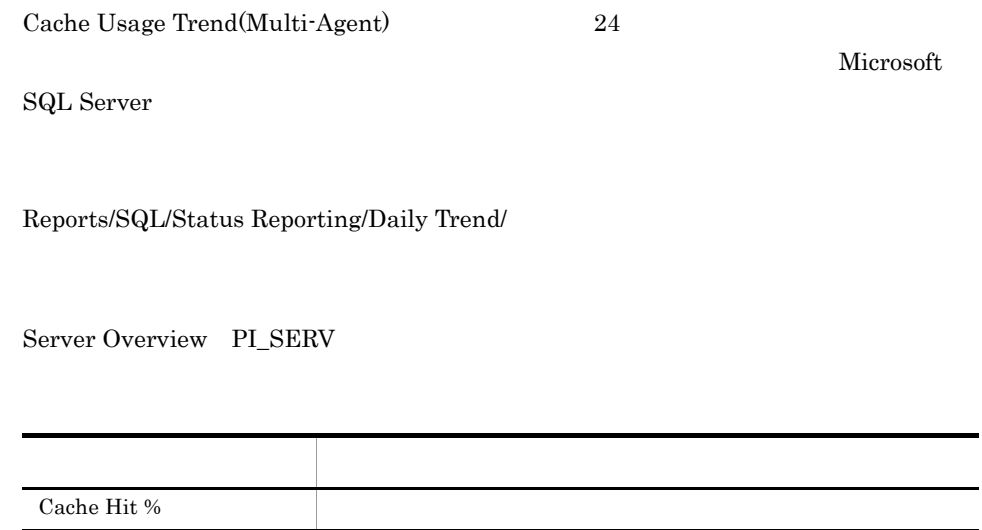

# Cache Usage Trend(Multi-Agent)

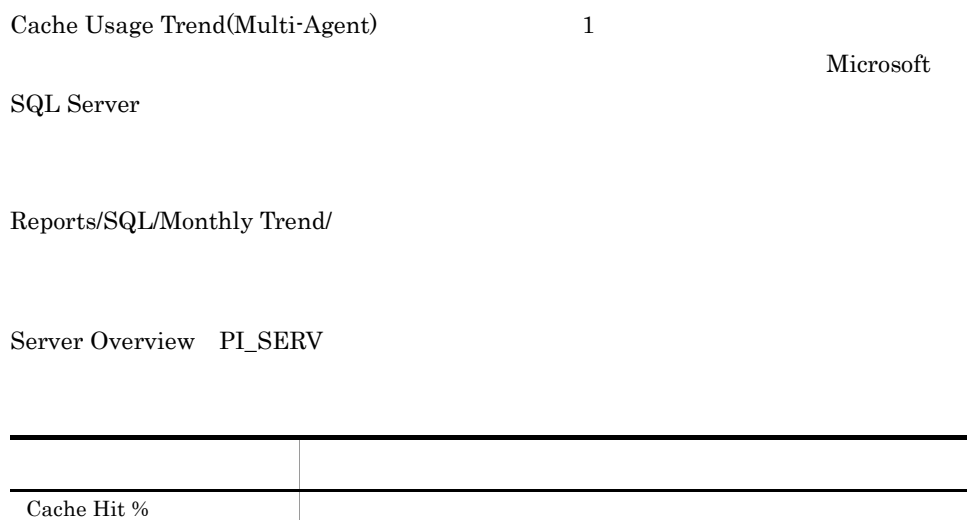

# CPU Usage - Top 10 Sessions

CPU Usage - Top 10 Sessions CPU  $10$ 

Reports/SQL/Troubleshooting/Real-Time/

Process Detail PD\_PDET

フィールド アクセス・アクセス しゅうしょう Command CPU %  $\qquad \qquad \qquad$  CPU 6  $CPU$ Physical I/O Program SPID ID User 2008

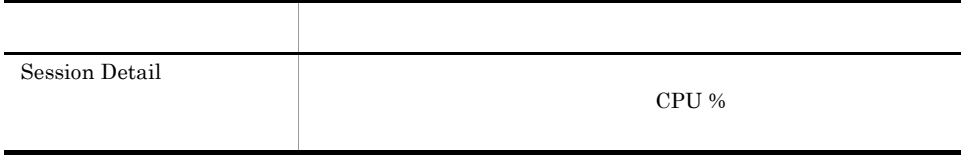

#### Database Detail

Database Detail Microsoft SQL Server

Reports/SQL/Troubleshooting/Real-Time/Drilldown Only/

Database Detail PD\_DD

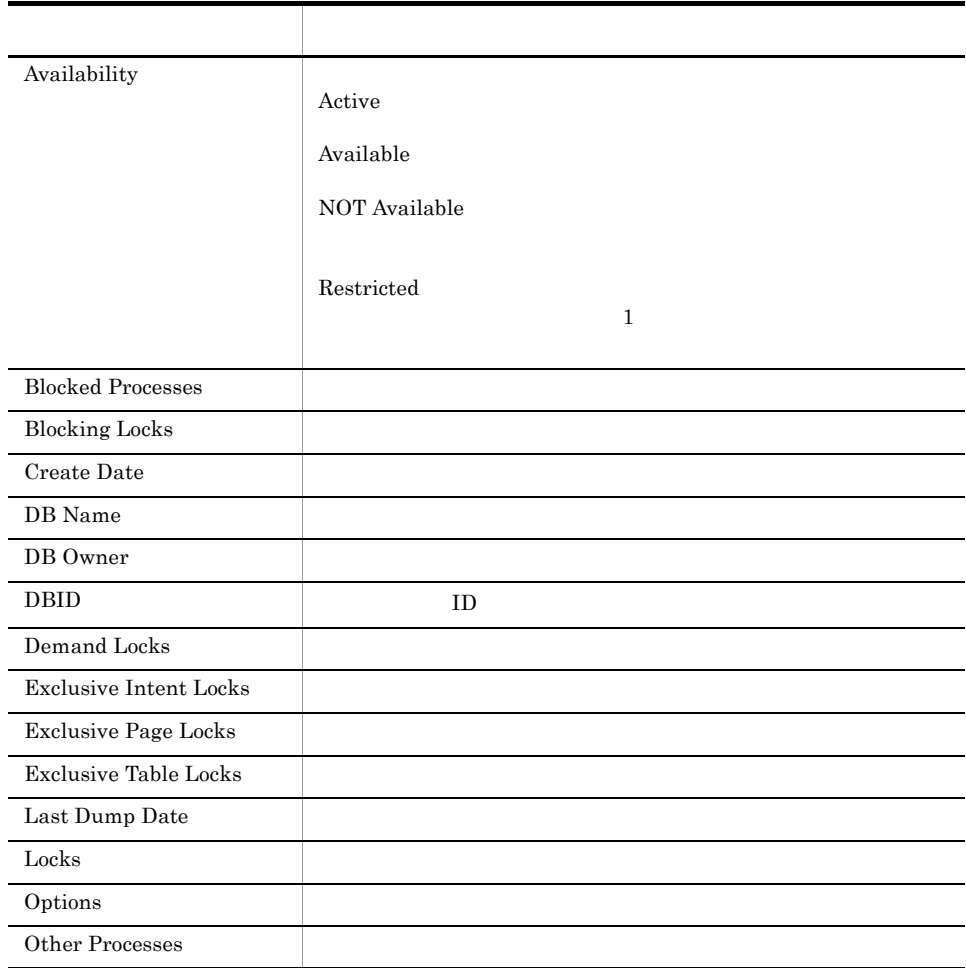

4.

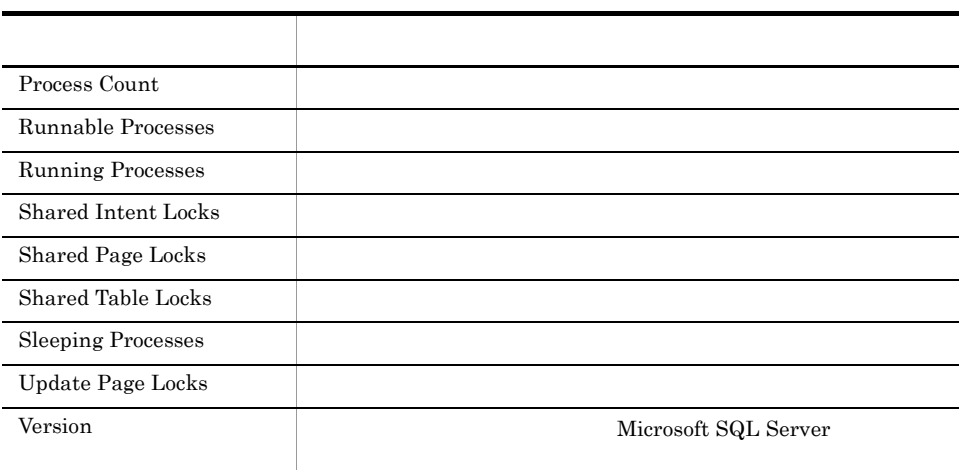

# Database Space Usage

Database Space Usage Microsoft SQL Server

Reports/SQL/Status Reporting/Real-Time/

Database Space Detail PD\_DS

フィールド名 説明 Data Mbytes DBID TD Free Mbytes Index Mbytes Unused Mbytes

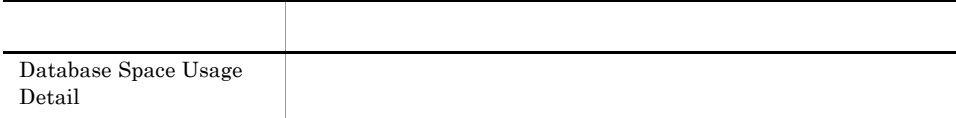

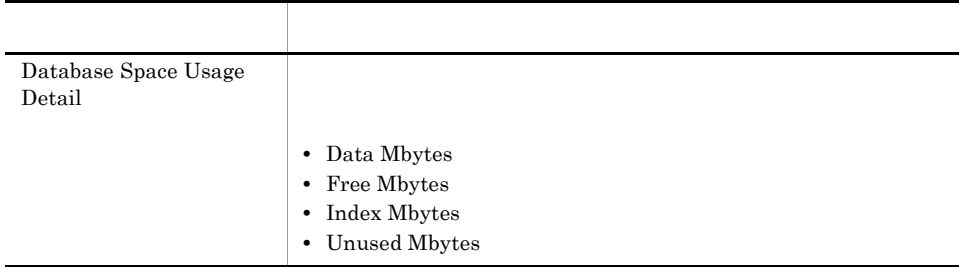

# Database Space Usage Detail

Database Space Usage Detail Microsoft SQL Server

Reports/SQL/Status Reporting/Real-Time/Drilldown Only/

Database Space Detail PD\_DS

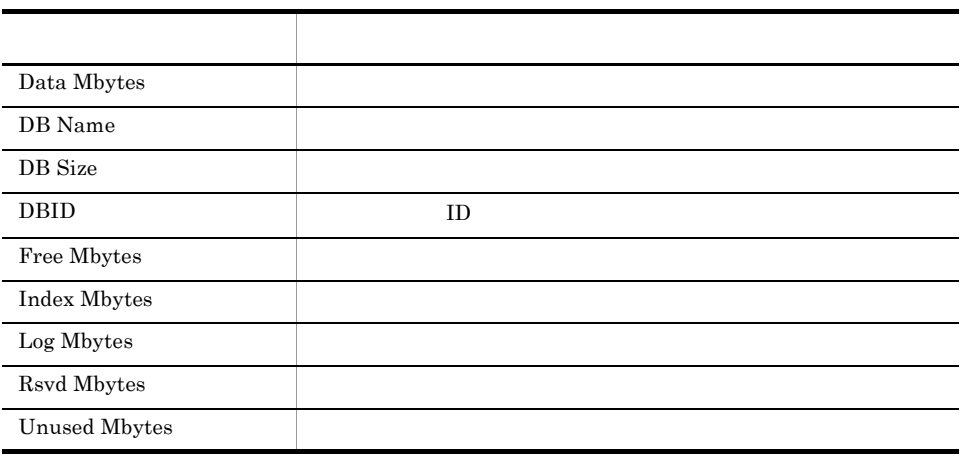

# Database Summary

Database Summary Microsoft SQL Server

Reports/SQL/Troubleshooting/Real-Time/

Database Detail PD\_DD

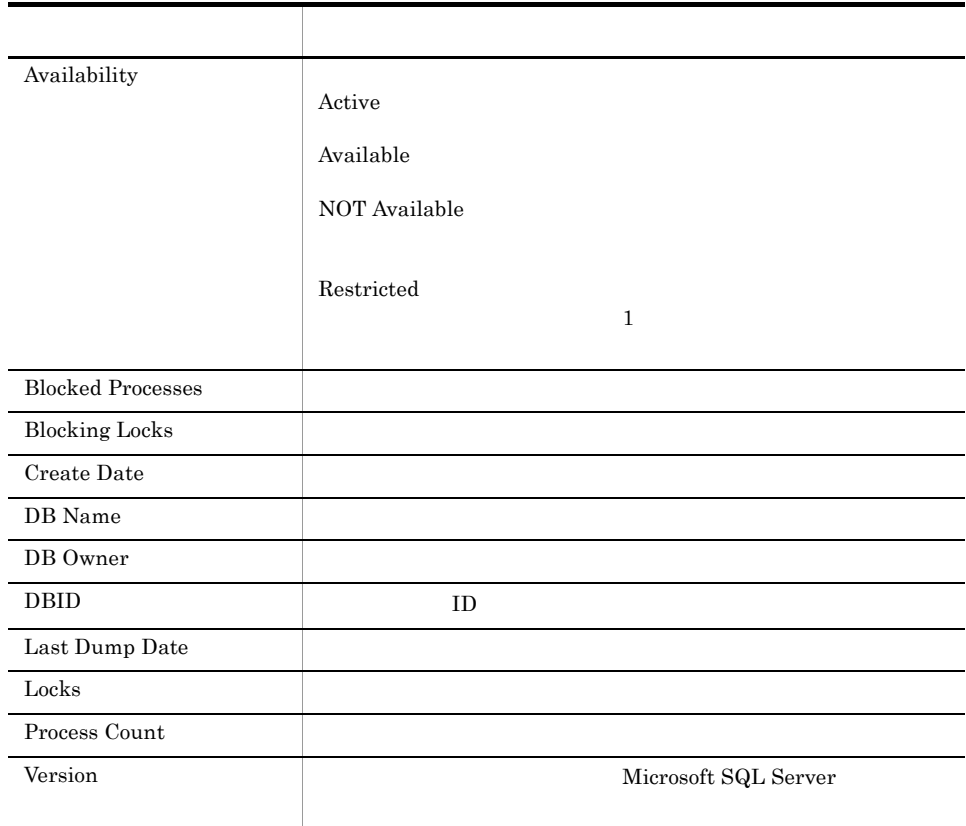

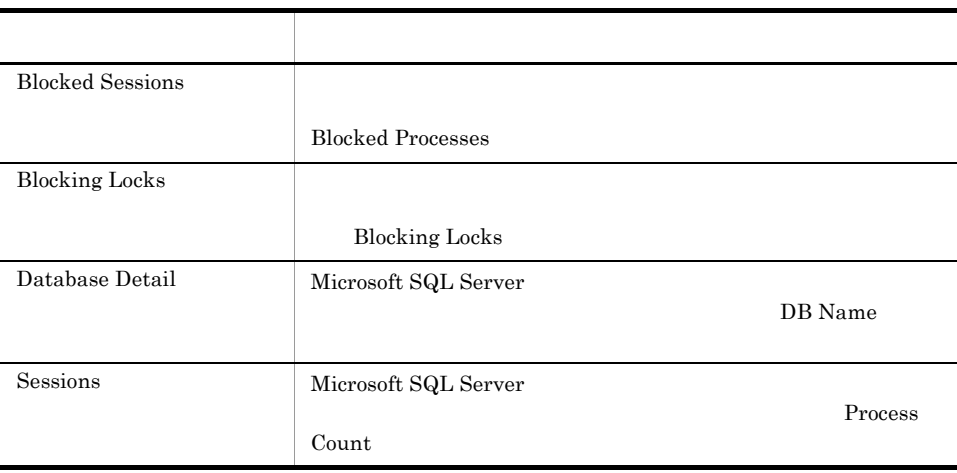

### Errorlog Detail

Errorlog Detail Microsoft SQL Server

Reports/SQL/Troubleshooting/Real-Time/Drilldown Only/

Errorlog Error Detail PD\_EE

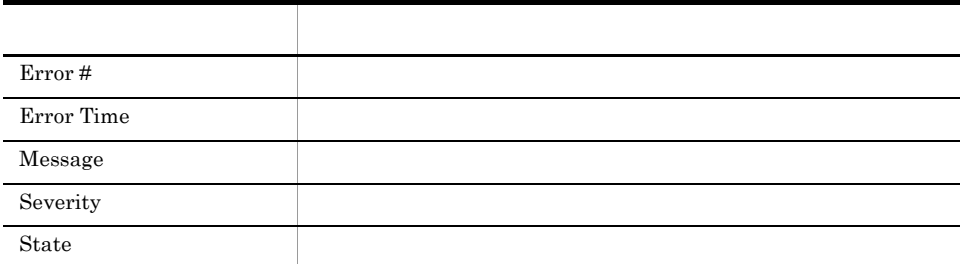

# Errorlog Overview

Errorlog Overview レポートは,最後のインターバル中に Microsoft SQL Server で発生

Reports/SQL/Troubleshooting/Real-Time/

Errorlog Summary Detail PD\_ES

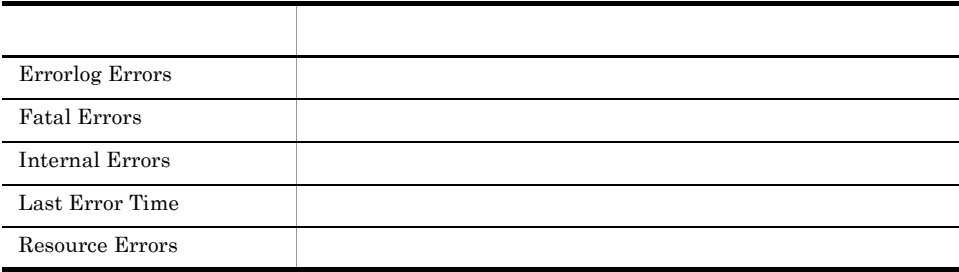

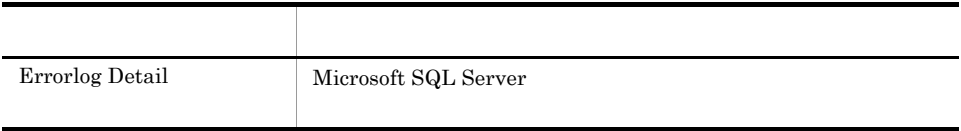

# Lock Detail

Lock Detail

Reports/SQL/Troubleshooting/Real-Time/Drilldown Only/

Lock Detail PD\_LD

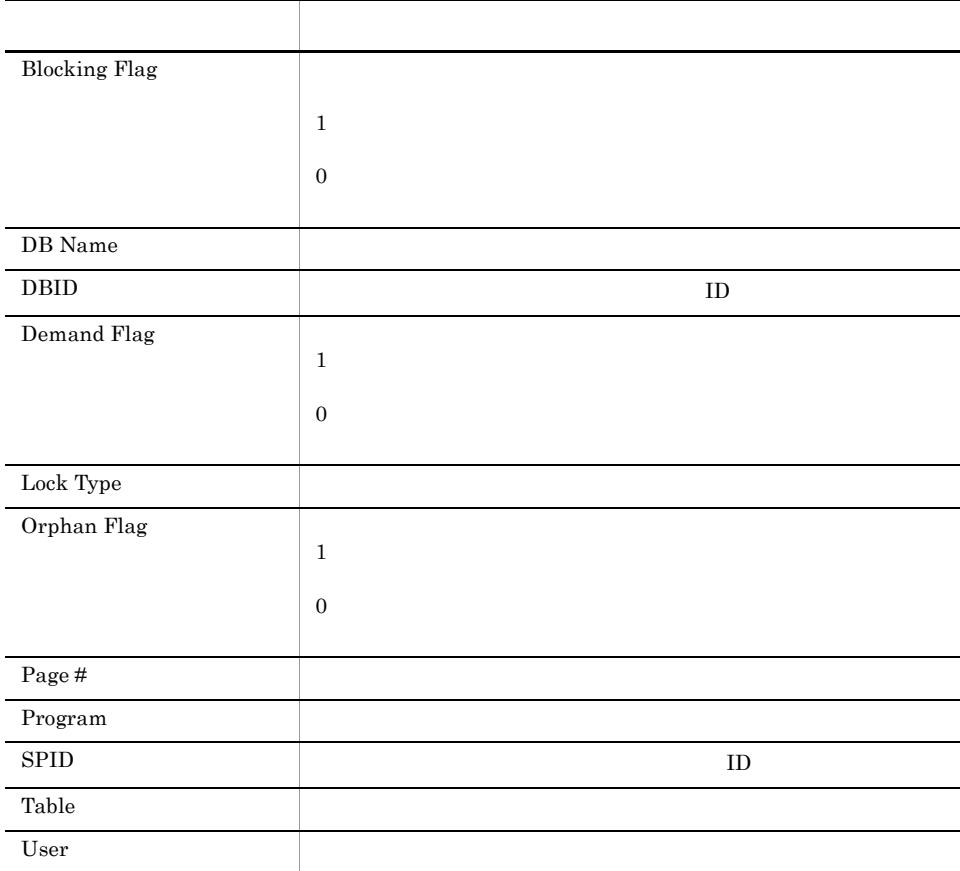

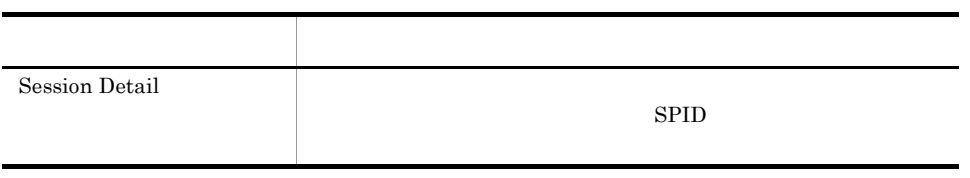

#### Lock Overview

Lock Overview

Reports/SQL/Troubleshooting/Real-Time/

Server Locks Detail PD\_LOCK

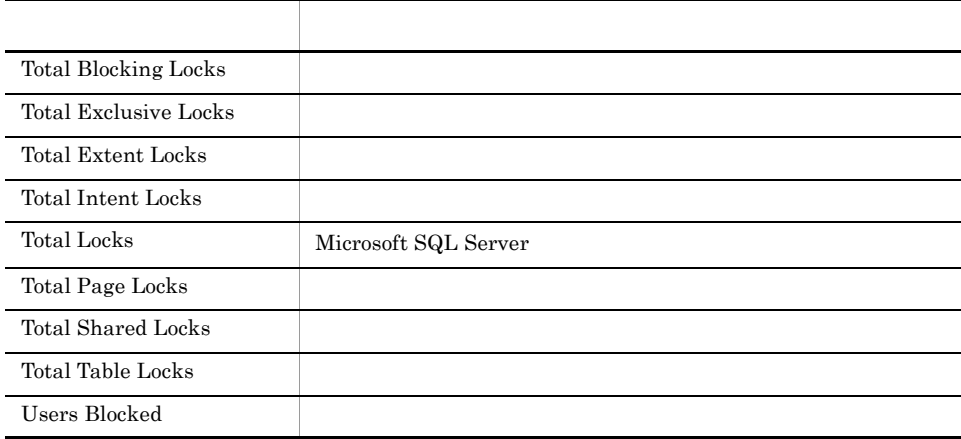

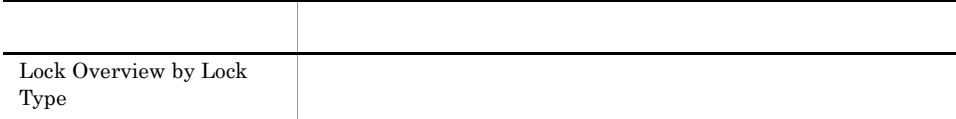

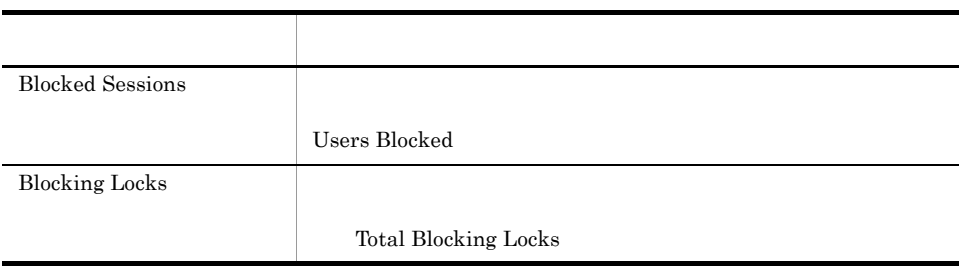

# Lock Overview by Lock Type

Lock Overview by Lock Type

Reports/SQL/Troubleshooting/Real-Time/

Server Locks Detail PD\_LOCK

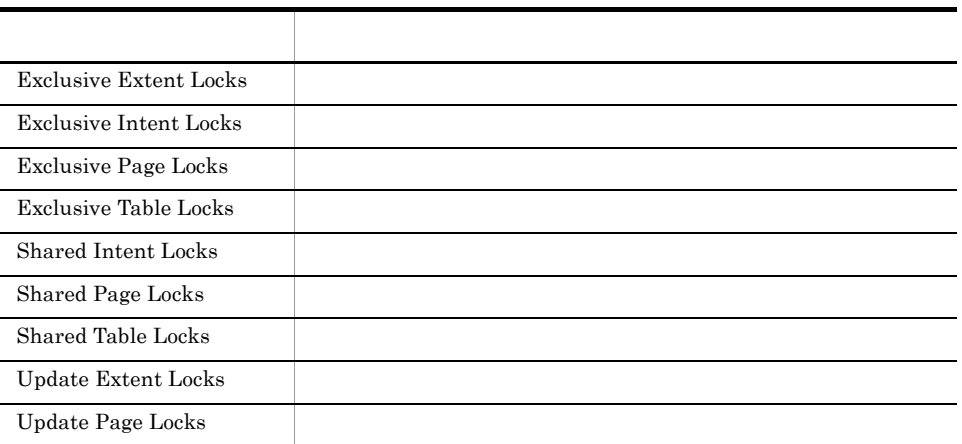

# Lock Usage - Top 10 Sessions

Lock Usage - Top 10 Sessions

 $10$ 

Reports/SQL/Troubleshooting/Real-Time/

Process Detail PD\_PDET

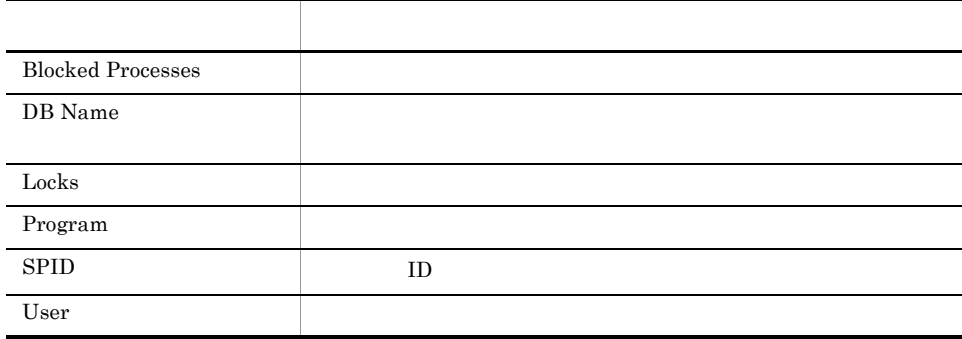

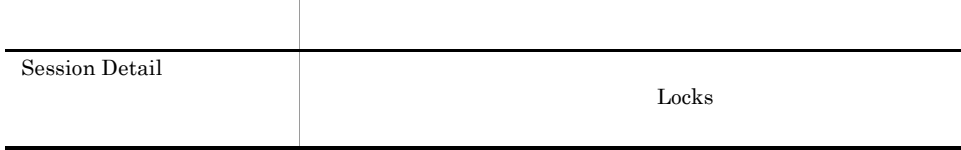

 $4.$ 

# Log I/O Activity

Log I/O Activity 1

Reports/SQL/Troubleshooting/Recent Past/

Server Overview PI\_SERV

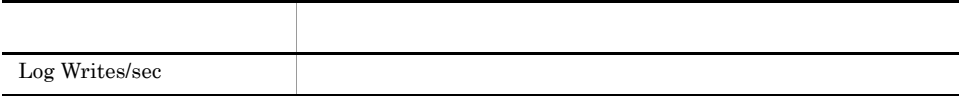

# Log I/O Activity 2

Log I/O Activity2 1

Reports/SQL/Troubleshooting/Recent Past/

Server Overview 2 PI\_SRV2

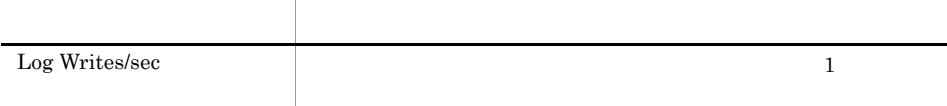

# Log Space Usage - Top 10 Databases

Log Space Usage - Top 10 Databases  $10$ 

Reports/SQL/Troubleshooting/Real-Time/

Transaction Log Overview PI\_TLOG

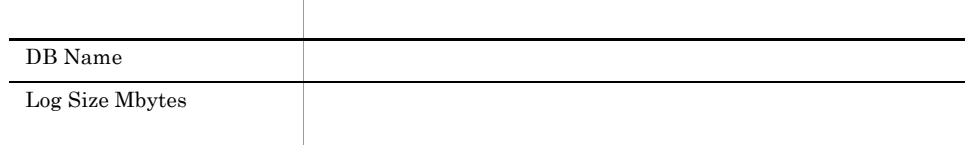

# Memory Usage - Top 10 Sessions

Memory Usage - Top 10 Sessions  $10$ 

Reports/SQL/Troubleshooting/Real-Time/

Process Detail PD\_PDET

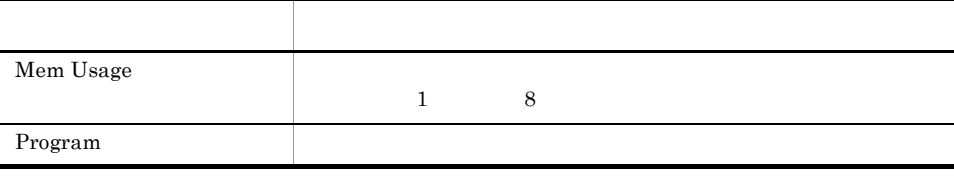

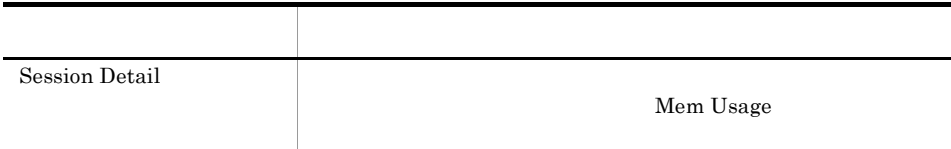

#### Network Activity

Network Activity 1

Reports/SQL/Troubleshooting/Recent Past/

Global Server Summary PI

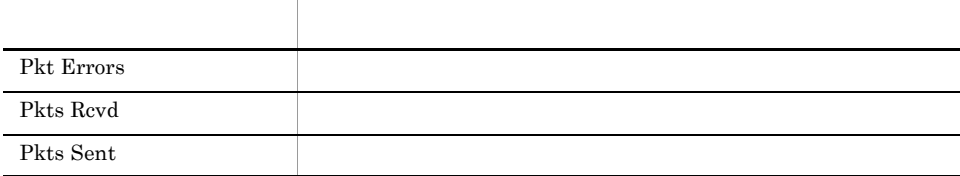

# Network Activity Trend

Network Activity Trend 24

Reports/SQL/Status Reporting/Daily Trend/

Global Server Summary PI

フィールド名 説明 Pkt Errors Pkts Rcvd Pkts Sent

# Network Activity Trend

Network Activity Trend 1

Reports/SQL/Monthly Trend/

Global Server Summary PI

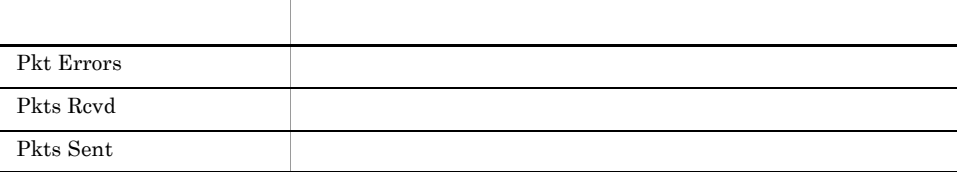

# Pending I/O

Pending I/O

Reports/SQL/Troubleshooting/Recent Past/

# Physical I/O - Top 10 Sessions

Physical I/O - Top 10 Sessions  $10$ 

Reports/SQL/Troubleshooting/Real-Time/

Process Detail PD\_PDET

フィールド アクセス・アクセス しゅうしょう Physical I/O Program

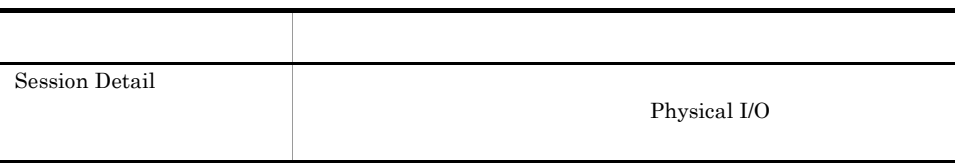

# Physical Write Activity

Physical Write Activity 1

Reports/SQL/Troubleshooting/Recent Past/

Server Overview PI\_SERV

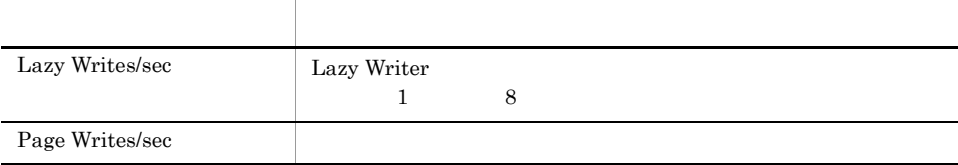
# Physical Write Activity 2

Physical Write Activity2 1

Reports/SQL/Troubleshooting/Recent Past/

Server Overview 2 PI\_SRV2

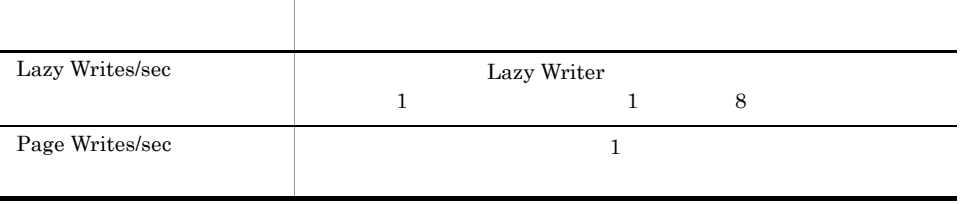

# Server Configuration Status

Server Configuration Status Microsoft SQL Server

Reports/SQL/Status Reporting/Real-Time/

Config Detail PD\_CD

フィールド名 説明 Config Value Current Run Value Max Value Min Value Name when the state  $\mathbb{R}$ 

## Server CPU Trend

Server CPU Trend 24 CPU

Reports/SQL/Status Reporting/Daily Trend/

Global Server Summary PI

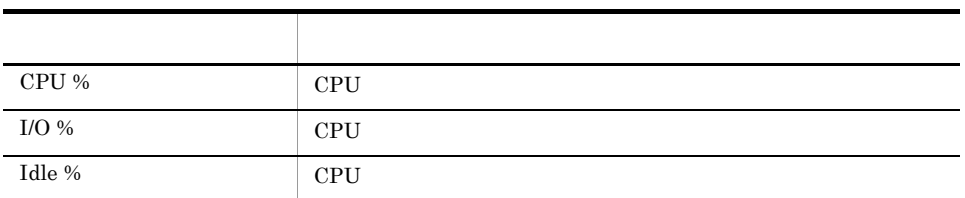

# Server CPU Trend

Server CPU Trend 1 CPU

Reports/SQL/Monthly Trend/

Global Server Summary PI

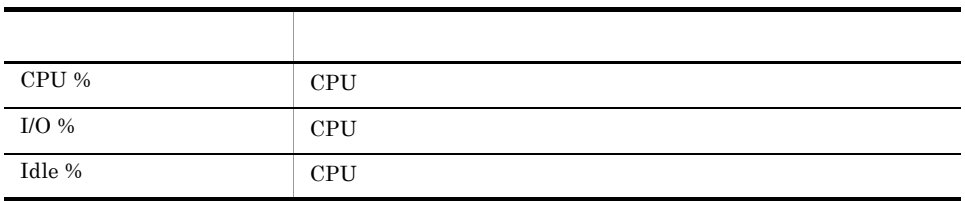

## Server Space Trend(Multi-Agent)

Server Space Trend(Multi-Agent) 24

 $\rm Microsoft$  SQL Server

Reports/SQL/Status Reporting/Daily Trend/

Server Space Interval PI\_SI

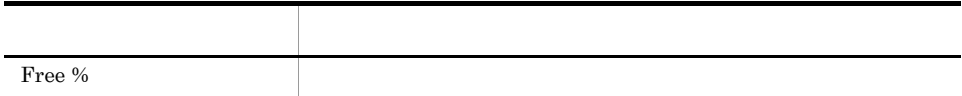

# Server Space Trend(Multi-Agent)

Server Space Trend(Multi-Agent) 1

Microsoft SQL Server

Reports/SQL/Monthly Trend/

Server Space Interval PI\_SI

フィールド アクセス・アクセス しゅうしょう Free %

# Server Space Usage

Server Space Usage Microsoft SQL Server

Reports/SQL/Status Reporting/Real-Time/

Server Space Detail PD\_SS

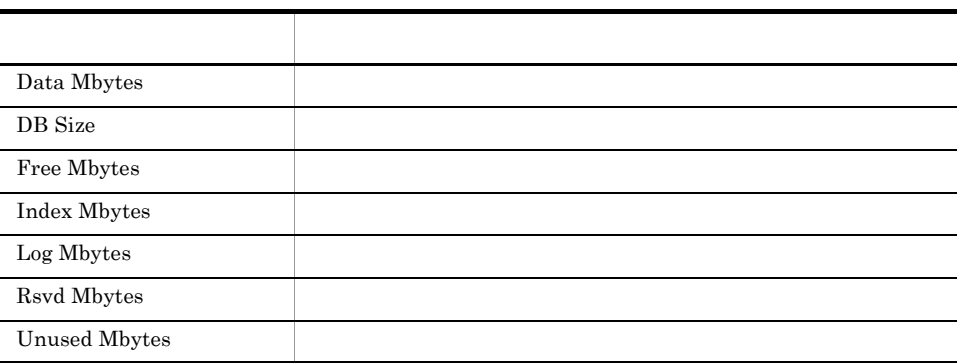

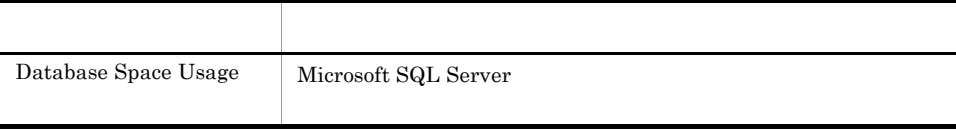

## Session Detail

Session Detail

Reports/SQL/Troubleshooting/Real-Time/Drilldown Only/

Process Detail PD\_PDET

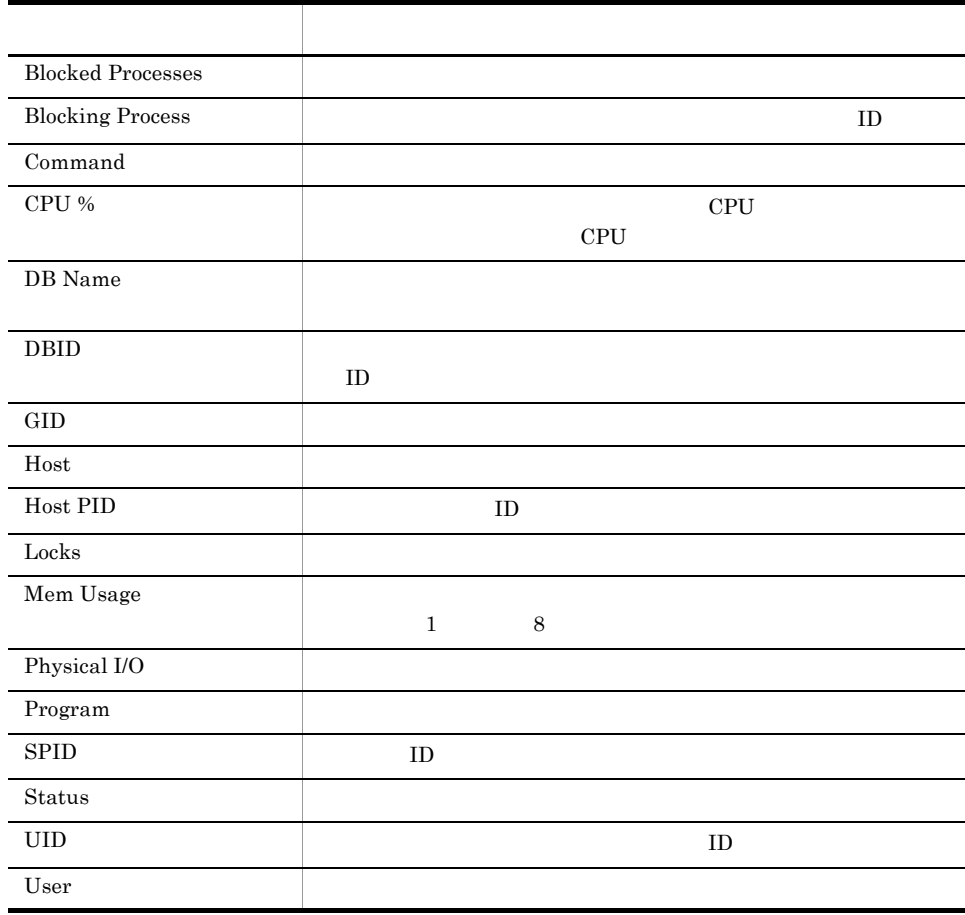

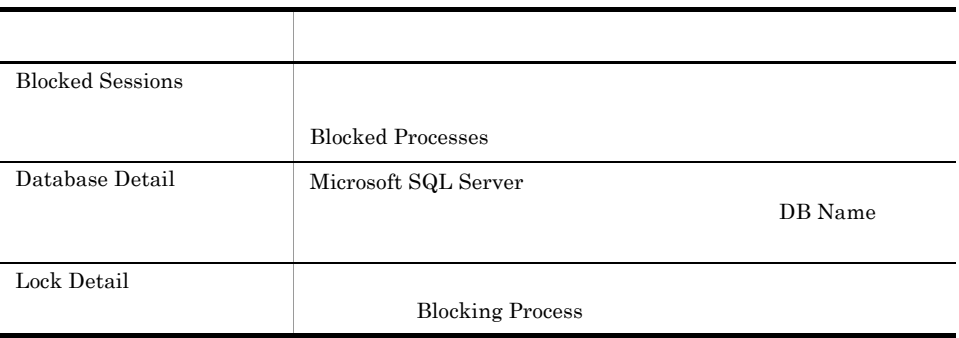

## Sessions

Sessions Microsoft SQL Server

Reports/SQL/Troubleshooting/Real-Time/

Process Detail PD\_PDET

フィールド名 説明 Blocked Processes Blocking Process  $\qquad \qquad \Box$  $\rm DB~Name$ DBID ID Mem Usage  $\qquad \qquad \qquad$   $\qquad \qquad$   $1$  8 Program SPID ID User 2008

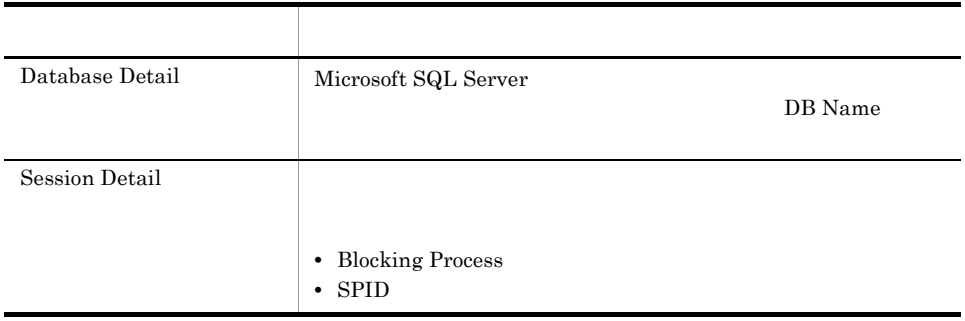

# System Overview

System Overview Microsoft SQL Server

Reports/SQL/Status Reporting/Real-Time/

Server Detail PD

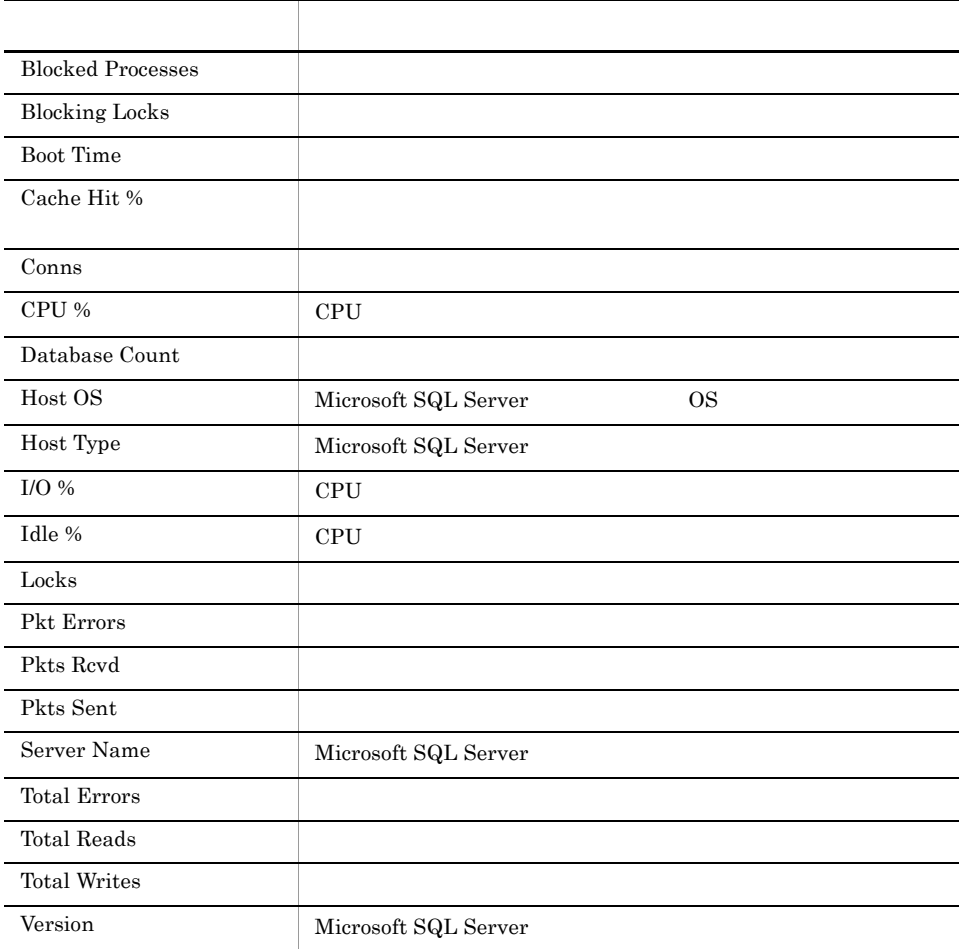

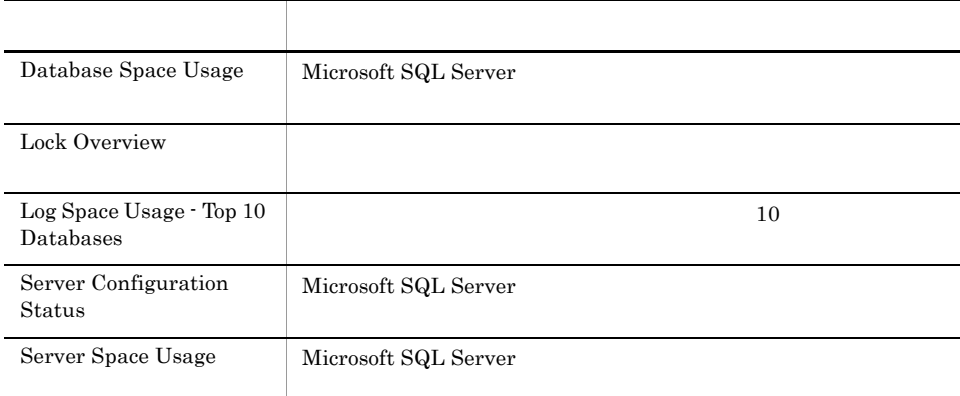

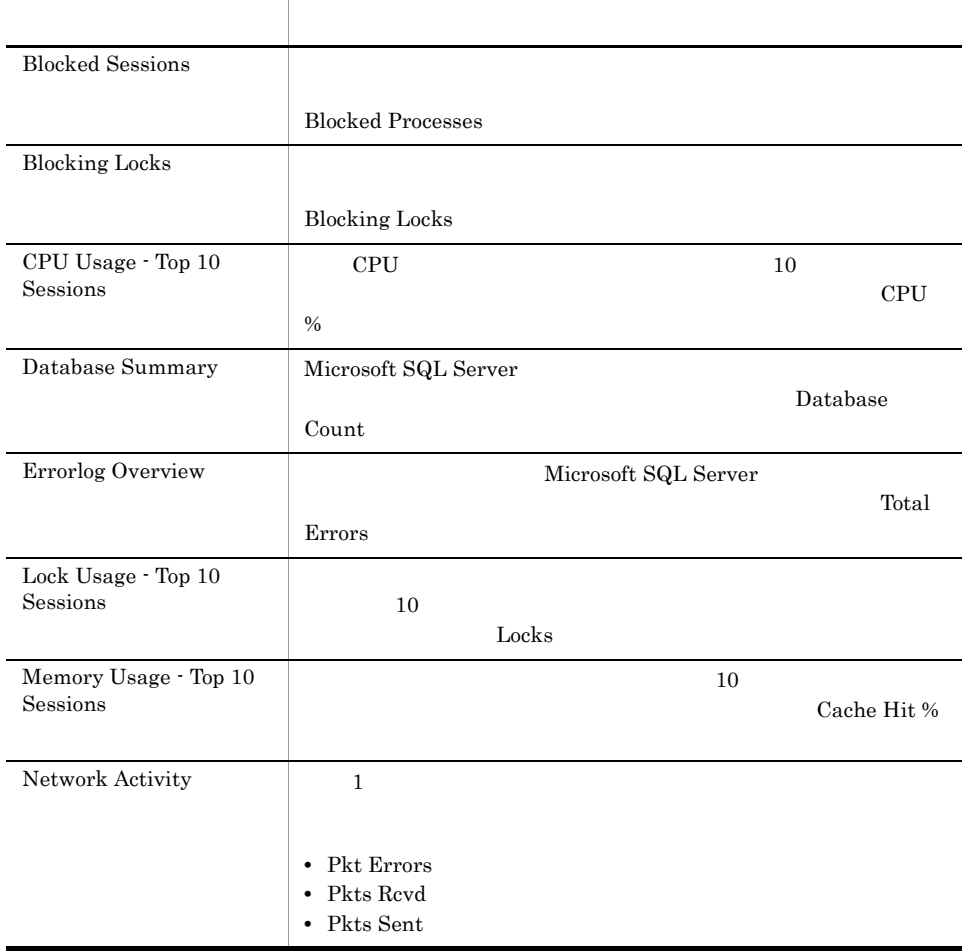

## System Overview

 $4.$ 

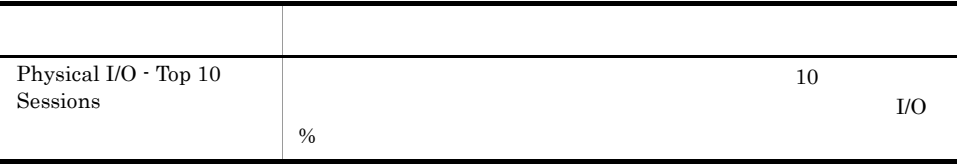

# *5* レコード

 ${\rm PFM}$  - Agent for Microsoft SQL Server

Management

JP1/Performance Management Performance Management JP1/Performance

ODBC

Store データベースに記録されるときだけ

Store データベースに格納されているデータをエクスポートすることができます。

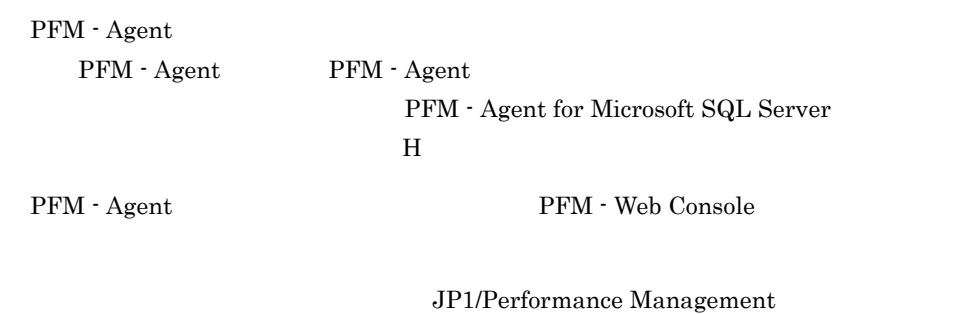

Performance Management

PFM - Agent for Microsoft SQL Server

## JP1/Performance Management

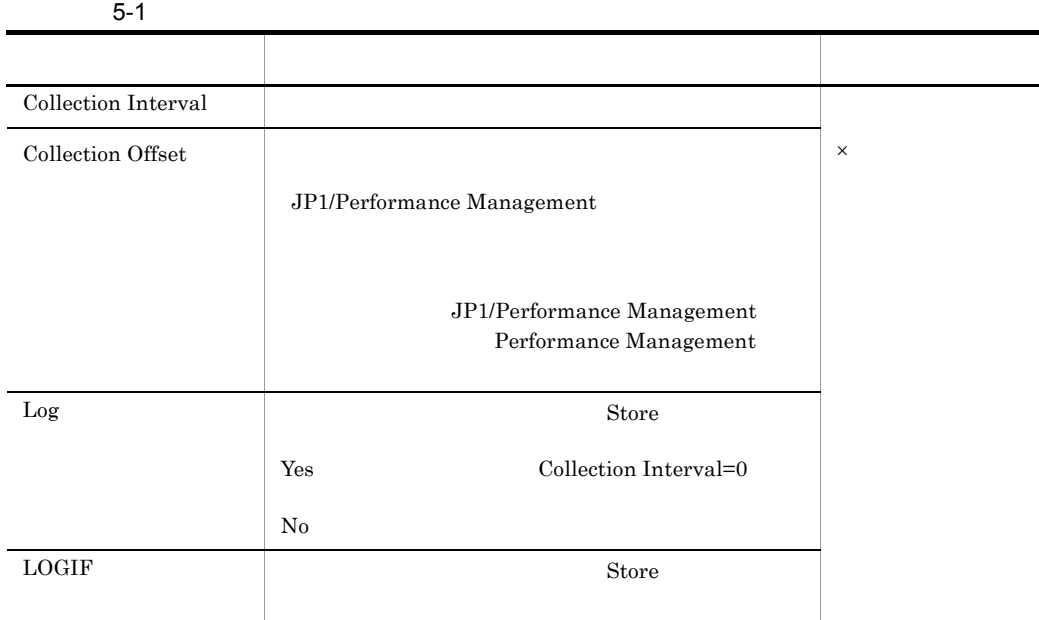

 $0$  32,767 Collection Interval

Collection Offset Collection Interval

Collection Offset

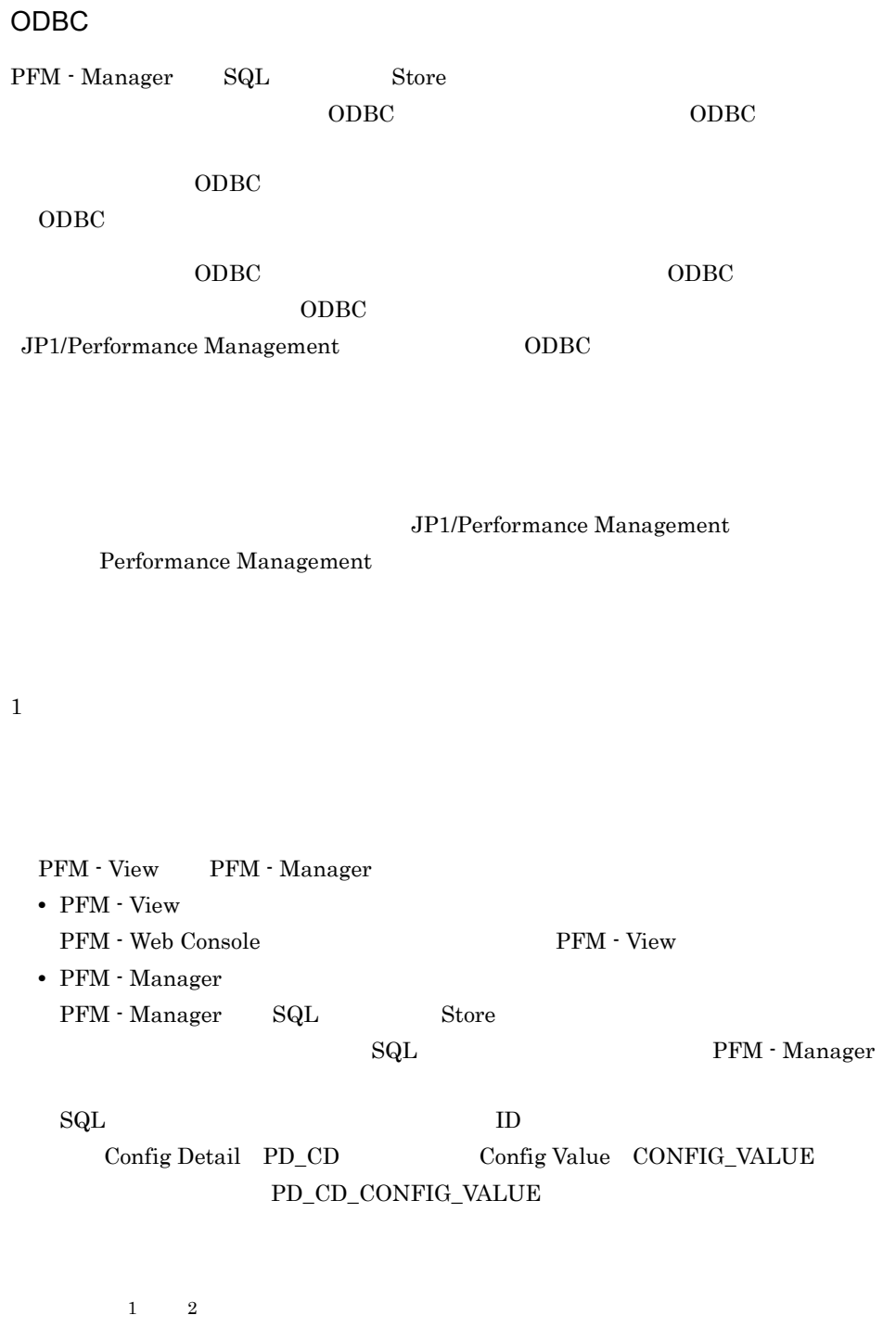

注※ 1

#### $\overline{\text{OS}}$

- "PFM View Total "
- 
- **•** 今回収集したデータと前回のインターバルで収集したデータによって求められた平 • **•**  $\overline{\text{OS}}$
- $1 \qquad \qquad$ • **• •**  $\mathbf{z} = \mathbf{z} \cdot \mathbf{z} + \mathbf{z} \cdot \mathbf{z} + \mathbf{z} \cdot \mathbf{z} + \mathbf{z} \cdot \mathbf{z} + \mathbf{z} \cdot \mathbf{z} + \mathbf{z} \cdot \mathbf{z} + \mathbf{z} \cdot \mathbf{z} + \mathbf{z} \cdot \mathbf{z} + \mathbf{z} \cdot \mathbf{z} + \mathbf{z} \cdot \mathbf{z} + \mathbf{z} \cdot \mathbf{z} + \mathbf{z} \cdot \mathbf{z} + \mathbf{z} \cdot \mathbf{z} + \mathbf{z} \cdot \$

#### $PI$

- 
- **•** 要約した間隔の平均値を表示するもの。

 $\overline{2}$ 

- **•** 最後に収集した値を表示するもの。
- **•** 合計値を表示するもの。
- **•** 最小値を表示するもの。
- **•** 最大値を表示するもの。

## Agent Store

#### double  $\alpha$

175

## $5.$ ODBC

# ODBC

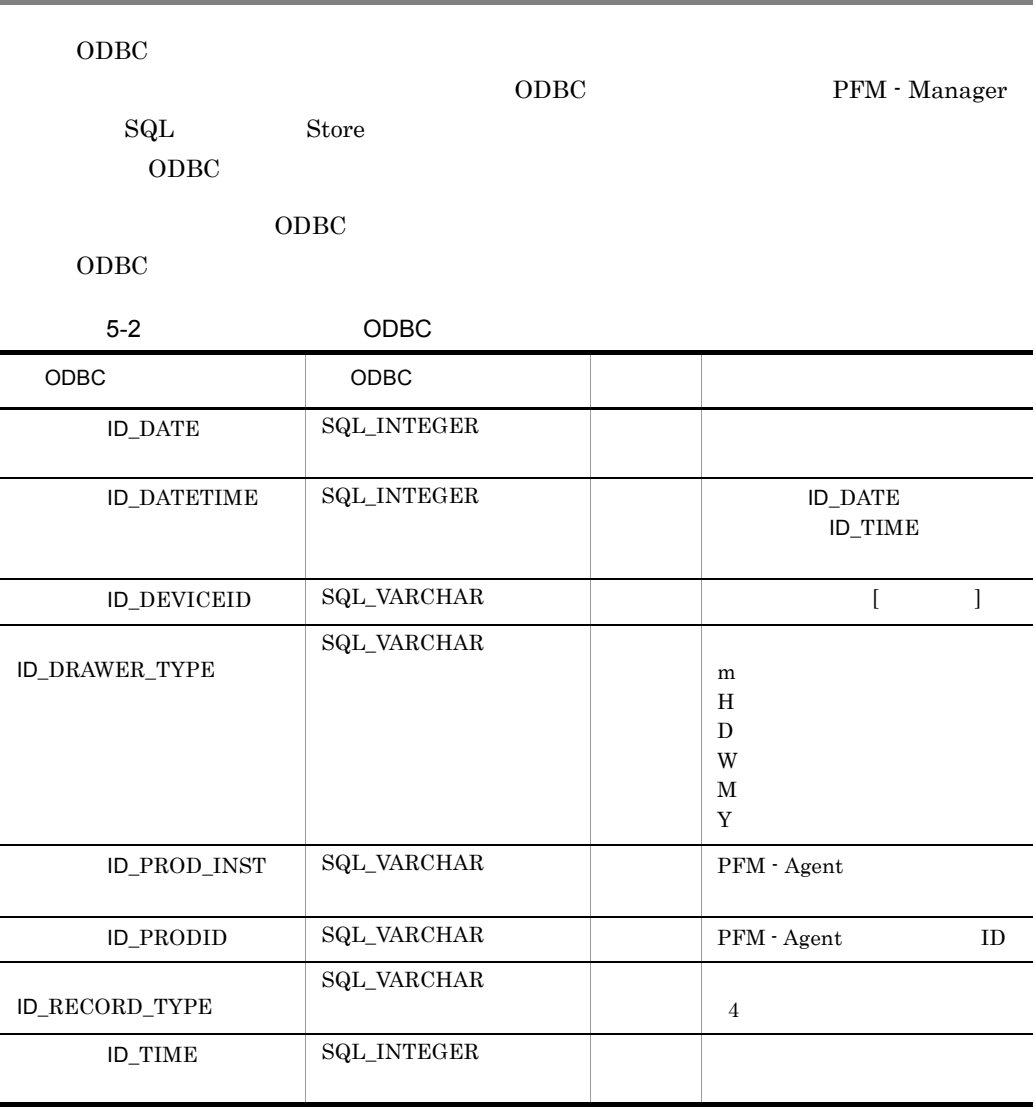

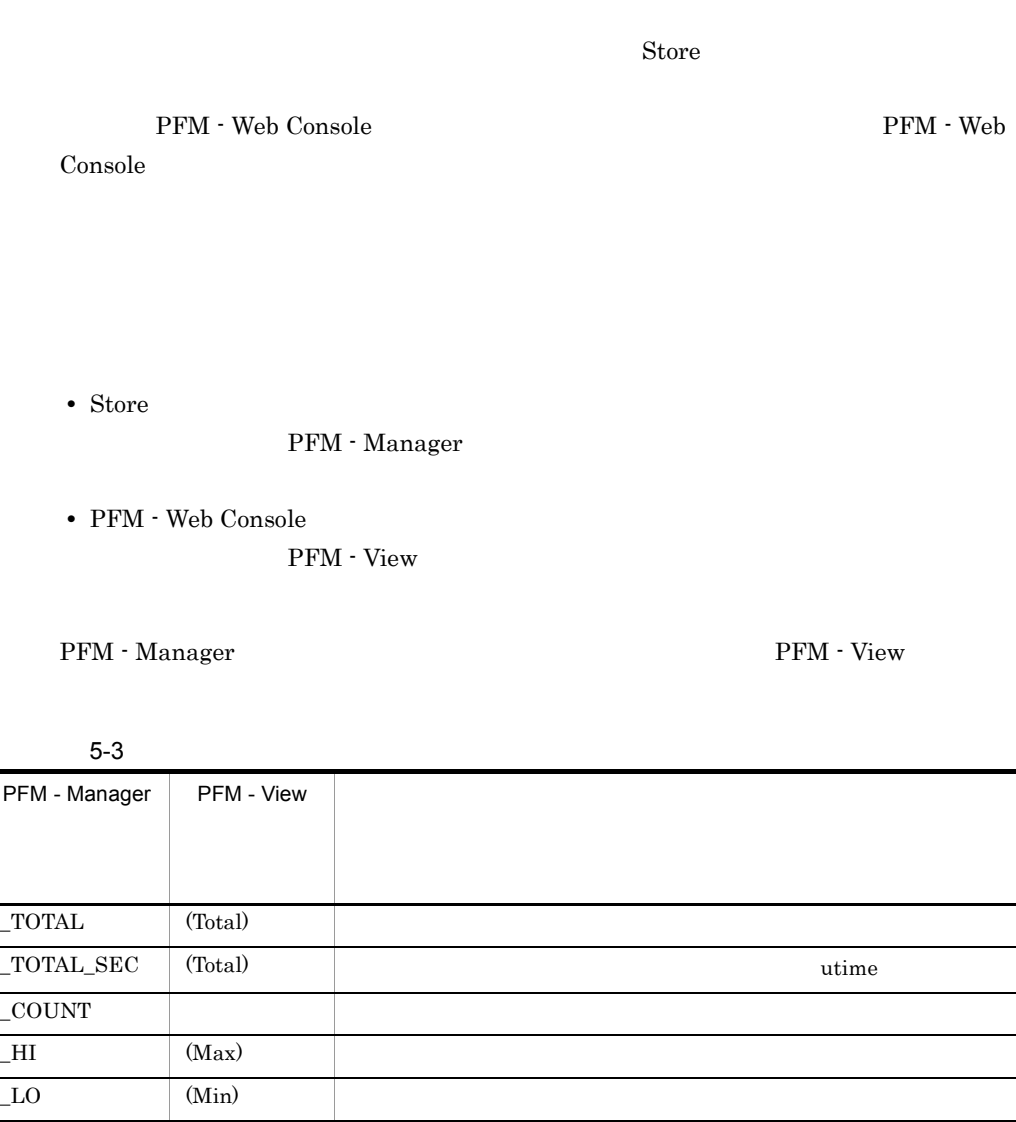

 $\begin{array}{ccc} \text{OV} & & | \text{ (OV)} \end{array}$ 

 $($   $)$  /  $+1)$ 

 $\mathop{\rm Store}\nolimits$ 

PI Collection Interval

 $($   $)$ 

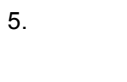

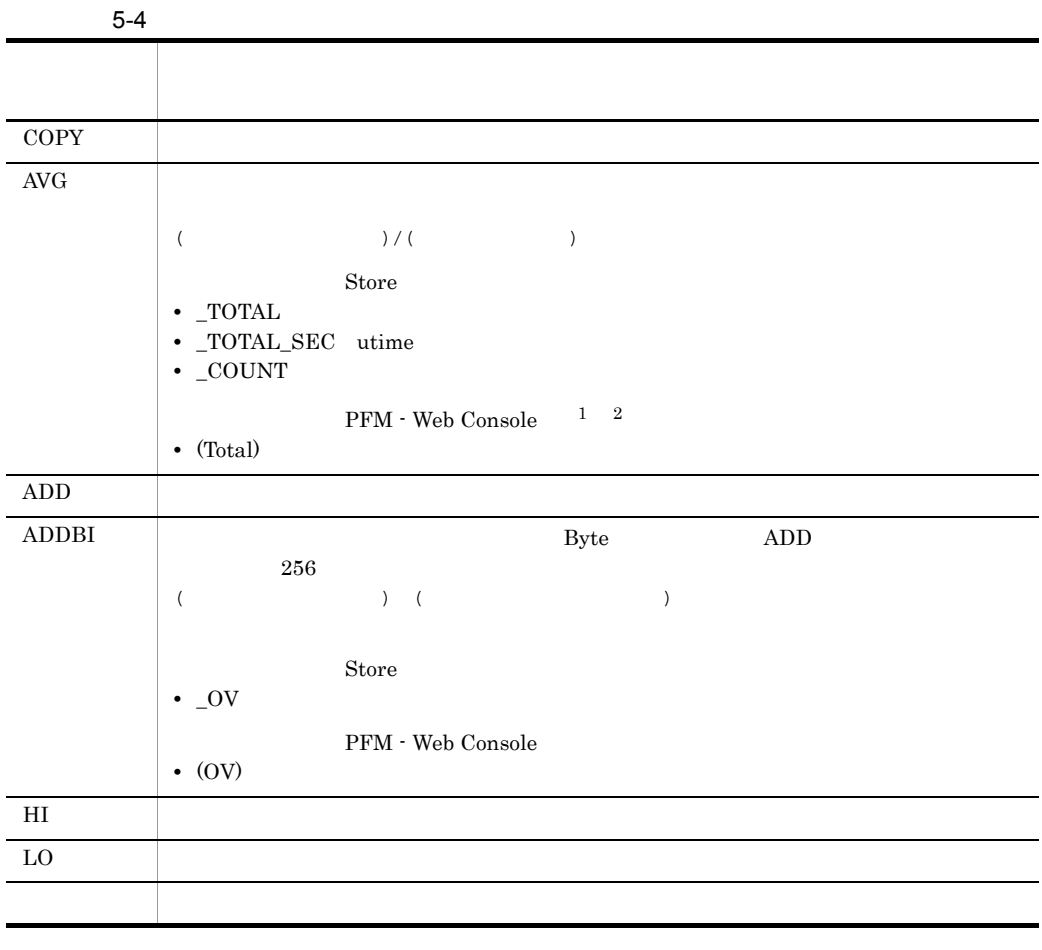

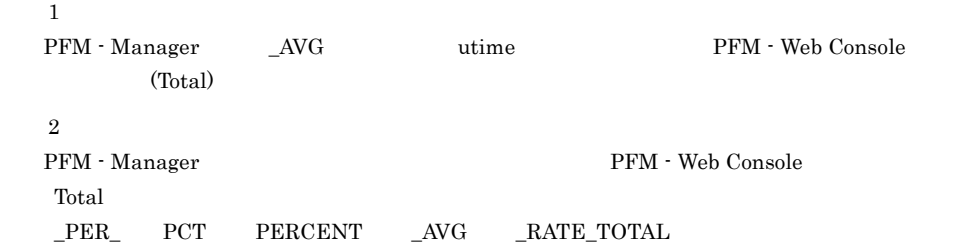

 $\rm C \qquad C^{++}$ 

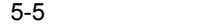

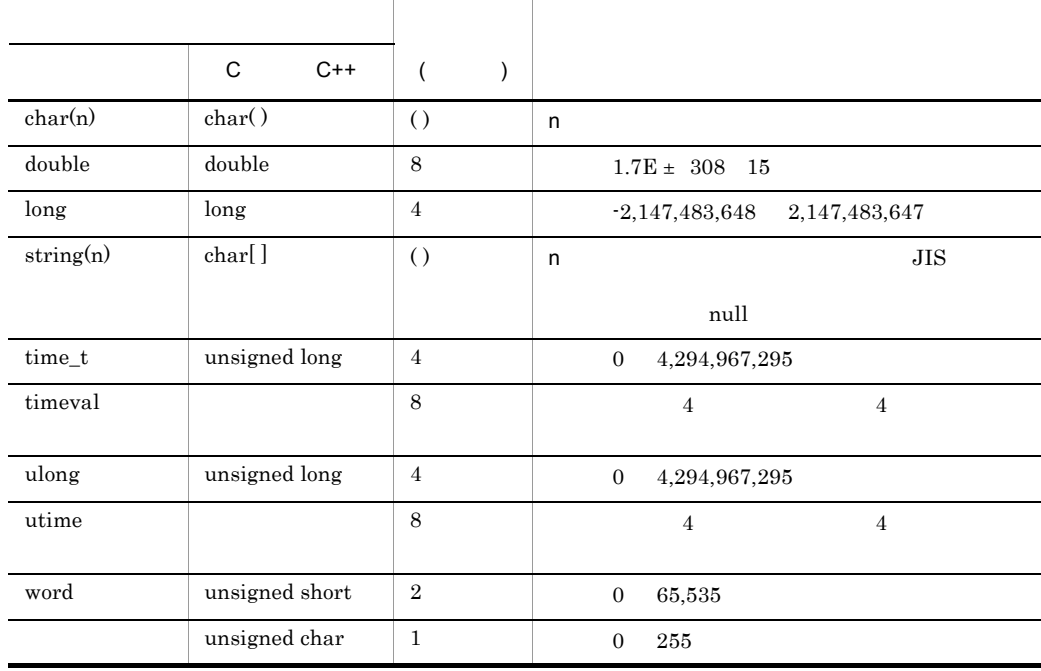

Performance Management

 ${\rm PFM}\cdot{\rm Agent}\ {\rm for}\ {\rm Microsoft}\ {\rm SQL}\ {\rm Server} \tag{8.13}$ SQL Server Microsoft  $\begin{minipage}{0.9\linewidth} \textbf{SQL Server} \end{minipage} \begin{minipage}{0.9\linewidth} \textbf{SQL Server} \end{minipage} \begin{minipage}{0.9\linewidth} \textbf{SQL Server} \end{minipage} \vspace{0.1in} \begin{minipage}{0.9\linewidth} \textbf{SQL Server} \end{minipage} \vspace{0.1in} \begin{minipage}{0.9\linewidth} \textbf{SQL Server} \end{minipage} \vspace{0.1in} \begin{minipage}{0.9\linewidth} \textbf{SQL Server} \end{minipage} \vspace{0.1in} \begin{minipage}{0.9\linewidth} \textbf$  ${\bf DBCC} {\rm \quad \quad \quad \ \ Microsoft\ SQL}$ Server DBCC PFM - Manager  $\mathbf{1}$  , and the following the following  $\mathbf{1}$  and  $\mathbf{1}$  $3 \quad 2$  4  $\mathbf 1$  , and the contract of the contract of the contract of the contract of the contract of the contract of the contract of the contract of the contract of the contract of the contract of the contract of the contract of

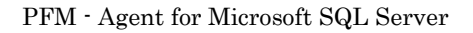

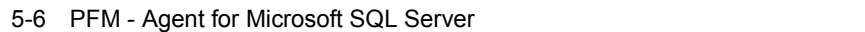

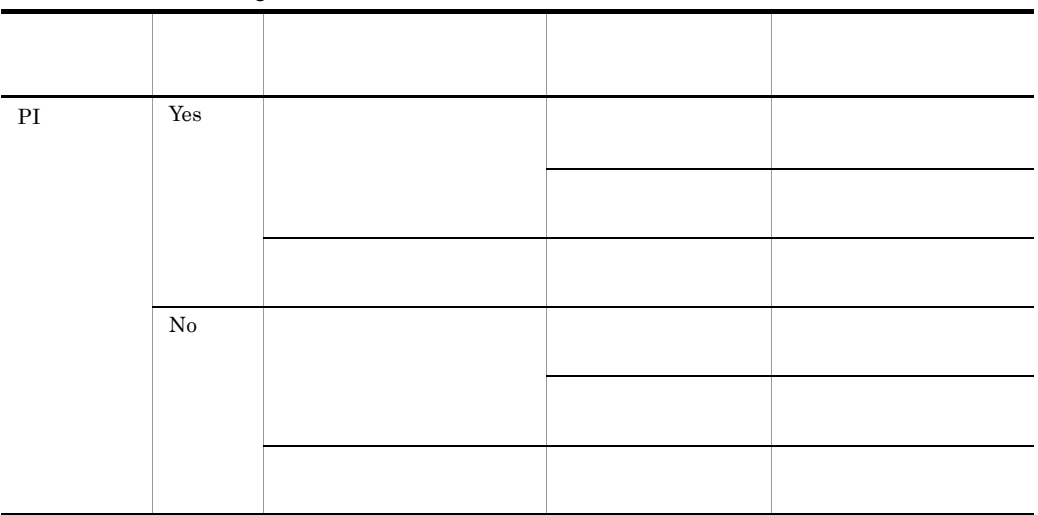

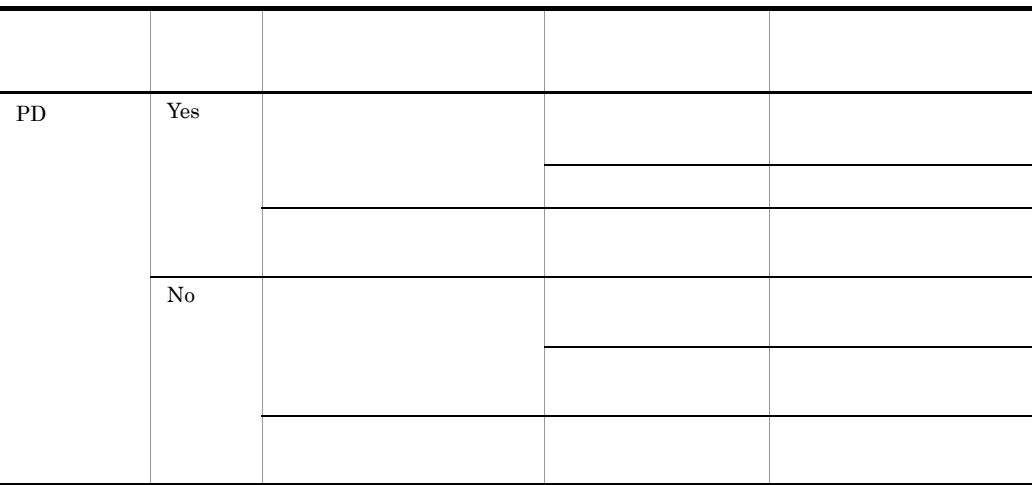

PFM - Web Console

- $\longrightarrow$
- Properties
- <sub>2</sub> • PI
	- PD
		- $2$
		- $\overline{\phantom{a}}$

# Store

Store  $\mathcal{L}$ 

5-7 Store

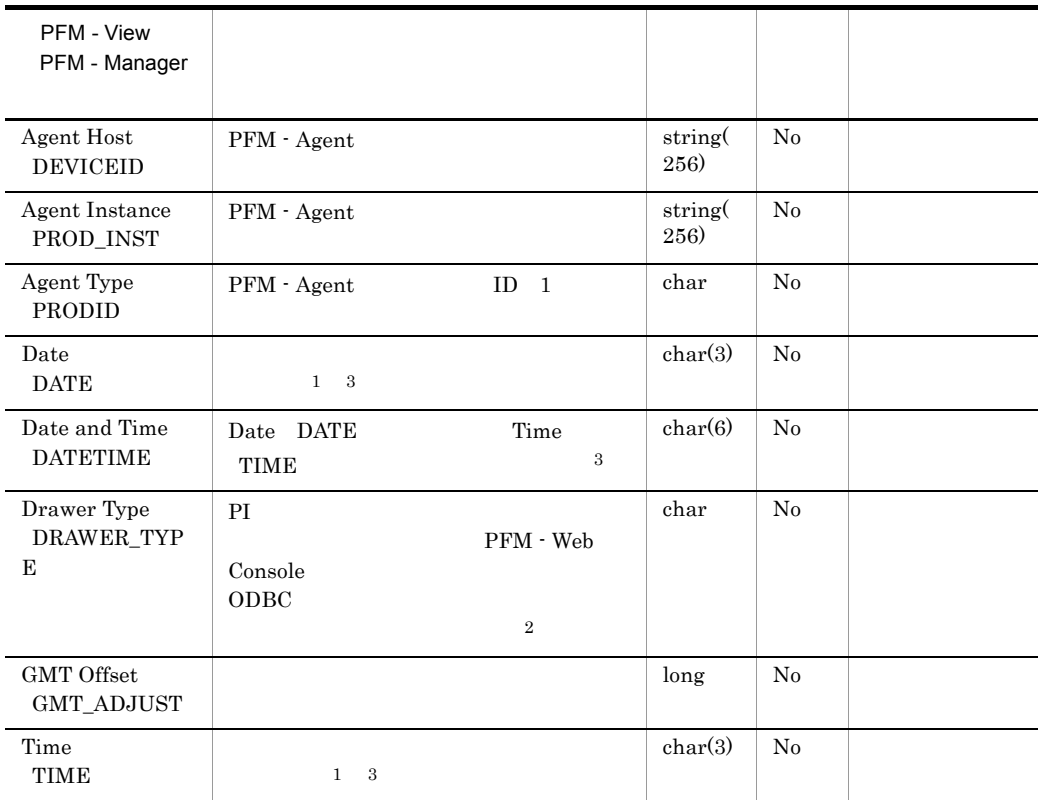

Microsoft SQL Server

 $\,$  1  $\,$ PI  $\blacksquare$ 

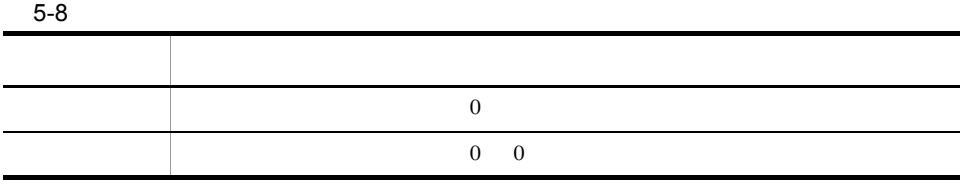

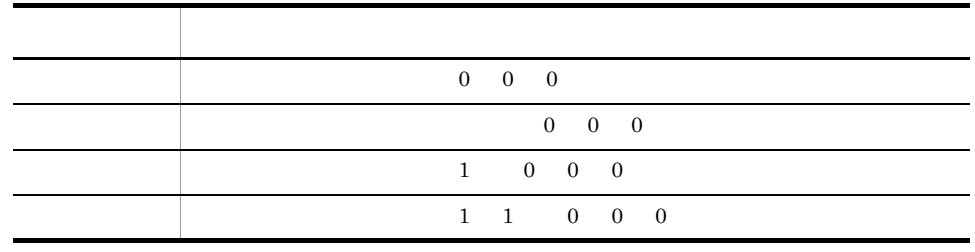

 $\overline{2}$ 

PFM - Web Console 0DBC

 $5-9$ 

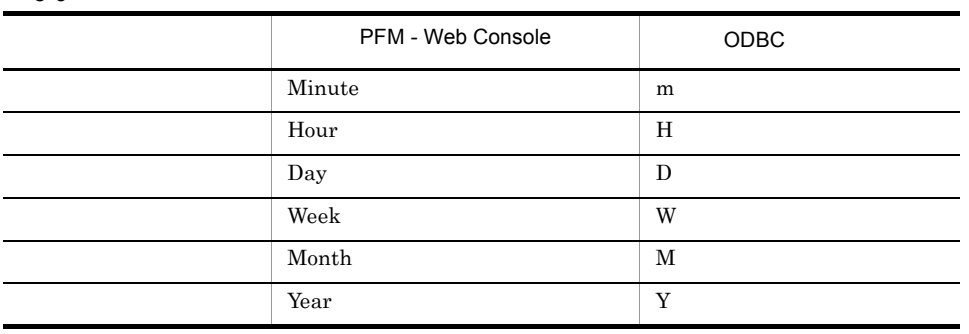

 $\sqrt{3}$ 

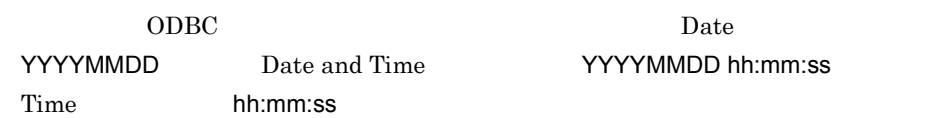

## Store

jpctool db dump(jpcctrl dump) Store

ートなどのことをしているときに、これは、これは、PFM - PFM - PFM - アイ・コンピュータ

Web Console

PFM - Agent for Microsoft SQL Server

- ID\_DATE\_F
- ID\_DEVICEID\_F
- ID\_DRAWER\_TYPE\_F
- ID\_DRAWER\_COUNT
- ID\_DRAWER\_COUNT\_F
- ID\_INST\_SEQ
- ID\_PRODID\_F
- ID\_PROD\_INST\_F
- ID\_RECORD\_TYPE
- ID\_RECORD\_TYPE\_F
- ID\_SEVERITY
- ID\_SEVERITY\_F
- ID\_TIME\_F
- ID\_UOWID
- ID\_UOWID\_F
- ID\_UOW\_INST
- ID\_UOW\_INST\_F
- ID\_PFM Manager \_COUNT
- ID\_PFM Manager \_SEC
- ID\_PFM Manager \_MSEC
- ID\_PFM Manager \_OV

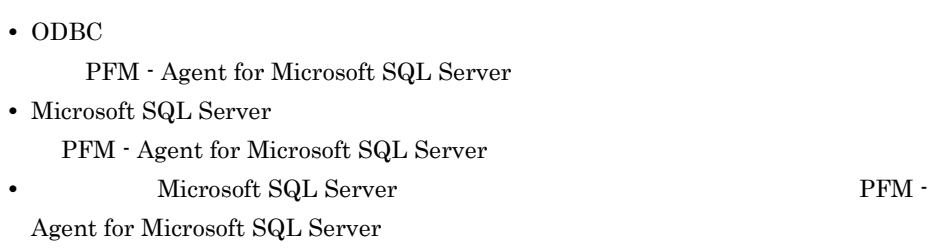

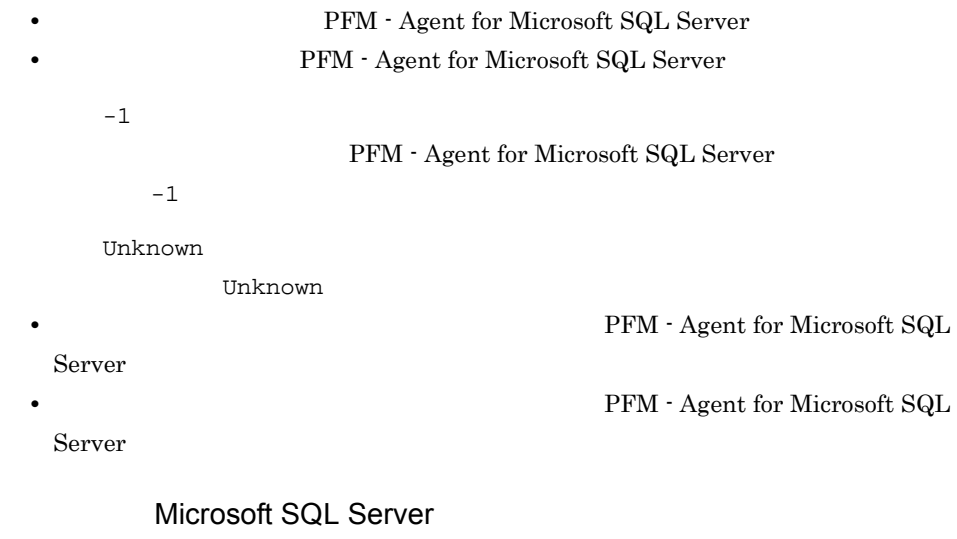

 $\textrm{Microsoft SQL Server} \quad \textrm{Microsoft SQL Server} \ 2005 \textrm{ SP}$ Microsoft SQL Server

- PD\_DD
- $PD$ <sub>D</sub>S

5. レコード

- PD\_RD
- $PD_RS$
- $PD\_SS$
- PI\_DI
- $PI$ <sub>\_RPDB</sub>
- $PL_SI$

 $\textrm{Microsoft SQL Server} \quad \textrm{Microsoft SQL Server} \ 2005 \textrm{ SP1}$ 

Microsoft SQL Server

 $\rm Microsoft$  SQL Server

## PFM - Agent for Microsoft SQL Server

## ${\rm PFM}$  - Agent for Microsoft SQL Server

5-10 PFM - Agent for Microsoft SQL Server

|                                                      | ID                         |                      |
|------------------------------------------------------|----------------------------|----------------------|
| Config Detail                                        | PD_CD                      | Microsoft SQL Server |
| Database Detail                                      | $PD$ _ $DD$                |                      |
| Database Interval                                    | PI_DI                      |                      |
| Database Replication<br>Detail                       | PD_RD                      |                      |
| Database Space<br>Detail                             | PD_DS                      |                      |
| Errorlog Error Detail                                | $PD$ <sub>_EE</sub>        | Microsoft SQL Server |
| Errorlog Summary<br>Detail                           | $PD$ _ES                   | Microsoft SQL Server |
| Global Server<br>Summary                             | PI                         | Microsoft SQL Server |
| Global Server<br>Summary 2                           | $\rm{PI\_PI2}$             | Microsoft SQL Server |
| Instance Availability                                | $\mathbf{PD}\_\mathbf{IA}$ | Microsoft SQL Server |
| Job History Detail                                   | PD JH                      | Microsoft SQL Server |
| Licensing Detail                                     | PD_LIC                     | Microsoft SQL Server |
| Lock Detail                                          | $PD$ _LD                   |                      |
| Procedure Cache<br>Detail                            | PD_PCAC                    |                      |
| Process Detail                                       | PD_PDET                    |                      |
| Replication<br><b>Published Database</b><br>Overview | PI RPDB                    |                      |

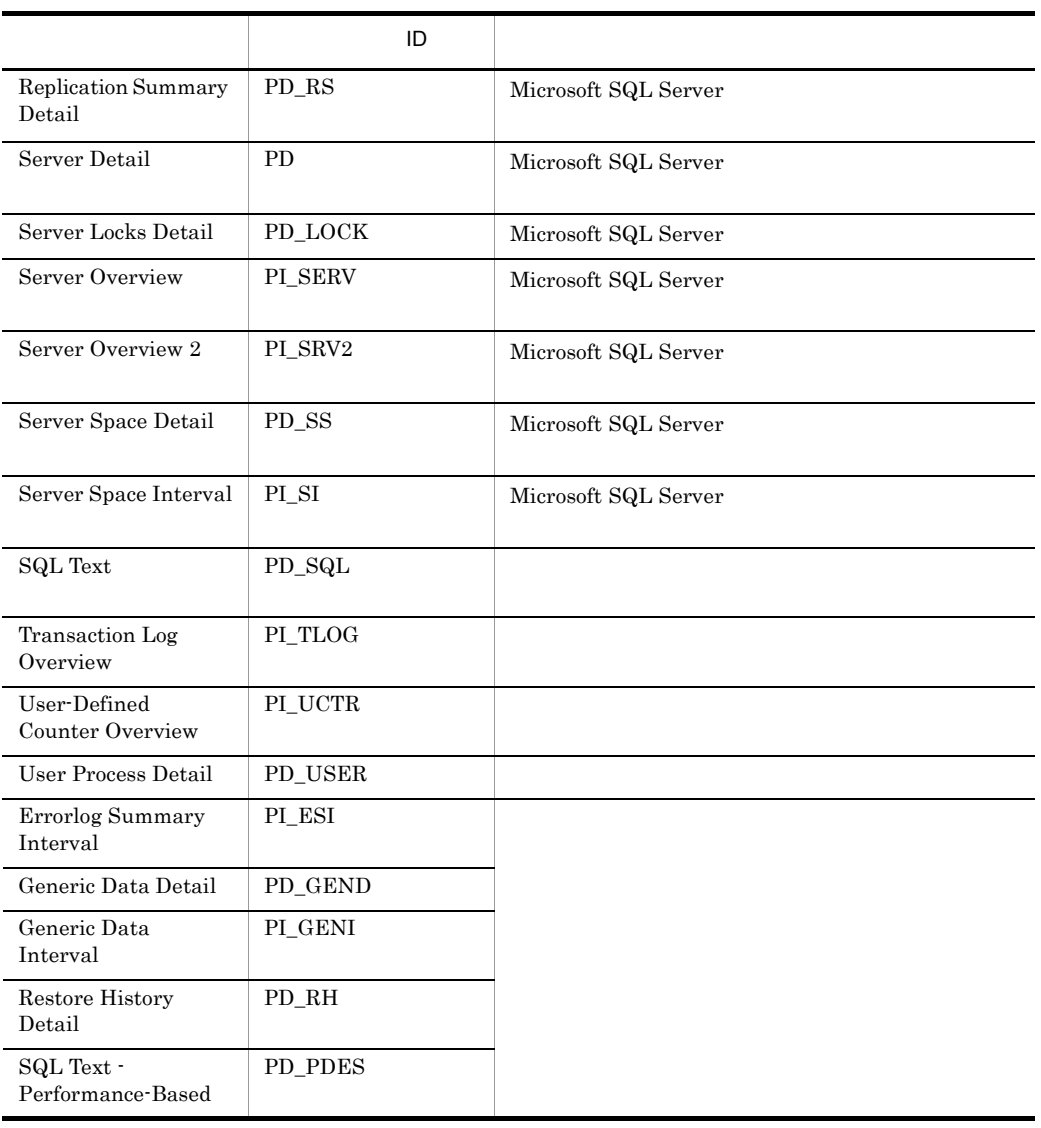

# Config Detail PD\_CD

Config Detail PD\_CD Microsoft SQL Server

 $1$ 

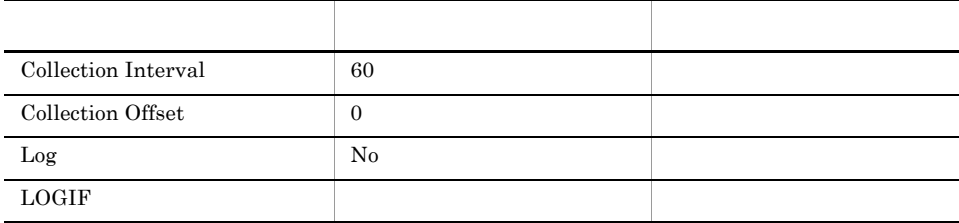

### ODBC

PD\_CD\_NAME

Microsoft SQL Server

681

 $157\,$ 

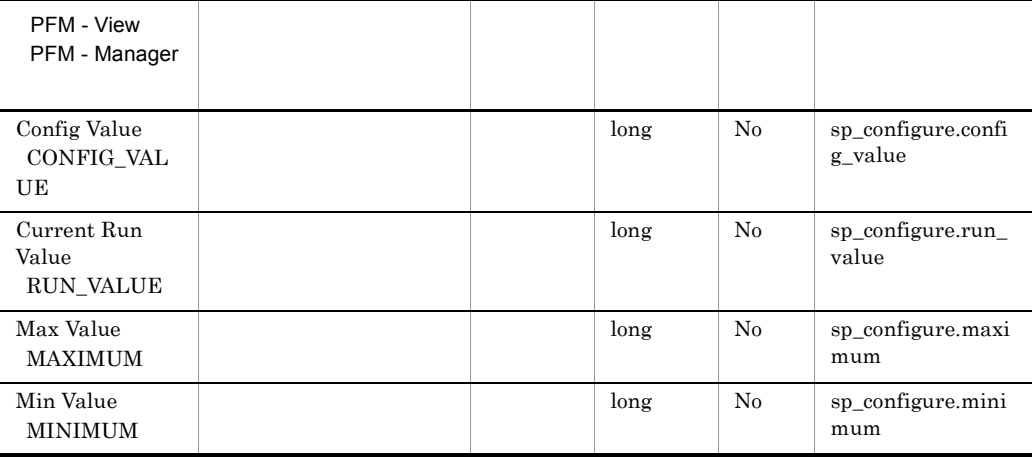

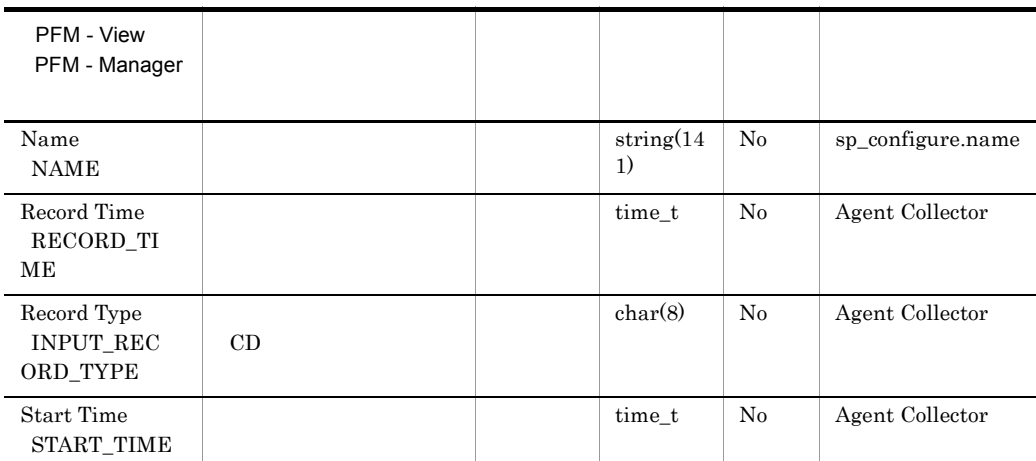

## Database Detail PD\_DD

Database Detail PD\_DD

 $1$ 

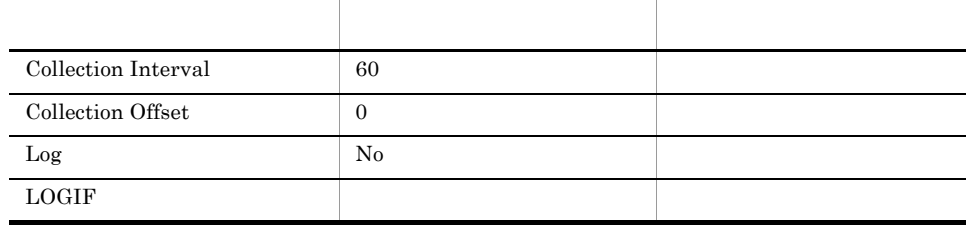

## ODBC

- **•** PD\_DD\_DB\_NAME
- **•** PD\_DD\_DBID

681

1,362

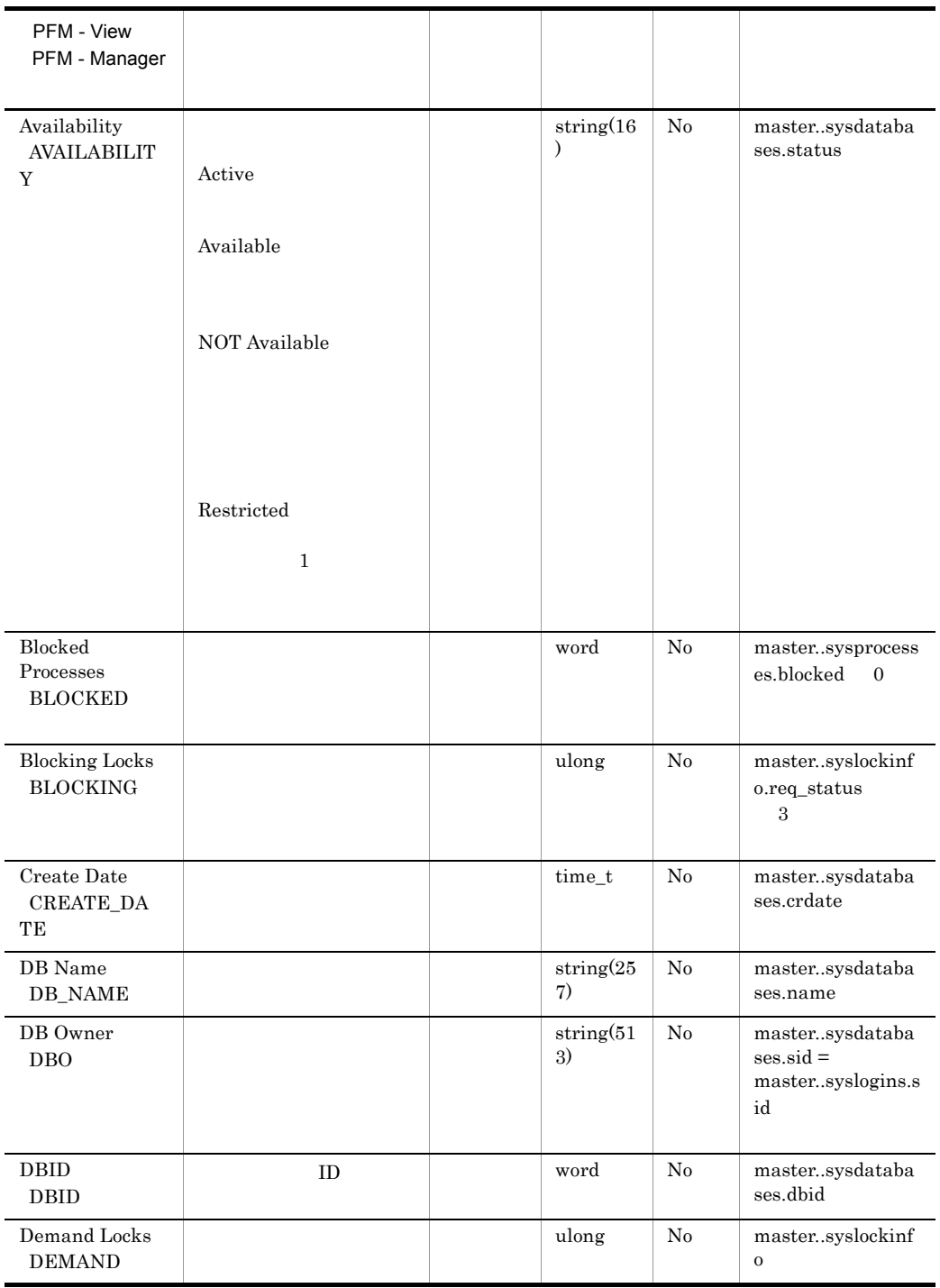
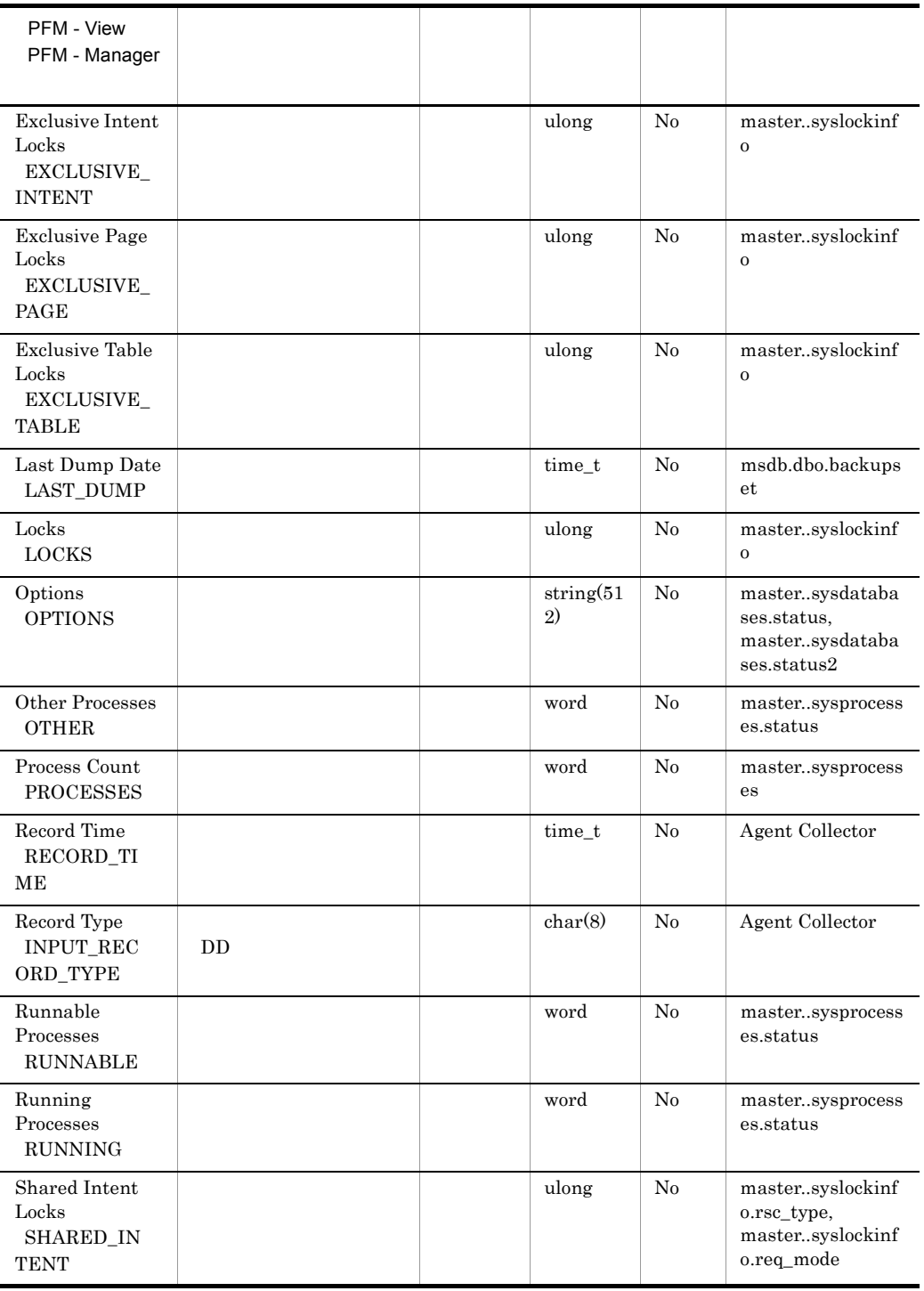

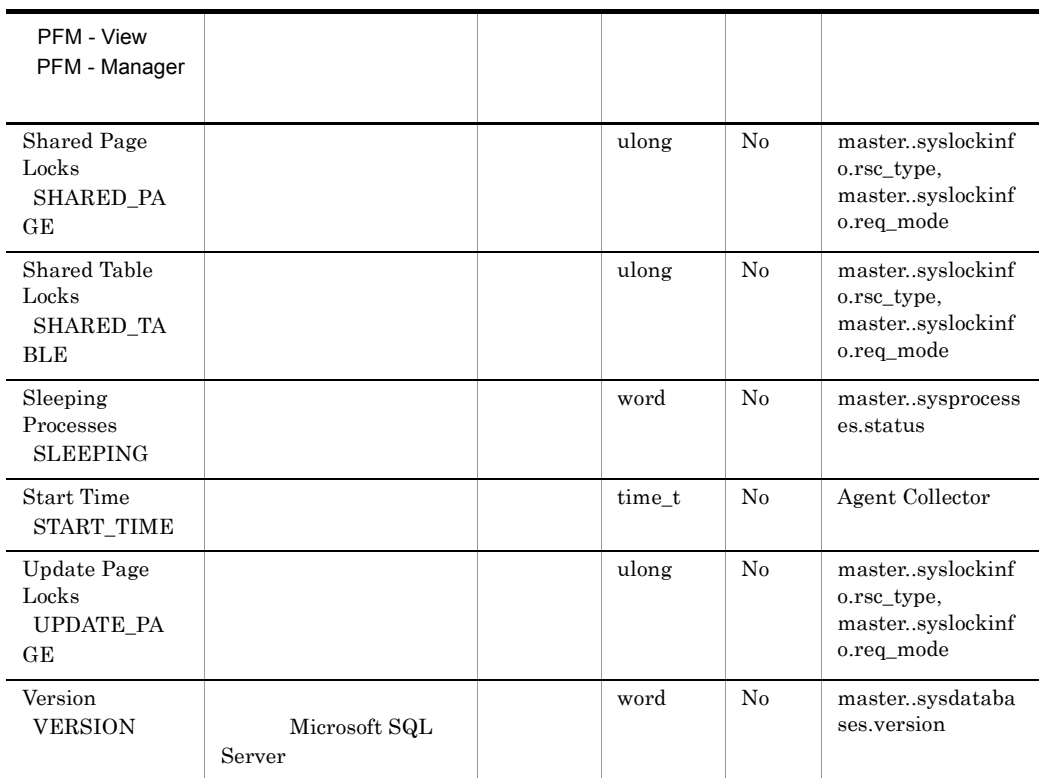

### Database Interval PI\_DI

Database Interval PI\_DI

 $\overline{1}$ 

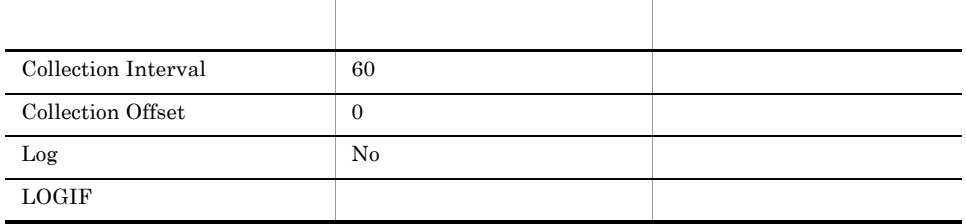

#### ODBC

- **•** PI\_DI\_DB\_NAME
- **•** PI\_DI\_DBID

681

1,376

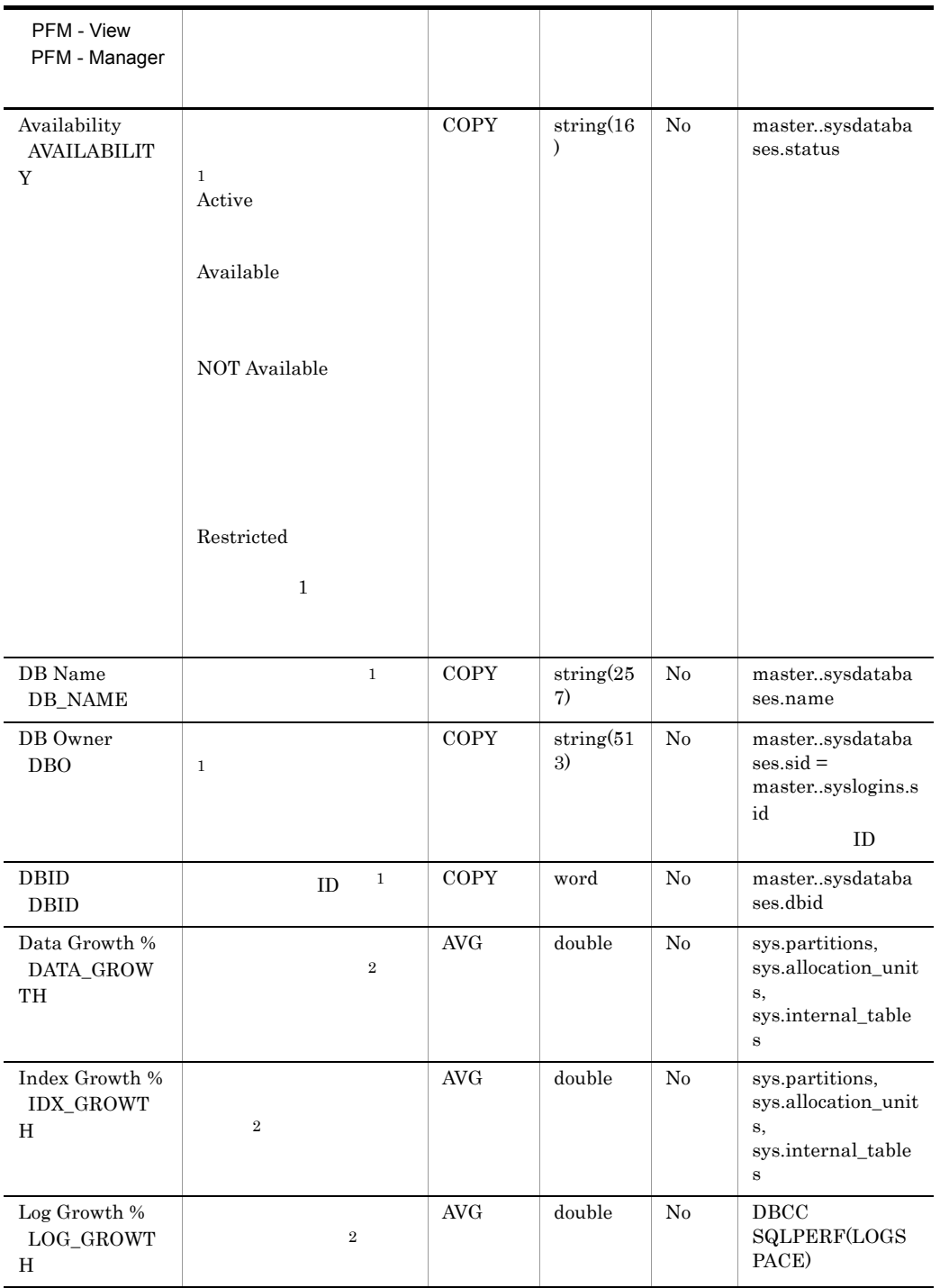

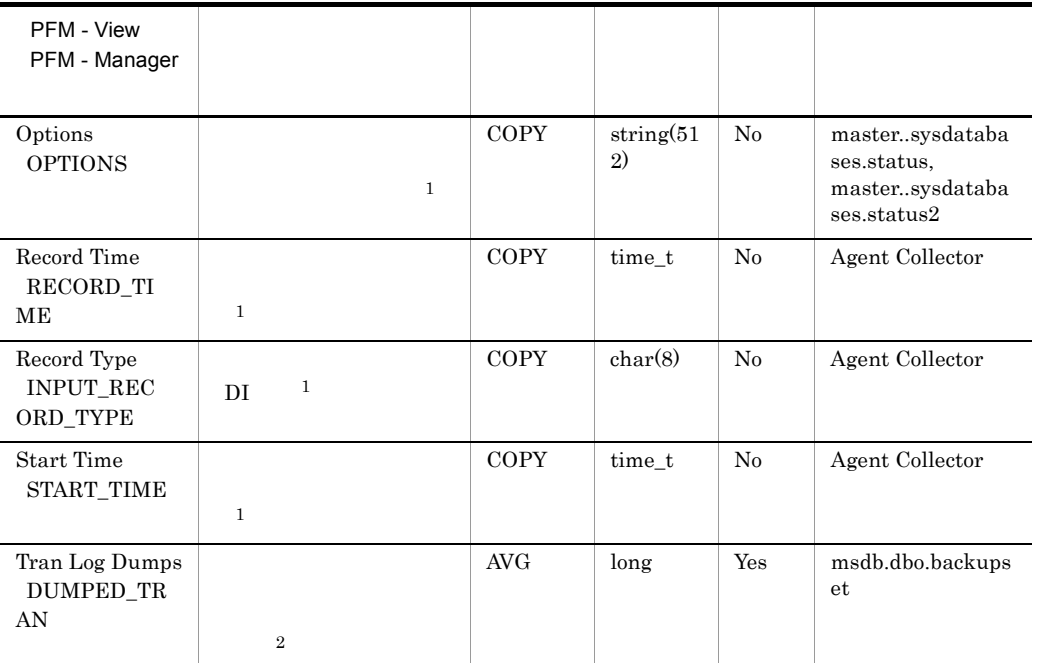

## Database Replication Detail PD\_RD

Database Replication Detail PD\_RD

 $\frac{1}{\sqrt{2}}$ 

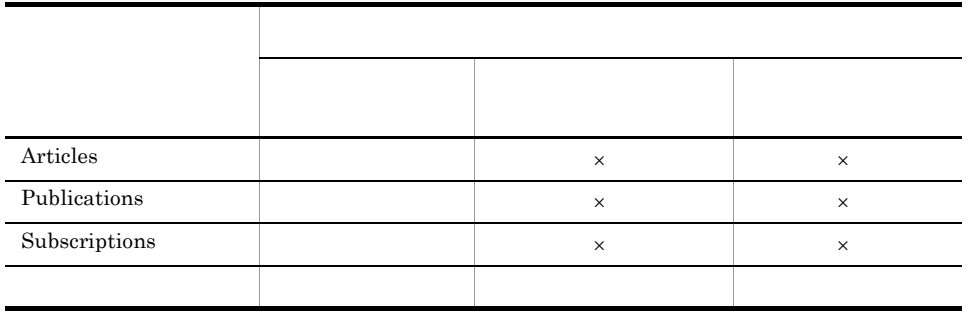

 $\times$ 

 $\overline{0}$ 

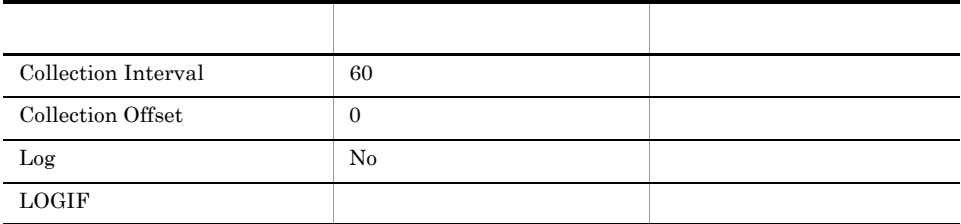

#### ODBC

PD\_RD\_DBID

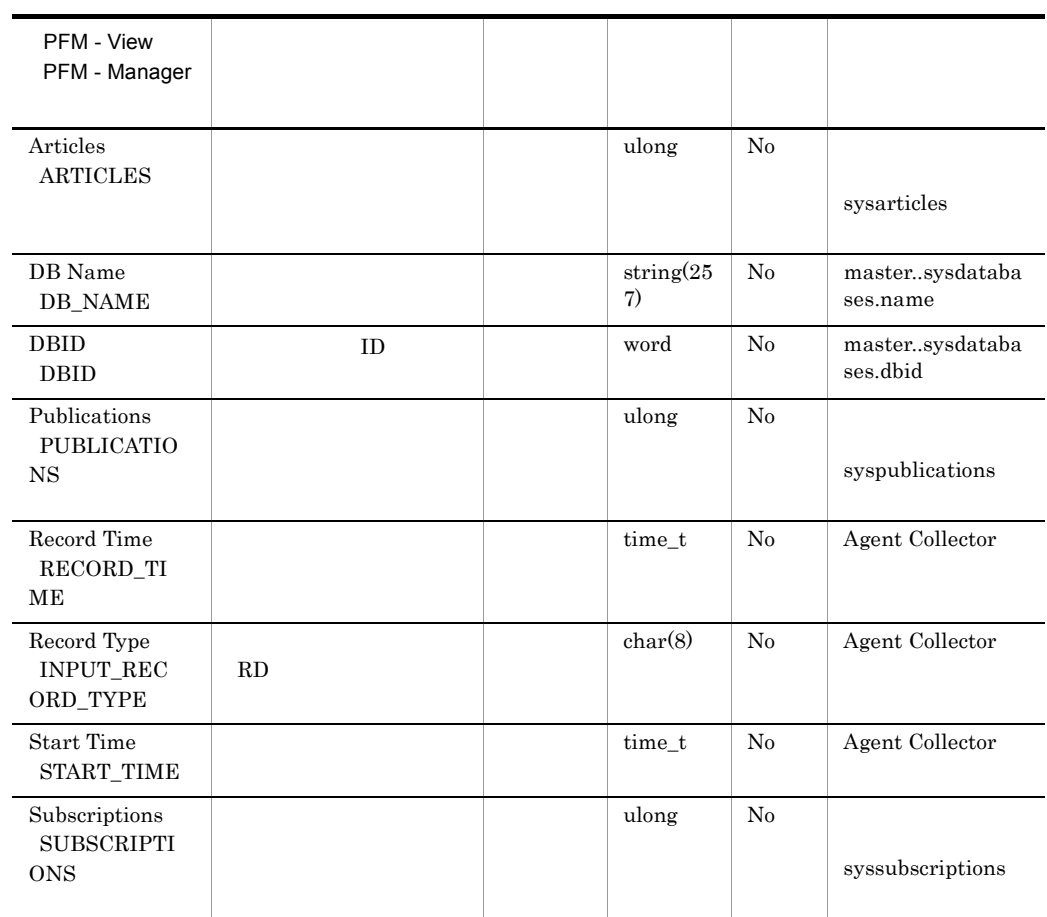

# Database Space Detail PD\_DS

Database Space Detail PD\_DS

 $\overline{1}$ 

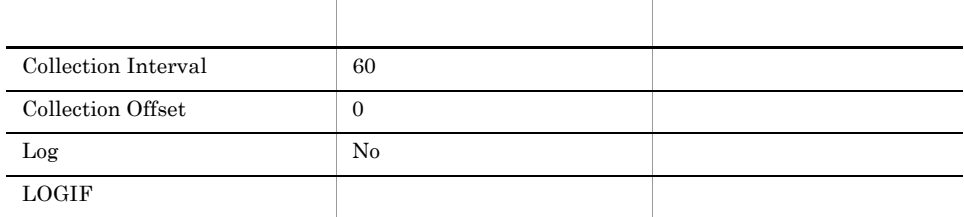

#### ODBC

- **•** PD\_DS\_DB\_NAME
- **•** PD\_DS\_DBID

681

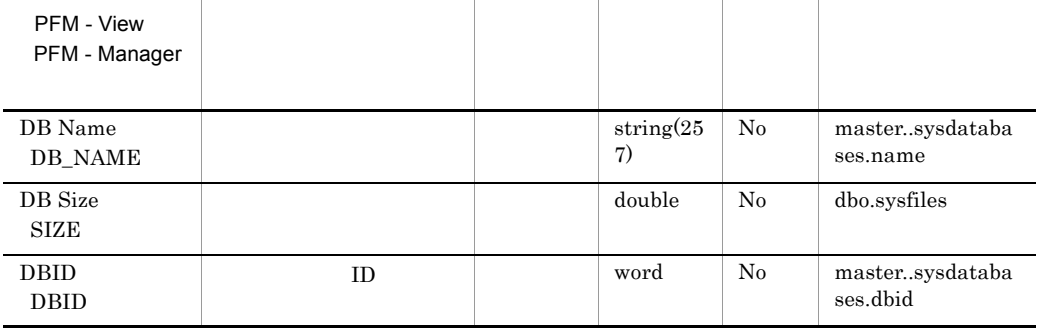

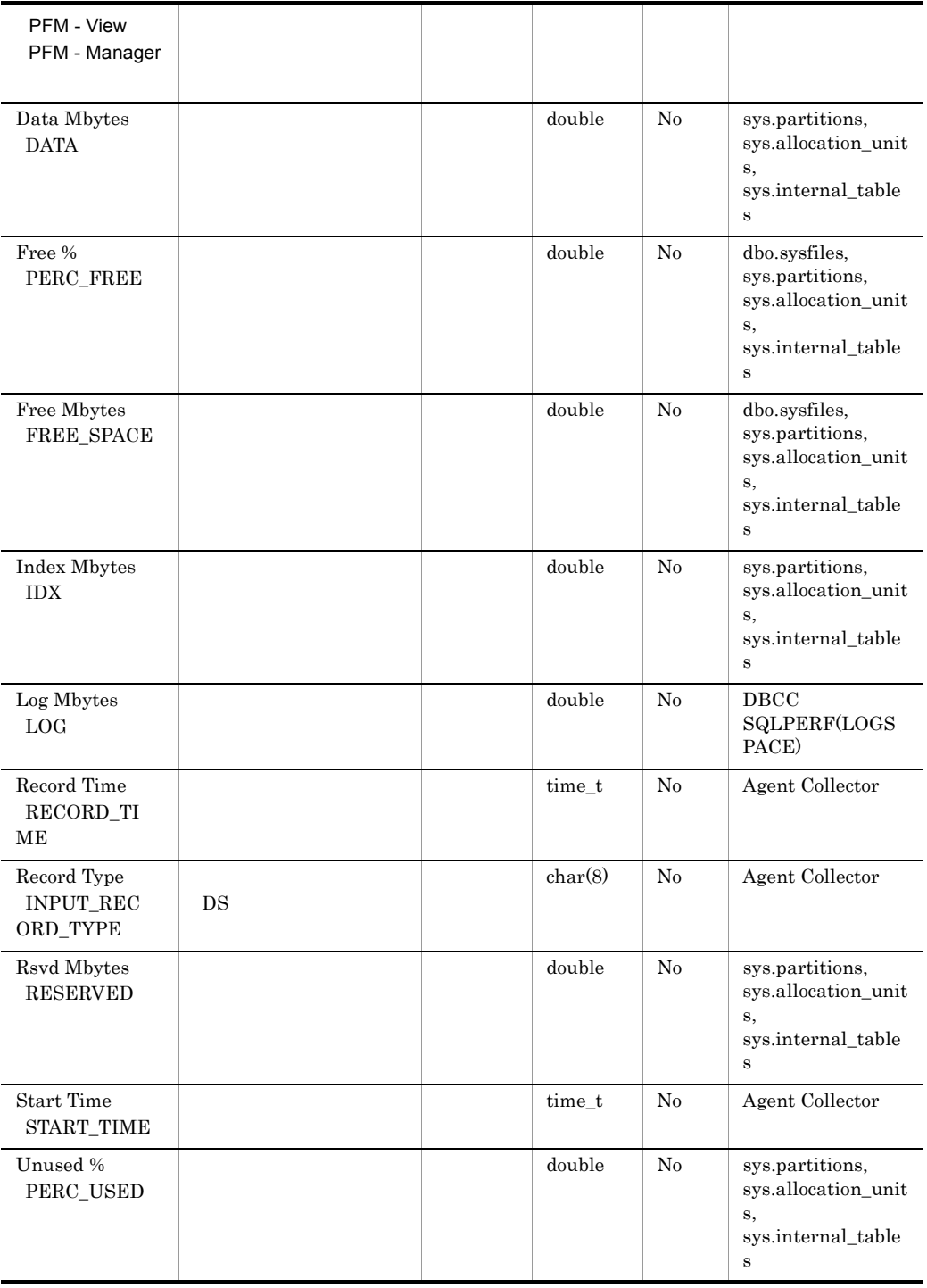

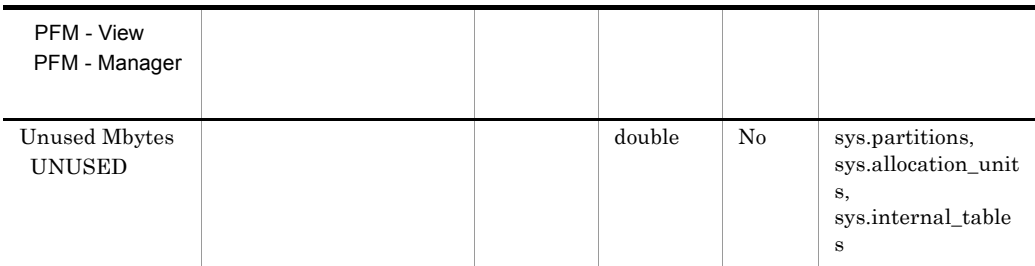

## Errorlog Error Detail PD\_EE

Errorlog Error Detail PD\_EE Microsoft SQL Server

 $\mathbf{1}$ 

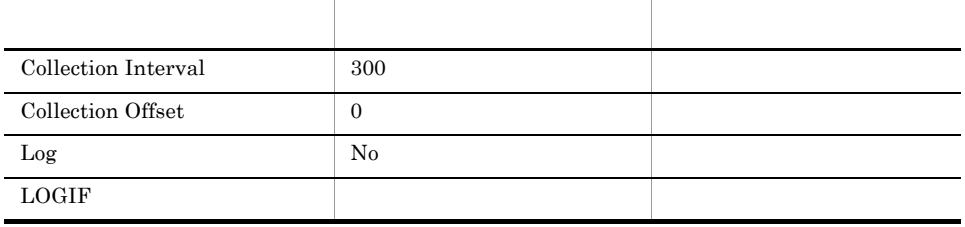

#### ODBC

- **•** PD\_EE\_COUNT
- **•** PD\_EE\_ERROR
- **•** PD\_EE\_ERROR\_TIME
- **•** PD\_EE\_ERROR\_TIME\_MSEC
- **•** PD\_EE\_ERROR\_SEVERITY

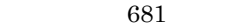

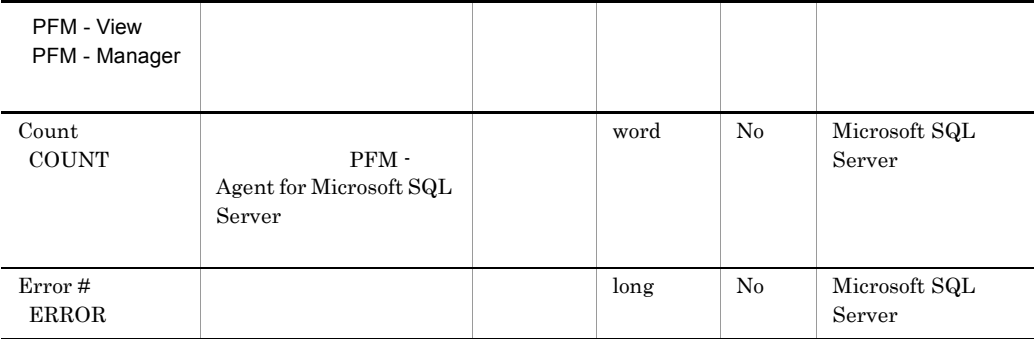

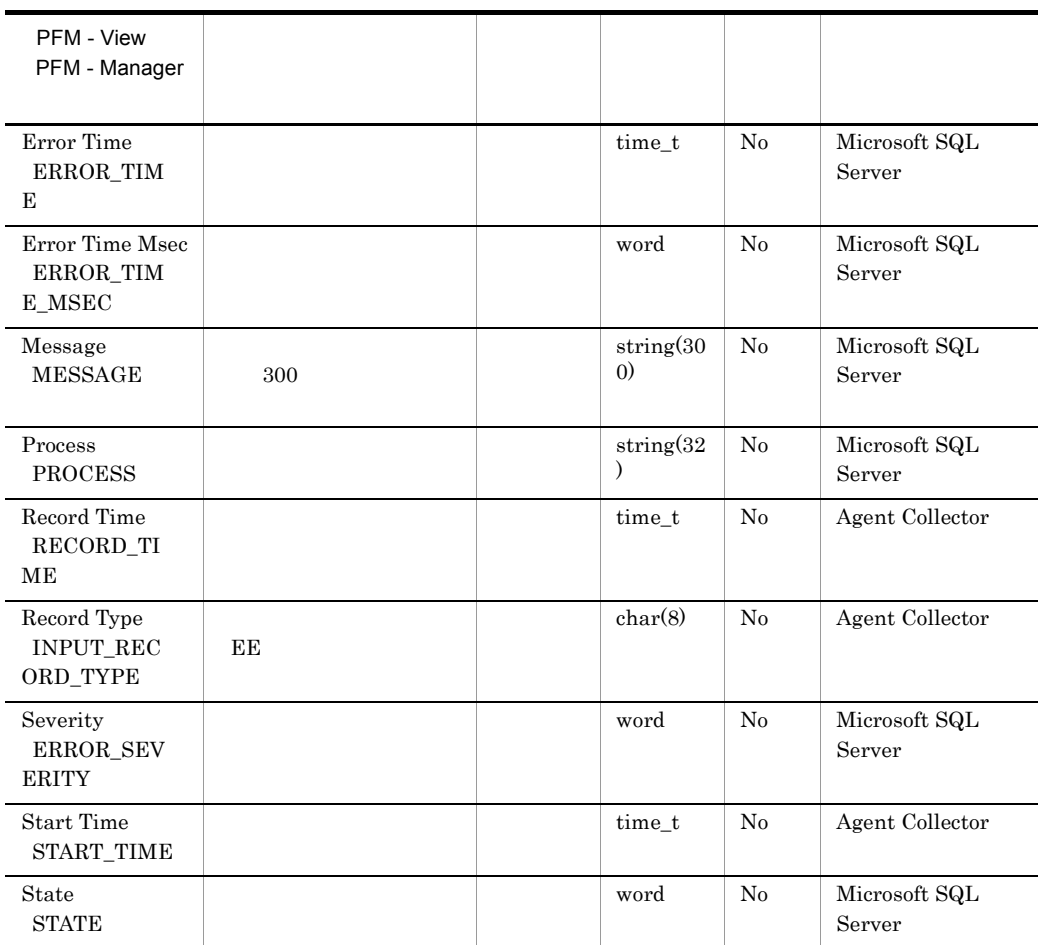

#### Errorlog Summary Detail PD\_ES

Errorlog Summary Detail PD\_ES Microsoft SQL Server

 $\mathbf 1$ 

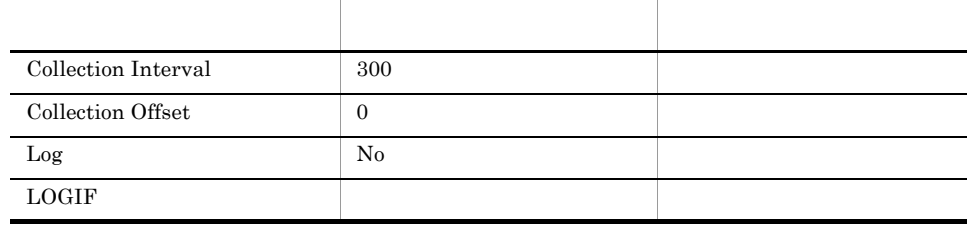

ODBC

701

 ${\bf 0}$ 

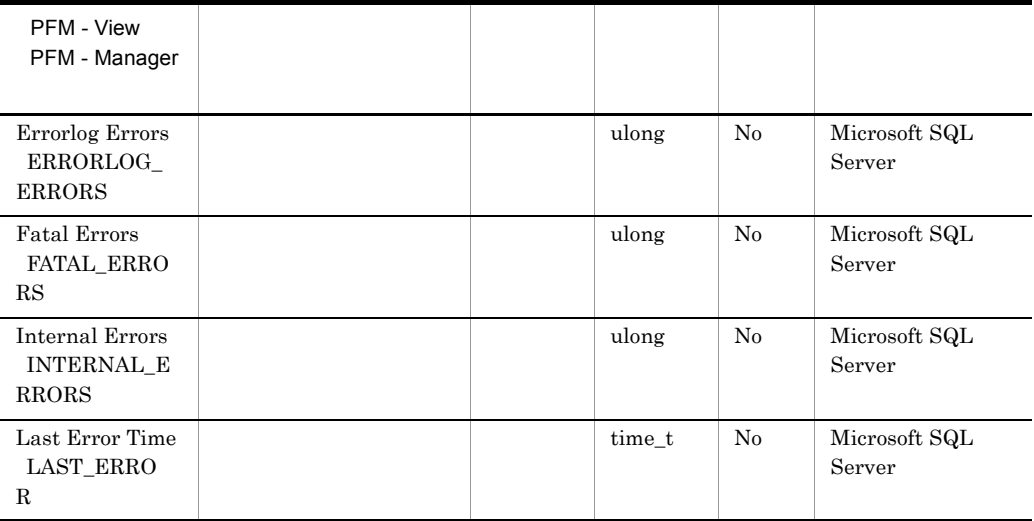

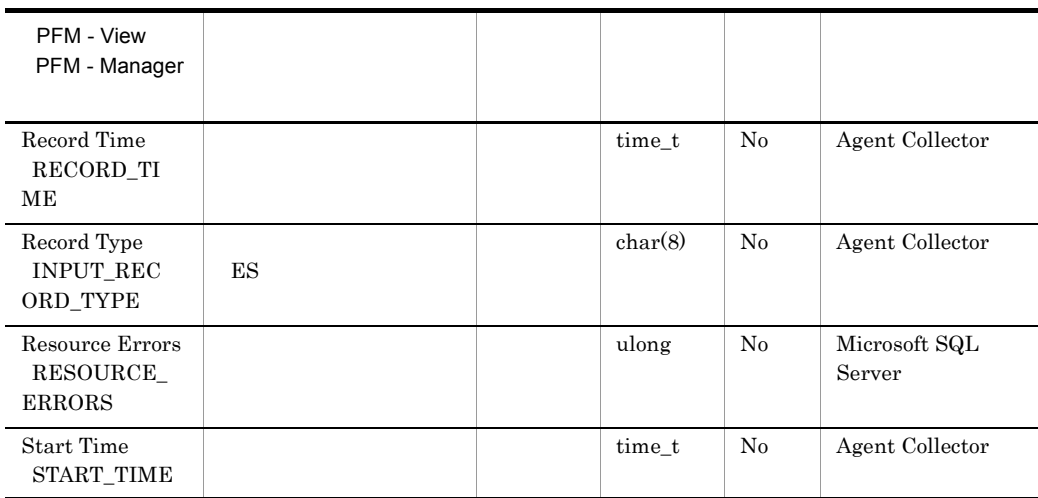

# Global Server Summary PI

Global Server Summary PI Microsoft SQL Server

 $\mathbf 1$ 

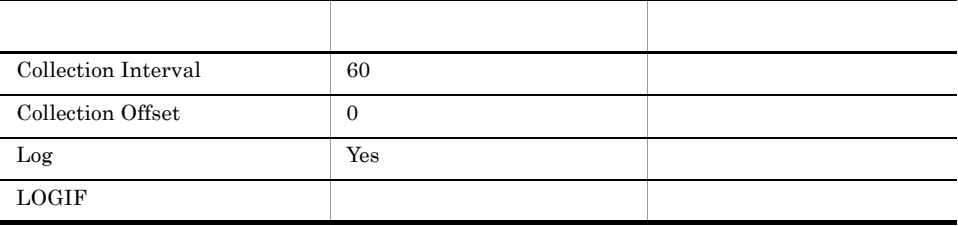

ODBC

Microsoft SQL Server

1,100

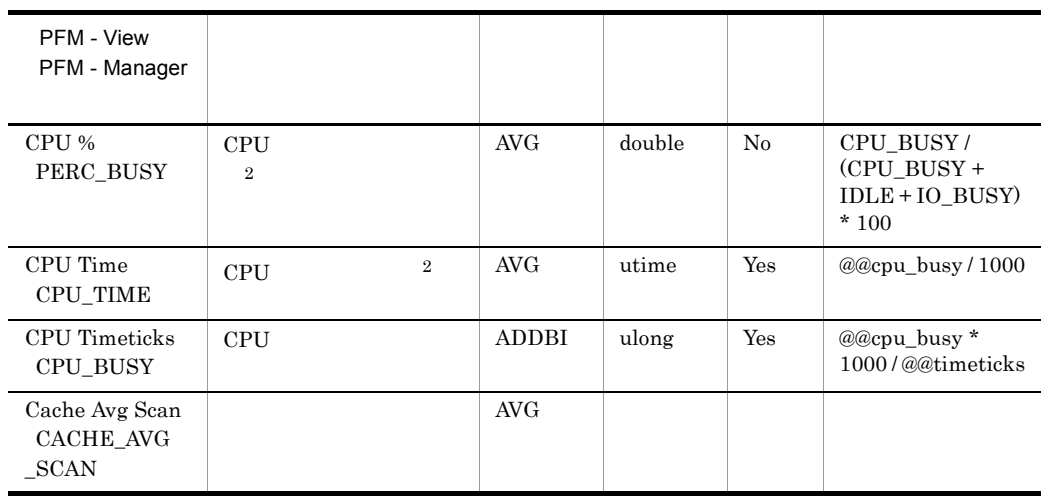

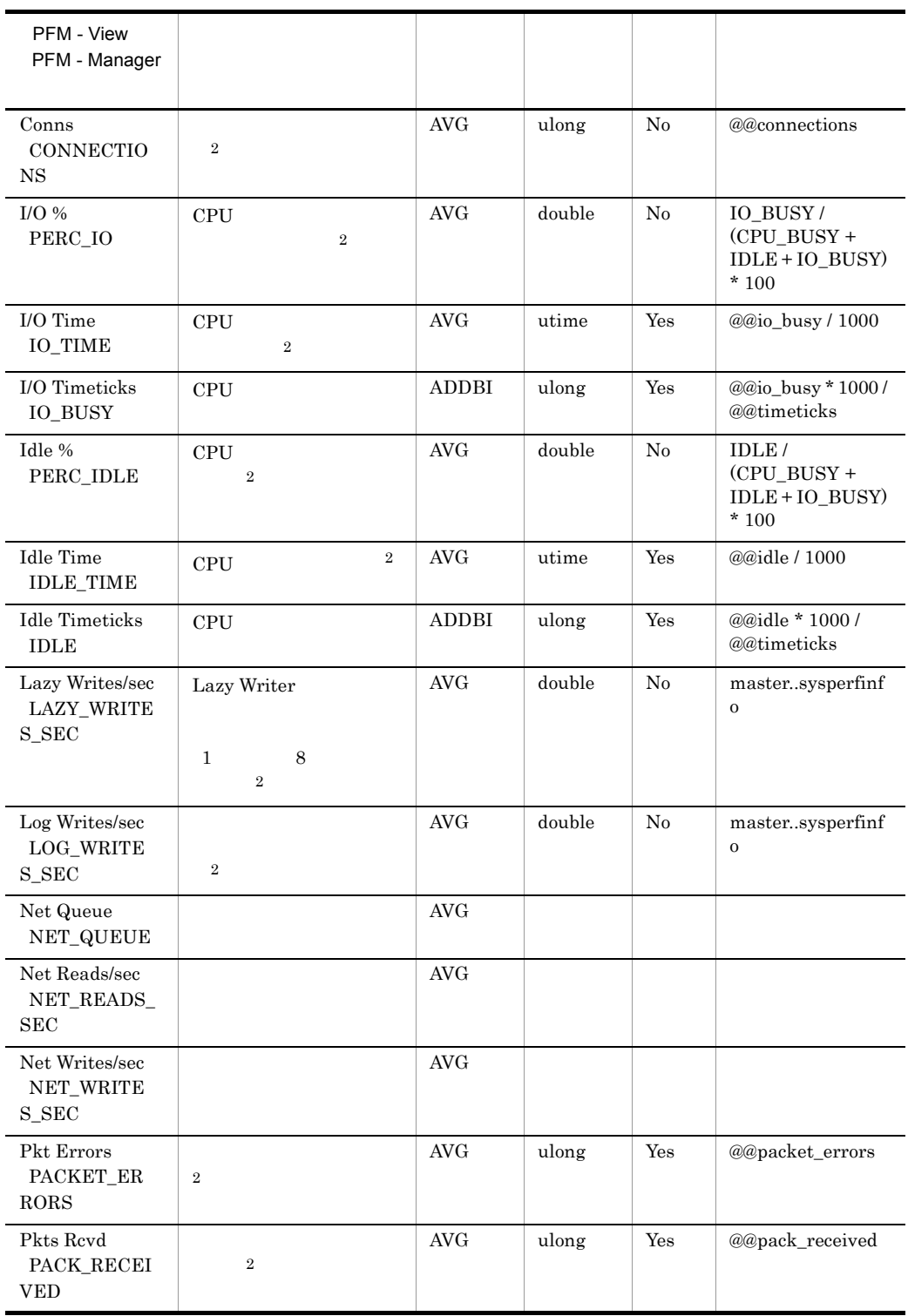

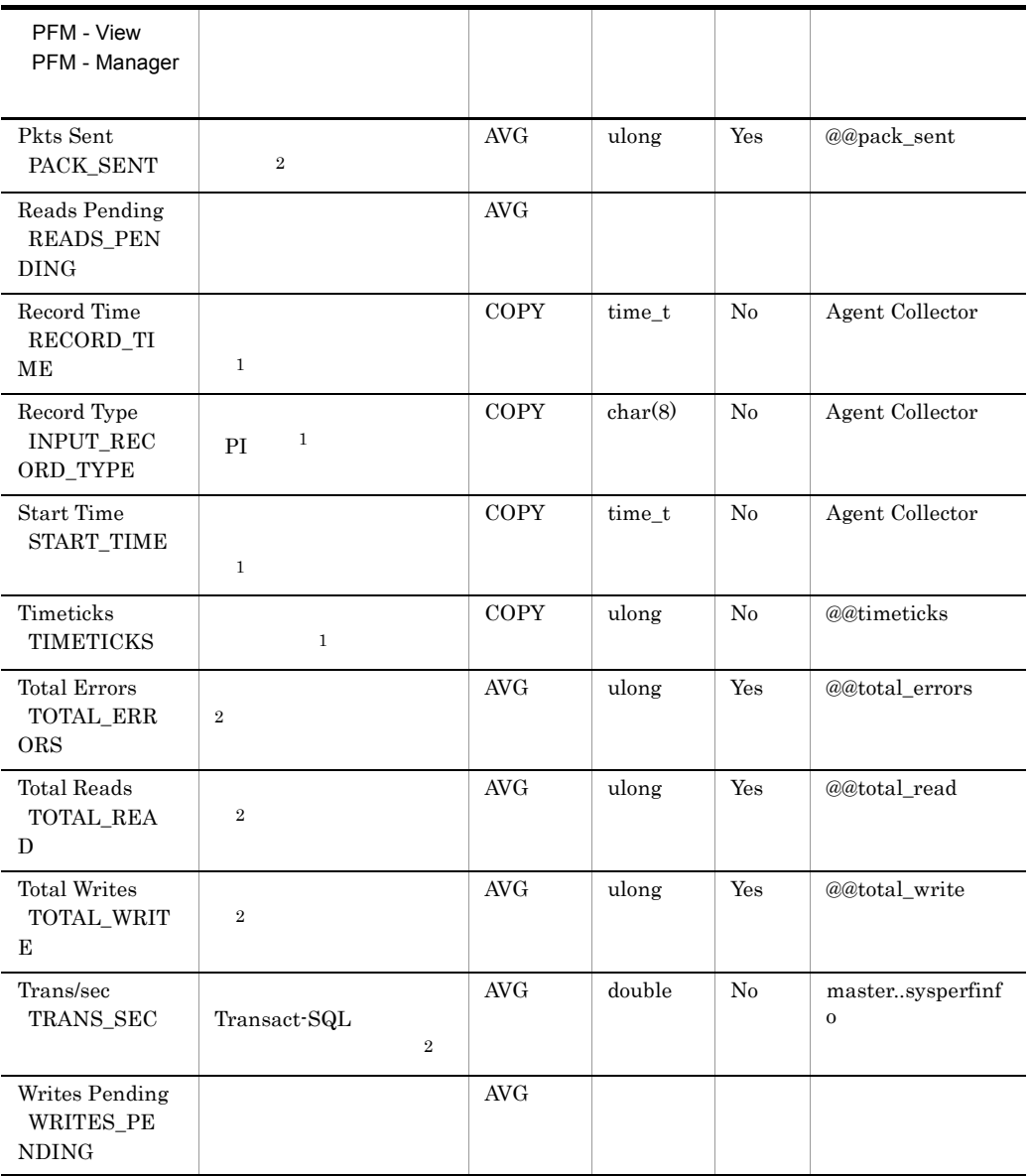

## Global Server Summary 2 PI\_PI2

Global Server Summary 2 PI\_PI2 Microsoft SQL Server

 $\begin{array}{lll} \text{Microsoft SQL Server} & \quad \text{`` } \text{/sec}^{\text{''}} \end{array}$ 

 $1$   $1$ 

Global Server Summary 2 PI\_PI2

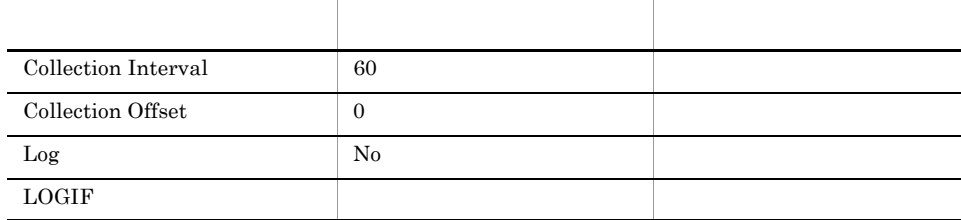

#### ODBC

Microsoft SQL Server

1,100

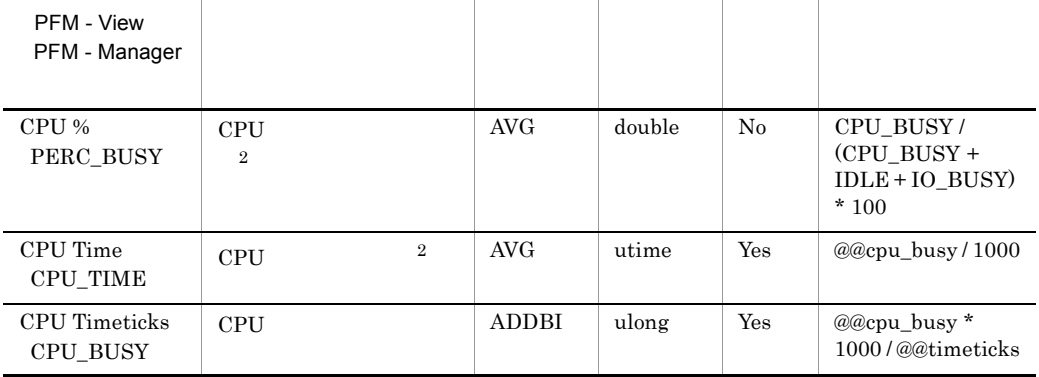

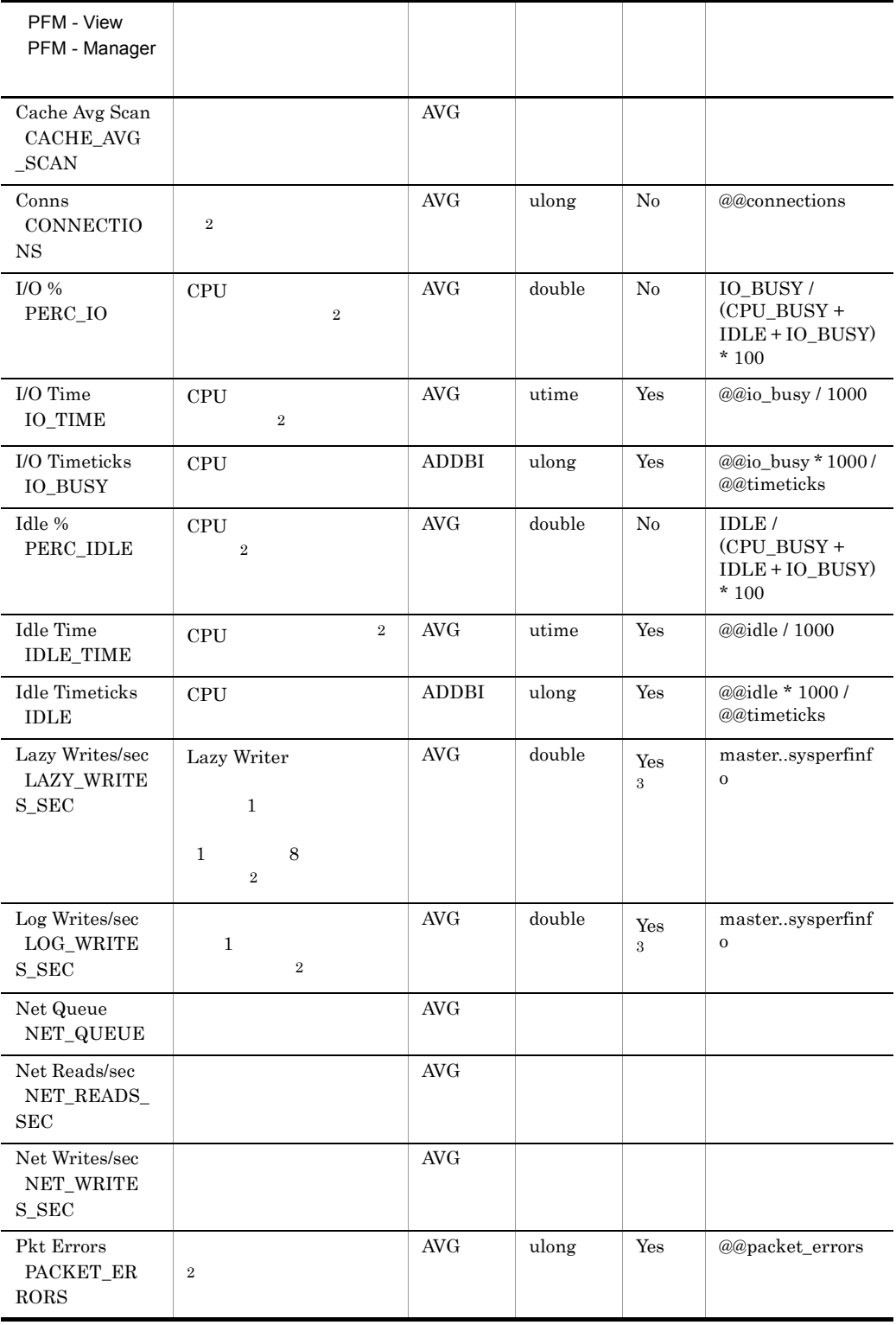

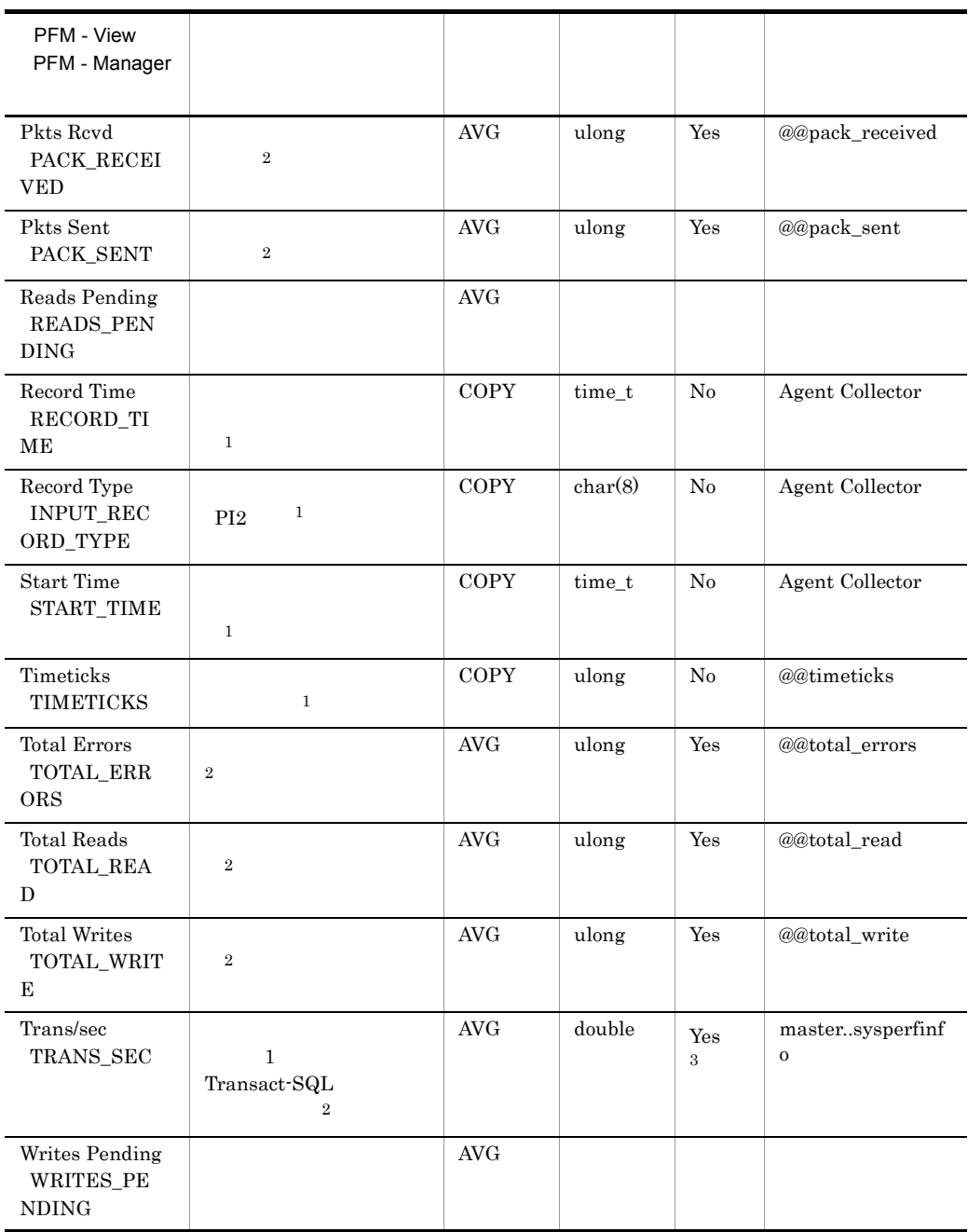

 $\overline{3}$ 

SQL Server

# Instance Availability PD\_IA

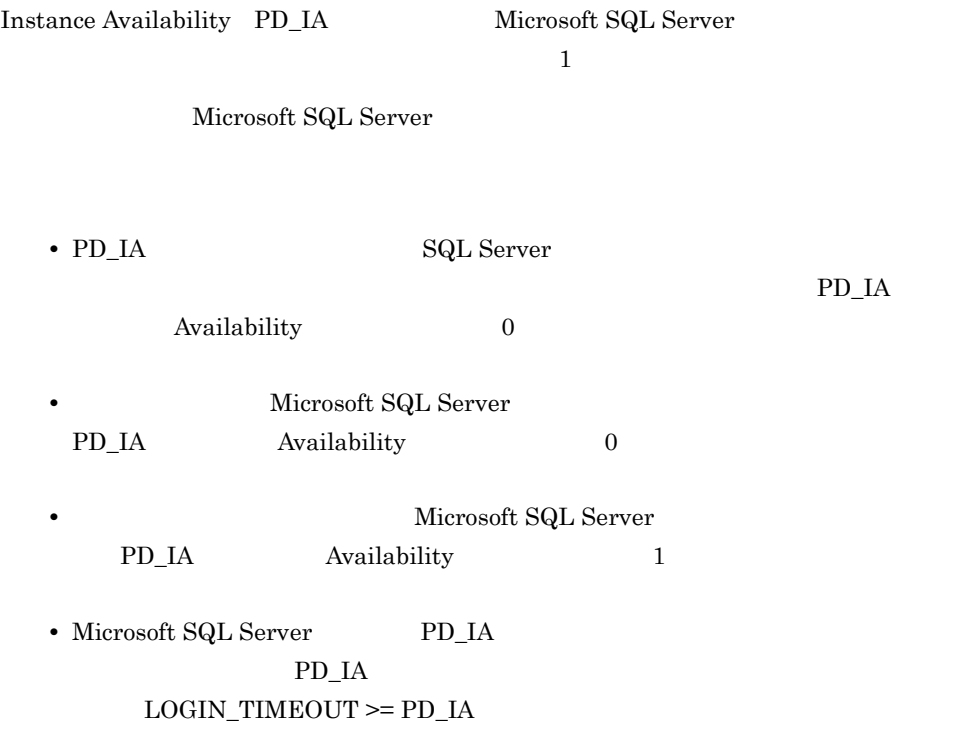

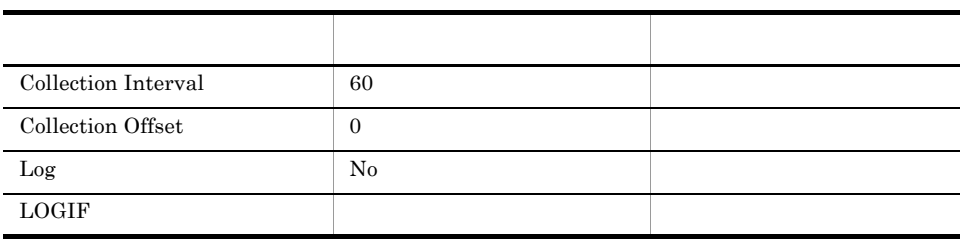

ODBC

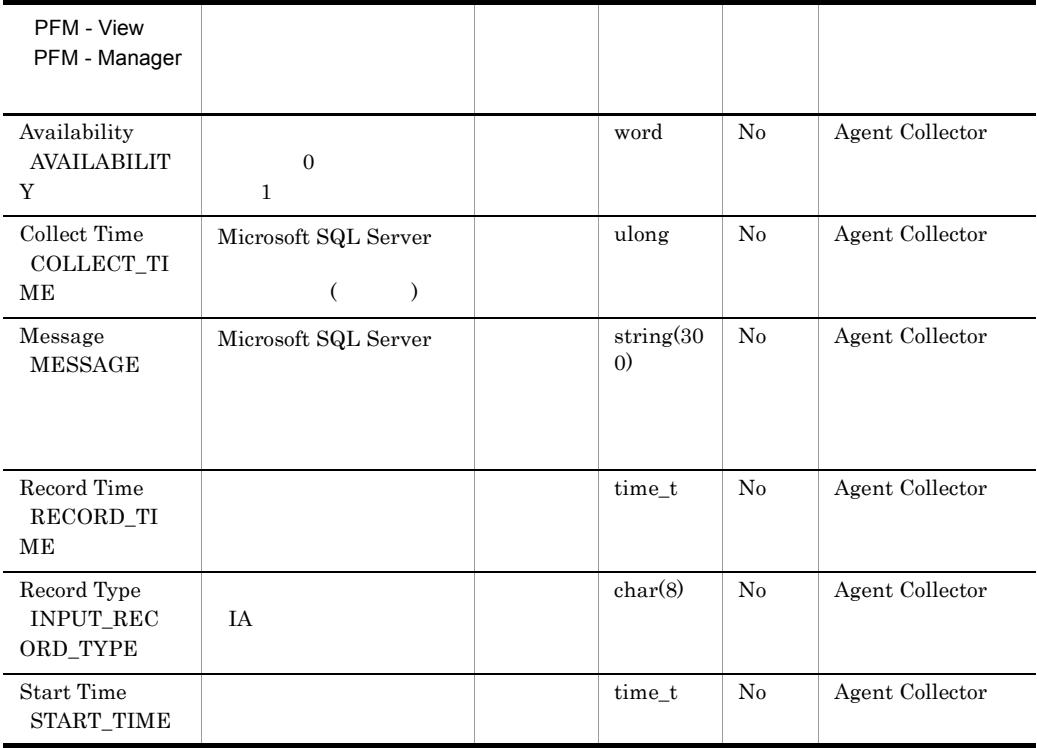

### Job History Detail PD\_JH

Job History Detail PD\_JH Microsoft SQL Server

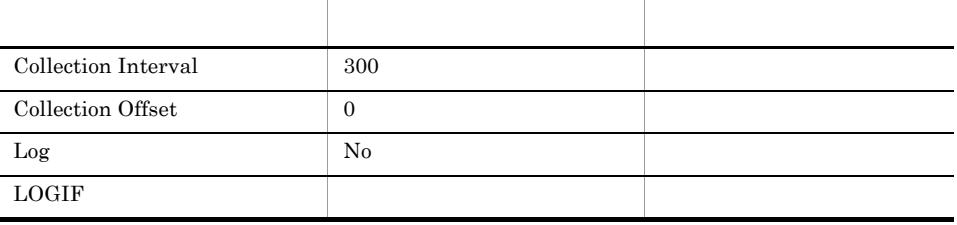

 $1$  and  $1$  and  $1$ 

#### ODBC

- **•** PD\_JH\_COMPLETION\_TIME
- **•** PD\_JH\_INSTANCE\_ID
- **•** PD\_JH\_STEP\_ID

Microsoft SQL Server

681

8,374

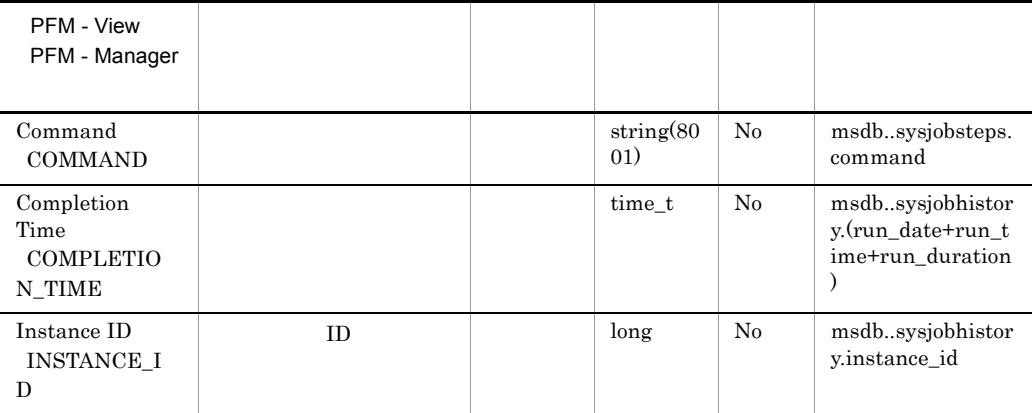

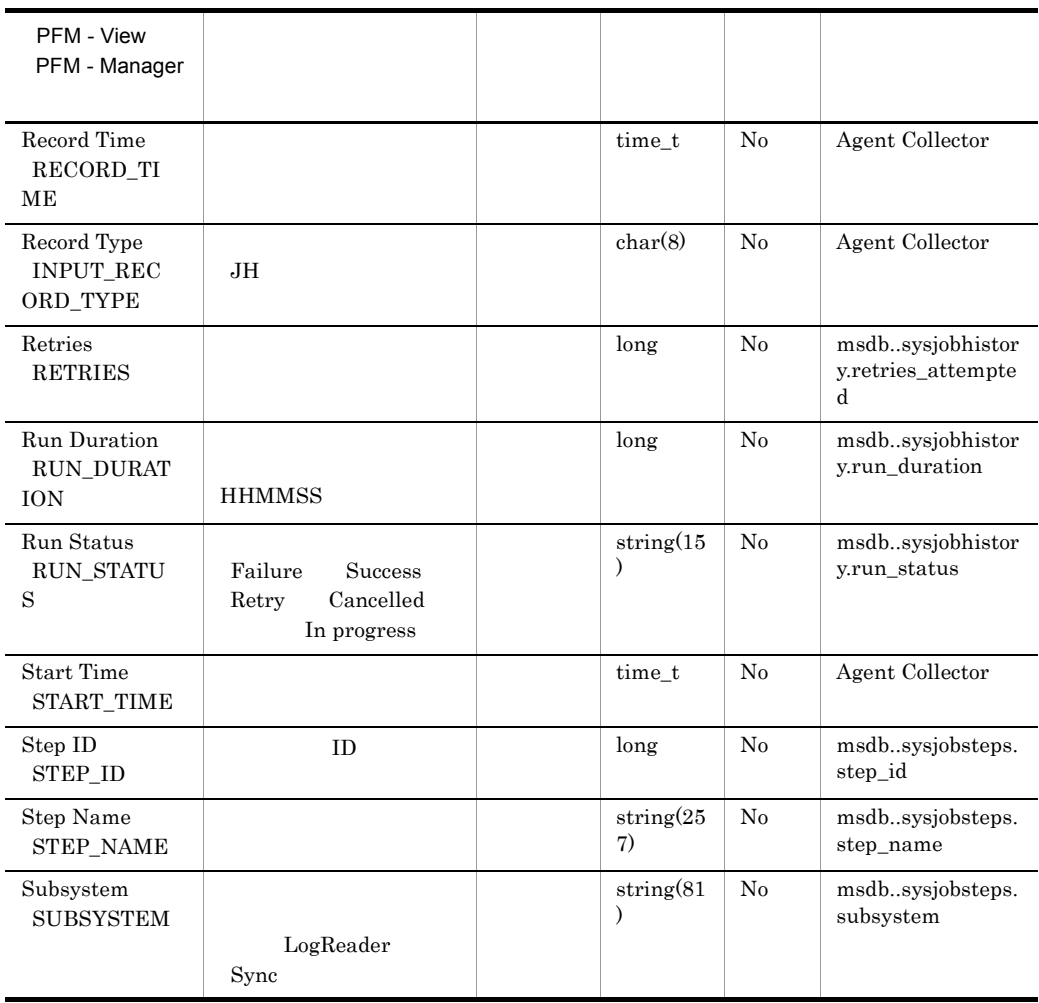

### Licensing Detail PD\_LIC

Licensing Detail PD\_LIC Microsoft SQL Server

 $\mathbf 1$  the contract of the contract  $\mathbf 1$  the contract of the contract of the contract of the contract of the contract of the contract of the contract of the contract of the contract of the contract of the contract of

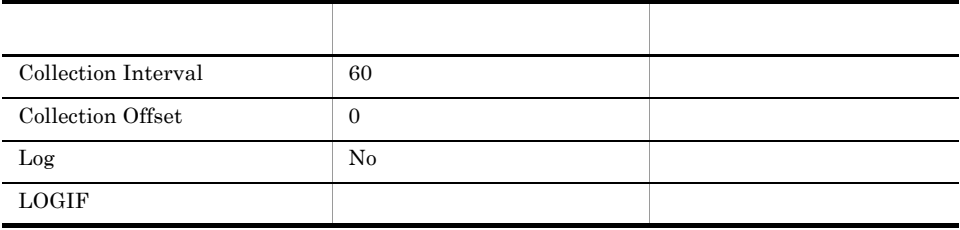

ODBC

Microsoft SQL Server

689

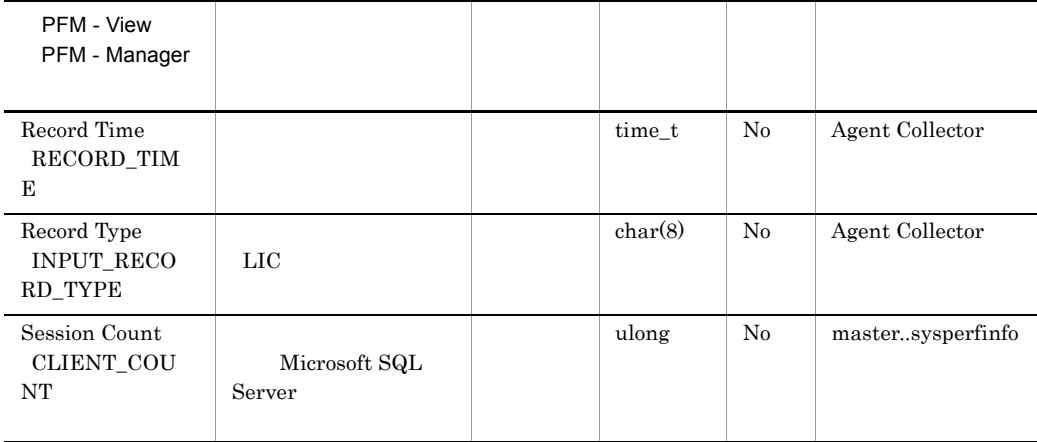

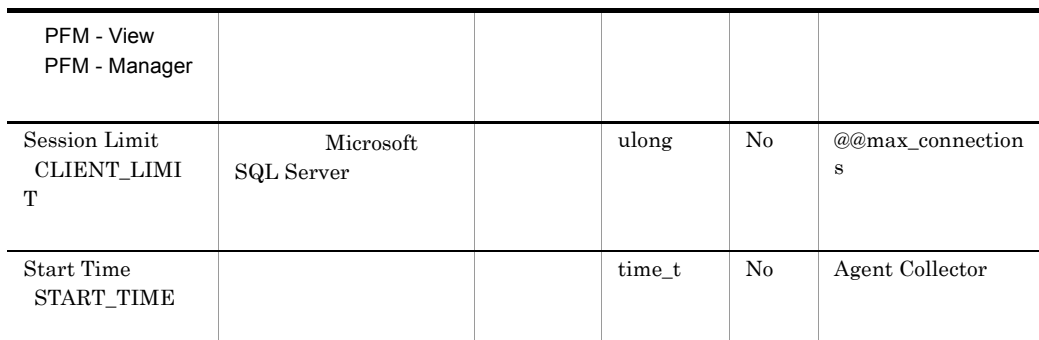

# Lock Detail PD\_LD

Lock Detail PD\_LD

 $\frac{1}{1}$ 

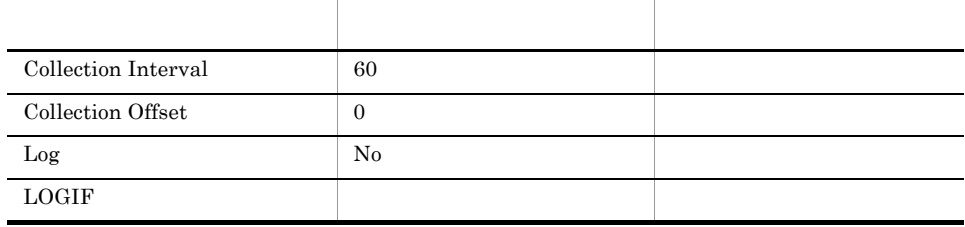

#### ODBC

- **•** PD\_LD\_DB\_NAME
- **•** PD\_LD\_DBID
- **•** PD\_LD\_SPID

681

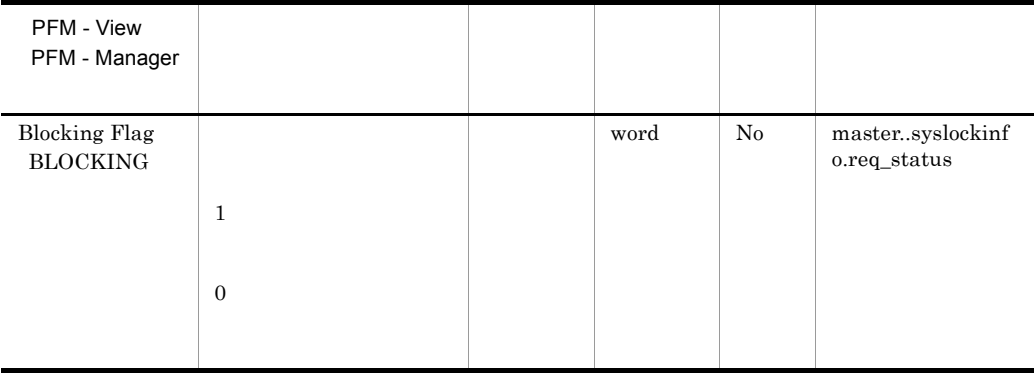

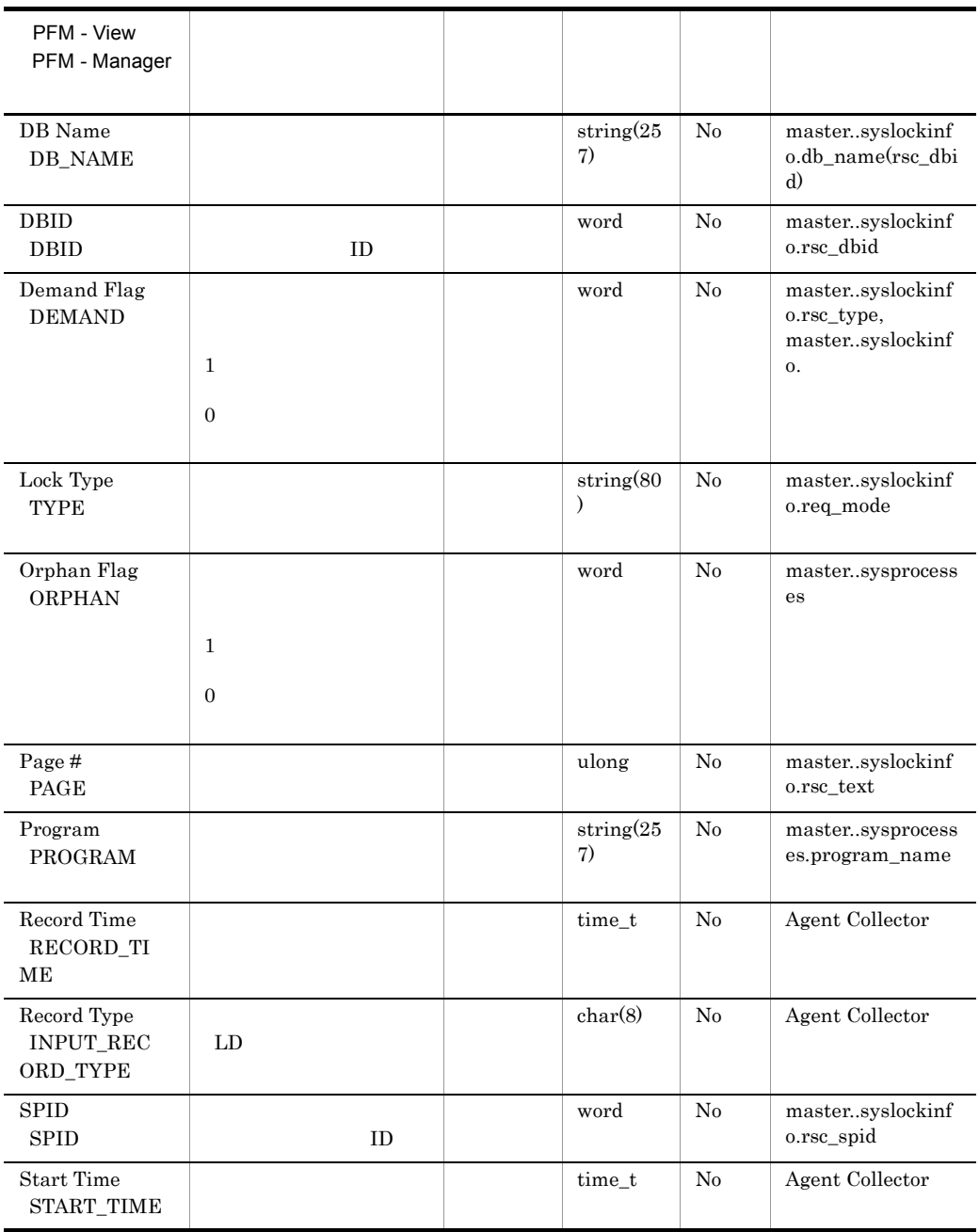

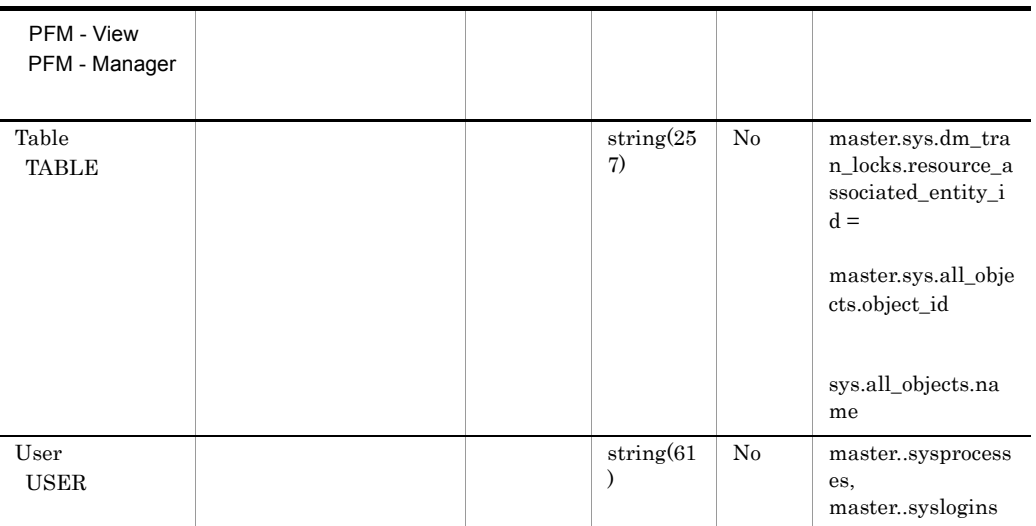

### Procedure Cache Detail PD\_PCAC

Procedure Cache Detail PD\_PCAC  $1$ 

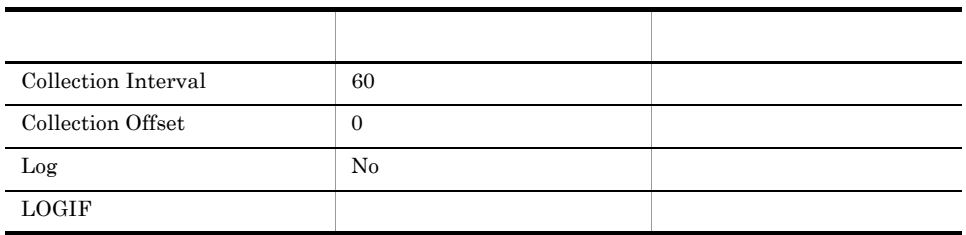

#### ODBC

Microsoft SQL Server

761

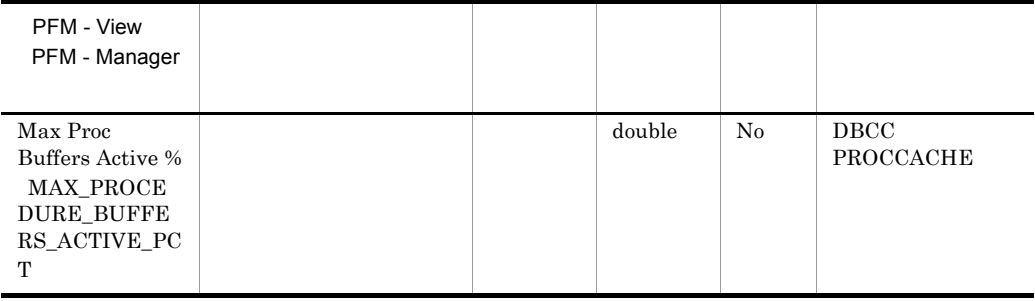

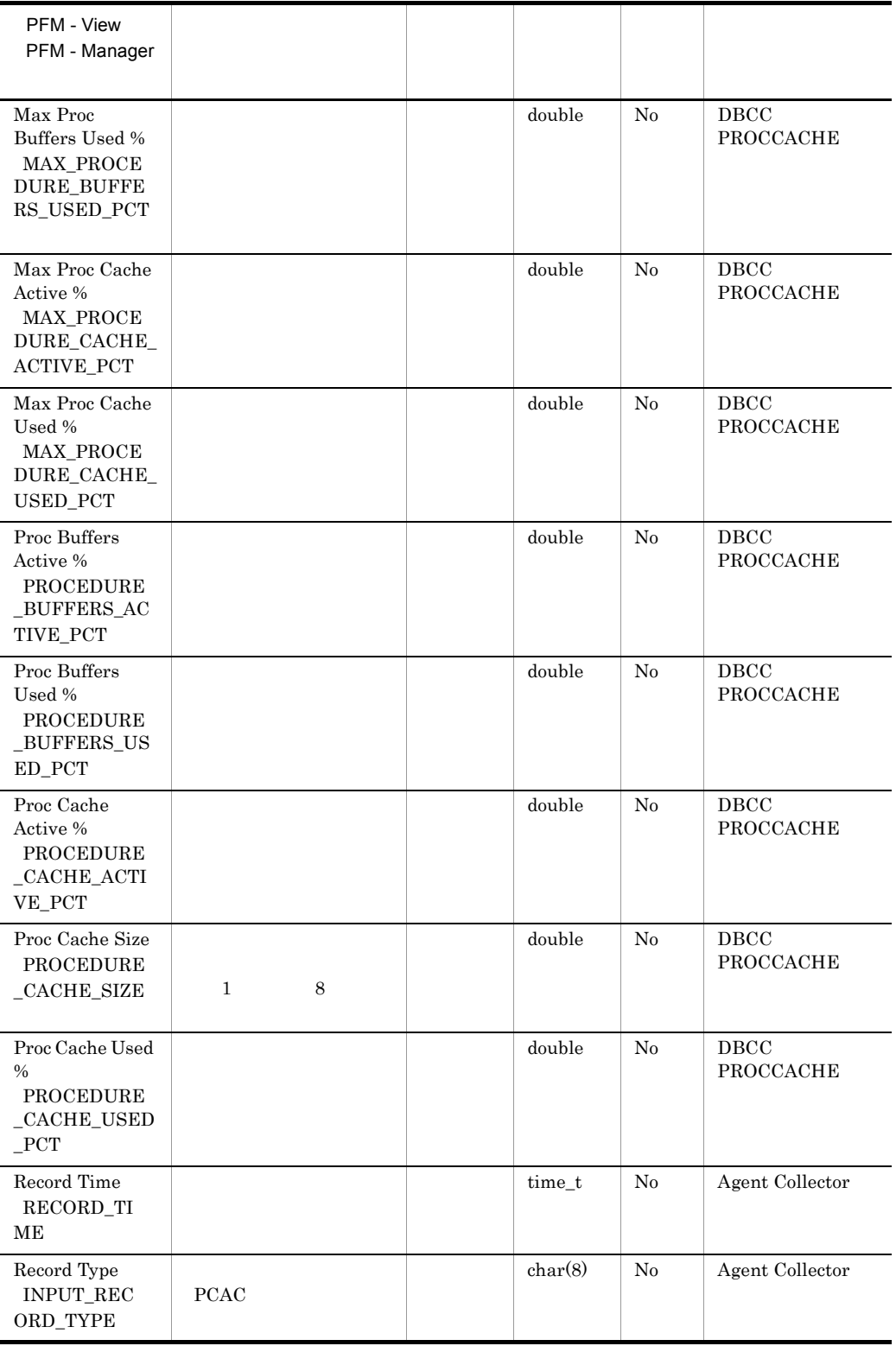

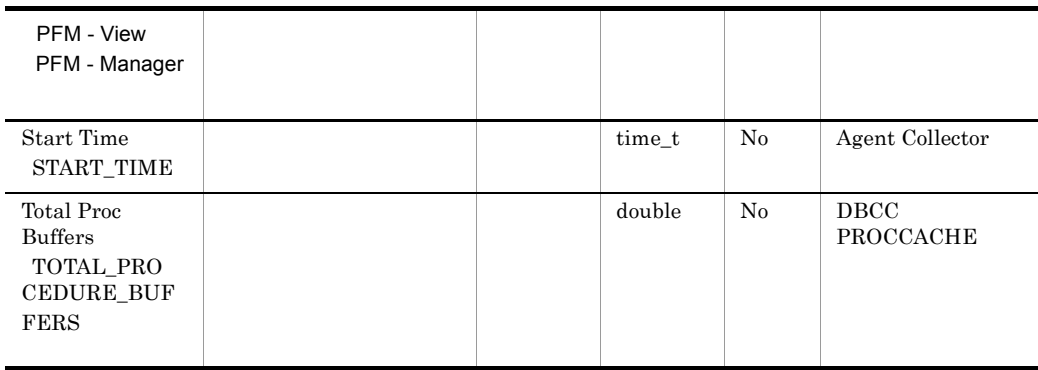

# Process Detail PD\_PDET

Process Detail PD\_PDET

項目 デフォルト値 変更可否 Collection Interval 60  $\begin{array}{c|c} \text{Collection Offset} & \hspace{1.5cm} 0 \\ \end{array}$ Log No  $\Box$ 

 $\mathbf 1$ 

#### ODBC

PD\_PDET\_SPID

681

1,170

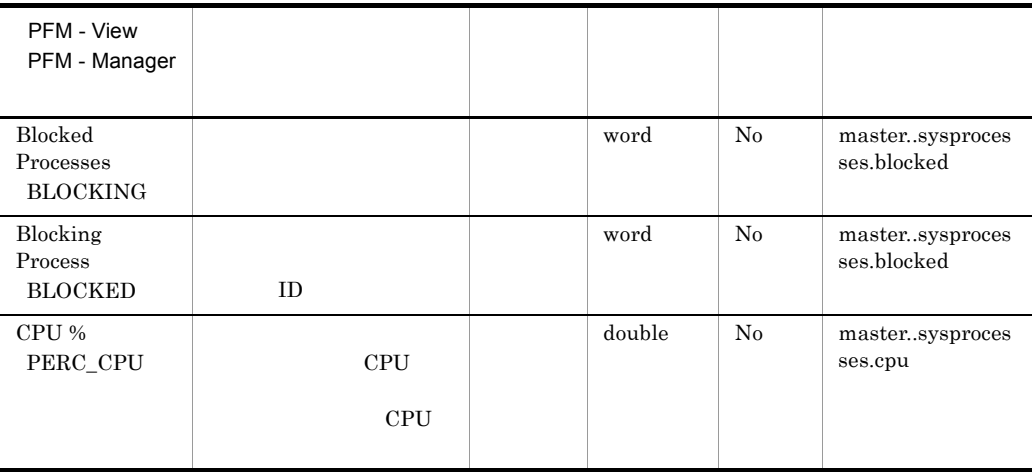

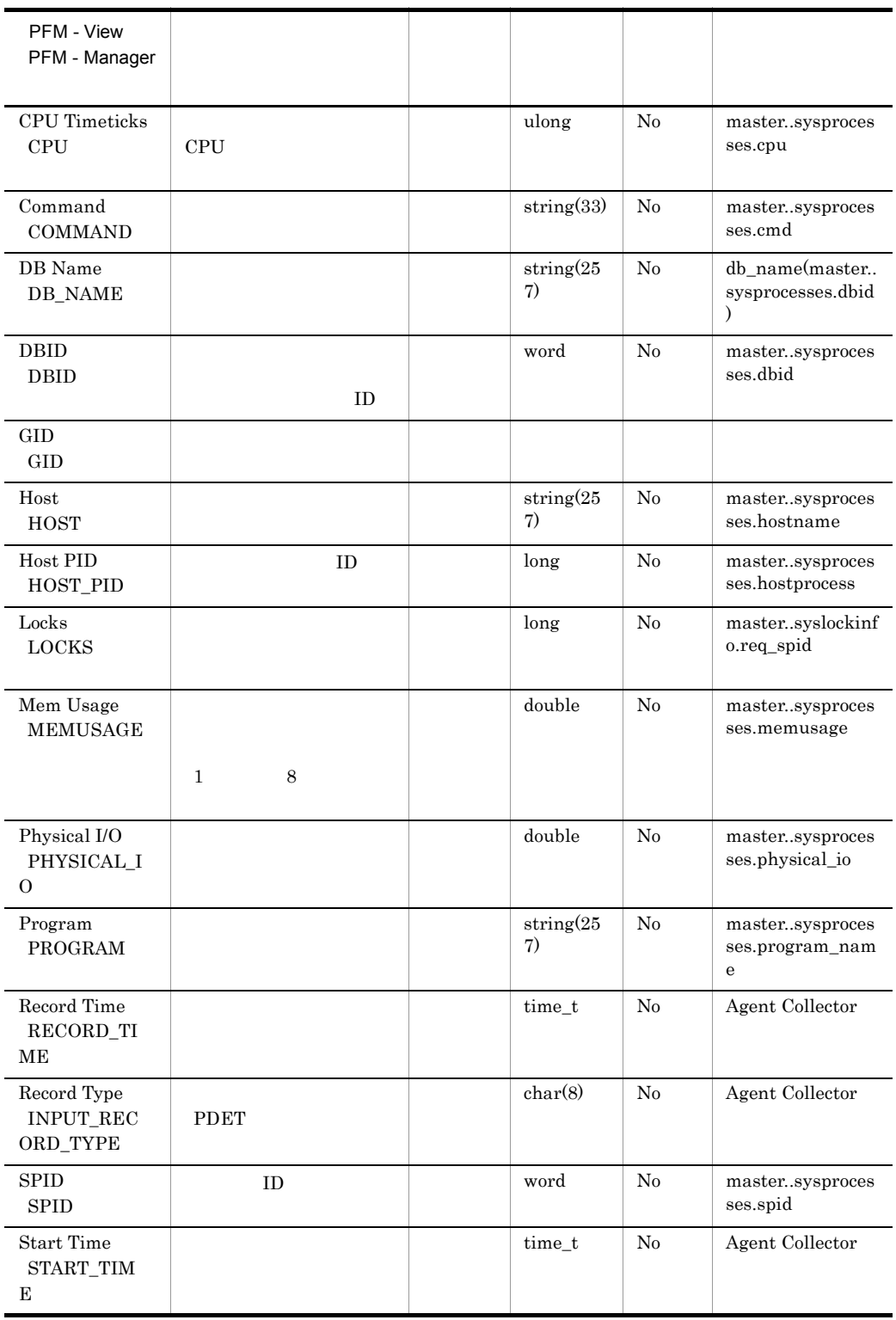

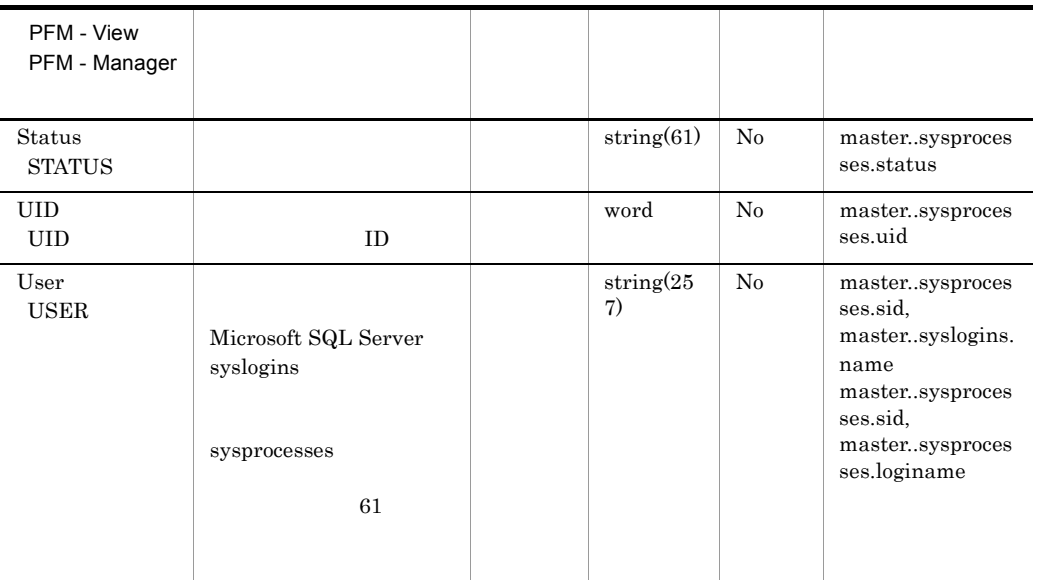

# Replication Published Database Overview PI\_RPDB

Replication Published Database Overview PI\_RPDB

 $\frac{1}{\sqrt{1-\frac{1}{\sqrt{1-\frac{1$ 

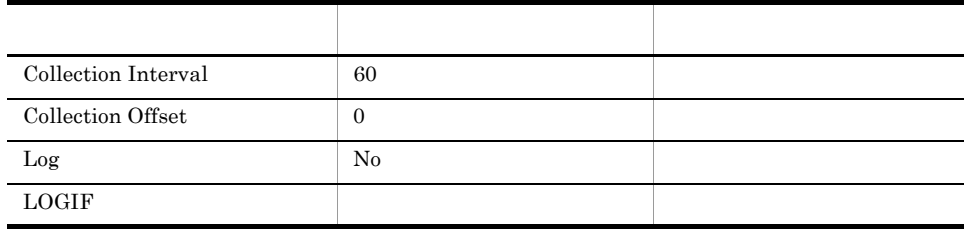

#### ODBC

PI\_RPDB\_DB\_NAME

681

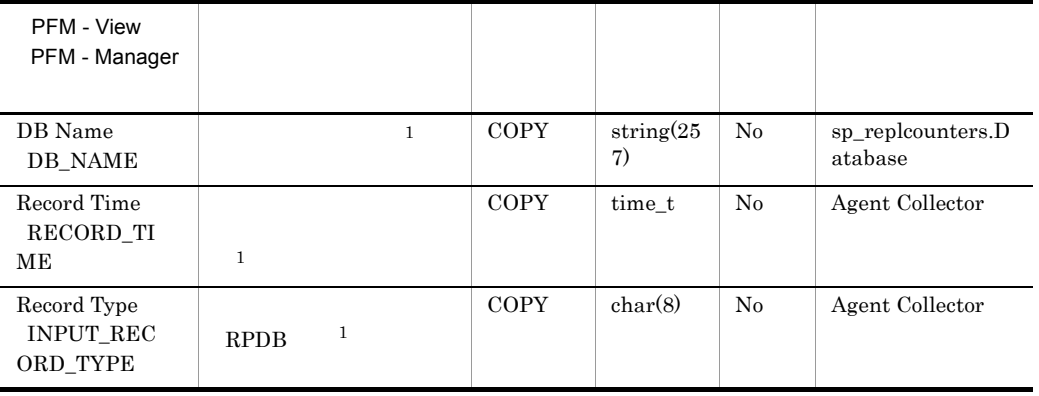
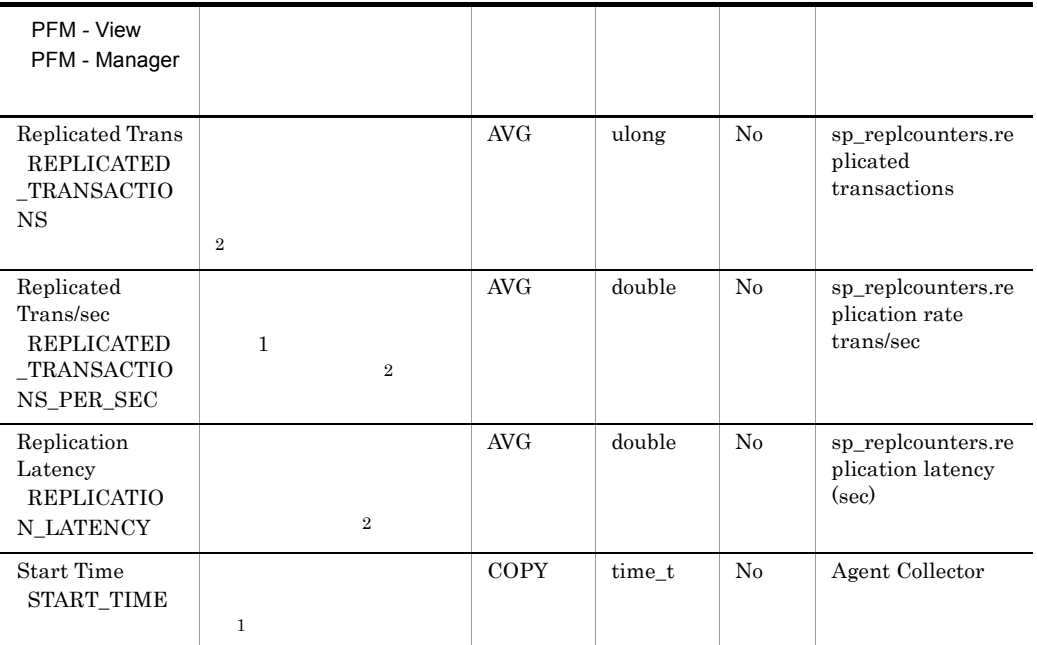

## Replication Summary Detail PD\_RS

Replication Summary Detail PD\_RS Microsoft SQL Server

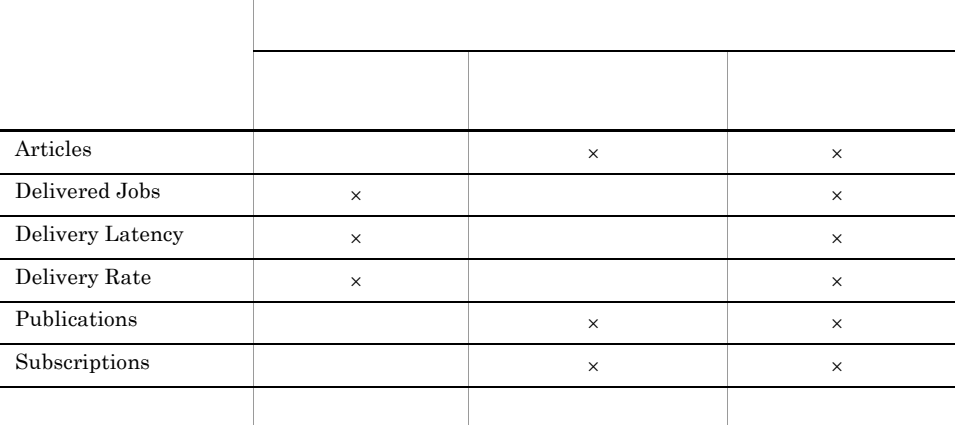

 $\frac{1}{\sqrt{2\pi}}$ 

 $\times$ 

 $\overline{0}$ 

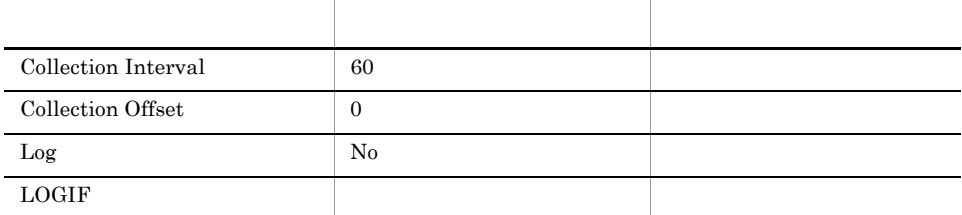

ODBC

#### Microsoft SQL Server

709

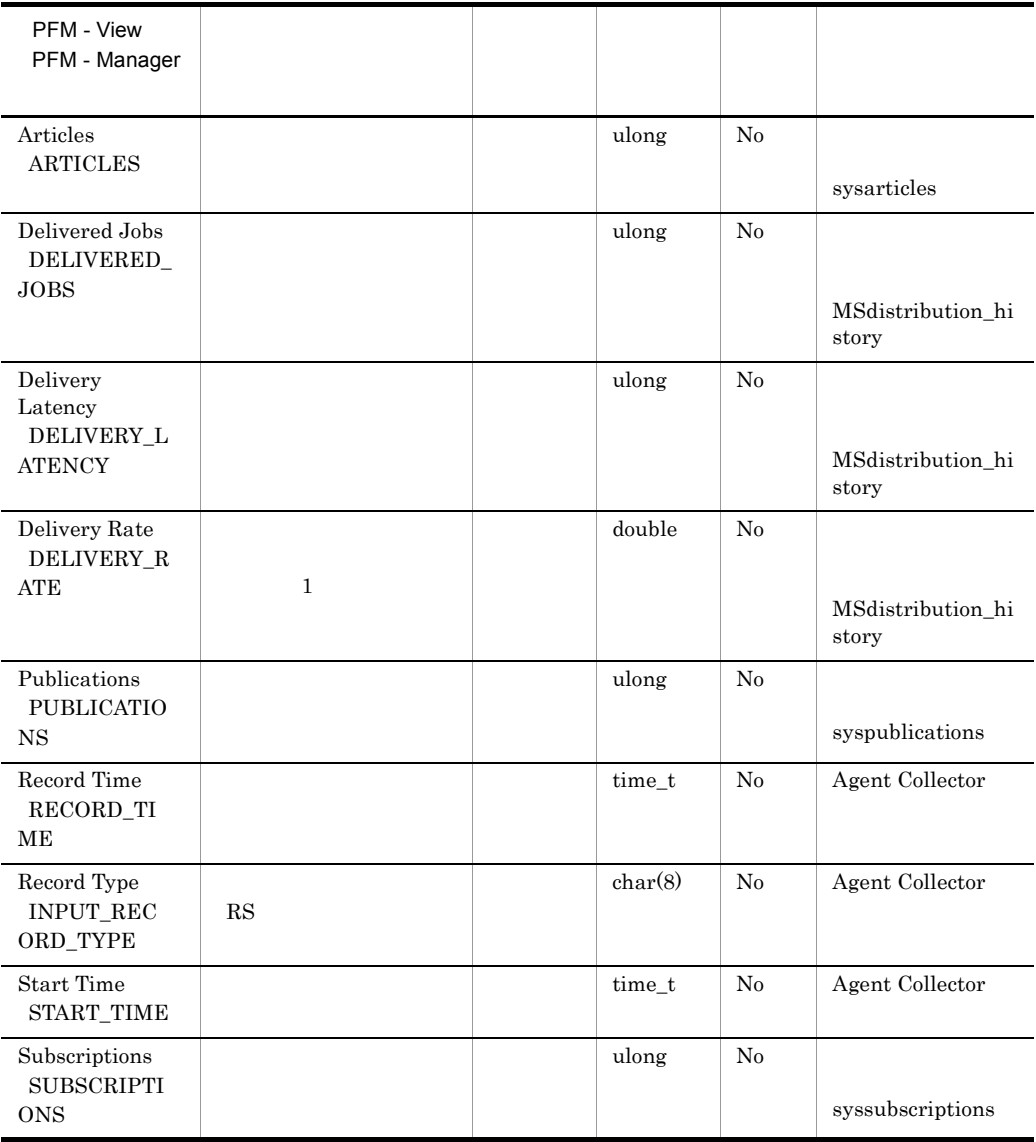

## Server Detail PD

Server Detail PD Microsoft SQL Server

 $1$ 

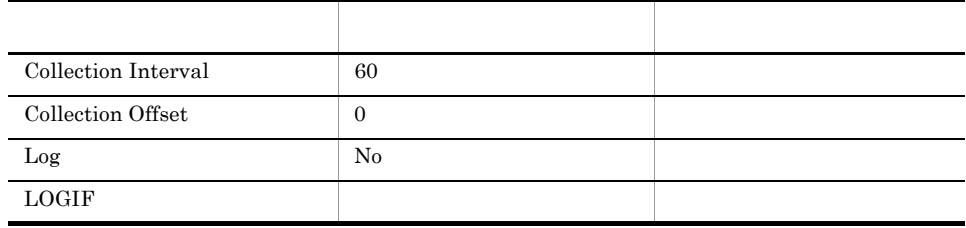

#### ODBC

Microsoft SQL Server

1,303

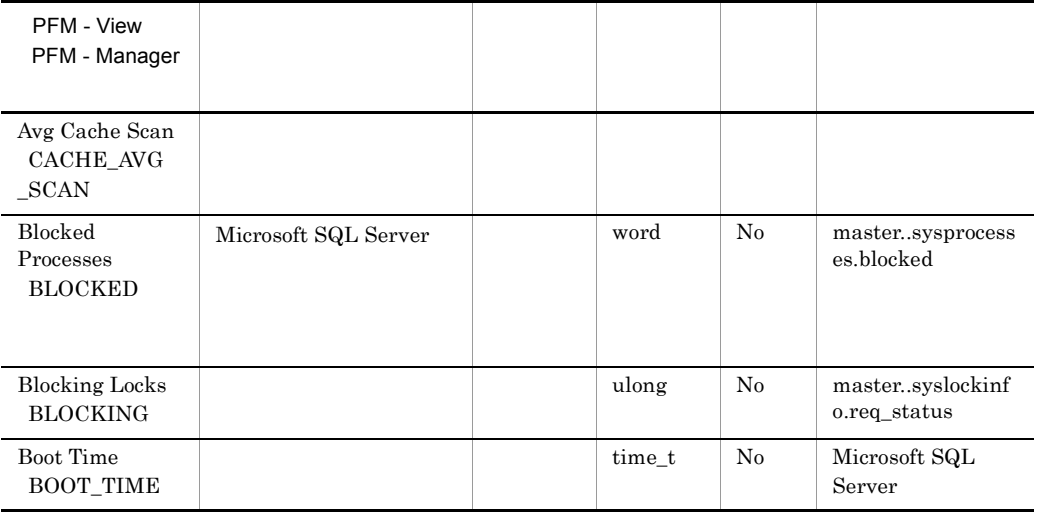

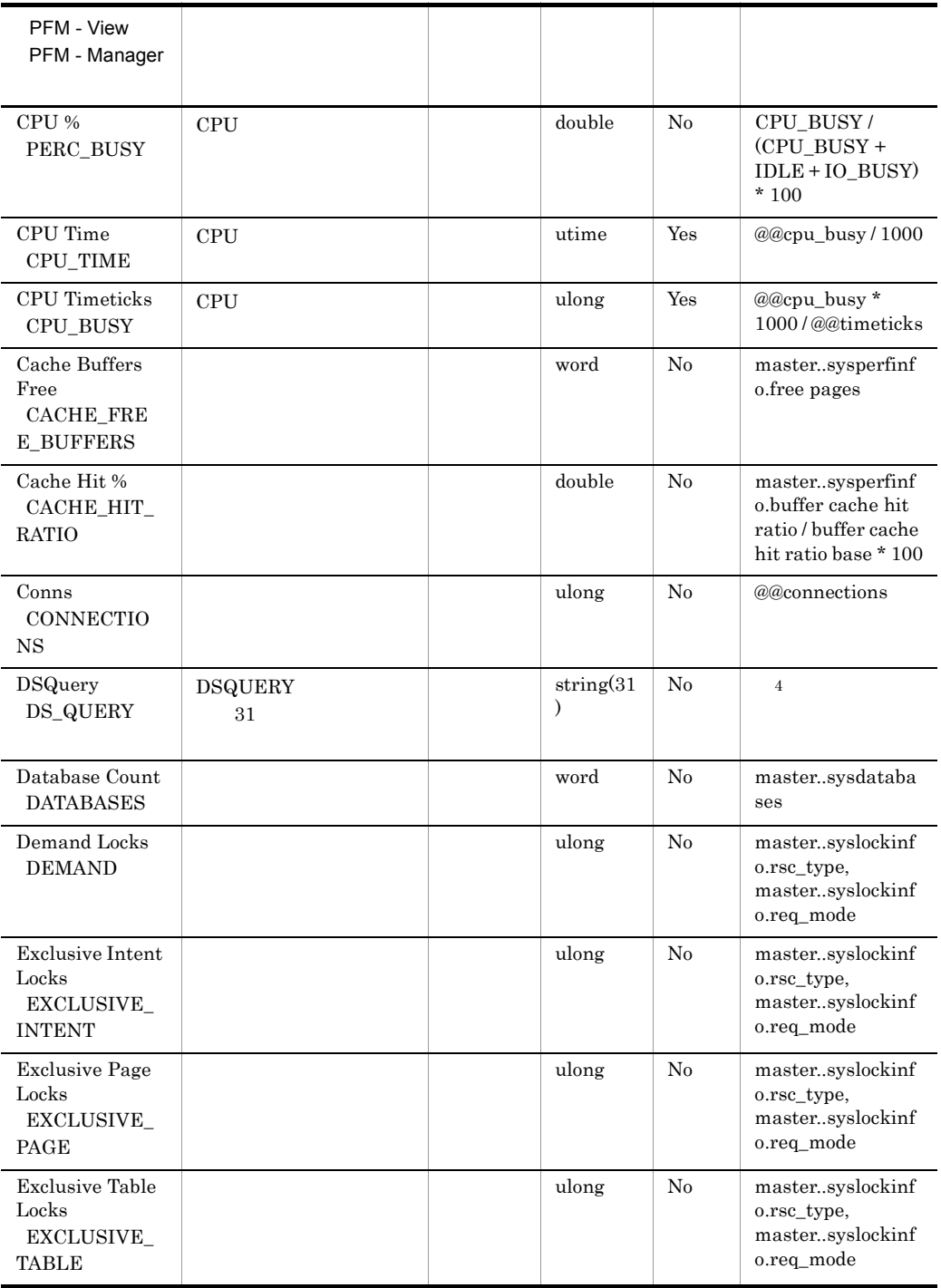

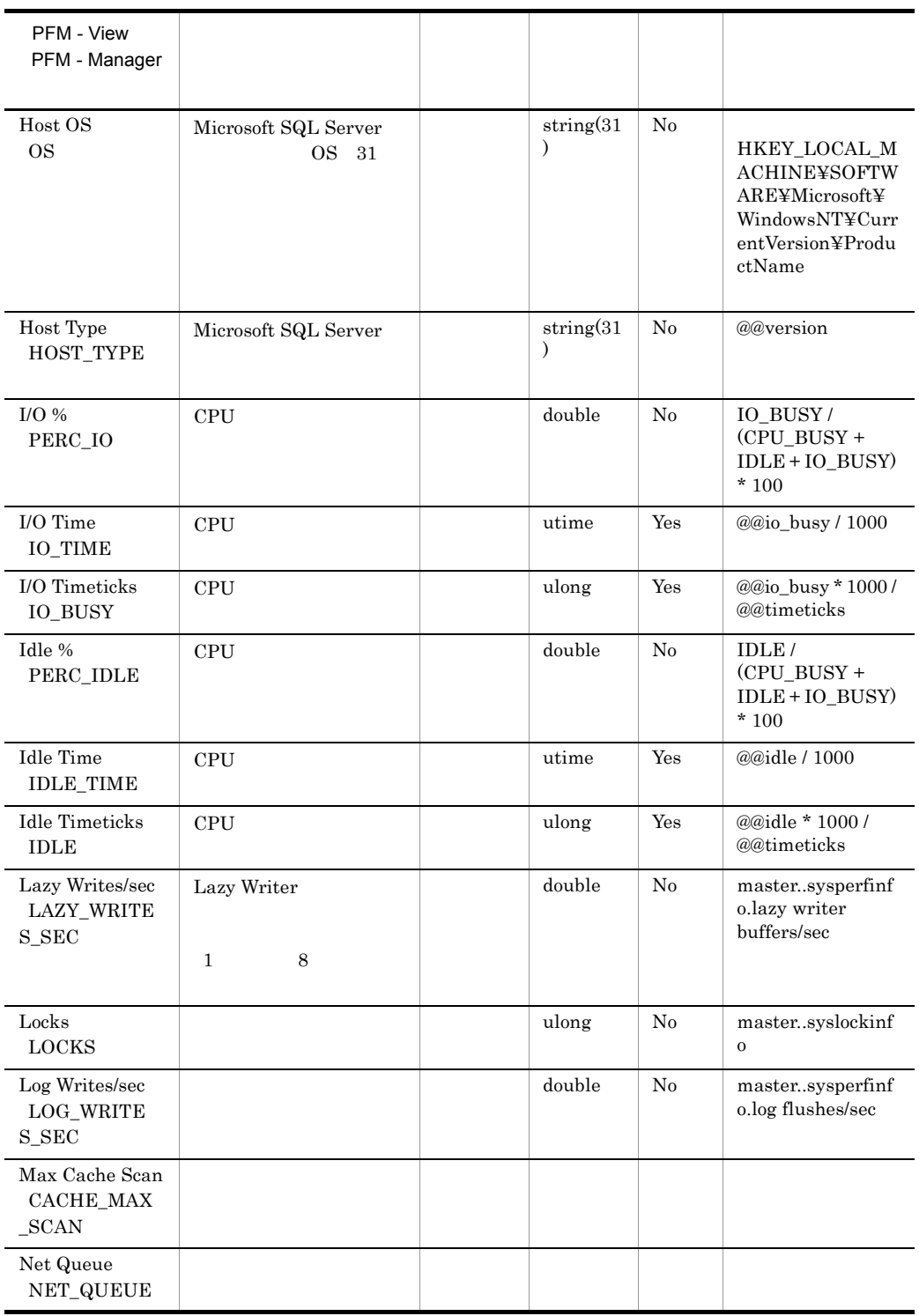

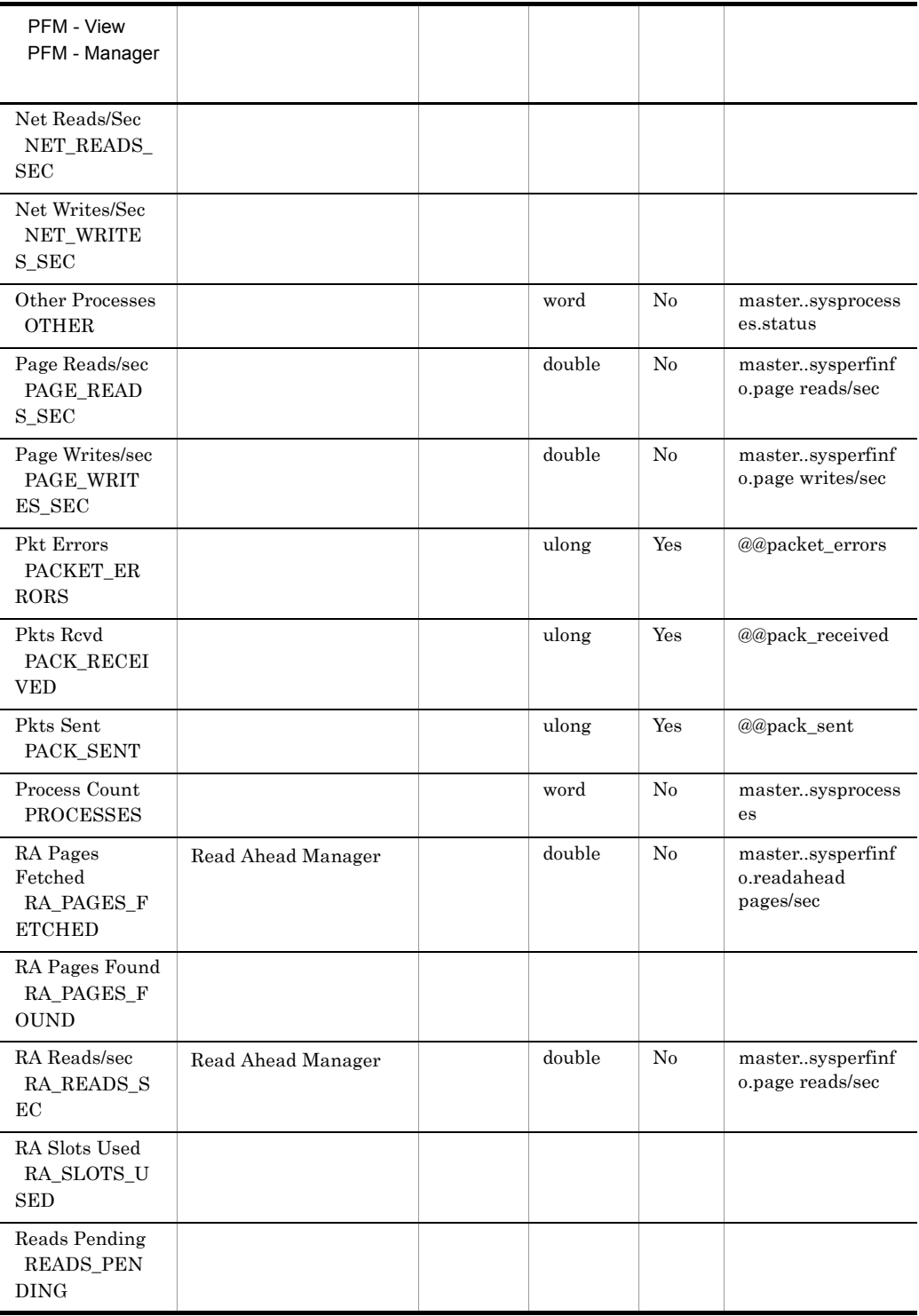

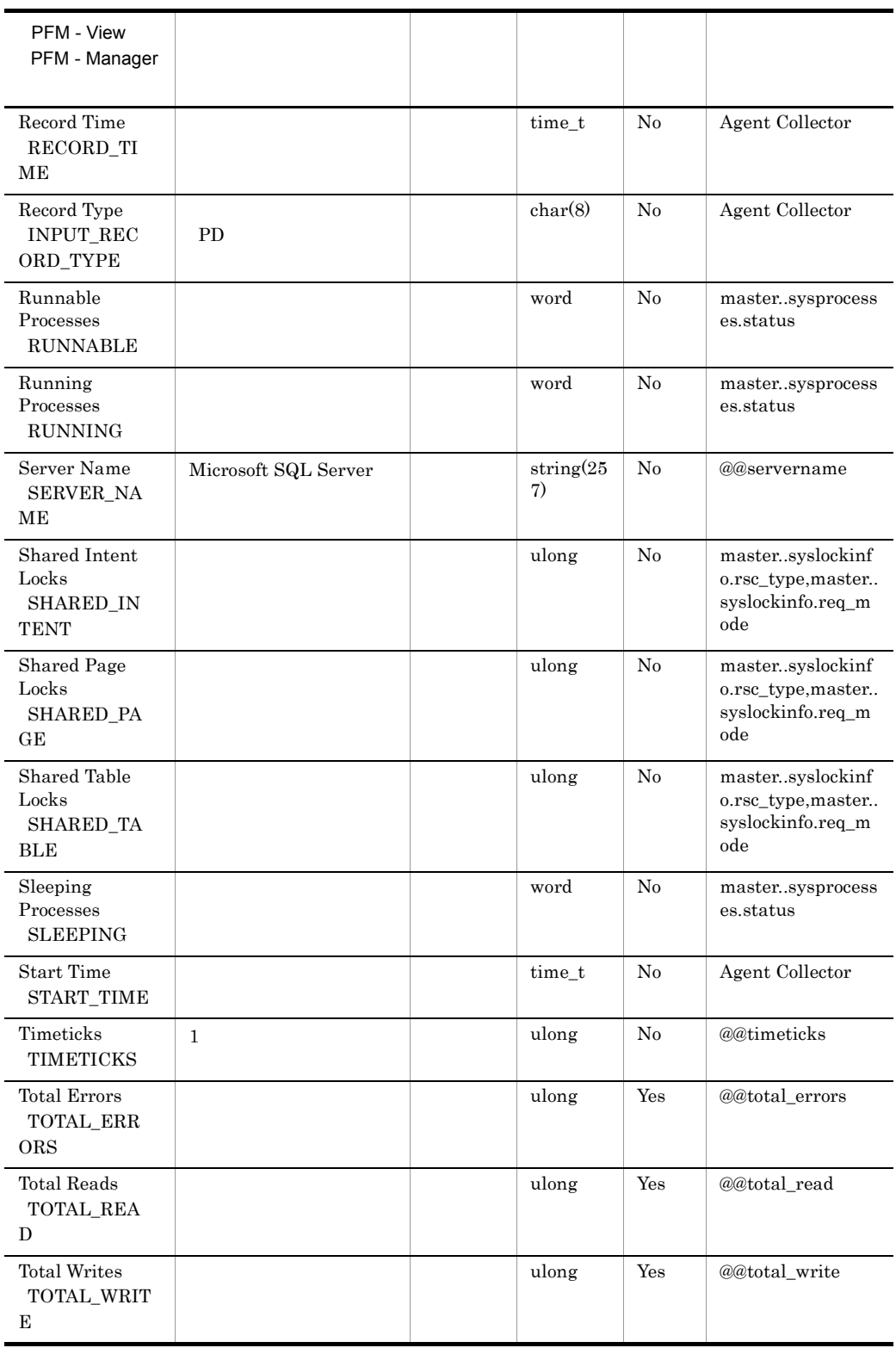

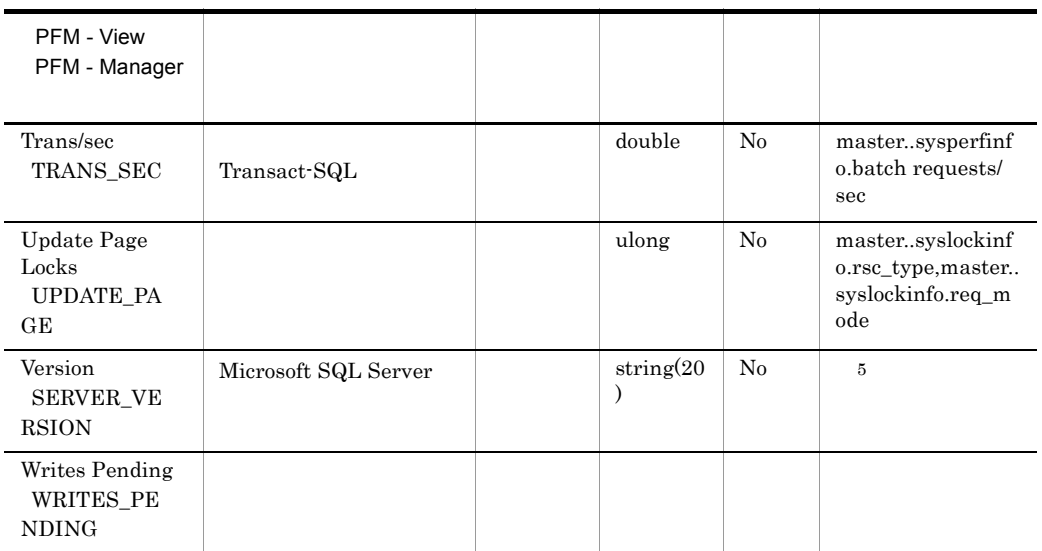

 $\overline{4}$ 

"N/A"

 $5^{\circ}$ 

• Microsoft SQL Server

HKEY\_LOCAL\_MACHINE¥SOFTWARE¥Microsoft¥MSSQLServer¥MSSQLS erver¥CurrentVersion¥CSDVersion

Microsoft SQL Server Service Pack

HKEY\_LOCAL\_MACHINE¥SOFTWARE¥Microsoft¥MSSQLServer¥MSSQLS erver¥CurrentVersion¥CurrentVersion

• Microsoft SQL Server

HKEY\_LOCAL\_MACHINE¥SOFTWARE¥MicrosoftMicrosoft SQL Server¥ スタンス名 ¥MSSQLServer¥CurrentVersion¥CSDVersion の値 Microsoft SQL Server Service Pack

HKEY\_LOCAL\_MACHINE¥SOFTWARE¥MicrosoftMicrosoft SQL Server¥ ¥MSSQLServer¥CurrentVersion¥CurrentVersion

## Server Locks Detail PD\_LOCK

Server Locks Detail PD\_LOCK Microsoft SQL Server

 $1$ 

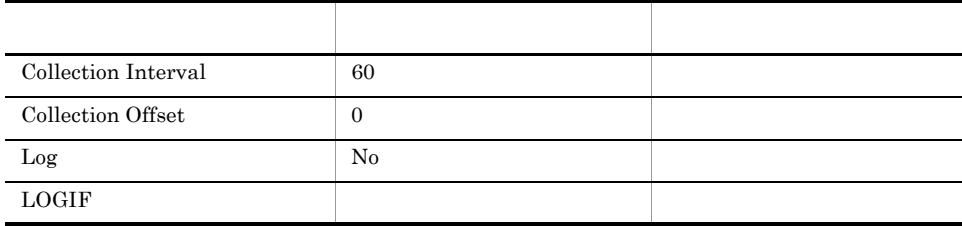

#### ODBC

Microsoft SQL Server

757

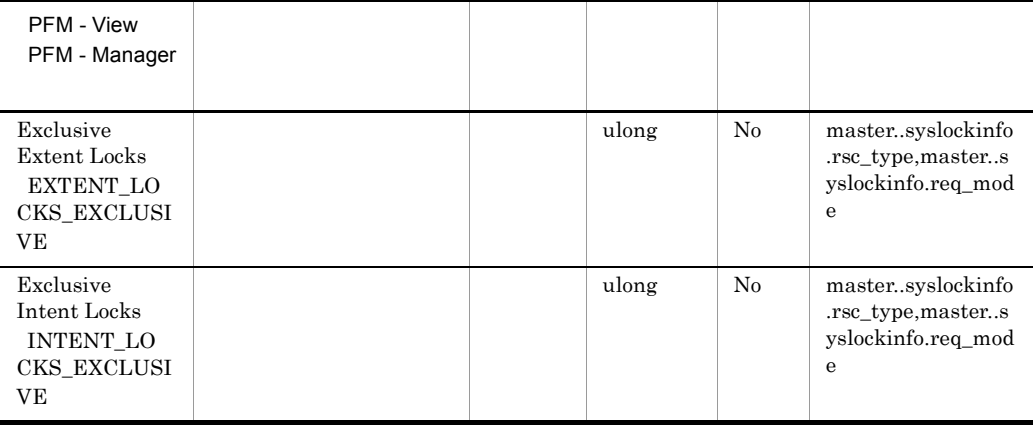

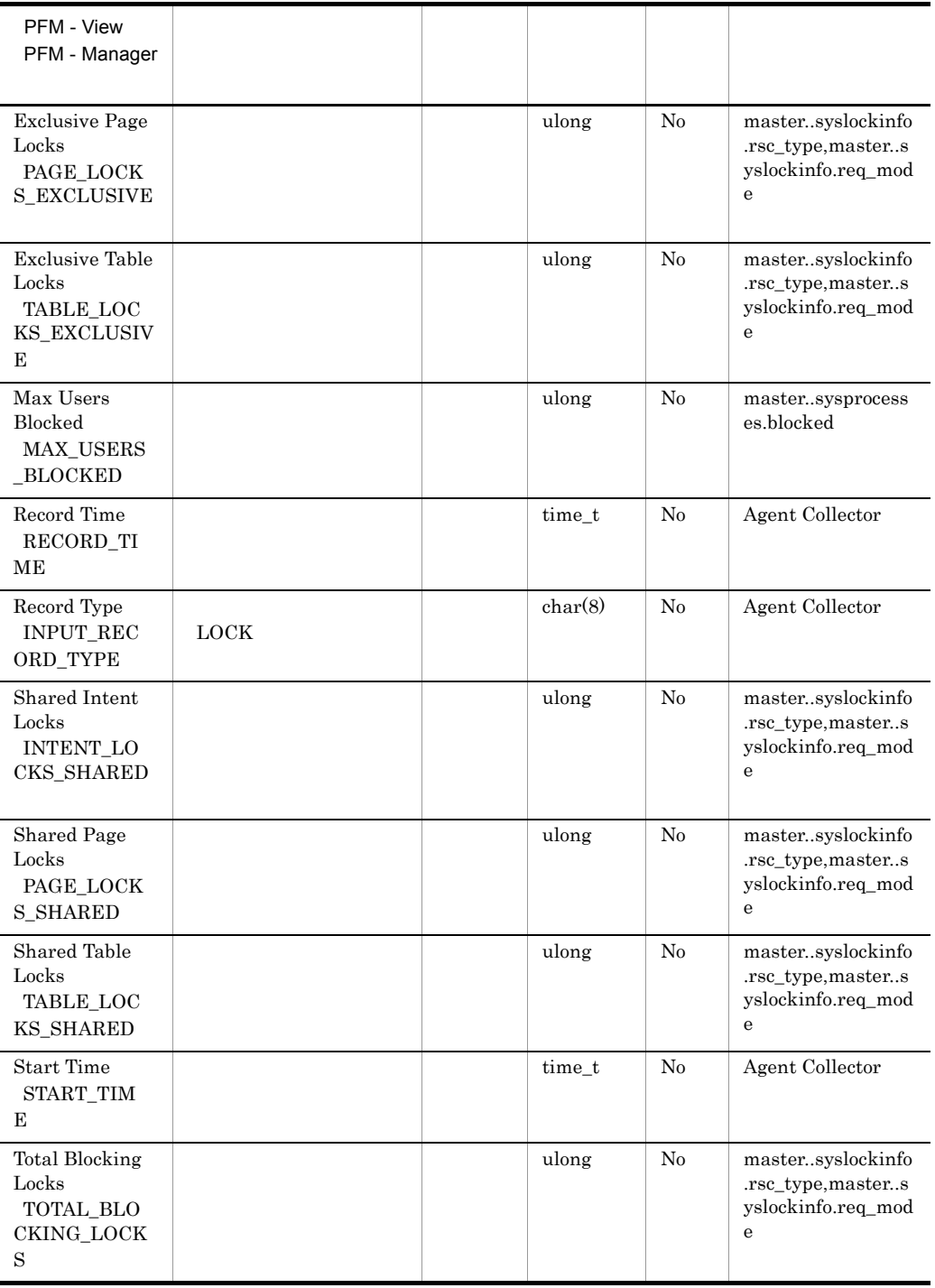

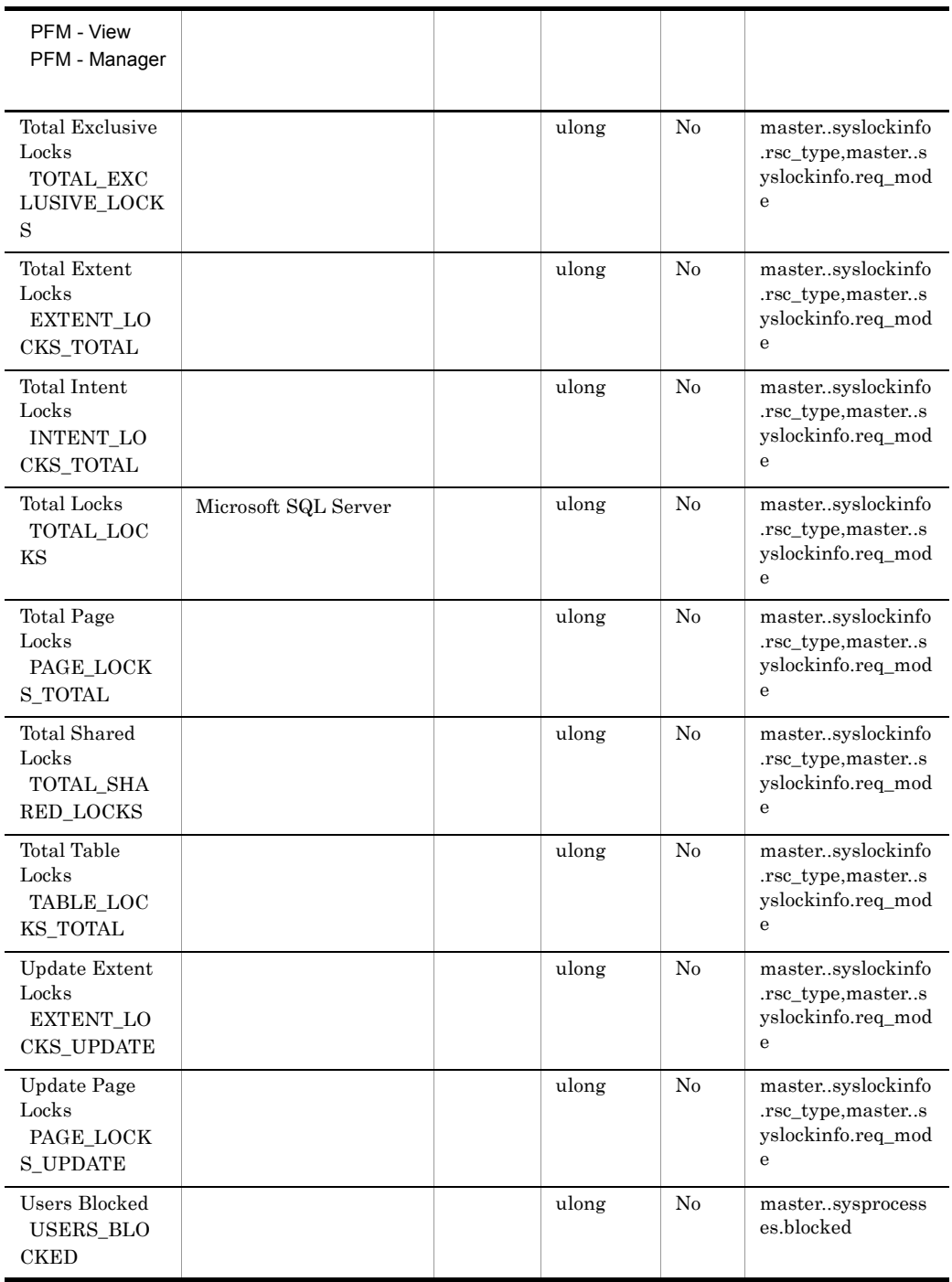

## Server Overview PI\_SERV

Server Overview PI\_SERV Microsoft SQL Server

 $\mathbf{1}$ 

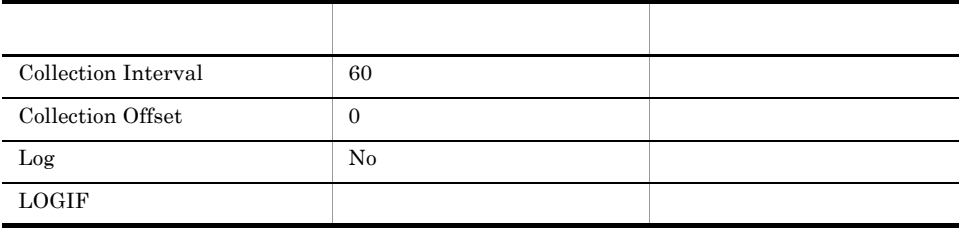

ODBC

Microsoft SQL Server

1,009

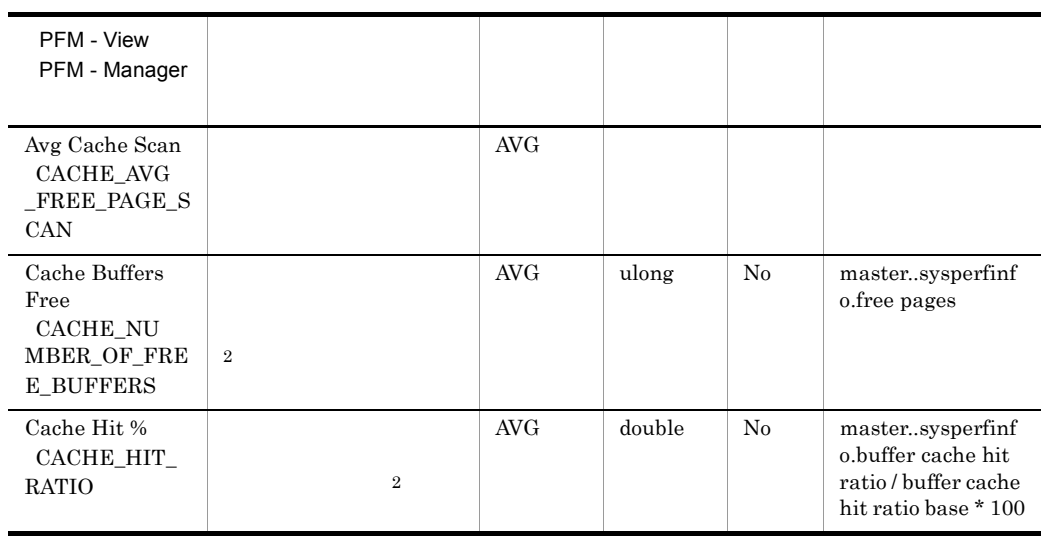

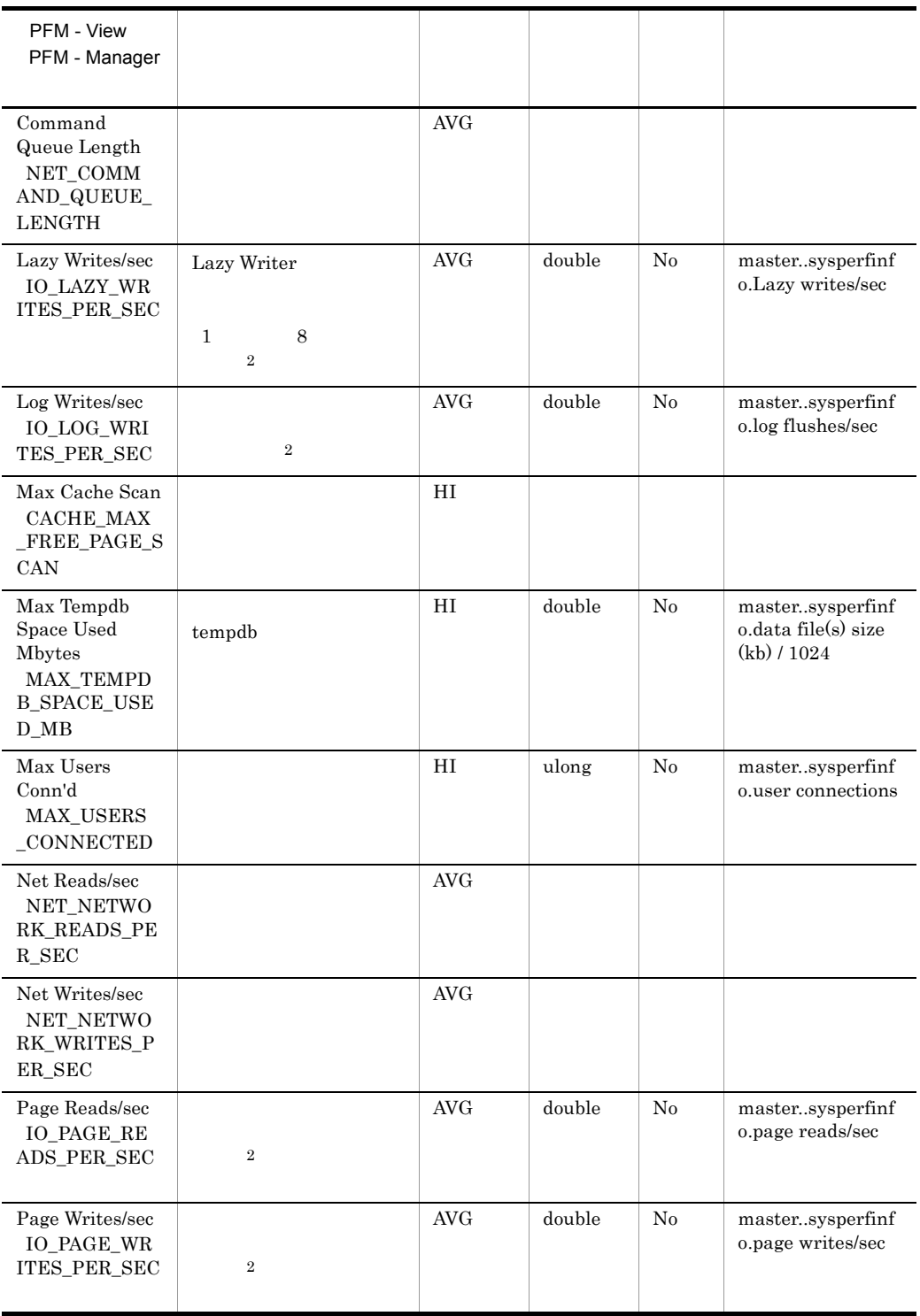

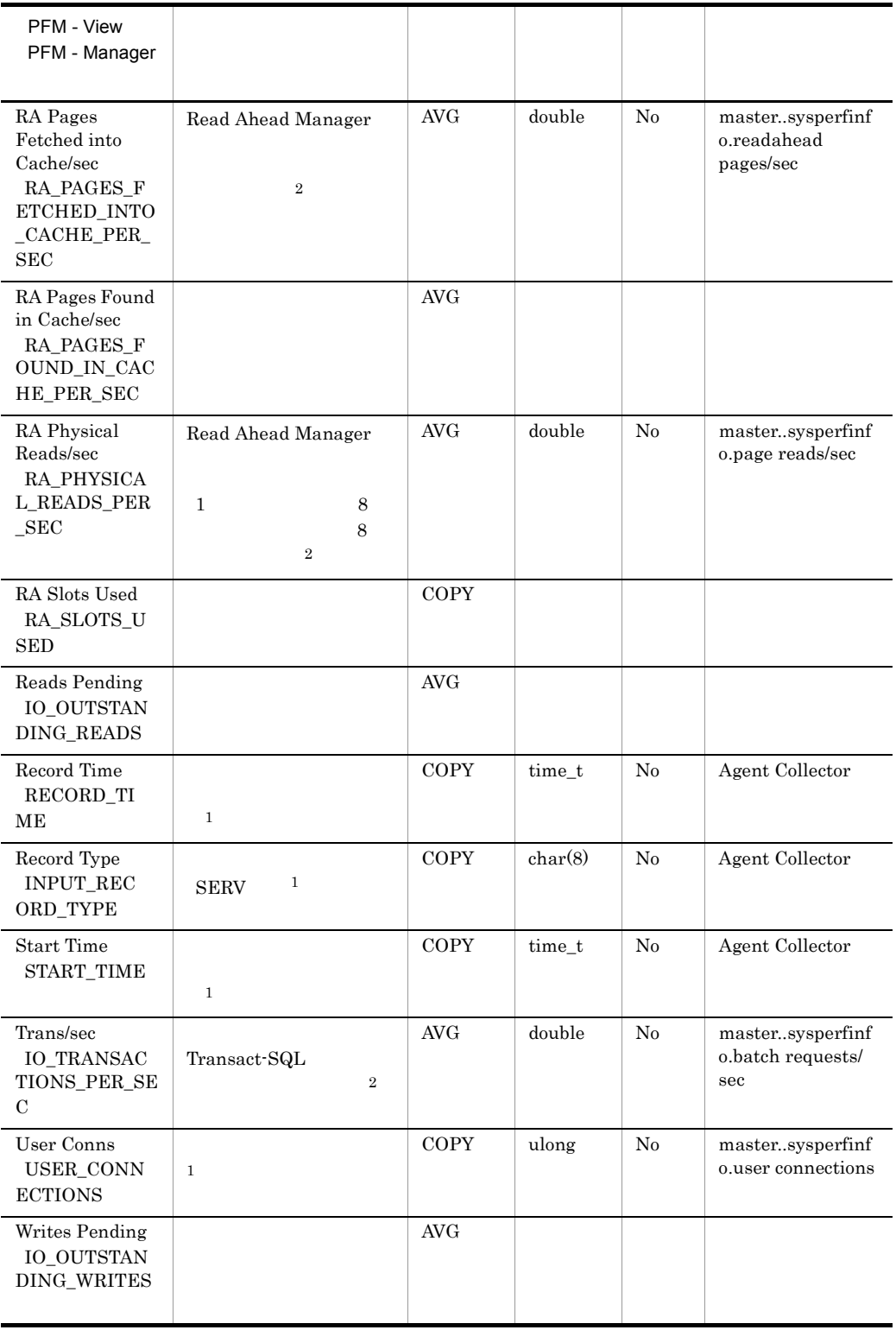

# Server Overview 2 PI\_SRV2

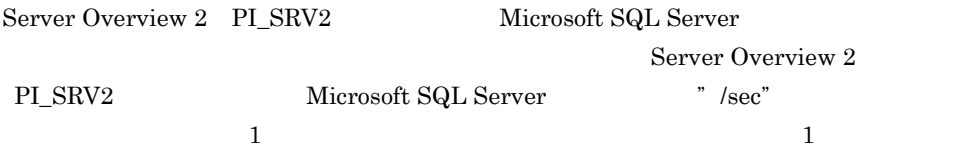

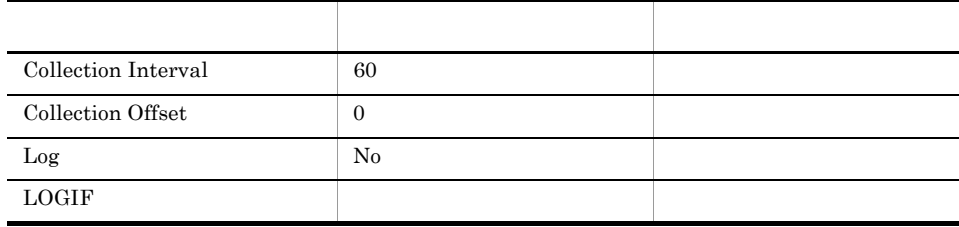

#### ODBC

Microsoft SQL Server

1,009

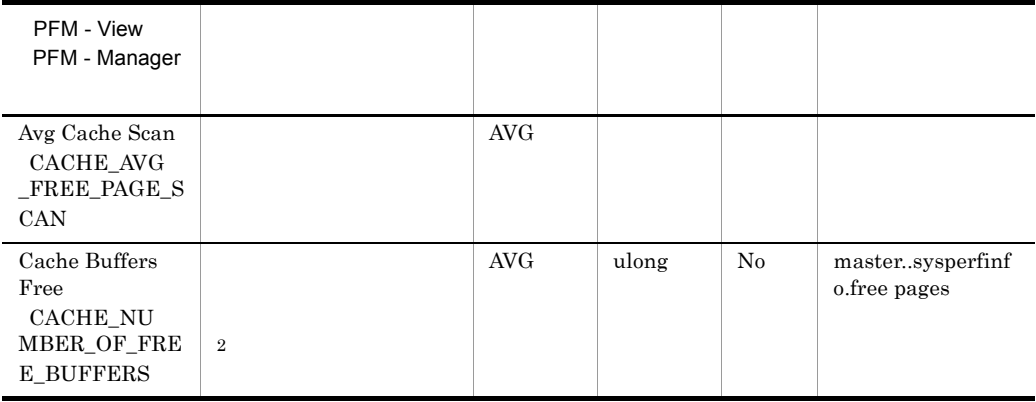

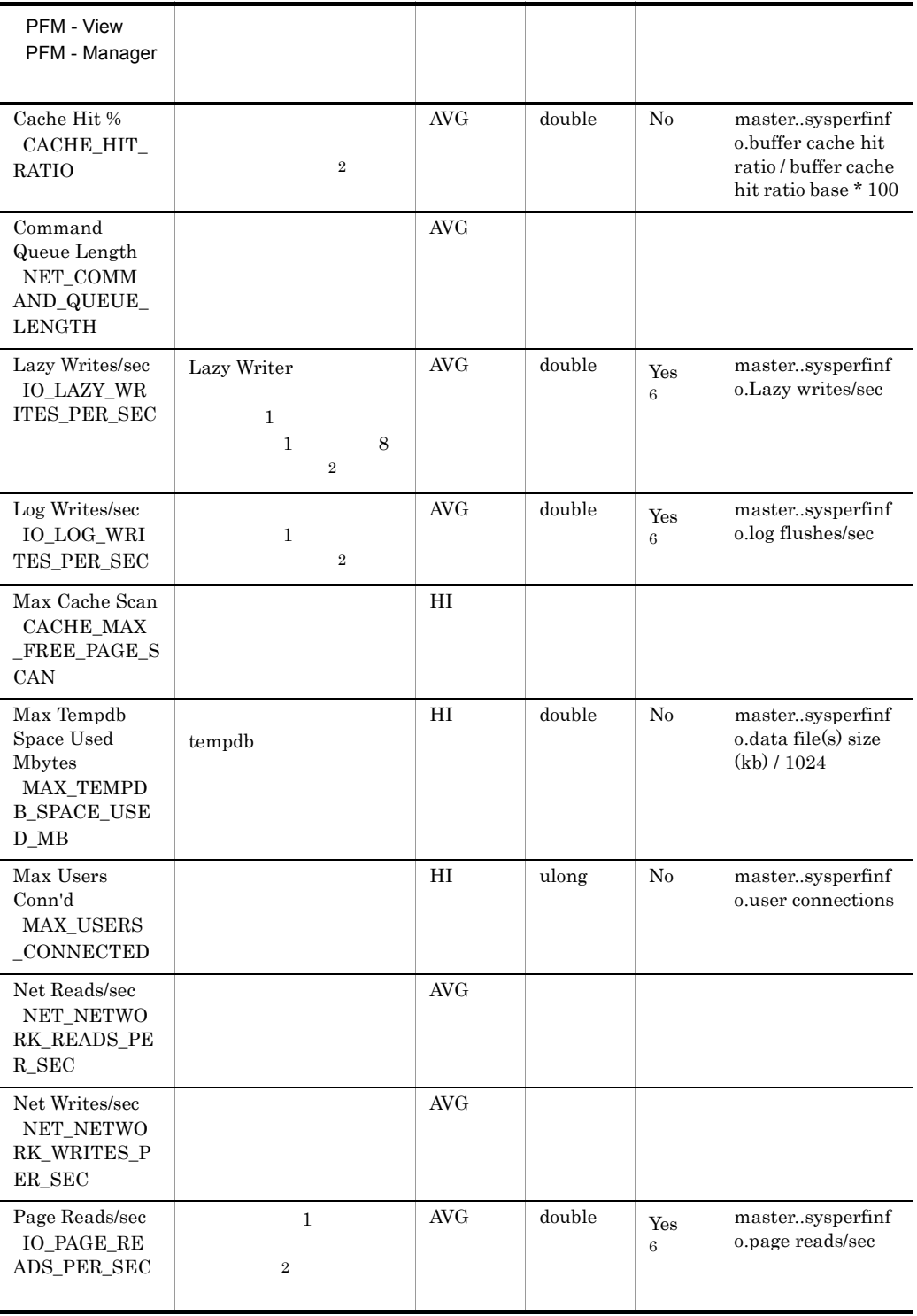

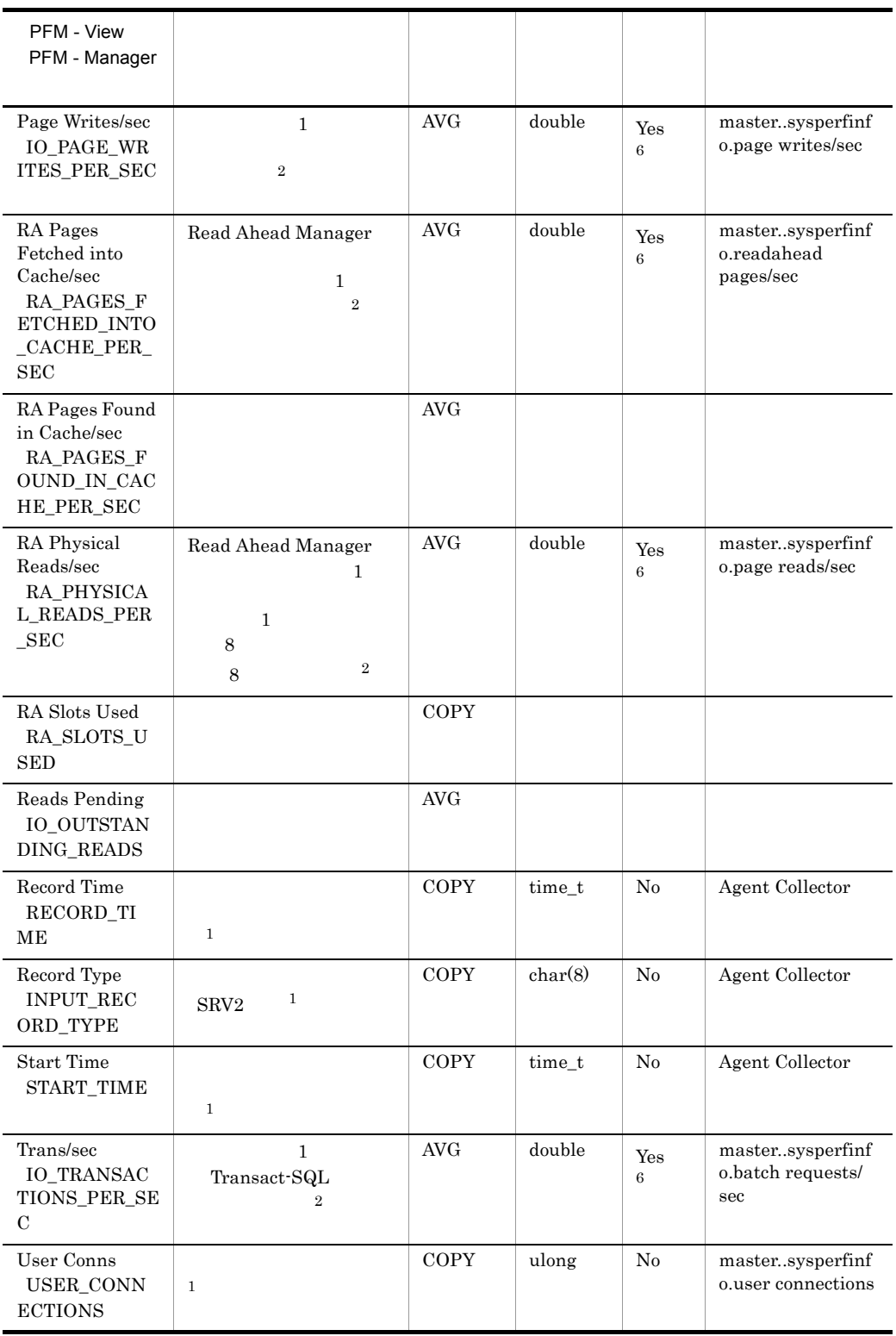

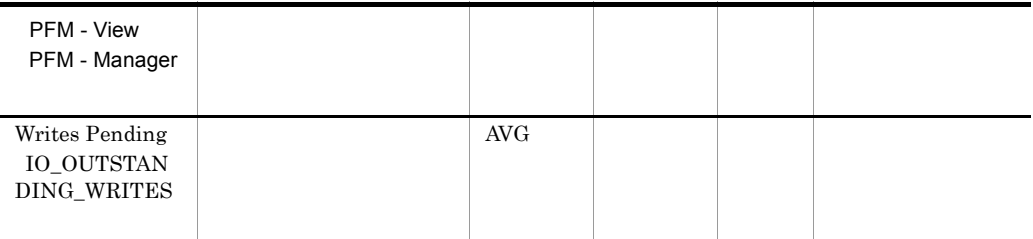

 $\,$  6  $\,$ 

SQL Server

## Server Space Detail PD\_SS

Server Space Detail PD\_SS Microsoft SQL Server

 $\mathbf 1$ 

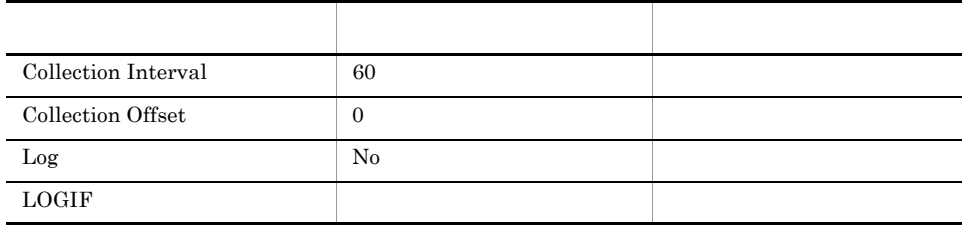

#### ODBC

Microsoft SQL Server

753

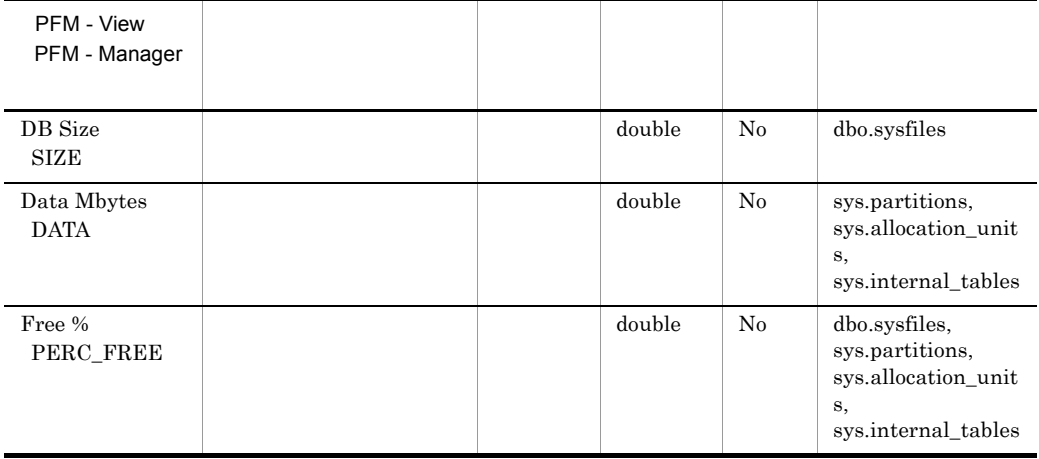

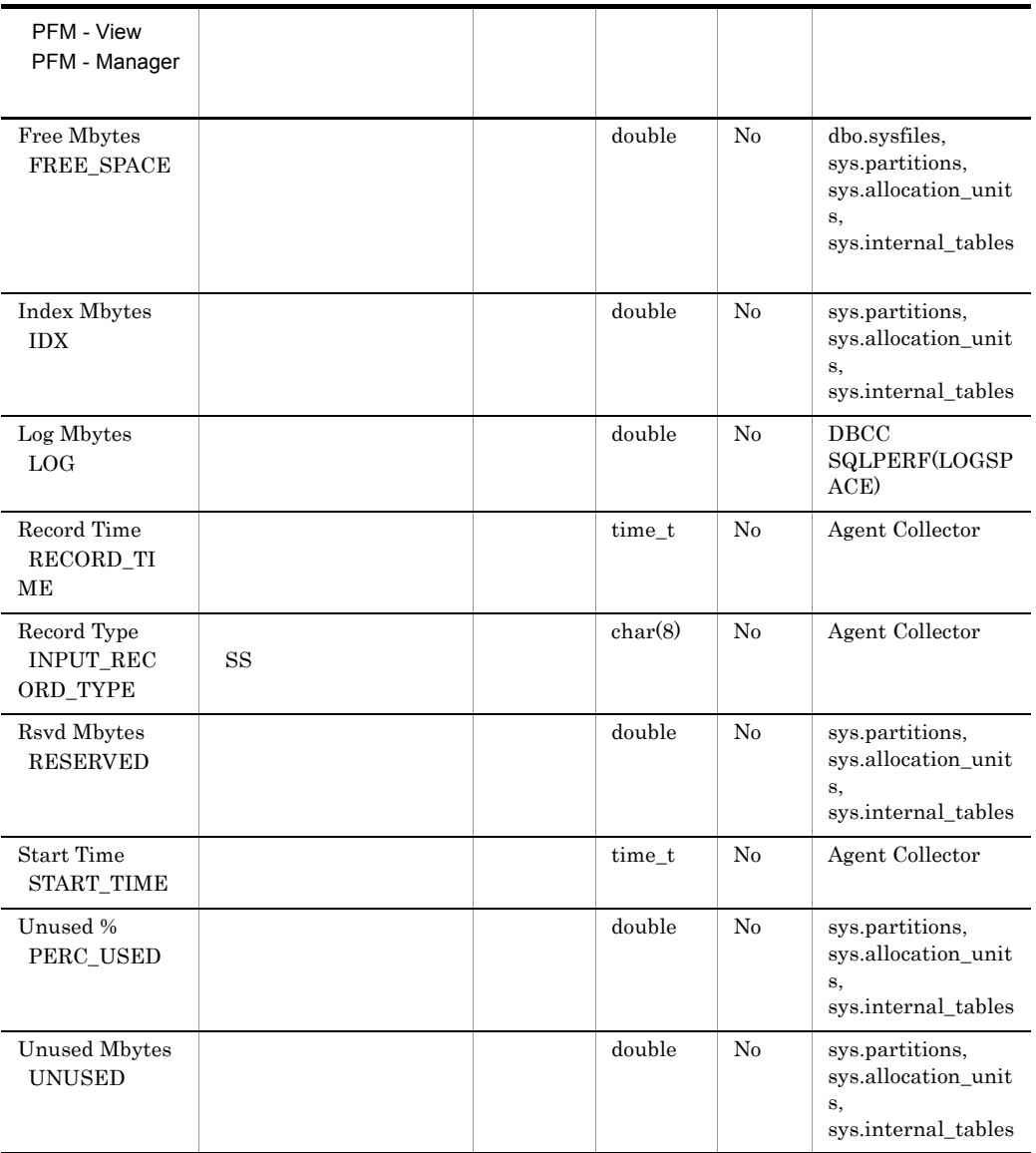

## Server Space Interval PI\_SI

 $\begin{minipage}{.4\linewidth} \textbf{Server Space Interval} & \textbf{PI\_SI} & \textbf{Microsoft SQL Server} \end{minipage}$ 

 $\overline{a}$ 

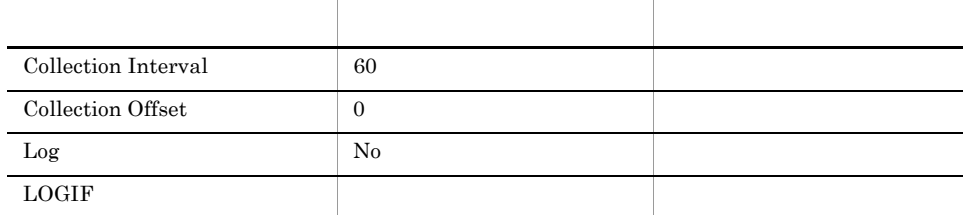

#### ODBC

Microsoft SQL Server

#### 777

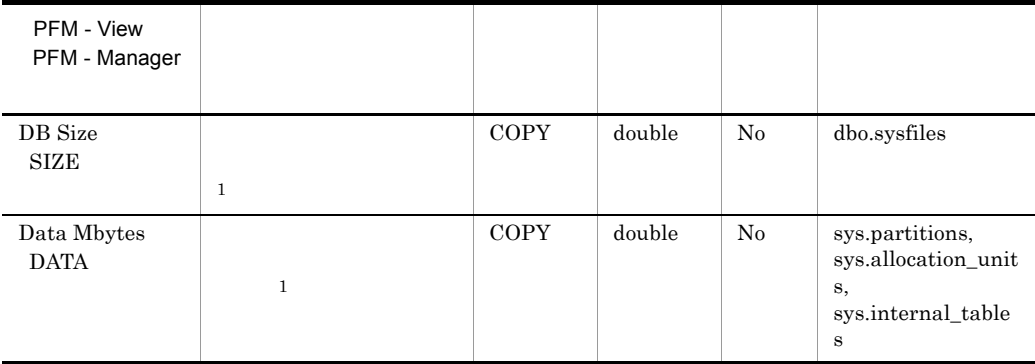

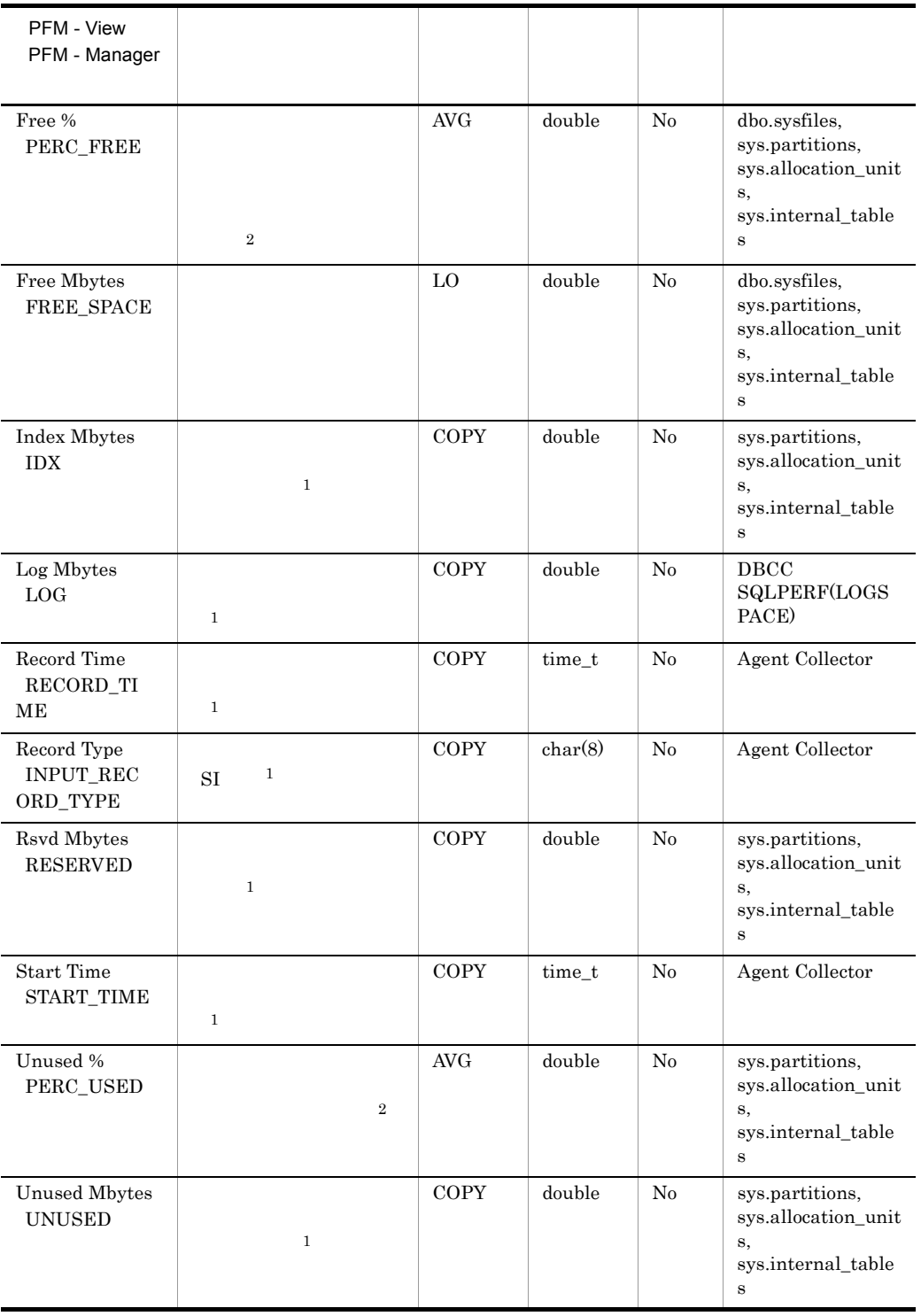

## SQL Text PD\_SQL

 $\begin{array}{lll} \mathrm{SQL \; Plan} & \mathrm{SQL \; Text} & \mathrm{DECC} \end{array}$ **INPUTBUFFER** Microsoft SQL Server sysadmin PFM - Web Console  $\Box$ 

#### ODBC

PD\_SQL\_SPID

681

30,464

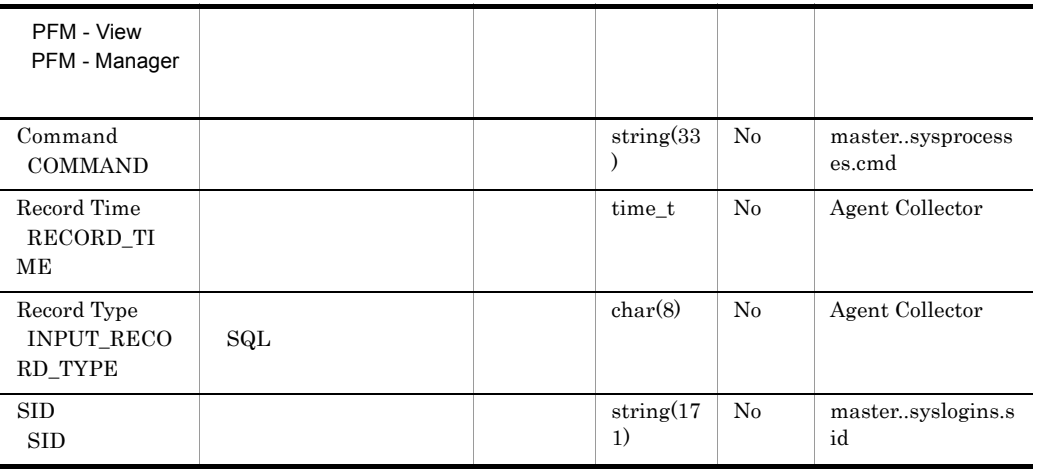

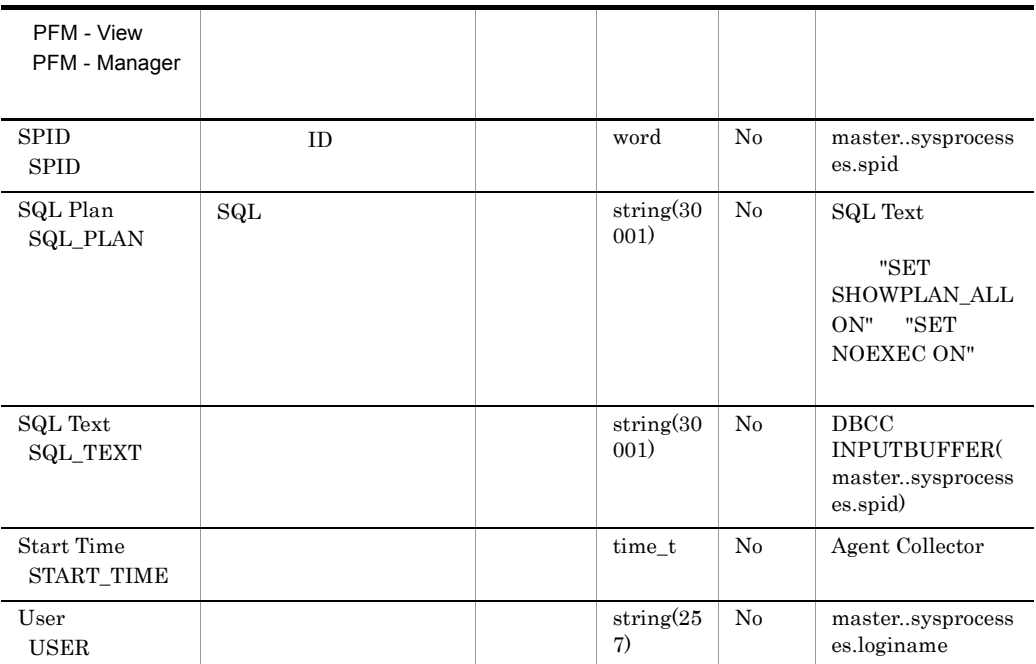

## Transaction Log Overview PI\_TLOG

Transaction Log Overview PI\_TLOG

 $\mathbf 1$ 

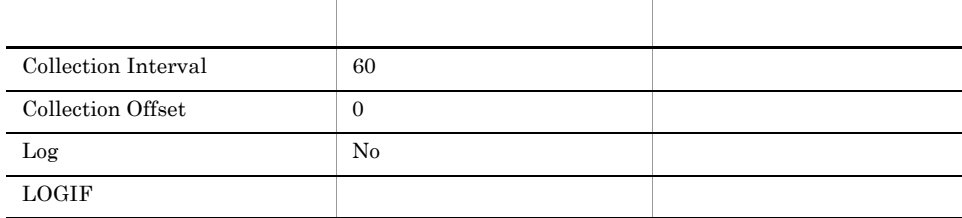

#### ODBC

PI\_TLOG\_DB\_NAME

681

 $313$ 

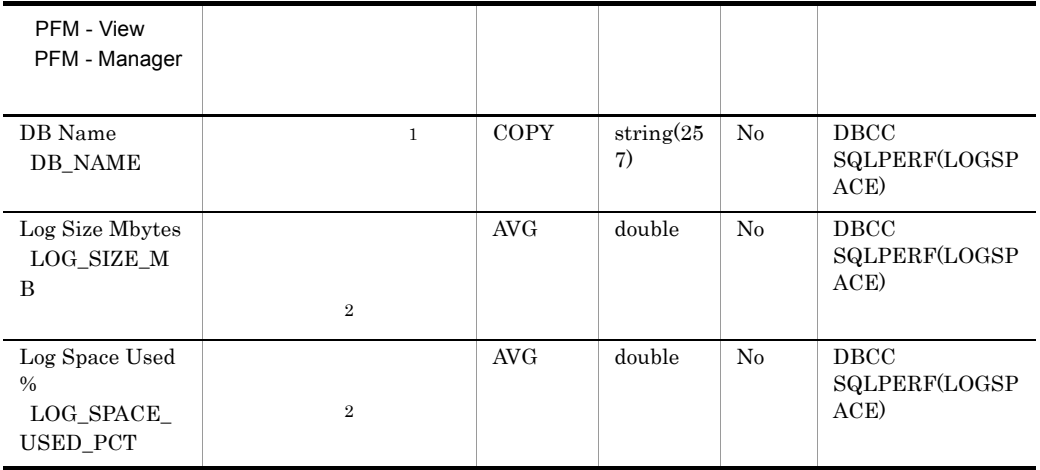

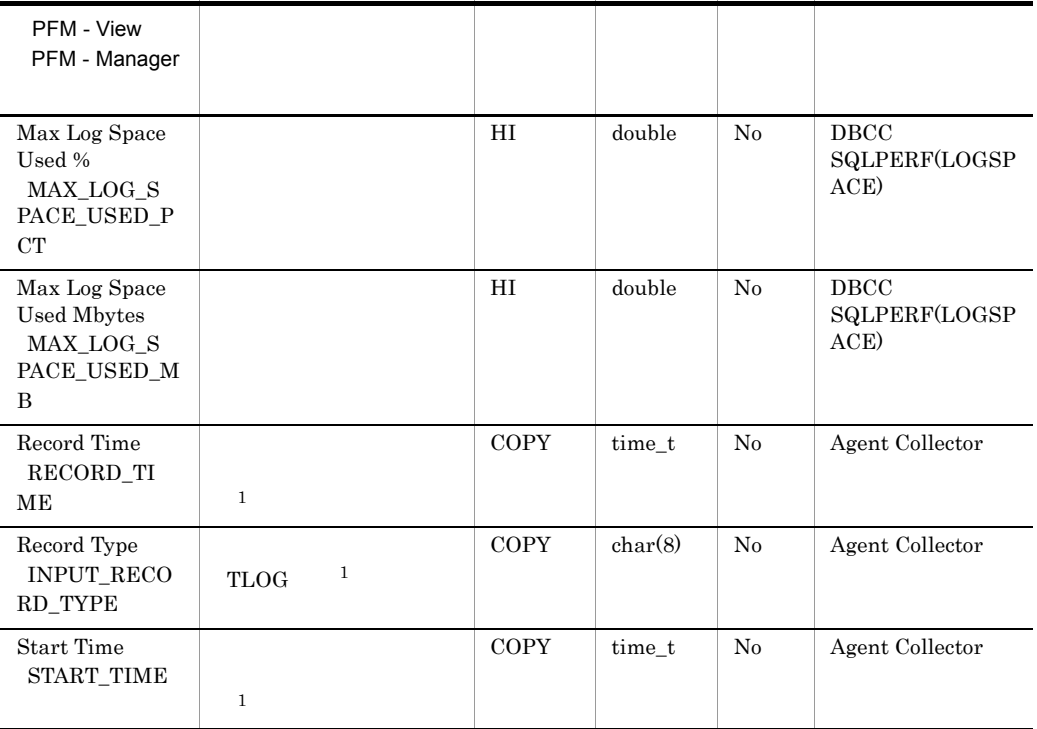

## User-Defined Counter Overview PI\_UCTR

User-Defined Counter Overview PI\_UCTR

 $\mathbf 1$ 

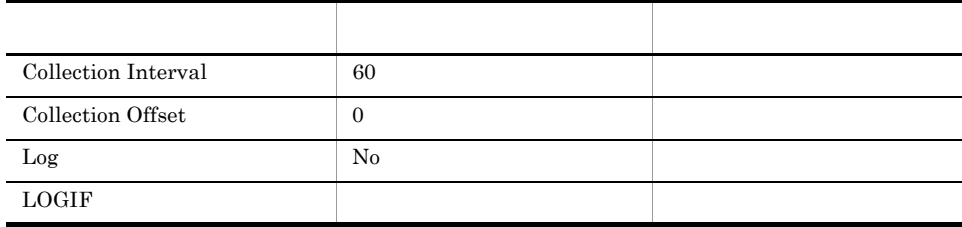

#### ODBC

761

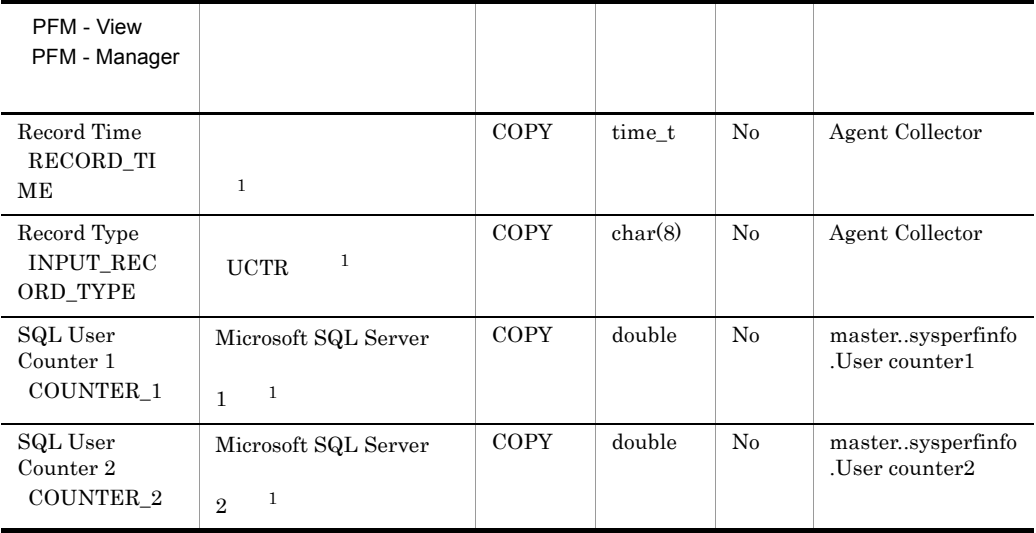

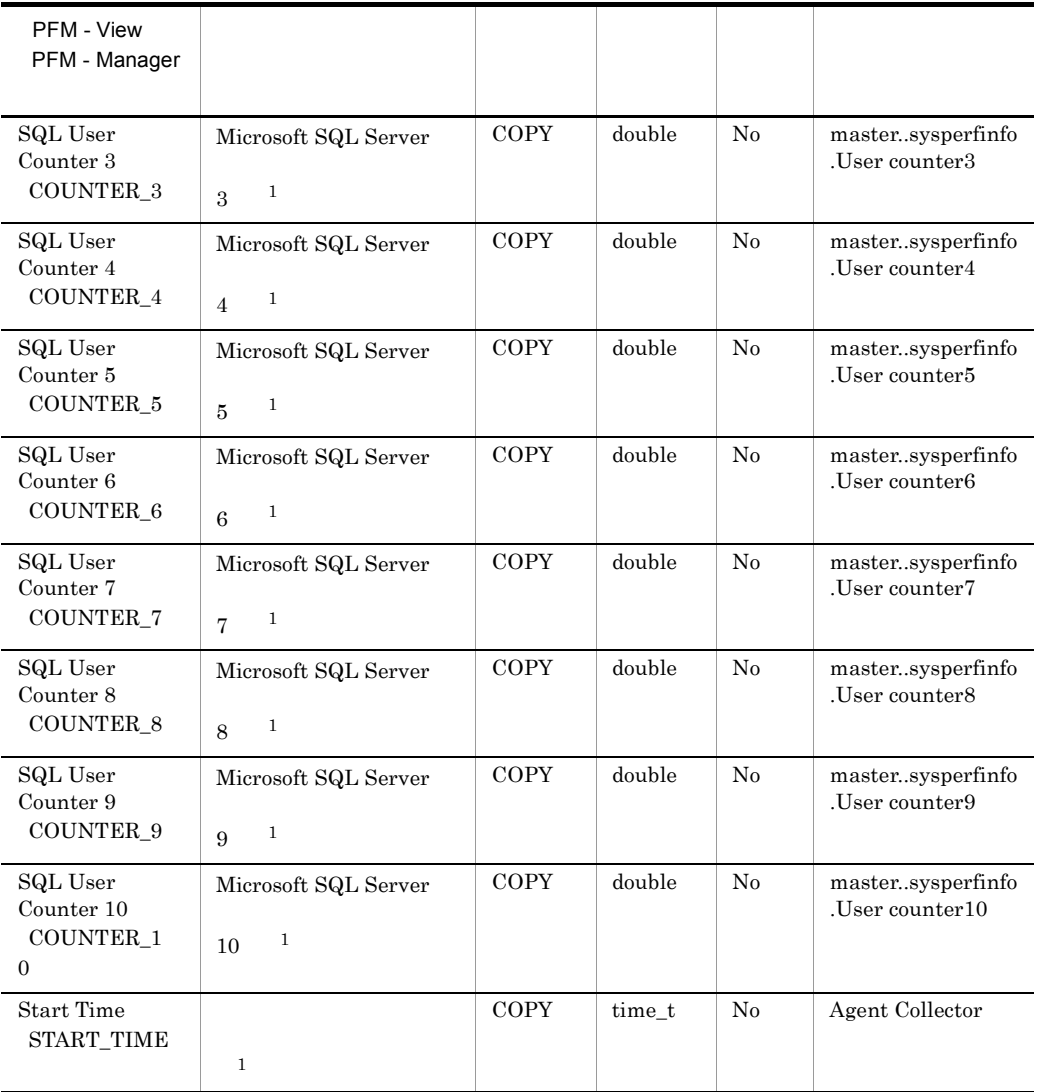

## User Process Detail PD\_USER

User Process Detail PD\_USER

 $1$ 

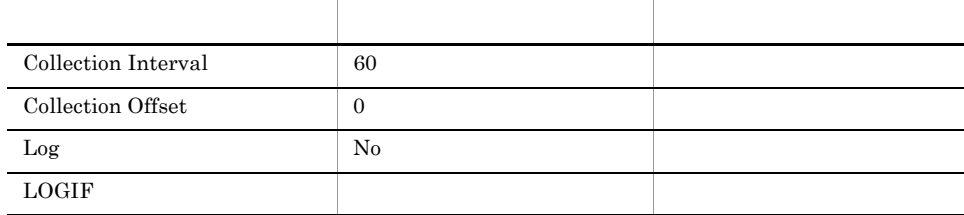

#### ODBC

- **•** PD\_USER\_SID
- **•** PD\_USER\_SPID

#### 681

791

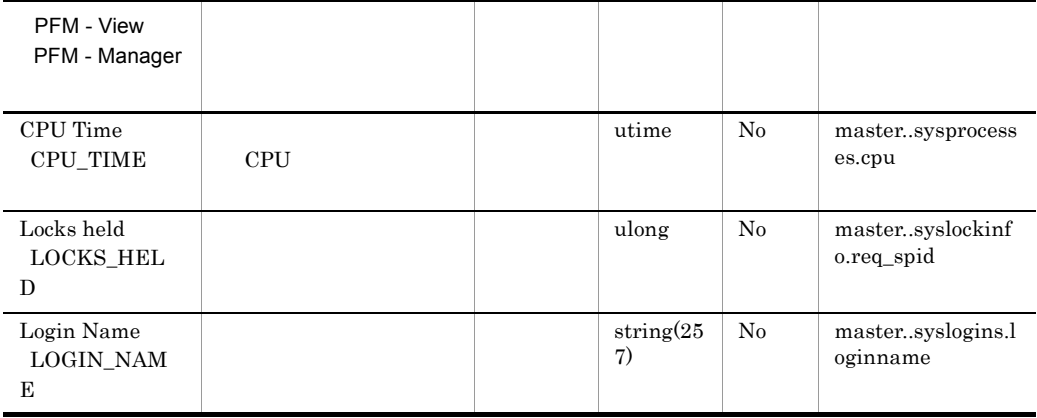

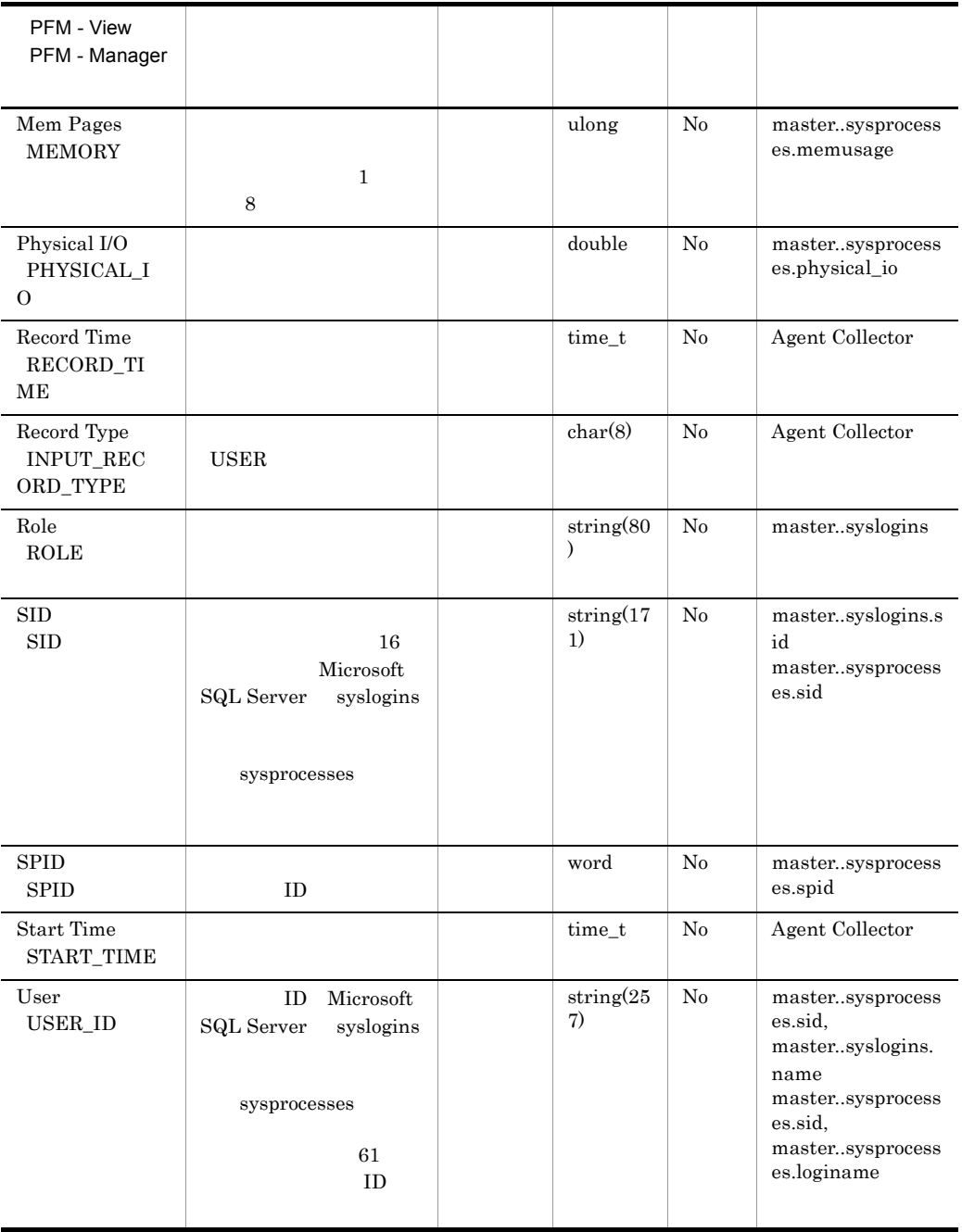

# *6* メッセージ

### ${\rm PFM}$  - Agent for Microsoft SQL Server Windows

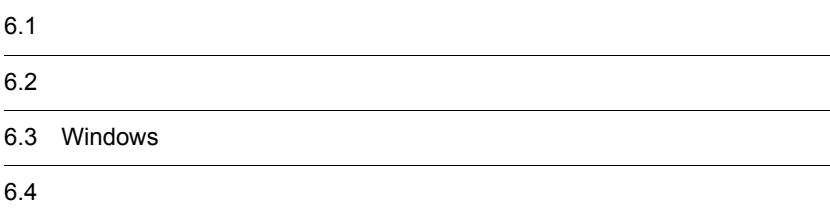

# $6.1$

PFM - Agent for Microsoft SQL Server

 $6.1.2$ 

## $6.1.1$

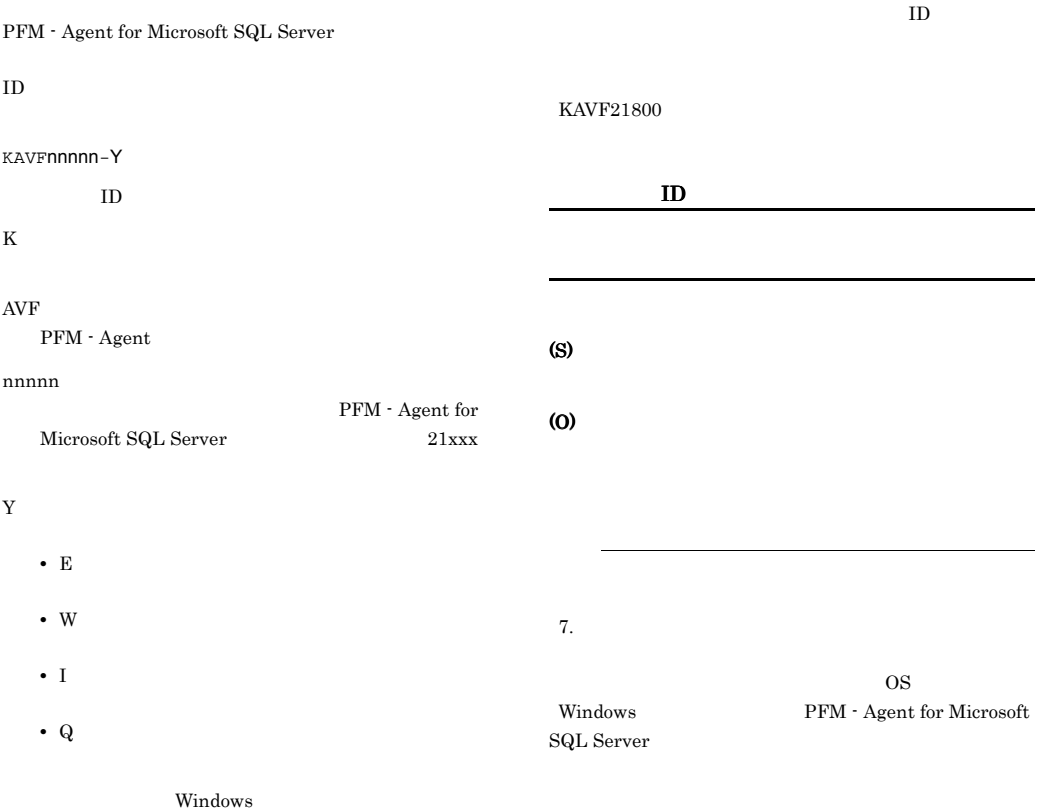

#### $^-\mathrm{E}$ **•** レベル:エラー **•** 意味:エラーメッセージ。 -W **•** レベル:警告 **•** 意味:警告メッセージ。  $-\mathbf{I}$ **•** レベル:情報 **•** 意味:付加情報メッセージ。  $-Q$

# $6.2$

PFM - Agent for Microsoft SQL Server

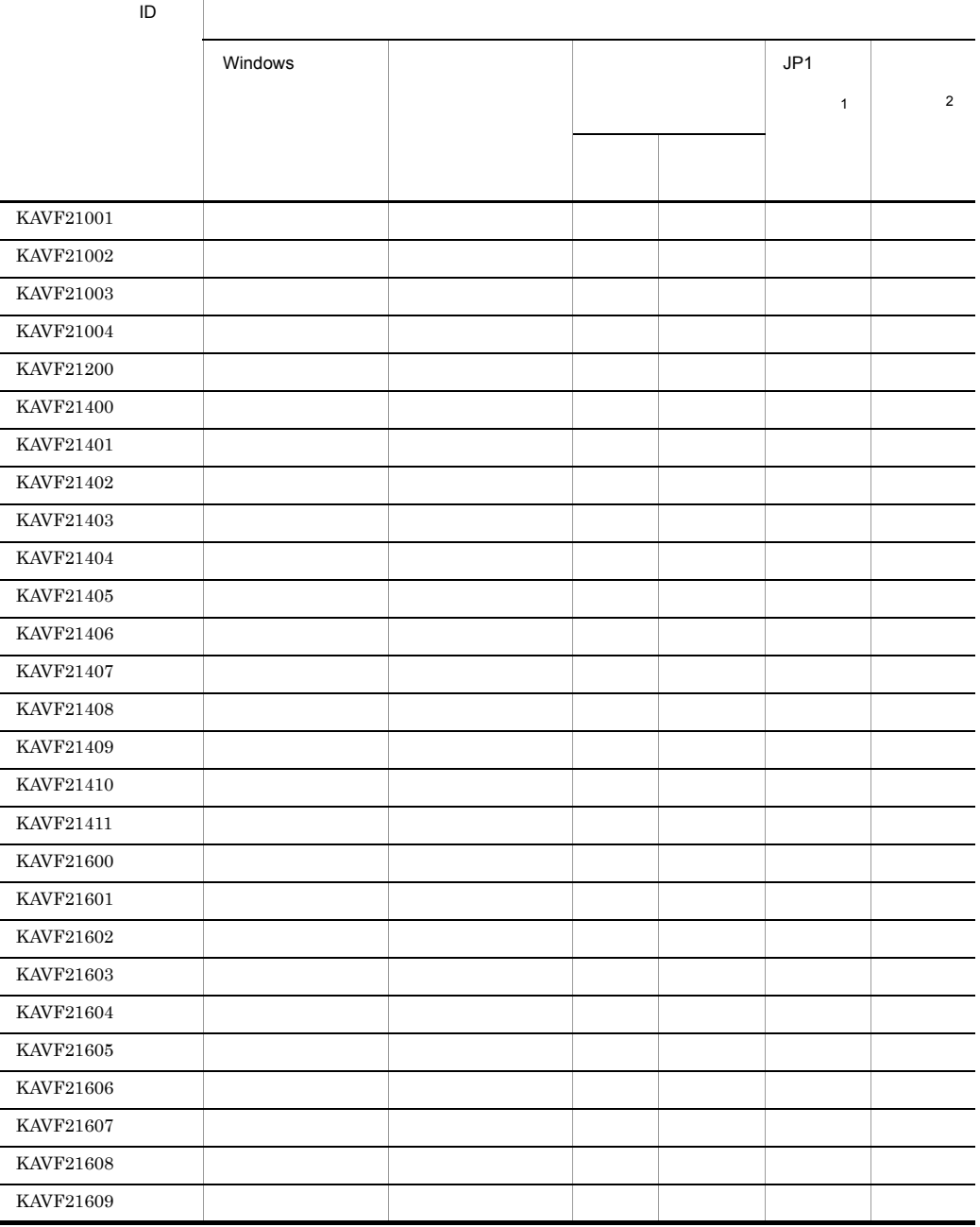

#### 6-1 PFM - Agent for Microsoft SQL Server

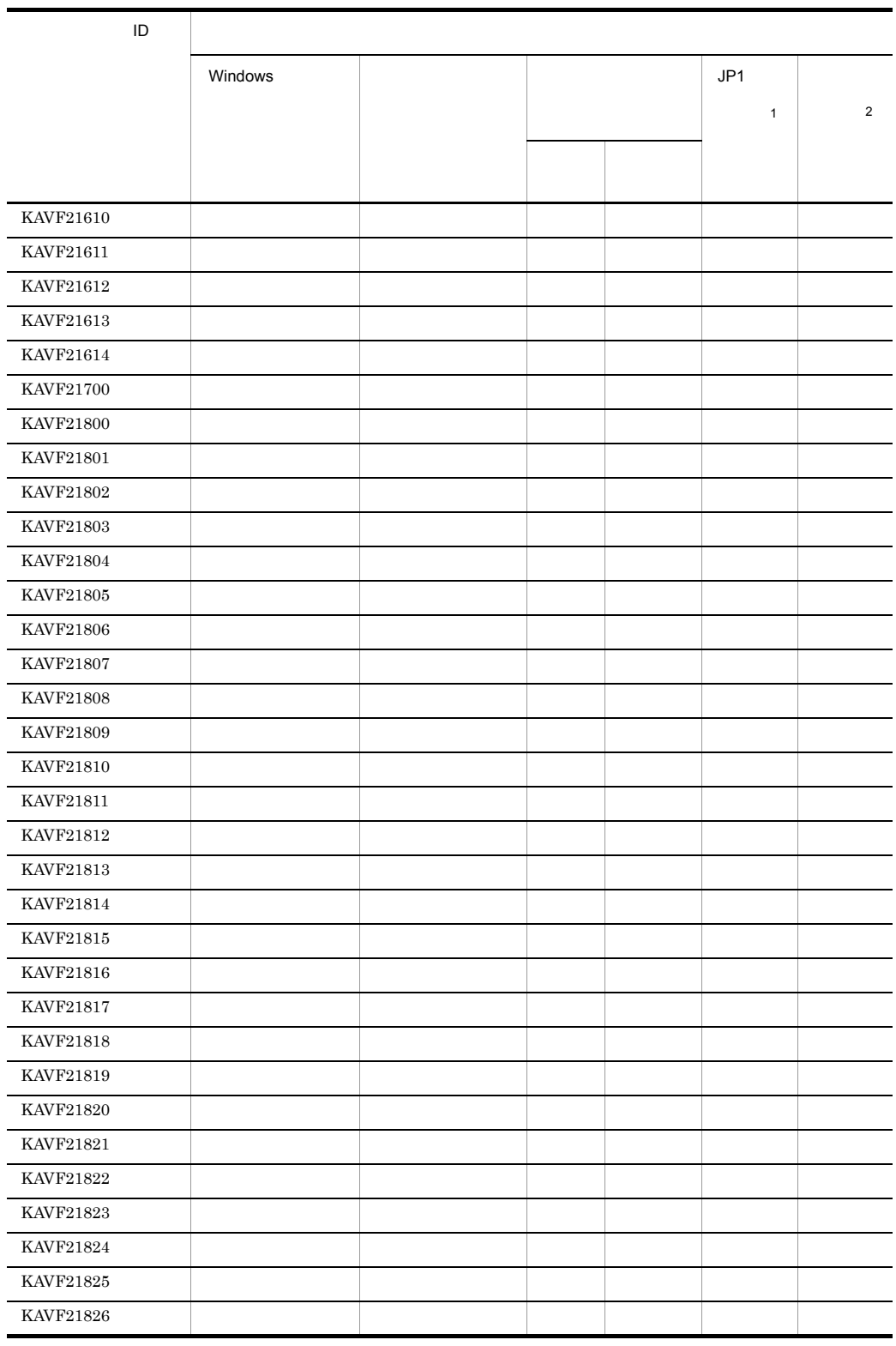
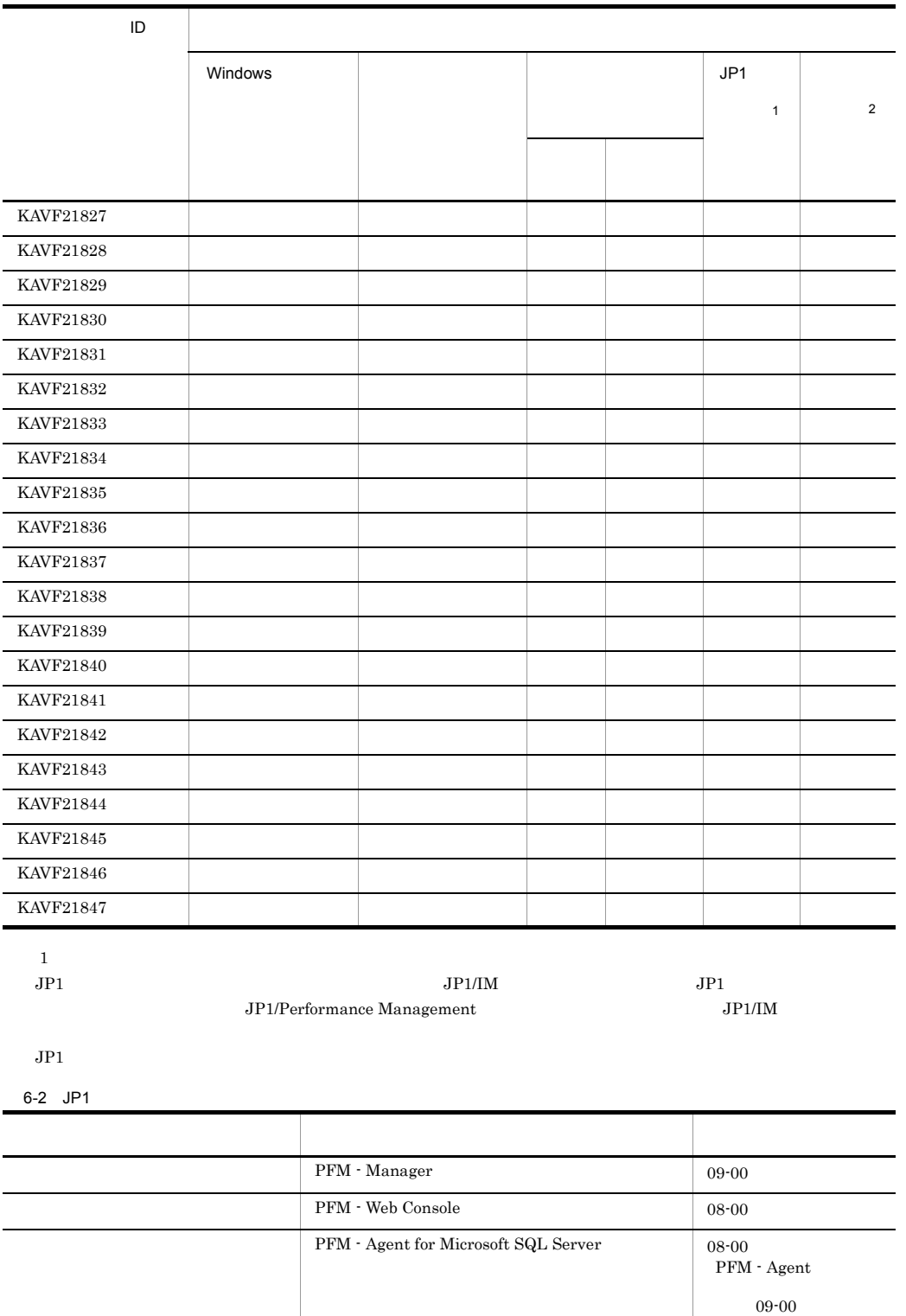

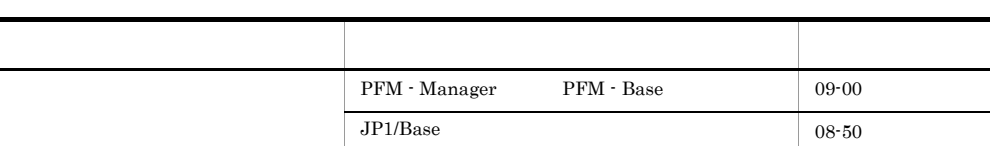

 $\overline{2}$ 

PFM - Manager  $JP1/Performance$  Management

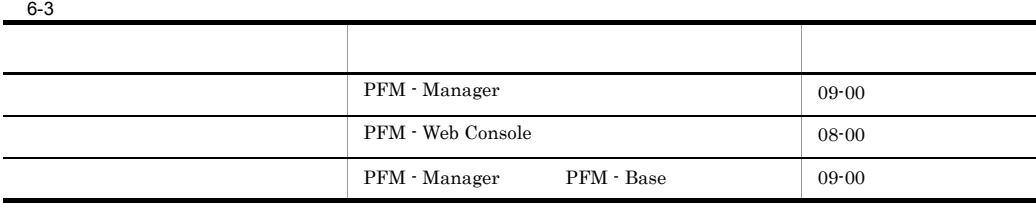

# 6.3 Windows

 ${\rm PFM}$  - Agent for Microsoft SQL Server

Windows

Windows

 ${\rm PFM}$  - Agent for Microsoft SQL Server

 $\mathrm{PFM}\text{-}\mathrm{SQL}$ 

PFM - Agent for Microsoft SQL Server Windows

Windows

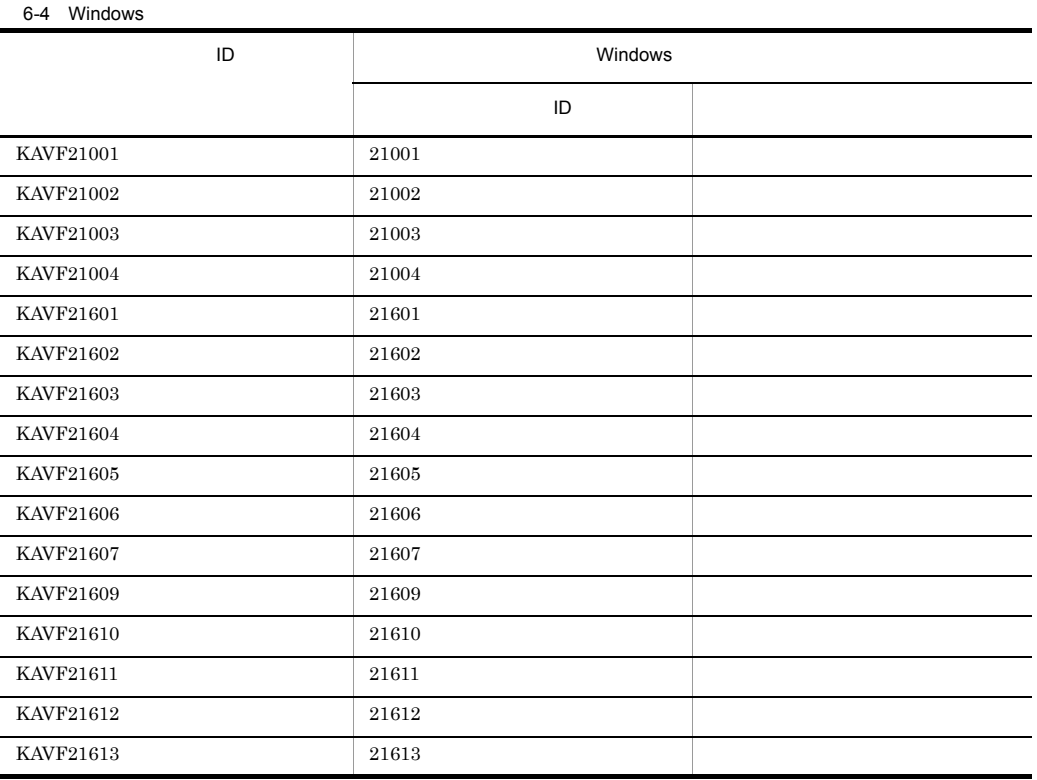

## $6.4$

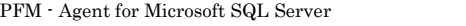

Microsoft SQL Server

#### KAVF21001-I

Agent Collector has stopped. (host=
, service=  $<sub>SQL</sub>$ </sub> Agent Collector host=
host=
host=
host=
host=
host=
host=
host=
host=
host=
host=
host=
host=
host=
host=
host=
host=
host=
host=
host=
host=
host=
host=
host=
host=
host=
host=
host=
host=
host=
host=
host=
host=
host=
ho  $<sub>SQL></sub>$ </sub>

Agent Collector

#### (S)

Agent Collector

#### KAVF21002-E

Agent Collector has failed to start. Agent Collector

Agent Collector

#### (S)

Agent Collector

(O)

#### KAVF21003-I

Agent Collector has started. (host=
, service=  $<sub>SQL></sub>$ </sub> Agent Collector host=  $h$ , service=  $<sub>SQL</sub>$ </sub>

Agent Collector

#### (S)

Agent Collector

#### KAVF21004-E

Agent Collector has stopped abnormally. Agent Collector

Agent Collector

#### (S)

Agent Collector

(O)

#### KAVF21200-I

The connection to the SQL Server has been recovered. SQL Server

Microsoft SQL Server

#### (S)

PFM - Agent for

Agent Collector

#### KAVF21400-W

An attempt to connect to the SQL Server has failed. SQL Server

Microsoft SQL Server

#### (S)

Agent Collector

#### (O)

Microsoft SQL Server

- Microsoft SQL Server
- SQL\_HOST
- SQL\_USER
- SQL\_PASSWORD

Microsoft SQL Server

#### KAVF21401-W

Data collection for "

"
has failed. SQL Server

#### (S)

Agent Collector

#### (O)

Performance Management

#### KAVF21402-W

Agent Collector has failed in opening the SQL Server log file. (path=  $\begin{minipage}{0.9\linewidth} \textbf{SQL Server} \end{minipage}$ 

Microsoft SQL Server

#### (S)

Agent Collector

#### (O)

• SQL\_ERRORLOG

#### KAVF21403-W

Agent Collector has failed to open registry key " ", with error code

#### ,  $rc=$

Win32

#### (S)

Agent Collector

#### (O)

OS OS COS

#### KAVF21404-W

Agent Collector has failed to get the value of registry key ", with error code

#### ,  $rc=$

 $Win32$ 

#### (S)

Agent Collector

#### (O)

Microsoft SQL Server  $\cos$ 

KAVF21405-W No entry for " $\qquad$ " in the service startup initialization file. The default value is "  $,$  default= (S) (O) PFM - Web Console Agent Configuration KAVF21406-W The specified file "" is not an error log file of SQL Server. SQL Server Microsoft SQL Server Microsoft SQL Server 2008 (S) Microsoft SQL Server Agent Collector (O) PFM - Web Console Agent Configuration Errorlog jpcconf inst setup(jpcinssetup) KAVF21407-W The version of the specified error log file " of SQL Server is not supported. SQL Server PFM - Agent for Microsoft SQL Server Microsoft SQL Server Microsoft SQL Server (S) Microsoft SQL Server

Agent Collector

#### $\omega$ Microsoft SQL Server PFM - Agent for Microsoft SQL Server KAVF21408-W Agent Collector could not collect the record for the SQL Server Log due to the wrong format of jpcagt.ini file. jpcagt.ini SQL Server jpcagt.ini Microsoft SQL Server 2008 (S) Microsoft SQL Server Agent Collector (O) • jpcagt.ini jpcagt.ini • jpcagt.ini jpcagt.ini jpcagt.ini jpcagt.ini 1. PFM - Agent for Microsoft SQL Server 2. jpcagt.ini.model jpcagt.ini ¥agtq¥agent¥ ¥jpcagt.ini.model ¥agtq¥agent¥ インスタンス名 ¥jpcagt.ini 3. PFM - Agent for Microsoft SQL Server  $4.$ PFM - Web Console Agent Configuration KAVF21409-W Agent property " "has been set to the minimum value since the specified value exceeded the lower limit of the property. Agent , minimum value=  $\Lambda$ gent  $\ldots$ (S) (O) KAVF21410-W Agent property " "has been set to the maximum value since the specified value exceeded the upper limit of the property. Agent , maximum value= Agent (S) (O) KAVF21411-W A non-numeral character is specified to the Agent property field. Agent Agent (S)

(O)

#### KAVF21600-E

Initialization of the trace log is failed due to:

#### (S)

Agent Collector

#### (O)

OS extensive state  $\sim$ 

#### KAVF21601-E

Initialization of Agent Collector has failed. Agent Collector

Agent Collector

#### (S)

Agent Collector

#### (O)

jpcagt.ini Yagtq¥agent¥

#### KAVF21602-E

No entry for the SQL Server instance name in the service startup initialization file.

SQL Server

Agent Collector

Microsoft SQL Server

#### (S)

Agent Collector

#### (O)

• Microsoft SQL Server

#### KAVF21603-E

No login ID for instance "  $\blacksquare$  in the service startup initialization file.  $ID$ 

Agent Collector

Microsoft SQL Server

#### (S)

Agent Collector

#### (O)

• SQL\_USER

#### KAVF21604-E

No password entry for instance " Tin the service startup initialization file.

Agent Collector

Microsoft SQL Server

#### (S)

Agent Collector

#### (O)

• SQL\_PASSWORD

#### KAVF21605-E

No log file path to the SQL Server for instance " " in the service startup initialization file. SQL Server

Agent Collector

Microsoft SQL Server

#### (S)

Agent Collector

#### (O)

• SOL\_ERRORLOG

#### KAVF21606-E

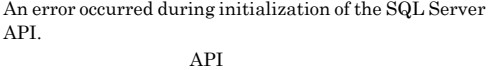

データベースアクセス API の初期化に失敗しました。

#### (S)

Agent Collector

#### (O)

OS extensive state  $\sim$ 

#### KAVF21607-E

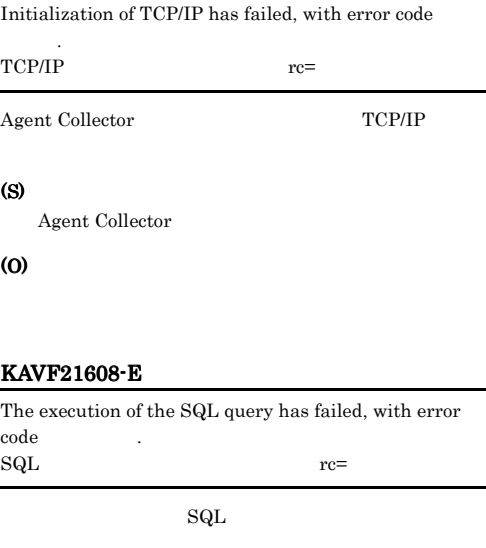

#### (S)

Agent Collector

#### (O)

 $JPI/$ 

Performance Management

#### KAVF21609-E

No host name for instance " Tin the service startup initialization file.

#### Agent Collector

Microsoft SQL Server

#### (S)

Agent Collector

#### (O)

• SOL\_HOST

#### KAVF21610-E

Agent Collector could not connect to the SQL Server due to the SQL Server Authentication failure.  $\begin{minipage}{0.9\linewidth} \textbf{SQL Server} \end{minipage}$ Server SQL Server Microsoft SQL Server (S) Agent Collector (O) • SQL\_HOST • SQL\_USER • SQL\_PASSWORD KAVF21611-E Agent Collector could not connect to the SQL Server due to the Windows Authentication failure. Windows  $\begin{array}{cc}\n\text{Windows} \\
\end{array}$ Server Windows Microsoft SQL Server (S) Agent Collector (O) • SOL\_HOST Microsoft SQL Server • SQL\_USER Microsoft SQL Server KAVF21612-E

## While executing " "function "

failed. "関数名"関数の実行中に"呼び出し先関数名"が失敗しまし

#### (S)

Agent Collector

#### (O)

JP1/Performance Management

#### KAVF21613-E

" exception raised. (Detail: " $"$  ") " " ( :" ")

(S)

Agent Collector

#### (O)

JP1/Performance Management

#### KAVF21614-E

Failed to output to Agent log . "OS while failed. Error code  $=$  "

 $\overline{\text{cos}}$ 

#### (S)

Agent Collector

#### (O)

#### KAVF21700-E

Memory allocation for object " Thas failed.

#### (S)

Agent Collector

#### (O)

#### KAVF21800-I

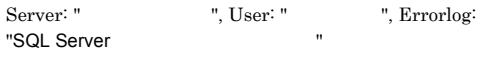

Agent Collector Microsoft SQL Server

#### (S)

Agent Collector

#### KAVF21801-I

Agent Collector started : "

Agent Collector

- **•** Now starting
- **•** TCP/IP Initialization Successful
- **•** Initializing

#### (S)

Agent Collector

#### KAVF21802-I

Agent Collector ended.

Agent Collector

#### (S)

Agent Collector

#### KAVF21803-I

Records collection started.

#### (S)

Agent Collector

#### KAVF21804-I

Connection to SQL Server started. Authentication : "

Microsoft SQL Server

#### (S)

方式"

Microsoft SQL Server

#### KAVF21805-I

Connection to SQL Server ended normally.

Microsoft SQL Server

#### (S)

Microsoft SQL Server

#### KAVF21806-I

The process of the record started  $=$  "

#### (S)

Agent Collector

#### KAVF21807-I

Getting record ended = " $\qquad$ " -> Storing started [  $count = " \t\t"$ 

#### (S)

Store

#### KAVF21808-I

The Process of the record ended  $=$  "

#### (S)

Agent Collector

#### KAVF21809-I

Records collection ended.

#### (S)

Agent Collector

#### KAVF21810-E

An attempt to connect to SQL Server failed. ("Microsoft SQL Server ")

Microsoft SQL

Microsoft SQL Server

Microsoft SQL Server Microsoft SQL Server ADO

 $Server$ 

#### (S)

Agent Collector

#### (O)

Microsoft SQL Server

#### • Microsoft SQL Server

- SQL\_HOST
- SQL\_USER
- SOL PASSWORD

Microsoft SQL Server

## Microsoft SQL Server Microsoft SQL Server Microsoft SQL Server Microsoft SQL Server KAVF21811-E An error occurred in OS function "Win32 API ". (rc = " 守コード")

(S)

Win32 API

Agent Collector

Win32

#### (O)

OS OS COS

 $JPI/$ 

### Performance Management

#### KAVF21812-E

SQL Server ADO returned an error.  $rc =$  "Microsoft SQL Server", msg = "Microsoft SQL Server

Microsoft SQL Server

#### (S)

Agent Collector

### (O)

Microsoft SQL Server Microsoft SQL Server

Microsoft SQL Server

Microsoft SQL Server Microsoft SQL Server

#### KAVF21813-E

SQL Server ADO returned an error. (rc = "Microsoft SQL Server  $\sum_{\text{rms}\sigma}$  = "Microsoft SQL Server  $\sum_{\text{rms}\sigma}$ ", "  $msg = "Microsoft SQL Server$ 

ADO Microsoft ActiveX

#### Microsoft SQL Server (S) Agent Collector (O) Microsoft SQL Server Microsoft SQL Server Microsoft SQL Server Microsoft SQL Server Microsoft SQL Server KAVF21814-E An attempt to open an SQL Server log file failed. (rc = " ", path = " $\qquad$ ") Microsoft SQL Server (S) Agent Collector Win32 (O) • SQL\_ERRORLOG KAVF21815-E An error occurred: " Agent Collector (S) Agent Collector (O) OS OS COS KAVF21816-E An exception occurred: " Agent Collector (S) Agent Collector (O) OS OS COS  $JPI/$ Performance Management KAVF21817-W A warning-level error occurred: " Agent Collector (S) Agent Collector (O) • OS • OS • **•**  $\mathbf{S} = \mathbf{S} \times \mathbf{S}$ KAVF21818-I Process " "started. Agent Collector (S) Agent Collector KAVF21819-I Process " "ended. Agent Collector

#### (S)

Agent Collector

#### KAVF21820-E

Process " railed.

 $JPI/$ 

Agent Collector

#### (S)

Agent Collector

#### KAVF21821-W

The value of the agent property "The value of the agent property" or not within the allowable range. (Allowable range: " 囲値")

Agent Collector

(S)

(O)

#### KAVF21822-W

Connection to SQL Server will be retried.

Microsoft SQL Server

#### (S)

Microsoft SQL Server

#### KAVF21823-I

Agent Collector has stopped. (host="",service=  $<$ SQL $>$ ")</sub>

Agent Collector

#### (S)

Agent Collector

#### KAVF21824-E

Agent Collector has failed to start.

Agent Collector

#### (S)

Agent Collector

#### (O)

#### KAVF21825-I

#### Agent Collector has started. (host="
",service="  $<sub>SQL></sub>$ ")</sub>

Agent Collector

#### (S)

Agent Collector

#### KAVF21826-E

Agent Collector has stopped abnormally.

Agent Collector

### (S)

Agent Collector

(O)

#### KAVF21827-I

The connection to the SQL Server has been recovered.

Microsoft SQL Server

#### (S)

Agent Collector

#### KAVF21828-W

file. (path="ログファイルパス")

Microsoft SQL Server

#### (S)

Agent Collector

#### (O)

(S)

(O)

• SQL\_ERRORLOG

#### KAVF21829-W

Agent Collector

Agent Collector has failed to open registry key " ", with error code "

 $W\!in32$ 

Agent Collector has failed in opening the SQL Server log

### OS OS COS

#### KAVF21830-W

Agent Collector has failed to get the value of registry key ", with error code "

#### $Win32$

(S)

Agent Collector

#### (O)

Microsoft SQL Server  $\cos$ 

#### KAVF21831-W

No entry for " $\qquad$ " in the service startup initialization file. The default value is "The state is "

#### (S)

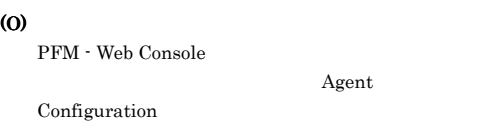

#### KAVF21832-W

The specified file " "is not an error log file of SQL Server.

> Microsoft SQL Server Microsoft SQL

Server 2008

#### (S)

Microsoft SQL Server Agent Collector

#### (O)

PFM - Web Console

Agent

Configuration Errorlog

jpcconf inst setup(jpcinssetup)

#### KAVF21833-W

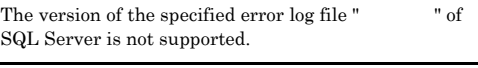

PFM - Agent for

Microsoft SQL Server Microsoft SQL Server Microsoft SQL Server

#### (S)

Microsoft SQL Server Agent Collector

#### (O)

Microsoft SQL Server PFM - Agent for Microsoft SQL Server

#### KAVF21834-E

Initialization of the trace log is failed due to: "

#### (S)

Agent Collector

(O) OS extensive services and the services of  $\sim$ 

#### KAVF21835-E

No login ID for instance " Tin the service startup initialization file.

Agent Collector

Microsoft SQL Server

#### (S)

Agent Collector

#### (O)

• SQL\_USER

#### KAVF21836-E

No password entry for instance " Tin the service startup initialization file.

Agent Collector

Microsoft SQL Server

#### (S)

Agent Collector

#### (O)

• SQL\_PASSWORD

#### KAVF21837-E

No log file path to the SQL Server for instance " " in the service startup initialization file.

Agent Collector

Microsoft SQL Server

#### (S)

Agent Collector

#### (O)

• SQL\_ERRORLOG

#### KAVF21838-E

Initialization of TCP/IP has failed, with error code " コード".

 $\begin{array}{lcl} \textbf{Agent} \textbf{Collector} & & \textbf{TCP/IP} \end{array}$ 

#### (S)

Agent Collector

(O)

#### KAVF21839-E

The execution of the SQL query has failed, with error code " $\cdots$ ".

#### $\mathbf{SQL}$

#### (S)

Agent Collector

#### (O)

Performance Management

#### KAVF21840-E

No host name for instance " $\qquad$ " in the service startup initialization file.

Agent Collector

Microsoft SQL Server

#### (S)

Agent Collector

#### (O)

• SQL\_HOST

#### KAVF21841-E

While executing " "function " failed.

# (S)

Agent Collector

(O)

JP1/Performance Management

#### KAVF21842-E

" exception raised. (Detail: " ")

#### (S)

Agent Collector

#### (O)

JP1/Performance Management

#### KAVF21843-E

Memory allocation for object " Thas failed.

#### (S)

Agent Collector

#### (O)

#### KAVF21844-E

The version of target SQL Server is not supported. (Ver= SQL Server (V)

Microsoft SQL Server

#### (S)

Agent Collector

#### (O)

Microsoft SQL Server PFM - Agent for Microsoft SQL Server

#### KAVF21845-I

Agent log. path = "  $\hfill$  "

Agent Collector

#### (S)

Agent Collector

#### KAVF21846-W

Getting record error("
"). This record is only in drilldown reports.

#### (S)

Agent Collector

#### (O)

ODBC

JP1/Performance Management

#### KAVF21847-I

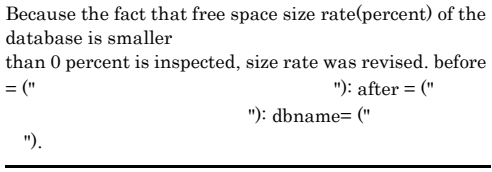

 $\overline{0}$ 

jpcconf inst

setup(jpcinssetup) DB\_FREE\_PERC\_NUMBER

#### (S)

Agent Collector

## $4$

## Performance Management

PFM - Agent

Performance Management

 $JPI/$ 

## Performance Management

*7* トラブルへの対処方法

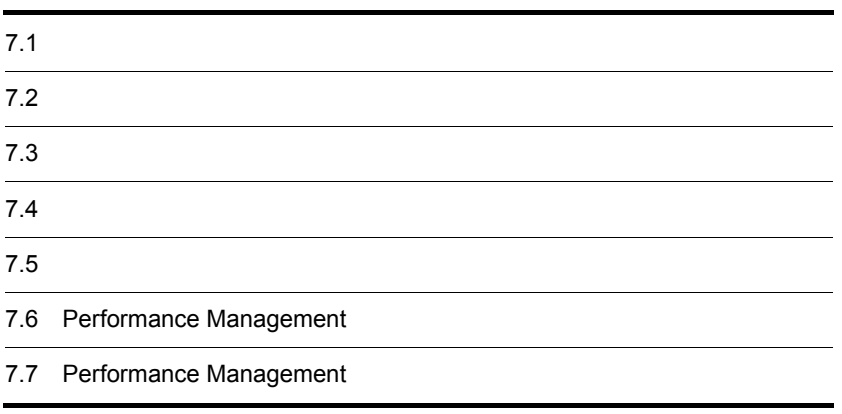

# $7.1$

Performance Management

- **•** トラブルが発生したときの現象
- **•**  $\mathcal{A} = \{ \mathcal{A} \mid \mathcal{A} \leq \mathcal{A} \}$
- •<br>•<br>
+ The transfer distribution of the transfer distribution of the transfer distribution of the transfer distribution

 $6.$ 

Performance Management  $1.3$ 

 $7.4$ 

 $7.5$ 

## Performance Management Performance Management

### Performance Management

 $7 - 1$ 

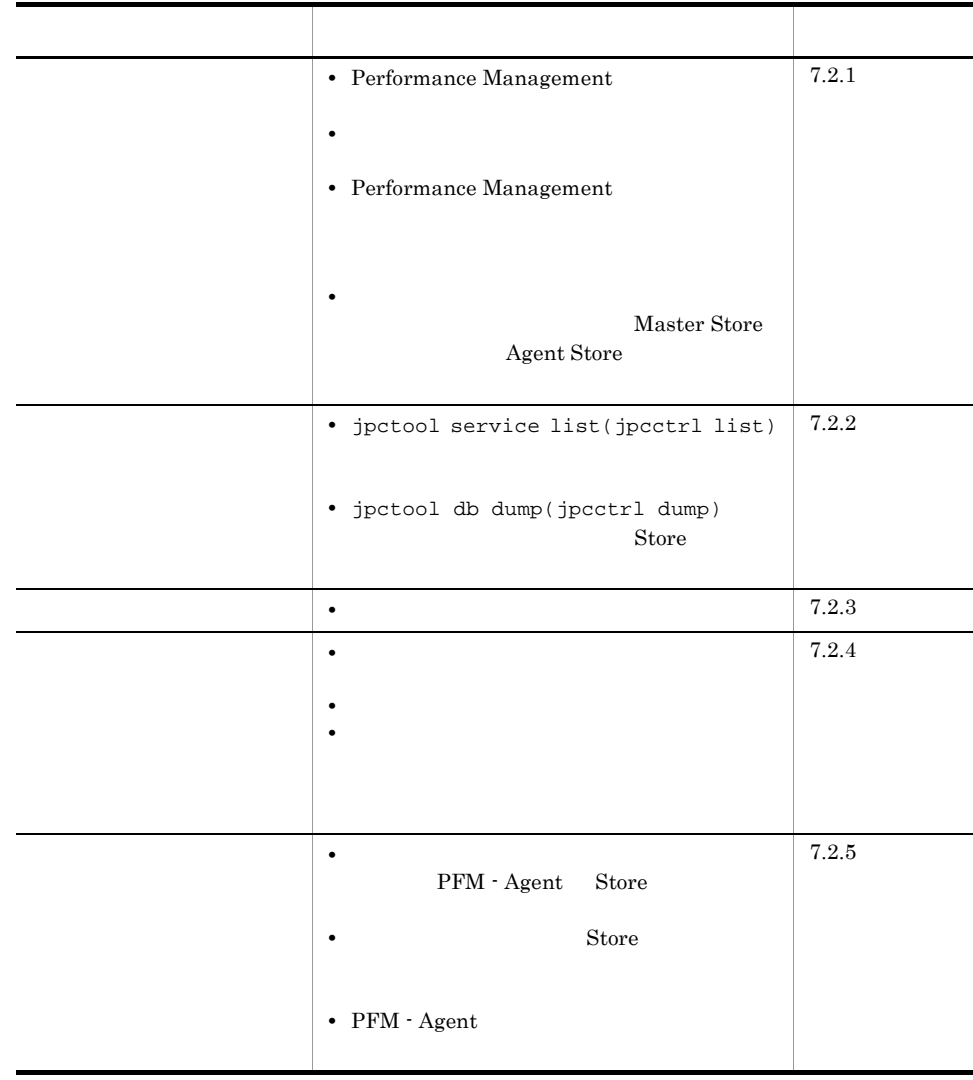

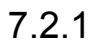

## Agent Store • Store • Store • Store 2.0 • Store • Store 2.0 Agent Store Agent Store • **• •**  $\frac{1}{2}$ Management Performance Management

284

- Store
- 
- 
- JP1/Performance Management
- 
- 

Performance Management

PFM - Manager

## Performance Management

マシンのホスト名の変更方法については,マニュアル「JP1/Performance

Performance Management

- $7.$ 
	- 1 Performance Management
	- PFM Manager
		- PFM Manager PFM Agent  $P$ FM Manager  $P$ FM Manager

PFM - Agent PFM - Manager

 $JPI/$ 

Performance Management

• Performance Management

Performance Management

Performance Management Performance Management

• **•**  $\bullet$ Windows jpcspm start(jpcstart) 30 Windows jpcspm start(jpcstart) jpcspm start(jpcstart) jpccomm.ini  $JPI/$ Performance Management Performance Management 2  $\mathcal{L}$ jpcspm start(jpcstart)  $2$ **•** スタンドアロンモードで起動する場合,サービスが起動するまでに時間が掛かること **•** システム停止時にサービスを自動で停止させる設定をしないで,システムを再起動し  $\mathop{\rm Store}\nolimits$ • **Store** • **Example 3** Store **Figure**  $\overline{S}$ Store Store  $\frac{1}{2}$ 

3 Performance Management

Performance Management

• Performance Management

Performance Management

 $JPI/$ 

 $7.$ 

Performance Management

- TCP\_TIMEWAIT TCP\_TIMEWAIT
	- Windows Server 2003 Windows Server 2008 2
- $4$ Master Store **helt and Agent Store Agent Store** Store データベースが使用しているデータが使用している。<br>Store データベースが使用しているデータが Naster Store  $\qquad \qquad$  Agent Store **•** 十分なディスク容量を確保する Store データベースのデータを見積もり、Store データベースの格納先を持ち、Store データベースの結果を見積もり、  $S$ tore  $S$  $A$  Store

 $2.4.1$ • Store Store データベースの保存条件を認定し、Store データベースの保存条件を調査し、Store データベースの保存条件を調査し、  $\text{Store}$ JP1/Performance Management Naster Store **Agent Store** Agent Store  $\mathop{\rm Store}$ 

- Store Master Store Agent Store Store Master Store Expert Store 5 and Store 5 and  $\overline{\phantom{a}}$ Store  $\overline{\phantom{a}}$ • DB
- .IDX
- Store  $2.4.1$

## $7.2.2$

Performance Management

## 1 jpctool service list(jpcctrl list)

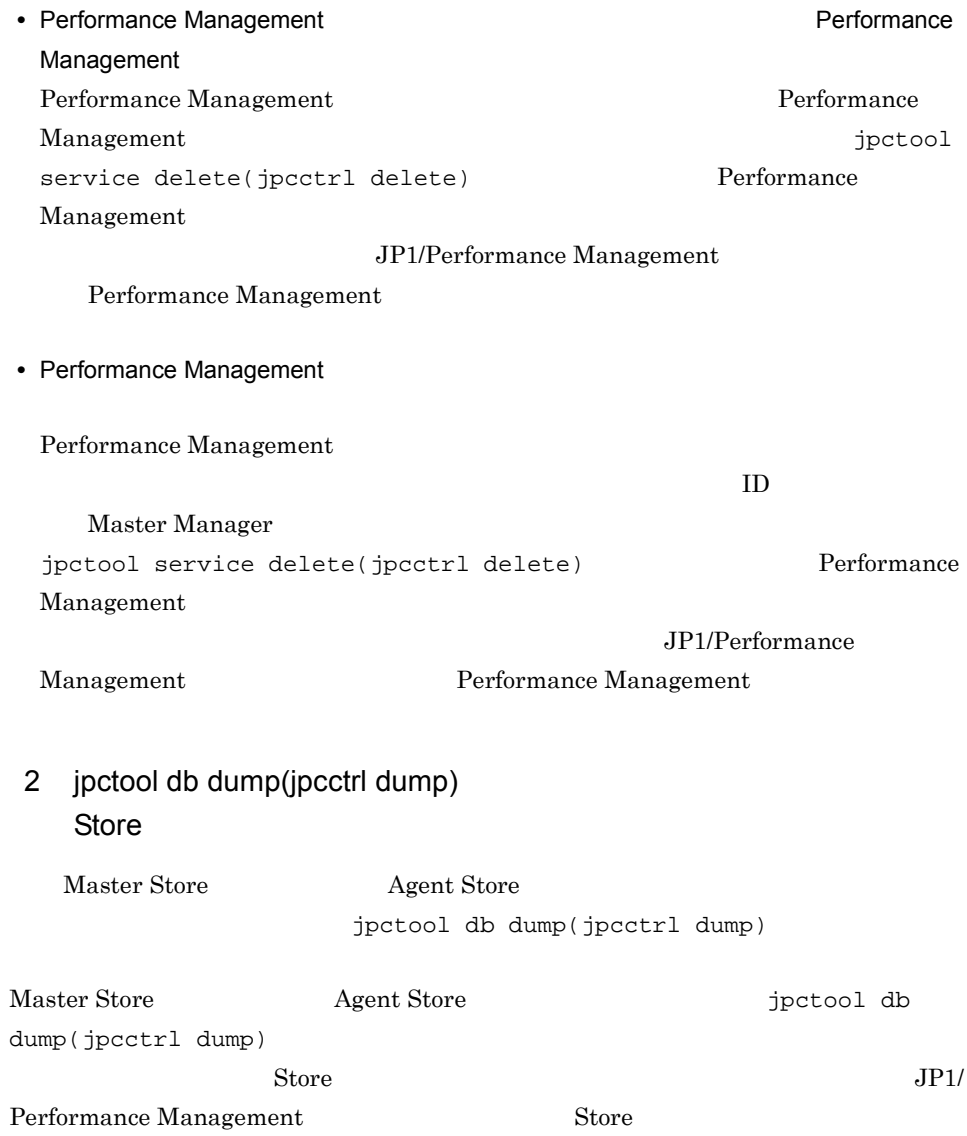

## $7.2.3$

Performance Management

 $1$ 

PFM - Agent

## 7.2.4

Performance Management

 $1$ 

• PFM - Manager **and Action Handler** Action Handler PFM - Manager Action Handler  ${\rm PFM}$  -Manager Action Handler

## $2$

• PFM - Manager PFM - Manager PFM - Agent PFM - Manager

 $3$ 

• PFM - Manager **PFM - Agent LANG**  $\rm PFM$  -Manager PFM - Agent LANG  $LANG$ 

1. PFM - Web Console jpctool alarm export(jpcalarm export)  $2.$ 3. PFM - Manager 4. PFM - Manager LANG 5. PFM - Manager 6. 1 PFM - Web Console jpctool alarm import(jpcalarm import)

JP1/Performance Management

PFM - Manager

## $7.2.5$

Performance Management

1 The Second Report of the Second PFM - Agent Store データベースのサイズがかかります。 Store 1.0 Store  $\frac{1}{2}$  1.0 Store

 $S$ tore  $S$ 

JP1/Performance Management

Store  $\overline{S}$ JP1/Performance Management

2 to the Store Store Theory Store データベースに

 $\mathbf{Store}$ 

- **•** Store データベースをバックアップしてある場合は,Store データベースをリストアし • Store **Agent Store**  $\sim$  Agent Store  $\star$ .DB  $\star$ .IDX
- 3 PFM Agent
- Microsoft SQL Server
- **•** インスタンス環境のセットアップ時の設定を見直してください。

jpcconf inst setup(jpcinssetup) jpcconf inst setup(jpcinssetup) JP1/Performance Management

 $7.2.6$ 

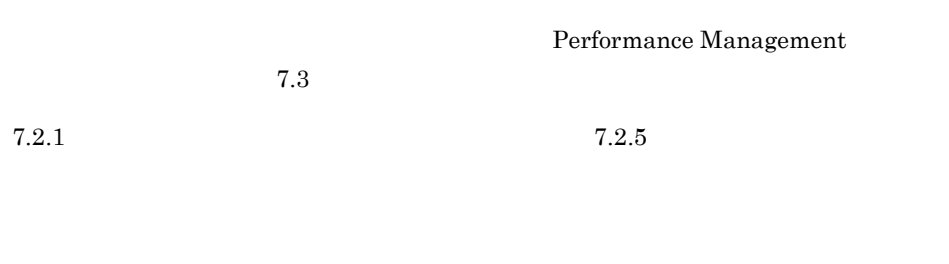

 $7.5$ 

 $7.4$ 

# $7.3$

### Performance Management

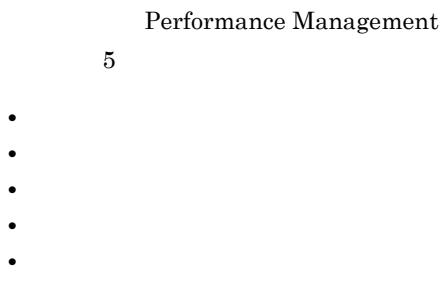

## $7.3.1$

1  $\sim$   $\sim$   $\sim$ 

• Windows

#### JP1/Performance Management

Performance Management Performance Management

2  $\sim$ 

 $7.3.2$ 

 $JPI/Performance$ 

Management

Performance Management

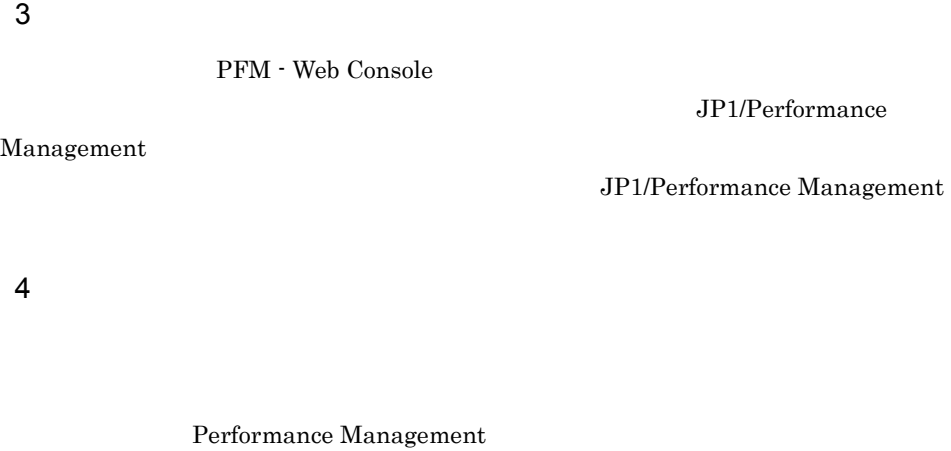

Performance Management

5  $\sim$ 

Microsoft SQL Server

 $7.3.2(3)$ 

yyyy/mm/dd hh:mm:ss.sss agtq PID inf1 inf2 inf3 MessageID Message

PFM - Agent for

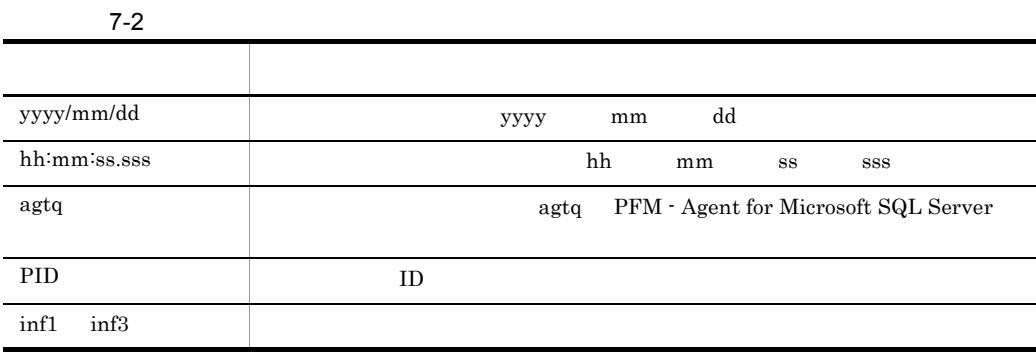

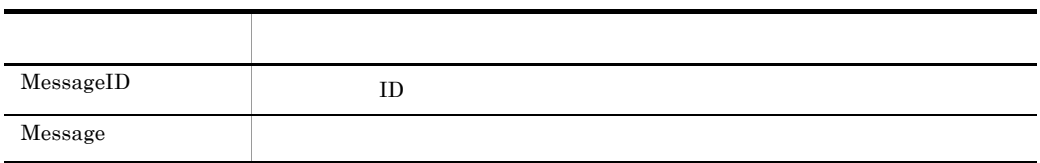

 $6.$ 

• Agent

• **• Performance Management** 

## $7.3.2$

Performance Management

Performance Management

 $JPI/$ 

### 1  $\sim$

Performance Management

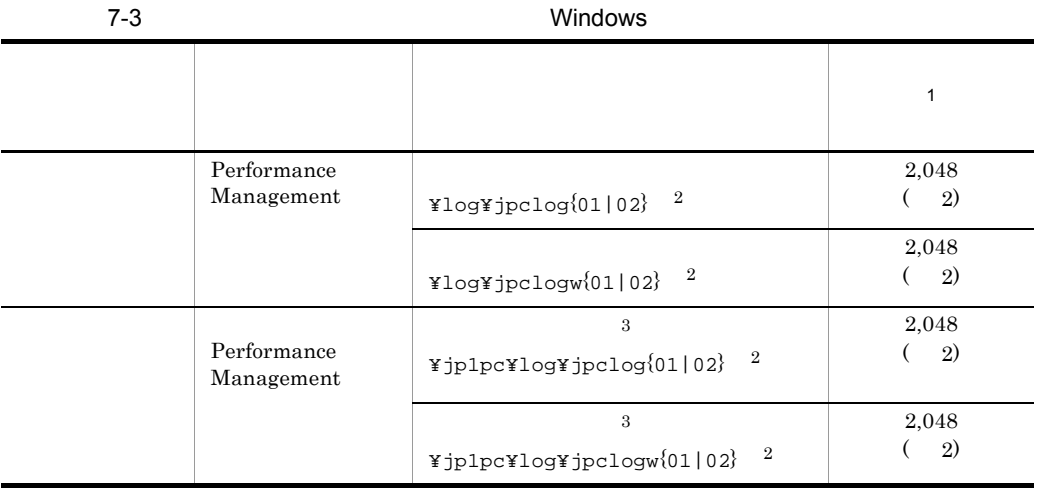

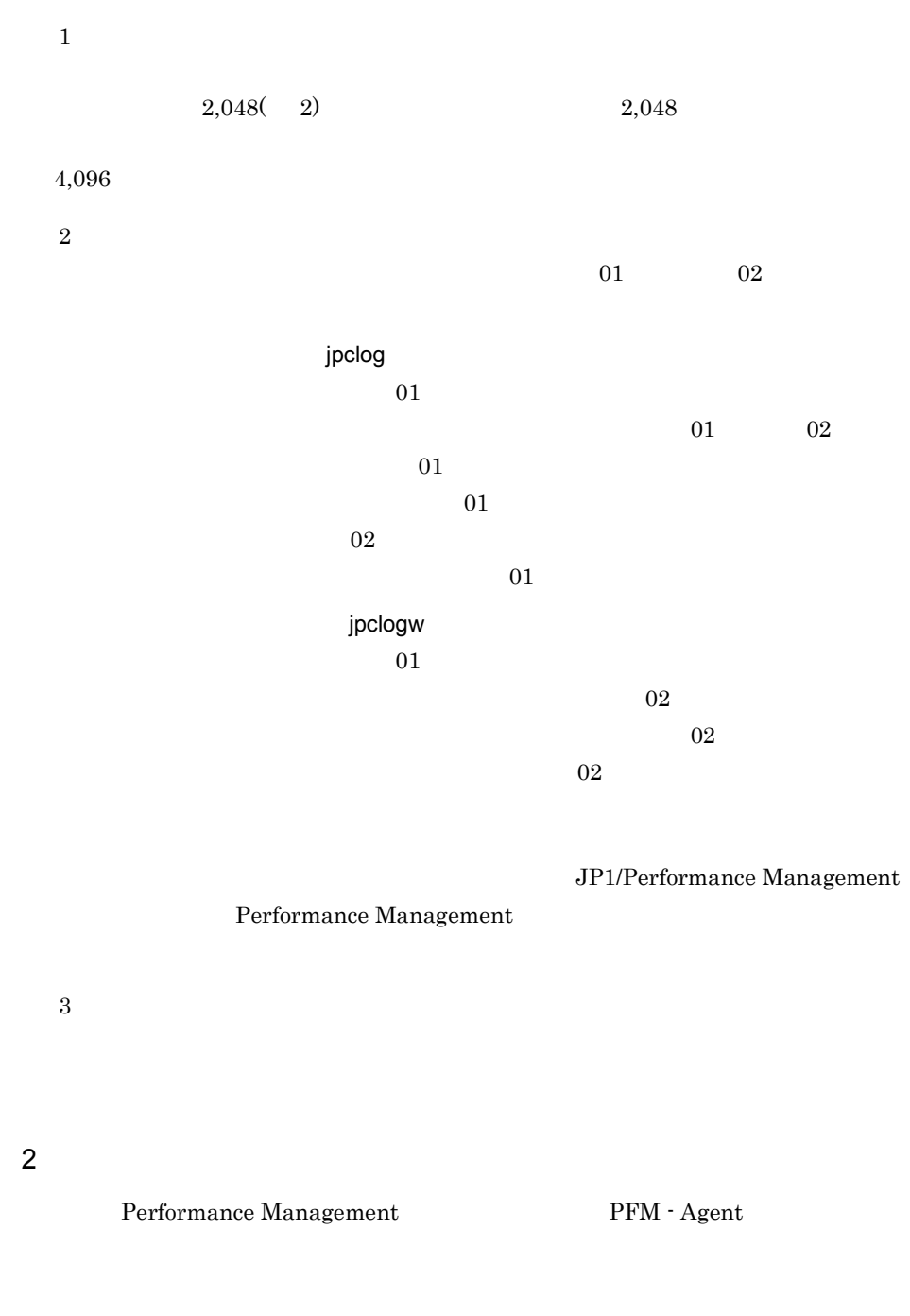

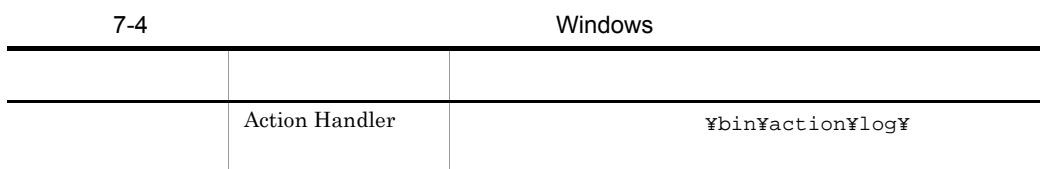

## Agent Collector ¥jp1pc¥agtq¥agent¥ ¥log¥ Agent Store  $\texttt{\texttt{Yjplpc}~\texttt{Kagtq*store}}$ ¥log¥

### 3 エージェントログ

Performance Management PFM - Agent for Microsoft

SQL Server

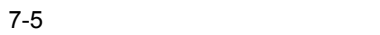

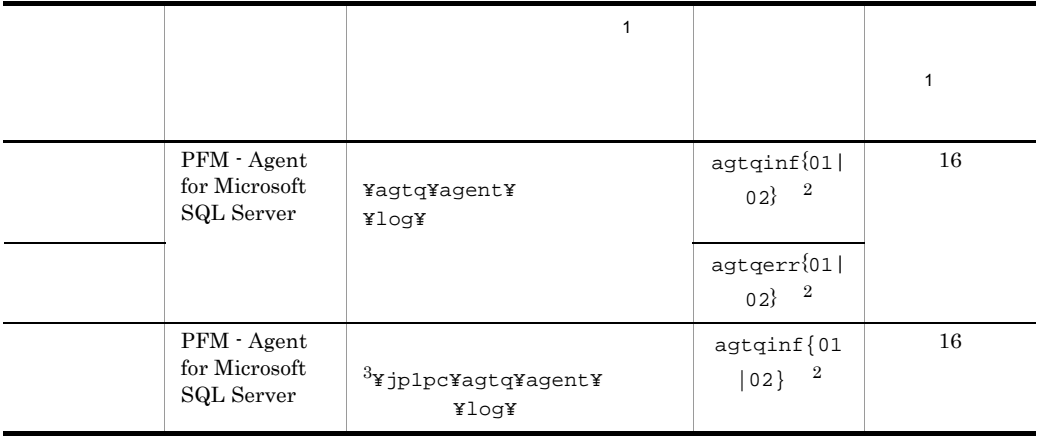

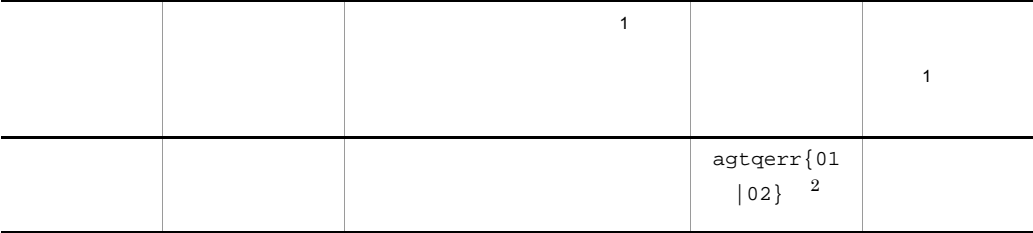

注※ 1

• jpcconf inst setup(jpcinssetup) • PFM - Web Console Agent Configuration  $jpcconf$  inst setup( $jpcinssetup$ )  $2.4.2$ 

 $\overline{2}$ 

 $01$  02

- 01
- 02

 $(1)$ 

jpclog

 $\sqrt{3}$ 

 $7.$ 

## $7.4$

#### $7.2$

Performance Management

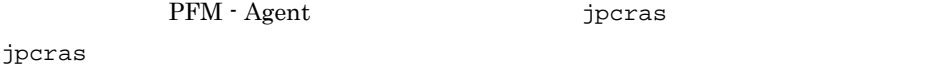

 $jpcras$ 

#### JP1/Performance Management

• **• Terformance Management**  $\blacksquare$ jpcras **•** フェールオーバー時の問題を調査するには,フェールオーバーの前後の資料が必 • **• <b>Performance Management** 

Performance Management

Performance

Management

## 7.4.1 Windows

 $1$  OS

 $\overline{\text{OS}}$ 

7-6 OS

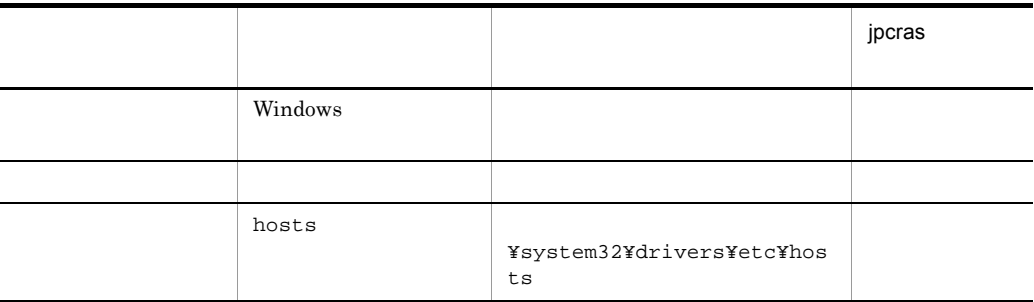

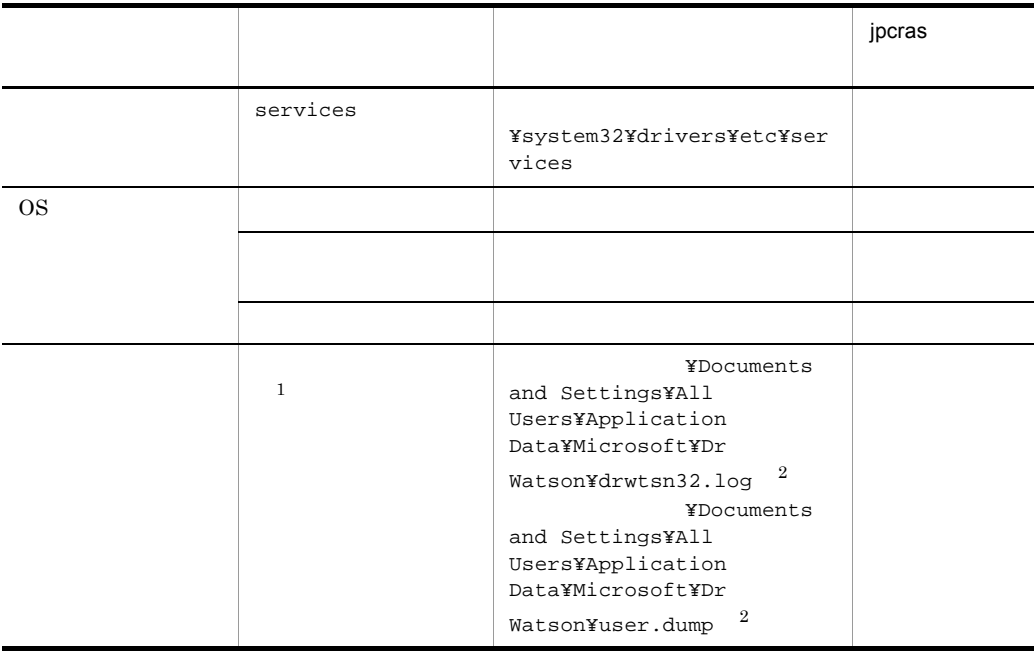

 $\mathbf{1}$ Windows Server 2008

 $\overline{2}$ 

## 2 Performance Management

Performance Management

Performance

Management

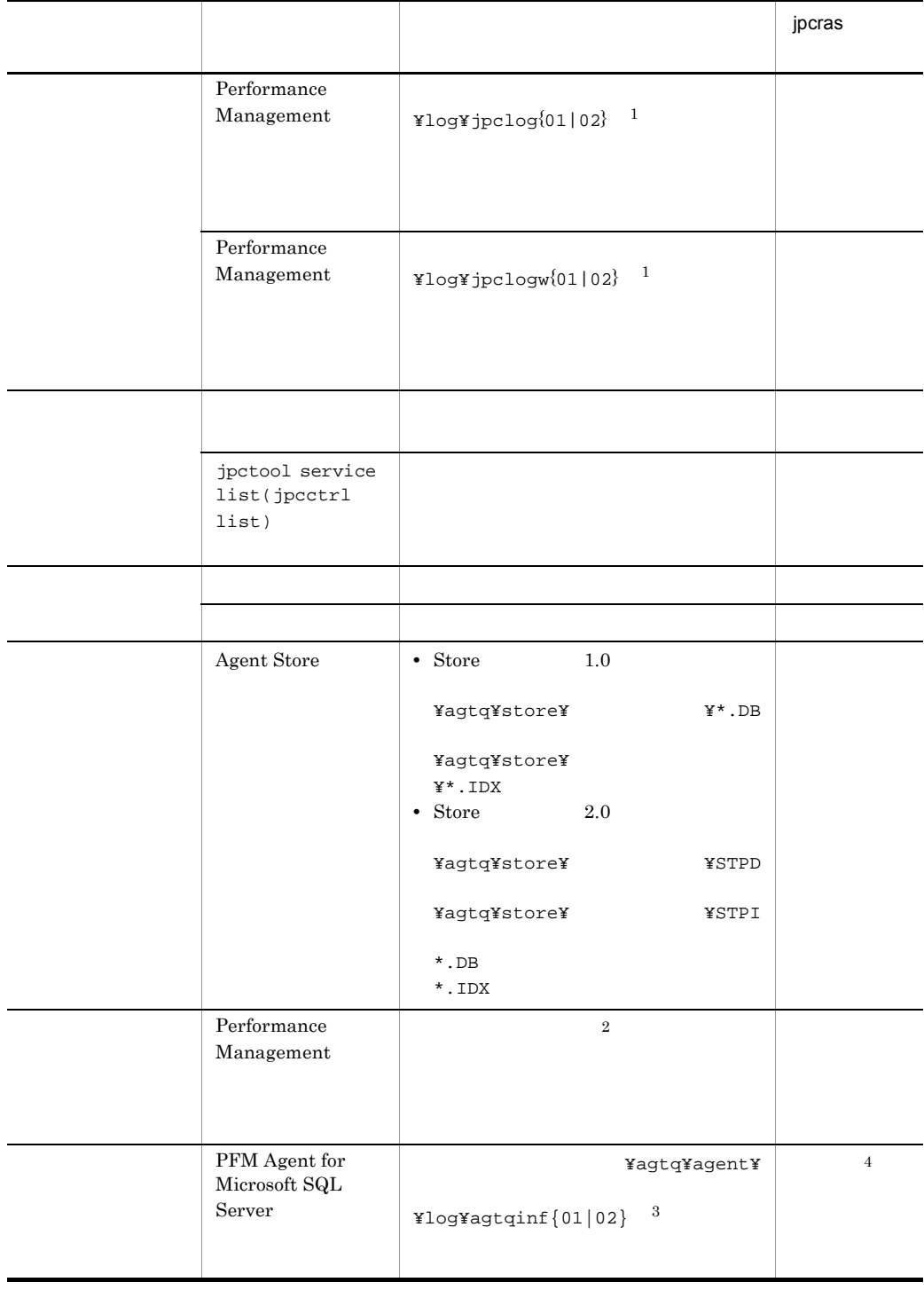

#### 7-7 Performance Management

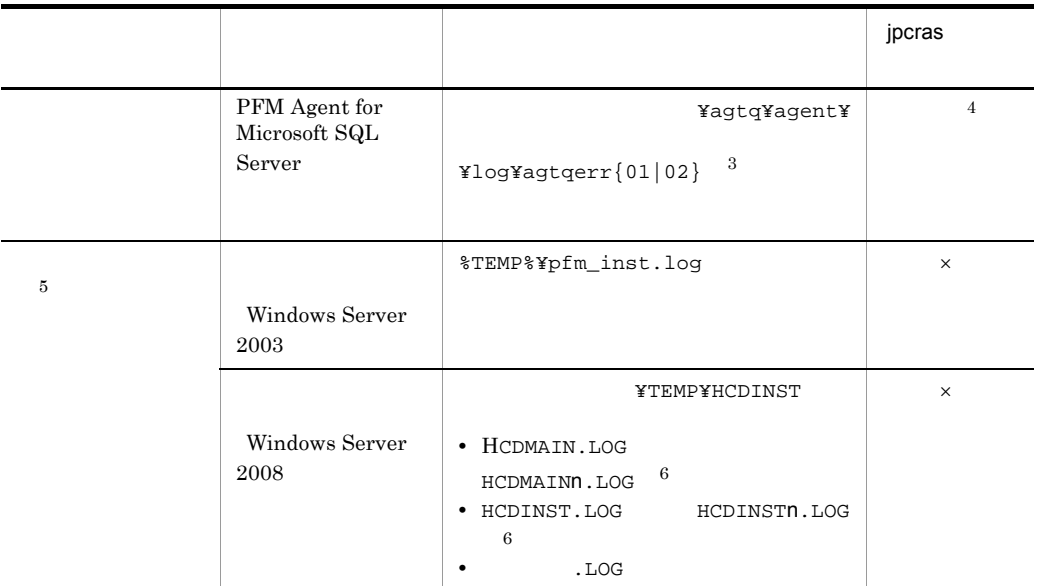

 $\times$  $\,$  1 JP1/Performance Management Performance Management  $\,2\,$  $7.3.2(2)$  $\sqrt{3}$  $7.3.2(3)$  $\overline{4}$  $jpcras$ 

 $\bf 5$
注※ 6 n to the second second second second second second second second second second second second second second second second second second second second second second second second second second second second second second sec  $3$ • **•**  $\overline{\phantom{a}}$ **•** トラブル発生時刻 •  $\overline{OS}$  OS  $\overline{PFM}$  - Manager  $\overline{PFM}$  - Agent **•** 再現性の有無 • PFM - Web Console **Performance** Management  $4 \overline{a}$ • **•**  $\mathbb{R}^n$   $\mathbb{R}^n$   $\mathbb{R}$ • **•** The Second Second  $\mathbf{r}_1$  is the Second Second Second  $\mathbf{r}_2$ • コマンド<sub>学術</sub>院にトラブルが発生した場合は,[コマンドプロンプト]ウェアルが発生した場合は, 5 Windows Server 2008 Windows Server 2008 Performance Management 6 **Mindows Server 2008** Windows Server 2008 Performance Management  $7$ • Windows Windows Server 2003 Windows Server 2008 • **•** *Parameters Parameters Parameters Parameters Parameters Parameters Parameters* 2003 Windows Server 2008 • **•**  $\overline{\phantom{a}}$ 

# 7.5.1 Windows

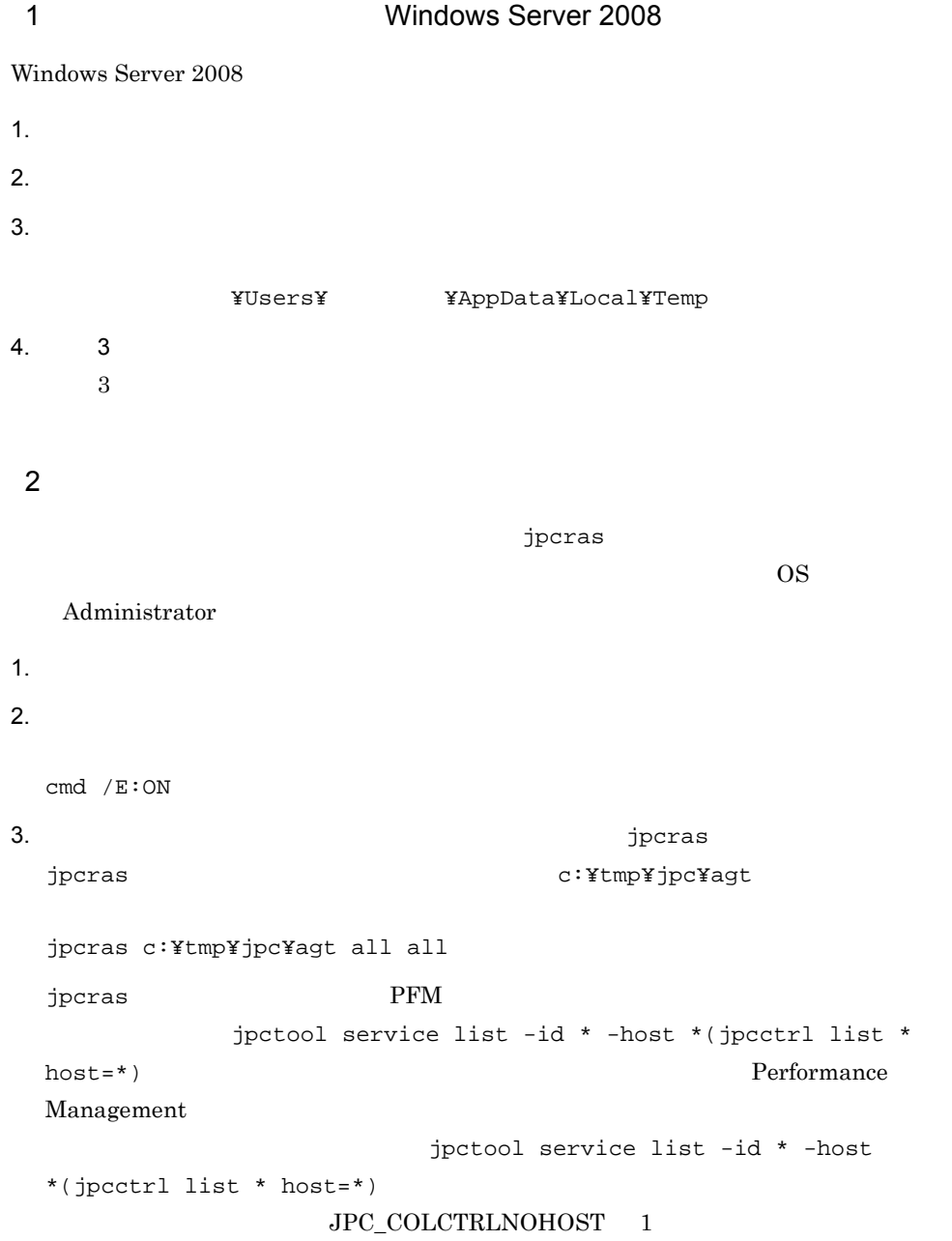

jpctool service list  $-i d * - host * (jpectr1 list * host(*)$ 

jpcras JP1/Performance Management

Windows Server 2008

OS UAC

 $\overline{\text{OS}}$ 

 $3$ 

#### Performance Management

 $\mathbf{p}$  is the state of the state probability  $\mathbf{p}$  crass  $\mathbf{p}$ 

Administrator

1. 共有ディスクをオンラインにする。

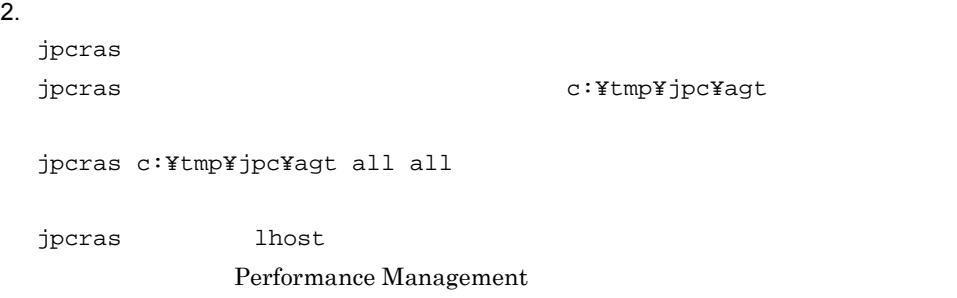

Performance Management

 $\mathbf{z}$ , the results  $\mathbf{z}$  is the state  $\mathbf{z}$  in  $\mathbf{z}$  is the state  $\mathbf{z}$ 

```
jpcras PFM
          jpctool service list -id * -host *(jpcctrl list *
 host=*) Performance
 Management
                    jpctool service list -id * -host
 *(jpcctrl list * host=*)
               \rm JPC\_COLCTRLNOHOST \quad 1 \\jptool service list -id * -host *(jpectr1 list * host=*)
 jpcras JP1/Performance Management
3.Performance Management
                                      Performance
 Management
Windows Server 2008
  OS UAC
4 Windows
Windows Contracts Windows Contracts Windows
5• • \overline{\phantom{a}}• トラブル発生時刻
         • OS OS PFM - Manager PFM - Agent
• 再現性の有無
• PFM - Web Console Performance
 Management
```
 $7.$ 

- $6$ • **•**  $\mathbb{R}^n$ • **•** The state  $\mathbb{R}$ • コマンド<sup>・</sup> コマンドプロング トラブル スター・コマンド アイディング データ・コマンド
- $\mathbf{u} = \mathbf{u}$  and  $\mathbf{u} = \mathbf{u}$  and  $\mathbf{u} = \mathbf{u}$ **•**[オプション]タブの[編集オプション]
- $500$

 $7$ 

 $OS$ 

- **•**  $\overline{\phantom{a}}$
- **•**[アクセサリ]-[システムツール]-[システム情報]の内容

Windows Server 2003 Windows **Contract Lines and Trustees** of  $\mathbb{R}^n$ 

Windows Server 2008 Windows **Contract Lines Action** Contract Professors and Action Contract Professors and Action Contract Professors and Action Contract Professors and Action Contract Professors and Action Contract Professors and Action Cont Windows

# 7.6 Performance Management

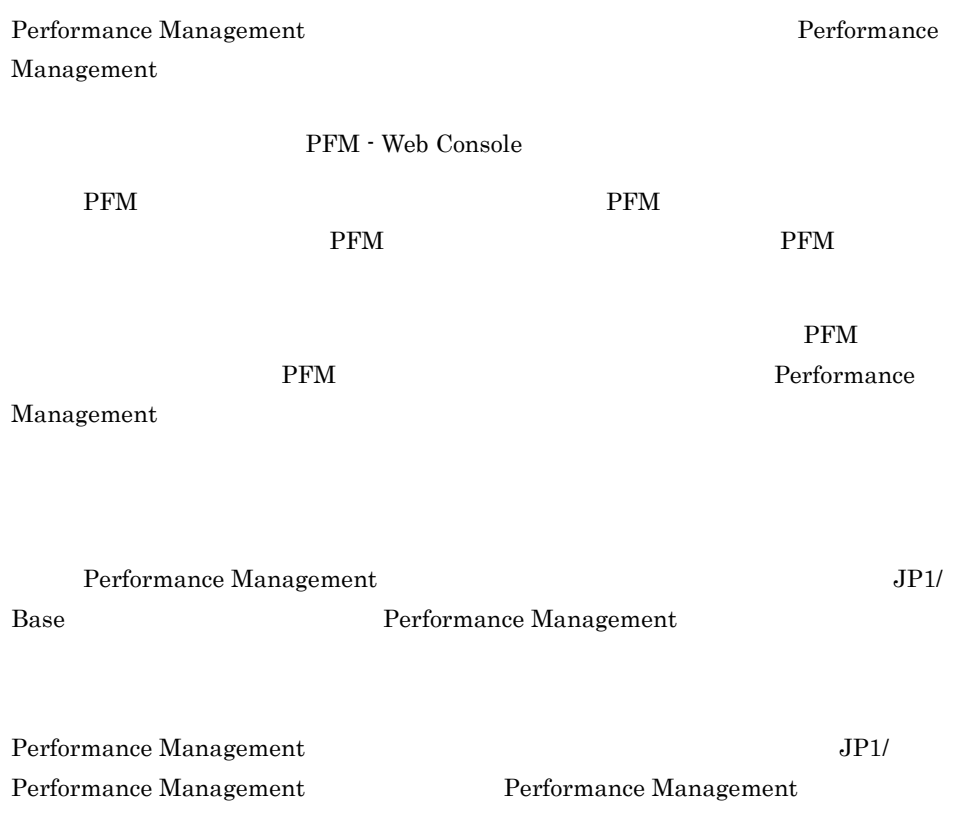

# 7.7 Performance Management

Performance Management

JP1/Performance

Management

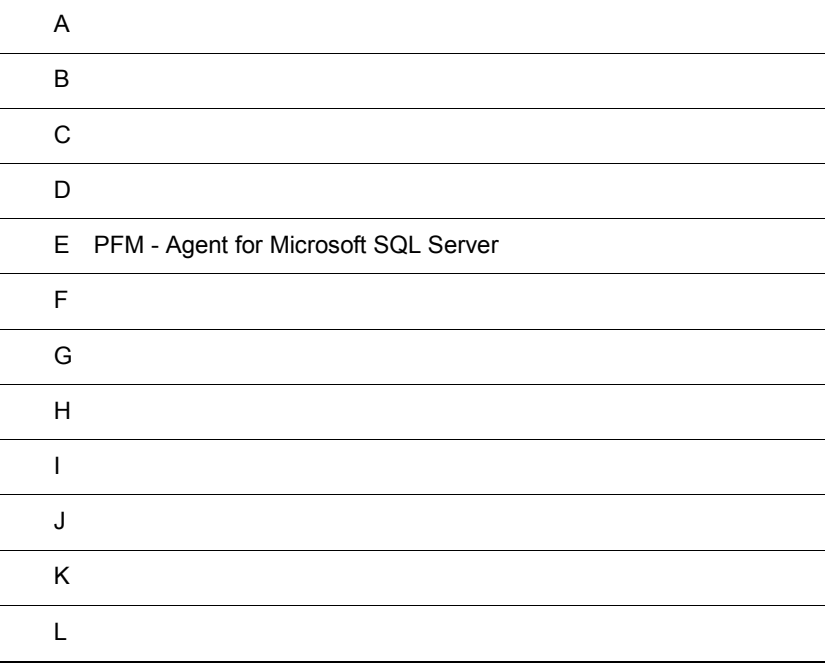

## $\overline{A}$

PFM - Agent for Microsoft SQL Server PFM - Agent for Microsoft SQL Server

### $A.1$

PFM - Agent for Microsoft SQL Server

PFM - Agent for Microsoft SQL Server

人に示します。1 インスタンスで運用する場合のことを示します。

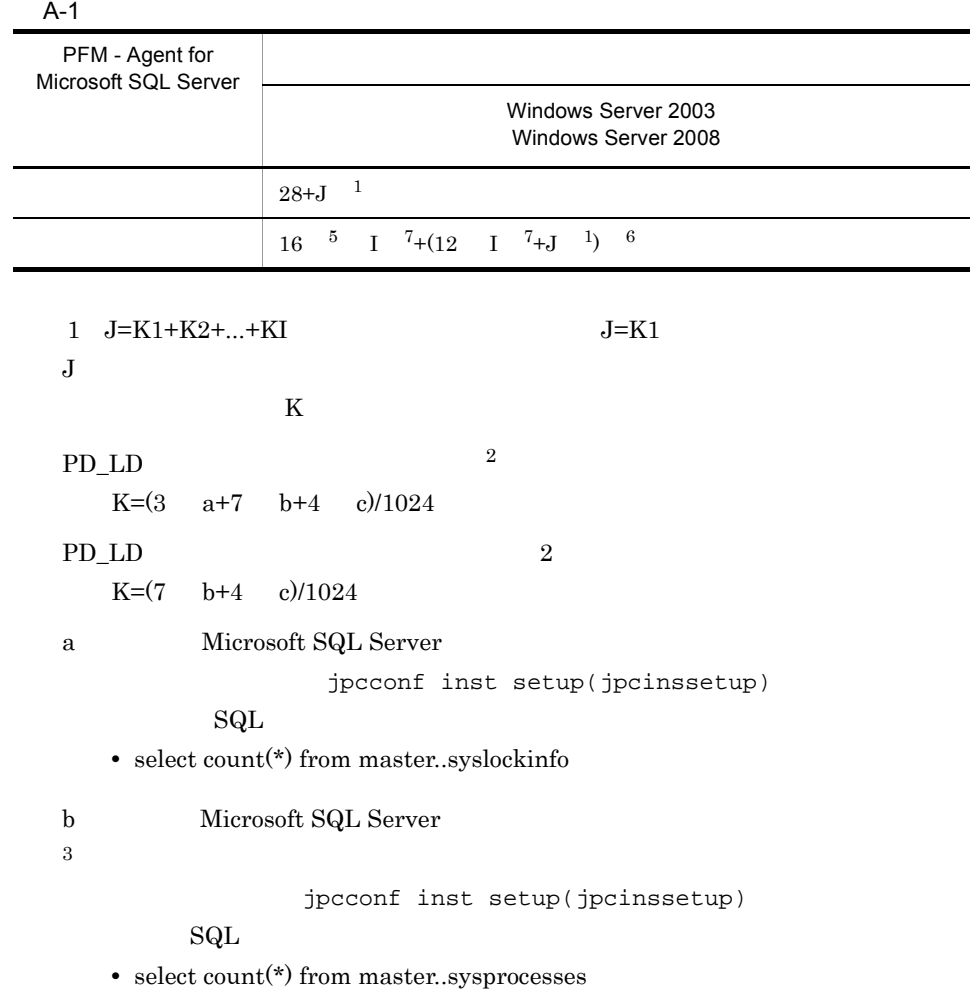

c: Microsoft SQL Server 4 jpcconf inst setup(jpcinssetup)  $SQL$ **•** select count(\*) from master..sysdatabases  $2$ • PD\_LD  $\overline{ }$ • PD\_LD  $3 \t\t\t\t b=0$ **•** 次に示すレコードを履歴収集する。 **•** 次に示すレコードをデータソースとするリアルタイムレポートを表示する。 **•** 次に示すレコードをデータソースとするアラームの評価を実施する。 PD\_DD  ${\rm PD\_LD}$ PD\_LOCK PD\_PDET PD\_RPDB PD\_USER  $PD$  $PI\_DI$  $PL\_SI$  $4 \qquad \qquad c=0$ • <sub>2</sub> **•** 次に示すレコードをデータソースとするリアルタイムレポートを表示する。 **•** 次に示すレコードをデータソースとするアラームの評価を実施する。  $PD\_DD$  $PD\_DS$  $PD\_LD$ 

 $PD\_PDET$  ${\rm PD\_RD}$ PD\_RPDB  ${\rm PD\_RS}$  $PD\_SS$  $PD$ PI\_DI  $PL\_SI$ 

5 jpcsto.exe

 $\overline{A}$ 

- 6 jpcagtq.exe
- $7\;$  PFM Agent for Microsoft SQL Server  $^{\,8}$
- $\lambda$  8  $\lambda$  4  $\lambda$

### $A.2$

PFM - Agent for Microsoft SQL Server

### $1$

PFM - Agent for Microsoft SQL Server

- Agent Store
- PFM Agent for Microsoft SQL Server
- **•** エージェントログ

#### $A-2$

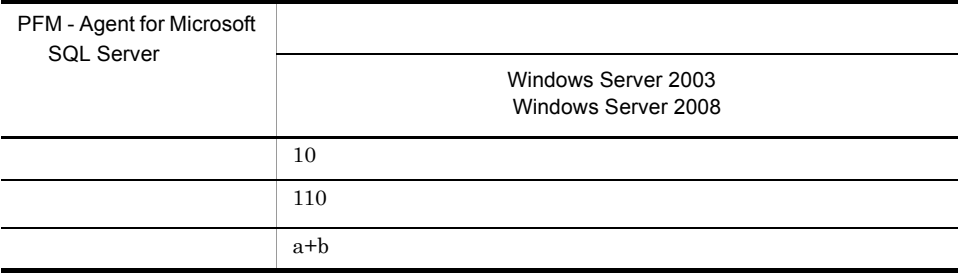

 ${\bf a}$  $c + d + 18$  $\mathbf b$ c Store  $\sim$  Store  $\sim$ (2) Store Store 1.0  $(3)$  Store Store  $2.0$ 

d:  $128$ 

Global Server Summary PI<sup>(Decree</sup>s) PFM - Agent for Microsoft SQL Server

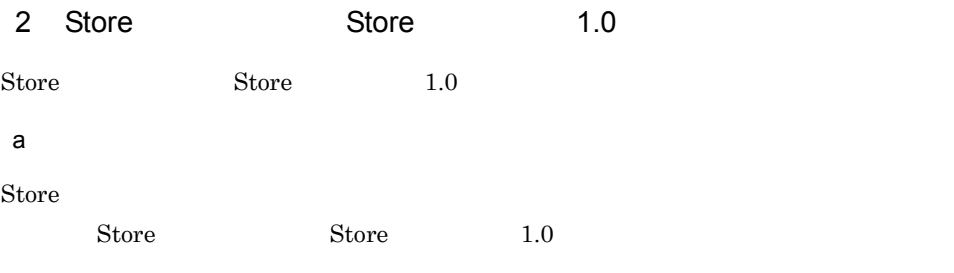

Store 3

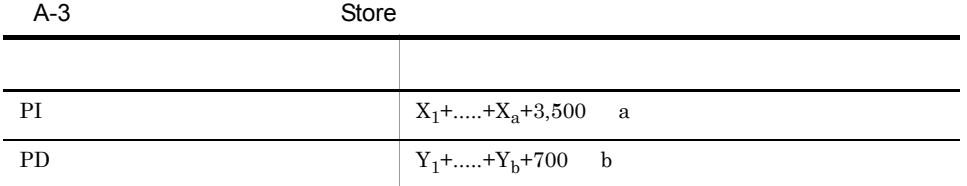

#### X PI <del>Lateral Structure and Alexander</del>

 $X \sim$  $X = \{d \text{ e} + (c+1,900) \} { (d \text{ e}) / (65,250-c)+1 } \}$  f 1.5 Y PD  $Y$  $Y = \{d \text{ g} + (c+1,900) \{ (d \text{ e})/(65,250-c)+1 \} \}$  (g/e)  $2$ } 1.5 a PI  $\blacksquare$ b PD  $\blacksquare$ c:  $\frac{3}{2}$ d  $\,$ e:<br>e  $1$ 

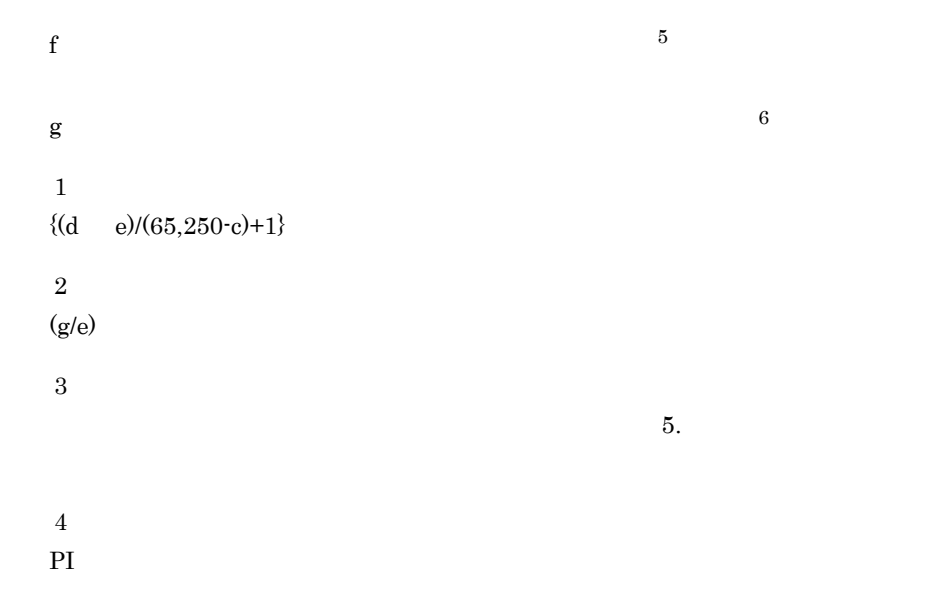

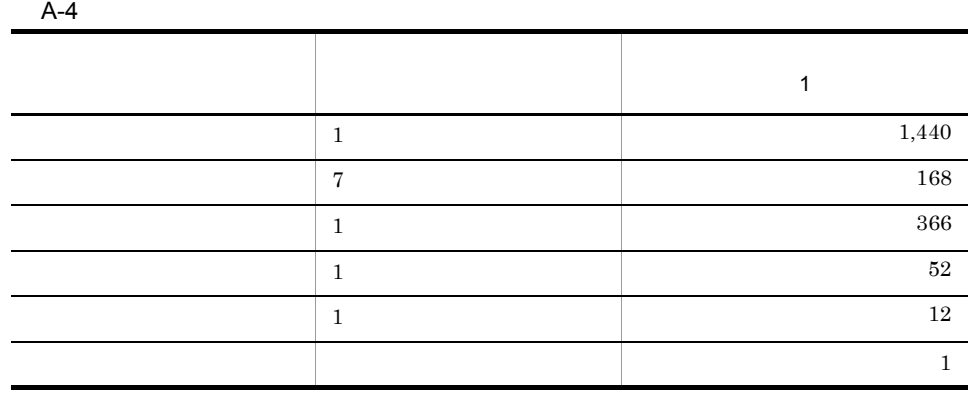

 $\bf 5$ 

### E.1 Agent Store

 $b$ 

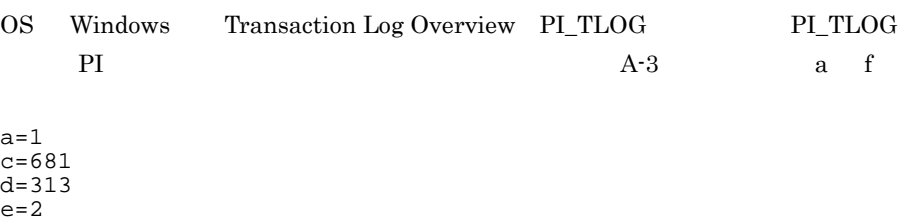

```
f=4,078
   eA-7e=2f \mathbf{f}PILOGD 1 1A-4(1,440+168+366+52+12+1) 2(e) =4,078<br>f=4,078
  XX = \{d \ e + (c+1, 900) \ \{d \ e/(65, 250-c)+1\}\} f 1.5
     X = \{313 \quad 2 + (681 + 1,900) \quad \{313 \quad 2 / (65,250 - 681) + 1\} \} 4,078 1.5
      =\{626+(2,581) \quad \{626/64,569+1\}\} \quad 6,117=\{626+2,581 \quad 1\} \quad 6,117 =3,207 6,117
      =19,617,219(= 19(\overline{\phantom{a}}OS Windows PD Process Detail PD_DD
  PD_DD PD
  b=1c=681
  d=1,362
  e=3g=2,232
   eA-7e=3g10,000
      3,600 1
     g=24 (1) 31(1) 3(e) )=2,232g=2,232Y<sub>1</sub>
     Y = \{d \text{ g} + (c+1,900) \} \{(d \text{ e})/(65,250-c)+1\} (g/e) \} 1.5
     Y=\{1,362 \quad 2,232+(681+1,900) \quad \{(1,362 \quad 3)/(65,250-681)+1\}(2,232/3)} 1.5
       ={1,362 2,232+2,581 {4,086/64,569+1} 744} 1.5
       ={3,039,984+2,581 1 744} 1.5
       =\{3,039,984+1,920,264\} 1.5
       =4,960,248 1.5
       =7,440,372(= 7(
```
 $\overline{A}$ 

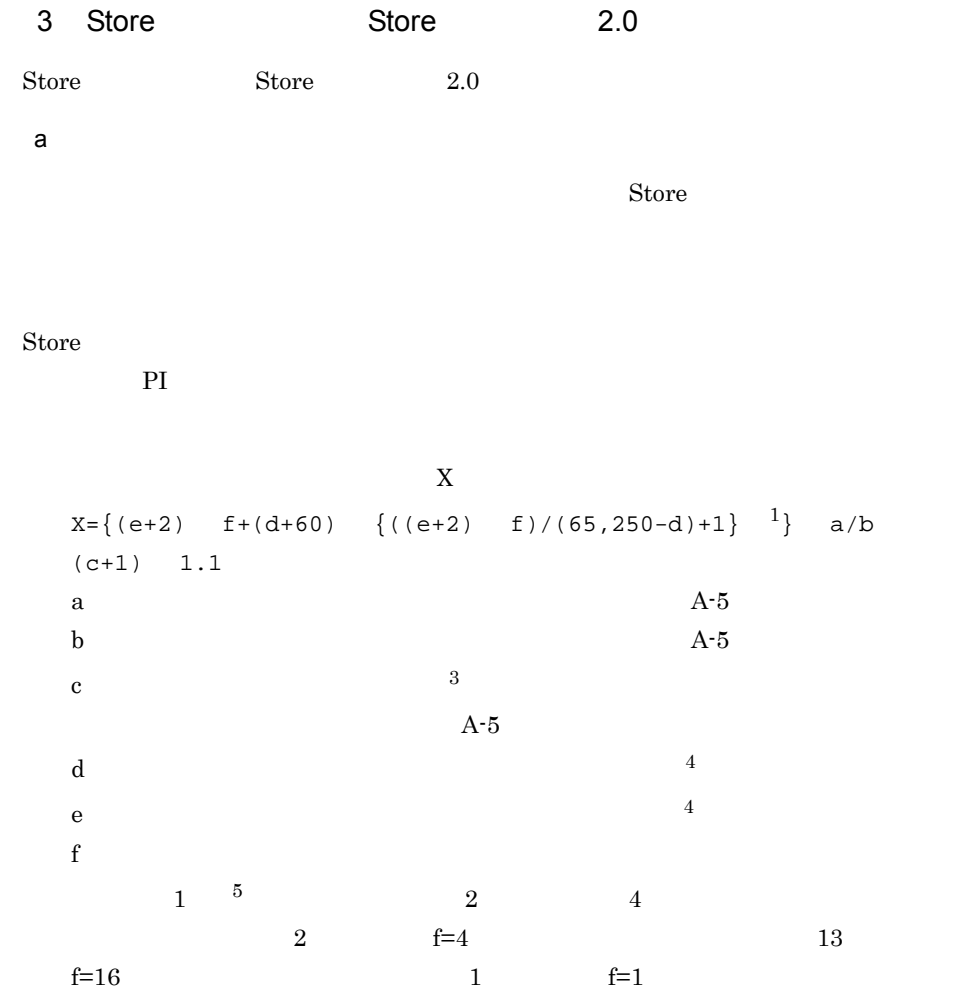

 $A-5$  a b c

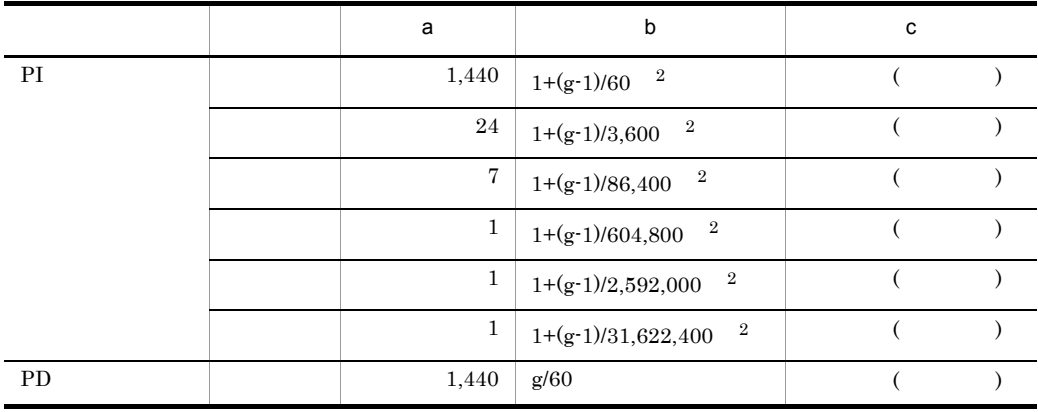

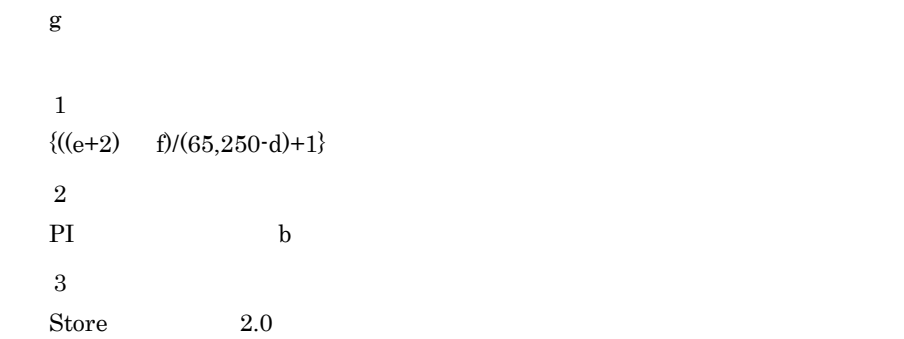

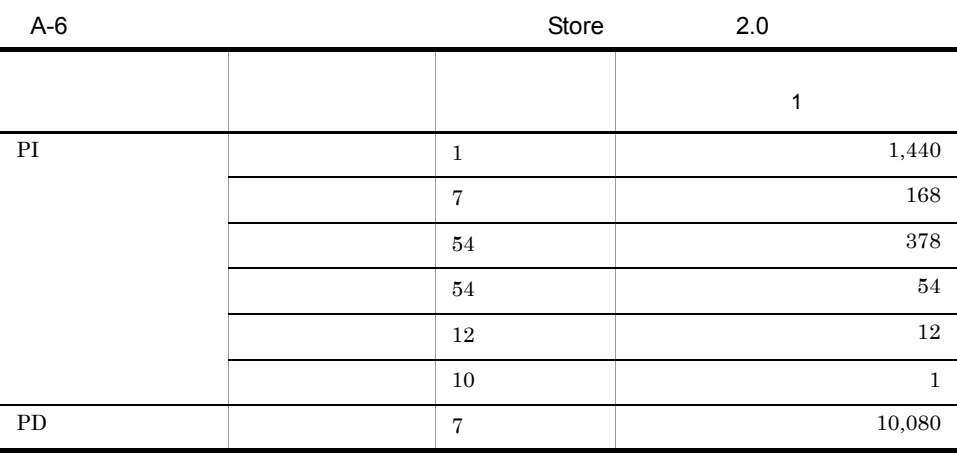

 $5.$ 

 $\overline{A}$ 

 $A.4$ 

Store N

N=20+2 (  $(A11+A12+\ldots+A11+1)+$  $(A21+A22+...+A21+1)+$ (A31+A32+...+A3l+l)+  $(A41+A42+...+A41+1)+$  $(A51+A52+...+A51+1)+$  $(11 \ 1)+$  $(B1+B2+...+Bm+m) +$  $\overline{)}$ 

 $\overline{4}$ 

 $5^{\circ}$ 

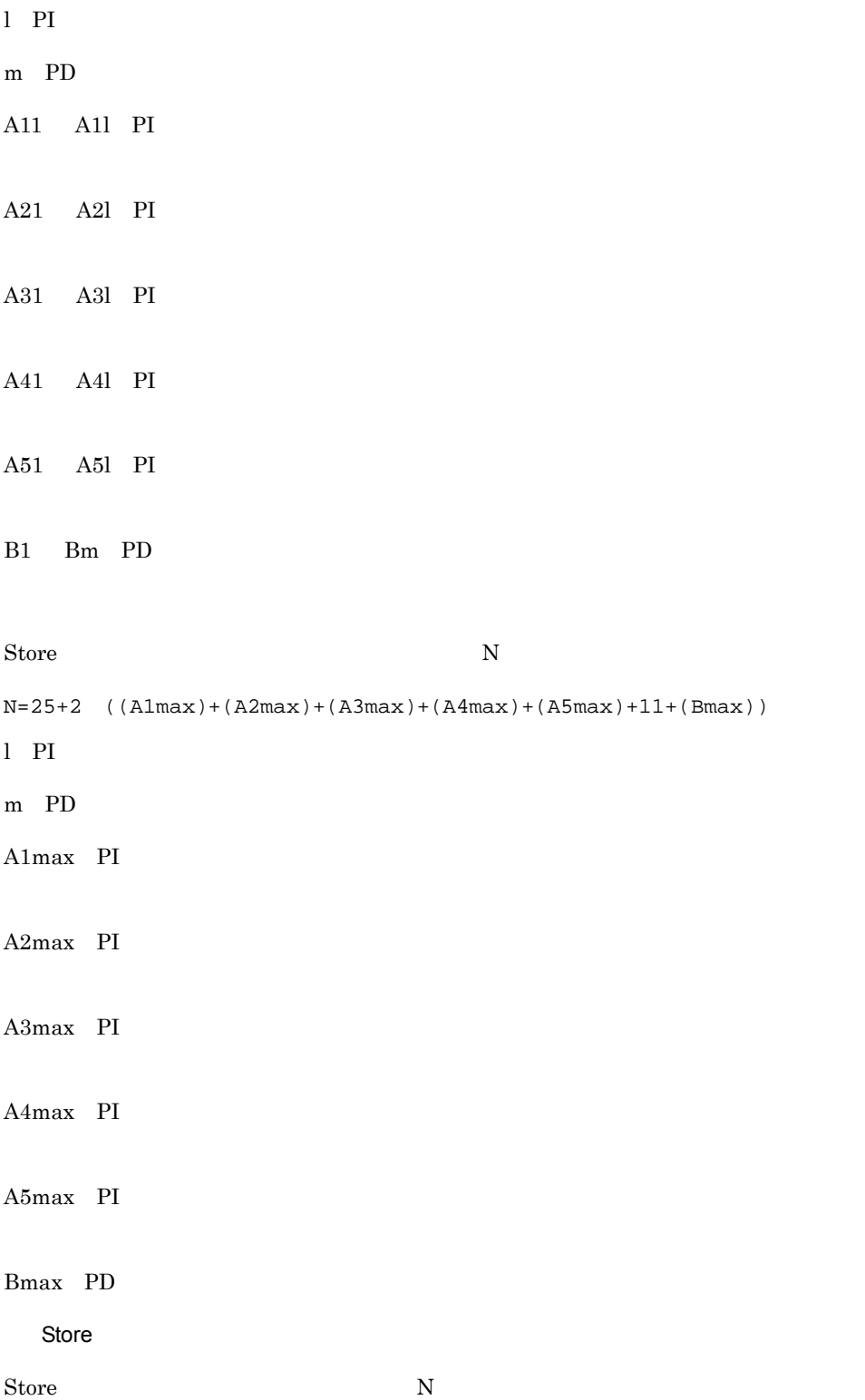

 $N=20+2$  (6  $1+m$ ) l PI  $\blacksquare$ m PD b set  $\mathbf b$ PFM - Agent for Microsoft SQL Server Store Store Store 2.0

 $\overline{A}$ 

```
PI_TLOG PD_DD
PL\_TLOG (a) (1)a g
d=681
e=313
f= 4g= 60
```

```
a=1,440
b=1 (60-1)/60 = 1.98 = 1c= 3
X = \{(313+2) 4+(681+60) \{ (313+2) 4)/(65,250-681)+1 \}1,440/1 (3+1) 1.1
=\{1,260+741 \quad 1\} 6,336
=2,001 6,336
=12,678,336 = 13a=24
b=1 (60-1)/3,600 = 1.01 = 1c= 3
X( ) = \{(313+2) 4+(681+60) (\{(313+2) 4)/(65,250-681)+1 \} 24/1(3+1) 1.1
=\{1,260+741 \quad 1\} 105.6
=2,001 105.6
=211,305.6 = 0.2
```
 $a=7$ 

```
b=1 (60-1)/86,400 = 1.00 = 1c= 1
   X = \{(313+2) 4+(681+60) \{(313+2) 4)/(65,250-681)+1}} 7/1
    (1+1) 1.1
   =\{1,260+741 \quad 1\} 15.4
   =2,001 15.4
   =30,815.4 = 0.03a=1b=1 (60-1)/604,800 = 1.00 = 1c= 1
   X = \{(313+2) 4+(681+60) \{(313+2) 4/(65,250-681)+1}} 1/1
   (1+1) 1.1
   =\{1,260+741 \quad 1\} 2.2
   =2,001 2.2
   =4,402.2 = 0.005a=1b=1 (60-1)/2,592,000 = 1.00 = 1c= 1
   X = \{(313+2) 4+(681+60) \{ (313+2) 4/(65,250-681)+1 \} \} 1/1(1+1) 1.1
   =\{1,260+741 \quad 1\} 2.2
   =2,001 2.2<br>=4,402.2
                 = 0.005a=1b=1 (60-1)/31,622,400 = 1.00 = 1c=10X = \{(313+2) 4+(681+60) \{(313+2) 4/(65,250-681)+1}} 1/1
   (10+1) 1.1
   =\{1,260+741 \quad 1\} \quad 12.1=2,001 12.1
   =24,212.1 = 0.03PI_TLOG
X =X +X +X +X +X +X
=13.27= 14PD_DD
a=1,440
```
 $b=60/60=1$  $c=7$  $d = 681$  $e=1,362$ f=  $12$  $g=$  60  $X = \{(1,362+2)$   $12 + (681+60)$   $\{(1,362+2)$   $12/(65,250-681)+1\}$   $1,440/1$  $(7+1)$  1.1  $=\{16,368+741 \quad 1\}$  12,672  $=17,109$  12,672  $=216,805,248$   $= 207$ PI\_TLOG+PD\_DD=221 PI\_DI PI\_ TLOG PD\_DD PD\_LIC  $(a)$ l PI  $=2$ m PD  $=2$ A11 A11 PI  $=$  3 A21 A2l PI  $=$  3 A31 A31 PI  $=$  1

B1 Bm PD  $=$  $10<sup>10</sup>$ Store N

 $N=20+2$  (

A41 A41 PI  $=$   $\qquad$  1

A51 A51 PI  $=$  1

 $\overline{A}$ 

```
(A11+A12+\ldots+A11+1)+(A21+A22+...+A21+1)+(A31+A32+...+A31+1)+(A41+A42+...+A41+1)+(A51+A52+\ldots+A51+1)+(11*1) +(B1+B2+...+Bm+m)
)=20+2[3(PI_DI )+3(PI_TLOG )+2]+
[3(PI_DI )+3(PI_TLOG )+2]+[1(PI_DI) + 1(PI_TLOG) + 2] +[1(PI_DI) + 1(PI_TLOG) + 2] +[1(PI_DI) + 1(PI_TLOG) + 2] +[11 2]+
[10(PD DD) +10(PD_LIC) +2]}
=20+2 {8+8+4+4+4+22+22}=164
```
PI\_DI PI\_TLOG PD\_DD PD\_LIC l PI  $=2$ m PD  $=2$ A1max PI  $\blacksquare$  $=$  3 PI\_DI 2 PI\_TLOG 3 3 A2max PI  $=$  3 A3max PI and  $\alpha$  1  $\alpha$  1  $\alpha$  1  $\alpha$  1  $\alpha$  1  $\alpha$ A4max PI  $\blacksquare$ and  $\alpha$  1  $\alpha$  1  $\alpha$  1  $\alpha$  1  $\alpha$  1  $\alpha$ A5max PI and  $\alpha$  1  $\alpha$  1  $\alpha$  1  $\alpha$  1  $\alpha$  1  $\alpha$  $Bmax$  PD  $=$ 10 PD\_LIC 8 PD\_DD 10 10

Store N

N=25+2 ((A1max)+(A2max)+(A3max)+(A4max)+(A5max)+11+(Bmax))  $=25+2$   $(3+3+1+1+1+11+10)=85$ 

Store

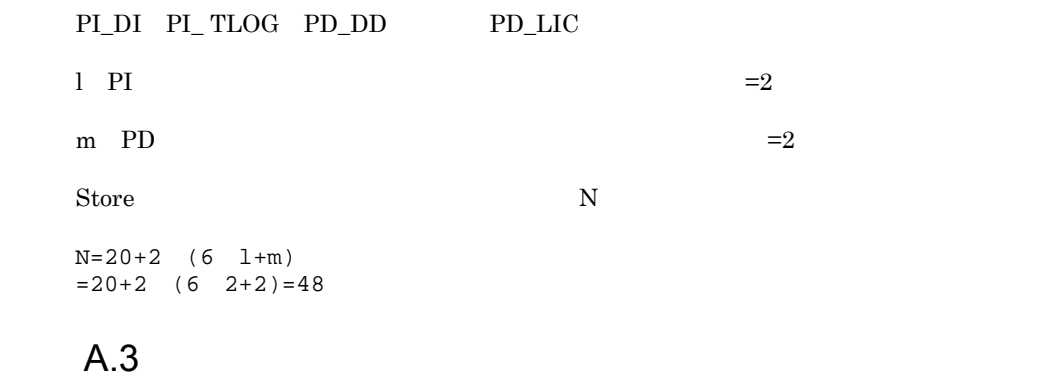

 $A.2$ 

### $A.4$

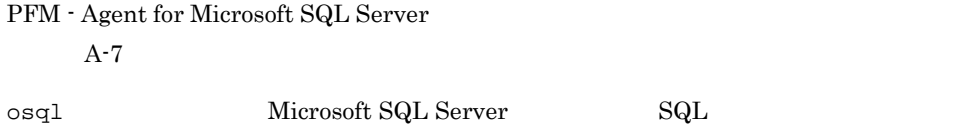

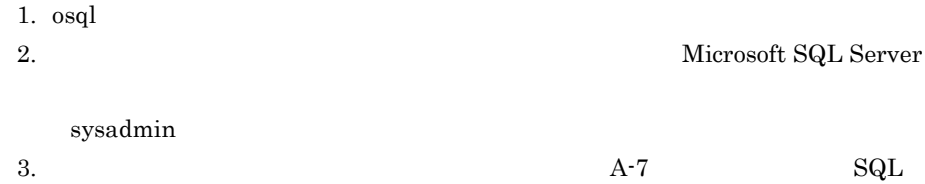

Microsoft SQL Server Microsoft SQL Server

 $S$ tore  $S$ 

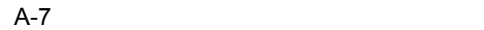

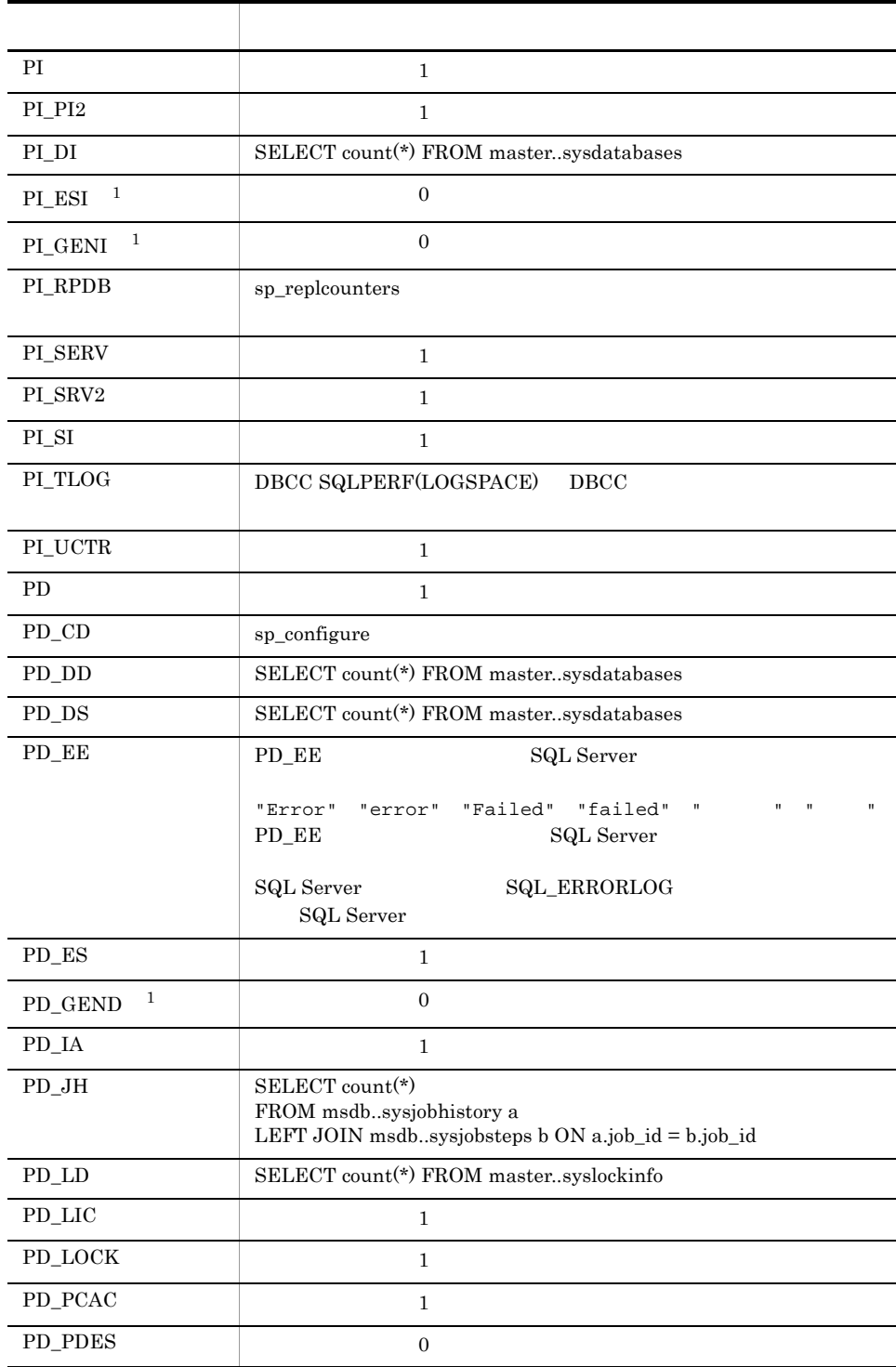

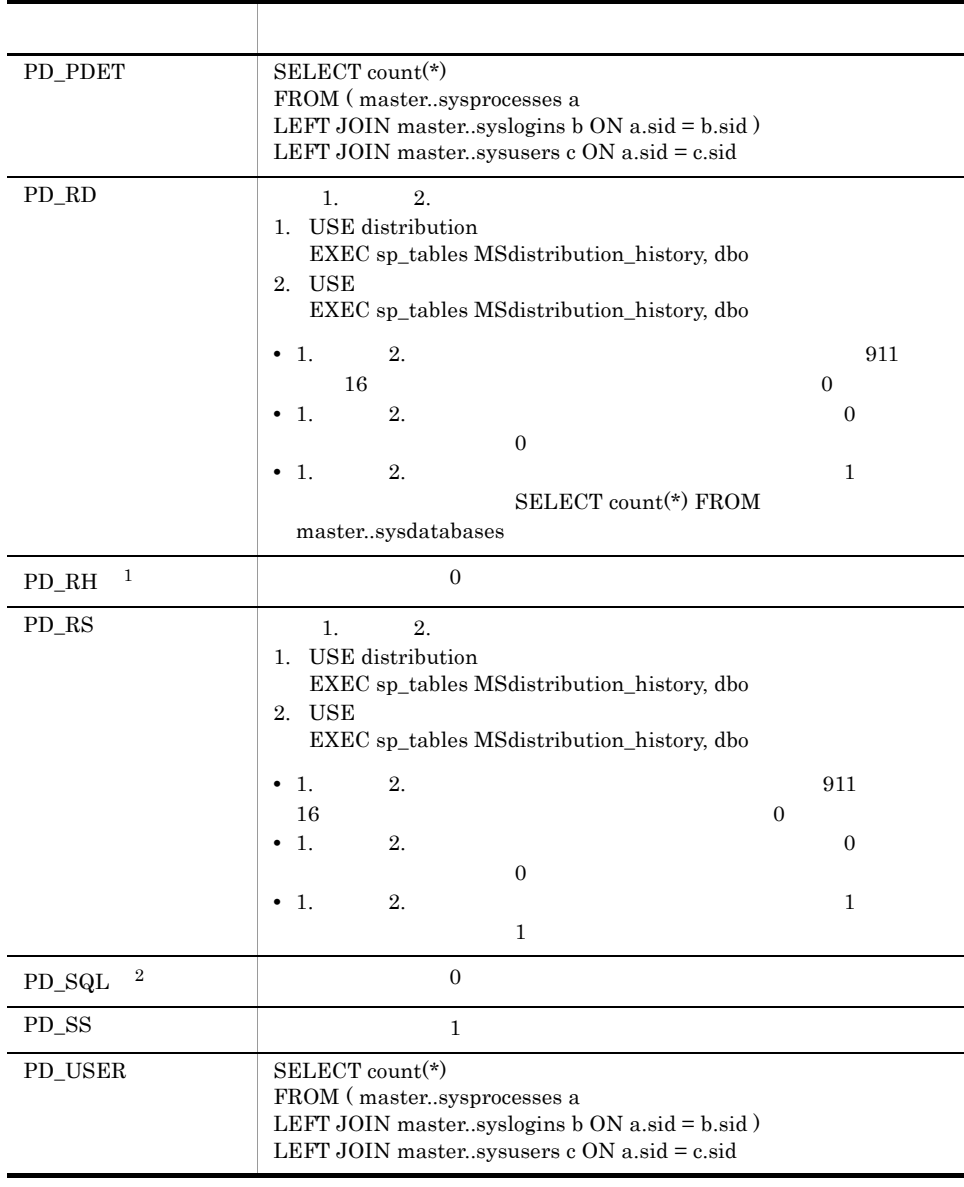

注※ 1

 $\overline{2}$ 

### 付録 B 識別子一覧

 ${\rm PFM}\cdot{\rm Agent}\ {\rm for}\ {\rm Microsoft}\ {\rm SQL}\ {\rm Server} \tag{PFM}\cdot{\rm Agent}\ {\rm for}\ {\rm Microsoft}\ {\rm SQL}$ Server Store  $\blacksquare$ Agent for Microsoft SQL Server  ${\rm PFM}$  - Agent for Microsoft SQL Server

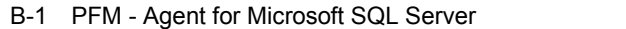

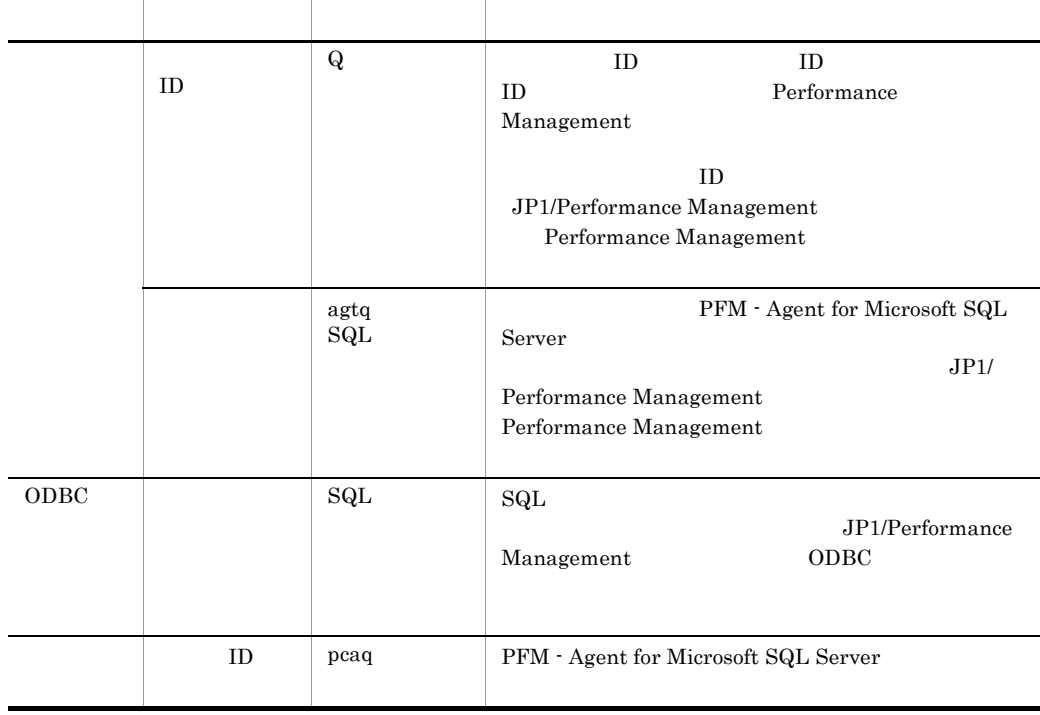

# 付録 C プロセス一覧

PFM - Agent for Microsoft SQL Server

PFM - Agent for Microsoft SQL Server

### PFM - Agent

### C-1 PFM - Agent for Microsoft SQL Server

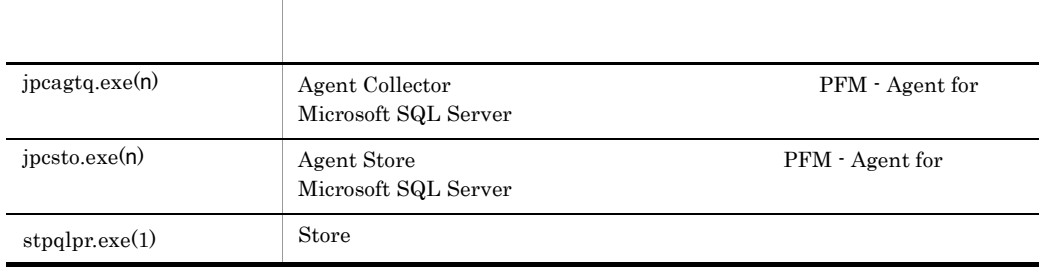

jpcsto

### D a  $\Box$

PFM - Agent for Microsoft SQL Server PFM - Manager , PFM - Base JP1/Performance Management

JP1/Performance Management

#### TCP/IP

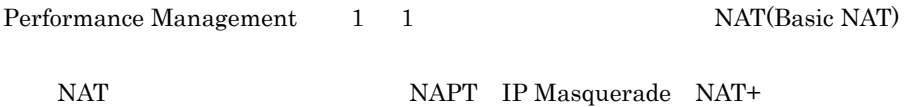

# D.1 PFM - Agent for Microsoft SQL Server

PFM - Agent for Microsoft SQL Server

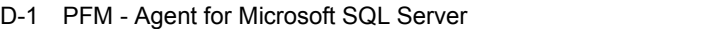

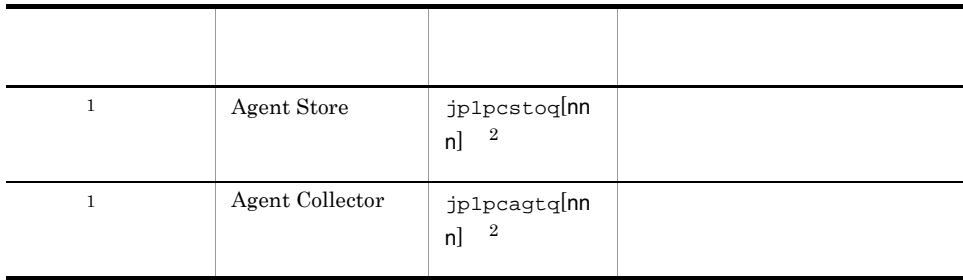

 $\overline{2}$ 

 $\mathbf 1$ 

 $\overline{2}$ 

nnn) しゅうしょうしょう しゅうしょうしょう しゅうしゅうしょう しゅうしゅうしょう しゅうしゅうしょう

D  $\blacksquare$ 

PFM - Manager PFM - Agent for Microsoft SQL Server PFM - Manager PFM - Agent

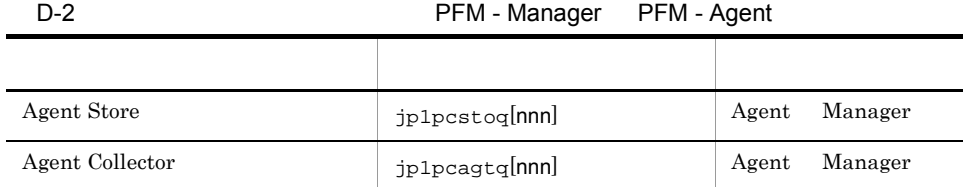

 $\overline{2}$ 

Manager PFM - Manager Agent PFM - Agent

nnn) が付加されます。最初に使われます。またインスタンスには、通過は付加されません。

 $D-1$  os

 $OS$ 

Manager Agent

PFM - Agent jpctool db dump(jpcctrl dump) jpctool service list(jpcctrl list)

• jpctool db dump(jpcctrl dump) **J**pctool service list(jpcctrl list) proxy PFM - Manager jpctool db dump(jpcctrl dump) jpctool service list(jpcctrl list) proxy JP1/Performance Management

**PFM** - Agent

D-3 PFM - Agent

| . .             |                               |       |       |
|-----------------|-------------------------------|-------|-------|
|                 |                               |       |       |
| Agent Store     | jp1pcstoq  <b>nnn</b> ]       | Agent | Agent |
| Agent Collector | jp1pcagtq <mark>[nnn</mark> ] | Agent | Agent |

 $\overline{2}$ 

Agent PFM - Agent

 $\mathsf{nnn}$ 

 $2$ 

### PFM - Manager PFM - Agent for Microsoft SQL Server PFM - Manager PFM - Agent

D-4 **PFM - Manager PFM - Agent** 

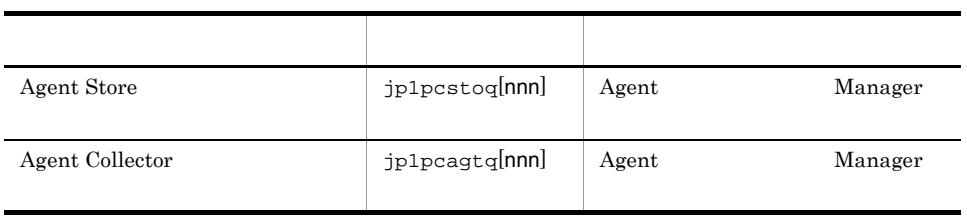

 $\overline{2}$ 

Manager PFM - Manager Agent PFM - Agent

nnn) しゅうしょうしょう しゅうしょうしょう しゅうしゅうしょう しゅうしゅうしょう しゅうしゅうしょう

 $D-1$  os

 $OS$ 

Manager Agent Agent Agent Only Agent Agent Only Agent Only Agent Only Agent Only Agent Only Agent Only Agent Only Agent Only Agent Only Agent Only Agent Only Agent Only Agent Only Agent Only Agent Only Agent Only Agent Onl

# E PFM - Agent for Microsoft SQL Server

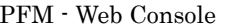

PFM - Agent for Microsoft SQL Server Agent Store  $\qquad \qquad$  Agent Collector

### E.1 Agent Store

PFM - Agent for Microsoft SQL Server Agent Store

### フォルダ名 プロパティ アクセス しゅうしょう First Registration Date PFM - Manager Last Registration Date PFM - Manager General - ホスト名やフォルダなどの情報が格納されている。<br>コミュニカルダは、ホスト名やフォルダは他国の情報が格納されている。 Directory Host Name Process ID to the set of the set of the set of the set of the set of the set of the set of the set of the set of the set of the set of the set of the set of the set of the set of the set of the set of the set of the set of Physical Address  $IP$ User Name Time Zone  $S$ ystem  $OS$  OS  $OS$  $CPU Type$   $CPU$ Hardware ID 1D OS Type OS OS Name OS OS Version OS

#### E-1 PFM - Agent for Microsoft SQL Server Agent Store

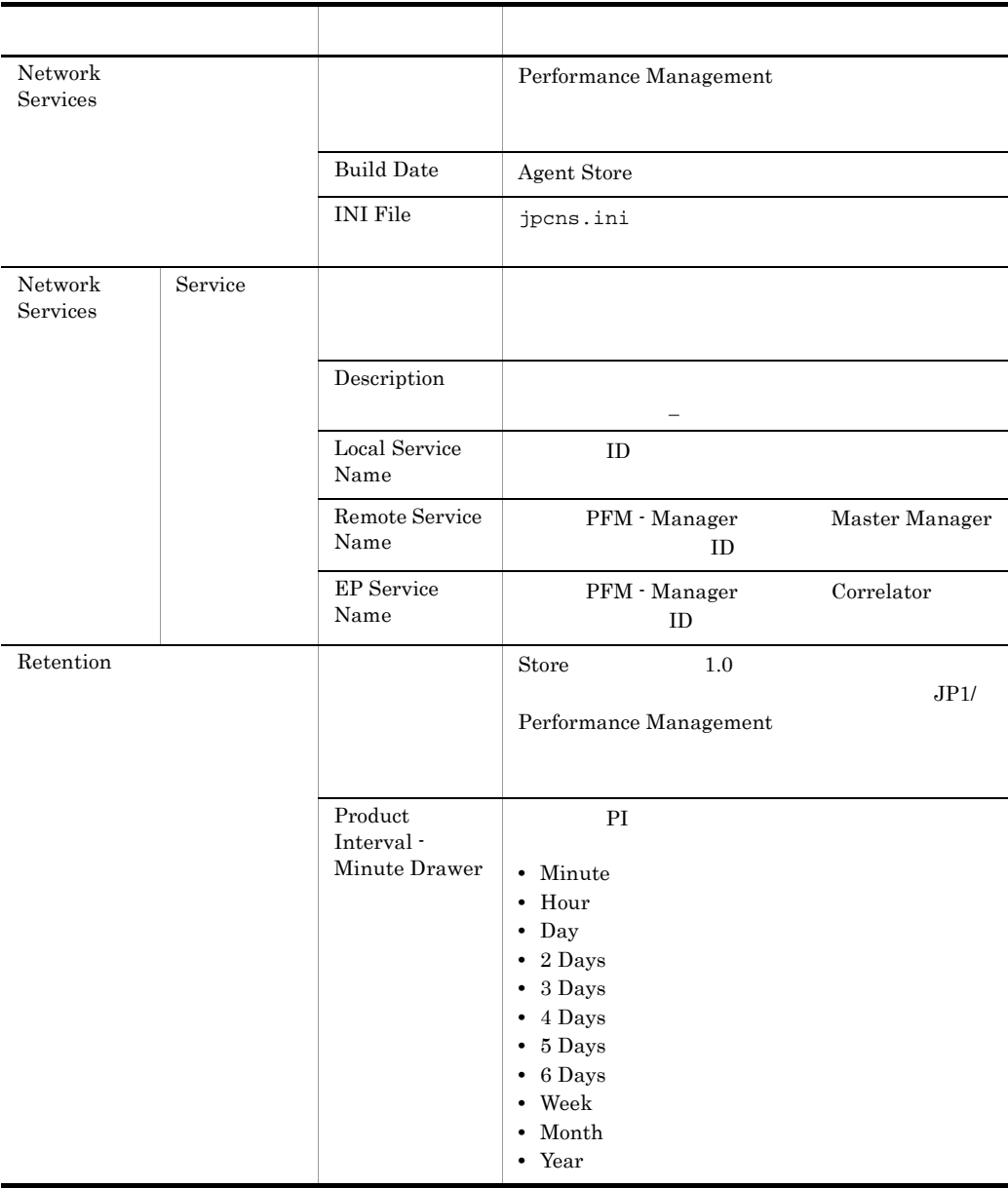

#### E PFM - Agent for Microsoft SQL Server

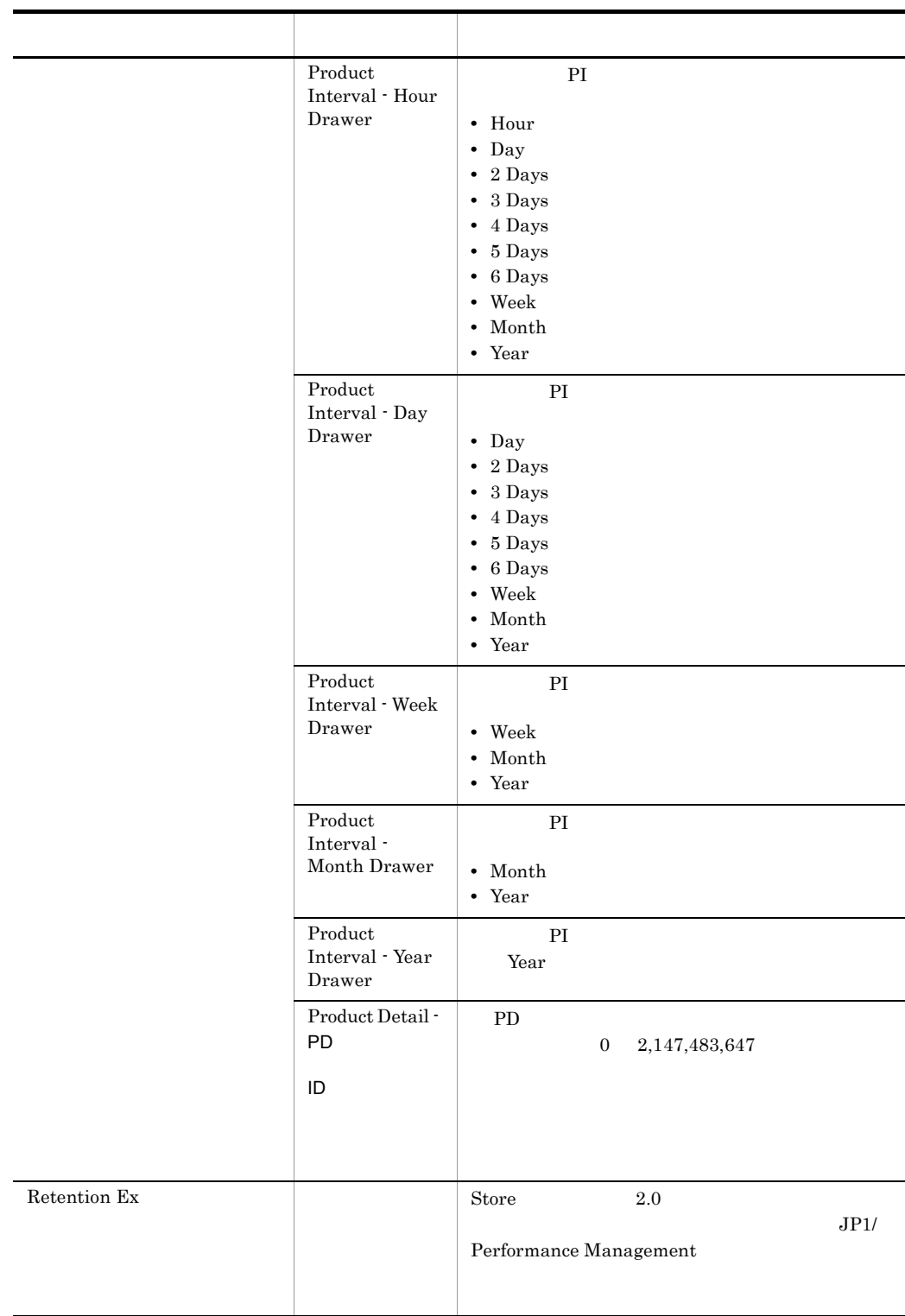

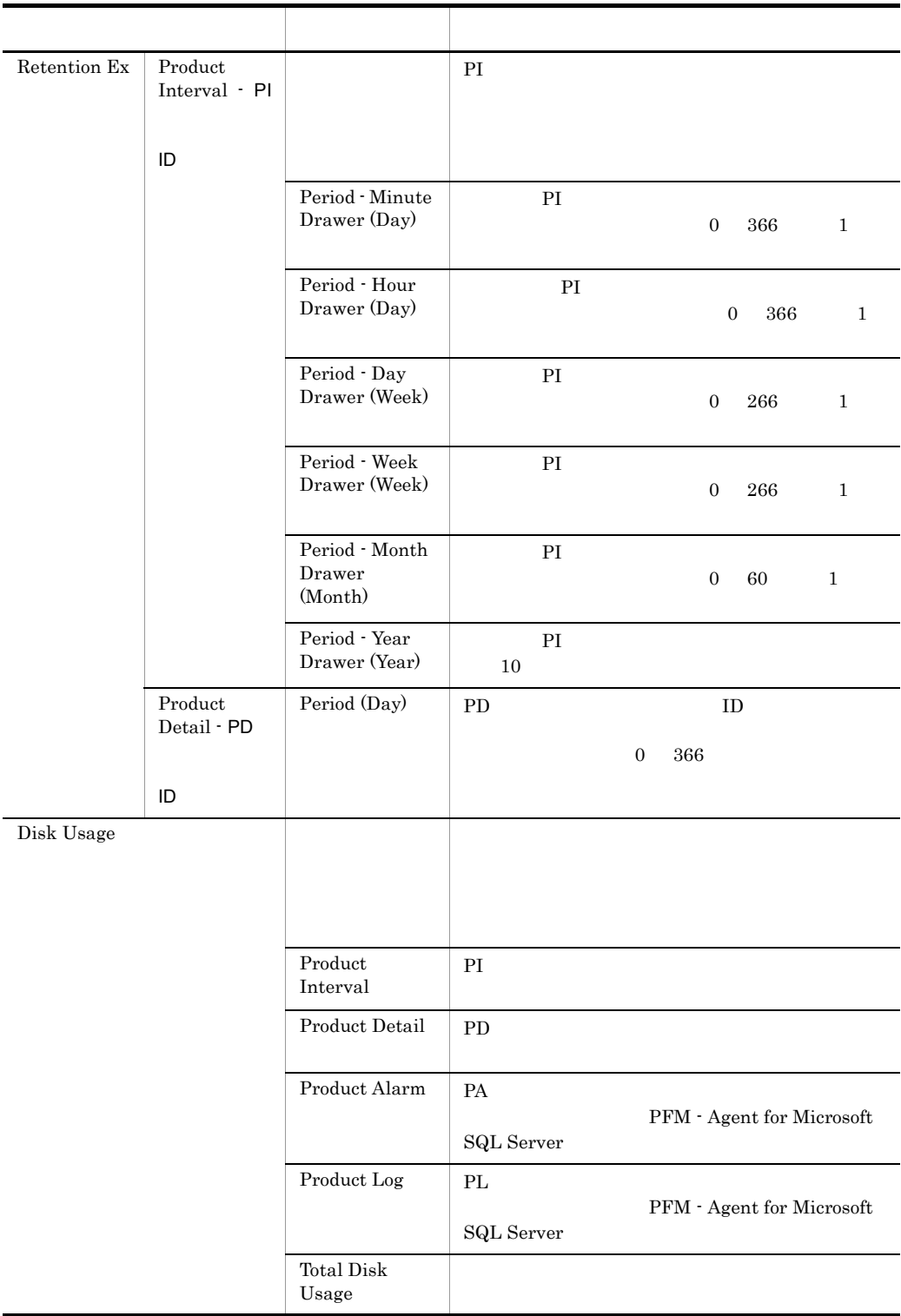

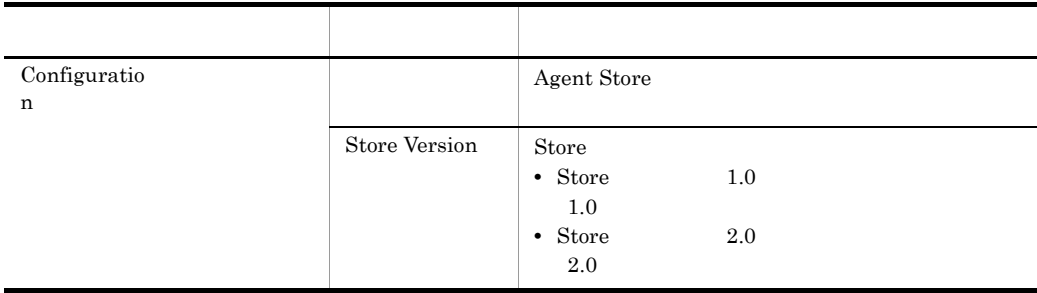

## E.2 Agent Collector

PFM - Agent for Microsoft SQL Server Agent Collector

### E-2 PFM - Agent for Microsoft SQL Server Agent Collector

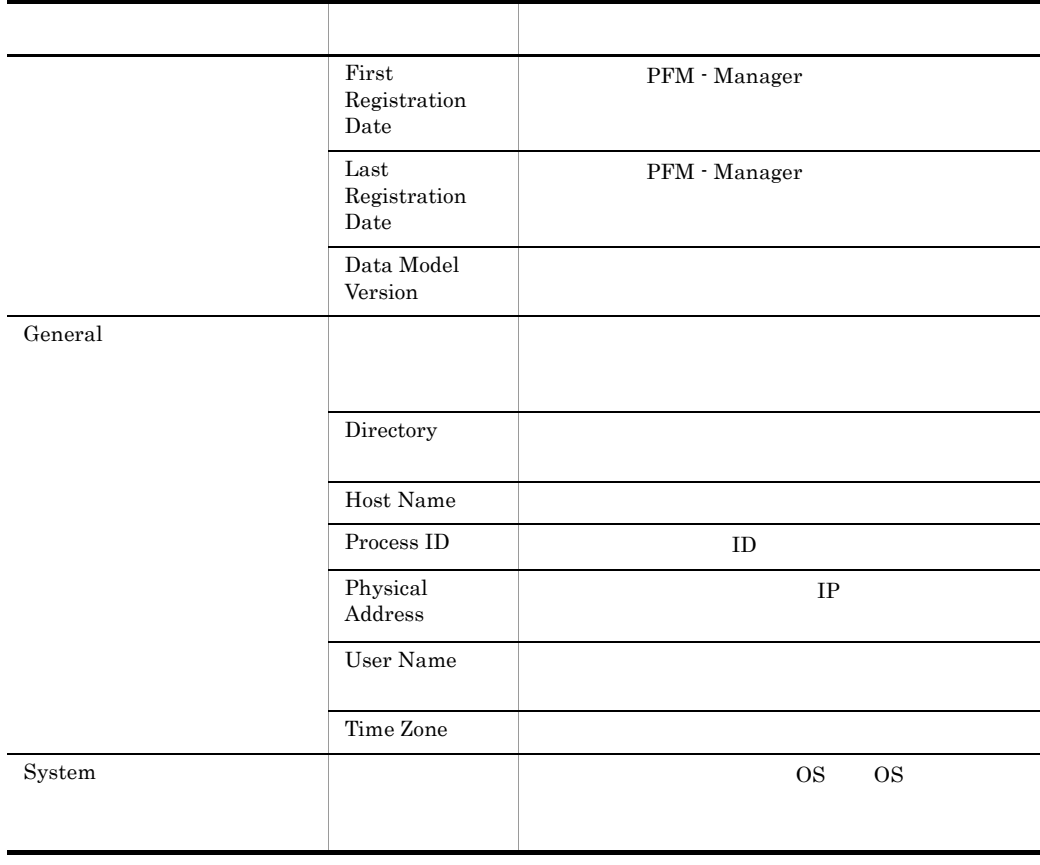
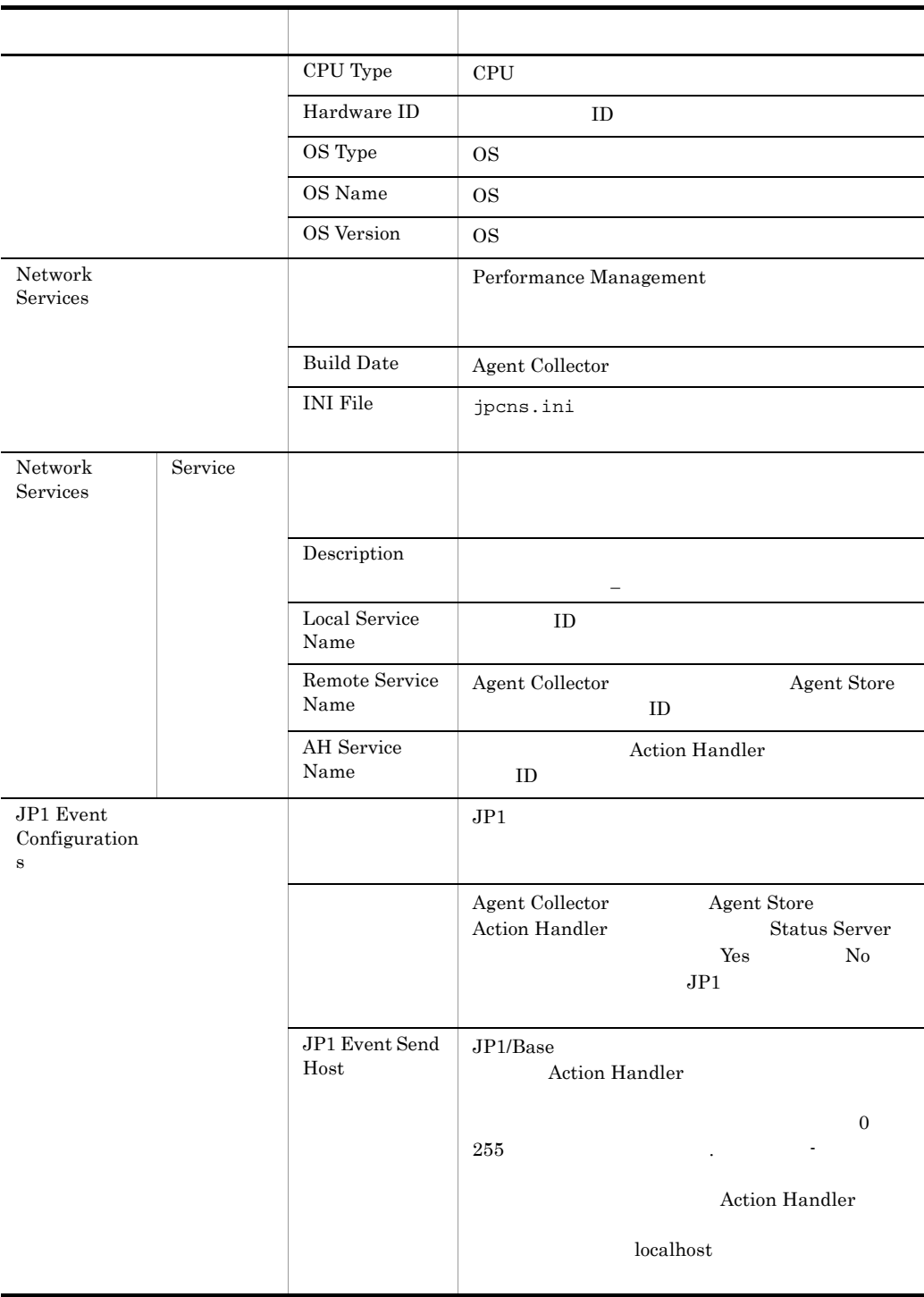

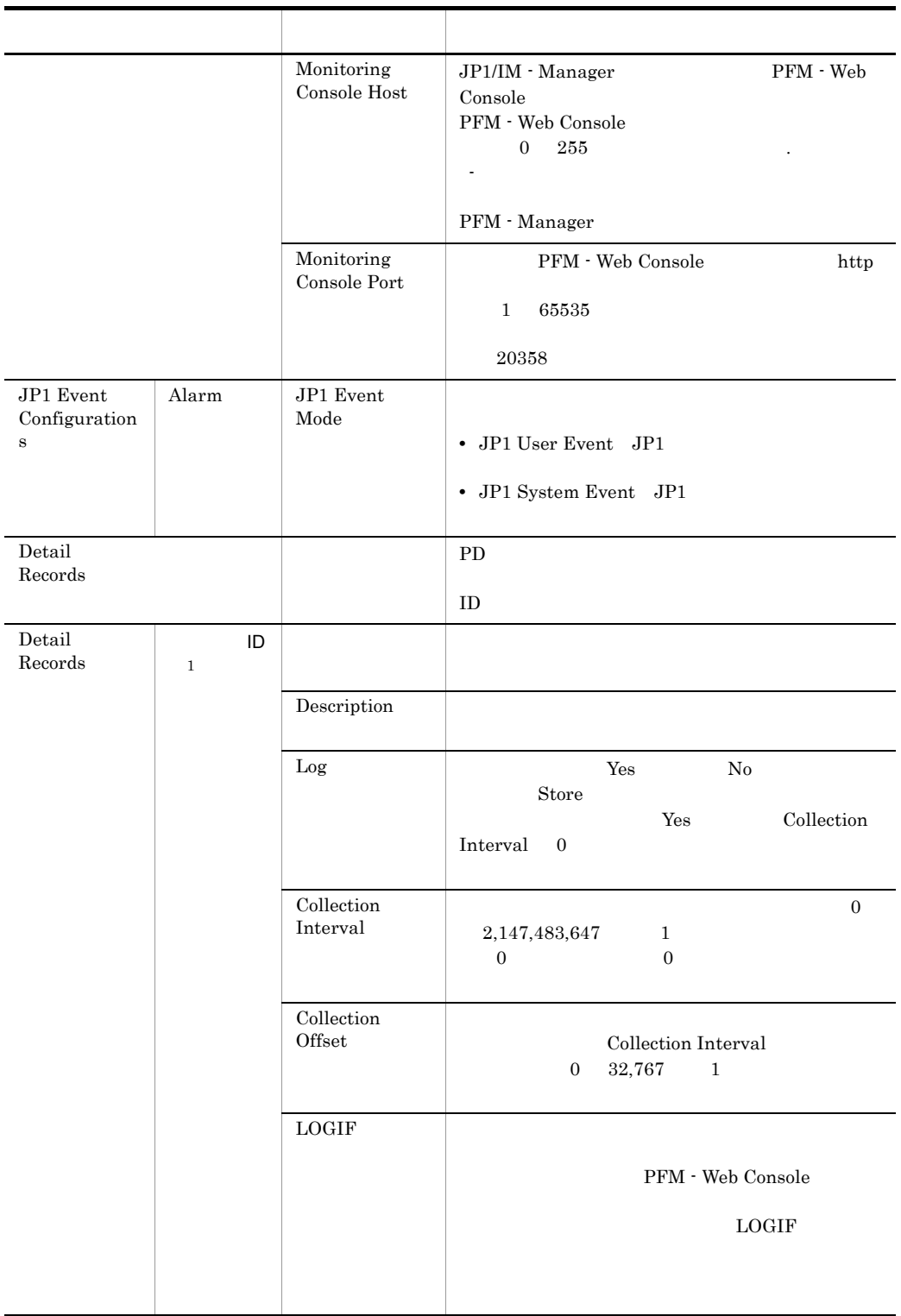

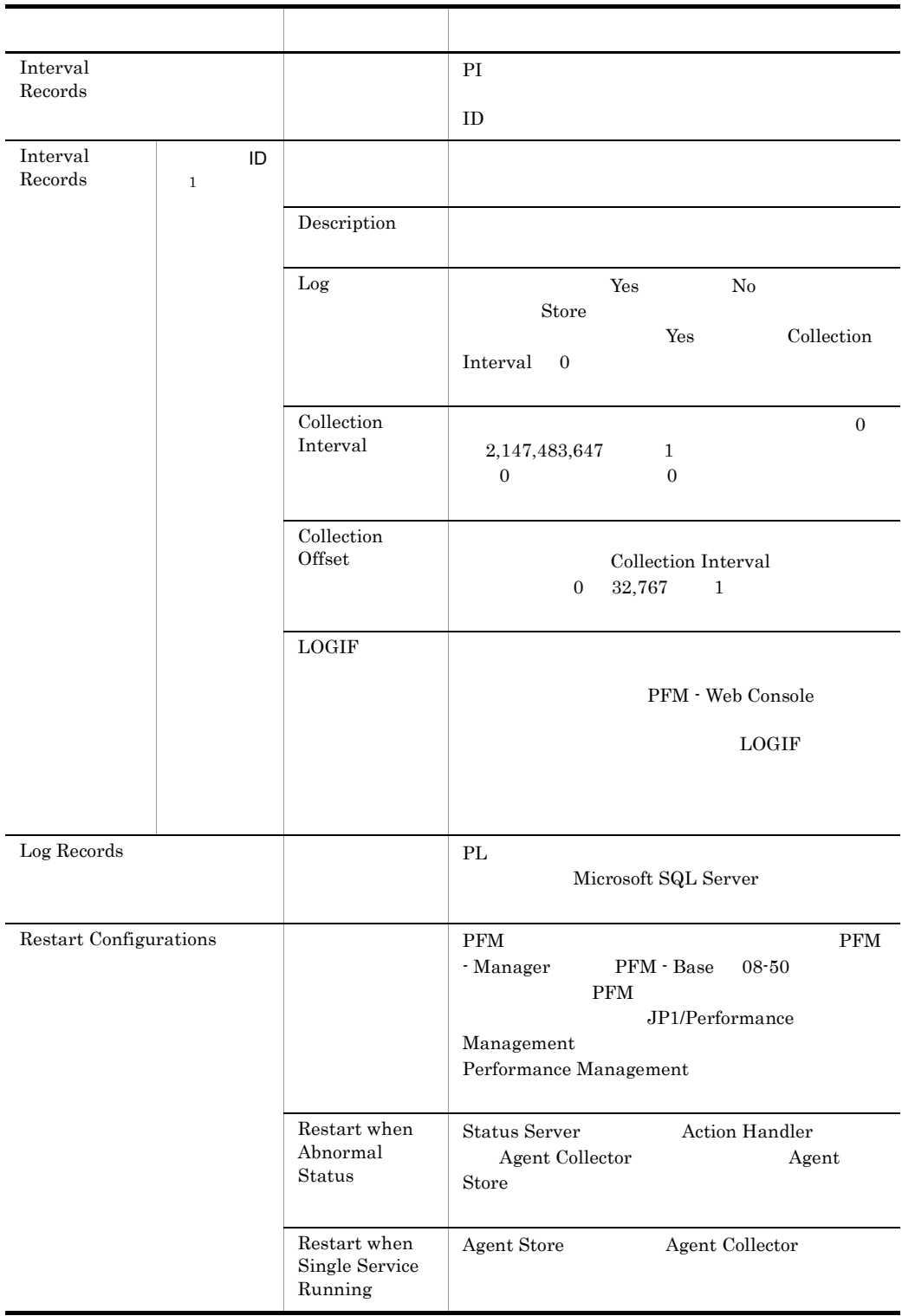

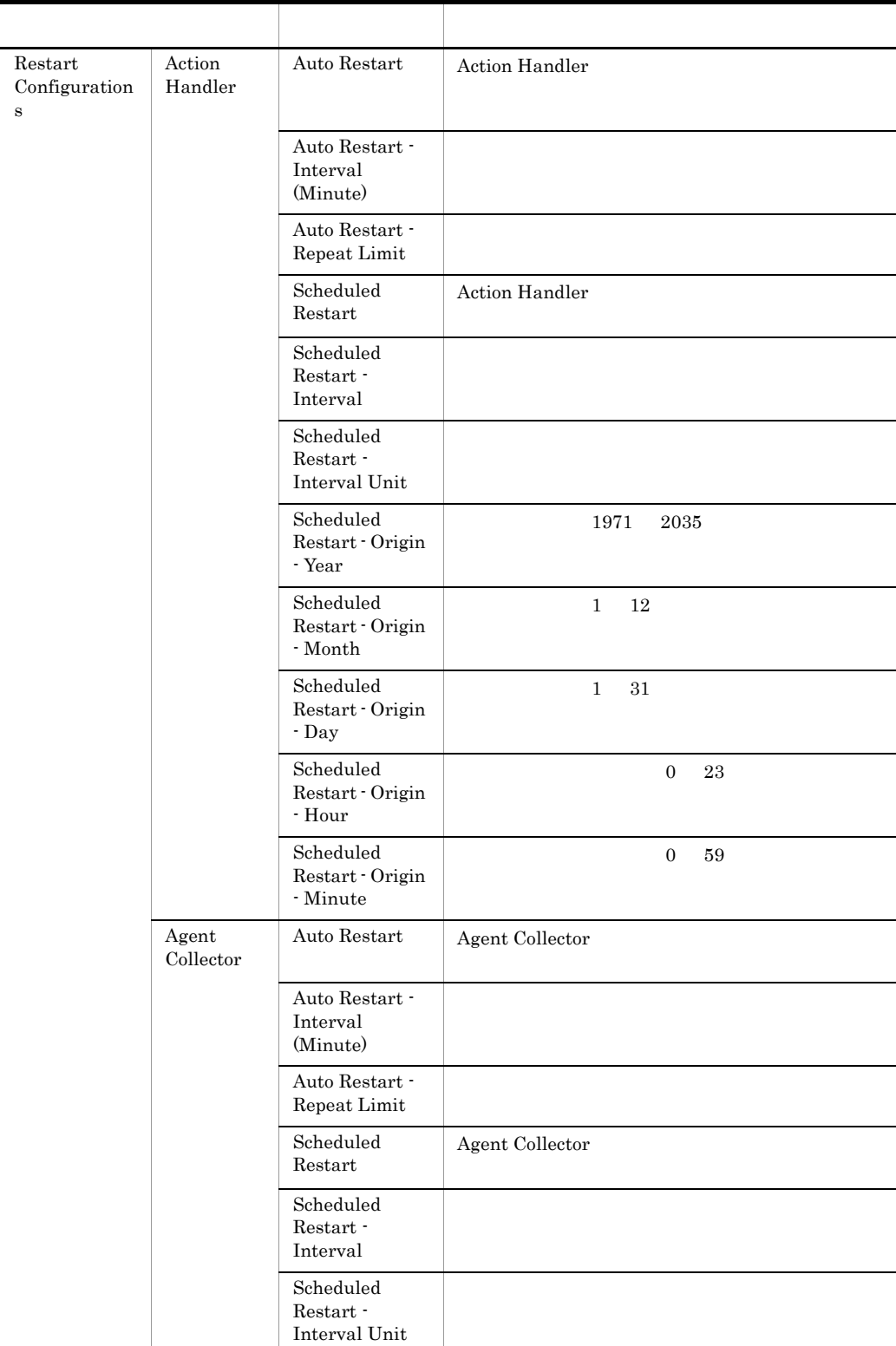

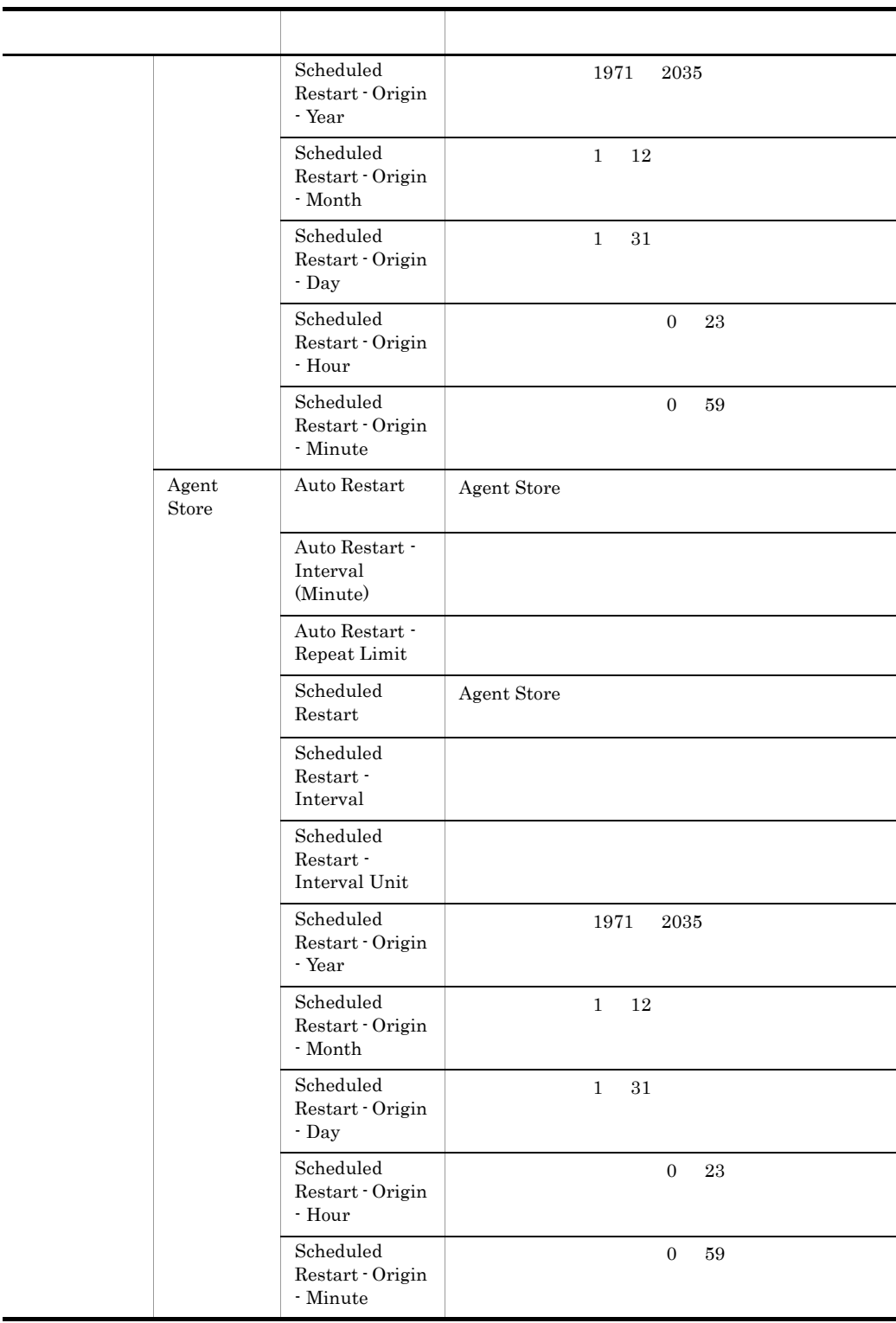

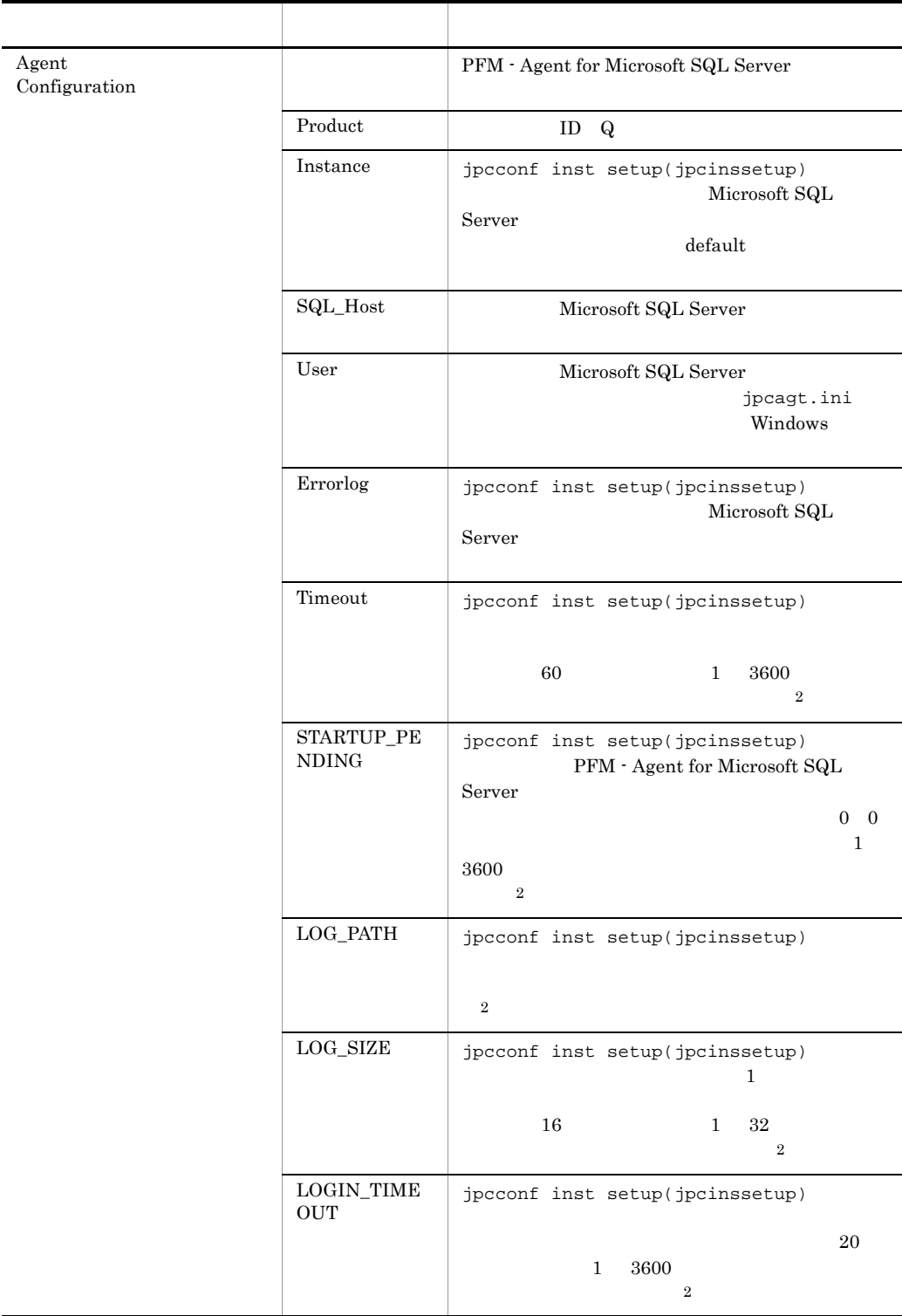

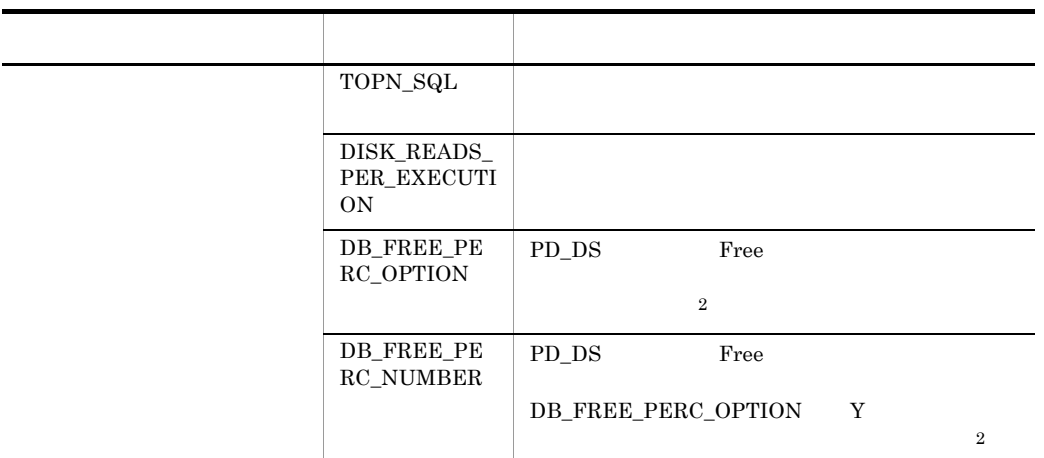

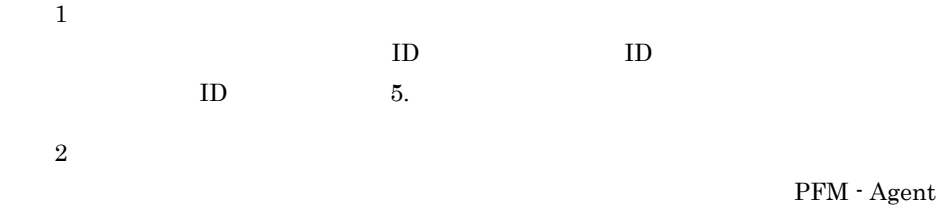

for Microsoft SQL Server

# 付録 F ファイルおよびフォルダ一覧

PFM - Agent for Microsoft SQL Server

Performance Management

• Windows Server 2003 (x64) 64 Windows Server 2008 システムドライブ ¥Program Files¥Hitachi¥jp1pc¥ • Windows Server 2003 (x64) 64 Windows Server 2008 システムドライブ ¥Program Files(x86)¥Hitachi¥jp1pc¥

# F.1 PFM - Agent for Microsoft SQL Server

PFM - Agent for Microsoft SQL Server

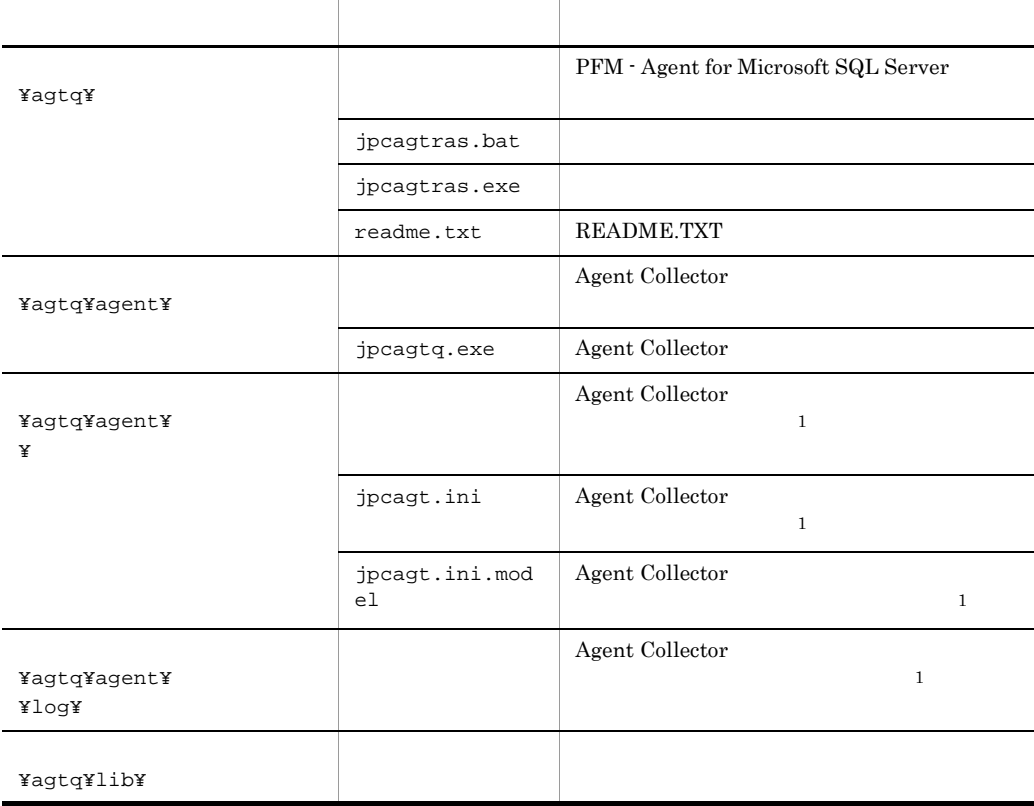

F-1 PFM - Agent for Microsoft SQL Server

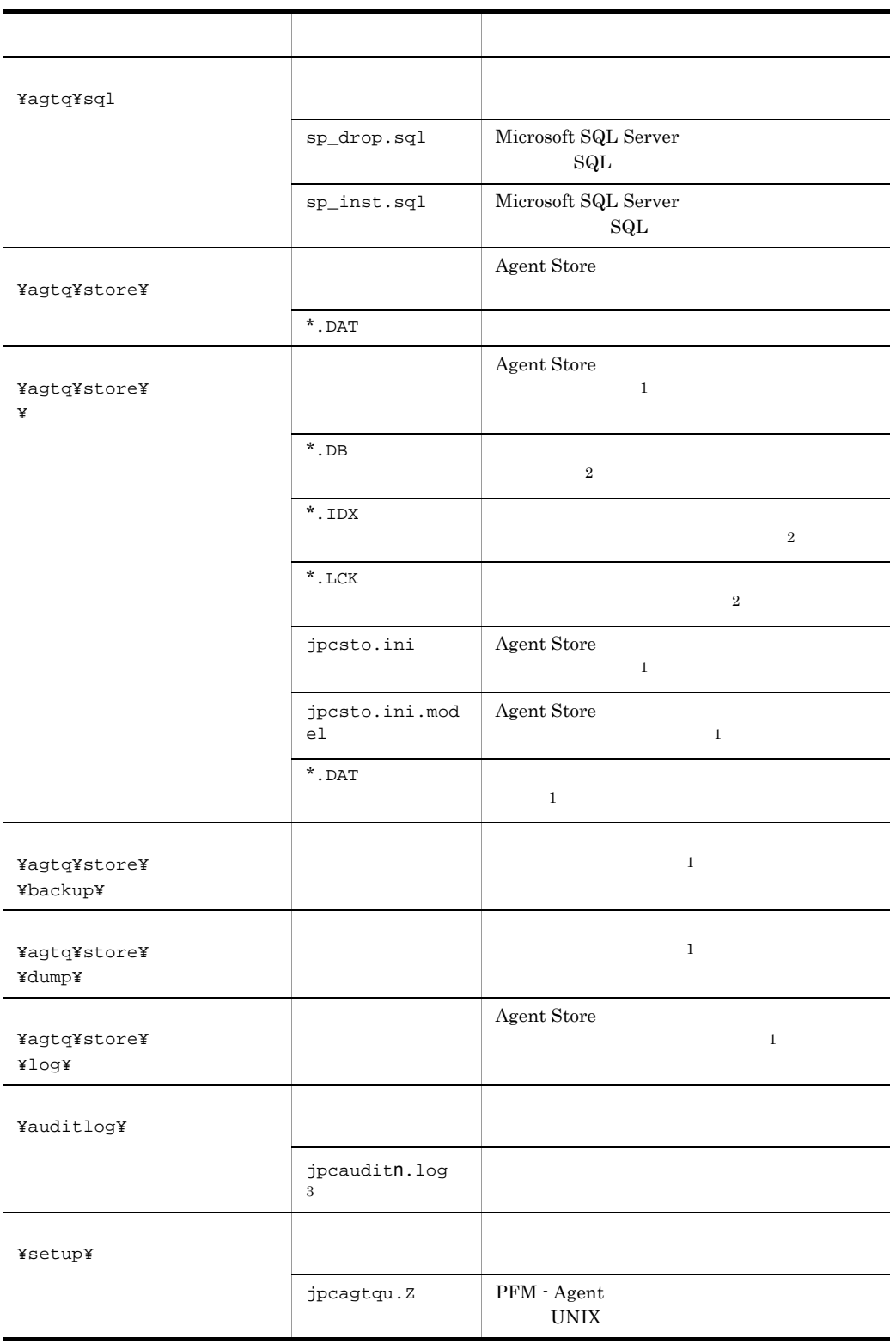

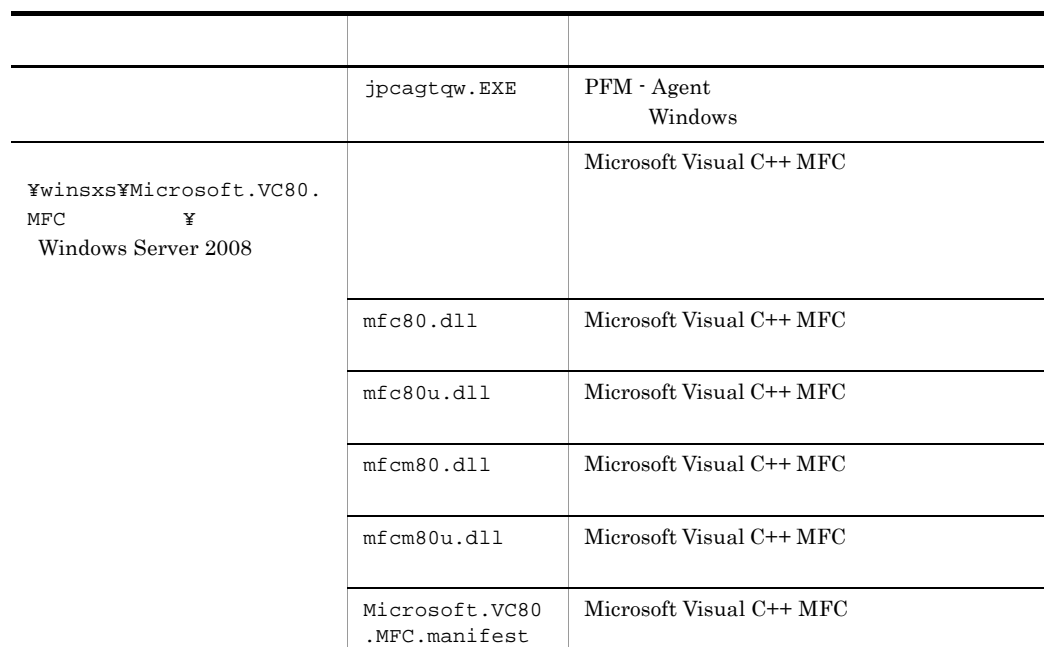

```
\mathbf{1}jpcconf inst setup(jpcinssetup)
2
Agent Store
```
注※ 3

jpccomm.ini

# $G$

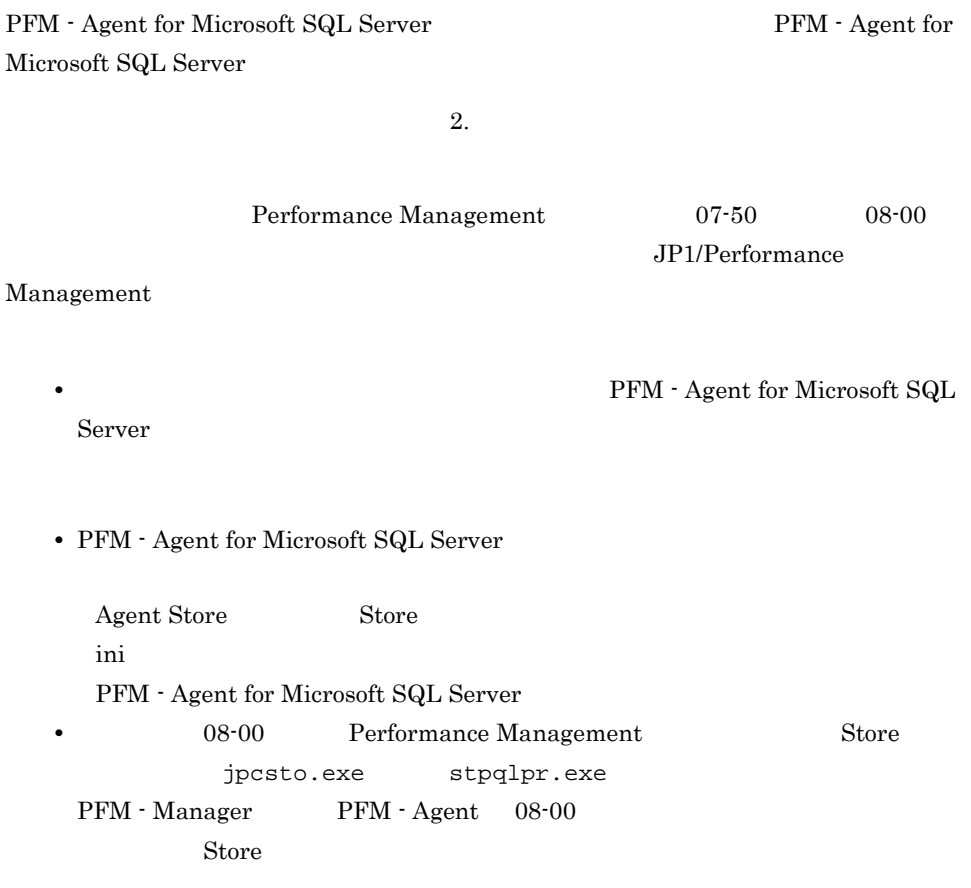

# 付録 H バージョン互換

PFM - Agent

## PFM - Agent for Microsoft SQL Server

## H-1 PFM - Agent for Microsoft SQL Server

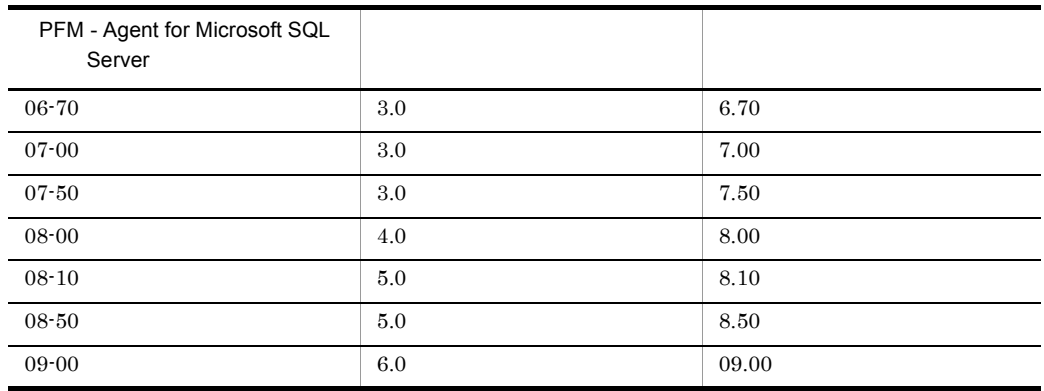

JP1/Performance Management

付録 I ストアドプロシージャの削除

#### A4QHITACHIPROCSPDATABASES

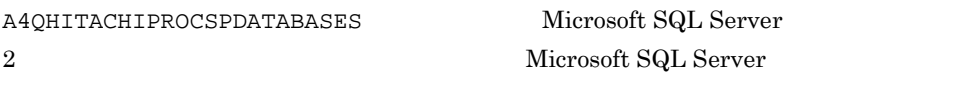

付録 I ストアドプロシージャの削除

 $A4$ OHITACHIPROCSPDATABASES  $2.1.4(3)$ 

# L1 A4QHITACHIPROCSPDATABASES

 ${\small \bf A4QHITACHIPROCSPDATABASES}\normalsize \begin{array}{l} \text{{\bf PFM}}\text{-}\text{Agent for Microsoft SQL Server} \end{array}$ sp\_drop.sql

1. Microsoft SQL Server osal osql Microsoft Microsoft Microsoft SQL Server Microsoft SQL Server

2. sp\_drop.sql

¥agtq¥sql

3. Microsoft SQL Server sp\_drop.sql Microsoft SQL Server

Microsoft SQL Server

• Microsoft SQL Server

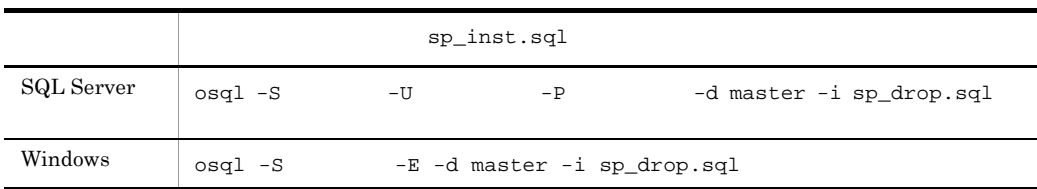

#### • Microsoft SQL Server

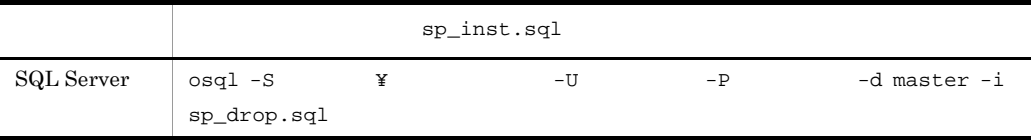

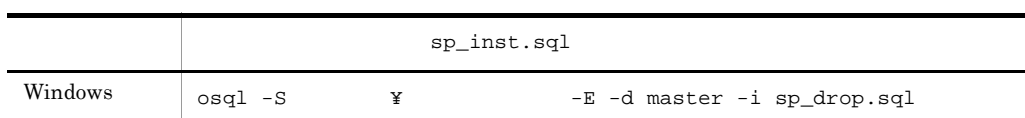

i

Microsoft SQL Server

Microsoft SQL Server

 $\mathbf{sa}$  sa  $\mathbf{sa}$ sysadmin

# 付録 J 動作ログの出力

Performance Management

PFM PFM + Manager

 ${\rm PFM}\cdot{\rm Management} \qquad {\rm PFM}\cdot{\rm Base} \qquad 08\text{-}10$ 

 $\text{CSV}\phantom{\Big(}\text{CSV}\phantom{\Big)}$ 

jpccomm.ini PFM - Agent PFM - Base

## $J.1$

PFM - Agent PFM - Base

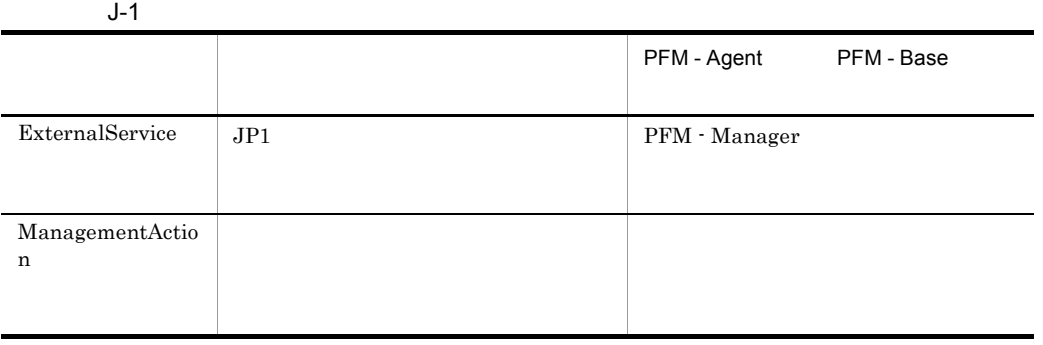

 $J.2$ 

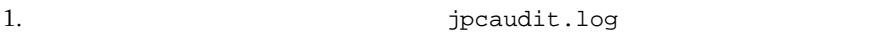

 $2.$ 

 $+1$ 

jpcaudit.log

jpcaudit1.log

jpcaudit1.log jpcaudit1.log jpcaudit2.log

jpccomm.ini

 $3.$ 

jpccomm.ini

 $jpccomm.ini$   $J.4$ 

# $J.3$

Performance Management

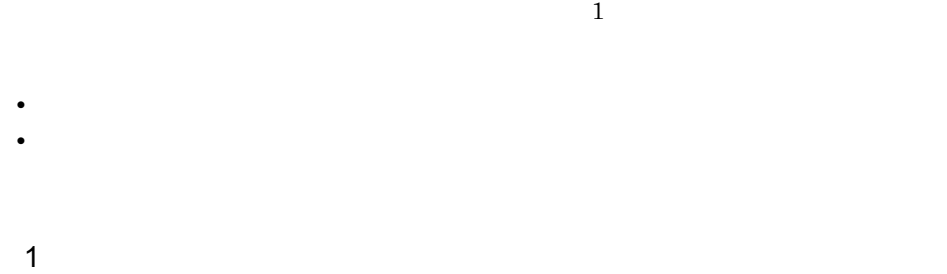

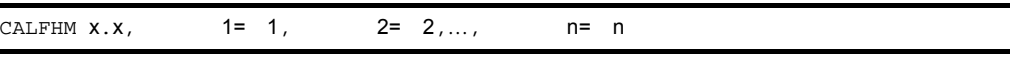

 $\overline{2}$ 

インストール先フォルダ ¥auditlog¥

環境フォルダ ¥jp1pc¥auditlog¥

jpccomm.ini ファイルのコンピューター  $J.4$ 

 $3$ 

### $JPI$

 $JPI$ 

a)共通出力項目

 $\rm PFM$  -

Manager

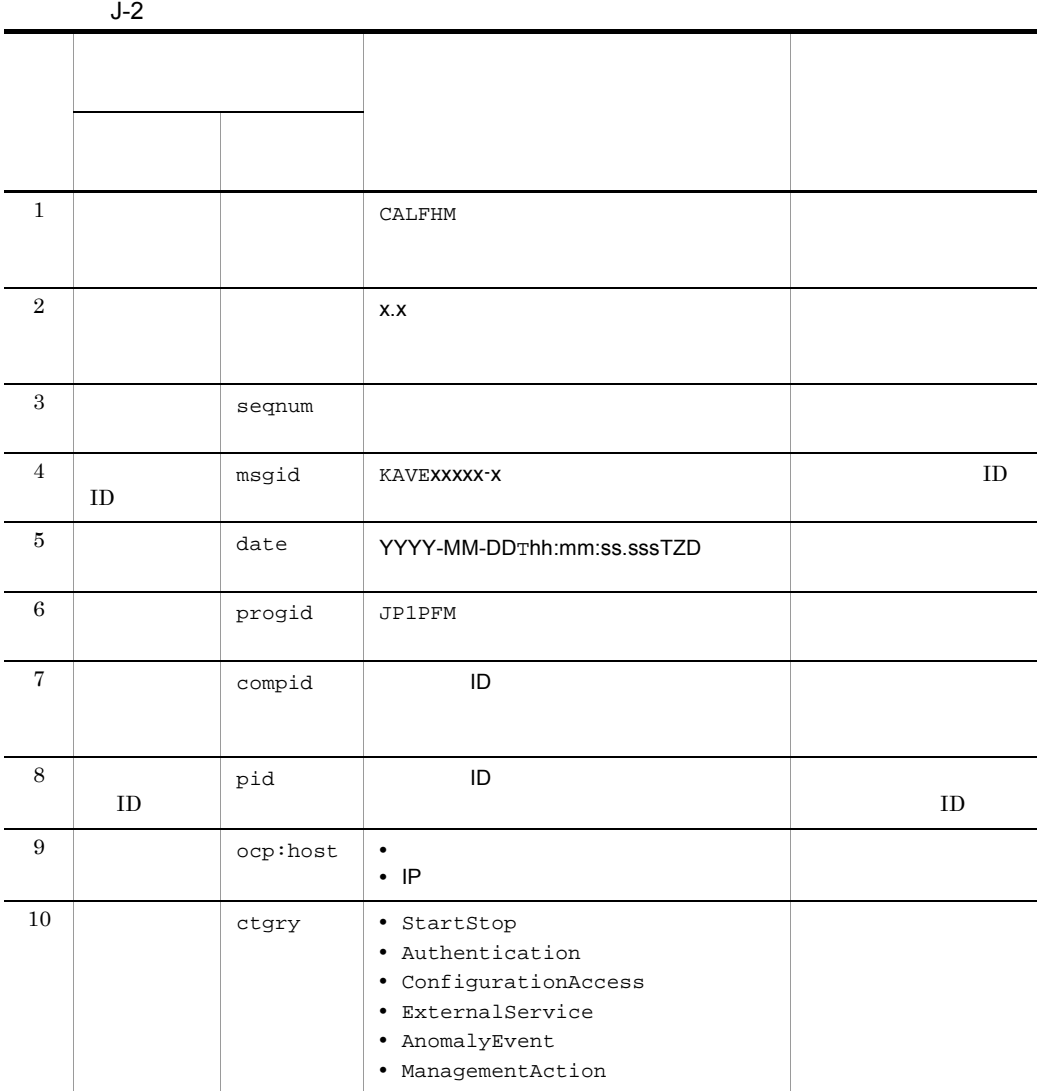

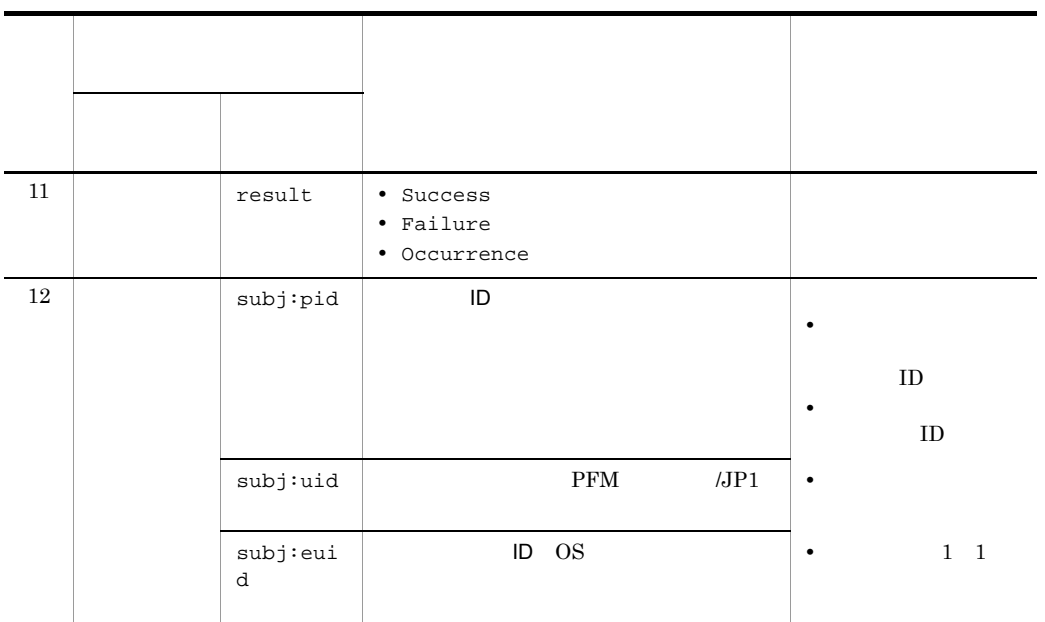

 $T$ TZD なんなんだいがく しゅうかい しゅうしょく しゅうしょく +hh:mm UTC hh:mm  $-hh:mm$  UTC  $hh:mm$ Z UTC

 $b$ 

 $\rm PFM$  -

Manager

 $J-3$ 

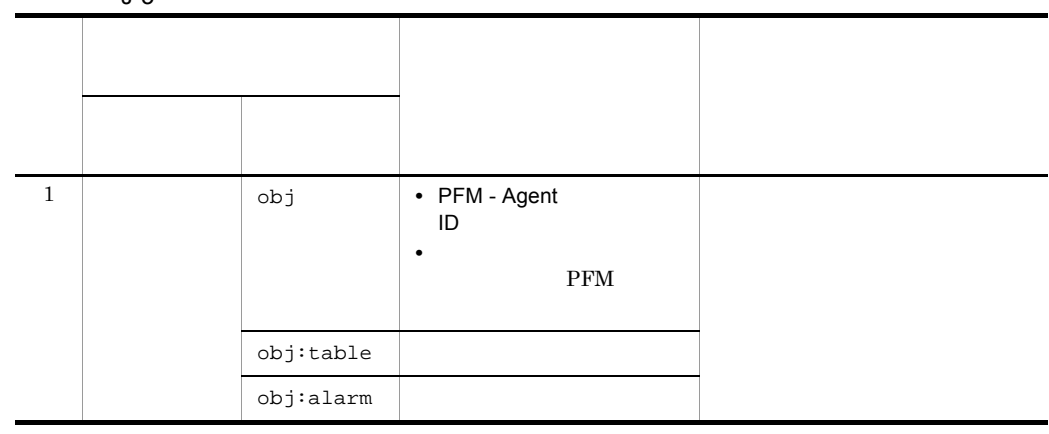

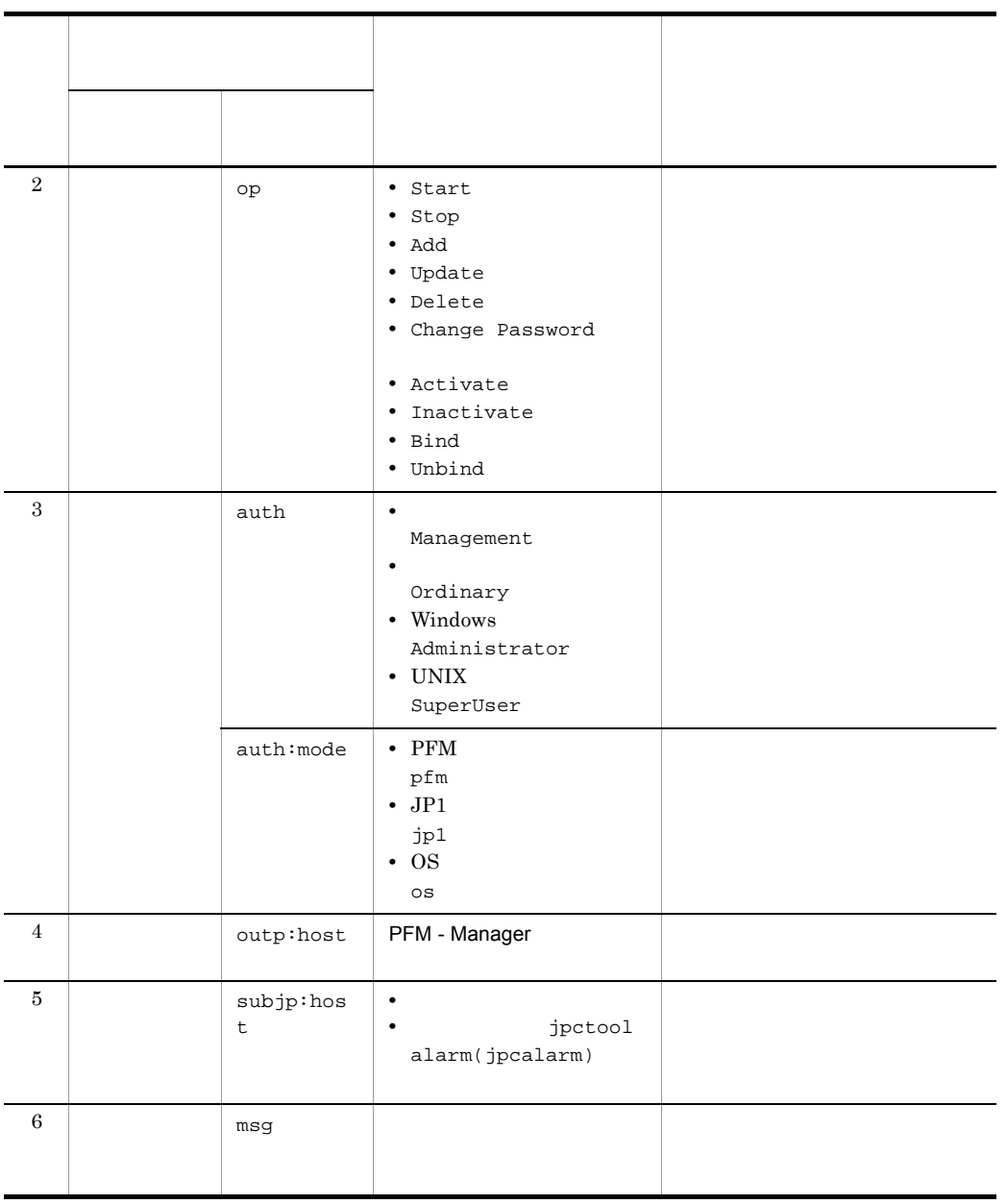

 $ID$ 

PFM StartStop

• **•**  $\frac{1}{\sqrt{2}}$ :  $\frac{1}{\sqrt{2}}$ :  $\frac{1}{$ • **•**  $\frac{1}{2}$ :  $J$   $J$ 

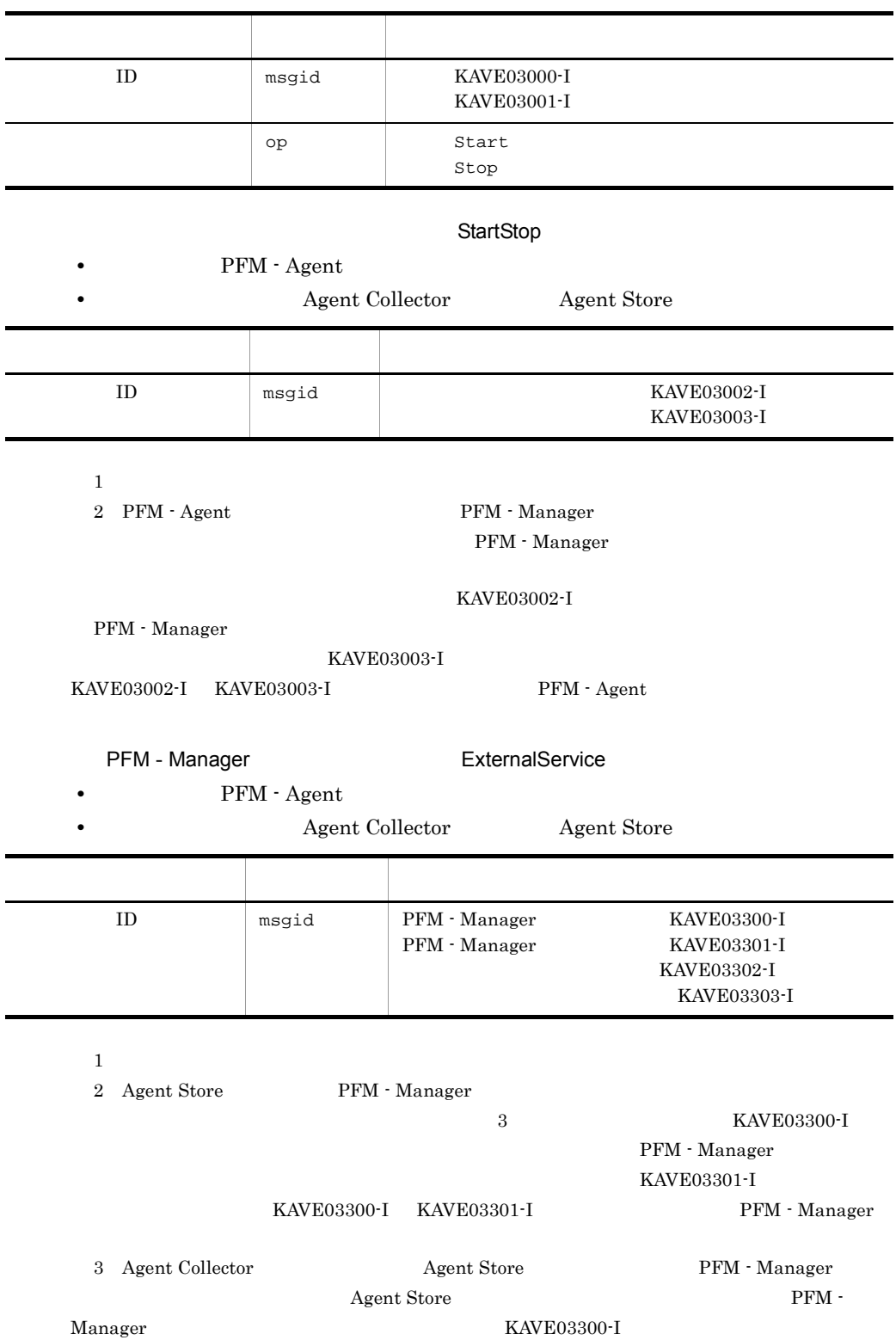

ManagementAction

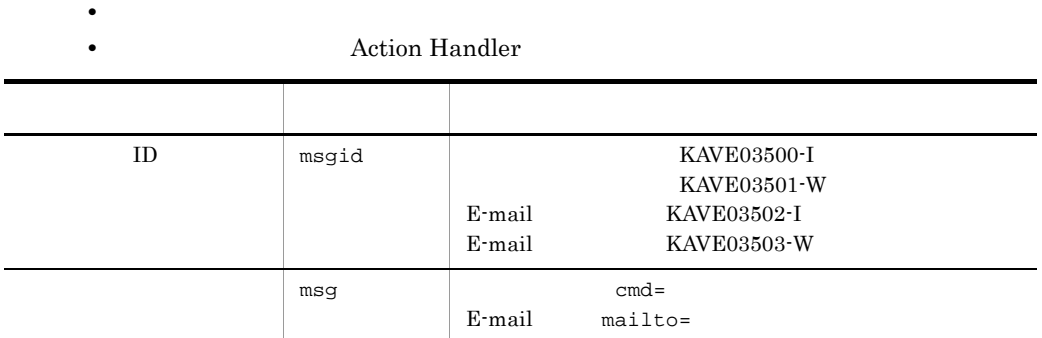

KAVE03500-I

4 出力例

```
CALFHM 1.0, seqnum=1, msgid=KAVE03000-I, 
date=2007-01-18T22:46:49.682+09:00,
progid=JP1PFM, compid=QA1host01, pid=2076,
ocp:host=host01, ctgry=StartStop, result=Occurrence,
subj:pid=2076,op=Start,
```
## $J.4$

jpccomm.ini

1  $\sim$ 

1. **PFM** 

2. <sub>Jpccomm.ini</sub>

3. jpccomm.ini

2 jpccomm.ini

jpccomm.ini

 $J$   $J$ 

#### $b$

jpccomm.ini

- **• •**  $\mathbf{r} = \mathbf{r} \cdot \mathbf{r}$
- **• •**  $\mathbf{r} = \mathbf{r} \cdot \mathbf{r}$
- **• •**  $\mathbf{r} = \mathbf{r} \cdot \mathbf{r}$
- **• •**  $\mathbf{r} = \mathbf{r} \cdot \mathbf{r} + \mathbf{r} \cdot \mathbf{r} + \mathbf{r} \cdot \mathbf{r} + \mathbf{r} \cdot \mathbf{r} + \mathbf{r} \cdot \mathbf{r} + \mathbf{r} \cdot \mathbf{r} + \mathbf{r} \cdot \mathbf{r} + \mathbf{r} \cdot \mathbf{r} + \mathbf{r} \cdot \mathbf{r} + \mathbf{r} \cdot \mathbf{r} + \mathbf{r} \cdot \mathbf{r} + \mathbf{r} \cdot \mathbf{r} + \mathbf{r} \cdot \mathbf{r} + \mathbf{r} \cdot \$
- "  $" = " = 1$

J-4 jpccomm.ini

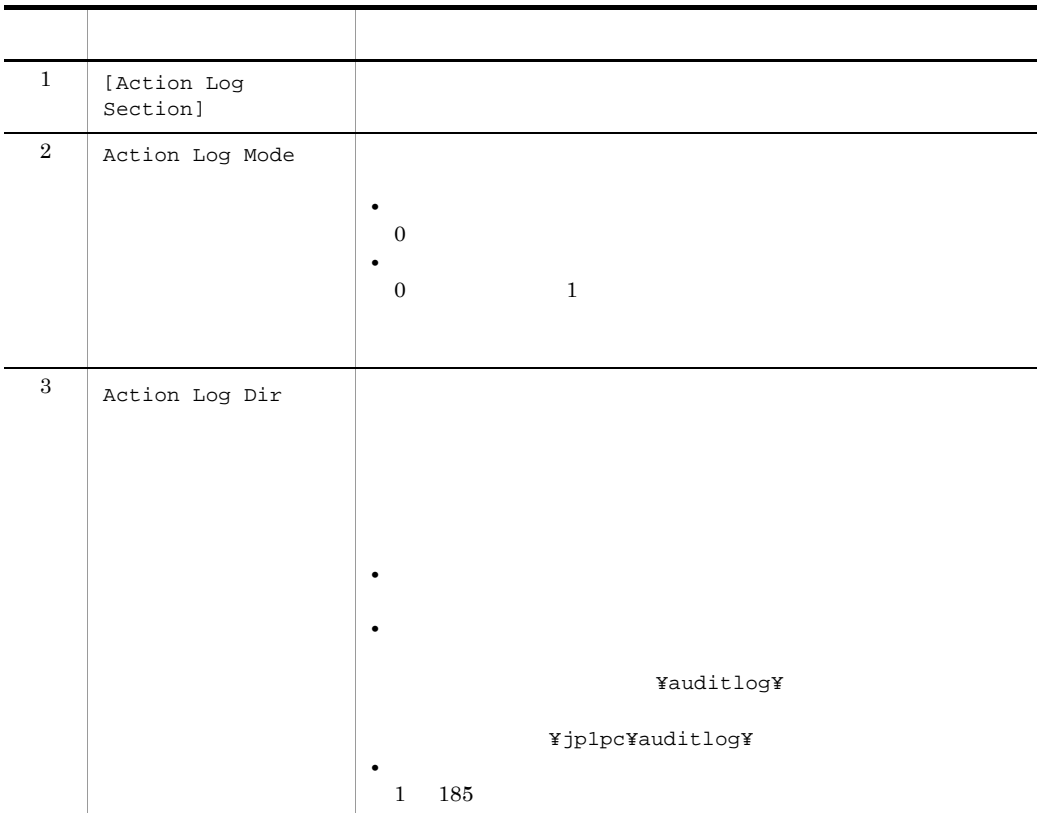

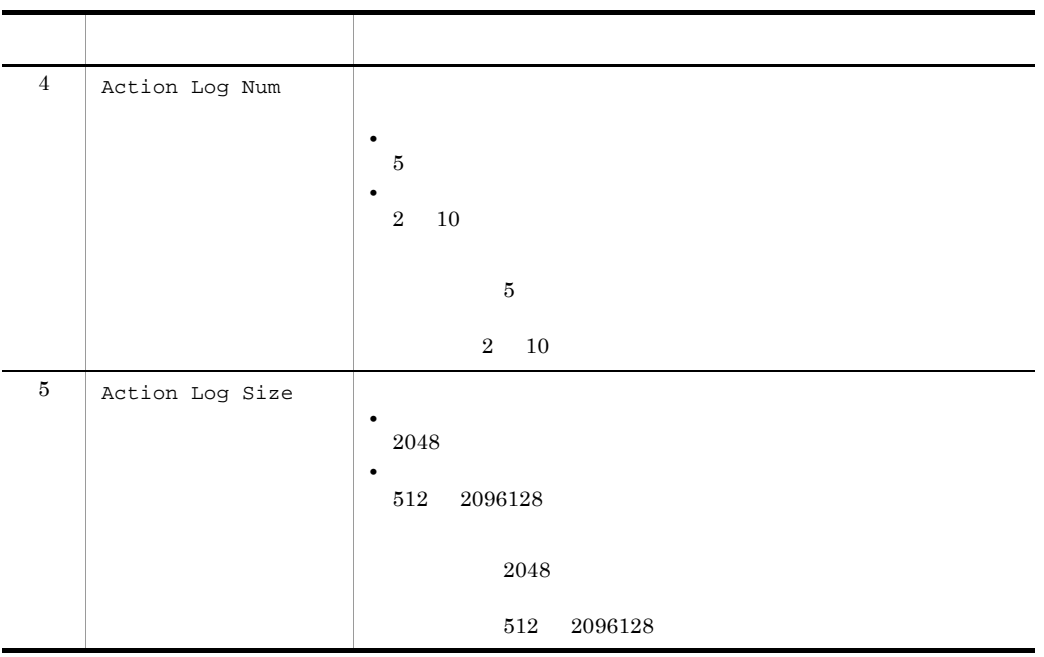

jpcconf ha(jpchasetup)

 $J$   $J$ 

# $K$

## $K.1$  09-00

- **•** Log I/O Activity 2
- **•** Physical Write Activity 2
- **•** Global Server Summary 2(PI\_PI2)
- **•** Server Overview 2(PI\_SRV2)

 $08-51$ 

09-00 08-51

## $K.2$  08-50

Store  $2.0$ 

#### $8.10 \qquad 8.50$

- **•** Database Interval PI\_DI
- **•** Database Space Detail PD\_DS
- **•** Server Space Detail PD\_SS
- Server Space Interval PI\_SI

#### KAVF21847-I

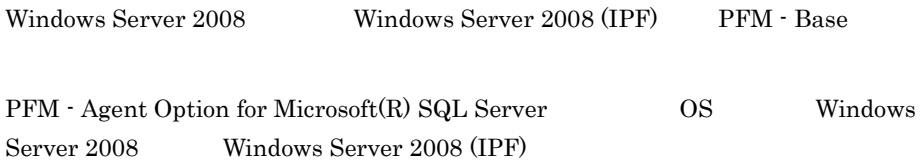

Store  $\mathcal{L}$ 

Free  $\overline{ }$ 

#### Log Writes/sec

- **•** Log I/O Activity
- **•** Global Server Summary PI
- **•** Server Detail PD
- **•** Server Overview PI\_SERV

#### Lazy Writes/sec

- **•** Physical Write Activity
- **•** Global Server Summary PI
- **•** Server Detail PD
- **•** Server Overview PI\_SERV

#### Page Writes/sec

- **•** Physical Write Activity
- **•** Server Detail PD
- **•** Server Overview PI\_SERV

#### Trans/sec

- **•** Global Server Summary PI
- **•** Server Detail PD
- **•** Server Overview PI\_SERV

#### Replicated Trans/sec

**•** Replication Published Database Overview PI\_RPDB

#### Page Reads/sec

- **•** Server Detail PD
- **•** Server Overview PI\_SERV

#### RA Pages Fetched

**•** Server Detail PD

#### **RA Reads/sec**

**•** Server Detail PD

RA Pages Fetched into Cache/sec

**•** Server Overview PI\_SERV

RA Physical Reads/sec

**•** Server Overview PI\_SERV

Agent Store jpcras

Windows

## $K.3$  08-10

PFM - Agent for Microsoft(R) SQL Server OS Windows 2000 PFM - Agent for Microsoft(R) SQL Server Store 2.0  $\mu$ Microsoft SQL Server  $\begin{array}{ccc}\n\text{Store} & 1.0 & 2.0 \\
\text{Sto} & \text{Store}\n\end{array}$  $2.0 \t 1.0$ **Server Status**  $8.00 \qquad 8.10$ Microsoft SQL Server  $4.0 \t 5.0$ **•** Instance Availability PD\_IA **•** Database Detail PD\_DD **•** Database Interval PI\_DI **•** Database Space Detail PD\_DS **•** Errorlog Error Detail PD\_EE **•** Global Server Summary PI **•** Job History Detail PD\_JH **•** Procedure Cache Detail PD\_PCAC **•** Process Detail PD\_PDET

- **•** Replication Published Database Overview PI\_RPDB
- **•** Replication Summary Detail PD\_RS
- **•** Server Detail PD
- **•** Server Overview PI\_SERV
- **•** Server Space Detail PD\_SS
- **•** Server Space Interval PI\_SI
- **•** SQL Text PD\_SQL
- **•** Transaction Log Overview PI\_TLOG
- **•** User Process Detail PD\_USER

# $K.4$  08-00

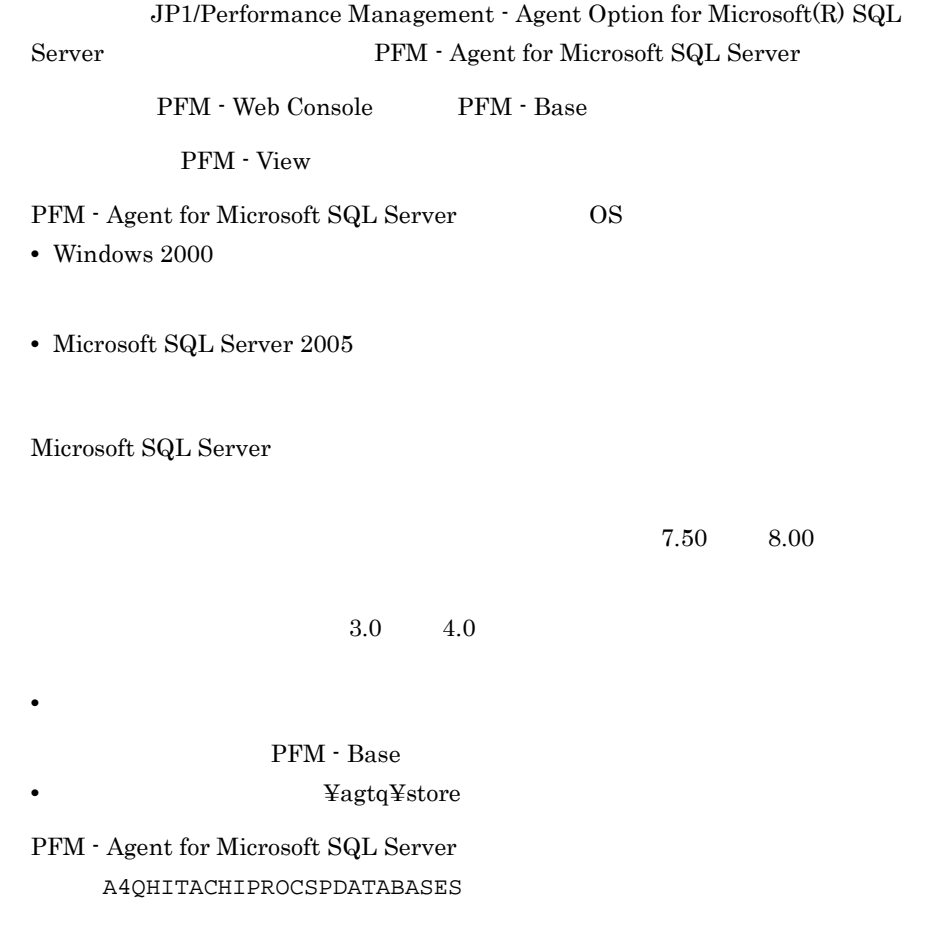

KAVF21614-E KAVF21800-I KAVF21846-W

# $K.5$  07-50

## $K.6$  07-00

PFM - Agent for Microsoft SQL Server OS LAN jpchasetup import  $6.70$   $7.00$ Global Server Summary PI Collection Interval Collection Offset Log LOGIF PFM - Agent Master Store **Hall** Agent Store Store Store Store KAVF21612-E KAVF21005-I KAVF21006-I プログラム名 変更内容 PFM - Agent for Microsoft SQL Server Windows Server 2003 Windows Server 2003 (IPF)

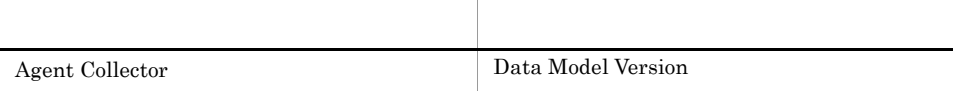

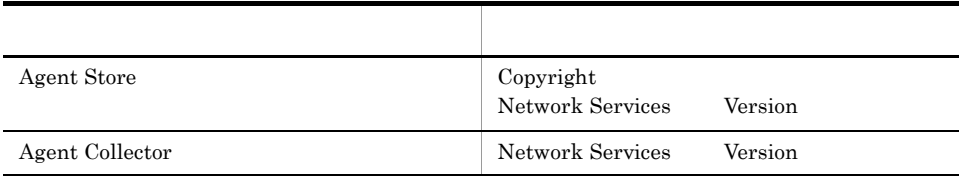

# 付録 L 用語解説

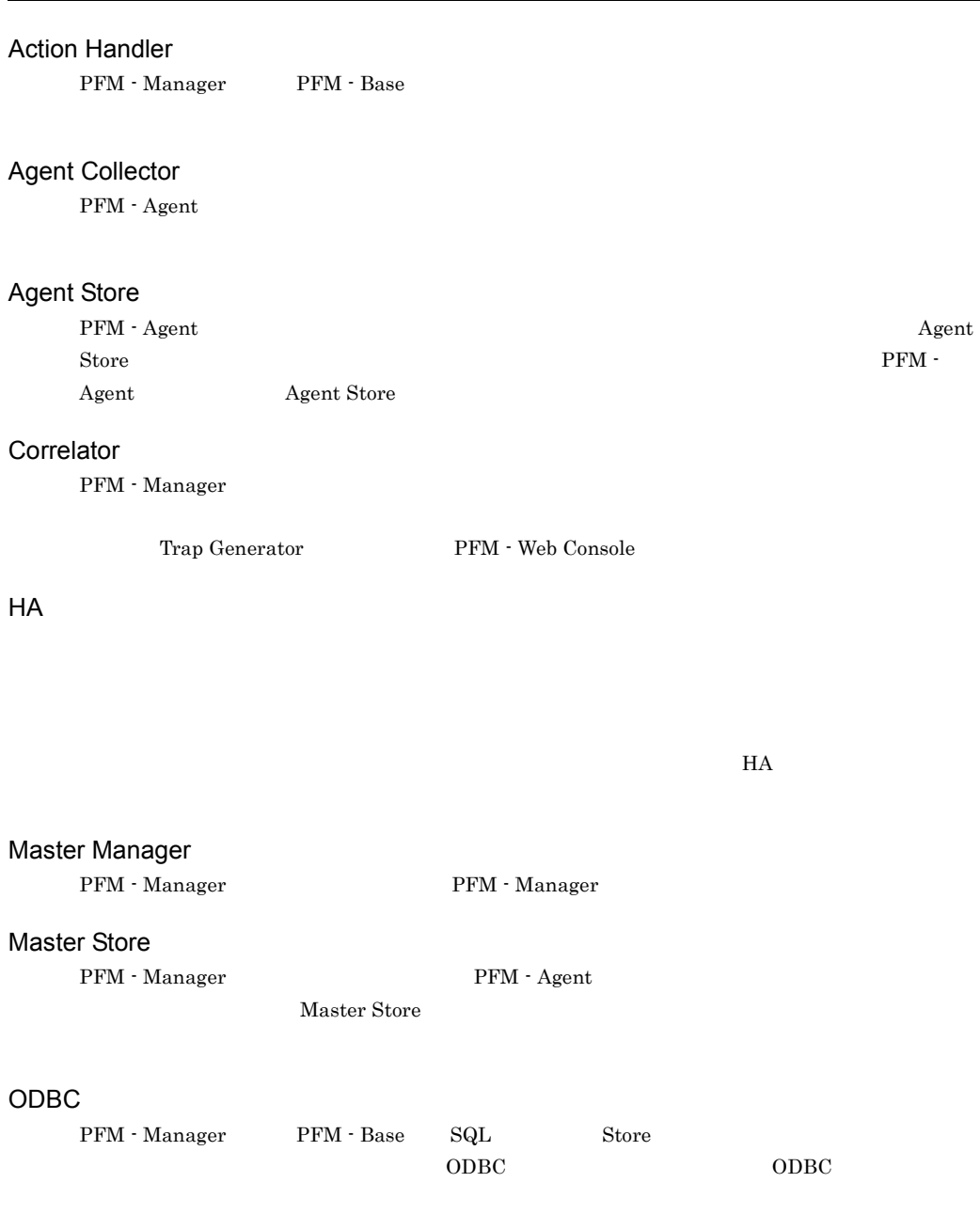

## PD

Product Detail

## Performance Management

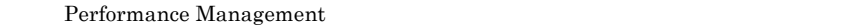

- **•** PFM Manager
- **•** PFM Web Console
- **•** PFM Base
- **•** PFM Agent
- **•** PFM RM

## PFM - Agent

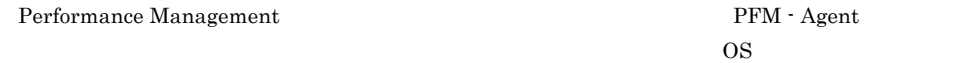

PFM - Agent PFM - Agent

**•** 監視対象のパフォーマンスの監視

• **•**  $\mathbf{r} = \mathbf{r} \times \mathbf{r}$ 

## PFM - Base

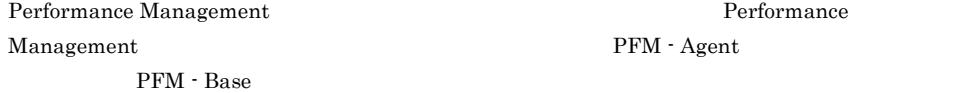

- **• •**  $\mathbf{r} = \mathbf{r} \times \mathbf{r}$
- Performance Management

#### PFM - Manager

Performance Management <br> PFM - Manager <br/>  $\,$ 

- Performance Management
- **•** イベントの管理

#### PFM - Manager

Store テータベースには格納されているフィールドを読みました。コマンドでアメインドではない。コマンドでアメインドでアメインドでアメインドでアメインドでアメインドで

### PFM - View

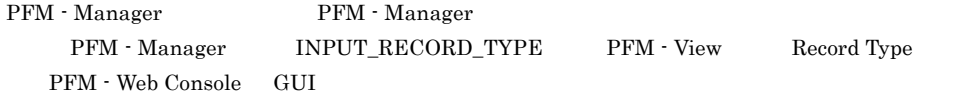

### PFM - Web Console

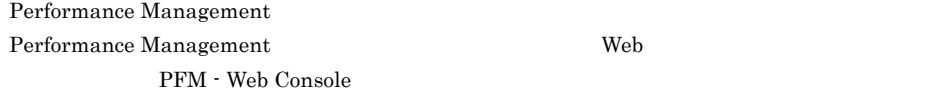

- GUI
- **•** 統合監視および管理機能
- **•** レポートの定義およびアラームの定義

## $PI$

Product Interval

#### Product Detail

- $\overline{P}D$
- **•** システムの稼働状況
- **•**  $\mathbf{r} = \mathbf{r} \times \mathbf{r}$

## Product Interval

- $1$ れるレコードタイプのことです。PI レコードタイプは,次のような,時間の経過に伴うシステムの
- 
- **•** 一定時間内に発生したシステムコール数の推移
- **•** 使用しているファイルシステム容量の推移

### Store

Agent Collector

#### Performance Management

- $E$
- **•** コマンドの実行
- SNMP
- JP1

## Process TCP WebService

- CPU 1 • **•**  $\mathbf{z} = \mathbf{z} \cdot \mathbf{z} + \mathbf{z} \cdot \mathbf{z} + \mathbf{z} \cdot \mathbf{z} + \mathbf{z} \cdot \mathbf{z} + \mathbf{z} \cdot \mathbf{z} + \mathbf{z} \cdot \mathbf{z} + \mathbf{z} \cdot \mathbf{z} + \mathbf{z} \cdot \mathbf{z} + \mathbf{z} \cdot \mathbf{z} + \mathbf{z} \cdot \mathbf{z} + \mathbf{z} \cdot \mathbf{z} + \mathbf{z} \cdot \mathbf{z} + \mathbf{z} \cdot \mathbf{z} + \mathbf{z} \cdot \mathbf{z$
- 
- **•**  $\mathbf{r} = \mathbf{r} \times \mathbf{r}$
- $1$
- PFM Agent

 $1$  ID

## PFM - Agent

PFM - Agent

PFM - Agent

#### GUI **HOURSE SERVERS SERVERS SERVERS SERVERS**

• **•**  $\bullet$  *+*  $\bullet$  *+ \bullet* 

 $HA$ 

- **•**  $\mathcal{O}(\mathcal{O}_\mathcal{O})$
- **•**  $\mathcal{O}(\mathcal{O}_\mathcal{A})$
- **•** パフォーマンスデータの消去

#### 機能 ID

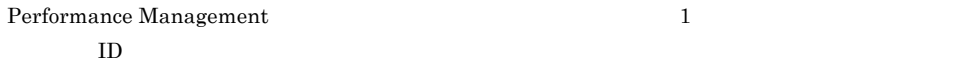

 $H$ A

サービス ID Performance Management  $\qquad \qquad \Box$ Performance Management Performance Management  $\text{ID}$  and  $\text{ID}$  iD  $\text{ID}$ ID JP1/Performance Management Performance Management

### PFM - Agent <br> PFM - Manager Master Manager  ${\bf \textsf{Name Server}} \hspace{1.5cm} {\bf \textsf{PFM-Agent}}$

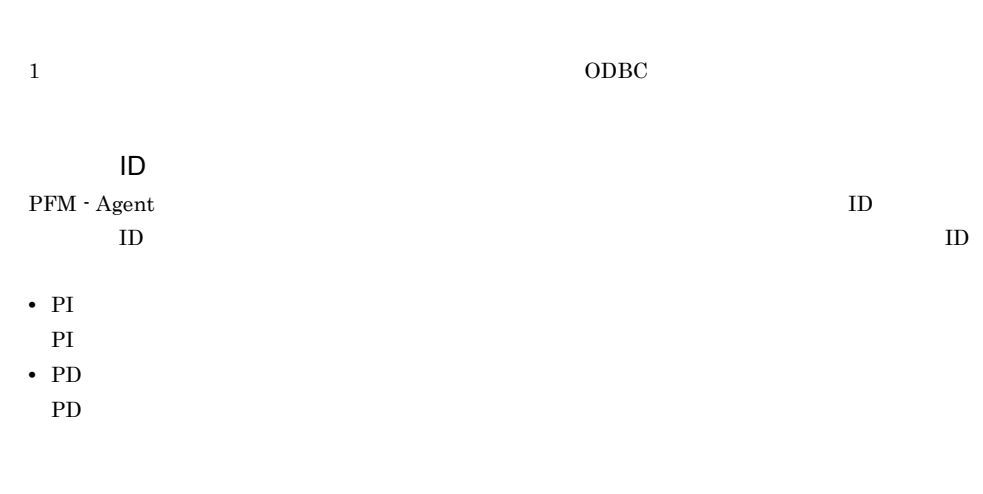

 ${\rm PFM}$  - Agent

 $\overline{\mathsf{L}}$ 

Microsoft SQL Server

 ${\bf SQL Server} \hspace{24pt} {\bf ID} \hspace{24pt} {\bf SPID}$ 

Windows **Windows** 

プロダクト ID

Performance Management Performance Management Performance Management

 $\mathbf 1$  ID

 $\mathop{\rm Store}\nolimits$ 

 $PFM$  - Agent

- **•**  $\mathbf{L} = \mathbf{L} \times \mathbf{L}$
- **•** パフォーマンスデータの表示項目
- **•** パフォーマンスデータの表示形式(表,グラフなど)

 $\lambda$  Web  $\lambda$ 

 $JPI$ 

 $IP$ 

 $IP$ 

 $IP$
### A

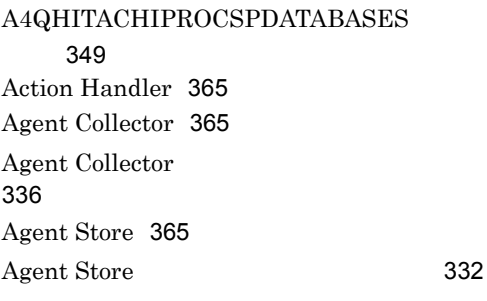

# B

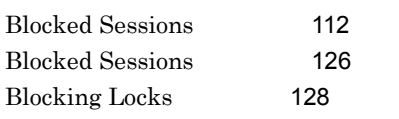

# C

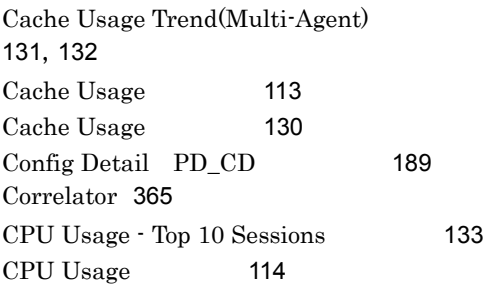

# D

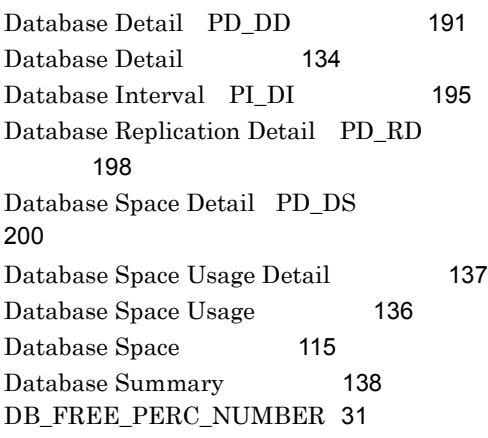

DB\_FREE\_PERC\_OPTION [31](#page-54-1)

# E

Errorlog Detail [140](#page-163-0) Errorlog Error Detail PD\_EE [203](#page-226-0) Errorlog Overview [141](#page-164-0) Errorlog Summary Detail PD\_ES [205](#page-228-0)

<u> 1980 - Johann Barnett, fransk politik (</u>

# G

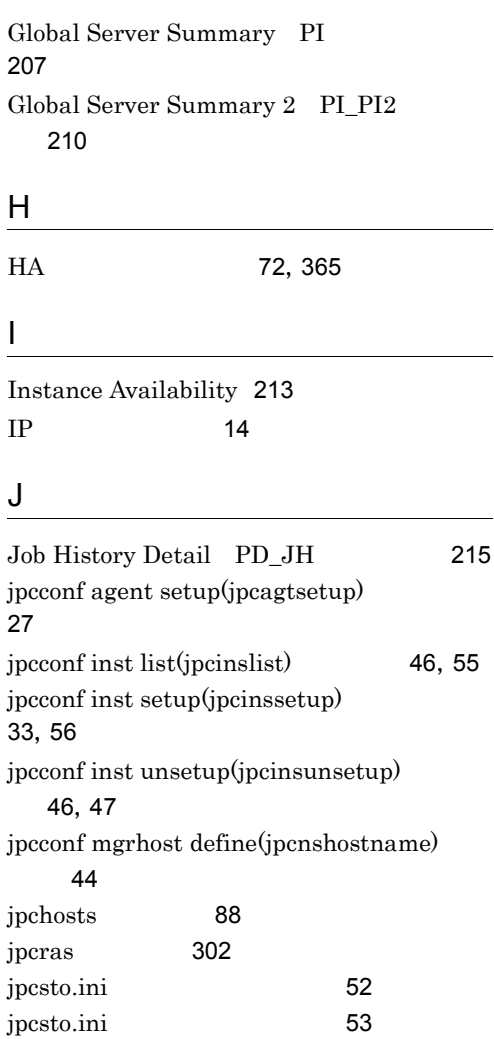

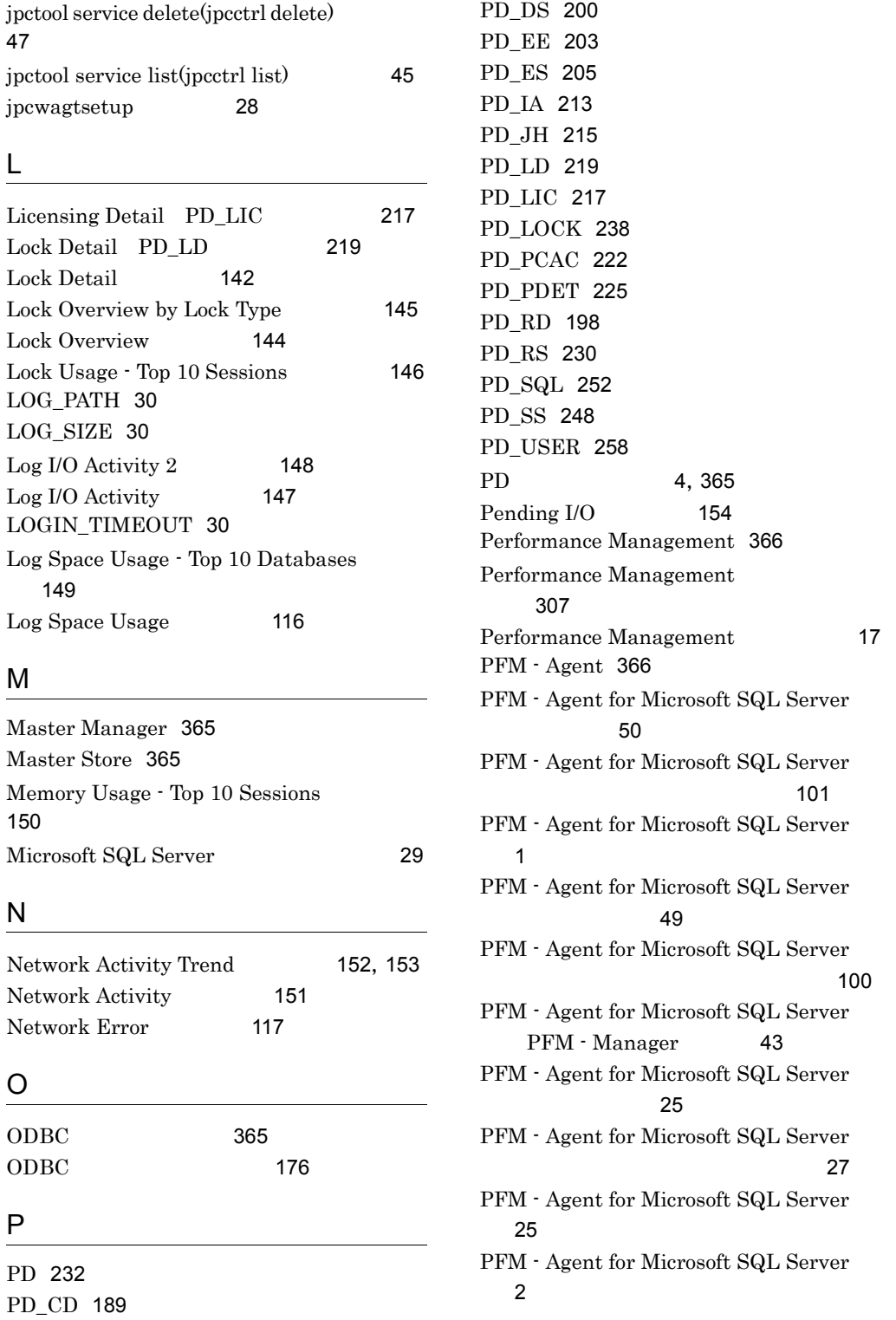

PD\_DD [191](#page-214-1)

PFM - Agent for Microsoft SQL Server  $\sim$  244 PFM - Agent for Microsoft SQL Server  $\sim$  [8](#page-31-0)8  $\sim$  88  $\sim$  88  $\sim$  PFM - Agent [85](#page-108-0) PFM - Agent [95](#page-118-0) PFM - Agent [86](#page-109-0) PFM - Agent フェールオーバー [76](#page-99-0) PFM - Base [366](#page-389-2) PFM - Manager [366](#page-389-3) PFM - Manager [79](#page-102-0) PFM - Manager [98](#page-121-0) PFM - Manager [366](#page-389-4) PFM - View [366](#page-389-5) PFM - Web Console [366](#page-389-6) Physical I/O - Top 10 Sessions [155](#page-178-0) Physical Write Activity 2 [157](#page-180-0) Physical Write Activity [156](#page-179-0) PI [207](#page-230-1) PI\_DI [195](#page-218-1) PI\_PI2 [210](#page-233-1) PI\_RPDB [228](#page-251-0) PI\_SERV [241](#page-264-0) PI\_SI [250](#page-273-0) PI\_SRV2 [244](#page-267-0) PI\_TLOG [254](#page-277-0) PI\_UCTR [256](#page-279-0) PI [4](#page-27-1),[367](#page-390-0) Procedure Cache Detail PD\_PCAC 22 Process Detail PD\_PDET [225](#page-248-1) Product Detail [367](#page-390-1) Product Interval [367](#page-390-2)

#### S

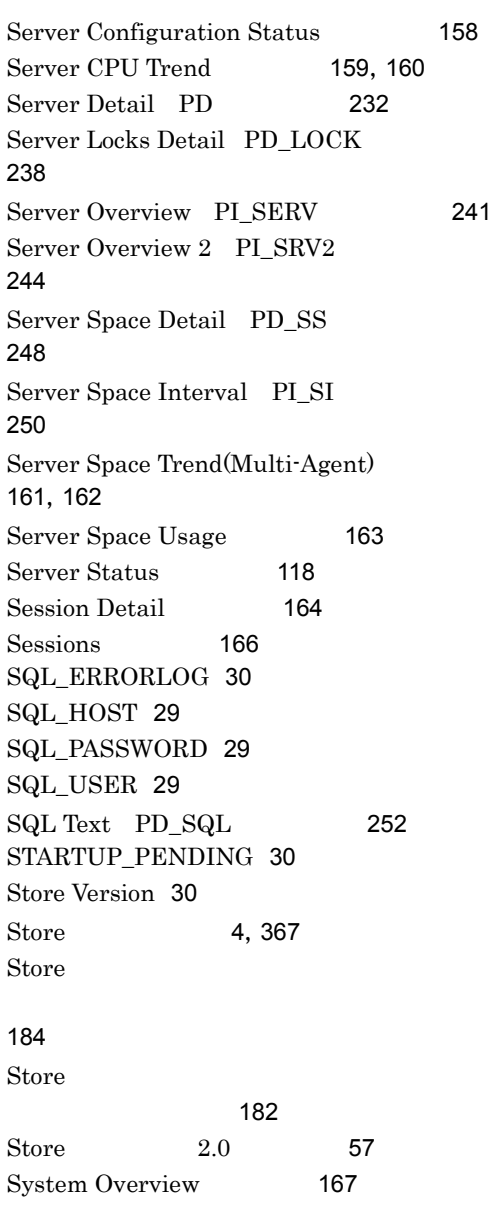

### R

Replication Published Database Overview PI\_RPDB [228](#page-251-1) Replication Summary Detail PD\_RS [230](#page-253-1)

# T

TIMEOUT [30](#page-53-6) Transaction Log Overview PI\_TLOG [254](#page-277-1)

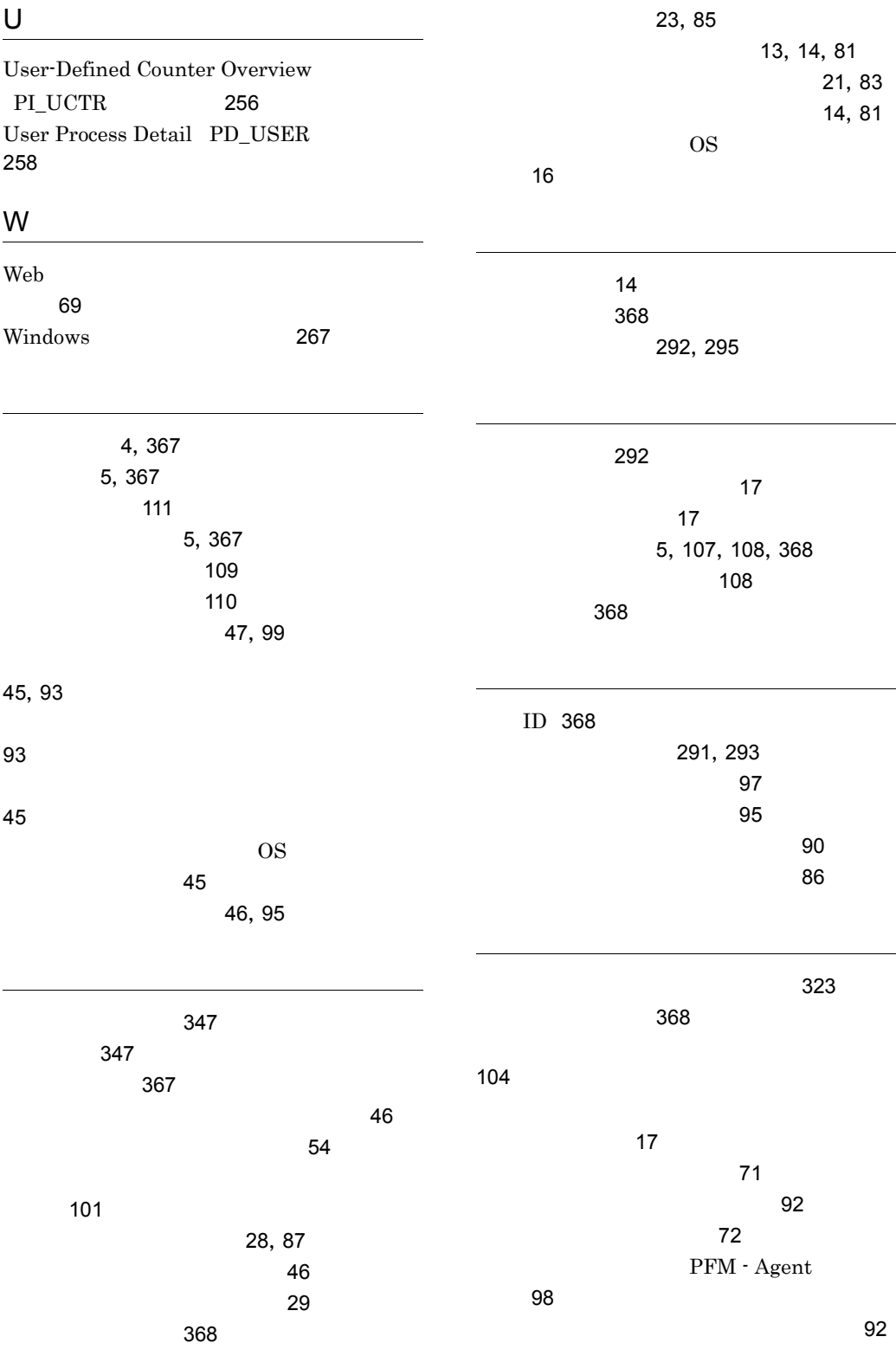

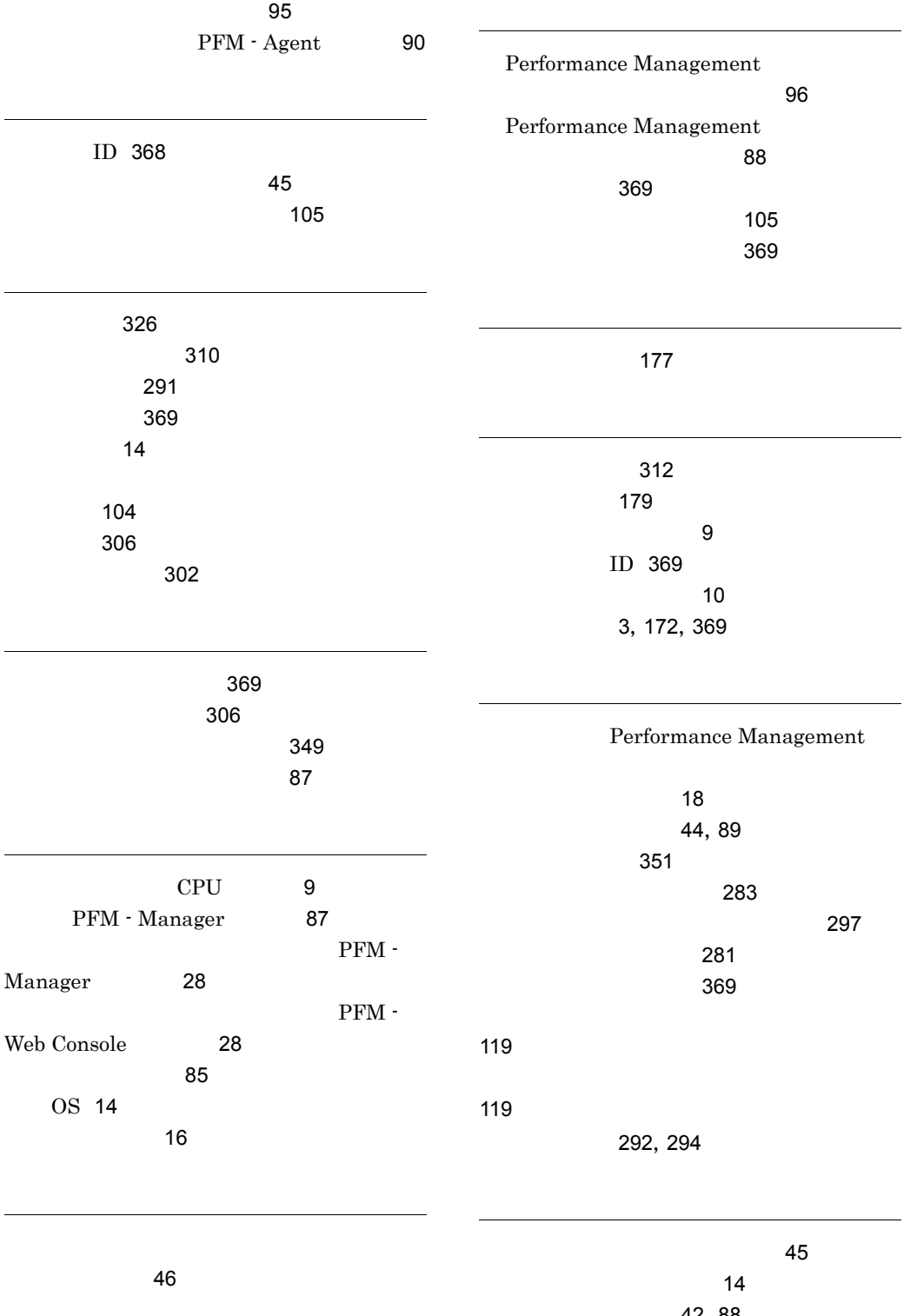

[42](#page-65-0),[88](#page-111-2) [12](#page-35-0)

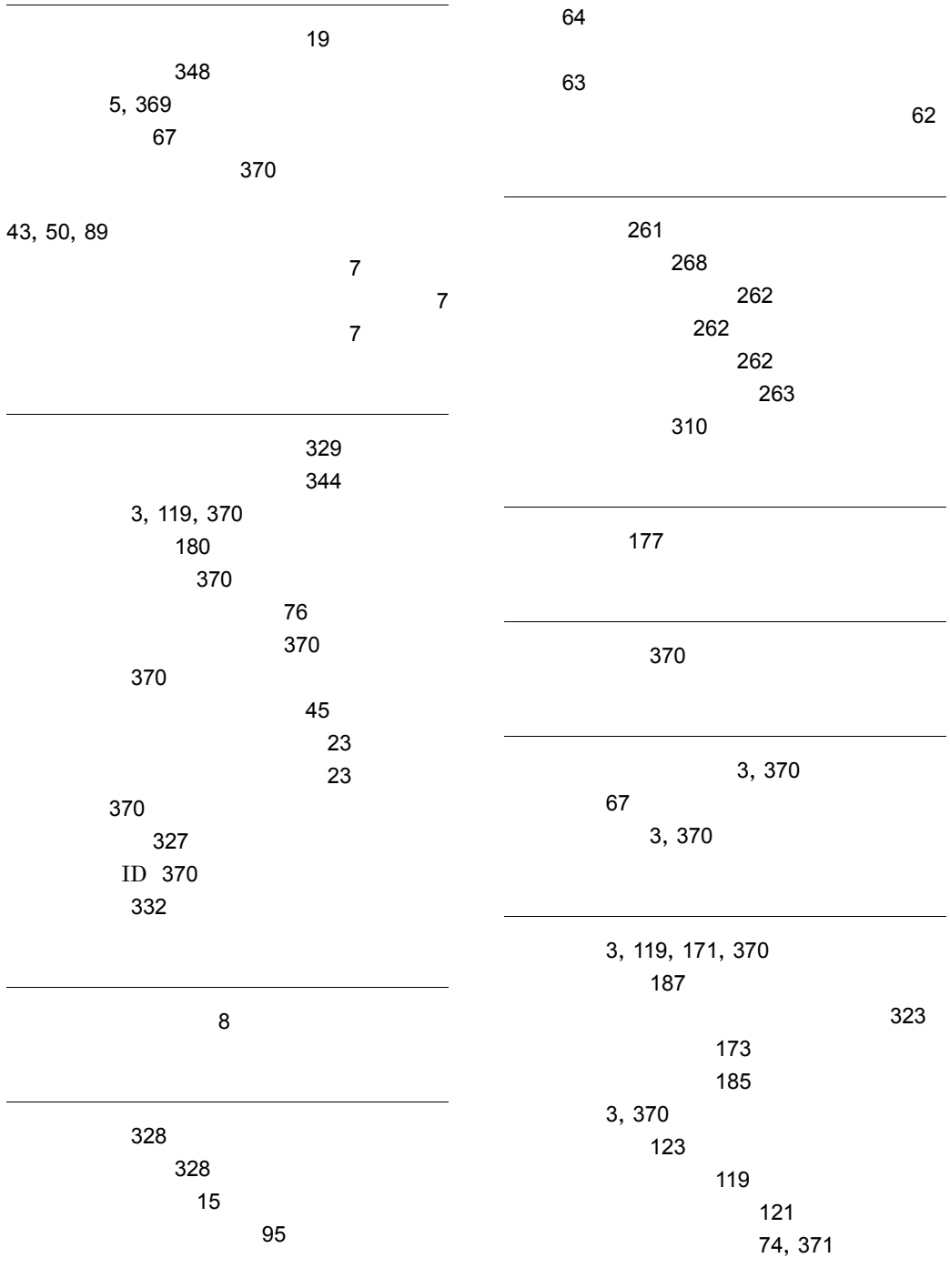

[291](#page-314-2) ログスペース不足 [10](#page-33-1) [43](#page-66-2),[88](#page-111-3) ログファイルおよびディレクトリ一覧 [293](#page-316-1) ロックの増加 [11](#page-34-0) 論理ホスト [371](#page-394-1) [90](#page-113-2),[97](#page-120-1) [89](#page-112-2),[97](#page-120-2)

 $\mathbf{A} \sim \mathbf{A} \mathbf{A}$ 

[89](#page-112-3),[97](#page-120-3)

# URL http://www.hitachi.co.jp/soft/manual/

OD-ROM CD-ROM

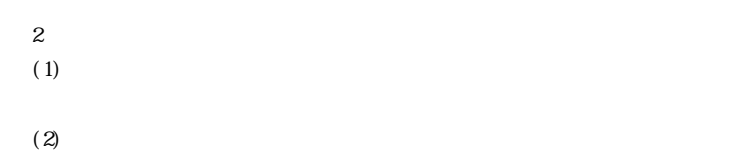

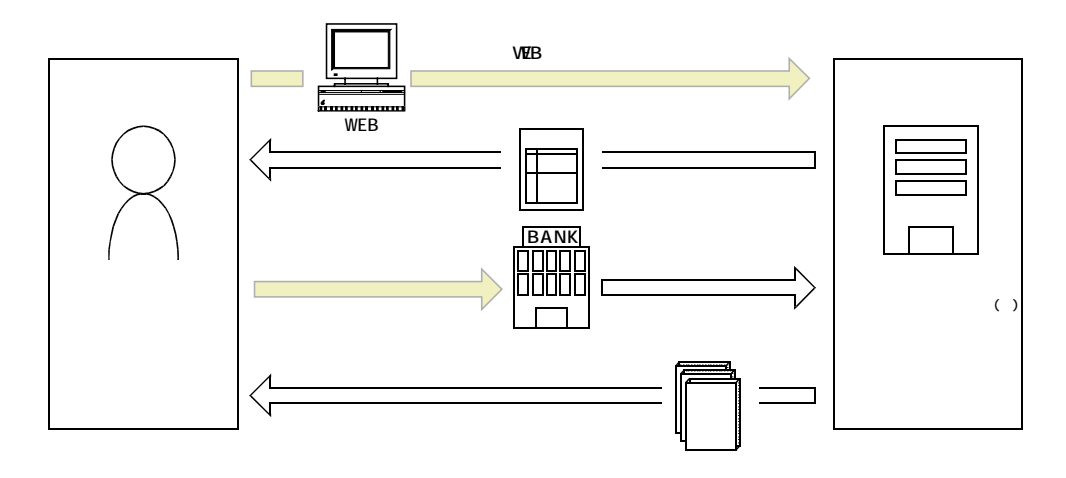

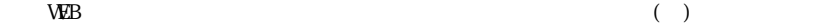